# **EPSON**

EPSON RC+ 7.0 Ver.7.0

SPEL<sup>+</sup> Language Reference

Rev.1

EM12YS2395F

EPSON RC+ 7.0 (Ver.7.0) SPEL<sup>+</sup> Language Reference Rev.1

EPSON RC+ 7.0 (Ver.7.0)

# SPEL<sup>+</sup> Language Reference

Rev.1

#### **FOREWORD**

Thank you for purchasing our robot products.

This manual contains the information necessary for the correct use of the EPSON RC+ 7.0 software.

Please carefully read this manual and other related manuals before installing the robot system.

Keep this manual handy for easy access at all times.

#### WARRANTY

The robot and its optional parts are shipped to our customers only after being subjected to the strictest quality controls, tests, and inspections to certify its compliance with our high performance standards.

Product malfunctions resulting from normal handling or operation will be repaired free of charge during the normal warranty period. (Please ask your Regional Sales Office for warranty period information.)

However, customers will be charged for repairs in the following cases (even if they occur during the warranty period):

- 1. Damage or malfunction caused by improper use which is not described in the manual, or careless use.
- 2. Malfunctions caused by customers' unauthorized disassembly.
- 3. Damage due to improper adjustments or unauthorized repair attempts.
- 4. Damage caused by natural disasters such as earthquake, flood, etc.

#### Warnings, Cautions, Usage:

- 1. If the robot or associated equipment is used outside of the usage conditions and product specifications described in the manuals, this warranty is void.
- 2. If you do not follow the WARNINGS and CAUTIONS in this manual, we cannot be responsible for any malfunction or accident, even if the result is injury or death.
- 3. We cannot foresee all possible dangers and consequences. Therefore, this manual cannot warn the user of all possible hazards.

#### **TRADEMARKS**

Microsoft, Windows, Windows logo, Visual Basic, and Visual C++ are either registered trademarks or trademarks of Microsoft Corporation in the United States and/or other countries. Pentium is a trademark of Intel Corporation. Other brand and product names are trademarks or registered trademarks of the respective holders.

#### TRADEMARK NOTATION IN THIS MANUAL

Microsoft® Windows® XP Operating system

Microsoft® Windows® Vista Operating system

Microsoft® Windows® 7 Operating system

Throughout this manual, Windows XP, Windows Vista, and Windows 7 refer to above respective operating systems. In some cases, Windows refers generically to Windows XP, Windows Vista, and Windows 7.

#### NOTICE

No part of this manual may be copied or reproduced without authorization.

The contents of this manual are subject to change without notice.

Please notify us if you should find any errors in this manual or if you have any comments regarding its contents.

#### **INQUIRIES**

Contact the following service center for robot repairs, inspections or adjustments. If service center information is not indicated below, please contact the supplier office for your region.

Please prepare the following items before you contact us.

- -Your controller model and its serial number
- -Your manipulator model and its serial number
- -Software and its version in your robot system
- -A description of the problem

| SERVICE ( | CENTER |  |  |
|-----------|--------|--|--|
|           |        |  |  |
|           |        |  |  |
|           |        |  |  |
|           |        |  |  |
|           |        |  |  |
|           |        |  |  |

#### **MANUFACTURER**

#### **SEIKO EPSON CORPORATION**

Toyoshina Plant

Factory Automation Systems Dept.

6925 Toyoshina Tazawa,

Azumino-shi, Nagano, 399-8285

**JAPAN** 

TEL : +81-(0)263-72-1530 FAX : +81-(0)263-72-1495

### **SUPPLIERS**

North & South America EPSON AMERICA, INC.

Factory Automation/Robotics

18300 Central Avenue Carson, CA 90746

USA

TEL : +1-562-290-5900 FAX : +1-562-290-5999

E-MAIL: info@robots.epson.com

Europe EPSON DEUTSCHLAND GmbH

**Factory Automation Division** 

Otto-Hahn-Str.4 D-40670 Meerbusch

Germany

TEL : +49-(0)-2159-538-1391 FAX : +49-(0)-2159-538-3170 E-MAIL : robot.infos@epson.de

China EPSON China Co., Ltd

**Factory Automation Division** 

7F, Jinbao Building No. 89 Jinbao Street

Dongcheng District, Beijing,

China, 100005

TEL : +86-(0)-10-8522-1199 FAX : +86-(0)-10-8522-1120

Taiwan Technology & Trading Ltd.

**Factory Automation Division** 

14F, No.7, Song Ren Road, Taipei 110

Taiwan, ROC

TEL : +886-(0)-2-8786-6688 FAX : +886-(0)-2-8786-6677 Southeast Asia EPSON Singapore Pte Ltd.

India Factory Automation System

1 HarbourFrontPlace, #03-02

HarbourFront Tower one, Singapore

098633

TEL : +65-(0)-6586-5696 FAX : +65-(0)-6271-3182

Korea Co, Ltd.

Marketing Team (Robot Business)

11F Milim Tower, 825-22

Yeoksam-dong, Gangnam-gu, Seoul, 135-934

Korea

TEL : +82-(0)-2-3420-6692 FAX : +82-(0)-2-558-4271

Japan EPSON SALES JAPAN CORPORATION

Factory Automation Systems Department

Nishi-Shinjuku Mitsui Bldg.6-24-1

Nishishinjuku. Shinjuku-ku. Tokyo. 160-8324

**JAPAN** 

TEL : +81-(0)3-5321-4161

### SAFETY PRECAUTIONS

Installation of robots and robotic equipment should only be performed by qualified personnel in accordance with national and local codes. Please carefully read this manual and other related manuals when using this software.

Keep this manual in a handy location for easy access at all times.

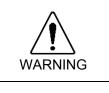

■ This symbol indicates that a danger of possible serious injury or death exists if the associated instructions are not followed properly.

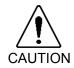

■ This symbol indicates that a danger of possible harm to people or physical damage to equipment and facilities exists if the associated instructions are not followed properly.

## **Table of Contents**

| Summary of SPEL <sup>+</sup> Commands       | 1   |
|---------------------------------------------|-----|
| System Management Commands                  | 1   |
| Robot Control Commands ·····                | 1   |
| Torque Commands ·····                       | 5   |
| Input / Output Commands ·····               | 5   |
| Point Management Commands ·····             | 7   |
| Coordinate Change Commands ·····            | 7   |
| Program Control Commands                    | 8   |
| Program Execution Commands                  | g   |
| Pseudo Statements ·····                     | g   |
| File Management Commands                    | g   |
| Fieldbus Commands ·····                     | 10  |
| Numeric Value Commands                      | 10  |
| String Commands ·····                       | 11  |
| Logical Operators ······                    | 11  |
| Variable Commands ·····                     | 12  |
| Security Commands ·····                     | 12  |
| Conveyor Tracking Commands                  | 12  |
| Force Sensing Commands·····                 | 13  |
| DB Commands ·····                           | 13  |
| PG Commands ·····                           | 13  |
| SPEL <sup>+</sup> Language Reference ······ | 14  |
| SPEL <sup>+</sup> Error Messages            | 652 |
| Precaution of EPSON RC+ 6.0 Compatibility   | 728 |
| Overview                                    | 728 |
| General Differences                         | 729 |
| Compatibility List of Commands ·····        | 731 |
| EPSON RC+ 7.0.0 List of New Commands ······ | 739 |
| EPSON RC+ 7.0.0 List of Deleted Commands    | 739 |

| Precaution of EPSON RC+ 5.0 Compatibility                        | 740 |
|------------------------------------------------------------------|-----|
| Overview ····                                                    | 740 |
| General Differences ·····                                        | 741 |
| Compatibility List of Commands ·····                             | 743 |
| EPSON RC+ 7.0.0 List of New Commands······                       | 751 |
| Commands from EPSON RC+ Ver.4.* (Not supported in EPSON RC+ 5.0) | 751 |
| Precaution of EPSON RC+ Ver.4.* Compatibility                    | 752 |
| Overview ····                                                    | 752 |
| General Differences ·····                                        | 753 |
| Compatibility List of Commands ·····                             | 755 |
| List of New Commands ·····                                       | 764 |
|                                                                  |     |

## Summary of SPEL<sup>+</sup> Commands

The following is a summary of SPEL<sup>+</sup> commands.

## System Management Commands

Resets the controller.

SysConfig Displays controller setup.

SysErr Returns the latest error status or warning status.

Date Sets the system date. Time Sets system time.

Date\$ Returns the system date as a string. Time\$ Returns system time as a string.

Hour Displays / returns controller operation time.

Stat Returns controller status bits.

CtrlInfo Returns controller information.

RobotInfo Returns robot information.

RobotInfo\$ Returns robot text information.

TaskInfo Returns task information.

TaskInfo\$ Returns task text information.

DispDev Sets the current display device. EStopOn Return the Emergency Stop status.

CtrlDev Returns the current control device number.

Cls Clears the EPSON RC+ 6.0 Run, Operator, or Command window

text area.

Clears the TP print panel.

Toff Turns off execution line display on the LCD.

Ton Specifies a task which shows a execution line on the LCD.

SafetyOn Return the Safety Door open status.

Eval Executes a Command window statement from a program and

returns the error status.

ShutDown Shuts down EPSON RC+ and optionally shuts down or restarts

Windows

SetLCD Sets or displays how the controller's LCD panel displays data.

TeachOn Returns the Teach mode status.
WindowsStatus Returns the Windows startup status.

### **Robot Control Commands**

AtHome Returns if the current robot orientation is Home position or not.

Calib Replaces the current arm posture pulse values with the current

CalPls values.

CalPls Specifies and displays the position and orientation pulse values for

calibration.

Hofs Returns the offset pulses used for software zero point correction.

MCal Executes machine calibration for robots with incremental encoders.

MCalComplete Returns status of MCal.

MCordr Specifies and displays the moving joint order for machine

calibration Mcal. Required only for robots with incremental

encoders.

Power Sets / returns servo power mode.

Motor Sets / returns motor status.

SFree Removes servo power from the specified servo axis.
SLock Restores servo power to the specified servo axis.

SyncRobots Start the reserved robot motion.

Jumps to a point using point to point motion.

Jumps to a point using 3D gate motion.

Jump3CP Jumps to a point using 3D motion in continuous path.

Arch Sets / returns arch parameters for Jump motion.

LimZ Sets the upper Z limit for the Jump command.

LimZMargin Sets / returns the margin for error detection when the operation

starts at the position higher than LimZ value.

Sense Sets / returns the condition to stop the manipulator above the target

coordinate when Sense is specified by Jump command.

JS Returns status of Sense operation.

JT Returns the status of the most recent Jump command for the current

robot.

Go Moves the robot to a point using point to point motion.

Pass Executes simultaneous four joint Point to Point motion, passing

near but not through the specified points.

Pulse Moves the robot to a position defined in pulses.

BGo Executes Point to Point relative motion, in the selected local

coordinate system.

BMove Executes linear interpolation relative motion, in the selected local

coordinate system.

TGo Executes Point to Point relative motion, in the current tool

coordinate system.

TMove Executes linear interpolation relative motion, in the selected tool

coordinate system.

Till Specifies motion stop when input occurs.

TillOn Returns the current Till status.
!...! Process statements during motion.

Speed Sets / returns speed for point to point motion commands.

Accel Sets / returns acceleration and deceleration for point to point motion.

SpeedFactor Sets / returns speed for point to point motion commands.

Inertia Specifies or displays the inertia settings of the robot arm. Weight Specifies or displays the weight settings of the robot arm.

Arc Moves the arm using circular interpolation.

Arc3 Moves the arm in 3D using circular interpolation.

Move Moves the robot using linear interpolation.

Curve Defines the data and points required to move the arm along a

curved path. Many data points can be defined in the path to improve

precision of the path.

CVMove Performs the continuous spline path motion defined by the Curve

instruction.

SpeedS Sets / returns speed for linear motion commands.

AccelS Sets / returns acceleration and deceleration for linear motion.

SpeedR Sets / returns speed for tool rotation.

AccelR Sets / returns acceleration and deceleration for tool rotation.

AccelMax Returns maximum acceleration value limit available for Accel.

Brake Turns brake on or off for specified joint of the current robot.

Home Moves robot to user defined home position.
HomeClr Clears the home position definition.
HomeDef Returns status of home position definition.

HomeSet Sets user defined home position.
Hordr Sets motion order for Home command.

InPos Checks if robot is in position (not moving).
CurPos Returns current position while moving.

TCPSpeed Returns calculated current tool center point velocity.

Pallet Defines a pallet or returns a pallet point.

PalletClr Clears a pallet definition.

Fine Sets positioning error limits.

QP Sets / returns Quick Pause status.

QPDecelR Sets the deceleration speed of quick pause for the change of tool

orientation during the CP motion.

QPDecelS Sets the deceleration speed of quick pause in the CP motion.

CP Sets CP (Continuous Path) motion mode.

Box Specifies and displays the approach check area.

BoxClr Clears the definition of approach check area.

BoxDef Returns whether Box has been defined or not.

Plane Specifies and displays the approach check plane.

PlaneClr Clears (undefines) a Plane definition.

PlaneDef Returns the setting of the approach check plane.

InsideBox Displays a prompt in a dialog box, waits for the operator to input

text or choose a button, and returns the contents of the box.

InsidePlane Returns the check status of the approach check plane.

GetRobotInsideBox Returns a robot which is in the approach check area.

GetRobotInsidePlane Returns a robot which is in the approach check plane.

Find Specifies or displays the condition to store coordinates during

motion.

FindPos Returns a robot point stored by Fine during a motion command.

PosFound Returns status of Find operation.

WaitPos Waits for robot to decelerate and stop at position before executing

the next statement while path motion is active.

Robot Selects the current robot.

RobotModel\$ Returns the robot model name.

RobotName\$ Returns the robot name.

RobotSerial\$ Returns the robot serial number.

RobotType Returns the robot type.

TargetOK Returns a status indicating whether or not the PTP (Point to Point)

motion from the current position to a target position is possible.

JRange Sets / returns joint limits for one joint.

Range Sets limits for all joints.

XYLim Sets or displays the permissible XY motion range limits for the

robot

XYLimClr Clears the XYLim definition.

XYLimDef Returns whether XYLim has been defined or not.

XY Returns a point from individual coordinates that can be used in a

point expression.

Dist Returns the distance between two robot points.

PTPBoost Specifies or displays the acceleration, deceleration and speed

algorithmic boost parameter for small distance PTP (point to point)

motion.

PTPBoostOK Returns whether or not the PTP (Point to Point) motion from a

current position to a target position is a small travel distance.

PTPTime Returns the estimated time for a point to point motion command

without executing it.

CX Sets / returns the X axis coordinate of a point. CY Sets / returns the Y axis coordinate of a point. CZ Sets / returns the Z axis coordinate of a point. CU Sets / returns the U axis coordinate of a point. Sets / returns the V axis coordinate of a point. CV CW Sets / returns the W axis coordinate of a point. CR Sets / returns the R axis coordinate of a point. CS Sets / returns the S axis coordinate of a point. CT Sets / returns the T axis coordinate of a point.

Pls Returns the pulse value of one joint.

Agl Returns joint angle at current position.

PAgl Return a joint value from a specified point.

JA Returns a robot point specified in joint angles.

AglToPls Converts robot angles to pulses.

DegToRad Converts degrees to radians.

RadToDeg Converts radians to degrees.

Joint Displays the current position for the robot in joint coordinates.

JTran Perform a relative move of one joint.

Perform a relative move of one joint in pulses.

RealPls Returns the pulse value of the specified joint.

RealPose Returns the current position of the specified robot.

PPIs Return the pulse position of a specified joint value from a specified

point.

LJM Function Returns the point data with the orientation flags converted to enable

least joint motion when moving to a specified point based on the

reference point.

AutoLJM Sets the Auto LJM

AutoLJM Function Returns the state of the Auto LJM Sets the Singularity avoiding function

AvoidSingularity Function Returns the state of the Singularity avoiding function

SingularityAngle Sets the singularity neighborhood angle for the singularity avoiding

function

SingularityAngle Function Returns the singularity neighborhood angle for the singularity

avoiding function

SingularitySpeed Sets the singularity neighborhood speed for the singularity avoiding

function

SingularitySpeed Function Returns the singularity neighborhood speed for the singularity

avoiding function

AbortMotion Aborts a motion command and puts the running task in error status.

Align Function Returns point data converted to align robot orientation with the

nearest coordinate axis in local coordinate system.

AlignECP Function Returns point data converted to align robot orientation with a

nearest coordinate axis in ECP coordinate system.

SoftCP Sets / returns SoftCP motion mode.
SoftCP Function Returns the status of SoftCP moton mode.

Here Teach a robot point at the current position. Where Displays current robot position data.

## **Torque Commands**

TC Returns the torque control mode setting and current mode.

TCSpeed Specifies the speed limit in the torque control.

TCLim Specifies the torque limit of each joint for the torque control mode. Returns the current torque instruction value of the specified joint.

ATCLR Clears and intializes the average torque for one or more joints.

ATRQ Displays the average torque for the specified joint.

PTCLR Clears and intializes the peak torque for one or more joints.

PTRQ Displays the peak torque for the specified joint.

OLAccel Sets up the automatic adjustment of acceleration/deceleration that is

adjusted

OLRate Display overload rating for one or all joints for the current robot. LimitTorque Sets / returns the upper torque value in High power mode.

## Input / Output Commands

On Turns an output on.
Off Turns an output off.

Oport Reads status of one output bit. Sw Returns status of input.

In Reads 8 bits of inputs.

InW Returns the status of the specified input word port.

InBCD Reads 8 bits of inputs in BCD format.

InReal Reads an input data of 2 words (32 bits) as a floating-point data

(IEEE754 compliant) of 32 bits.

Out Sets / returns 8 bits of outputs.
OutW Simultaneously sets 16 output bits.

OpBCD Simultaneously sets 8 output bits using BCD format.

OutReal Output the output data of real value as the floating-point data

(IEEE754 compliant) of 32 bits to the output port 2 words (32 bits).

MemOnTurns a memory bit on.MemOffTurns a memory bit off.MemSwReturns status of memory bit.MemInReads 8 bits of memory I/O.MemOutSets / returns 8 memory bits.

MemInW Returns the status of the specified memory I/O word port.

Each word port contains 16 memory I/O bits.

MemOutW Simultaneously sets 16 memory I/O bits.

Wait for condition or time.

TMOut Sets default time out for Wait statement.

Tw Returns the status of the Wait condition and Wait timer interval.

Input Receives input data from the display device and stored in a

variable(s).

Print Display characters on current display window. Line Input Input a string from the current display window.

Input # Allows string or numeric data to be received from a file,

communications port, or

database and stored in one or more variables.

Print # Outputs data to the specified file, communications port, database, or

device.

Line Input # Reads data of one line from a file, communication port, database, or

the device.

Lof Checks whether the specified RS-232 or TCP/IP port has any lines

of data in its buffer.

SetIn For Virtual IO, sets specified input port (8 bits) to the specified

value.

SetInW For Virtual IO, sets specified input word (16 bits) to the specified

value.

SetSw For Virtual IO, sets specified input bit to the specified value.

IOLabel\$ Returns the I/O label for a specified input or output bit, byte, or

word.

IONumber Returns the I/O number of the specified I/O label.

OpenCom Open an RS-232 communication port.

OpenCom Function Acquires the task number that executes OpenCom.

Close Com Close the RS-232C port that has been opened with OpenCom.

SetS or displays parameters for RS-232C port.

ChkCom Returns number of characters in the reception buffer of a

communication port

OpenNet Open a TCP/IP network port.

OpenNet Function Acquires the task number that executes OpenNet.

CloseNet Close the TCP/IP port previously opened with OpenNet.

SetNet Sets parameters for a TCP/IP port.

ChkNet Returns number of characters in the reception buffer of a network

port

Wait Net Wait for TCP/IP port connection to be established.

Read Reads characters from a file or communications port.

ReadBin Reads binary data from a file or communications port.

Write Writes characters to a file or communication port without end of

line terminator.

WriteBin Writes binary data to a file or communications port.

InputBox Displays a prompt in a dialog box, waits for the operator to input

text or choose a button, and returns the contents of the box.

MsgBox Displays a message in a dialog box and waits for the operator to

choose a button.

RunDialog Runs an EPSON RC+ 6.0 dialog from a SPEL<sup>+</sup> program.

LatchEnable Enable / Disable the latch function for the robot position by the R-

I/O input.

LatchState Function
LatchPos Function
Returns the latch state of robot position using the R-I/O.
Returns the robot position latched using the R-I/O input signal.
SetLatch
Sets the latch function of the robot position using the R-I/O input.

## **Point Management Commands**

Clear Points Clears all point data in memory.

LoadPoints Loads point data from a file in memory.
SavePoints Saves point data to a file in memory.

ImportPoints Imports a point file into the current project for the specified robot.

P# Defines a specified point.

PDef Returns the definition status of a specified point.

PDel Deletes specified position data.

PLabel Defines a label for a specified point.

PLabel\$ Returns the point label associated with a point number.

PNumber Returns the point number associated with a point label.

PList Displays point data in memory for the current robot.

PLocal Sets the local attribute for a point.

## **Coordinate Change Commands**

Arm Sets / returns current arm.

ArmSet Defines an arm.

ArmDef Returns status of arm definition.

ArmClr Clears an arm definition.

Tool Sets / returns the current tool number.

TLSet Defines or displays a tool coordinate system.

TLDef Returns status of tool definition.

TLClr Clears a tool definition.

ECP Sets / returns the current ECP number
ECPSet Defines or displays an external control point.

ECPDef Returns status of ECP definition.

ECPCIr Clears an ECP definition.

Base Defines and displays the base coordinate system.

Local Define a local coordinate system.

LocalDef Returns status of local definition.

LocalClr Clears (undefines) a local coordinate system.

Elbow Sets / returns elbow orientation of a point. Hand Sets / returns hand orientation of a point. Wrist Sets / returns wrist orientation of a point. Sets / returns the J4Flag setting of a point. J4Flag Sets / returns the J6Flag orientation of a point. J6Flag Sets / returns the J1Flag setting of a point. J1Flag Sets / returns the J2Flag orientation of a point. J2Flag J1Angle Returns the J1Angle attribute of a point.

VxCalib Creates the calibration data. VxCalDelete Deletes the calibration data.

VxCallnfo Returns the calibration completion status / calibration data.

VxCalLoad Loads the calibration data from the file. VxCalSave Saves the calibration data to the file.

VxTrans Converts the pixel coordinates to the robot coordinates and returns

the converted the point data.

### **Program Control Commands**

Function Declare a function.

For...Next Executes one or more statements for a specific count.

GoSub Execute a subroutine.

Return Returns from a subroutine.

GoTo Branch unconditionally to a line number or label.

Call a user function.

If..Then..Else..EndIf Conditional statement execution

Else Used with the If instruction to allow statements to be executed

when the condition used with the If instruction is False. Else is an

option for the If/Then instruction.

Select ... Send Executes one of several groups of statements, depending on the

value of an expression.

Do...Loop Do...Loop construct.

Declare Declares an external function in a dynamic link library (DLL).

Trap Specify a trap handler.
OnErr Defines an error handler.

Era Returns the robot joint number for last error.

Erf\$ Returns the function name for last error.

Erl Returns the line number of error.

Err Returns the error number.

Ert Returns the task number of error.

Errb Returns the robot number of error

ErrMsg\$ Returns the error message.

Signal Sends a signal to tasks executing WaitSig.

SyncLock Synchronizes tasks using a mutual exclusion lock.

SynUnlock Unlocks a sync ID that was previously locked with SyncLock.

WaitSig Waits for a signal from another task.

ErrorOn Returns the error status of the controller.

Error Generates a user error.

EPSON RC+ 7.0 (Ver.7.0) SPEL+ Language Reference Rev.1

EResume Resumes execution after an error-handling routine is finished.

PauseOn Returns the pause status.

Exit Exits a loop construct or function.

## **Program Execution Commands**

Xqt Execute a task.

Pause Pause all tasks that have pause enabled.

Cont Resumes the contoller after a Pause statement has been executed

and continues the execution of all tasks.

Halt Suspend a task.

Quit Quits a task.

Resume a task in the halt state.

MyTask Returns current task.

TaskDone Returns the completion status of a task.

TaskState Returns the current state of a task.

TaskWait Waits to for a task to terminate.

Restart Restarts the current main program group.

Recover Executes safeguard position recovery and returns status.

RecoverPos Returns the position where a robot was in when safeguard was open.

StartMain Executes the main function from a background task.

### Pseudo Statements

#define Defines a macro.

#ifdef ... #endif Conditional compile.

#ifndef ... #endif Conditional compile.

#include Include a file.

#undef Undefines an identifier previously defined with #define.

## File Management Commands

ChDir Changes and displays the current directory.
ChDisk Sets the object disk for file operations.

MkDir Creates a subdirectory on a controller disk drive.

RmDir Removes an empty subdirectory from a controller disk drive.

RenDir Rename a directory.

FileDateTime\$ Returns the date and time of a file.

FileExists Checks if a file exists.

FileLen Returns the length of a file.

FolderExists Checks if a folder exists.

Del Deletes one or more files.
Copy Copies a file to another location.

Rename Renames a file.

AOpen Opens file in the appending mode.

BOpen Opens file in binary mode.
ROpen Opens a file for reading.

#### Summary of SPEL+ Commands

Uopen Opens a file for read / write access.

WOpen Opens a file for writing.

Input # Allows string or numeric data to be received from a file,

communications port, or database and stored in one or more

variables.

Print # Outputs data to the specified file, communications port, database, or

device.

Line Input # Reads data of one line from a file, communication port, database, or

the device.

Read Reads characters from a file or communications port.

ReadBin Reads binary data from a file or communications port.

Writes characters to a file or communication port without end of

line terminator.

WriteBin Writes binary data to a file or communications port.

Seek Changes position of file pointer for a specified file.

Close Closes a file.

Eof Returns end of file status.

ChDrive Changes the current disk drive for file operations.

CurDir\$ Returns a string representing the current directory.

CurDrive\$ Returns a string representing the current drive.

CurDisk\$ Returns a string representing the current disk.

Flush Writes a file's buffer into the file.

### Fieldbus Commands

FbusIO\_GetBusStatus Returns the status of the specified Fieldbus.

Returns the status of the specified Fieldbus device.

FbusIO\_SendMsg Sends an explicit message to a Fieldbus device and returns the reply.

### **Numeric Value Commands**

Ctr Return the value of a counter.

CTReset Resets a counter.

ElapsedTime Resets a counter.

Measures a takt time.

ResetElapsedTime Resets and starts a takt time measurement timer.

Tmr Returns the value of a timer.

TmReset Resets a timer to 0.

Sin Returns the sine of an angle.
Cos Returns cosine of an angle.
Tan Returns the tangent of an angle.

AcosReturns arccosine.AsinReturns arcsine.AtanReturns arctangent.

Atan2 Returns arctangent based on X, Y position.

Sqr Returns the square root of a number.

Abs Returns the absolute value of a number.

Sgn Returns the sign of a number.

Int Converts a real number to an integer.

BCIr Clear one bit in a number and return the new value BSet Sets a bit in a number and returns the new value.

BTst Returns the status of 1 bit in a number.
Fix Returns the integer portion of a real number.

Hex Returns a string representing a specified number in hexadecimal

format.

Randomize Initializes the random-number generator.
Redim Redimension an array at run-time.

Rnd Return a random number.

UBound Returns the largest available subscript for the indicated dimension

of an array.

## **String Commands**

Asc Returns the ASCII value of a character.

Chr\$ Returns the character of a numeric ASCII value.

**Left\$** Returns a substring from the left side of a string.

Mid\$ Returns a substring.

Returns a substring from the right side of a string.

Len Returns the length of a string.

LSet\$ Returns a string padded with trailing spaces.
RSet\$ Returns a string padded with leading spaces.
Space\$ Returns a string containing space characters.

Str\$ Converts a number to a string.

Val Converts a numeric string to a number.

LCase\$ Converts a string to lower case.
UCase\$ Converts a string to upper case.

LTrim\$ Removes spaces from beginning of string.

RTrim\$ Removes spaces from end of string.

Trim\$ Removes spaces from beginning and end of string.

ParseStr Parse a string and return array of tokens.

FmtStr\$ Format a number or string.

InStr Returns position of one string within another.

Tab\$ Returns a string containing the specified number of tabs characters.

## **Logical Operators**

And Performs logical and bitwise AND operation.

Or Or operator.

LShift Shifts bits to the left.

Mod Modulus operator.

Not Not operator.

RShift Shifts bits to the right

RShift Shifts bits to the right.
Xor Exclusive Or operator.

Mask Performs bitwise AND operation in Wait statements.

## Variable commands

Boolean Declares Boolean variables.

Byte Declares byte variables.

#### Summary of SPEL+ Commands

Double Declares double variables.
Global Declares global variables.
Integer Declares integer variables.
Long Declares long integer variables.

Real Declares real variables.
String Declares string variables.

## **Security Commands**

GetCurrentUser\$ Returns the current EPSON RC+ user.
Log into EPSON RC+ 6.0 as another user.

## **Conveyor Tracking Commands**

Cnv\_AbortTrack Aborts tracking motion to a conveyor queue point.
Cnv\_Accel Function Returns acceleration and deceleration for the conveyor
Cnv\_Accel Sets acceleration and deceleration for the conveyor
Cnv\_Downstream Function Returns the downstream limit for the specified conveyor.
Cnv\_Downstream Sets the downstream limit for the specified conveyor.

Cnv\_Fine Function Returns the current Cnv\_Fine setting.

Cnv\_Fine Sets the value of Cnv\_Fine for one conveyor.
Cnv\_Mode Function Returns the setting mode value of the conveyor
Cnv\_Mode Sets the setting mode value of the conveyor

Cnv\_Name\$ Function Returns the name of the specified conveyor.

Cnv\_Number Function Returns the number of a conveyor specified by name.

Cnv\_OffsetAngle Sets the offset value for the conveyor queue data.

Cnv\_OffsetAngle Function Returns the offset value of the conveyor queue data.

Cnv Point Function Returns a robot point in the specified conveyor's coordinate system

derived from sensor coordinates.

Cnv\_PosErr Function Returns deviation in current tracking position compared to tracking

target.

Cnv\_Pulse Function Returns the current position of a conveyor in pulses.

Cnv\_QueAdd Adds a robot point to a conveyor queue.

Cnv\_QueGet Function Returns a point from the specified conveyor's queue.

Cnv\_QueLen Function Returns the number of items in the specified conveyor's queue.

Cnv\_QueList Displays a list of items in the specified conveyor's queue.

Cnv\_QueMove Moves data from upstream conveyor queue to downstream

conveyor queue.

Cnv\_QueReject Sets and displays the queue reject distance for a conveyor.
Cnv\_QueReject Function Returns the current part reject distance for a conveyor.

Cnv QueRemove Removes items from a conveyor queue.

Cnv\_QueUserData Sets and displays user data associated with a queue entry.

Cnv\_QueUserData Function Returns the user data value associated with an item in a conveyor

queue.

Cnv\_RobotConveyor Function Returns the conveyor being tracked by a robot. Cnv\_Speed Function Returns the current speed of a conveyor.

Cnv Trigger Latches current conveyor position for the next Cnv QueAdd

statement.

Cnv\_Upstream Function Returns the upstream limit for the specified conveyor. Sets the upstream limit for the specified conveyor.

## Force Sensing Commands

Force\_Calibrate Sets zero offsets for all axes for the current force sensor.

Force\_ClearTrigger Clears all trigger conditions for the current force sensor.

Force\_GetForces Returns the forces and torques for all force sensor axes in an array.

Force GetForce Function Returns the force for a specified axis.

Force\_Sensor Sets the current force sensor for the current task.

Returns the current force sensor for the current task.

Force\_SetTrigger Sets the force trigger for the Till command.

### **DB** Commands

CloseDB Close the database that has been opened with the OpenDB

command and releases the file number.

DeleteDB Deletes data from the table in the opened database.

OpenDB Opens a database or Excel workbook.

SelectDB Searches the data in the table in an opened database.

UpdateDB Updates data of the table in the opened database.

#### **PG Commands**

PG FastStop Stop the PG axes immediately.

PG\_LSpeed Sets the pulse speed of the time when the PG axis starts accelerating

and fishishes decelating.

PG\_Scan Starts the continuous spinning motion of the PG robot axes.

PG\_SlowStop Stops slowly the PG axis spinning continuously.

## SPEL<sup>+</sup> Language Reference

This section describes each SPEL<sup>+</sup> command as follows:

Syntax Syntax describes the format used for each command. For some commands, there is

more than one syntax shown, along with a number that is referenced in the command

description. Parameters are shown in italics.

Parameters Describes each of the parameters for this command.

Return Values Describes any values that the command returns.

Description Gives details about how the command works.

Notes Gives additional information that may be important about this command.

See Also Shows other commands that are related to this command. Refer to the Table of

Contents for the page number of the related commands.

Example Gives one or more examples of using this command.

## !...! Parallel Processing

Processes input/output statements in parallel with motion.

#### **Syntax**

motion cmd !statements!

#### **Parameters**

motion cmd Any valid motion command included in the following list: Arc, Arc3, Go, Jump,

Jump3, Jump3CP, Move, BGo, BMove, TGo, TMove.

**statements** Any valid parallel processing I/O statement(s) which can be executed during motion.

(See table below)

#### **Description**

Parallel processing commands are attached to motion commands to allow I/O statements to execute simultaneously with the beginning of motion travel. This means that I/O can execute while the arm is moving rather than always waiting for arm travel to stop and then executing I/O. There is even a facility to define when within the motion that the I/O should begin execution. (See the Dn parameter described in the table below.)

The table below shows all valid parallel processing statements. Each of these statements may be used as single statements or grouped together to allow multiple I/O statements to execute during one motion statement.

| Dn                               | Used to specify %travel before the next parallel statement is executed. <i>n</i> is a percentage between 0 and 100 which represents the position within the motion where the parallel processing statements should begin. Statements which follow the Dn parameter will begin execution after n% of the motion travel has been completed.  When used with the Jump, Jump3, and Jump3CP commands, %travel does not include the depart and approach motion. To execute statements after the depart motion has completed, include D0 (zero) at the beginning of the statement.  Dn may appear a maximum of 16 times in a parallel processing statement. |
|----------------------------------|----------------------------------------------------------------------------------------------------|
| On / Off n                       | Turn Output bit number <i>n</i> on or off.                                                                                                    |
| MemOn / MemOff n                 | Turns memory I/O bit number <i>n</i> on or off.                                                                                                    |
| Out p,d<br>OpBCD p,q<br>OutW p,d | Outputs data $d$ to output port $p$ .                                                                                                    |
| MemOut p, d<br>MemOutW p,d       | Outputs data d to memory I/O port p                                                                                                    |
| Signal s                         | Generates synchronizing signal.                                                                                                    |
| Wait t                           | Delays for <i>t</i> seconds prior to execution of the next parallel processing statement.                                                                                                    |
| WaitSig s                        | Waits for signal s before processing next statement.                                                                                                    |
| Wait $Sw(n) = j$                 | Delays execution of next parallel processing statement until the input bit n is equal to the condition defined by j. (On or Off)                                                                                                    |
| Wait MemSw( $n$ ) = $j$          | Delays execution of the next parallel processing statement until the memory I/O bit n is equal to the condition defined by j. (On or Off)                                                                                                    |
| Wait other conditions            | Wait other than the above two patterns is available. Refer to <i>Wait Statement</i> for details.                                                                                                    |
| Print                            | Prints data to the display device.                                                                                                    |
| Print #                          | Prints data to the specified communications port.                                                                                                    |
| External functions               | Executes the external functions declared with Decrare statement.                                                                                                    |
|                                  |                                                                                                    |

#### **Notes**

#### When Motion is Completed before All I/O Commands are Complete

If, after completing the motion for a specific motion command, all parallel processing statement execution has not been completed, subsequent program execution is delayed until all parallel processing statements execution has been completed. This situation is most likely to occur with short moves with many I/O commands to execute in parallel.

#### When the Till statement is used to stop the arm before completing the intended motion

If Till is used to stop the arm at an intermediate travel position, the system considers that the motion is completed. The next statement execution is delayed until the execution of all parallel processing statements has been completed.

## Whem the AbortMotion statement or Trap is used to stop the arm before completing the motion

After the arm stops at an intermediate travel position, D statement cannot be executed.

#### Specifying n near 100% can cause path motion to decelerate

If a large value of n is used during CP motion, the robot may decelerate to finish the current motion. This is because the position specified would normally be during deceleration if CP was not being used. To avoid deceleration, consider placing the processing statement after the motion command. For example, in the example below, the On 1 statement is moved from parallel processing during the jump to P1 to after the jump.

```
CP On
Jump P1 !D96; On 1!
Go P2
CP On
Jump P1
On 1
Go P2
```

#### The Jump statement and Parallel Processing

It should be noted that execution of parallel processing statements which are used with the Jump statement begins after the rising motion has completed and ends at the start of falling motion.

#### The Here statement and Parallel Processing

You cannot use both of the Here statement and parallel processing in one motion command like this:

```
Go Here :Z(0) ! D10; MemOn 1 !

Be sure to change the program like this:
    P999 = Here
    Go P999 Here :Z(0) ! D10; MemOn 1 !
```

#### See Also

Arc, Arc3, Go, Jump, Jump3, Jump3CP, Move, BGo, BMove, TGo, TMove

#### !...! Parallel Processing Example

The following examples show various ways to use the parallel processing feature with Motion Commands:.

Parallel processing with the Jump command causes output bit 1 to turn on at the end of the Z joint rising travel and when the 1st, 2nd, and 4th axes begin to move. Then output bit 1 is turned off again after 50% of the Jump motion travel has completed.

```
Function test
Jump P1 !D0; On 1; D50; Off 1!
Fend
```

Parallel processing with the Move command causes output bit 5 to turn on when the joints have completed 10% of their move to the point P1. Then 0.5 seconds later turn output bit 5 off.

```
Function test2
   Move P1 !D10; On 5; Wait 0.5; Off 5!
Fend
```

## #define

Defines identifier to be replaced by specified replacement string.

#### **Syntax**

#define identifier [(parameter, [parameter ])] string

#### **Parameters**

#### identifier

Keyword defined by user which is an abbreviation for the *string* parameter. Rules for identifiers are as follows:

- The first character must be alphabetic while the characters which follow may be alphanumeric or an underscore ( ).
- Spaces or tab characters are not allowed as part of the *identifier*.

#### parameter

Normally used to specify a variable (or multiple variables) which may be used by the replacement string. This provides for a dynamic define mechanism which can be used like a macro. A maximum of up to 8 parameters may be used with the #define command. However, each parameter must be separated by a comma and the parameter list must be enclosed within parenthesis.

#### string

This is the replacement string which replaces the identifier when the program is compiled. Rules regarding replacement strings are as follows:

- Spaces or tabs are allowed in replacement strings.
- Identifiers used with other #define statements cannot be used as replacement strings.
- If the comment symbol (') is included, the characters following the comment symbol will be treated as a comment and will not be included in the replacement string.
- The replacement string may be omitted. In this case the specified identifier is replaced by "nothing" or the null string. This actually deletes the identifier from the program

#### **Description**

The #define instruction causes a replacement to occur within a program for the specified identifier. Each time the specified identifier is found the identifier is replaced with the replacement string prior to compilation. However, the source code will remain with the identifier rather than the replacement string. This allows code to become easier to read in many cases by using meaningful identifier names rather than long difficult to read strings of code.

The defined identifier can be used for conditional compiling by combining with the #ifdef or #ifndef commands.

If a parameter is specified, the new identifier can be used like a macro.

#### **Notes**

#### Using #define for variable declaration or label substitutions will cause an error:

It should be noted that usage of the #define instruction for variable declaration will cause an error.

#### See Also

#ifdef, #ifndef

#### #define Example

```
' Uncomment next line for Debug mode.
' #define DEBUG

Input #1, A$
#ifdef DEBUG
    Print "A$ = ", A$
#endif
Print "The End"

#define SHOWVAL(x) Print "var = ", x
Integer a
a = 25
SHOWVAL(a)
```

## #ifdef...#else...#endif

Provides conditional compiling capabilities.

#### **Syntax**

#### #ifdef identifier

..put selected source code for conditional compile here.

#### [#else

...put selected source code for false condition here.]

#endif

#### **Parameters**

identifier

Keyword defined by the user which when defined allows the source code defined between #ifdef and #else or #endif to be compiled. Thus the identifier acts as the condition for the conditional compile.

#### **Description**

#ifdef...#else...#endif allows for the conditional compiling of selected source code. The condition as to whether or not the compile will occur is determined based on the *identifier*. #ifdef first checks if the specified identifier is currently defined by #define. The #else statement is optional.

If defined, and the #else statement is not used, the statements between #ifdef and #endif are compiled. Otherwise, if #else is used, then the statements between #ifdef and #else are compiled.

If not defined, and the #else statement is not used, the statements between #ifdef and #endif are skipped without being compiled. Otherwise, if #else is used, then the statements between #else and #endif are compiled.

#### See Also

#define, #ifndef

#### #ifdef Example

A section of code from a sample program using #ifdef is shown below. In the example below, the printing of the value of the variable A\$ will be executed depending on the presence or absence of the definition of the #define DEBUG pseudo instruction. If the #define DEBUG pseudo instruction was used earlier in this source, the Print A\$ line will be compiled and later executed when the program is run. However, the printing of the string "The End" will occur regardless of the #define DEBUG pseudo instruction.

- ' Uncomment next line for Debug mode.
- ' #define DEBUG

```
Input #1, A$
#ifdef DEBUG
    Print "A$ = ", A$
#endif
Print "The End"
```

## #ifndef...#endif

Provides conditional compiling capabilities.

#### **Syntax**

#### #ifndef identifier

..Put selected source code for conditional compile here.

#### [#else

...put selected source code for true condition here.]

#endif

#### **Parameters**

identifier

Keyword defined by the user which when **Not** defined allows the source code defined between #ifndef and #else or #endif to be compiled. Thus the identifier acts as the condition for the conditional compile.

#### **Description**

This instruction is called the "if not defined" instruction. #ifndef...#else...#endif allow for the conditional compiling of selected source code. The #else statement is optional.

If defined, and the #else statement is not used, the statements between #ifndef and #endif are not compiled. Otherwise, if #else is used, then the statements between #else and #endif are compiled.

If not defined, and the #else statement is not used, the statements between #ifndef and #endif are compiled. Otherwise, if #else is used, then the statements between #else and #endif are not compiled.

#### **Notes**

#### Difference between #ifdef and #ifndef

The fundamental difference between #ifdef and #ifndef is that the #ifdef instruction compiles the specified source code if the identifier is defined. The #ifndef instruction compiles the specified source code if the identifier is not defined.

#### See Also

#define, #ifdef

#### #ifndef Example

A section of code from a sample program using #ifndef is shown below. In the example below, the printing of the value of the variable A\$ will be executed depending on the presence or absence of the definition of the #define NODELAY pseudo instruction. If the #define NODELAY pseudo instruction was used earlier in this source, the Wait 1 line will Not be compiled along with the rest of the source for this program when it is compiled. (i.e. submitted for running.) If the #define NODELAY pseudo instruction was not used (i.e. NODELAY is not defined) earlier in this source, the Wait 1 line will be compiled and later executed when the program is run. The printing of the string "The End" will occur regardless of the #define NODELAY pseudo instruction.

```
' Comment out next line to force delays.
#define NODELAY 1

Input #1, A$
#ifndef NODELAY
    Wait 1
#endif
Print "The End"
```

## #include

Includes the specified file into the file where the #include statement is used.

#### **Syntax**

#include "fileName.INC"

#### **Parameters**

fileName

fileName must be the name of an include file in the current project. All include files have the **INC** extension. The filename specifies the file which will be included in the current file.

#### **Description**

#include inserts the contents of the specified include file with the current file where the #include statement is used.

Include files are used to contain #define statements and global variable declarations.

The #include statement must be used outside of any function definitions.

An include file may contain a secondary include file. For example, FILE2 may be included within FILE1, and FILE3 may be included within FILE2. This is called nesting.

#### See Also

```
#define, #ifdef, #ifndef
```

#### #include Example

#### Include File (Defs.inc)

```
#define DEBUG 1
#define MAX PART COUNT 20
```

#### Program File (main.prg)

## #undef

Undefines an identifier previously defined with #define.

#### **Syntax**

#undef identifier

#### **Parameters**

*identifier* Keyword used in a previous #define statement.

#### See Also

#define, #ifdef, #ifndef

## **AbortMotion**

Aborts a motion command and puts the running task in error status.

This command is for the experienced user and you need to understand the command specification before use.

#### **Syntax**

AbortMotion {robotNumber | All }

#### **Parameters**

**robotNumber** Robot number that you want to stop the motion for.

All Aborts motion for all robots.

#### **Description**

Depending on the robot status when AbortMotion is executed, the result is different as follows.

In each case, hook an error and handle the error processing with OnErr to continue the processing.

Error 2999 can use the constant ERROR DOINGMOTION.

Error 2998 can use the constant ERROR NOMOTION.

#### When the robot is executing the motion command

The robot promptly pauses the arm motion immediately and cancels the remaining motions.

Error 2999 (ERROR\_DOINGMOTION) occurs in the task which was running the motion command for the robot.

For the following motion commands, the robot directly moves to the next position from the point where it was paused.

#### When the robot has been paused immediately

When AbortMotion is executed, the remaining motion is canceled.

Error 2999 (ERROR\_DOINGMOTION) occurs in the task which was running the motion command for the robot when specifying the Cont statement.

For the following motion commands, the robot directly moves to the next position from the point where it was paused.

#### When the robot is in WaitRecover status (Safeguard Open)

When AbortMotion is executed, the remaining motion is canceled.

The following motions can be selected with the Recover command flags.

When executing "Recover robotNumber, WithMove", the robot motors turn on and the recovery motion is executed.

When Cont is executed, error 2999 (ERROR\_DOINGMOTION) occurs in the task which was running the motion command for the robot.

For the following motion commands, the robot directly moves to the next position from the point where it was paused.

When executing "Recover robotNumber, WithoutMove", the robot motors turn on.

When Cont is executed, error 2999 (ERROR\_DOINGMOTION) occurs in the task which was running the motion command for the robot.

For the following motion commands, the robot directly moves to the next position from the point where it was paused, without the recovery motion.

#### When the robot is executing commands other than motion commands

Error 2998 (ERROR\_NOMOTION) occurs in the task which was previously running the motion command for the robot. When the task is waiting with Wait or Input commands, the task is aborted promptly and error 2998 occurs.

When executing a motion command with CP On and a program has no more motion commands, error 2998 occurs even if the robot is running.

#### When the robot is not running from a program (task)

An error occurs.

#### See Also

OnErr, Recover, Till

#### **AbortMotion Example**

When memory I/O #0 turns on, AbortMotion is executed and the robot goes back to the home position.

```
Function main
  Motor On
  Xqt sub, NoEmgAbort
  OnErr GoTo errhandle
  GO PO
  Wait Sw(1)
  Go P1
  Quit sub
  Exit Function
errstart:
  Home
  Quit sub
  Exit Function
errhandle:
  Print Err
  If Err = ERROR_DOINGMOTION Then
     Print "Robot is moving"
                                       ' Executing Go P0 or Go P1
     EResume errstart
  ElseIf Err = ERROR NOMOTION Then
     Print " Robot is not moving "
                                       ' Executes Wait Sw(1)
     EResume errstart
  EndIf
                                     ' Other error occurs
  Print "Error Stop"
  Quit All
Fend
Function sub
  MemOff 0
  Wait MemSw(0)
  AbortMotion 1
  MemOff 0
Fend
```

## Abs Function

Returns the absolute value of a number.

#### **Syntax**

Abs(number)

#### **Parameter**

number

Any valid numeric expression.

#### **Return Values**

The absolute value of a number.

#### **Description**

The absolute value of a number is its unsigned magnitude. For example, **Abs**(-1) and **Abs**(1) both return 1.

#### See Also

Atan, Atan2, Cos, Int, Mod, Not, Sgn, Sin, Sqr, Str\$, Tan, Val

#### **Abs Function Example**

The following examples are done from the command window using the Print instruction.

```
> print abs(1)
1
> print abs(-1)
1
> print abs(-3.54)
3.54
>
```

## **Accel Statement**

Sets (or displays) the acceleration and deceleration rates for the point to point motion instructions Go, Jump and Pulse.

## **Syntax**

(1) Accel accel, decel [, departAccel, departDecel, approAccel, approDecel ]

(2) Accel

#### **Parameters**

accelInteger expression 1 or more representing a percentage of maximum acceleration rate.decelInteger expression 1 or more representing a percentage of the maximum deceleration rate.

departAccel Depart acceleration for Jump. Valid Entries are 1 or more.

Optional. Available only with Jump command.

departDecel Depart deceleration for Jump. Valid Entries are 1 or more.

Optional. Available only with Jump command.

approAccel Approach acceleration for Jump. Valid Entries are 1 or more.

Optional. Available only with Jump command.

approDecel Approach deceleration for Jump. Valid Entries are 1 or more.

Optional. Available only with Jump command.

#### **Return Values**

When parameters are omitted, the current Accel parameters are displayed.

### **Description**

Accel specifies the acceleration and deceleration for all Point to Point type motions. This includes motion caused by the Go, Jump and Pulse robot motion instructions.

Each acceleration and deceleration parameter defined by the Accel instruction may be an integer value 1 or more. This number represents a percentage of the maximum acceleration (or deceleration) allowed. Usually, the maximum value is 100. However, some robots allow setting larger than 100. Use AccelMax function to get the maximum value available for Accel.

The Accel instruction can be used to set new acceleration and deceleration values or simply to print the current values. When the Accel instruction is used to set new accel and decel values, the first 2 parameters (accel and decel ) in the Accel instruction are required.

The optional departAccel, departDecel, approAccel, and approDecel parameters are effective for the Jump instruction only and specify acceleration and deceleration values for the depart motion at the beginning of Jump and the approach motion at the end of Jump.

The Accel value initializes to the default values (low acceleration) when any one of the following conditions occurs:

Controller Startup Motor On SFree, SLock, Brake Reset, Reset Error Stop button or QuitAll stops tasks

#### **Notes**

### **Executing the Accel command in Low Power Mode (Power Low)**

If **Accel** is executed when the robot is in low power mode (Power Low), the new values are stored, but the current values are limited to low values.

The current acceleration values are in effect when Power is set to High, and Teach mode is OFF.

#### Accel vs. AccelS

It is important to note that the **Accel** instruction does not set the acceleration and deceleration rates for straight line and arc motion. The AccelS instruction is used to set the acceleration and deceleration rates for the straight line and arc type moves.

### Accel setting larger than 100

Usually, the maximum value is 100. However, some robots allow setting larger than 100.

In general use, Accel setting 100 is the optimum setting that maintains the balance of acceleration and vibration when positioning. However, you may require an operation with high acceleration to shorten the cycle time by decreasing the vibration at positioning. In this case, set the Accel to larger than 100. Except in some operation conditions, the cycle time may not change by setting Accel to larger than 100.

#### See Also

AccelR, AccelS, Go, Jump, Jump3, Power, Pulse, Speed, TGo

#### **Accel Statement Example**

The following example shows a simple motion program where the acceleration (Accel) and speed (Speed) is set using predefined variables.

```
Function acctest
   Integer slow, accslow, decslow, fast, accfast, decfast
   slow = 20
                    'set slow speed variable
   fast = 100
                    'set high speed variable
                    'set slow acceleration variable
   accslow = 20
   decslow = 20
                    'set slow deceleration variable
   accfast = 100 'set fast acceleration variable
   decfast = 100 'set fast deceleration variable
  Accel accslow, decslow
  Speed slow
   Jump pick
  On gripper
  Accel accfast, decfast
  Speed fast
   Jump place
Fend
```

## <Example 2>

Set the Z joint downward deceleration to be slow to allow a gentle placement of the part when using the Jump instruction. This means we must set the Zdnd parameter low when setting the **Accel** values.

## **Accel Function**

Returns specified acceleration value.

## **Syntax**

Accel(paramNumber)

#### **Parameter**

paramNumber

Integer expression which can have the following values:

- 1: acceleration specification value
- 2: deceleration specification value
- 3: depart acceleration specification value for Jump
- 4: depart deceleration specification value for Jump
- 5: approach acceleration specification value for Jump
- 6: approach deceleration specification value for Jump

#### **Return Values**

Integer 1% or more

#### See Also

Accel Statement

## **Accel Function Example**

This example uses the **Accel** function in a program:

```
Integer currAccel, currDecel
' Get current accel and decel
currAccel = Accel(1)
currDecel = Accel(2)
Accel 50, 50
SRVJump pick
' Restore previous settings
Accel currAccel, currDecel
```

## **AccelMax Function**

Returns maximum acceleration value limit available for Accel.

## **Syntax**

AccelMax(maxValueNumber)

#### **Parameter**

maxValueNumber Integer expression which can have the following values:

- 1: acceleration maximum value
- 2: deceleration maximum value
- 3: depart acceleration maximum value for Jump
- 4: depart deceleration maximum value for Jump
- 5: approach acceleration maximum value for Jump
- 6: approach deceleration maximum value for Jump

#### **Return Values**

Integer 1% or more

#### See Also

Accel

#### **AccelMax Function Example**

This example uses the **AccelMax** function in a program:

```
' Get maximum accel and decel Print AccelMax(1), AccelMax(2)
```

## **AccelR Statement**

Sets or displays the acceleration and deceleration values for tool rotation control of CP motion.

## **Syntax**

- (1) AccelR accel, [decel]
- (2) AccelR

#### **Parameters**

accel Real expression in degrees / second<sup>2</sup> (0.1 to 5000). decel Real expression in degrees / second<sup>2</sup> (0.1 to 5000).

#### **Return Values**

When parameters are omitted, the current AccelR settings are displayed.

## **Description**

**AccelR** is effective when the ROT modifier is used in the Move, Arc, Arc3, BMove, TMove, and Jump3CP motion commands.

The AccelR value initializes to the default values when any one of the following conditions occurs:

Controller Startup Motor On SFree, SLock, Brake Reset, Reset Error Stop button or QuitAll stops tasks

#### See Also

Arc, Arc3, BMove, Jump3CP, Power, SpeedR, TMove

#### **AccelR Statement Example**

AccelR 360, 200

# **AccelR Function**

Returns specified tool rotation acceleration value.

## **Syntax**

AccelR(paramNumber)

## **Parameter**

paramNumber Integer expression which can have the following values:

acceleration specification value
 deceleration specification value

#### **Return Values**

Real value in degrees / second<sup>2</sup>

## See Also

**AccelR Statement** 

## **AccelR Function Example**

```
Real currAccelR, currDecelR
' Get current accel and decel
currAccelR = AccelR(1)
currDecelR = AccelR(2)
```

## AccelS Statement

Sets the acceleration and deceleration rates for the Straight Line and Continuous Path robot motion instructions such as Move, Arc, Arc3, Jump3, etc.

## **Syntax**

(1) AccelS accel, [decel], [departAccel], [departDecel], [approAccel], [approDecel]

(2) AccelS

#### **Parameters**

accel Real expression represented in mm/sec<sup>2</sup> units to define acceleration and deceleration

values for straight line and continuous path motion. If decel is omitted, then accel is

used to specify both the acceleration and deceleration rates.

decel Optional. Real expression represented in mm/sec<sup>2</sup> units to define the deceleration value.

departAccelOptional. Real expression for depart acceleration value for Jump3, Jump3CP.departDecelOptional. Real expression for depart deceleration value for Jump3, Jump3CP.approAccelOptional. Real expression for approach acceleration value for Jump3, Jump3CP.approDecelOptional. Real expression for approach deceleration value for Jump3, Jump3CP.

Valid entries range of the parameters

| accel / decel | departAccel / departDecel<br>approAccel / approDecel |
|---------------|------------------------------------------------------|
| 0.1 to 25000  | 0.1 to 25000                                         |

(mm/sec<sup>2</sup>)

#### **Return Values**

Displays Accel and Decel values when used without parameters

#### **Description**

**AccelS** specifies the acceleration and deceleration for all interpolated type motions including linear and curved interpolations. This includes motion caused by the Move and Arc motion instructions.

The AccelS value initializes to the default values when any one of the following conditions occurs:

Controller Startup Motor On SFree, SLock, Brake Reset, Reset Error Stop button or QuitAll stops tasks

#### **Notes**

### **Executing the AccelS command in Low Power Mode (Power Low):**

If **AccelS** is executed when the robot is in low power mode (Power Low), the new values are stored, but the current values are limited to low values.

The current acceleration values are in effect when Power is set to High, and Teach mode is OFF.

#### Accel vs. AccelS:

It is important to note that the **AccelS** instruction does not set the acceleration and deceleration rates for point to point type motion. (i.e. motions initiated by the Go, Jump, and Pulse instructions.) The Accel instruction is used to set the acceleration and deceleration rates for Point to Point type motion.

#### See Also

Accel, Arc, Arc3, Jump3, Jump3CP, Power, Move, TMove, SpeedS

## **AccelS Example**

The following example shows a simple motion program where the straight line/continuous path acceleration (AccelS) and straight line/continuous path speed (SpeedS) are set using predefined variables.

```
Function acctest
   Integer slow, accslow, fast, accfast
                       'set slow speed variable
   slow = 20
   fast = 100
                       'set high speed variable
                       'set slow acceleration variable
   accslow = 200
   accfast = 5000
                       'set fast acceleration variable
  AccelS accslow
   SpeedS slow
  Move P1
  On 1
   AccelS accfast
   SpeedS fast
   Jump P2
Fend
```

# AccelS Function

Returns acceleration or deceleration for CP motion commands.

## **Syntax**

AccelS(paramNumber)

### **Parameters**

paramNumber

Integer expression which can have the following values:

- 1: acceleration value
- 2: deceleration value
- 3: depart acceleration value for Jump3, Jump3CP
- 4: depart deceleration value for Jump3, Jump3CP
- 5: approach acceleration value for Jump3, Jump3CP
- 6: approach deceleration value for Jump3, Jump3CP

#### **Return Values**

Real value from 0 - 5000 mm/sec/sec

## See Also

AccelS Statement, Arc3, SpeedS, Jump3, Jump3CP

## **AccelS Function Example**

```
Real savAccelS
```

savAccelS = AccelS(1)

## **Acos Function**

Returns the arccosine of a numeric expression.

## **Syntax**

Acos(number)

#### **Parameters**

*number* Numeric expression representing the cosine of an angle.

#### **Return Values**

Real value, in radians, representing the arccosine of the parameter *number*.

### **Description**

**Acos** returns the arccosine of the numeric expression. Values range is from -1 to 1. The value returned by **Acos** will range from 0 to PI radians. If *number* is < -1 or > 1, an error occurs.

To convert from radians to degrees, use the RadToDeg function.

#### See Also

Abs, Asin, Atan, Atan2, Cos, DegToRad, RadToDeg, Sgn, Sin, Tan, Val

## **Acos Function Example**

```
Function acostest
   Double x

x = Cos(DegToRad(30))
   Print "Acos of ", x, " is ", Acos(x)
Fend
```

## **Agl Function**

Returns the joint angle for the selected rotational joint, or position for the selected linear joint.

## **Syntax**

Agl(jointNumber)

#### **Parameters**

*iointNumber* 

Integer expression representing the joint number. Values are from 1 to the number of joints on the robot. The additional S axis is 8 and T axis is 9.

#### **Return Values**

The joint angle for selected rotational joint or position for selected linear joints.

#### **Description**

The **Agl** function is used to get the joint angle for the selected rotational joint or position for the selected linear joint.

If the selected joint is rotational, **Agl** returns the current angle, as measured from the selected joint's 0 position, in degrees. The returned value is a real number.

If the selected joint is a linear joint, **Agl** returns the current position, as measured from the selected joint's 0 position, in mm. The returned value is a real number.

If an auxiliary arm is selected with the Arm statement, **Agl** returns the angle (or position) from the standard arm's 0 pulse position to the selected arm.

#### See Also

PAgl, Pls, PPIs

## **Agl Function Example**

The following examples are done from the command window using the Print instruction.

```
> print agl(1), agl(2) 17.234 85.355
```

## **AgIToPIs Function**

Converts robot angles to pulses.

## **Syntax**

```
AgIToPIs( j1, j2, j3, j4 [, j5, j6 ], [ j7 ], [ j8, j9 ] )
```

#### **Parameters**

| j1 - j6 | Real expressions representing joint angles.                                      |
|---------|----------------------------------------------------------------------------------|
| j7      | Real expresson representing the joint #7 angle. For the Joint type 7-axis robot. |
| j8      | Real expression representing the additional S axis angle.                        |
| j9      | Real expression representing the additional T axis angle.                        |

#### **Return Values**

A robot point whose location is determined by joint angles converted to pulses.

### **Description**

Use AglToPls to create a point from joint angles.

#### Note

## Assignment to point can cause part of the joint position to be lost.

In certain cases, when the result of **AglToPls** is assigned to a point data variable, the arm moves to a joint position that is different from the joint position specified by **AglToPls**.

For example:

```
P1 = AglToPls(0, 0, 0, 90, 0, 0)
Go P1 ' moves to AglToPls(0, 0, 0, 0, 0, 90) joint position
```

Similarly, when the AglToPls function is used as a parameter in a CP motion command, the arm may move to a different joint position from the joint position specified by **AglToPls**.

```
Move AglToPls (0, 0, 0, 90, 0, 0) 'moves to AglToPls (0, 0, 0, 0, 90) joint position
```

When using the **AglToPls** function as a parameter in a PTP motion command, this problem does not occur.

#### See Also

Agl, JA, Pls

## **AgIToPIs Function Example**

```
Go AglToPls(0, 0, 0, 90, 0, 0)
```

## Align Function

Returns the point data converted to align the robot orientation (U, V, W) at the specified point in the tool coordinate system with the nearest axis of the specified local coordinate system.

## **Syntax**

(1) Align (Point, [localNumber])

#### **Parameters**

Point The point data.

*localNumber* The local coordinate system number to be a reference for the alignment of

orientation.

If omitted, the base coordinate system is used.

## **Description**

While operating the 6-axis robot, the robot orientation may have to be aligned with an axis of the specified local coordinate system without changing the tool coordinate system position (origin) defined with the point data.

Align Function converts the orientation data (U,V,W) of the specified point data and aligns with the nearest axis of the specified local coordinate system.

For robots except the 6-axis robot, it returns a specified point.

#### See Also

AlignECP Function, LJM Function

#### **Align Function Example**

```
Move Align(P0) ROT
P1 = Align(P0, 1)
Move P1 ROT
```

# AlignECP Function

Returns the point data converted to align the robot orientation (U, V, W) at the specified point in the tool coordinate system with the nearest axis of the specified ECP coordinate system.

## **Syntax**

(2) AlignECP (Point, ECPNumber)

#### **Parameters**

**Point** The point data.

**ECPNumber** The ECP coordinate system number to be a reference for the alignment of orientation.

## **Description**

While operating the 6-axis robot, the robot orientation may have to be aligned with an axis of the specified local coordinate system without changing the tool coordinate system position (origin) defined with the point data.

AlignECP Function converts the orientation data (U,V,W) of the specified point data and aligns with the nearest axis of the specified local coordinate system.

For robots except the 6-axis robot, it returns a specified point.

#### See Also

Align Function, LJM Function

## **AlignECP Function Example**

```
Move AlignECP(P0) ROT

P1 = AlignECP(P0, 1)

Move P1 ROT
```

## **And Operator**

Operator used to perform a logical or bitwise And of 2 expressions.

## **Syntax**

```
result = expr1 And expr2
```

#### **Parameters**

*expr1*, *expr2* For logical And, any valid expression which returns a Boolean result. For bitwise And, an integer expression.

result

For logical And, result is a Boolean value. For bitwise And, result is an integer.

## **Description**

A logical **And** is used to combine the results of 2 or more expressions into 1 single Boolean result. The following table indicates the possible combinations.

| expr1 | expr2 | result |
|-------|-------|--------|
| True  | True  | True   |
| True  | False | False  |
| False | True  | False  |
| False | False | False  |

A bitwise **And** performs a bitwise comparison of identically positioned bits in two numeric expressions and sets the corresponding bit in *result* according to the following table:

| If bit in expr1 is | And bit in expr2 is | The result is |
|--------------------|---------------------|---------------|
| 0                  | 0                   | 0             |
| 0                  | 1                   | 0             |
| 1                  | 0                   | 0             |
| 1                  | 1                   | 1             |

#### See Also

LShift, Mask, Not, Or, RShift, Xor

## **And Operator Example**

```
Function LogicalAnd(x As Integer, y As Integer)
  If x = 1 And y = 2 Then
     Print "The values are correct"
  EndIf
Fend

Function BitWiseAnd()
  If (Stat(0) And &H800000) = &H800000 Then
     Print "The enable switch is open"
  EndIf
Fend

>print 15 and 7
7
```

## **AOpen Statement**

Opens file in the appending mode.

### **Syntax**

AOpen fileName As #fileNumber

•

Close #fileNumber

#### **Parameters**

fileName String expression that specifies valid path and file name. If specifying only a file

name, the file must be in the current directory. See *ChDisk* for details.

fileNumber Integer expression representing values from 30 - 63.

#### **Description**

Opens the specified file and identifies it by the specified file number. This statement is used for appending data to the specified file. If the specified file is not found, create a new file.

The specified *fileNumber* identifies the file while it is open and cannot be used to refer to a different file until the current file is closed. *fileNumber* is used by other file operations such as Print#, Write, Flish, and Close.

Use the Close statement to close th file and release the file number.

It is recommended that you use the FreeFile function to obtain the file number so that more than one task are not using the same number.

#### **Note**

## Do not use a network path, otherwise an error occurs.

#### File write buffering

File writing is buffered. The buffered data can be written with Flush statement. Also, when closing a file with Close statement, the buffered data can be written.

#### See Also

Close, Print #, BOpen, ROpen, UOpen, WOpen, FreeFile, Flush

#### **AOpen Statement Example**

```
Integer fileNum, i
FileNum = FreeFile
WOpen "TEST.TXT" As #fileNum
For i = 0 To 100
    Print #fileNum, i
Next I
Close #fileNum
....
FileNum = FreeFile
AOpen "TEST.TXT" As #FileNum
For i = 101 to 200
    Print #FileNum, i
Next i
Close #FileNum
```

## Arc, Arc3 Statements

Arc moves the arm to the specified point using circular interpolation in the XY plane. Arc3 moves the arm to the specified point using circular interpolation in 3 dimensions. These two commands are available for SCARA robots (including RS series) and 6-axis robots.

### **Syntax**

(1) Arc midPoint, endPoint [ROT] [CP] [ searchExpr ] [!...!] [SYNC] (2) Arc3 midPoint, endPoint [ROT] [ECP] [CP] [ searchExpr ] [!...!] [SYNC]

#### **Parameters**

midPoint Point expression. The middle point (taught previously by the user) which the arm travels

through on its way from the current point to endPoint.

endPoint Point expression. The end point (taught previously by the user) which the arm travels to

during the arc type motion. This is the final position at the end of the circular move.

**ROT** Optional. :Decides the speed/acceleration/deceleration in favor of tool rotation.

**ECP** Optional. External control point motion. This parameter is valid when the ECP option is

enabled.

**CP** Optional. Specifies continuous path motion.

searchExpr Optional. A Till or Find expression.

Till | Find

Till  $Sw(expr) = \{On \mid Off\}$ Find  $Sw(expr) = \{On \mid Off\}$ 

!...! Parallel processing statements may be used with the Arc statement. These are optional.

(Please see the Parallel Processing description for more information.)

SYNC Reserves a motion command. The robot will not move until SyncRobots is executed.

#### **Description**

Arc and Arc3 are used to move the arm in a circular type motion from the current position to *endPoint* by way of *midPoint*. The system automatically calculates a curve based on the 3 points (current position, *endPoint*, and *midPoint*) and then moves along that curve until the point defined by *endPoint* is reached. The coordinates of *midPoint* and *endPoint* must be taught previously before executing the instruction. The coordinates cannot be specified in the statement itself.

**Arc** and **Arc3** use the SpeedS speed value and AccelS acceleration and deceleration values. Refer to *Using Arc3 with CP* below on the relation between the speed/acceleration and the acceleration/deceleration. If, however, the ROT modifier parameter is used, **Arc** and **Arc3** use the SpeedR speed value and AccelR acceleration and deceleration values. In this case SpeedS speed value and AccelS acceleration and deceleration value have no effect.

Usually, when the move distance is 0 and only the tool orientation is changed, an error will occur. However, by using the ROT parameter and giving priority to the acceleration and the deceleration of the tool rotation, it is possible to move without an error. When there is not an orientational change with the ROT modifier parameter and movement distance is not 0, an error will occur.

Also, when the tool rotation is large as compared to move distance, and when the rotation speed exceeds the specified speed of the manipulator, an error will occur. In this case, please reduce the speed or append the ROT modifier parameter to give priority to the rotational speed/acceleration/deceleration.

When ECP is used (Arc3 only), the trajectory of the external control point coresponding to the ECP number specified by ECP instruction moves circular with respect to the tool coordinate system. In this case,

the trajectory of tool center point does not follow a circular line.

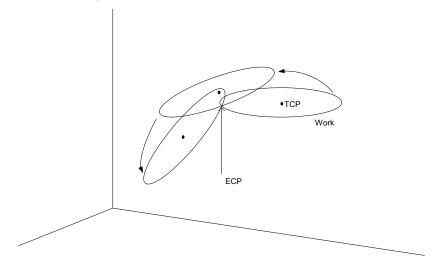

### **Setting Speed and Acceleration for Arc Motion**

SpeedS and AccelS are used to set speed and acceleration for the **Arc** and **Arc3** instructions. SpeedS and AccelS allow the user to specify a velocity in mm/sec and acceleration in mm/sec<sup>2</sup>.

#### **Notes**

## Arc Instruction works in Horizontal Plane Only

The **Arc** path is a true arc in the Horizontal plane. The path is interpolated using the values for *endPoint* as its basis for Z and U. Use **Arc3** for 3 dimensional arcs.

## Range Verification for Arc Instruction

The **Arc** and **Arc3** statements cannot compute a range verification of the trajectory prior to the arc motion. Therefore, even for target positions that are within an allowable range, en route the robot may attempt to traverse a path which has an invalid range, stopping with a severe shock which may damage the arm. To prevent this from occurring, be sure to perform range verifications by running the program at low speeds prior to running at faster speeds.

### Suggested Motion to Setup for the Arc Move

Because the arc motion begins from the current position, it may be necessary to use the Go, Jump or other related motion command to bring the robot to the desired position prior to executing **Arc** or **Arc3**.

## Using Arc, Arc3 with CP

The CP parameter causes the arm to move to the end point without decelerating or stopping at the point defined by *endPoint*. This is done to allow the user to string a series of motion instructions together to cause the arm to move along a continuous path while maintaining a specified speed throughout all the motion. The **Arc** and **Arc3** instructions without CP always cause the arm to decelerate to a stop prior to reaching the end point.

### **Potential Errors**

## **Changing Hand Attributes**

Pay close attention to the HAND attributes of the points used with the **Arc** instruction. If the hand orientation changes (from Right Handed to Left Handed or vice-versa) during the circular interpolation move, an error will occur. This means the arm attribute (/L Lefty, or /R Righty) values must be the same for the current position, *midPoint* and *endPoint* points.

## **Attempt to Move Arm Outside Work Envelope**

If the specified circular motion attempts to move the arm outside the work envelope of the arm, an error will occur.

#### See Also

!Parallel Processing!, AccelS, Move, SpeedS

## **Arc Example**

The diagram below shows arc motion which originated at the point P100 and then moves through P101 and ends up at P102. The following function would generate such an arc:

Function ArcTest
Go P100
Arc P101, P102
Fend

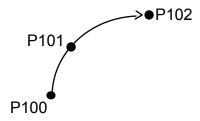

## Tip

When first trying to use the Arc instruction, it is suggested to try a simple arc with points directly in front of the robot in about the middle of the work envelope. Try to visualize the arc that would be generated and make sure that you are not teaching points in such a way that the robot arm would try to move outside the normal work envelope.

## **Arch Statement**

Defines or displays the **Arch** parameters for use with the Jump, Jump3, Jump3CP instructions.

## **Syntax**

- (1) Arch archNumber, departDist, approDist
- (2) Arch archNumber
- (3) Arch

#### **Parameters**

archNumber Integer expression representing the Arch number to define. Valid Arch numbers are (0-6)

making a total of 7 entries into the **Arch** table. (see default **Arch** Table below)

departDist The vertical distance moved (Z) at the beginning of the Jump move before beginning

horizontal motion. (specified in millimeters)

approDist The vertical distance required (as measured from the Z position of the point the arm is

moving to) to move in a completely vertical fashion with all horizontal movement complete.

(specified in millimeters)

### **Return Values**

Displays **Arch** Table when used without parameters.

The Arch table of the specified Arch number will be displayed when only the Arch number is specified.

### **Description**

The primary purpose of the **Arch** instruction is to define values in the **Arch** Table which is required for use with the Jump motion instruction. The **Arch** motion is carried out per the parameters corresponding to the arch number selected in the Jump C modifier. (To completely understand the **Arch** instruction, the user must first understand the Jump instruction.)

The **Arch** definitions allow the user to "round corners" in the Z direction when using the Jump C instruction. While the Jump instruction specifies the point to move to (including the final Z joint position), the **Arch** table entries specify how much distance to move up before beginning horizontal motion (*riseDist*) and how much distance up from the final Z joint position to complete all horizontal motion (*fallDist*). (See diagram below)

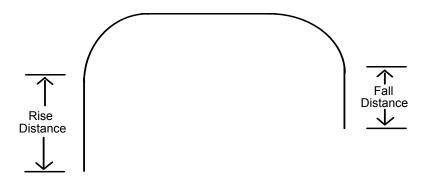

There are a total of 8 entries in the **Arch** Definition Table with 7 of them (0-6) being user definable. The 8th entry (**Arch** 7) is the default Arch which actually specifies no arch at all which is referred to as Gate Motion. (See Gate Motion diagram below) The Jump instruction used with the default **Arch** entry (Entry 8) causes the arm to do the following:

- 1) Begin the move with only Z-joint motion until it reaches the Z-Coordinate value specified by the LimZ command. (The upper Z value)
- 2) Next move horizontally to the target point position until the final X, Y and U positions are reached.
- 3) The Jump instruction is then completed by moving the arm down with only Z-joint motion until the target Z-joint position is reached.

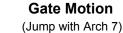

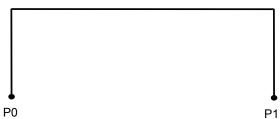

#### **Arch Table Default Values:**

| Arch<br>Number | Depart<br>Distance | Approach<br>Distance |
|----------------|--------------------|----------------------|
| 0              | 30                 | 30                   |
| 1              | 40                 | 40                   |
| 2              | 50                 | 50                   |
| 3              | 60                 | 60                   |
| 4              | 70                 | 70                   |
| 5              | 80                 | 80                   |
| 6              | 90                 | 90                   |

#### Notes

#### **Another Cause of Gate Motion**

When the specified value of the Rising Distance or Falling Distance is larger than the actual Z-joint distance which the robot must move to reach the target position, Gate Motion will occur. (i.e. no type **Arch** motion will occur.)

### Arch values are Maintained

The **Arch** Table values are permanently saved and are not changed until either the user changes them.

#### Jump Motion trajectory changes depending on motion and speed

Jump motion trajectory is comprised of vertical motion and horizontal motion. It is not a continuous path trajectory. The actual Jump trajectory of arch motion is not determined by **Arch** parameters alone. It also depends on motion and speed.

In a Jump trajectory, the depart distance increases and the approach distance decreases when the motion speed is set high. When the fall distance of the trajectory is shorter than the expected, lower the speed and/or the deceleration, or change the fall distance to be larger.

Always use care when optimizing Jump trajectory in your applications. Execute Jump with the desired motion and speed to verify the actual trajectory.

When speed is lower, the trajectory will be lower. If Jump is executed with high speed to verify an arch

motion trajectory, the end effector may crash into an obstacle with lower speed.

Even if Jump commands with the same distance and speed are executed, the trajectory is affected by motion of the robot arms. As a general example, for a SCARA robot the vertical upward distance increases and the vertical downward distance decreases when the movement of the first arm is large. When the vertical fall distance decreases and the trajectory is shorter than the expected, lower the speed and/or the deceleration, or change the fall distance to be larger.

#### See Also

Jump, Jump3, JumpCP

#### Arch Example

The following are examples of Arch settings done from the command window.

```
> arch 0, 15, 15
> arch 1, 25, 50
> jump p1 c1
> arch
 arch0 =
             15.000
                            15.000
 arch1 =
             25.000
                            50.000
             50.000
                            50.000
 arch2 =
 arch3 =
             60.000
                            60.000
                            70.000
 arch4 =
             70.000
 arch5 =
             80.000
                            80.000
 arch6 =
             90.000
                            90.000
```

# **Arch Function**

Returns arch settings.

## **Syntax**

**Arch**(archNumber, paramNumber)

## **Parameters**

archNumber Integer expression representing arch setting to retrieve parameter from (0 to 6).

paramNumber 1: depart distance

2: approach distance

## **Return Value**

Real number containing distance.

## See Also

Arch statement

## **Arch Function Example**

```
Real archValues(6, 1)
Integer i
' Save current arch values
For i = 0 to 6
    archValues(i, 0) = Arch(i, 1)
    archValues(i, 1) = Arch(i, 2)
Next i
```

## **Arm Statement**

Selects or displays the arm number to use.

### **Syntax**

- (1) Arm armNumber
- (2) Arm

#### **Parameters**

armNumber

Optional integer expression. Valid range is from 0 - 15. The user may select up to 16 different arms. Arm 0 is the standard (default) robot arm. Arm 1 - 15 are auxiliary arms defined by using the ArmSet instruction. When omitted, the current arm number is displayed.

#### **Return Values**

When the **Arm** instruction is executed without parameters, the system displays the current arm number.

#### Description

Allows the user to specify which arm to use for robot instructions. **Arm** allows each auxiliary arm to use common position data. If no auxiliary arms are installed, the standard arm (arm number 0) operates. Since at time of delivery the arm number is specified as 0, it is not necessary to use the **Arm** instruction to select an arm. However, if auxiliary arms are used they must first defined with the ArmSet instruction.

The auxiliary arm configuration capability is provided to allow users to configure the proper robot parameters for their robots when the actual robot configuration is a little different than the standard robot. For example, if the user mounted a 2nd orientation joint to the 2nd robot link, the user will probably want to define the proper robot linkages for the new auxiliary arm which is formed. This will allow the auxiliary arm to function properly under the following conditions:

- Specifying that a single data point be moved through by 2 or more arms.
- Using Pallet
- Using Continuous Path motion
- Using relative position specifications
- Using Local coordinates

For SCARA robots (including RS series) with rotating joints used with a Cartesian coordinate system, joint angle calculations are based on the parameters defined by the ArmSet parameters. Therefore, this command is critical if any auxiliary arm or hand definition is required.

#### **Notes**

#### Arm 0

Arm 0 cannot be defined or changed by the user through the ArmSet instruction. It is reserved since it is used to define the standard robot configuration. When the user sets Arm to 0 this means to use the standard robot arm parameters.

#### **Arm Number Not Defined**

Selecting auxiliary arm numbers that have not been defined by the ArmSet command will result in an error.

#### See Also

ArmClr, ArmSet, ECPSet, TLSet

## **Arm Statement Example**

The following examples are potential auxiliary arm definitions using the ArmSet and Arm instructions. ArmSet defines the auxiliary arm and Arm defines which Arm to use as the current arm. (Arm 0 is the default robot arm and cannot be adjusted by the user.)

From the command window:

> Jump P1

'Jump to P1 using auxiliary arm 1

# Arm Function

Returns the current arm number for the current robot.

## **Syntax**

Arm

## **Return Values**

Integer containing the current arm number.

## See Also

**Arm Statement** 

## **Arm Function Example**

Print "The current arm number is: ", Arm

# **ArmClr Statement**

Clears (undefines) an arm definition.

## **Syntax**

**ArmCir** armNumber

## **Parameters**

armNumber Integer expression representing which of 15 arms to clear (undefine). (Arm 0 is the

default arm and cannot be cleared.)

#### See Also

Arm, ArmSet, ECPSet, Local, LocalClr, Tool, TLSet

## **ArmClr Example**

ArmClr 1

## **ArmDef Function**

Returns arm definition status.

## **Syntax**

ArmDef (armNumber)

### **Parameters**

armNumber

Integer expression representing which arm to return status for.

## **Return Values**

True if the specified arm has been defined, otherwise False.

#### See Also

Arm, ArmClr, ArmSet, ECPSet, Local, LocalClr, Tool, TLClr, TLSet

## **ArmDef Example**

```
Function DisplayArmDef(armNum As Integer)
   Integer i

   If ArmDef(armNum) = False Then
        Print "Arm ", ArmNum, "is not defined"
   Else
        Print "Arm ", armNum, " Definition:"
        For i = 1 to 5
            Print ArmSet(armNum, i)
        Next i
   EndIf
Fend
```

## **ArmSet Statement**

Specifies and returns auxiliary arms.

## **Syntax**

- (1) ArmSet armNumber, link2Dist, joint2Offset, zOffset, [link1Dist], [orientAngOffset]
- (2) ArmSet armNumber
- (3) ArmSet

#### **Parameters**

armNumber

Integer expression: Valid range from 1-15. The user may define up to 15 different auxiliary arms.

| paramNumber | SCARA Robots (including RS series)                           |
|-------------|--------------------------------------------------------------|
| 1           | Horizontal distance from joint #2 to orientation center (mm) |
| 2           | Joint #2 angle offset (degree)                               |
| 3           | Height offset (mm)                                           |
| 4           | Horizontal distance from joint #1 to joint #2 (mm)           |
| 5           | Orientation joint angle offset in degrees.                   |

#### **Return Values**

When the **ArmSet** instruction is initiated without parameters, the system displays all the auxiliary arm numbers and parameters.

The specified arm numbers and parameters will be displayed when only the arm number is specified.

#### **Description**

Allows the user to specify auxiliary arm parameters to be used in addition to the standard arm configuration. This is most useful when an auxiliary arm or hand is installed to the robot. When using an auxiliary arm, the arm is selected by the Arm instruction.

The *link1Dist* and *orientAngOffset* parameters are optional. If they are omitted, the default values are the standard arm values.

The auxiliary arm configuration capability is provided to allow users to configure the proper robot parameters for their robots when the actual robot configuration is a little different than the standard robot. For example, if the user mounted a 2nd orientation joint to the 2nd robot link, the user will probably want to define the proper robot linkages for the new auxiliary arm which is formed. This will allow the auxiliary arm to function properly under the following conditions:

- Specifying that a single data point be moved through by 2 or more arms.
- Using Pallet
- Using Continuous Path motion
- Using relative position specifications
- Using Local coordinates

For SCARA robots (including RS series) with rotating joints used with a Cartesian coordinate system, joint angle calculations are based on the parameters defined by the **ArmSet** parameters. Therefore, this command is critical if any auxiliary arm or hand definition is required.

#### **Notes**

#### Arm 0

Arm 0 cannot be defined or changed by the user. It is reserved since it is used to define the standard robot configuration. When the user sets Arm to 0 this means to use the standard robot arm parameters.

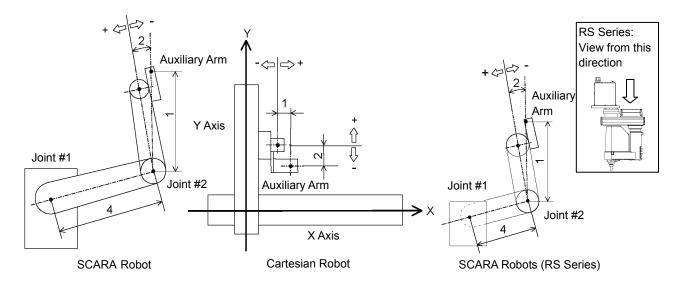

#### See Also

Arm, ArmClr

## **ArmSet Statement Example**

The following examples are potential auxiliary arm definitions using the **ArmSet** and Arm instructions. **ArmSet** defines the auxiliary arm and Arm defines which Arm to use as the current arm. (Arm 0 is the default robot arm and cannot be adjusted by the user.)

From the command window:

> ArmSet 1, 300, -12, -30, 300, 0
> ArmSet
 Arm 0: 125.000, 0.000, 0.000, 225.000, 0.000
 Arm 1: 300.000, -12.000, -30.000, 300.000, 0.000
> Arm 0
> Jump P1 'Jump to P1 using the Standard Arm Config
> Arm 1
> Jump P1 'Jump to P1 using auxiliary arm 1

## **ArmSet Function**

Returns one ArmSet parameter.

## **Syntax**

**ArmSet**(armNumber, paramNumber)

#### **Parameters**

armNumber Integer expression representing the arm number to retrieve values for.

paramNumber Integer expression representing the parameter to retrieve (0 to 5), as described below.

## SCARA Robots (including RS series)

### paramNumber Value Returned

- 1 Horizontal distance from joint #2 to orientation center (mm)
- 2 Joint #2 angle offset (degree)
- 3 Height offset (mm)
- 4 Horizontal distance from joint #1 to joint #2 (mm)
- 5 Orientation joint angle offset in degrees.

#### **Return Values**

Real number containing the value of the specified parameter, as described above.

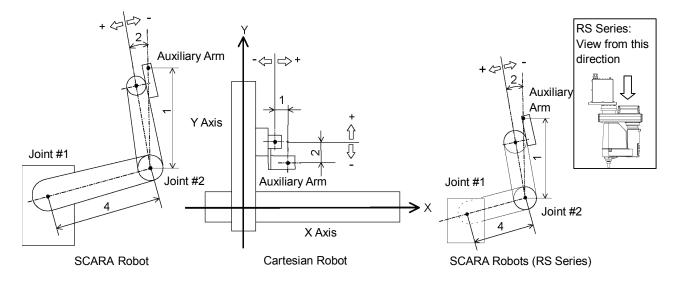

### See Also

ArmClr, ArmSet Statement

## **ArmSet Function Example**

Real x

x = ArmSet(1, 1)

## **Asc Function**

Returns the ASCII code of the first character in a character string. (Returns the character code in a decimal number.)

## **Syntax**

Asc(string)

#### **Parameters**

string

Any valid string expression of at least one character in length.

#### **Return Values**

Returns an integer representing the ASCII code of the first character in the string sent to the Asc function.

## **Description**

The **Asc** function is used to convert a character to its ASCII numeric representation. The character string send to the **ASC** function may be a constant or a variable.

#### **Notes**

### Only the First Character ASCII Value is Returned

Although the **Asc** instruction allows character strings larger than 1 character in length, only the 1st character is actually used by the **Asc** instruction. **Asc** returns the ASCII value of the 1st character only.

#### See Also

Chr\$, InStr, Left\$, Len, Mid\$, Right\$, Space\$, Str\$, Val

#### **Asc Function Example**

This example uses the **Asc** instruction in a program and from the command window as follows:

```
Function asctest
   Integer a, b, c
   a = Asc("a")
   b = Asc("b")
   c = Asc("c")
   Print "The ASCII value of a is ", a
   Print "The ASCII value of b is ", b
   Print "The ASCII value of c is ", c
```

From the command window:

```
>print asc("a")
97
>print asc("b")
98
>
```

# Asin Function

Returns the arcsine of a numeric expression.

## **Syntax**

Asin(number)

#### **Parameters**

*number* Numeric expression representing the sine of an angle.

#### **Return Values**

Real value, in radians, representing the arc sine of the parameter *number*.

### **Description**

**Asin** returns the arcsine of the numeric expression. Values range is from -1 to 1. The value returned by **Asin** will range from -PI / 2 to PI / 2 radians. If *number* is < -1 or > 1, an error occurs.

To convert from radians to degrees, use the RadToDeg function.

#### See Also

Abs, Acos, Atan, Atan2, Cos, DegToRad, RadToDeg, Sgn, Sin, Tan, Val

## **Asin Function Example**

```
Function asintest
   Double x

x = Sin(DegToRad(45))
   Print "Asin of ", x, " is ", Asin(x)
Fend
```

## **AtHome Function**

Returns if the current robot is in its Home position or not.

## **Syntax**

**AtHome** 

## **Return Values**

True if the current robot is in its Home position, otherwise False.

## **Description**

The AtHome function returns if the current robot is in its Home position or not. To register the Home position, use HomeSet command or Robot Manager. To move to the Home position, use the Home command.

## See Also

Home, HomeClr, HomeDef, HomeSet, Hordr, MCalComplete

# Atan Function

Returns the arctangent of a numeric expression.

# **Syntax**

Atan(number)

#### **Parameters**

number

Numeric expression representing the tangent of an angular value.

#### **Return Values**

Real value, in radians, representing the arctangent of the parameter *number*.

#### **Description**

**Atan** returns the arctangent of the numeric expression. The numeric expression (*number*) may be any numeric value. The value returned by **Atan** will range from -PI to PI radans.

To convert from radians to degrees, use the RadToDeg function.

#### See Also

Abs, Acos, Asin, Atan2, Cos, DegToRad, RadToDeg, Sgn, Sin, Tan, Val

# **Atan Function Example**

```
Function atantest
   Real x, y
   x = 0
   y = 1
   Print "Atan of ", x, " is ", Atan(x)
   Print "Atan of ", y, " is ", Atan(y)
Fend
```

# **Atan2 Function**

Returns the angle of the imaginary line connecting points (0,0) and (X, Y) in radians.

# **Syntax**

```
Atan2(X, Y)
```

#### **Parameters**

X Numeric expression representing the X coordinate.

Y Numeric expression representing the Y coordinate.

#### **Return Values**

Numeric value in radians (-PI to +PI).

# **Description**

**Atan2**(X, Y) returns the angle of the line which connects points (0, 0) and (X, Y). This trigonometric function returns an arctangent angle in all four quadrants.

#### See Also

Abs, Acos, Asin, Atan, Cos, DegToRad, RadToDeg, Sgn, Sin, Tan, Val

# **Atan2 Function Example**

```
Function at2test
  Real x, y
  Print "Please enter a number for the X Coordinate:"
  Input x
  Print "Please enter a number for the Y Coordinate:"
  Input y
  Print "Atan2 of ", x, ", ", y, " is ", Atan2(x, y)
Fend
```

# **ATCLR Statement**

Clears and intializes the average torque for one or more joints.

# **Syntax**

ATCLR [j1], [j2], [j3], [j4], [j5], [j6], [j7], [j8], [j9]

# **Parameters**

j1 – j9

Optional. Integer expression representing the joint number. If no parameters are supplied, then the average torque values are cleared for all joints.

The additional S axis is 8 and T axis is 9.

#### **Description**

ATCLR clears the average torque values for the specified joints.

You must execute ATCLR before executing ATRQ.

# See Also

ATRQ, PTRQ

# **ATCLR Statement Example**

# ATRQ Statement

Displays the average torque for the specified joint.

# **Syntax**

ATRQ [jointNumber]

#### **Parameters**

jointNumber Optional. Integer expression representing the joint number.

The additional S axis is 8 and T axis is 9.

#### **Return Values**

Displays current average torque values for all joints.

#### **Description**

**ATRQ** displays the average RMS (root-mean-square) torque of the specified joint. The loading state of the motor can be obtained by this instruction. The result is a real value from 0 to 1 with 1 being maximum average torque.

You must execute ATCLR before this command is executed.

This instruction is time restricted. You must execute ATRQ within 60 seconds after ATCLR is executed. When this time is exceeded, error 4030 occurs.

#### See Also

ATCLR, ATRQ Function, PTRQ

#### **ATRQ Statement Example**

# **ATRQ Function**

Returns the average torque for the specified joint.

# **Syntax**

**ATRQ** (jointNumber)

#### **Parameters**

*iointNumber* 

Integer expression representing the joint number.

The additional S axis is 8 and T axis is 9.

#### **Return Values**

Real value from 0 to 1.

# **Description**

The **ATRQ** function returns the average RMS (root-mean-square) torque of the specified joint. The loading state of the motor can be obtained by this instruction. The result is a real value from 0 to 1 with 1 being maximum average torque.

You must execute ATCLR before this function is executed.

This instruction is time restricted. You must execute ATRQ within 60 seconds after ATCLR is executed. When this time is exceeded, error 4030 occurs.

#### See Also

ATRQ Statement, PTCLR, PTRQ Statement

#### **ATRQ Function Example**

This example uses the **ATRQ** function in a program:

```
Function CheckAvgTorque
   Integer i

Go P1
ATCLR
Go P2
Print "Average torques:"
For i = 1 To 4
   Print "Joint ", i, " = ", ATRQ(i)
Next i
Fend
```

# **AutoLJM Statement**

Sets the Auto LJM function.

# **Syntax**

AutoLJM { On | Off }

#### **Parameter**

On | Off On: Enables the Auto LJM.

Off: Disables the Auto LJM.

#### **Description**

AutoLJM is available for following commands.

Arc, Arc3, Go, Jump3, Jump3CP, Move

When AutoLJM is On, the manipulator operates with a least joint motion, just like using the LJM function, whether the LJM function is applied to the position data to be passed to each command or not. For example, to get the same effect as Go LJM(P1), you can write a program as follows.

AutoLJM On

Go P1

AutoLJM Off

Since AutoLJM can enable LJM within a particular section of a program, it is not necessary to edit each motion command.

When AutoLJM is Off, the LJM function is only enabled when it is applied to the position data to be passed to each motion command.

In any of the following cases, AutoLJM has the setting specified in the controller settings (factory default: Off).

Controller startup

Reset

All task stop

Motor On

Switching the Auto / Programming operation mode

#### **Notes**

### **Double application of AutoLJM and LJM function**

If LJM function is applied to the point data to be passed to the motion command while AutoLJM is On, LJM will be doubly applied at the command execution.

For Move LJM(P1, Here) and Move LJM(P1), enabling AutoLJM will not affect the motion. However, if AutoLJM is enabled for Move LJM(P1, P0), motion completion positions of Move LJM(LJM(P1, P0), Here), which enabled AutoLJM, and the one of Move LJM(P1, P0), which did not enable AutoLJM, may be different.

It is recommended to write a program not to duplicate AutoLJM and LJM functions.

#### **AutoLJM Usage Precaution**

You can set the AutoLJM function to be enabled at the controller startup by setting the controller preferences. However, if Auto LJM is enabled at all times by controller preferences or commands, this function automatically adjusts the posture of the manipulator to reduce the motion distance, even when you intended to move the joint widely. Therefore, it is recommended to create a program to apply the LJM function only when necessary by using LJM function or AutoLJM command.

# See Also

AuoLJM Function, LJM Function

# AutoLJM example

AutoLJM On Go P1 Go P2 AutoLJM Off

# **AutoLJM Function**

Returns the state of the AutoLJM.

# **Syntax**

AutoLJM

# **Return Values**

0 = Auto LJM OFF 1 = Auto LJM ON

# See Also

AutoLJM

# **AutoLJM Function Example**

```
If AutoLJM = Off Then
    Print "AutoLJM is off"
EndIf
```

# **AvoidSingularity Statement**

Sets the singularity avoiding function.

# **Syntax**

AvoidSingularity { 1 | 0 }

#### **Parameter**

1 | 0

- 1: Enables the singularity avoiding function.
- 0: Disables the singularity avoiding function.

#### **Description**

AvoidSingularity is available for following commands.

Move, Arc, Arc3

A singularity avoiding function is to prevent acceleration errors when the vertical 6-axis robot approaches to the singularity in CP motion by passing a different trajectory and returning to the original trajectory after passing the singularity. This function is only applicable for the wrist singularity. Since the singularity avoiding function is usually set to "1: Enabled" at the controller startup, it is not necessary to change the setting. If you do not want a singularity avoidance to ensure compatibility with software which does not support the singularity avoiding function, or to avoid a trajectory gap, disable the function.

If the AvoidSingularity parameter is changed, this function remains enabled until the next controller startup. At the controller startup, AvoidSingularity has the setting specified in the controller setting (factory default: 1).

#### **Notes**

# Condition setting of singularity neighborhood

To determine whether the manipulator approaches to the singularity neighborhood, angle of Joint #5 and angular velocity of Joint #4 are used. By default, Joint #5 angle is set to  $\pm 5$  degree, and Joint #4 angle is set to  $\pm 10$  % with respect to the maximum joint velocity. To change these settings, use SingularityAngle and SingularitySpeed commands.

#### See Also

AvoidSingularity Function, SingualrityAngle, SingularitySpeed

# **AvoidSingularity Example**

AvoidSingularity 0 'Disables the singularity avoidance and operate the manipulator Move P1
Move P2
AvoidSingularity 1

# AvoidSingularity Function

Returns the state of AvoidSingularity.

# **Syntax**

AvoidSingularity

# **Return values**

Singularity avoiding function disabled
 Singularity avoiding function enabled

# See also

AvoidSingularity

# **AvoidSingularity Function Example**

```
If AvoidSingularity = Off Then
     Print "AvoidSingularity is off"
EndIf
```

# **Base Statement**

Defines and displays the base coordinate system.

# **Syntax**

- (1) Base pCoordinateData
- (2) Base pOrigin, pXaxis, pYaxis, [ { X | Y } ]

#### **Parameters**

pCoordinateData Point data representing the coordinate data of the origin and direction.

pOrigin Integer expression representing the origin point using robot coordinate system.

pXaxis Integer expression representing a point along the X axis using robot coordinate

system if X alignment is specified.

pYaxis Integer expression representing a point along the Y axis using robot coordinate

system if Y alignment is specified.

X | Y Optional. If X alignment is specified, then pXaxis is on the X axis of the new

coordinate system and only the Z coordinate of *pYaxis* is used. If Y alignment is specified, then *pYaxis* is on the Y axis of the new coordinate system and only the Z

coordinate of pXaxis is used. If omitted, X alignment is assumed.

#### **Description**

Defines the robot base coordinate system by specifying base coordinate system origin and rotation angle in relation to the robot absolute coordinate system.

To reset the Base coordinate system to default, execute the following statement. This will make the base coordinate system the same as the robot absolute coordinate system.

Base XY(0, 0, 0, 0)

# **Notes**

#### Changing the base coordinate system affects all local definitions

When base coordinates are changed, all local coordinate systems must be re-defined.

#### See Also

Local

# **Base Statement Example**

Define base coordinate system origin at 100 mm on X axis and 100 mm on Y axis

> Base XY(100, 100, 0, 0)

# **BCIr Function**

Clears one bit in a number and return the new value

# **Syntax**

BCIr (number, bitNum)

#### **Parameters**

*number* Specifies the numeric value to clear the bit by an expression or numeric value.

bitNum Specifies the bit (integer from 0 to 31) to be cleared by an expression or numeric value.

# **Return Values**

Returns the new value of the specified numeric value (integer).

# See Also

BSet, BTst

# **BCIr Example**

```
flags = BClr(flags, 1)
```

# **BGo Statement**

Executes Point to Point relative motion, in the selected local coordinate system.

# **Syntax**

BGo destination [CP] [searchExpr] [!...!] [SYNC]

#### **Parameters**

**destination** The target destination of the motion using a point expression.

**CP** Optional. Specifies continuous path motion.

searchExpr Optional. A Till or Find expression.

Till | Find

Till  $Sw(expr) = \{On \mid Off\}$ Find  $Sw(expr) = \{On \mid Off\}$ 

!...! Optional. Parallel Processing statements can be added to execute I/O and other

commands during motion.

SYNC Reserves a motion command. The robot will not move until SyncRobots is

executed.

#### **Description**

Executes point to point relative motion, in the selected local coordinate system that is specified in the *destination* point expression.

If a local coordinate system is not specified, relative motion will occur in local 0 (base coordinate system).

Arm orientation attributes specified in the *destination* point expression are ignored. The manipulator keeps the current arm orientation attributes. However, for a 6-Axis manipulator, the arm orientation attributes are automatically changed in such a way that joint travel distance is as small as possible.

The Till modifier is used to complete BGo by decelerating and stopping the robot at an intermediate travel position if the current Till condition is satisfied.

The Find modifier is used to store a point in FindPos when the Find condition becomes true during motion.

When Till is used and the Till condition is satisfied, the manipulator halts immediately and the motion command is finished. If the Till condition is not satisfied, the manipulator moves to the destination point.

When Find is used and the Find condition is satisfied, the current position is stored. Please refer to Find for details

When parallel processing is used, other processing can be executed in parallel with the motion command.

The CP parameter causes acceleration of the next motion command to start when the deceleration starts for the current motion command. In this case the robot will not stop at the destination coordinate and will continue to move to the next point.

#### See Also

Accel, BMove, Find, !....! Parallel Processing, Point Assignment, Speed, Till, TGo, TMove, Tool

# **BGo Example**

```
> BGo XY (100, 0, 0, 0) 'Move 100 mm in X direction (in the local coordinate system)
Function BGoTest
  Speed 50
  Accel 50, 50
  Power High
  P1 = XY(300, 300, -20, 0)
  P2 = XY(300, 300, -20, 0) /L
  Local 1, XY(0, 0, 0, 45)
  GoP1
  Print Here
  BGo XY(0, 50, 0, 0)
  Print Here
  Go P2
  Print Here
  BGo XY(0, 50, 0, 0)
  Print Here
  BGo XY(0, 50, 0, 0) /1
  Print Here
Fend
[Output]
X: 300.000 Y:
                300.000 Z: -20.000 U:
                                         0.000 V:
                                                     0.000 W:
                                                                0.000 /R /0
    300.000 Y:
                350.000 Z: -20.000 U:
                                         0.000 V:
                                                     0.000 W:
                                                                0.000 /R /0
Х:
    300.000 Y:
                300.000 Z:
                           -20.000 U:
                                         0.000 V:
                                                     0.000 W:
                                                                0.000 /L /0
    300.000 Y:
                                         0.000 V:
                                                     0.000 W:
                350.000 Z:
                           -20.000 U:
                                                                 0.000 /L /0
X:
X: 264.645 Y:
               385.355 Z: -20.000 U:
                                         0.000 V:
                                                     0.000 W:
                                                                0.000 /L /0
```

# **BMove Statement**

Executes linear interpolation relative motion, in the selected local coordinate system

# **Syntax**

BMove destination [ROT] [CP] [ searchExpr ] [ !...! ] [SYNC]

#### **Parameters**

**destination** The target destination of the motion using a point expression.

**ROT** Optional. :Decides the speed/acceleration/deceleration in favor of tool rotation.

**CP** Optional. Specifies continuous path motion.

**searchExpr** Optional. A Till or Find expression.

Till | Find

Till  $Sw(expr) = \{On \mid Off\}$ Find  $Sw(expr) = \{On \mid Off\}$ 

!...! Optional. Parallel Processing statements can be added to execute I/O and other

commands during motion.

SYNC Reserves a motion command. The robot will not move until SyncRobots is

executed.

#### **Description**

Executes linear interpolated relative motion, in the selected local coordinate system that is specified in the *destination* point expression.

If a local coordinate system is not specified, relative motion will occur in local 0 (base coordinate system).

Arm orientation attributes specified in the *destination* point expression are ignored. The manipulator keeps the current arm orientation attributes. However, for a 6-Axis manipulator, the arm orientation attributes are automatically changed in such a way that joint travel distance is as small as possible.

**BMove** uses the SpeedS speed value and AccelS acceleration and deceleration values. Refer to *Using BMove with CP* below on the relation between the speed/acceleration and the acceleration/deceleration. If, however, the ROT modifier parameter is used, **BMove** uses the SpeedR speed value and AccelR acceleration and deceleration values. In this case SpeedS speed value and AccelS acceleration and deceleration value have no effect.

Usually, when the move distance is 0 and only the tool orientation is changed, an error will occur. However, by using the ROT parameter and giving priority to the acceleration and the deceleration of the tool rotation, it is possible to move without an error. When there is not an orientational change with the ROT modifier parameter and movement distance is not 0, an error will occur.

Also, when the tool rotation is large as compared to move distance, and when the rotation speed exceeds the specified speed of the manipulator, an error will occur. In this case, please reduce the speed or append the ROT modifier parameter to give priority to the rotational speed/acceleration/deceleration.

The Till modifier is used to complete BMove by decelerating and stopping the robot at an intermediate travel position if the current Till condition is satisfied.

The Find modifier is used to store a point in FindPos when the Find condition becomes true during motion.

When Till is used and the Till condition is satisfied, the manipulator halts immediately and the motion command is finished. If the Till condition is not satisfied, the manipulator moves to the destination point.

When Find is used and the Find condition is satisfied, the current position is stored. Please refer to Find for details.

When parallel processing is used, other processing can be executed in parallel with the motion command.

#### **Notes**

#### **Using BMove with CP**

The CP parameter causes the arm to move to *destination* without decelerating or stopping at the point defined by *destination*. This is done to allow the user to string a series of motion instructions together to cause the arm to move along a continuous path while maintaining a specified speed throughout all the motion. The **BMove** instruction without CP always causes the arm to decelerate to a stop prior to reaching the point *destination*.

#### See Also

AccelS, BGo, Find, !....! Parallel Processing, Point Assignment, SpeedS, TGo, Till, TMove, Tool

#### **BMove Example**

```
> BMove XY(100, 0, 0, 0)
                               'Move 100 mm in the X direction (in the local coordinate
system)
Function BMoveTest
  Speed 50
  Accel 50, 50
  SpeedS 100
  AccelS 1000, 1000
  Power High
  P1 = XY(300, 300, -20, 0)
  P2 = XY(300, 300, -20, 0) /L
  Local 1, XY(0, 0, 0, 45)
  Go P1
  Print Here
  BMove XY(0, 50, 0, 0)
  Print Here
  Go P2
  Print Here
  BMove XY(0, 50, 0, 0)
  Print Here
  BMove XY(0, 50, 0, 0) /1
  Print Here
Fend
[Output]
    300.000 Y:
                300.000 Z:
                            -20.000 U:
                                         0.000 V:
                                                     0.000 W:
                                                                 0.000 /R /0
                            -20.000 U:
                                         0.000 V:
Х:
    300.000 Y:
                350.000 Z:
                                                     0.000 W:
                                                                 0.000 /R /0
    300.000 Y:
                                         0.000 V:
                                                     0.000 W:
                300.000 Z:
                           -20.000 U:
                                                                 0.000 /L /0
Х:
```

0.000 W:

0.000 W:

0.000 /L /0

0.000 /L /0

0.000 V:

0.000 V:

300.000 Y:

264.645 Y:

Х:

350.000 Z:

385.355 Z:

-20.000 U:

-20.000 U:

# Boolean Statement

Declares variables of type Boolean. (1 byte whole number).

# **Syntax**

Boolean varName [(subscripts)], [varName [(subscripts)]...]

#### **Parameters**

*varName* Variable name which the user wants to declare as type **Boolean**.

subscripts Optional. Dimensions of an array variable; up to 3 dimensions may be declared. The

subscripts syntax is as follows

(ubound1, [ubound2], [ubound3])

ubound1, ubound2 each specify the maximum upper bound for the

associated dimension.

The elements in each dimension of an array are numbered from 0 and the available

number of array elements is the upper bound value + 1.

When specifying the upper bound value, make sure the number of total elements is

within the range shown below:

Local variable 2000
Global Preserve variable 4000
Global variable and module variable 100000

# Description

**Boolean** is used to declare variables as type **Boolean**. Variables of type **Boolean** can contain one of two values, False and True. Local variables should be declared at the top of a function. Global and module variables must be declared outside of functions.

#### See Also

Byte, Double, Global, Integer, Long, Real, String

# **Boolean Statement Example**

# **BOpen Statement**

Opens file in binary mode.

# **Syntax**

BOpen fileName As #fileNumber

.

Close #fileNumber

#### **Parameters**

fileName String expression that specifies valid path and file name.

If specifying only a file name, the file must be in the current directory.

See ChDisk for the details.

fileNumber Integer expression representing values from 30 - 63.

#### **Description**

Opens the specified file and identifies it by the specified file number. This statement is used for accessing the specified file in binary mode. If the specified file is not found, it will create a new file. If the file exists, it will read and write the data from the beginning.

Use the ReadBin and WriteBin commands to read and write data in binary mode.

#### Note

Do not use a network path, otherwise an error occurs.

The specified *fileNumber* identifies the file while it is open and cannot be used to refer to a different file until the current file is closed. *fileNumber* is used by other file operations such as ReadBin, WriteBin, Seek, Eof, Flush, and Close.

The read/write position (pointer) of the file can be changed using the Seek command. When switching between read and write access, use Seek to reposition the file pointer.

Use the Close statement to close th file and release the file number.

It is recommended that you use the FreeFile function to obtain the file number so that more than one task are not using the same number.

#### See Also

Close, AOpen, FreeFile, ReadBin, ROpen, UOpen, WOpen, WriteBin

#### **BOpen Example**

```
Integer fileNum, i
fileNum = FreeFile
BOpen "TEST.DAT" As #fileNum
For i = 0 To 100
   WriteBin #fileNum, i
Next i

Flush #fileNum
Seek #fileNum, 10
ReadBin #fileNum, i
Print "data = ", i
Close #fileNum
```

# **Box Statement**

Specifies and displays the approach check area.

# **Syntax**

- (1) Box AreaNum, [robotNumber], minX, maxX, mixY, maxY, minZ, maxZ
- (2) Box AreaNum, [robotNumber], minX, maxX, mixY, maxY, minZ, maxZ, remote OutLogic
- (3) **Box** AreaNum, [robotNumber]
- (4) **Box**

#### **Parameters**

AreaNum Integer expression representing the area number from 1 to 15.

robotNumber Optional. Integer expression that specifies which robot you want to configure.

If omitted, the current robot number is used.

minX The minimum X coordinate position which can be set to the approach check area.

The maximum X coordinate position which can be set to the approach check area.

The minimum Y coordinate position which can be set to the approach check area.

The maximum Y coordinate position which can be set to the approach check area.

The minimum Z coordinate position which can be set to the approach check area.

The maximum Z coordinate position which can be set to the approach check area.

The maximum Z coordinate position which can be set to the approach check area.

Remote output logic On | Off

Set the Remote output logic. To set I/O output to On when the Box approaches, use On. To set I/O output to Off when the Box approaches, use Off. When the parameter is omitted, On will be used.

#### **Return Values**

When Syntax (3) is used, the area setting of the specified area is displayed.

When Syntax (4) is used, the area settings for all area numbers of the current robot are displayed.

#### **Description**

**Box** is used to set the approach check area. The approach check area is for checking approaches of the robot end effector in the approach check area. The position of the end effector is calculated by the current tool. The approach check area is set on the base coordinate system of the robot and is between the specified maximum and minimum X, Y, and Z.

When the approach check area is used, the system detects approaches in any motor power status during the controller is ON.

You can also use GetRobotInsideBox function or InsideBox function to get the result of the approach check. GetRobotInsideBox function can be used for wait condition of Wait command. You can provide the check result to the I/O by setting the remote output setting.

When several robots use one area, you should define the erea from each robot coordinate system.

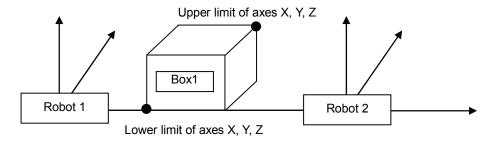

#### Configure the Box 1 from Robot 1 position

Box 1, 1, 100, 200, 0, 100, 0, 100

Lower limit of axes X, Y, Z is (100,0,0) and upper limit is (200,100,100)

#### Configure the Box 1 from Robot 2

Box 1, 2, -200, -100, 0, 100, 0, 100

Lower limit of axes X, Y, Z is (-200,0,0) and upper limit is (-100,100,100)

# **Notes**

#### Turning Off Approach Check Area by coordinate axis

You can turn off the approach check area of each coordinate axis. To turn off only the Z axis, definthe *minZ* and *maxZ* to be 0. For example Box 1, 200, 300, 0, 500, 0, 0.

In this case, it checks if the robot end effector is in the XY dimentional area.

# **Default values of Approach Check Area**

The default values for the Box statement are "0, 0, 0, 0, 0". (Approach Check Area Checking is turned off.)

#### **Tool Selection**

The approach check is executed for the current tool. When you change the tool, the approach check may display the tool approach from inside to outside of the area or the other way although the robot is not operating.

#### **Additional axis**

For the robot which has the additional ST axis (including the running axis), the approach check plane to set doesn't depend on the position of additional axis, but is based on the robot base coordinate system.

#### Tip

#### **Set Box statement from Robot Manager**

EPSON RC+ 7.0 has a point and click dialog box for defining the approach check area. The simplest method to set the Box values is by using the Box page on the Robot Manager.

#### See Also

BoxClr, BoxDef, GetRobotInsideBox, InsideBox, Plane

#### **Box Statement Example**

These are examples to set the approach check area using **Box** statement.

```
> Box 1, -200, 300, 0, 500, -100, 0
> Box
Box 1: -200.000, 300.000, 0.000, 500.000, -100.000, 0.000
```

# Box Function

Returns the specified approach check area.

# **Syntax**

Box(AreaNum, [robotNumber], limit)

#### **Parameters**

AreaNum Integer expression representing the area number from 1 to 15.

robotNumber Optional. Integer expression that specifies which robot you want to configure.

If omitted, the current robot number is used.

*limit* Integer expression that specifies which limit to return.

Lower limit
 Upper limit

#### **Return Values**

When you select 1 for *limit*, the point contains the lower limit of the X, Y, Z coordinates. When you select 2 for *limit*, the point contains the upper limit of the X, Y, Z coordinates.

#### See Also

Box, BoxClr, BoxDef, GetRobotInsideBox, InsideBox

# **Box Function Example**

```
P1 = Box(1,1)

P2 = Box(1,2)
```

# **BoxClr Statement**

Clears the definition of approach check area.

# **Syntax**

BoxClr AreaNum [,robotNumber]

#### **Parameters**

AreaNum Integer expression representing the area number from 1 to 15.

robotNumber Optional. Integer expression that specifies which robot you want to configure.

If omitted, the current robot number is used.

#### See Also

Box, BoxDef, GetRobotInsideBox, InsideBox

# **BoxCIr Function Example**

This example uses BoxClr function in a program.

```
Function ClearBox

If BoxDef(1) = True Then
    BoxClr 1
    EndIf
Fend
```

# **BoxDef Function**

Returns whether Box has been defined or not.

# **Syntax**

BoxDef(AreaNum) [, robotNumber]

#### **Parameters**

AreaNum Integer expression representing an area number from 1 to 15.

*robotNumber* Integer expression representing a robot number you want to configure.

If ommited, the current robot will be specified.

#### **Return Values**

True if approach check area is defined for the specified area number, otherwise False.

#### See Also

Box, BoxClr, GetRobotInsideBox, InsideBox

# **BoxDef Function Example**

This example uses BoxDef function in a program.

```
Function ClearBox

If BoxDef(1) = True Then
    BoxClr 1
    EndIf
Fend
```

# **Brake Statement**

Turns brake on or off for specified joint of the current robot.

# **Syntax**

Brake status, jointNumber

#### **Parameters**

**status** The keyword **On** is used to turn the brake on. The keyword **Off** is used to turn the brake off. *jointNumber* The joint number from 1 to 6.

# **Description**

The Brake command is used to turn brakes on or off for one joint of the 6-axis robot. It can only be executed as a command command. This command is intended for use by maintenance personel only. When the Brake statement is executed, the robot control parameter is initialized. See *Motor On* for the details.

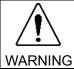

Use extreme caution when turning off a brake. Ensure that the joint is properly supported, otherwise the joint can fall and cause damage to the robot and personel.

Before releasing the brake, be ready to use the emergency stop switch so that you can immediately press it. When the controller is in emergency stop status, the motor brakes are locked. Be aware that the robot arm may fall by its own weight when the brake is turned off with Brake command.

# See Also

Motor, Power, Reset, SFree, SLock

# **Brake Example**

- > brake on, 1
- > brake off, 1

# **Brake Function**

Returns brake status for specified joint.

# **Syntax**

**Brake** (jointNumber)

# **Parameters**

*jointNumber* Integer expression representing the joint number. Value are from 1 to the number of joints on the robot.

# **Return Values**

```
0 = Brake off, 1 = Brake on.
```

#### See Also

**Brake Statement** 

# **Brake Example**

```
If Brake(1) = Off Then
  Print "Joint 1 brake is off"
EndIf
```

# **BSet Function**

Sets a bit in a number and returns the new value.

# **Syntax**

BSet (number, bitNum)

#### **Parameters**

*number* Specifies the value to set the bit with an expression or numeric value.

bitNum Specifies the bit (integer from 0 to 31) to be set by an expression or numeric value.

# **Return Values**

Returns the bit set value of the specified numeric value (integer).

# See Also

BCIr, BTst

# **BSet Example**

flags = BSet(flags, 1)

# **BTst Function**

Returns the status of 1 bit in a number.

# **Syntax**

BTst (number, bitNum)

#### **Parameters**

*number* Specifies the number for the bit test with an expression or numeric value.

bitNum Specifies the bit (integer from 0 to 31) to be tested.

# **Return Values**

Returns the bit test results (integer 1 or 0) of the specified numeric value.

# See Also

BCIr, Bset

# **BTst Example**

```
If BTst(flags, 1) Then
    Print "Bit 1 is set"
EndIf
```

# Byte Statement

Declares variables of type Byte. (2 byte whole number).

# **Syntax**

Byte varName [(subscripts)] [, varName [(subscripts)]...]

#### **Parameters**

varName Variable name which the user wants to declare as type Byte.

subscripts Optional. Dimensions of an array variable; up to 3 dimensions may be declared. The

subscripts syntax is as follows

(ubound1, [ubound2], [ubound3])

ubound1, ubound2, ubound3 each specify the maximum upper bound for the

associated dimension.

The elements in each dimension of an array are numbered from 0 and the available

number of array elements is the upper bound value + 1.

When specifying the upper bound value, make sure the number of total elements is

within the range shown below:

Local variable 2000
Global Preserve variable 4000
Global variable and module variable 100000

# **Description**

Byte is used to declare variables as type Byte. Variables of type Byte can contain whole numbers ranging in value from -128 to +127. Local variables should be declared at the top of a function.

Global and module variables must be declared outside of functions.

#### See Also

Boolean, Double, Global, Integer, Long, Real, String

#### **Byte Example**

The following example declares a variable of type **Byte** and then assigns a value to it. A bitwise And is then done to see if the high bit of the value in the variable test\_ok is On (1) or Off (0). The result is printed to the display screen. (Of course in this example the high bit of the variable test\_ok will always be set since we assigned the variable the value of 15.)

```
Function Test
    Byte A(10)
                           'Single dimension array of byte
                           'Two dimension array of byte
    Byte B(10, 10)
                           'Three dimension array of byte
    Byte C(5, 5, 5)
    Byte test ok
    test ok = 15
    Print "Initial Value of test ok = ", test ok
    test_ok = (test_ok And 8)
    If \overline{\text{test}} ok <> 8 Then
        Print "test ok high bit is ON"
        Print "test ok high bit is OFF"
    EndIf
Fend
```

# Calib Statement

Replaces the current arm posture pulse values with the current CalPls values.

# **Syntax**

Calib joint1, [joint2], [joint3], [joint4], [joint5], [joint6], [joint7], [joint8], [joint9]

#### **Parameters**

joint Integer number from 1-9 that specifies the joint number to calibrate. While normally

only one joint may need calibration at a time, up to all nine joints may be calibrated

with the **Calib** command at the same time. Additional S axis is 8 and T axis is 9.

### **Description**

Automatically calculates and specifies the offset (Hofs ) value. This offset is necessary for matching the origin for each robot joint motor to the corresponding robot mechanical origin.

The **Calib** command should be used when the motor pulse value has changed. The most common occurrence for use is after changing a motor. Normally, the calibration position pulse values would match the CalPls pulse values. However, after maintenance operations such as changing the motors, these two sets of values will no longer match, and therefore calibration becomes necessary.

Calibration may be accomplished by moving the arm to a desired calibration position, and then executing the **Calib** command. By executing **Calib**, the calibration position pulse value is changed to the CalPls value, (the correct pulse value for the calibration position)

In order to perform a proper calibration, Hofs values must be determined. To have Hofs values automatically calculated, move the arm to the desired calibration position, and execute **Calib**. The controller automatically calculates Hofs values based on the calibration pulse values and on the CalPls pulse values.

#### **Notes**

# Use caution when using the Calib command

Calib is intended to be used for maintenance purposes only. Execute Calib only when necessary. Executing Calib causes the Hofs value to be replaced. Because unintended Hofs value changes can cause unpredictable robot motion, use caution in executing Calib only when necessary.

#### **Potential Errors**

#### No Joint Number Specified Error

If the joint number is not specified with the Calib command, an error will occur.

#### See Also

CalPls, Hofs

# Calib Example

Example from themonitor window.

# Call Statement

Calls a user function.

# **Syntax**

Call funcName [(argList)]

#### **Parameters**

funcName The name of a Function which is being called.

argList Optional. List of arguments that were specified in the Function declaration.

For the argument, use the following syntax: [ByRef] varName [()], or numerical expression

ByRef Optional. Specify ByRef when you refer to the variable to be seen by the

calling function. In this case, the argument change in a function can be reflected to the variable of the calling side. You can change the values

received as a reference.

### **Description**

The Call instruction causes the transfer of program control to a function (defined in Function...Fend). This means that the Call instruction causes program execution to leave the current function and transfer to the function specified by Call. Program execution then continues in that function until an Exit Function or Fend instruction is reached. Control is then passed back to the original calling function at the next statement after the Call instruction.

You may omit the Call keyword and argument parentheses. For example, here is a call statement used with or without the Call keyword:

```
Call MyFunc(1, 2)
MyFunc 1, 2
```

You can call an external function in a dynamic link library (DLL). For details, refer to *Declare Statement*. To execute a subroutine within a function, use GoSub...Return.

You can specify a variable as an argument. Specifying the ByRef parameter, you can reflect the change of argument in the function to the variable of the calling side.

When specifying the ByRef parameter, you need to specify ByRef as well for the argument list of the function definition (Function statement) and DLL function definition (Declare statement).

ByRef is necessary when giving an array variable as an argument.

#### See Also

Function, GoSub

#### **Call Statement Example**

```
<File1: MAIN.PRG>
    Function main
        Call InitRobot
Fend
```

# <File2: INIT.PRG>

```
Function InitRobot

If Motor = Off Then

Motor On

EndIf

Power High

Speed 50

Accel 75, 75

Fend
```

# CalPls Statement

Specifies and displays the position and orientation pulse values for calibration.

# **Syntax**

- (1) CalPls j1Pulses, j2Pulses, j3Pulses, j4Pulses, [j5Pulses, j6Pulses], [j7Pulses], [j8Pulses, i9Pulses]
- (2) CalPIs

#### **Parameters**

| First joint pulse value. This is a long integer expression.             |  |  |
|-------------------------------------------------------------------------|--|--|
| Second joint pulse value. This is a long integer expression.            |  |  |
| Third joint pulse value. This is a long integer expression.             |  |  |
| Fourth joint pulse value. This is a long integer expression.            |  |  |
| Optional. Fifth joint pulse value. This is a long integer expression.   |  |  |
| Optional. Sixth joint pulse value. This is a long integer expression.   |  |  |
| Optional. Seventh joint pulse value. This is a long integer expression. |  |  |
| Optional. Eighth joint pulse value. This is a long integer expression.  |  |  |
| Optional. Nineth joint pulse value. This is a long integer expression.  |  |  |
|                                                                         |  |  |

#### **Return Values**

When parameters are omitted, displays the current CalPls values.

# **Description**

Specifies and maintains the correct position pulse value(s) for calibration.

**CalPls** is intended to be used for maintenance, such as after changing motors or when motor zero position needs to be matched to the corresponding arm mechanical zero position. This matching of motor zero position to corresponding arm mechanical zero position is called calibration.

Normally, the calibration position Pulse values match the **CalPls** pulse values. However, after performing maintenance operations such as changing motors, these two sets of values no longer match, and therefore calibration becomes necessary.

Calibration may be accomplished by moving the arm to a certain calibration position and then executing Calib. By executing Calib, the calibration position pulse value is changed to the **CalPls** value (the correct pulse value for the calibration position.)

Hofs values must be determined to execute calibration. To have Hofs values automatically calculated, move the arm to the desired calibration position, and execute Calib. The controller automatically calculates Hofs values based on calibration position pulse values and on the **CalPls** values.

#### **Notes**

# CalPIs Values Cannot be Changed by cycling power

**CalPls** values are not initialized by turning main power to the controller off and then on again. The only method to modify the **CalPls** values is to execute the Calib command.

#### See Also

Calib, Hofs

# CalPls Function

Returns calibration pulse value specified by the CalPls Statement.

# **Syntax**

CalPls(joint)

#### **Parameters**

joint

Integer expression representing a robot joint number or 0 to return CalPls status. The additional S axis is 8 and T axis is 9.

#### **Return Values**

Integer value containing number of calibration pulses. When *joint* is 0, returns 1 or 0 depending on if CalPls has been executed.

#### See Also

CalPls

#### **CalPIs function Example**

This example uses the CalPls function in a program:

```
Function DisplayCalPlsValues
    Integer i

Print "CalPls Values:"
    For i = 1 To 4
        Print "Joint ", i, " CalPls = ", CalPls(i)
    Next i
Fend
```

# **ChDir Statement**

Changes and displays the current directory.

# **Syntax**

- (1) ChDir pathName
- (2) ChDir

#### **Parameter**

pathName String expression representing the name of the new default path.

See *ChDisk* for the details.

# **Description**

- (1) Changes to the specified directory by specifying the parameter.
- (2) When the parameter is omitted, the current directory is displayed. This is used to display the current directory when it is not known.

ChDir is available only with the PC disk.

When the power is ON, the root directory wil be the current directory if no project is open, and if a project is open, the project directory will be the current directory.

If you change the drive with ChDrive, the root directory will be the current directory.

# See Also

ChDrive, ChDisk, CurDir\$

#### **ChDir Example**

The following examples are done from the command window.

- > ChDir \ 'Change current directory to the root directory
- > ChDir.. 'Change current directory to parent dir
- > Cd 'Display current directory

A:\TEST\H55\

# **ChDisk Statement**

Sets the object disk for file operations.

# **Syntax**

ChDisk PC|USB|RAM

#### **Parameters**

PC Folders (such as Hard disk) on the Windows Part

USB memory on the Real Part
RAM Memory on the Real Part

# **Description**

Specifies which disk to use for file operations. Default is PC disk. The RC700 controller supports the following disks as the object of file operations.

| PC  | Folders on the Windows Part                                          |  |  |
|-----|----------------------------------------------------------------------|--|--|
|     | The initial settingis PC and normally you don't have to change the   |  |  |
|     | setting from PC.                                                     |  |  |
|     | Accesses to the files on the project folders.                        |  |  |
| USB | USB memory connected to the controller memory port                   |  |  |
|     | This is useful to exchange files when you don't use the Windows Part |  |  |
|     | (RC+).                                                               |  |  |
| RAM | Temporary files on the memory                                        |  |  |
|     | These files are not saves when you turn off the controller.          |  |  |
|     | This is useful to save the data temporary.                           |  |  |

Some of the SPEL<sup>+</sup> commands change the object of the file operations according to the ChDisk setting. Also, the ChDisk setting is available only with the PC disk for some commands.

| ChDisk<br>ChDrive<br>ChDir<br>don't affect | Curve CVMove LoadPoints SavePoints ImportPoints file name                                   | Object is always the project folders. File name can be specified. If path is specified, an error occurs.                                                                                                    |
|--------------------------------------------|---------------------------------------------------------------------------------------------|----------------------------------------------------------------------------------------------------|
| ChDisk<br>don't affect                     | Access, Excel file name of OpenDB ImportPoints source path VLoadModel VSaceImage VSaveModel | Object is always the Windows folders.  If only file name is specified, it can be affected by the current drive and folder.  You can also specify a full path.                                                                                     |
| Executable when ChDisk is PC               | ChDir<br>FolderExists<br>MkDir<br>RenDir<br>RmDir                                           | If you execute without setting ChDisk to PC, an error occurs.  If only file name and directory name are specified, it can be affected by the current drive and folder.  You can also specify a full path.  USB and RAM have no idea of directory. |

| Executable when  | Сору                        | When ChDisk is PC:                             |
|------------------|-----------------------------|------------------------------------------------|
| ChDisk is USB or | Del                         | If only file name and directory name are       |
| RAM              | FileDataTime                | specified, it can be affected by the current   |
|                  | FileExist                   | drive and folder.                              |
|                  | FileLen                     | You can also specify a full path.              |
|                  | AOpen, BOpen, ROpen, UOpen, |                                                |
|                  | WOpen                       | When ChDisk is USB or RAM:                     |
|                  | Rename                      | Only file name can be specified and if a path  |
|                  |                             | is specified, an error occurs.                 |
| Special          | Declare                     | See <i>Declare</i> for the details.            |
|                  |                             | Any specified file name can be accepted.       |
|                  |                             | It cannot be affected by the current drive and |
|                  |                             | folder                                         |

How to decide a full path when ChDisk is PC is as follows:

| Only file name            | "abc.txt"             | Curret drive + Current directory + Specified file name "C:\EpsonRC70\Projects\ProjectName\abc.txt"    |
|---------------------------|-----------------------|----------------------------------------------------------------------------------------------------|
| Full path without a drive | "\abc.txt"            | Current drive + Specified full path "C:\abc.txt"                                                      |
| Full path with a drive    | "d:\abc.txt"          | Specified full path "d:\abc.txt"                                                                      |
| Drive is a network folder | "k:\abc.txt"          | If the "k" drive is network folder, an error occurs. This will be supported by the following version. |
| Network path              | "\Epson\data\abc.txt" | If a network path is specified, an error occurs. This will not be supported in the future version.    |

You can have one ChDisk setting per controller.

If you want to set more than one disk as a system, take a exceptional control to switch the ChDisk setting.

## See Also

ChDir, ChDrive, CurDisk\$

## **ChDisk Example**

Examples from the Command window.

> ChDisk PC

# **ChDrive Statement**

Changes the current disk drive for file operations.

## **Syntax**

ChDrive drive

## **Parameters**

drive

String expression or literal containing a valid drive letter.

## **Description**

ChDrive is available only with the PC disk.

When the power is turned on, the "C" drive will be the current drive if a project is closed. If a project is open, the drive of the opened project will be the current drive.

See ChDisk for the details.

## See Also

ChDir, ChDisk, CurDrive\$

## **ChDrive Statement Example**

The following examples are done from the command window.

> ChDrive d

# **ChkCom Function**

Returns number of characters in the reception buffer of a communication port.

## **Syntax**

ChkCom ( portNumber As Integer )

#### **Parameters**

portNumber Integer value that specifies the RS-232C port number

Real Part  $1 \sim 8$ 

Windows Part 1001 ~ 1008

## **Return Values**

Number of characters received (integer).

If the port cannot receive characters, the following negative values are returned to report the current port status:

- -2 Port is used by another task
- -3 Port is not open

## See Also

CloseCom, OpenCom, Read, Write

## **ChkCom Example**

```
Integer numChars
numChars = ChkCom(1)
```

# ChkNet Function

Returns number of characters in the reception buffer of a network port.

## **Syntax**

**ChkNet** ( portNumber As Integer )

#### **Parameters**

portNumber TCP/IP port number  $(201 \sim 216)$ 

## **Return Values**

Number of characters received (integer).

If the port cannot receive characters, the following negative values are returned to report the current port status:

- -1 Port is open but communication has not been established
- -2 Port is used by another task
- -3 Port is not open

#### See Also

CloseNet, OpenNet, Read, Write

## **ChkNet Example**

```
Integer numChars
numChars = ChkNet(201)
```

## **Chr\$ Function**

Returns the character specified by a numeric ASCII value.

## **Syntax**

Chr\$(number)

#### **Parameters**

number

An integer expression between 1 and 255.

#### **Return Values**

Returns a character that corresponds with the specified ASCII code specified by the value of *number*.

#### **Description**

**Chr\$** returns a character string (1 character) having the ASCII value of the parameter *number*. When the *number* specified is outside of the range 1-255 an error will occur.

#### See Also

Asc, Instr, Left\$, Len, Mid\$, Right\$, Space\$, Str\$, Val

#### **Chr\$ Function Example**

The following example declares a variable of type String and then assigns the string "ABC" to it. The Chr\$ instruction is used to convert the numeric <u>ASCII</u> values into the characters "A", "B" and "C". The &H means the number following is represented in hexadecimal form. (&H41 means Hex 41)

```
Function Test
    String temp$
    temp$ = Chr$(&H41) + Chr$(&H42) + Chr$(&H43)
    Print "The value of temp = ", temp$
Fend
```

## ClearPoints Statement

Erases the robot position data memory.

## **Syntax**

**ClearPoints** 

## **Description**

**ClearPoints** initializes the robot position data area. Use this instruction to erase point definitions which reside in memory before teaching new points.

## See Also

Plist, LoadPoints, SavePoints

#### **ClearPoints Statement Example**

The example below shows simple examples of using the **ClearPoints** command (from the command window). Notice that no teach points are shown when initiating the Plist command once the **ClearPoints** command is given.

```
>P1=100,200,-20,0/R

>P2=0,300,0,20/L

>plist

P1=100,200,-20,0/R

P2=0,300,0,20/L

>clearpoints

>plist
```

# **Close Statement**

Closes a file that has been opened with AOpen, BOpen, ROpen, UOpen, or WOpen.

## **Syntax**

Close #fileNumber

#### **Parameters**

fileNumber

Integer expression whose value is from 30 - 63.

## **Description**

Closes the file referenced by file handle fileNumber and releases it.

#### See Also

AOpen, BOpen, Flush, FreeFile, Input #, Print #, ROpen, UOpen, WOpen

#### **Close Example**

This example opens a file, writes some data to it, then later opens the same file and reads the data into an array variable.

```
Integer fileNumber, i, j

fileNumber = FreeFile
WOpen "TEST.DAT" As #fileNum
For i = 0 To 100
    Print #fileNum, i
Next i
Close #fileNum

FileNum = FreeFile
ROpen "TEST.DAT" As #fileNum
For i = 0 to 100
    Input #fileNum, j
    Print j
Next i
Close #fileNum
```

# CloseCom Statement

Closes the RS-232C port that has been opened with OpenCom.

## **Syntax**

CloseCom #portNumber | All

#### **Parameters**

portNumber RS-232C port number to close.

Real Part  $1 \sim 8$ 

Windows Part 1001 ~ 1008

If All is specified, the task will close all the open RS-232C port.

#### See Also

ChkCom, OpenCom

## **CloseCom Statement Example**

CloseCom #1

# **CloseDB Statement**

Closes the database that has been opened with the OpenDB command and releases the file number.

## **Syntax**

CloseDB #fileNumber

#### **Parameters**

fileNumber Database number specified with OpenDB from 501 ~ 508

### **Description**

CloseDB closes the database and Excel book, and releases the database number.

## See Also

OpenDB,SelectDB,UpdateDB,DeleteDB,Input #, Print #

## **CloseDB Example**

Refer to OpenDB use example.

# **CloseNet Statement**

Closes the TCP/IP port previously opened with OpenNet.

**Syntax** 

CloseNet #portNumber | All

**Parameters** 

portNumber TCP/IP port number to close (  $201 \sim 216$ )

If All is specified, the task will close all the open TCP/IP port.

See Also

ChkNet, OpenNet

## **CloseNet Statement Example**

CloseNet #201

# **Cls Statement**

Clears the EPSON RC+ 7.0 Run, Operator, or Command window text area. Clears also the TP print panel.

## **Syntax**

- (1) Cls #deviceID
- (2) CIs

#### **Parameters**

deviceID 21 RC+ 24 TP

When deviceID is omitted, the display device is cleared.

## **Description**

Cls clears the current EPSON RC+ 7.0 Run or Operator window text area, depending on where the program was started from.

If **Cls** is executed from a program that was started from the Command window, the command window text area is cleared.

When deviceID is omitted, the display of the current display device is cleared.

## **CIs Example**

If this example is run from the Run window or Operator window, the text area of the window will be cleared when **Cls** executes.

```
Function main
Integer i

Do
For i = 1 To 10
Print i
Next i
Wait 3
Cls
Loop
Fend
```

## Cnv AbortTrack Statement

Aborts tracking motion to a conveyor queue point.

#### **Syntax**

```
Cnv_AbortTrack [ stopZheight ]
```

#### **Parameters**

stopZheight

Optional. Real expression that specifies the Z position the robot should move to after

aborting the track.

### Description

When a motion command to a conveyor queue point is in progress, Cnv\_AbortTrack can be executed to abort it.

If *stopZHeight* is specified, the robot will move up to this value only if the Z axis position at the time of abort is below *stopZHeight* and will then be decelerated to a stop.

If stopZHeight is ommitted, the robot is decelerated to a stop without the depart motion in the Z direction.

#### **Note**

This command will only work if the Conveyor Tracking option is active.

## See Also

Cnv\_RobotConveyor Statement

### Cnv\_AbortTrack Statement Example

' Task to monitor robot whose part being tracked has gone downstream

Function WatchDownstream

```
Robot 1
Do
    If g_TrackInCycle And Cnv_QueLen(1, CNV_QUELEN_DOWNSTREAM) > 0 Then
        ' Abort tracking for current robot and move robot Z axis to 0
        g_AbortTrackInCycle = TRUE
        Cnv_AbortTrack 0
        g_AbortTrackInCycle = FALSE
        EndIf
        Wait .01
Loop
Fend
```

# **Cnv Accel Statement**

Sets acceleration and deceleration of the tracking motion in the Conveyor Tracking.

## **Syntax**

Cnv\_Accel (conveyorNumber), accel/decel

#### **Parameters**

conveyorNumber Integer expression representing the conveyor number  $(1 \sim 16)$  accel/decel Acceleration and deceleration of tracking motion

## **Description**

Sets acceleration and deceleration of the tracking motion in Conveyor Tracking.

Acceleration and deceleration cannot be set separately.

Change the parameters when acceleration setting erro occurs, or when it is required to reduce work picking time. The default value is 2000[mm/sec<sup>2</sup>].

#### **Note**

This command will only work if the Conveyor Tracking option is active.

#### See Also

Cnv\_Accel Function

#### **Cnv\_Accel Statement Example**

Cnv Accel 1,2000

# **Cnv Accel Function**

Returns acceleration and deceleration of tracking motion in Conveyor Tracking.

## **Syntax**

Cnv\_Accel (conveyorNumber)

#### **Parameters**

conveyorNumber Integer expression representing the conveyor number  $(1 \sim 16)$ 

#### **Return Value**

Real value in millimeters.

#### **Note**

This command will only work if the Conveyor Tracking option is active.

## See Also

Cnv\_Accel

## **Cnv\_AccelFunction Example**

Print Cnv\_Accel (1)

# **Cnv Downstream Statement**

Sets the downstream limit of the specified conveyor.

## **Syntax**

Cnv\_Downstream (conveyorNumber),下流限

#### **Parameter**

conveyorNumber Integer expression representing the conveyor number  $(1 \sim 16)$  lowerLimit A border on the downstream side of the tracking area

#### **Return Value**

By using Cnv\_Downstream, you can change the downstream limit which was set in the calibration wizard. However, if skiewed downstream limit is used, you cannot change the value by Cnv\_Downstream.

#### Note

This command will only work if the Conveyor Tracking option is active.

#### See Also

Cnv\_Upstream

## **Cnv\_Downstream Statement Example**

Print "Downstream limit: ", Cnv Downstream(1)

## **Cnv Downstream Function**

Returns the downstream limit for the specified conveyor.

## **Syntax**

Cnv\_Downstream (conveyorNumber )

#### **Parameters**

*conveyorNumber* Integer expression representing the conveyor number  $(1 \sim 16)$ 

#### **Return Values**

Real value in millimeters.

#### **Note**

This command will only work if the Conveyor Tracking option is active.

## See Also

Cnv\_Upstream

## Cnv\_Downstream Statement Example

Print "Downstream limit: ", Cnv\_Downstream(1)

## **Cnv Fine Statement**

Sets the value of Cnv\_Fine for one conveyor.

#### **Syntax**

**Cnv\_Fine** conveyorNumber [, fineValue]

#### **Parameters**

conveyorNumber Integer expression representing the conveyor number.

fine Value Optional. Real expression that specifies the distance at which tracking is completed in

millimeters. A value of 0 means that Cnv\_Fine is not used.

If omitted, the current Cnv\_Fine setting is displayed.

## **Description**

After confirming the tracking operation is complete, specify the distance from the part that is acceptable for the next command. When specifying 0, the Cnv\_Fine setting will not be used and the next command will be accepted when the motion command is complete.

The default value of 0 mm is automatically set when the following conditions occur:

Conveyor is created.

Controller is started.

#### **Note**

This command will only work if the Conveyor Tracking option is active.

#### See Also

Cnv\_Fine Function

## **Cnv\_Fine Statement Example**

Cnv\_Fine 1, 5

# Cnv\_Fine Function

Returns the current Cnv\_Fine setting.

## **Syntax**

Cnv\_Fine(conveyorNumber)

#### **Parameters**

*conveyorNumber* Integer expression representing the conveyor number  $(1 \sim 16)$ .

### **Return Values**

Real value of Cnv\_Fine in millimeters.

#### **Note**

This command will only work if the Conveyor Tracking option is active.

## See Also

Cnv\_Fine Statement

## **Cnv\_Fine Function Example**

Real f

f = Cnv\_Fine(1)

# Cnv\_LPulse Function

Returns the pulse value latched by the coveyor trigger.

#### **Syntax**

Cnv\_LPulse (conveyorNumber)

#### **Parameters**

**ConveyorNumber** Integer expression that specifies the conveyor number  $(1 \sim 16)$ 

## **Description**

Returns the latest conveyor pulses latched by the hardware trigger wires or Cnv\_Trigger.

#### **Return Values**

Long value that contains the latched pulses of the specified conveyor.

#### Note

This command will only work if the Conveyor Tracking option is active.

### See Also

Cnv\_Trigger, Cnv\_Pulse

## Cnv\_LPulse function Example

Print "Latched conveyor position: ", Cnv LPulse(1)

## **Cnv Mode Statement**

Sets a tracking mode of Conveyor Tracking.

#### **Syntax**

Cnv\_Mode (conveyorNumber, modeNumber)

#### **Parameters**

conveyorNumber Integer expression that specifies the conveyor number  $(1 \sim 16)$ 

modeNumber

0: Picking quantity-priority mode1: Picking accuracy-priority mode2:Variable speed conveyor mode

#### Description

Sets a tracking mode of Conveyor Tracking.

Cnv Mode is only available for linear conveyors.

Sets the tracking mode before starting the tracking motion. If the parameters are not set or the conveyor speed is 350mm/sec or faster, the picking quantity priority mode will be set.

Picking quantity-priority mode: Although this mode is inferior in picking accuracy to the picking

Accuracy-priority mode, it takes less time to catch up with the moving work pieces. Therefore, this mode is suitable for the conveyor systems in

which space between the work pieces is narrow or the fast-speed

conveyor systems.

Picking accuracy-priority mode: Although this mode takes longer time to catch up with the work pieces

compared to the picking quantity-priority mode, this improves the picking accuracy. Therefore, this mode is suitable for the conveyor

systems for small work pieces.

Variable speed conveyor mode: This mode can be used for conveyors which repeats stops and moves

randomly. It also can be used for conveyors move at constant speed. However, this mode is inferior in picking quantity to the Picking-quantity mode and inferior in accuracy to the Picking accuracy-priority mode .

#### Note

This command will only work if the Conveyor Tracking option is active.

#### See Also

Cnv\_Mode Function

### **Cnv\_Mode Statement Example**

Cnv Mode 1, 1

# Cnv\_Mode Function

Returns a tracking mode of Conveyor Tracking.

#### **Syntax**

Cnv\_Mode (conveyorNumber)

#### **Parameters**

*conveyorNumber* Integer expression that specifies the conveyor number  $(1 \sim 16)$ 

#### **Return Values**

Returns a real value 0 or 1.

- 0: Picking quantity-priority mode
- 1: Picking accuracy-priority mode
- 2: Variable speed conveyor mode

## Note

This command will only work if the Conveyor Tracking option is active.

#### See Also

Cnv\_Mode

## **Cnv\_Mode Function Example**

Print Cnv\_Mode (1)

# **Cnv Name\$ Function**

Returns the name of the specified conveyor.

## **Syntax**

Cnv\_Name\$ (conveyorNumber)

#### **Parameters**

*conveyorNumber* Integer value from  $1 \sim 16$  representing the conveyor number.

#### **Return Values**

A string containing the conveyor name.

#### **Note**

This command will only work if the Conveyor Tracking option is active.

## See Also

Cnv\_Number

## Cnv\_Name\$ Function Example

Print "Conveyor 1 Name: ", Cnv\_Name\$(1)

# Cnv\_Number Function

Returns the number of a conveyor specified by name.

## **Syntax**

Cnv\_Number (conveyorName)

## **Parameters**

conveyorName String expression representing the conveyor name.

### **Return Values**

Integer conveyor number.

#### **Note**

This command will only work if the Conveyor Tracking option is active.

## See Also

Cnv\_Name\$

## **Cnv\_Number Function Example**

```
Integer cnvNum
cnvNum = Cnv_Number("Main Conveyor")
```

# Cnv\_OffsetAngle

Sets the offset value for the conveyor queue data.

## **Syntax**

Cnv\_OffsetAngle conveyorNumber [, offsetAngle]

#### **Parameters**

*conveyorNumber* Integer value from  $1 \sim 16$  representing the conveyor number.

offsetAngle Real value representing the offset value for the conveyor queue data (unit: degree).

Optional. If omitted, the current offset is dispayed.

## **Description**

Sets the offset value for the conveyor queue data.

Cnv\_OffsetAngle is available for the circular conveyor.

Conveyor Tracking may have tracking delay according to the conveyor speed. If the tracking delay is occurred, the robot handles the parts in the wrong position moved by the tracking delay.

Cnv OffsetAngle gives the offset value to the queue in order to move the robot back to the correct position.

#### **Note**

This command will only work if the Conveyor Tracking option is active.

#### See Also

Cnv OffsetAngle Function

#### Cnv\_OffsetAngle Example

Cnv\_OffsetAngle 1, 5

# Cnv\_OffsetAngle Function

Returns the offset value of the conveyor queue data.

## **Syntax**

Cnv\_OffsetAngle (conveyorNumber)

## **Parameters**

*conveyorNumber* Integer value from  $1 \sim 16$  representing the conveyor number.

#### **Return Values**

Integer value (unit: degree).

#### Note

This command will only work if the Conveyor Tracking option is active.

#### See Also

Cnv\_OffsetAngle

## Cnv\_OffsetAngle Function Example

```
Real offsetAngle
offsetAngle = Cnv_OffsetAngle (1)
```

## **Cnv Point Function**

Returns a robot point in the specified conveyor's coordinate system derived from sensor coordinates.

## **Syntax**

Cnv\_Point (conveyorNumber, sensorX, sensorY [, sensorU])

#### **Parameters**

conveyorNumber Integer expression representing the conveyor number.

sensorXReal expression for the sensor X coordinate.sensorYReal expression for the sensor Y coordinate.

sensorU Optional. Real expression for the sensor U coordinate.

#### **Return Values**

Robot point in conveyor coordinate system.

## **Description**

The **Cnv\_Point** function must be used to create points that can be added to a conveyor queue. For vision conveyors, *sensorX* and *sensorY* are the vision coordinates from the camera. For sensor conveyors, *sensorX* and *sensorY* can be 0, since this is the origin of the conveyor's coordinate system.

#### **Note**

This command will only work if the Conveyor Tracking option is active.

#### See Also

Cnv\_Speed

#### **Cnv\_Point Function Example**

```
Boolean found
Integer i, numFound
Real x, y, u

Cnv_Trigger 1
VRun FindParts
VGet FindParts.Part.NumberFound, numFound
For i = 1 To numFound
    VGet FindParts.Part.CameraXYU(i), found, x, y, u
    Cnv_QueAdd 1, Cnv_Point(1, x, y)
Next i
```

# Cnv\_PosErr Function

Returns deviation in current tracking position compared to tracking target.

## **Syntax**

Cnv\_PosErr (conveyorNumber)

## **Parameters**

conveyorNumber Integer expression representing the conveyor number.

### **Return Values**

Real value in millimeters.

#### **Note**

This command will only work if the Conveyor Tracking option is active.

## See Also

Cnv\_MakePoint

## **Cnv\_PosErr Function Example**

Print "Conveyor 1 position error: ", Cnv\_PosErr(1)

# **Cnv Pulse Function**

Returns the current position of a conveyor in pulses.

## **Syntax**

Cnv\_Pulse (conveyorNumber)

## **Parameters**

conveyorNumber Integer expression representing the conveyor number.

#### **Return Values**

Long value of current pulses for specified conveyor.

#### **Note**

This command will only work if the Conveyor Tracking option is active.

## See Also

Cnv\_Trigger, Cnv\_LPulse

## **Cnv\_Pulse Function Example**

Print "Current conveyor position: ", Cnv\_Pulse(1)

## Cnv QueAdd Statement

Adds a robot point to a conveyor queue.

#### **Syntax**

Cnv\_QueAdd conveyorNumber, pointData [, userData ]

#### **Parameters**

conveyorNumber Integer expression that specifies the number of the conveyor to use.

pointData The robot point to add to the conveyor queue.

**userData** Optional. Real expression used to store user data along with the point.

## **Description**

*pointData* is added to the end of the specified conveyor's queue. It is registered together with the currently latched conveyor pulse position.

If the distance between *pointData* and the previous point in the queue is at or below that specified by Cnv\_QueReject, the point data will not be added to the queue, and no error will occur.

The maximum queue data value is 1000.

#### **Note**

This command will only work if the Conveyor Tracking option is active.

#### See Also

Cnv\_RobotConveyor Statement

## Cnv\_QueAdd Statement Example

```
Boolean found
Integer i, numFound
Real x, y, u

Cnv_Trigger 1
VRun FindParts
VGet FindParts.Part.NumberFound, numFound
For i = 1 To numFound
    VGet FindParts.Part.CameraXYU(i), found, x, y, u
    Cnv_QueAdd 1, Cnv_Point(1, x, y)
Next i
```

## **Cnv QueGet Function**

Returns a point from the specified conveyor's queue.

#### **Syntax**

```
Cnv_QueGet(conveyorNumber [, index ] )
```

#### **Parameters**

**conveyorNumber** Integer expression representing the conveyor number.

index Optional. Integer expression representing the index of the queue data to retrieve.

#### **Return Values**

A robot point in the specified conveyor's coordinate system.

#### **Description**

Use **Cnv\_QueGet** to retrieve points from the conveyor queue. When *queNumber* is omitted, the first point in the queue is returned. Otherwise, the point from the specified queNumber is returned.

**Cnv\_QueGet** does not delete the point from the queue. Instead, you must use Cnv\_QueRemove to delete it.

To track a part as the conveyor moves, you must use **Cnv\_QueGet** in a motion command statement. For example:

```
Jump Cnv_QueGet(1) ' this tracks the part
```

You cannot assign the result from Cnv\_QueGet to a point and then track it by moving to the point.

```
P1 = Cnv_QueGet(1)
Jump P1 ' this does not track the part
```

When you assign the result from Cnv\_QueGet to a point, the coordinate values correspond to the position of the part when the point assignment was executed.

#### **Note**

This command will only work if the Conveyor Tracking option is active.

#### See Also

Cnv\_QueLen, Cnv\_QueRemove

#### **Cnv\_QueGet Function Example**

```
' Jump to the first part in the queue and track it

Jump Cnv_QueGet(1)

On gripper

Wait .1

Jump place

Off gripper

Wait .1

Cnv QueRemove 1
```

# Cnv QueLen Function

Returns the number of items in the specified conveyor's queue.

## **Syntax**

Cnv\_QueLen(conveyorNumber [, paramNumber ] )

#### **Parameters**

conveyorNumber Integer expression representing the conveyor number.

paramNumber Optional. Integer expression that specifies which data to return the length for.

| Symbolic constant     | Value | Meaning                                 |
|-----------------------|-------|-----------------------------------------|
| CNV_QUELEN_ALL        | 0     | Returns total number of items in queue. |
| CNV_QUELEN_UPSTREAM   | 1     | Returns number of items upstream.       |
| CNV_QUELEN_PICKUPAREA | 2     | Returns number of items in pickup area. |
| CNV_QUELEN_DOWNSTREA  | M 3   | Return number of items downstream.      |

#### **Return Values**

Integer number of items.

### **Description**

Cnv\_QueLen is used to find out how many items are available in the queue. Typically, who will want to know how many items are in the pick up area.

You can also use Cnv QueLen as an argment to the Wait statement.

#### Note

This command will only work if the Conveyor Tracking option is active.

#### See Also

Cnv QueGet

## **Cnv\_QueLen Function Example**

```
Do
Do While Cnv_QueLen(1, CNV_QUELEN_DOWNSTREAM) > 0
    Cnv_QueRemove 1, 0
Loop
If Cnv_QueLen(1, CNV_QUELEN_PICKUPAREA) > 0 Then
    Jump Cnv_QueGet(1, 0) C0
    On gripper
    Wait .1
    Cnv_QueRemove 1, 0
    Jump place
    Off gripper
    Jump idlePos
EndIf
Loop
```

# Cnv QueList Statement

Displays a list of items in the specified conveyor's queue.

## **Syntax**

Cnv\_QueList conveyorNumber, [ numOfItems ]

## **Parameters**

conveyorNumber Integer expression representing the conveyor number.

numOfltems Optional. Integer expression to specify how many items to display. If omitted, all

items are displayed.

#### **Note**

This command will only work if the Conveyor Tracking option is active.

## See Also

Cnv\_QueGet

## Cnv\_QueList Statement Example

 ${\tt Cnv\_QueList}\ 1$ 

# **Cnv QueMove Statement**

Moves data from upstream conveyor queue to downstream conveyor queue.

#### **Syntax**

Cnv\_QueMove conveyorNumber, [ index ], [ userData ]

## **Parameters**

*conveyorNumber* Integer value from  $1 \sim 16$  representing the conveyor number.

index Optional. Integer expression that specifies the index of the queue to move.

(The first item in the queue is index #0.)

*userData* Optional. Real expression used to store user data along with the item.

## **Description**

Cnv\_QueMove is used to move one or more items from a conveyor queue to its associated downstream conveyor queue. If *index* is specified, the first item (*index* #0) of the queue is moved.

#### Note

This command will only work if the Conveyor Tracking option is active.

## See Also

Cnv\_QueGet

## **Cnv\_QueMove Statement Example**

Cnv\_QueMove 1

## Cnv QueReject Statement

Sets and displays the queue reject distance for a conveyor.

#### **Syntax**

Cnv\_QueReject conveyorNumber [, rejectDistance ]

#### **Parameters**

conveyorNumber Integer expression representing the conveyor number.

rejectDistance Optional. Real expression specifying the minimum distance between parts allowed in the queue in millimeters. If omitted, the current rejectDistance is displayed.

#### **Description**

Use **Cnv\_QueReject** to specify the miminum distance between parts to prevent double registration in the queue. As parts are scanned by the vision system, they will be found more than once, but they should only be registered once. **Cnv QueReject** helps the system filter out double registration.

## Note

This command will only work if the Conveyor Tracking option is active.

#### See Also

Cnv\_QueReject Function

## Cnv\_QueReject Statement Example

Cnv QueReject 1, 20

# Cnv\_QueReject Function

Returns the current part reject distance for a conveyor.

## **Syntax**

Cnv\_QueReject (conveyorNumber)

## **Parameters**

conveyorNumber Integer expression representing the conveyor number.

### **Return Values**

Real value in millimeters.

#### **Note**

This command will only work if the Conveyor Tracking option is active.

## See Also

Cnv\_QueReject Statement

## Cnv\_QueReject Function Example

```
Real rejectDist
RejectDist = Cnv_QueReject(1)
```

# Cnv QueRemove Statement

Removes items from a conveyor queue.

#### **Syntax**

Cnv\_QueRemove conveyorNumber [, index | All ]

#### **Parameters**

conveyorNumber Integer expression representing the conveyor number.

index

Optional. Integer expression specifying the index of the first item to remove or specify

All to remove all.

#### Description

Use Cnv\_QueRemove to remove one or more items from a conveyor queue. Typically, you remove items from the queue after you are finished with the data.

#### Note

This command will only work if the Conveyor Tracking option is active.

#### See Also

Cnv\_QueAdd Statement

## Cnv\_QueRemove Statement Example

```
Jump Cnv_QueGet(1)
On gripper
Wait .1
Jump place
Off gripper
Wait .1
```

' Remove the data from the conveyor

```
Cnv_QueRemove 1
Jump Cnv_QueGet(1)
On gripper
Wait .1
Jump place
Off gripper
Wait .1
```

' Remove the data from the conveyor

```
{\tt Cnv\ QueRemove}\ 1
```

# Cnv QueUserData Statement

Sets and displays user data associated with a queue entry.

#### **Syntax**

Cnv\_QueUserData conveyorNumber, [ index ], [ userData ]

## **Parameters**

conveyorNumber Integer expression representing the conveyor number.

index Optional. Integer expression specifying the index of the item number in the queue.

userData Optional. Real expression specifying user data.

## Description

Cnv\_QueUserData is used to store your own data with each item in a conveyor queue. User data is optional. It is not necessary for normal operation.

#### **Note**

This command will only work if the Conveyor Tracking option is active.

# See Also

Cnv\_QueUserData Function

## Cnv\_QueUserData Statement Example

Cnv\_QueUserData 1, 1, angle

# Cnv QueUserData Function

Returns the user data value associated with an item in a conveyor queue.

#### **Syntax**

Cnv\_QueUserData (conveyorNumber [, index ])

# **Parameters**

conveyorNumber Integer expression representing the conveyor number.

index

Optional. Integer expression specifying the index of the item number in the queue.

#### **Return Values**

Real value.

#### **Note**

This command will only work if the Conveyor Tracking option is active.

#### See Also

Cnv\_QueUserData Statement

# Cnv\_QueUserData Function Example

```
'Add to queue

Cnv_QueAdd 1, Cnv_Point(1, x, y), angle

'Remove from queue

angle = Cnv_QueUserData(1) 'default to queue index of 0

Jump Cnv_QueGet(1) :U(angle)

Cnv_QueRemove 1
```

# Cnv\_RobotConveyor Function

Returns the conveyor being tracked by a robot.

# **Syntax**

```
Cnv_RobotConveyor [ ( robotNumber ) ]
```

#### **Parameters**

*robotNumber* Integer expression representing the robot number.

#### **Return Values**

Integer conveyor number. 0 = no conveyor being tracked.

# **Description**

When using multiple robots, you can use Cnv\_RobotConveyor to see which conveyor a robot is currently tracking.

#### Note

This command will only work if the Conveyor Tracking option is active.

#### See Also

Cnv\_MakePoint Statement

#### Cnv\_RobotConveyor Function Example

```
Integer cnvNum
cnvNum = Cnv RobotConveyor(1)
```

# Cnv\_Speed Function

Returns the current speed of a conveyor.

## **Syntax**

Cnv\_Speed (conveyorNumber )

## **Parameters**

conveyorNumber Integer expression representing the conveyor number.

#### **Return Values**

For straight conveyors, a real value in millimeters per second. For circular conveyors, a real value in degrees per sec.

#### Note

This command will only work if the Conveyor Tracking option is active.

#### See Also

Cnv\_Pulse

# **Cnv\_Speed Statement Example**

Print "Conveyor speed: ", Cnv\_Speed(1)

# Cnv\_Trigger Statement

Latches current conveyor position for the next Cnv\_QueAdd statement.

#### **Syntax**

Cnv\_Trigger conveyorNumber

#### **Parameters**

conveyorNumber Integer expression representing the conveyor number.

#### **Description**

**Cnv\_Trigger** is a software trigger command that must be used if there is no hardware trigger wired to the PG board for the conveyor encoder.

## Note

This command will only work if the Conveyor Tracking option is active.

#### See Also

Cnv\_QueAdd

## **Cnv\_Trigger Statement Example**

```
Boolean found
Integer i, numFound
Real x, y, u

Cnv_Trigger 1
VRun FindParts
VGet FindParts.Part.NumberFound, numFound
For i = 1 To numFound
    VGet FindParts.Part.CameraXYU(i), found, x, y, u
    Cnv_QueAdd 1, Cnv_Point(1, x, y)
Next i
```

# Cnv\_Upstream Statement

Sets the upperstream limit of the specified conveyor.

#### **Syntax**

Cnv\_Upstream (conveyorNumber), upperLimit

#### **Parameter**

conveyorNumber Integer expression representing the conveyor number  $(1 \sim 16)$  upperLimit A border on the upperstream side of the tracking area

#### **Return Value**

By using Cnv\_Upperstream, you can change the upperstream limit which was set in the calibration wizard. However, if skiewed upperstream limit is used, you cannot change the value by Cnv\_Upperstream.

#### **Note**

This command will only work if the Conveyor Tracking option is active.

#### See Also

Cnv\_Downstream

## **Cnv\_Upstream Statement Example**

Cnv Upstream 1,200

# Cnv\_Upstream Function

Returns the upstream limit for the specified conveyor.

## **Syntax**

Cnv\_Upstream (conveyorNumber )

## **Parameters**

conveyorNumber Integer expression representing the conveyor number.

#### **Return Values**

Real value in millimeters.

#### Note

This command will only work if the Conveyor Tracking option is active.

## See Also

Cnv\_Downstream

# **Cnv\_Upstream Function Example**

Print "Upstream limit: ", Cnv\_Upstream(1)

# **Cont Statement**

Resumes the contoller after a Pause statement has been executed and continues the execution of all tasks. This command is for the experienced user and you need to understand the command specification before the use.

#### **Syntax**

Cont

#### **Description**

To execute the **Cont** statement from a program, you need to set the [Enable advanced task commands] checkbox in Setup | System Configuration | Conroller | Preferences page. However, even if this preference is enabled, you cannot execute the Cont statement from a task executed by Trap SGClose.

The Cont command resumes the controller tasks paused by the Pause statement or safeguard open and continues all tasks execution. It has the same function as the <Continue> button on the Run Window, Operator Window, and the Continue Remote input.

If you execute the Cont command during WaitRecover status (waiting for the recover after safeguard open), it will turn on all the robot motors and execute the recover motion. Then, the program will be resumed. If you just want to turn on motors and execute recover motion, use the **Recover** command.

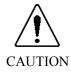

■ When executing **Cont** command from a program, you must understand the command specification and confirm that the system has the proper conditions for the **Cont** command. Improper use such as continuous execution of a command within a loop may deteriorate the system safety.

## See Also

Pause, Recover

# **Cont Example**

# Copy Statement

Copies a file to another location.

#### **Syntax**

Copy source, destination

#### **Parameters**

**Source** Pathname and filename of the source location of the file to copy.

See ChDisk for the details.

**destination** Pathname and filename of the destination to copy the specified source file to.

See ChDisk for the details.

## **Description**

Copies the specified *source* filename to the specified *destination* filename.

The same pathname and filename may not be specified for both source and destination files. An error occurs if the destination already exists.

#### Note

Do not use a network path, otherwise an error occurs.

Wildcard characters (\*, ?) are not allowed in specified filenames.

When used in the Command window, quotes and comma may be omitted.

#### See Also

ChDir, MkDir

#### **Copy Command Example**

The following example is done from the Command window.

```
> copy TEST.DAT TEST2.DAT

> Copy TEST.DAT c: 'NG
!! Error: 7203 Access is denied.
> Copy TEST.DAT c:\ 'OK
```

# Cos Function

Returns the cosine of a numeric expression.

# **Syntax**

Cos(number)

## **Parameters**

*number* Numeric expression in Radians.

#### **Return Values**

Numeric value in radians representing the cosine of the numeric expression *number*.

#### **Description**

**Cos** returns the cosine of the numeric expression. The numeric expression (*number*) must be in radian units. The value returned by the **Cos** function will range from -1 to 1

To convert from degrees to radians, use the DegToRad function.

#### See Also

Abs, Atan, Atan2, Int, Mod, Not, Sgn, Sin, Sqr, Str\$, Tan, Val

#### **Cos Function Example**

The following example shows a simple program which uses Cos.

```
Function costest
  Real x
  Print "Please enter a value in radians"
  Input x
  Print "COS of ", x, " is ", Cos(x)
Fend
```

The following examples use **Cos** from the Command window.

Display the cosine of 0.55:

```
>print cos(0.55)
  0.852524522059506
>
Display cosine of 30 degrees:
>print cos(DegToRad(30))
  0.866025403784439
>
```

# **CP Statement**

Sets CP (Continuous Path) motion mode.

# **Syntax**

CP { On | Off }

#### **Parameters**

**On | Off** The keyword On is used to enable path motion. The keyword Off is used to disable CP mode.

#### **Description**

CP (Continuous Path) motion mode can be used for the Arc, Arc3, Go, Jump, Jump3, Jump3CP, and Move robot motion instructions.

When CP mode is On, each motion command executes the next statement as deceleration starts. Continuous path motion will continue regardless of whether the CP parameter is specified in each motion command or not.

When CP is Off, this function is active only when the CP parameter is specified in each motion command.

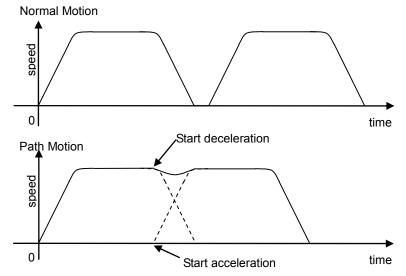

When CP is On, path motion will continue without full deceleration between two CP motions (Arc, Arc3, Jump3, Jump3CP, Move), or two PTP motions (Go, Jump). In contrast, full deceleration will occur between a CP motion and a PTP motion.

CP will be set to Off in the following cases

Controller Startup Motor On SFree, SLock, Brake Reset, Reset Error Stop button or QuitAll stops tasks

## See Also

CP Function, Arc, Move, Go

#### **CP Statement Example**

CP On Move P1 Move P2 CP Off

# **CP Function**

Returns status of path motion.

# **Syntax**

СР

## **Return Values**

0 = Path motion off, 1 = Path motion on.

## See Also

**CP Statement** 

# **CP Function Example**

```
If CP = Off Then
    Print "CP is off"
EndIf
```

# **Ctr Function**

Returns the counter value of the specified Hardware Input counter.

# **Syntax**

Ctr(bitNumber)

## **Parameters**

bitNumber Nu

Number of the Hardware Input bit set as a counter. Only 16 counters can be active at

the same time.

#### **Return Values**

The current count of the specified Hardware Input Counter. (Integer expression from 0-65535)

## **Description**

**Ctr** works with the CTReset statement to allow Hardware inputs to be used as counters.

Each time a hardware input specified as a counter is switched from the Off to On state that input causes the counter to increment by 1.

The **Ctr** function can be used at any time to get the current counter value for any counter input. Any of the Hardware Inputs can be used as counters. However, only 16 counters can be active at the same time.

## Counter Pulse Input Timing Chart

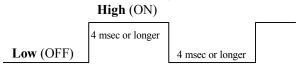

#### See Also

**CTReset** 

#### **Ctr Function Example**

The following example shows a sample of code which could be used to get a hardware input counter value.

```
CTReset 3 'Reset counter for input 3 to 0

On 0 'Turn an output switch on

Wait Ctr(3) >= 5

Off 0 'When 5 input cycles are counted for Input 3 turn switch off (output 0 off)
```

# **CTReset Statement**

Resets the counter value of the specified input counter and enables the input to be a counter input.

# **Syntax**

CTReset(bitNumber)

#### **Parameters**

bitNumber

Number of the input bit set as a counter. This must be an integer expression representing a valid input bit. Only 16 counters can be active at the same time.

## **Description**

**CTReset** works with the CTR function to allow inputs to be used as counters. CTReset sets the specified input bit as a counter and then starts the counter. If the specified input is already used as a counter, it is reset and started again.

#### **Notes**

## **Turning Off Power and Its Effect on Counters**

Turning off main power releases all counters.

#### **Using the Ctr Function**

Use the Ctr Function to retrieve current Hardware Input counter values.

#### See Also

Ctr

#### **CTReset Example**

The following example shows a sample of code which could be used to get a hardware input counter value.

```
CTReset 3 'Reset Counter 3 to 0
On 0 'Turn an output switch on
Wait Ctr(3) >= 5
Off 0 'When 5 input cycles are counted for Input 3 turn switch off (output 0 off)
```

# **CtrlDev Function**

Returns the current control device number.

# **Syntax**

**CtrlDev** 

## **Return Values**

21 **PC** 

22 Remote I/O

26 Remote Ethernet 29 Remote RS232C

#### See Also

CtrlInfo Function

# **CtrlDev Function Example**

Print "The current control device is: ", CtrlDev

# CtrlInfo Function

Returns controller information.

# **Syntax**

CtrlInfo (index)

## **Parameters**

index

Integer expression that represents the index of the information to retrieve.

# Description

The following table shows the information that is available from the **CtrlInfo** function:

| Index | Bit               | Value                           | Description                                                   |  |  |  |  |
|-------|-------------------|---------------------------------|---------------------------------------------------------------|--|--|--|--|
| 0     | N/A               | N/A Obtained for compatibility. |                                                               |  |  |  |  |
|       |                   |                                 | Use index 9 to get the firmware version of the controller.    |  |  |  |  |
|       | Controller status |                                 |                                                               |  |  |  |  |
|       | 0                 | &H1                             | Ready state                                                   |  |  |  |  |
|       | 1                 | &H2                             | Start state                                                   |  |  |  |  |
|       | 2                 | &H4                             | Pause state                                                   |  |  |  |  |
|       | 3-7               |                                 | Undefined                                                     |  |  |  |  |
|       | 8                 | &H100                           | Estop state                                                   |  |  |  |  |
|       | 9                 | &H200                           | Safeguard open                                                |  |  |  |  |
| 1     | 10                | &H400                           | Error state                                                   |  |  |  |  |
|       | 11                | &H800                           | Critical error state                                          |  |  |  |  |
|       | 12                | &H100                           | Warning                                                       |  |  |  |  |
|       |                   | 0                               |                                                               |  |  |  |  |
|       | 13                | &H200                           | WaitRecover state (Waiting for recover from safeguard open)   |  |  |  |  |
|       |                   | 0                               |                                                               |  |  |  |  |
|       | 14                | &H400                           | Recover state (Recovering from the safeguard open)            |  |  |  |  |
|       |                   | 0                               |                                                               |  |  |  |  |
|       | 15-31             |                                 | Undefined                                                     |  |  |  |  |
| 2     | 0                 | &H1                             | Enable switch is on                                           |  |  |  |  |
|       | 1-31              |                                 | Undefined                                                     |  |  |  |  |
|       | 0                 | &H1                             | Teach mode circuit problem detected                           |  |  |  |  |
| 3     | 1                 | &H2                             | Safeguard circuit problem detected                            |  |  |  |  |
|       | 2                 | &H4                             | Estop circuit problem detected                                |  |  |  |  |
|       | 3-31              |                                 | Undefined                                                     |  |  |  |  |
| 4     | N/A               |                                 | 0 – Normal mode                                               |  |  |  |  |
|       |                   |                                 | 1 – Dry run mode                                              |  |  |  |  |
| 5     | N/A               |                                 | Control device:                                               |  |  |  |  |
|       |                   |                                 | 21 – RC+                                                      |  |  |  |  |
|       |                   |                                 | 22 – Remote                                                   |  |  |  |  |
|       |                   |                                 | 26 – Remote Ethernet                                          |  |  |  |  |
|       |                   |                                 | 29 – Remote RS232C                                            |  |  |  |  |
| 6     | N/A               |                                 | Number of defined robots                                      |  |  |  |  |
| 7     | N/A               |                                 | Operation mode:                                               |  |  |  |  |
|       |                   |                                 | 0 – Program mode                                              |  |  |  |  |
| 0     | NI/A              |                                 | 1 – Auto mode                                                 |  |  |  |  |
| 8     | N/A               |                                 | Undefined                                                     |  |  |  |  |
| 9     | N/A               |                                 | Firmware verision of the Controller                           |  |  |  |  |
|       |                   |                                 | Major No.*1000000 + Minor No.*10000 + Rev No.*100 + Build No. |  |  |  |  |

| Index | Bit | Value | Description                                                          |  |
|-------|-----|-------|----------------------------------------------------------------------|--|
|       |     |       | (Example) Version 1.6.2.4 is 1060204                                 |  |
| 10    | N/A |       | SMART status of hard disk                                            |  |
|       |     |       | 0 : SMART status is normal                                           |  |
|       |     |       | 1 : SMARTstatus is not normal                                        |  |
|       |     |       | If SMART status is not normal, the hard disk can be broken. You need |  |
|       |     |       | to backup the data promptly and replace the harddisk with new one.   |  |
|       |     |       | When using the RAID option, you cannot use the SMART status, it      |  |
|       |     |       | always returns that it is normal.                                    |  |

## **Return Values**

Long value of the desired data

## See Also

RobotInfo, TaskInfo

# **CtrlInfo Function Example**

Print "The controller version: ", CtrlInfo(6)

# CurDir\$ Function

Returns a string representing the current directory.

# **Syntax**

CurDir\$

## **Return Values**

A string that includes the current drive and path.

## See Also

ChDir, CurDrive\$, CurDisk\$

# **CurDir\$ Function Example**

Print "The current directory is: ", CurDir\$

# CurDisk\$ Function

Returns a string representing the current disk.

# **Syntax**

CurDisk\$

## **Return Values**

A string that contains the current disk letter.

## See Also

ChDisk, CurDir\$, CurDrive\$

# **CurDisk\$ function Example**

Print "The current disk is: ", CurDisk\$

# **CurDrive**\$ Function

Returns a string representing the current drive.

# **Syntax**

CurDrive\$

## **Return Values**

A string that contains the current drive letter.

## See Also

ChDrive, CurDir\$, CurDisk\$

# **CurDrive\$ Function Example**

Print "The current drive is: ", CurDrive\$

# CurPos Function

Returns the current target position of the specified robot.

# **Syntax**

**CurPos** 

## **Return Values**

A robot point representing the current target position of the specified robot.

#### See Also

InPos, FindPos, RealPos

# **CurPos Function Example**

```
Function main

Xqt showPosition

Do

Jump P0
Jump P1
Loop

Fend

Function showPosition

Do

P99 = CurPos
Print CX(P99), CY(P99)
Loop

Fend
```

# **Curve Statement**

Defines the data and points required to move the arm along a curved path. Many data points can be defined in the path to improve precision of the path.

## **Syntax**

Curve fileName, closure, mode, numAxes, pointList

#### **Parameters**

fileName

A string expression for the name of the file in which the point data is stored. The specified fileName will have the extension .crv appended to the end so no extension is to be specified by the user. When the Curve instruction is executed, file will be created.

You cannot specify a file path and fileName doesn't have any effect from ChDisk. See ChDisk for the details.

closure

Specifies whether or not the defined **Curve** is Closed or left Open at the end of the curved motion. This parameter must be set to one of two possible values, as shown below.

C - Closed Curve

O - Open Curve

When specifying the open curve, the **Curve** instruction creates the data to stop the arm at the last point of the specified point series. When specifying the closed curve, the **Curve** instruction creates the data required to continue motion through the final specified point and then stopping motion after returning the arm to the starting point of the specified point series for the **Curve** instruction.

mode

Specifies whether or not the arm is automatically interpolated in the tangential direction of the U-Axis. It can also specify the ECP number in the upper four bits.

| Mode S      | etting  | Tangential | ECP    |
|-------------|---------|------------|--------|
| Hexadecimal | Decimal | Correction | Number |
| &H00        | 0       |            | 0      |
| &H10        | 16      |            | 1      |
| &H20        | 32      |            | 2      |
| •••         | •••     |            |        |
| &HA0        | 160     | No         | 10     |
| &HB0        | 176     |            | 11     |
| &HC0        | 192     |            | 12     |
| &HD0        | 208     |            | 13     |
| &HE0        | 224     |            | 14     |
| &HF0        | 240     |            | 15     |
| &H02        | 2       |            | 0      |
| &H12        | 18      |            | 1      |
| &H22        | 34      |            | 2      |
|             |         |            |        |
| &HA2        | 162     | Yes        | 10     |
| &HB2        | 178     | 100        | 11     |
| &HC2        | 194     |            | 12     |
| &HD2        | 210     |            | 13     |
| &HE2        | 226     |            | 14     |
| &HF2        | 242     |            | 15     |

When specifying tangential correction, **Curve** uses only the U-Axis coordinate of the starting point of the point series. Tangential correction continuously maintains tool alignment tangent to the curve in the XY plane. It is specified when installing tools such as cutters that require continuous tangential alignment. When specifying a closed curve (using the *closure* parameter) with Automatic Interpolation in the tangential direction of the U-Axis, the U-Axis rotates 360 degrees from the start point. Therefore, before executing the CVMove instruction, set the U-Axis movement range using the Range instruction so the 360 degree rotation of the U-Axis does not cause an error.

When using ECP, specify the ECP number in the upper four bits.

When generating a curve considering the additional axis position included in the point data, specify the nineth bit as 1. For example, when using no orientation offset or ECP and generating a curve considering the additional axis position, specify &H100.

When generating a curve for the additional axis, join the continuous point data of S axis and T axis separately from the robot coordinate system.

However if the additional axis is consisted of the PG axis, it doesn't generate a curve with the continuous point but creates the data to move to the final point.

numAxes

Integer number 2, 3, 4, or 6 which specifies the number of axes controlled during the curve motion as follows:

- 2 Generate a curve in the XY plane with no Z Axis movement or U Axis rotation.
- 3 Generate a curve in the XYZ space with no U axis rotation.
- 4 Generate a curve in the XYZ space with U-Axis rotation.
- 6 Generate a curve in the XYZ space with U, V, and W axes rotation (6-Axis robots only).

The axes not selected to be controlled during the **Curve** motion maintain their previous encoder pulse positions and do not move during **Curve** motion.

pointList

{ point expression | P(start:finish) } [, output command] ...

This parameter is actually a series of Point Numbers and optional output statements either separated by commas or an ascended range of points separated by a colon. Normally the series of points are separated by commas as shown below:

```
Curve "MyFile", O, O, 4, P1, P2, P3, P4
```

Sometimes the user defines a series of points using an ascending range of points as shown below:

```
Curve "MyFile", O, 0, 4, P(1:4)
```

In the case shown above the user defined a curve using points P1, P2, P3, and P4. *output command* is optional and is used to control output operation during curve motion. The command can be On or Off for digital outputs or memory outputs. Entering an output command following any point number in the point series causes execution of the output command when the arm reaches the point just before the output command. A maximum of 16 output commands may be included in one **Curve** statement. In the example below, the "On 2" command is executed just as the arm reaches the point P2, then the arm continues to all points between and including P3 and P10.

```
Curve "MyFile", C, 0, 4, P1, P2, ON 2, P(3:10)
```

# **Description**

**Curve** creates data that moves the manipulator arm along the curve defined by the point series *pointList* and stores the data in a file on the controller. The CVMove instruction uses the data in the file created by **Curve** to move the manipulator in a continuous path type fashion.

The curve file is stored in the compact flush inside of the controller. Therefore, Curve starts writing into the compact flush. Frequent writing into the compact flush will shorten the compact flush lifetime. We recommend using Curve only for saving the point data.

**Curve** calculates independent X, Y, Z, U, V, W coordinate values for each point using a cubic spline function to create the trajectory. Therefore, if points are far apart from each other or the orientation of the robot is changed suddenly from point to point, the desired trajectory may not to be realized.

It is not necessary to specify speeds or accelerations prior to executing the **Curve** instruction. Arm speed and acceleration parameters can be changed anytime prior to executing CVMove by using the SpeedS or AccelS instructions.

Points defined in a local coordinate system may be used in the series to locate the curve at the desired position. By defining all of the specified points in the point series for the **Curve** instruction as points with local attributes, the points may be changed as points on the local coordinate system by the Local instruction following the **Curve** instruction.

#### Note

#### Use tangential correction when possible

It is recommended that you use tangential correction whenever possible, especially when using CVMove in a continuous loop throught the same points. If you do not use tangential correction, the robot may not follow the correct path at higher speeds.

#### **Open Curve Min and Max Number of Points Allowed**

Open Curves may be specified by using from 3 to 200 points.

#### **Closed Curve Min and Max Number of Points Allowed**

Closed Curves may be specified by using from 3 to 50 points.

#### **Potential Errors**

## Attempt to Move Arm Outside Work Envelope

The **Curve** instruction cannot check the movement range for the defined curve path. This means that a user defined path may cause the robot arm to move outside the normal work envelope. In this case an "out of range" error will occur.

#### See Also

AccelS Function, Arc, CVMove, ECP, Move, SpeedS

#### **Curve Statement Example**

The following example designates the free curve data file name as MYCURVE.CVT, creates a curve tracing P1-P7, switches ON output port 2 at P2, and decelerates the arm at P7.

## Set up curve

```
> curve "mycurve", O, O, 4, P1, P2, On 2, P(3:7)
```

Move the arm to P1 in a straight line

```
> jump P1
```

Move the arm according to the curve definition called mycurve

```
> cvmove "mycurve"
```

# **CVMove Statement**

Performs the continuous spline path motion defined by the **Curve** instruction.

#### **Syntax**

CVMove fileName [CP] [searchExpr] [SYNC]

#### **Parameters**

fileName String expression for the file name. This file must be previously created by the Curve

instruction and stored on a PC hard disk.

You cannot specify a file path and fileName doesn't have any effect from ChDisk.

See ChDisk for the details.

**CP** Optional. Specifies continuous path motion after the last point.

searchExpr Optional. A Till or Find expression.

Till | Find

Till  $Sw(expr) = \{On \mid Off\}$ Find  $Sw(expr) = \{On \mid Off\}$ 

SYNC Reserves a motion command. A robot will not move until the SyncRobots gives instructions.

# **Description**

**CVMove** performs the continuous spline path motion defined by the data in the file *fileName*, which is located in the controller memory. The file must be previously created with the Curve command.

Multiple files may exist at the same time on the system. If there is no file name extension, then CVT is assumed.

The user can change the speed and acceleration for the continuous path motion for **CVMove** by using the SpeedS and AccelS instructions.

When the Curve instruction has been previously executed using points with Local definitions, you can change the operating position by using the Local instruction.

When executing CVMove, be careful that the robot doesn't collide with peripheral equipment. When you attempt to change the hand orientation of the 6-axis robot between adjacent points suddenly, due to the nature of cubic spline function, the 6-axis robot may start changing its orientation from the previous and following points and move in an unexpected trajectory. Verify the trajectory thoroughly prior to a CVMove execution and be careful that the robot doesn't collide with peripheral equipment.

Specify points closely each other and at equal interval. Do not change the hand orientation between adjacent points suddenly.

The CP parameter causes acceleration of the next motion command to start when the deceleration starts for the current motion command. In this case the robot will not stop at the destination coordinate and will continue to move to the next point.

#### See Also

AccelS Function, Arc, Curve, Move, SpeedS, Till, TillOn

#### **CVMove Statement Example**

> cvmove "mycurve"

The following example designates the free curve data file name as MYCURVE.CVT, creates a curve tracing P1-P7, switches ON output port 2 at P2, and decelerates the arm at P7.

```
Set up curve
> curve "mycurve", O, O, 4, P1, P2, On 2, P(3:7)

Move the arm to P1 in a straight line
> jump P1

Move the arm according to the curve definition called mycurve
```

# CX, CY, CZ, CU, CV, CW, CR, CS, CT Statements

Sets the coordinate value of a point data.

CV, CW are for only 6-axis robots.

CR is only for Joint type robots.

CS, CT are only for robots with additional axes.

## **Syntax**

CX(point) = value CY(point) = value CZ(point) = value CU(point) = value CV(point) = value CW(point) = value CR(point) = value CS(point) = value CT(point) = value

#### **Parameters**

**Point** Pnumber or P(expr) or point label.

*value* Real expression representing the new coordinate value in millimeters.

#### See Also

CX, CY, CZ, CU, CV, CW, CR, CS, CT Functions

## CX, CY, CZ, CU, CV, CW, CR, CS, CT Statements Example

CX(pick) = 25.34

# CX, CY, CZ, CU, CV, CW, CR, CS, CT Functions

Retrieves a coordinate value from a point

CV, CW functions are only for 6-axis robots.

CS, CT are only for robots with additional axes.

## **Syntax**

CX (point)

CY (point)

CZ (point)

CU (point)

CV (point)

CW (point)

CR (point)

CS (point)

CT (point)

#### **Parameters**

point

Point expression.

#### **Return Values**

Returns the specified coordinate value. The return values for CX, CY, CZ are real numbers in millimeters. The return values for CU, CV, CW are real numbers in degrees.

Return values of CS, CT functions: Real values in mm or deg. It depends on the additional axis setting.

#### **Description**

Used to retrieve an individual coordinate value from a point.

To obtain the coordinate from the current robot position, use **Here** for the point parameter.

#### See Also

```
Point expression CX, CY, CZ, CU, CV, CW, CR, CS, CT Statements
```

#### CX, CY, CZ, CU, CV, CW, CR, CS, CT Functions Example

The following example extracts the X axis coordinate value from point "pick" and puts the coordinate value in the variable x.

```
Function cxtest
  Real x
  x = CX(pick)
  Print "The X Axis Coordinate of point 'pick' is", x
Fend
```

# **Date Statement**

Displays the date.

# **Syntax**

**Date** 

## **Return Values**

The current date is displayed.

## See Also

Time, Date\$

# **Date Example**

Example from the command window.

> **Date** 2009/08/01

# Date\$ Function

Returns the system date.

# **Syntax**

Date\$

## **Return Values**

A string containing the date in the format yyyy/mm/dd.

## See Also

Date, Time, Time\$

# **Date\$ Function Example**

Print "Today's date: ", Date\$

# **Declare Statement**

Declares an external function in a dynamic link library (DLL).

#### **Syntax**

Declare funcName, dllFile, [ alias ] [, (argList)] As type

**Parameters** 

funcName The name of the function as it will be called from your program.

dllFile The path and name of the library file. This must be a literal string (characters

delimited by quotation marks). You may also use a macro defined by #define. If there is no path specified, then RC+ will look for the file in the current project directory. If not found, then it is assumed that the file is in the Windows system32 directory. The file extension can be omitted, but is always assumed to be .DLL.

alias Optional. The actual name of the function in the DLL or the function index. The

name is case sensitive. The alias must be a literal string (characters delimited by quotation marks). If you use an index, you must use a # character before the index. If omitted, a function name specified by *funcName* can be used as a name of function

in DLL.

arglist Optional. List of the DLL arguments. See syntax below.

*type* Required. You must declare the type of function.

The arglist argument has the following syntax:

[ {ByRef | ByVal} ] varName [( )] As type

ByRef Optional. Specify ByRef when you refer to the variable to be seen by the calling

function. In this case, the argument change in a function can be reflected to the variable of the calling side. You can change the values received as a reference.

ByVal Optional. Specify ByVal when you do not want any changes in the value of the

variable to be seen by the calling function. This is the default.

varName Required. Name of the variable representing the argument; follows standard variable

naming conventions. If you use an array variable as argument, you must specify

ByRef.

*type* Required. You must declare the type of argument.

#### **Description**

Use Declare to call DLL functions from the current program. Declare must be used outside of functions.

The Declare statement checks that the DLL file and function exist at compile time.

# **Passing Numeric Variables ByVal**

```
SPEL: Declare MyDLLFunc, "mystuff.dll", "MyDLLFunc", (a As Long) As Long VC++ long stdcall MyDllFunc(long a);
```

#### **Passing String Variables ByVal**

```
SPEL: Declare MyDLLFunc, "mystuff.dll", "MyDLLFunc", (a$ As String) As Long
VC++ long stdcall MyDllFunc(char *a);
```

#### **Passing Numeric Variables ByRef**

```
SPEL: Declare MyDLLFunc, "mystuff.dll", "MyDLLFunc", (ByRef a As Long) As Long
VC++ long stdcall MyDllFunc(long *a);
```

#### **Passing String Variables ByRef**

```
SPEL: Declare MyDLLFunc, "mystuff.dll", "MyDLLFunc", (ByRef a$ As String) As
Long
VC++ long stdcall MyDllFunc(char *a);
```

When you pass a string using ByRef, you can change the string in the DLL. Maximum string length is 255 characters. You must ensure that you do not exceed the maximum length.

#### **Passing Numeric Arrays ByRef**

```
SPEL: Declare MyDLLFunc, "mystuff.dll", "MyDLLFunc", (ByRef a() As Long)
As Long
VC++ long stdcall MyDllFunc(long *a);
```

## **Returning Values from DLL Function**

The DLL function can return a value for any data type, including String. However, for a string, you must return a pointer to a string allocated in the DLL function. And the function name must end in a dollar sign, as with all SPEL<sup>+</sup> string variables and functions. Note that the alias doesn't have a dollar sign suffix.

#### For example:

```
Declare ReturnLong, "mystuff.dll", "ReturnLong", As Long
Declare ReturnString$, "mystuff.dll", "ReturnString", As String
Function main
    Print "ReturnLong = ", ReturnLong
    Print "ReturnString$ = ", ReturnString$
Fend
```

#### See Also

Function...Fend

## **Declare Example**

Declare a DLL function. Since there is no path specified, the file can be in the current project directory or in the Windows system32 directory

```
Declare MyDLLTest, "mystuff.dll", "MyDLLTest" As Long
Function main
    Print MyDLLTest
Fend
```

' Declare a DLL function with two integer arguments and use a #define to define the DLL file name

```
#define MYSTUFF "mystuff.dll"
```

Declare MyDLLCall, MYSTUFF, "MyTestFunc", (var1 As Integer, var2 As
Integer) As Integer

```
' Declare a DLL function using a path and index.

Declare MyDLLTest, "c:\mydlls\mystuff.dll", "#1" As Long
```

# DegToRad Function

Converts degrees to radians.

# **Syntax**

**DegToRad**(degrees)

## **Parameters**

**degrees** Real expression representing the degrees to convert to radians.

## **Return Values**

A double value containing the number of radians.

#### See Also

ATan, ATan2, RadToDeg Function

# **DegToRad Function Example**

s = Cos(DegToRad(x))

# **Del Statement**

Deletes one or more files.

# **Syntax**

**Del** fileName

#### **Parameters**

fileName

The path and name of the file(s) to delete. The filename should be specified with an extension. See ChDisk for the details.

# **Description**

Deletes the specified file(s).

# **Del Example**

Example from the command window.

```
> Del TEST.PTS ' Deletes the point file from the current directory.  
> Del c: TEST.PTS ' NG  
!! Error: 7213 The file specified by path does not exist.  
> Del c: \TEST.PTS 'OK
```

# **DeleteDB**

Deletes data from the table in the opened database.

## **Syntax**

**Del** filename

**DeleteDB** #databaseNum,tableNumber [,condition]

#### **Parameters**

databaseNum Specify the database number (integer from 501 to 508) specified in OpenDB.

tableNumber Specify the table name whose data will be deleted.

condition Specify the condition to delete the data.

Compound condition can be specified by using AND and OR. If the condition is not specified, all data in the table will be deleted.

# **Description**

Deletes the data macted to the delete condition from the specified table in the opened database. If the database is an Excel book, this command cannot be executed.

#### See Also

OpenDB, CloseDB, SelectDB, UpdateDB

# DispDev Statement

Sets the current display device.

# **Syntax**

DispDev (deviceID)

## **Parameters**

deviceID The device ID for the desired display device.

21 Self 24 TP

The following parameters are also available.

21 DEVID\_SELF 24 DEVID\_TP

# See Also

DispDev Function

# **DispDev Statement Example**

DispDev DEVID\_TP

# **DispDev Function**

Returns the current display device.

#### **Syntax**

**DispDev** 

#### **Return Values**

Integer value containing the deviceID. 21 Self 24 TP

#### See Also

DispDev Statement

#### **DispDev Function Example**

Print "The current display device is ", DispDev

# Dist Function

Returns the distance between two robot points.

#### **Syntax**

Dist (point1, point2)

#### **Parameters**

point1, point2 Specifies two robot point expressions.

#### **Return Values**

Returns the distance between both points (real value in mm).

#### **Description**

Even if you are using the additional axis, only the robot travel distance is returned. It doesn't include the travel distance of additional axis while you use the additional axis as running axis. For the Joint type robot, the return value of this function means nothing.

#### See Also

CU, CV, CW, CX, CY, CZ

#### **Dist Function Example**

```
Real distance
distance = Dist(P1, P2)
```

# Do...Loop Statement

Repeats a block of statements while a condition is True or until a condition becomes True.

#### **Syntax**

```
Do [ { While | Until } condition ]
        [statements]

[Exit Do]
        [statements]

Loop
```

Or, you can use this syntax:

```
Do
    [statements]

[Exit Do]
    [statements]

Loop [ { While | Until } condition ]
```

The Do Loop statement syntax has these parts:

| Part       | Description                                                                                    |
|------------|------------------------------------------------------------------------------------------------|
| condition  | Optional. Numeric expression or string expression that is True or False. If condition is Null, |
|            | condition is treated as False.                                                                 |
| statements | One or more statements that are repeated while, or until, <i>condition</i> is True.            |

#### **Description**

Any number of **Exit Do** statements may be placed anywhere in the **Do...Loop** as an alternate way to exit a **Do...Loop**. **Exit Do** is often used after evaluating some condition, for example, **If...Then**, in which case the **Exit Do** statement transfers control to the statement immediately following the **Loop**.

When used within nested **Do...Loop** statements, **Exit Do** transfers control to the loop that is one nested level above the loop where **Exit Do** occurs.

#### See Also

```
For...Next, Select...Send
```

#### Do Example

```
Do While Not Lof(1)
    Line Input #1, tLine$
    Print tLine$
Loop
```

### **Double Statement**

Declares variables of type Double. (8 byte double precision number).

#### **Syntax**

**Double** varName [(subscripts)] [, varName [(subscripts)]...]

#### **Parameters**

*varName* Variable name which the user wants to declare as type **Double**.

subscripts Optional. Dimensions of an array variable; up to 3 dimensions may be declared. The

subscripts syntax is as follows

(ubound1, [ubound2], [ubound3])

ubound1, ubound2 each specify the maximum upper bound for the

associated dimension.

The elements in each dimension of an array are numbered from 0 and the available

number of array elements is the upper bound value +1.

When specifying the upper bound value, make sure the number of total elements is

within the range shown below:

Local variable 2000
Global Preserve variable 4000
Global variable and module variable 100000

#### **Description**

**Double** is used to declare variables as type **Double**. Local variables should be declared at the top of a function. Global and module variables must be declared outside of functions.

Valid number of digits for **Double** is 14.

#### See Also

Boolean, Byte, Global, Integer, Long, Real, String

#### **Double Example**

The following example shows a simple program which declares some variables using **Double**.

```
Function doubletest
  Double var1
                          'Single dimension array of double
  Double A(10)
                         'Two dimension array of double
  Double B(10, 10)
  Double C(5, 5, 5)
                         'Three dimension array of double
  Double arrayvar(10)
  Integer i
  Print "Please enter a Number:"
  Input var1
  Print "The variable var1 = ", var1
  For i = 1 To 5
    Print "Please enter a Number:"
    Input arrayvar(i)
    Print "Value Entered was ", arrayvar(i)
  Next i
Fend
```

# **ECP Statement**

Selects or displays the current ECP (external control point).

#### **Syntax**

- (1) ECP ECPNumber
- (2) ECP

#### **Parameters**

**ECPNumber** 

Optional. Integer expression from 0-15 representing which of 16 ECP definitions to use with subsequent motion instructions. ECP 0 makes the ECP selection invalid.

#### **Return Values**

Displays current ECP when used without parameters.

#### **Description**

**ECP** selects the external control point specified by the ECPnumber (*ECPNumber*).

#### **Note**

This command will only work if the External Control Point option is active.

Power Off and Its Effect on the ECP Selection

Turning main power off clears the ECP selection.

#### See Also

**ECPSet** 

#### **ECP Statement Example**

```
>ecpset 1, 100, 200, 0, 0
>ecp 1
```

# **ECP Function**

Returns the current ECP (external control point) number.

#### **Syntax**

**ECP** 

#### **Return Values**

Integer containing the current ECP number.

#### Note

This command will only work if the External Control Point option is active.

#### See Also

**ECP Statement** 

#### **ECP Function Example**

Integer savECP
savECP = ECP
ECP 2
Call Dispense
ECP savECP

# **ECPCIr Statement**

Clears (undefines) an external control point.

#### **Syntax**

**ECPCIr** *ECPNumber* 

#### **Parameters**

ECPNumber Integer expression representing which of the 15 external control points to clear

(undefine). (ECP0 is the default and cannot be cleared.)

#### Note

This command will only work if the External Control Point option is active.

#### See Also

Arm, ArmClr, ArmSet, ECPSet, Local, LocalClr, Tool, TLSet

#### **ECPCIr Example**

ECPClr 1

## **ECPDef Function**

Returns ECP definition status.

#### **Syntax**

**ECPDef** (ECPNumber)

#### **Parameters**

**ECPNumber** 

Integer expression representing which ECP to return status for.

#### **Return Values**

True if the specified ECP has been defined, otherwise False.

#### See Also

Arm, ArmClr, ArmSet, ECPSet, Local, LocalClr, Tool, TLClr, TLSet

#### **ECPDef Example**

```
Function DisplayECPDef(ecpNum As Integer)

If ECPDef(ecpNum) = False Then
    Print "ECP ", ecpNum, "is not defined"

Else
    Print "ECP ", ecpNum, ": ",
    Print ECPSet(ecpNum)
EndIf
Fend
```

# **ECPSet Statement**

Defines or displays an external control point.

#### **Syntax**

- (1) ECPSet ECPNum, ECPPoint
- (2) ECPSet ECPNum
- (3) ECPSet

#### **Parameters**

**ECPNum** Integer number from 1-15 representing which of 15 external control points to define.

**ECPPoint** Pnumber or P(expr) or point label or point expression.

#### **Return Values**

When parameters are omitted, displays the current ECPSet definitions.

When only the ECP number is specified, displays the specified ECPSet definitions.

#### **Description**

Defines an external control point.

#### **Note**

This command will only work if the External Control Point option is active.

#### **ECPSet Example**

```
ECPSet 1, P1
ECPSet 2, 100, 200, 0, 0
```

# **ECPSet Function**

Returns a point containing the external control point definition for the specified ECP.

#### **Syntax**

**ECPSet**(ECPNumber)

#### **Parameters**

**ECPNumber** Integer expression representing the number of the ECP to retrieve.

#### **Return Values**

A point containing the ECP definition.

#### Note

This command will only work if the External Control Point option is active.

#### See Also

**ECPSet Statement** 

#### **ECPSet Function Example**

P1 = ECPSet(1)

# ElapsedTime Function

Returns the elapsed time since the takt time measurement timer starts in seconds.

#### **Syntax**

#### **ElapsedTime**

#### **Return Values**

An actual value representing an elapsed time of a takt time measurement timer. (Unit: second) Valid range is 0 – approx. 1.7E+31. Timer resolution is 0.001 seconds.

#### **Description**

Returns an elapsed time since the takt time measurement timer starts.

A timer can be reset by uing ResetElapsedTime statement.

```
Real overhead

ResetElapsedTime

overHead = ElapsedTime
```

#### See Also

ResetElapsedTime

#### **ElapsedTime Function Example**

### **Elbow Statement**

Sets the elbow orientation of a point.

#### **Syntax**

- (1) Elbow point, [value]
- (2) Elbow

#### **Parameters**

point Pnumber or P(expr) or point label.

value Integer expression.

1 = Above (/A) 2 = Below (/B)

#### **Return Values**

When both parameters are omitted, the elbow orientation is displayed for the current robot position. If *value* is ommited, the elbow orientation for the specified point is displayed.

#### See Also

Elbow Function, Hand, J4Flag, J6Flag, Wrist

#### **Elbow Statement Example**

Elbow P0, Below
Elbow pick, Above

Elbow P(myPoint), myElbow

P1 = 0.000, 490.000, 515.000, 90.000, -40.000, 180.000

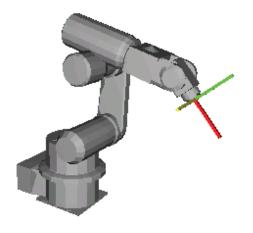

**Elbow** P1, Above Go P1

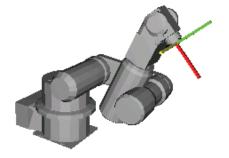

Elbow P1, Below Go P1

# Elbow Function

Returns the elbow orientation of a point.

#### **Syntax**

Elbow [(point)]

#### **Parameters**

point

Optional. Point expression. If *point* is omitted, then the elbow orientation of the current robot position is returned.

#### **Return Values**

- 1 Above (/A)
- 2 Below (/B)

#### See Also

Elbow Statement, Hand, Wrist, J4Flag, J6Flag

#### **Elbow Function Example**

```
Print Elbow(pick)
Print Elbow(P1)
Print Elbow
Print Elbow(P1 + P2)
```

### **Eof Function**

Returns end of file status.

#### **Syntax**

**Eof** ( fileNumber )

#### **Parameters**

*fileNumber* Integer number from  $30 \sim 60$  or expression representing the file number to check.

#### **Return Values**

True if file pointer is at end of file, otherwise False.

#### **Description**

Eof is functional only if the file is opened for reading mode. An error occurs if the file was opened with the AOpen or WOpen statements.

#### See Also

Lof

#### **Eof Example**

```
Integer fileNum
String data$
fileNum = FreeFile
UOpen "TEST.DAT" As #fileNum
Do While Not Eof(fileNum)
    Line Input #fileNum, data$
    Print "data = ", data$
Loop
Close #fileNum
```

# Era Function

Returns the joint number for which an error occurred.

### **Syntax**

Era[(taskNum)]

#### **Parameters**

taskNum

Integer expression representing a task number from  $0 \sim 32$ . Task number omission or 0 specifies the current task.

#### **Return Values**

The joint number that caused the error in the range 0-6 as described below:

```
0 - The current error was not caused by a servo axis.
1 - The error was caused by joint number 1
2 - The error was caused by joint number 2
3 - The error was caused by joint number 3
4 - The error was caused by joint number 4
5 - The error was caused by joint number 5
6 - The error was caused by joint number 6
7 - The error was caused by joint number 7
8 - The error was caused by joint number 8 (additional S axis)
9 - The error was caused by joint number 9 (additional T axis)
```

#### **Description**

**Era** is used when an error occurs to determine if the error was caused by one of the robot joints and to return the number of the joint which caused the error. If the current error was not caused by any joint, **Era** returns zero.

#### See Also

```
Erl, Err, ErrMsg$, Ert, OnErr, Trap
```

#### **Era Function Example**

```
Function main
  OnErr Goto eHandler
    Call PickPlace
  Loop
  Exit Function
eHandler:
  Print "The Error code is ", Err
  Print "The Error Message is ", ErrMsg$(Err)
  errTask = Ert
  If errTask > 0 Then
    Print "Task number in which error occurred is ", errTask
    Print "The line where the error occurred is Line ", Erl(errTask)
    If Era(errTask) > 0 Then
      Print "Joint which caused the error is ", Era(errTask)
    EndIf
 EndIf
Fend
```

### **EResume Statement**

Resumes execution after an error-handling routine is finished.

#### **Syntax**

```
EResume [{ label | Next }]
```

#### **Description**

#### **EResume**

If the error occurred in the same procedure as the error handler, execution resumes with the statement that caused the error. If the error occurred in a called procedure, execution resumes at the Call statement in the procedure containing the error handler.

#### **EResume Next**

If the error occurred in the same procedure as the error handler, execution resumes with the statement immediately following the statement that caused the error. If the error occurred in a called procedure, execution resumes with the statement immediately following the Call statement that last in the procedure containing the error handler.

#### EResume { label }

If the error occurred in the same procedure as the error handler, execution resumes at the statement containing the label.

#### See Also

OnErr

#### **EResume Statement Example**

```
Function main
  Integer retry
 OnErr GoTo eHandler
 Do
   RunCycle
 Loop
 Exit Function
eHandler:
 Select Err
    Case MyError
      retry = retry + 1
      If retry < 3 Then
        EResume ' try again
        Print "MyError has occurred ", retry, " times
      EndIf
 Send
Fend
```

## **Erf\$ Function**

Returns the name of the function in which the error occurred.

#### **Syntax**

Erf\$[(taskNumber)]

#### **Parameters**

taskNumber

Integer expression representing a task number from  $0 \sim 32$ . Task number omission or 0 specifies the current task.

#### **Return Values**

The name of the function where the last error occurred.

#### **Description**

**Erf\$** is used with OnErr. Erf\$ returns the function name in which the error occurred. Using **Erf\$** combined with Err, Ert, Erl and Era the user can determine much more about the error which occurred.

#### See Also

Era, Erl, Err, ErrMsg\$, Ert, OnErr

#### **Erf\$ Function Example**

The following example shows a simple program using the Ert function to determine which task the error occurred in along with; Erf\$: the name of the function the error occurred in; Erl: the line number where the error occurred; Era: if a joint caused the error....

```
Function main
  OnErr Goto eHandler
    Call PickPlace
 Loop
 Exit Function
eHandler:
 Print "The Error code is ", Err
 Print "The Error Message is ", ErrMsg$(Err)
  errTask = Ert
  If errTask > 0 Then
    Print "Task number in which error occurred is ", errTask
    Print "Function at which error occurred is ", Erf$(errTask)
    Print "The line where the error occurred is Line ", Erl(errTask)
    If Era(errTask) > 0 Then
      Print "Joint which caused the error is ", Era(errTask)
    EndIf
  EndIf
Fend
```

### Erl Function

Returns the line number in which the error occurred.

#### **Syntax**

Erl[(taskNumber)]

#### **Parameters**

taskNumber

Integer expression representing a task number from  $0 \sim 32$ . Task number omission or 0 specifies the current task.

#### **Return Values**

The line number where the last error occurred.

#### **Description**

**Erl** is used with OnErr. Erl returns the line number in which the error occurred. Using **Erl** combined with Err, Ert and Era the user can determine much more about the error which occurred.

#### See Also

Era, Erf\$, Err, ErrMsg\$, Ert, OnErr

#### **Erl Function Example**

The following example shows a simple program using the Ert function to determine which task the error occurred in along with; Erl: where the error occurred; Era: if a joint caused the error....

```
Function main
 OnErr Goto eHandler
    Call PickPlace
 Loop
 Exit Function
eHandler:
 Print "The Error code is ", Err
 Print "The Error Message is ", ErrMsg$(Err)
 errTask = Ert
  If errTask > 0 Then
    Print "Task number in which error occurred is ", errTask
    Print "The line where the error occurred is Line ", Erl(errTask)
    If Era(errTask) > 0 Then
      Print "Joint which caused the error is ", Era(errTask)
    EndIf
 EndIf
Fend
```

### **Err Function**

Returns the most recent error status.

#### **Syntax**

Err [ (taskNumber) ]

#### **Parameters**

taskNumber

Optional. Integer expression representing a task number from  $0 \sim 32$ . 0 specifies the current task.

#### **Return Values**

Returns a numeric error code in integer form.

#### **Description**

**Err** allows the user to read the current error code. This along with the SPEL<sup>+</sup> Error Handling capabilities allows the user to determine which error occurred and react accordingly. Err is used with OnErr. To get the controller error, use SysErr function.

#### See Also

Era, Erf\$, Erl, ErrMsg\$, EResume, Ert, OnErr, Return, SysErr

#### **Err Example**

The following example shows a simple utility program which checks whether points P0-P399 exist. If the point does not exist, then a message is printed on the screen to let the user know this point does not exist. The program uses the CX instruction to test each point for whether or not it has been defined. When a point is not defined control is transferred to the error handler and a message is printed on the screen to tell the user which point was undefined.

```
Function errtest
  Integer i, errnum
  Real x
  OnErr GoTo eHandle
  For i = 0 To 399
    x = CX(P(i))
  Next i
  Exit Function
'* Error Handler
eHandle:
  errnum = Err
  ' Check if using undefined point
  If errnum = 78 Then
     Print "Point number P", i, " is undefined!"
     Print "ERROR: Error number ", errnum, " Occurred."
  EndIf
  EResume Next
Fend
```

### **Errb Function**

Returns the robot number which the error occured.

#### **Syntax**

**Errb** 

#### **Return Values**

Returns the robot number which the error occured.

#### Descriptioln

**Errb** finds and returns the robot number where the error occurred. If the robot is not the cause of the error, "0" will be returned.

#### See Also

```
Era, Erl, Err, ErrMsg$, OnErr, Trap
```

#### **Errb Function Example**

EndIf Fend

```
The Following items are returned in the program example below.
     In which task the error occurred (Ert function)
     Where the error occurred (Erl)
     What error occurred (Err)
     On which joint the error occurred (Era)
     On which robot the error occurred (Errb)
   Function main
      OnErr Goto eHandler
        Call PickPlace
      Loop
      Exit Function
    eHandler:
      Print "The Error code is ", Err
      Print "The Error Message is ", ErrMsg$(Err)
      errTask = Ert
      If errTask > 0 Then
        Print "Task number in which error occurred is ", errTask
        Print "The line where the error occurred is Line ", Erl(errTask)
        If Era(errTask) > 0 Then
          Print "Joint which caused the error is ", Era(errTask)
        EndIf
      Print "Robot number in which error occurred is ", errb
```

# **ErrMsg\$ Function**

Returns the error message which corresponds to the specified error number.

#### **Syntax**

```
ErrMsg$(errNumber, langID)
```

#### **Parameters**

```
errNumber Integer expression containing the error number to get the message for.
langID Optional. Integer expression containing the language ID based on the following values.
0 - English
1 - Japanese
2 - German
3 - French
4 - Simplified Chinese
5 - Traditional Chinese
If omitted, English is used.
```

#### **Return Values**

Returns the error message which is described in the Error Codes table.

#### See Also

```
Era, Erl, Err, Ert, OnErr, Trap
```

#### ErrMsg\$ Example

The following example shows a simple program using the Ert function to determine which task the error occurred in along with; Erl: where the error occurred; Era: if a joint caused the error....

```
Function main
  OnErr Goto eHandler
    Call PickPlace
 Loop
  Exit Function
eHandler:
  Print "The Error code is ", Err
  Print "The Error Message is ", ErrMsg$(Err)
  errTask = Ert
  If errTask > 0 Then
    Print "Task number in which error occurred is ", errTask
    Print "The line where the error occurred is Line ", Erl(errTask)
    If Era(errTask) > 0 Then
      Print "Joint which caused the error is ", Era(errTask)
    EndIf
  EndIf
Fend
```

### **Error Statement**

Generates a user error.

#### **Syntax**

- (1) Error task Number, errorNumber
- (2) Error errorNumber

#### **Parameters**

taskNumber Optional. Integer expression representing a task number from  $0 \sim 32$ .

0 specifies the current task.

errorNumber Integer expression representing a valid error number. User error numbers range is

from 8000 to 8999.

#### **Description**

Use the Error statement to generate system or user defined errors. You can define user error labels and descriptions by using the User Error Editor in the EPSON RC+ 7.0 development environment.

#### See Also

Era, Erl, Err, OnErr

#### **Error Statement Example**

### **ErrorOn Funcion**

Returns the error status of the controller.

#### **Syntax**

ErrorOn

#### **Return Values**

True if the controller is in error status, otherwise False.

#### **DeThis scription**

**ErrorOn function** is used only for NoEmgAbort task (special task using NoEmgAbort at Xqt) and background task.

#### See Also

ErrorOn, SafetyOn, SysErr, Wait, Xqt

#### **ErrorOn Function Example**

The following example shows a program that monitors the controller error and switches the I/O On/Off according to the error number when error occurs.

#### **Notes**

#### **Forced Flag**

This program example uses Forced flag for On/Off command.

Be sure that the I/O outputs change during error, or at Emergency Stop or Safety Door Open when designing the system.

#### **After Error Occurence**

As this program, finish the task promptly after completing the error handling.

### **Ert Function**

Returns the task number in which an error occurred.

#### **Syntax**

Ert

#### **Return Values**

The task number in which the error occurred.

#### **Description**

Ert is used when an error occurs to determine in which task the error occurs.

**Ert** returns the number as follows:

No task with error (0), normal task (1 to 32), back ground task (65 to 80), TRAP task (257 to 267).

#### See Also

```
Era, Erl, Err, ErrMsg$, OnErr, Trap
```

#### **Ert Function Example**

Followingitems are returned in the program example below.

```
In which task the error occurred (Ert function) Where the error occurred (Erl)
```

On which joint the error occurred (Era)

```
Function main
 OnErr Goto eHandler
    Call PickPlace
 Loop
 Exit Function
eHandler:
 Print "The Error code is ", Err
 Print "The Error Message is ", ErrMsg$(Err)
 errTask = Ert
  If errTask > 0 Then
    Print "Task number in which error occurred is ", errTask
    Print "The line where the error occurred is Line ", Erl(errTask)
    If Era(errTask) > 0 Then
      Print "Joint which caused the error is ", Era(errTask)
    EndIf
 EndIf
Fend
```

# EStopOn Function

Returns the Emergency Stop status.

#### **Syntax**

EstopOn

#### **Return Values**

True if the status is Emergency Stop, otherwise False.

#### **Description**

**EStopOn function** is used only for NoEmgAbort task (special task using NoEmgAbort at Xqt).

#### See Also

ErrorOn, SafetyOn, Wait, Xqt

#### **EstopOn Function Example**

The following example shows a program that monitors the Emergency Stop and switches the I/O On/Off when Emergency Stop occurs.

#### **Notes**

#### **Forced Flag**

This program example uses Forced flag for On/Off command.

Be sure that the I/O outputs change during error, or at Emergency Stop or Safeguard Open when designing the system.

#### **Error Handling**

As this program, finish the task promply after completing the error handling.

#### **Outputs OFF during Emergency Stop**

As this program example, when the task executes I/O On/Off after the Emergency Stop, uncheck the [Controller]-[Preferences]-[Outputs off during emergency stop] check box. If this check box is checked, the execution order of turn Off by the controller and turn On using the task are not guaranteed.

```
Function main

    Xqt EStopMonitor, NoEmgAbort
:
:
:
Fend

Function EStopMonitor
    Wait EStopOn
    Print "EStop !!!"
    Off 10, Forced
    On 12, Forced
Fend
```

### **Eval Function**

Executes a Command window statement from a program and returns the error status.

#### **Syntax**

Eval( command [ , reply\$ ] )

#### **Parameters**

**command** A string expression containing a command you want to execute.

*reply\$* Optional. A string variable that contains the reply from the command.

If the command is in the error status, it will return "!Error: error code". If the reply is over 255 characters, the extra characters will be truncated.

#### **Return Values**

The error code returned from executing the command.

Even if the command exection results in an error, the function itself will not be an error. Also, the system log doesn't record it.

When the command is completed successfully, it returns 0.

#### **Description**

You can execute any command (executable commands from Command window) from communication port such as TCP/IP by using **Eval**. It takes more time to execute this function than by using a normal statement.

Use the *reply* \$ parameter to retrieve the reply from the command. For example, if the command was "Print Sw(1)", then *reply* \$ would be a "1" or "0".

#### See Also

**Error Codes** 

#### **Eval Function Example**

This example shows how to execute a command being read over RS-232. After the command is executed, the error code is returned to the host. For example, the host could send a command like "motor on".

```
Integer errCode
String cmd$
OpenCom #1
Do
  Line Input #1, cmd$
  errCode = Eval(cmd$)
  Print #1, errCode
Loop
```

# **Exit Statement**

Exits a loop construct or function.

#### **Syntax**

Exit { Do | For | Function }

#### **Description**

The Exit statement syntax has these forms:

| Statement     | Description                                                                               |
|---------------|-------------------------------------------------------------------------------------------|
| Exit Do       | Provides a way to exit a DoLoop statement. It can be used only inside a DoLoop            |
|               | statement. Exit Do transfers control to the statement following the Loop statement. When  |
|               | used within nested DoLoop statements, Exit Do transfers control to the loop that is one   |
|               | nested level above the loop where <b>Exit Do</b> occurs.                                  |
| Exit For      | Provides a way to exit a For loop. It can be used only in a ForNext loop. Exit For        |
|               | transfers control to the statement following the Next statement. When used within nested  |
|               | For loops, Exit For transfers control to the loop that is one nested level above the loop |
|               | where <b>Exit For</b> occurs.                                                             |
| Exit Function | Immediately exits the Function procedure in which it appears. Execution continues with    |
|               | the statement following the statement that called the Function.                           |

#### See Also

Do...Loop, For...Next, Function...Fend

#### **Exit Statement Example**

```
For i = 1 To 10
    If Sw(1) = On Then
        Exit For
    EndIf
    Jump P(i)
Next i
```

## FbusIO GetBusStatus Function

Returns the status of the specified Fieldbus.

#### **Syntax**

FbusIO\_GetBusStatus(busNumber)

#### **Parameters**

busNumber

Integer expression representing the Fieldbus system number. This number must be 16. This is the ID for the bus connected to the Fieldbus master board on the PC side of the controller.

#### **Return Values**

- 0 OK
- 1 Disconnected
- 2 Power off

#### **Description**

**FbusIO\_GetBusStatus** can be used to verify the general status of the Fieldbus.

#### **Note**

This command will only work if the Fieldbus Master option is active.

#### See Also

FbusIO\_GetDeviceStatus, FbusIO\_SendMsg

#### FbusIO\_GetBusStatus Function Example

```
Long sts
sts = FbusIO_GetBusStatus(16)
```

## FbusIO GetDeviceStatus Function

Returns the status of the specified Fieldbus device.

#### **Syntax**

FbusIO\_GetDeviceStatus(busNumber, deviceID)

#### **Parameters**

busNumber Integer expression representing the Fieldbus system number. This number must be 16.

This is the ID for the bus connected to the Fieldbus master board on the PC side of the

controller.

**deviceID** Integer expression representing the Fieldbus ID of the device.

#### **Return Values**

- 0 OK
- 1 Disconnected
- 2 Power off
- 3 Syncronization error. Device is booting, or has incorrect baud rate.

#### **Description**

FbusIO\_GetDeviceStatus can be used to verify the general status of a Fieldbus device.

#### Note

Response time of the fieldbus I/O varies depending on factors such as baud rate, scan rate, numbers and types of device, and numbers of SPEL+ tasks. EPSON RC+ does not guarantee the real-time response for I/O input and message input of the fieldbus I/O. If accurate response for the I/O input is required, use EPSON digital I/O (standard or extension).

#### See Also

FbusIO\_GetBusStatus, FbusIO\_SendMsg

#### FbusIO\_GetDeviceStatus Function Example

```
Long sts
sts = FbusIO_GetDeviceStatus(1, 10)
```

## FbusIO SendMsg Statement

Sends an explicit message to a Fieldbus device and returns the reply.

#### **Syntax**

**FbusIO\_SendMsg** busNumber, deviceID, msgParam, sendData(), recvData()

#### **Parameters**

busNumber Integer expression representing the Fieldbus system number.

This number must be 16. This is the ID for the bus connected to the Fieldbus master board

on the PC side of the controller.

**deviceID** Integer expression representing the Fieldbus ID of the device.

msgParam Integer expression for the message parameter. Not used with DeviceNet.

**sendData** Array of type Byte containing data that is sent to the device. This array must be

dimensioned to the number of bytes to send. If there are no bytes to send, specify 0.

**recvData** Array of type Byte that contains the data received from the device. This array will

automatically be redimensioned to the number of bytes received.

#### **Description**

**FBusIO\_SendMsg** is used to query one Fieldbus device. Refer to the device manufacturer for information on messaging support.

#### **Note**

This command will only work if the Fieldbus Master option is active.

#### See Also

FbusIO\_GetBusStatus, FbusIO\_GetDeviceStatus

#### FbusIO\_SendMsg Statement Example

```
' Send explicit message to DeviceNet device
Byte sendData(5)
Byte recvData(0)
Integer i
sendData(0) = &HOE ' Command
sendData(1) = 1
                       ' Class
                       ' Instance
sendData(3) = 1
sendData(5) = 7
                       ' Attribute
' msgParam is 0 for DeviceNet
FbusIO_SendMsg 1, 1, 0, sendData(), recvData()
' Display the reply
For i = 0 to UBound (recvData)
  Print recvData(i)
Next i
' Send message to Profibus device
Byte recvData(0)
Integer i
' msgParam is the service number
FbusIO_SendMsg 16, 1, 56, 0, recvData()
' Display the reply
For i = 0 to UBound(recvData)
  Print recvData(i)
Next i
```

## FileDateTime\$ Function

Returns the date and time of a file.

#### **Syntax**

FileDateTime\$ (filename)

#### **Parameters**

fileName A string expression containing the file name to check. The drive and path can also be

included.

If only file name is specified,, the file in the current directory is displayed.

See ChDisk for the details.

#### Note

Do not use a network path, otherwise an error occurs.

#### **Return Values**

Returns the date and time of the last update in the following format:

m/d/yyyy hh:mm:ss

#### See Also

FileExists, FileLen

#### FileDateTime\$ Function Example

```
String myPath$
myPath$ = "c:\TEST\TEST.DAT"

If FileExists(myPath$) Then
    Print "Last access date and time: ", FileDateTime$(myPath$)
    Print "Size: ", FileLen(myPath$)
EndIf
```

# FileExists Function

Checks if a file exists.

#### **Syntax**

FileExists (filename)

#### **Parameters**

fileName A string expression containing the file name to check. The drive and path can also be

included.

If only the file name is specified, the file is checked in the current directory.

See ChDisk for the details.

#### Note

Do not use a network path, otherwise an error occurs.

#### **Return Values**

True if the file exists, False if not.

#### See Also

FolderExists, FileLen, FileDateTime\$

#### FileExists Function Example

```
String myPath$
myPath$ = "c:\TEST\TEST.DAT"

If FileExists(myPath$) Then
    Print "Last access date and time: ", FileDateTime$(myPath$)
    Print "Size: ", FileLen(myPath$)
EndIf
```

## FileLen Function

Returns the length of a file.

#### **Syntax**

FileLen (filename)

#### **Parameters**

fileName

A string expression containing the file name to check. This includes both drive name

and path name.

If only the file name is specified, the file is checked in the current directory.

See ChDisk for the details.

#### Note

Do not use a network path, otherwise an error occurs.

#### **Return Values**

Returns the number of bytes in the file.

#### See Also

FileDateTime\$, FileExists

#### FileLen Function Example

```
String myPath$
myPath$ = "c:\TEST\TEST.DAT"

If FileExists(myPath$) Then
    Print "Last access date and time: ", FileDateTime$(myPath$)
    Print "Size: ", FileLen(myPath$)
EndIf
```

## **Find Statement**

Specifies or displays the condition to store coordinates during motion.

#### **Syntax**

Find [ condition ]

#### **Parameters**

**condition** The following functions and operators are available.

Functions : Sw, In, InW, Oport, Out, OutW, MemSw, MemIn, MemW, Ctr

Operators : And, Or, Xor <Example> Find Sw(5) = On

Find Sw(5) = On And Sw(6) = Off

Input status specified as a trigger

[Event] comparative operator ( =, <>, >=, >, <, <=) [Integer expression]

The following functions and variables can be used in the *Event*:

Functions: Sw, In, InW, Oport, Out, OutW, MemSw, MemIn, MemInW, Ctr,

GetRobotInsideBox, GetRobotInsidePlane

Variables: Byte, Integer, Long global preserve variable, Global variable,

module variable

In addition, using the following operators you can specify multiple event conditions.

Operator: And, Or, Xor

Example: Trap 1, Sw(5) = On Call, TrapFunc

Trap 1, Sw(5) = On And Till(6) = Off, Call TrapFunc

#### **Description**

Find statement can be used by itself or as a modifier of a motion command.

The Find condition must include at least one of the functions above.

When variables are included in the Find condition, their values are computed when setting the Find condition. No use of variable is recommended. Otherwise, the condition may be an unintended condition. Multiple Find statements are permitted. The most recent Find condition remains current.

When parameters are omitted, the current Find definition is displayed.

#### **Notes**

#### Find Setting at Main Power On

At power on, the Find condition is: Find Sw(0) = On 'Input bit 0 is on

#### **Use of PosFound Function to Verify Find**

Use PosFound function to verify if the Find condition has been satisfied after executing a motion command using Find modifier.

#### **Use Variables in Event Condition Expression**

- Available variables are Integer type (Byte, Integer, Long)
- Array variables are not available
- Local variables are not available
- If a variable value cannot satisfy the event condition for more than 0.01 second, the system cannot retrieve the change in variables.
- Up to 64 can wait for variables in one system (including the ones used in the event condition expressions such as Wait). If it is over 64, an error occurs during the project build.

- If you try to transfer a variable waiting for variables as a reference with Byref, an error occurs.
- When a variable is included in the right side member of the event condition expression, the value is calculated when starting the motion command. We recommend not using variables in an integer expression to avoid making unintended conditions.

#### See Also

FindPos, Go, Jump, PosFound

#### **Find Statement Example**

```
Find Sw(5) = On
Go P10 Find
If PosFound Then
    Go FindPos
Else
    Print "Cannot find the sensor signal."
EndIf
```

# FindPos Function

Returns a robot point stored by Fine during a motion command.

# **Syntax**

**FindPos** 

### **Return Values**

A robot point that was stored during a motion command using Find.

### See Also

Find, Go, Jump, PosFound, CurPos, InPos

# **FindPos Function Example**

```
Find Sw(5) = On
Go P10 Find
If PosFound Then
   Go FindPos
Else
   Print "Cannot find the sensor signal."
EndIf
```

# Fine Statement

Specifies and displays the positioning accuracy for target points.

# **Syntax**

- (1) Fine axis1, axis2, axis3, axis4, [axis5, axis6], [axis7], [axis8, axis9]
- (2) Fine

### **Parameters**

| axis1  | Integer expression ranging from (0-65535) which represents the allowable positioning error for the 1st joint.                                                 |
|--------|----------------------------------------------------------------------------------------------------|
| axis2  | Integer expression ranging from (0-65535) which represents the allowable positioning error for the 2nd joint.                                                 |
| axis3  | Integer expression ranging from (0-65535) which represents the allowable positioning error for the 3rd joint.                                                 |
| axis4  | Integer expression ranging from (0-65535) which represents the allowable positioning error for the 4th joint.                                                 |
| axis5  | Optional. Integer expression ranging from (0-65535) which represents the allowable positioning error for the 5th joint.                                       |
| axis6  | Optional. Integer expression ranging from (0-65535) which represents the allowable positioning error for the 6th joint.                                       |
| axis 7 | Optional. Integer expression ranging from (0-65535) which represents the allowable positioning error for the 7th joint. Only for the Joint type 7-axis robot. |
| axis 8 | Optional. Integer expression ranging from (0-65535) which represents the allowable positioning error for the 7th joint. Only for the additional S axis.       |
| axis 9 | Optional. Integer expression ranging from (0-65535) which represents the allowable positioning error for the 7th joint. Only for the additional T axis.       |

### **Return Values**

When used without parameters, Fine displays the current fine values for each axis.

### **Description**

Fine specifies, for each joint, the allowable positioning error for detecting completion of any given move.

This positioning completion check begins after the CPU has completed sending the target position pulse to the servo system. Due to servo delay, the robot will not yet have reached the target position. This check continues to be executed every few milliseconds until each joint has arrived within the specified range setting. Positioning is considered complete when all axes have arrived within the specified ranges. Once positioning is complete program control is passed to the next statement, however, servo system keeps the control of the robot target position.

When relatively large ranges are used with the Fine instruction, the positioning will be confirmed relatively early in the move, and executes the next statement.

The default **Fine** settings depend on the robot type. Refer to your robot manual for details.

### **Notes**

### **Cycle Times and the Fine Instruction**

The **Fine** value does not affect the acceleration or deceleration control of the manipulator arm. However, smaller **Fine** values can cause the system to run slower because it may take the servo system extra time (a few milliseconds) to get within the acceptable position range. Once the arm is located within the acceptable position range (defined by the **Fine** instruction), the CPU executes the next user instruction.

# Initialization of Fine (by Motor On, SLock, SFree)

Any time the following commands are used the Fine value is initialized to default values: SLock, SFree, Motor instructions.

Make sure that you reset Fine values after one of the above commands execute.

#### **Potential Errors**

If **Fine** positioning is not completed within about 2 seconds, Error 4024 will occur. This error normally means the servo system balance needs to be adjusted. **(Call your distributor for assistance)** 

#### See Also

Accel, AccelR, AccelS, Arc, Go, Jump, Move, Speed, SpeedR, SpeedS, Pulse

### **Fine Statement Example**

The examples below show the Fine statement used in a program function, and used from the monitor window.

```
Function finetest
    Fine 5, 5, 5, 5
    Go P1
    Go P2
Fend

> Fine 10, 10, 10, 10
>
> Fine
10, 10, 10, 10
```

# Fine Function

Returns Fine setting for a specified joint.

# **Syntax**

Fine(joint)

### **Parameters**

joint

Integer expression representing the joint number for which to retrieve the Fine setting. The additional S axis is 8 and T axis is 9.

# **Return Values**

Real value.

### See Also

Accel, AccelS, Arc, Go, Jump, Move, Speed, SpeedS, Pulse

# **Fine Function Example**

This example uses the **Fine** function in a program:

```
Function finetst
        Integer a
        a = Fine(1)
Fend
```

# Fix Function

Returns the integer portion of a real number.

# **Syntax**

Fix(number)

### **Parameters**

number

Real expression containing number to fix.

# **Return Values**

An integer value containing the integer portion of the real number.

### See Also

Int

# **Fix Function Example**

```
>print Fix(1.123)
1
>
```

# Flush

Writes a file's buffer into the file.

# **Syntax**

Flush #fileNumber

### **Parameters**

#fileNumber Integer value from  $30 \sim 63$  or expression

# **Description**

Writes a file's buffer into the specified file. Flush cannot be used if the file was opened with ROpen.

# Flush Example

```
Integer fileNum, i
fileNum = FreeFile
UOpen "TEST.DAT" As #fileNum
For i = 0 To 100
    Print #fileNum, i
Next i
Flush #fileNum
Close #fileNum
```

# FmtStr\$ Function

Format a numeric expression.

# **Syntax**

**FmtStr\$** (numeric expression, strFormat)

#### **Parameters**

numeric expression Numaric expression to be formatted.strFormat Format specification string.

### **Return Values**

A string containing the formatted expression.

# **Description**

Use FmtStr\$ to format a numeric expression into a string.

### **Numeric Format Specifiers**

Fromat a numeric expression.

# **Character Description**

None Display the number with no formatting.

- (0) Digit placeholder. Display a digit or a zero. If the expression has a digit in the position where the 0 appears in the format string, display it; otherwise, display a zero in that position. If the number has fewer digits than there are zeros (on either side of the decimal) in the format expression, display leading or trailing zeros. If the number has more digits to the right of the decimal separator than there are zeros to the right of the decimal separator in the format expression, round the number to as many decimal places as there are zeros. If the number has more digits to the left of the decimal separator than there are zeros to the left of the decimal separator in the format expression, display the extra digits without modification.
- (#) Digit placeholder. Display a digit or nothing. If the expression has a digit in the position where the # appears in the format string, display it; otherwise, display nothing in that position. This symbol works like the 0 digit placeholder, except that leading and trailing zeros aren't displayed if the number has the same or fewer digits than there are # characters on either side of the decimal separator in the format expression.
- (.) Decimal placeholder. In some locales, a comma is used as the decimal separator. The decimal placeholder determines how many digits are displayed to the left and right of the decimal separator. If the format expression contains only number signs to the left of this symbol, numbers smaller than 1 begin with a decimal separator. To display a leading zero displayed with fractional numbers, use 0 as the first digit placeholder to the left of the decimal separator. The actual character used as a decimal placeholder in the formatted output depends on the Number Format recognized by your system.
- (,) Thousand separator. In some locales, a period is used as a thousand separator. The thousand separator separates thousands from hundreds within a number that has four or more places to the left of the decimal separator. Standard use of the thousand separator is specified if the format contains a thousand separator surrounded by digit placeholders (0 or #). Two adjacent thousand separators or a thousand separator immediately to the left of the decimal separator (whether or not a decimal is specified) means "scale the number by dividing it by 1000, rounding as needed." For example, you can use the format string "##0,," to represent 100 million as 100. Numbers smaller than 1 million are displayed as 0. Two adjacent thousand separators in any position other than immediately to the left of the decimal separator are treated simply as specifying the use of a thousand separator. The actual character used as the thousand separator in the formatted output depends on the Number Format recognized by your system.

# See Also

Left\$, Right\$, Str\$

# FmtStr\$ Example

```
Function SendDateCode

String d$, f$

f$ = FmtStr$(10, "000.00")
   OpenCom #1
   Print #1, f$
   CloseCom #1
Fend
```

# FolderExists Function

Checks if a folder exists.

# **Syntax**

FolderExists(pathName)

### **Parameters**

pathName

A string expression containing the path of the folder to check. The drive can also be

included. See ChDisk for the details.

# Note

This function is executable only with the PC disk.

### **Return Values**

True if the folder exists, False if not.

### See Also

FileExists, MkDir

# FolderExists Function Example

```
If Not FolderExists("c:\TEST") Then
     MkDir "c:\TEST"
EndIf
```

# For...Next Statement

The For...Next instructions are used together to create a loop where instructions located between For and Next are executed multiple times as specified by the user.

# **Syntax**

For var = initValue To finalValue [Step increment]
 statements
Next [var]

#### **Parameters**

var The counting variable used with the For...Next loop. This variable is normally

defined as an integer but may also be defined as a Real variable.

*initValue* The initial value for the counter *var*.

finalValue The final value of the counter var. Once this value is met, the For...Next loop is

complete and execution continues starting with the statement following the Next

instruction.

increment An optional parameter which defines the counting increment for each time the Next

statement is executed within the For...Next loop. This variable may be positive or negative. However, if the value is negative, the initial value of the variable must be larger than the final value of the variable. If the increment value is left out the system

automatically increments by 1.

statements Any valid SPEL<sup>+</sup> statements can be inserted inside the For...Next loop.

### **Description**

**For...Next** executes a set of statements within a loop a specified number of times. The beginning of the loop is the **For** statement. The end of the loop is the Next statement. A variable is used to count the number of times the statements inside the loop are executed.

The first numeric expression (*initValue*) is the initial value of the counter. This value may be positive or negative as long as the *finalValue* variable and Step increment correspond correctly.

The second numeric expression (*finalValue*) is the final value of the counter. This is the value which once reached causes the For...Next loop to terminate and control of the program is passed on to the next instruction following the Next instruction.

Program statements after the **For** statement are executed until a Next instruction is reached. The counter variable (*var*) is then incremented by the Step value defined by the *increment* parameter. If the Step option is not used, the counter is incremented by 1 (one).

The counter variable (*var*) is then compared with the final value. If the counter is less than or equal to the final value, the statements following the **For** instruction are executed again. If the counter variable is greater than the final value, execution branches outside of the For...Next loop and continues with the instruction immediately following the Next instruction.

### **Notes**

### **Negative Step Values:**

If the value of the Step increment (*increment*) is negative, the counter variable (*var*) is decremented (decreased) each time through the loop and the initial value must be greater than the final value for the loop to work.

# Variable Following Next is Not Required:

The variable name following the Next instruction may be omitted. However, for programs that contain nested **For...Next** loops, it is recommended to include the variable name following the Next instruction to aid in quickly identifying loops.

# Whem a variable comes out of the loop, the value is not a final value.

```
Function forsample
Integer i
For i = 0 To 3
Next
Print i ' Displays 4
Fend
```

### See Also

Do...Loop

# For...Next Example

```
Function fornext
    Integer counter
    For counter = 1 to 10
        Go Pctr
    Next counter

    For counter = 10 to 1 Step -1
        Go Pctr
    Next counter

Fend
```

# Force Calibrate Statement

Sets zero offsets for all axes for the current force sensor.

# **Syntax**

Force\_Calibrate

### **Parameters**

On | Off Torque Control can be either On or Off.

# **Description**

You should call **Force\_Calibrate** for each sensor when your application starts. This will account for the weight of the components mounted on the sensor.

### **Note**

This command will only work if the Force Sensing option is active.

### See Also

Force\_Sensor Statement

# Force\_Calibrate Statement Example

Force\_Calibrate

# Force\_ClearTrigger

Clears all trigger conditions for the current force sensor.

# **Syntax**

Force\_ClearTrigger

# **Description**

Use Force ClearTrigger to clear all conditions for the current force sensor's trigger.

#### Note

This command will only work if the Force Sensing option is active.

### See Also

Force\_Sensor Statement

# Force\_ClearTrigger Statement Example

Force\_ClearTrigger

# Force\_GetForces Statement

Returns the forces and torques for all force sensor axes in an array.

# **Syntax**

Force\_GetForces array()

# **Syntax**

# **Parameters**

array() Real array with upper bound of 6.

### **Return Values**

The array elements are filled in as follows:

| Axis     | Constant      | Value |
|----------|---------------|-------|
| X Force  | FORCE_XFORCE  | 1     |
| Y Force  | FORCE_YFORCE  | 2     |
| Z Force  | FORCE ZFORCE  | 3     |
| X Torque | FORCE XTORQUE | 4     |
| Y Torque | FORCE YTORQUE | 5     |
| Z Torque | FORCE ZTORQUE | 6     |

# **Description**

Use Force\_GetForces to read all force and torque values at once.

# Note

This command will only work if the Force Sensing option is active.

# See Also

Force\_GetForce Statement

# Force\_GetForces Statement Example

```
Real fValues(6)
Force_GetForces fValues()
```

# Force\_GetForce Function

Returns the force for a specified axis.

# **Syntax**

Force\_GetForce (axis)

### **Parameters**

axis Integer expression representing the axis.

| Axis     | Constant      | Value |
|----------|---------------|-------|
| X Force  | FORCE_XFORCE  | 1     |
| Y Force  | FORCE_YFORCE  | 2     |
| Z Force  | FORCE ZFORCE  | 3     |
| X Torque | FORCE_XTORQUE | 4     |
| Y Torque | FORCE_YTORQUE | 5     |
| Z Torque | FORCE ZTORQUE | 6     |

# **Return Values**

Returns an real value.

# **Description**

Use Force\_GetForce to read the current force setting for one axis. The units are determined by the type of force sensor.

# Note

This command will only work if the Force Sensing option is active.

### See Also

Force\_GetForces

# Force\_GetForce Function Example

Print Force GetForce(1)

# Force\_Sensor Statement

Sets the current force sensor for the current task.

# **Syntax**

Force\_Sensor sensorNumber

### **Parameters**

sensorNumber Integer expression representing the sensor number.

# **Description**

When using multiple force sensors on the same system, you must set the current force sensor before using other force sensing commands.

If your system has only one sensor, then you don't need to use Force\_Sensor because the default sensor number is 1.

### **Note**

This command will only work if the Force Sensing option is active.

# See Also

Force\_Sensor Function

# Force\_Sensor Statement Example

Force\_Sensor 1

# Force\_Sensor Function

Returns the current force sensor for the current task.

# **Syntax**

Force\_Sensor

# **Description**

Force\_Sensor returns the current sensor number for the current task. When a task starts, the sensor number is automatically set to 1.

# Note

This command will only work if the Force Sensing option is active.

# See Also

Force\_Sensor Statement

# Force\_Sensor Function Example

var = Force\_Sensor

# Force\_SetTrigger Statement

Sets the force trigger for the Till command.

# **Syntax**

Force\_SetTrigger axis, Threshold, CompareType

### **Parameters**

|      | T .        | •          |             | 1 1 .       | 1 C        | •         |
|------|------------|------------|-------------|-------------|------------|-----------|
| axıs | Integer ex | nression c | ontaining t | the desired | i torce se | ncor avic |
|      |            |            |             |             |            |           |

| Axis     | Constant      | Value |
|----------|---------------|-------|
| X Force  | FORCE_XFORCE  | 1     |
| Y Force  | FORCE_YFORCE  | 2     |
| Z Force  | FORCE_ZFORCE  | 3     |
| X Torque | FORCE_XTORQUE | 4     |
| Y Torque | FORCE_YTORQUE | 5     |
| Z Torque | FORCE_ZTORQUE | 6     |

Threshold Real expression containing the desired threshold in units for the sensor being used.

| CompareType | Comparison            | Constant      | Value |  |
|-------------|-----------------------|---------------|-------|--|
|             | Less than or equal    | FORCE_LESS    | 0     |  |
|             | Greater than or equal | FORCE GREATER | 1     |  |

### **Description**

To stop motion with a force sensor, you must set the trigger for the sensor, then use Till Force in your motion statement.

You can set the trigger with multiple axes. Call Force\_SetTrigger for each axis. To disable an axis, set the threshold at 0.

### Note

This command will only work if the Force Sensing option is active.

### See Also

Force\_Calibrate

# Force\_SetTrigger Statement Example

```
'Set trigger to stop motion when force is less than -1 on Z axis.

Force_SetTrigger 3, -1, 0

SpeedS 3

AccelS 5000

Move Place Till Force
```

# FreeFile Function

Returns / reserves a file number that is currently not being used.

# **Syntax**

**FreeFile** 

### **Return Values**

Integer between 30 and 63.

# See Also

AOpen, BOpen, ROpen, UOpen, WOpen, Close

# FreeFile Function Example

```
Integer fileNum, i, j
fileNum = FreeFile
WOpen "TEST.DAT" As #fileNum
For i = 0 To 100
        Print #fileNum, i
Next i
Close #fileNum
fileNum = FreeFile
ROpen "TEST.DAT" As #fileNum
For i = 0 to 100
        Input #fileNum, j
        Print "data = ", j
Next i
Close #fileNum
```

# Function...Fend Statement

A function is a group of program statements which includes a **Function** statement as the first statement and an Fend statement as the last statement.

# **Syntax**

Function funcName [(argList)] [As type] statements
Fend

### **Parameters**

funcName The name which is given to the specific group of statements bound between the

**Function** and **Fend** instructions. The function name must contain alphanumeric characters and may be up to 64 characters in length. Underscores are also allowed.

argList Optional. List of variables representing arguments that are passed to the Function

procedure when it is called. Multiple variables are separated by commas.

The arglist argument has the following syntax:

[ {ByRef | ByVal} ] varName [( )] As type

**ByRef** Optional. Specify ByRef when you refer to the variable to be seen by the calling

function. In this case, the argument change in a function can be reflected to the

variable of the calling side.

**ByVal** Optional. Specify ByVal when you do not want any changes in the value of the

variable to be seen by the calling function. This is the default.

varName Required. Name of the variable representing the argument; follows standard variable

naming conventions. If you use an array variable as argument, you should specify

ByRef.

**As** *type* Required. You must declare the type of argument.

### **Return Values**

Value whose data type is specified with the As clause at the end of the function declaration.

### **Description**

The **Function** statement indicates the beginning of a group of SPEL<sup>+</sup> statements. To indicate where a function ends we use the **Fend** statement. All statements located between the **Function** and **Fend** statements are considered part of the function.

The **Function...Fend** combination of statements could be thought of as a container where all the statements located between the **Function** and **Fend** statements belong to that function. Multiple functions may exist in one program file.

### See Also

Call, Fend, Halt, Quit, Return, Xqt

# **Function...Fend Example**

The following example shows 3 functions which are within a single file. The functions called task2 and task3 are executed as background tasks while the main task called main executes in the foreground.

```
Function main
                    'Execute task2 in background
  Xqt 2, task2
  Xqt 3, task3
                    'Execute task3 in background
  '....more statements here
Fend
Function task2
  Do
    On 1
    On 2
    Off 1
    Off 2
  Loop
Fend
Function task3
  Do
    On 10
    Wait 1
    Off 10
  Loop
Fend
```

# GetCurrentUser\$ Function

Returns the current EPSON RC+ user.

# **Syntax**

GetCurrentUser\$

# **Return Values**

String containing the current user logID.

# Note

This command will only work if the Security option is active.

# See Also

LogIn Statement

# **GetCurrentUser\$ Function Example**

String currUser\$
currUser\$ = GetCurrentUser\$

# GetRobotInsideBox Function

Returns a robot which is in the approach check area.

# **Syntax**

GetRobotInsideBox ( AreaNum )

#### **Parameters**

AreaNum

Integer value (1  $\sim$  15) representing the approach check area you want to return the

status for.

### **Return Values**

Return the robot that is in the approach check area specified with AreaNum in bit.

```
Bit 0 : Robot 1 ...... Bit 15 : Robot 16
```

If the robot doesn't configure the approach check area, bit is always 0.

For example, Robot 1, Robot 3 are in the approach check area, bit 0, bit 2 will be On and 5 will be returned.

### See Also

Box, InsideBox

### GetRobotInsideBox function Example

The following program uses the GetRobotInsideBox function.

Wait for the status that no robots are in the approach check area.

```
Function WaitNoBox
Wait GetRobotInsideBox(1) = 0
```

Wait for the status that Robot 2 is only one in the approach check area.

```
Function WaitInBoxRobot2
Wait GetRobotInsideBox(1) = &H2
```

The following program uses the GetRobotInsideBox function in the parallel processing of the motion command. When a robot is in the specific approach check area while it is running, it turns ON the I/O. One robot is connected to the controller in this case.

```
Function Main
   Motor On
   Power High
   Speed 30; Accel 30, 30

Go P1 !D0; Wait GetRobotInsideBox(1) = 1; On 1!
Fend
```

### **Note**

D0 must be described

# GetRobotInsidePlane Function

Returns a robot which is in the approach check plane.

# **Syntax**

GetRobotInsidePlane ( PlaneNum )

### **Parameters**

**PlaneNum** Integer value  $(1 \sim 15)$  representing the approach check plane you want to return the

status for.

### **Return Values**

Returns the number of the robot that is in the approach check plane specified with *PlaneNum* in bit.

```
Bit 0 : Robot 1 ...... Bit 15 : Robot 16
```

If the robot doesn't configure the approach check plane, it always returns bit 0.

For example, Robot 1, Robot 3 are in the approach check plane, bit 0, bit 2 will be On and 5 will be returned.

# See Also

InsidePlane, Plane

### GetRobotInsidePlane function Example

The following program uses the GetRobotInsidePlane function.

Wait for the status that no robots are in the approche check plane.

```
Function WaitNoPlane
Wait GetRobotInsidePlane(1) = 0
```

Wait for the status Robot 2 is only one in the approach check plane.

```
Function WaitInPlaneRobot2
Wait GetRobotInsidePlane(1) = &H2
```

The following program uses the GetRobotInsidePlane function in the parallel processing of the motion command. When a robot is in the specific approach check plane while it is running, it turns ON the I/O. One robot is connected to the controller in this case

```
Function Main
   Motor On
   Power High
   Speed 30; Accel 30, 30
   Go P1 !D0; Wait GetRobotInsidePlane(1) = 1; On 1!
Fend
```

#### **Note**

D0 must be described.

# **Global Statement**

Declares variables with the global scope. Global variables can be accessed from anywhere.

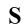

# **Syntax**

Global [ Preserve ] dataType varName [(subscripts)] [, varName [(subscripts)], ...]

#### **Parameters**

**Preserve** If Preserve is specified, then the variable retains its values. The values are cleared by

project changes. If Preserve is omitted, the variable doesn't retain its values.

dataType Data type including Boolean, Integer, Long, Real, Double, Byte, or String.

varName Variable name. Names may be up to 32 characters in length.

subscripts Optional. Dimensions of an array variable; up to 3 dimensions may be declared. The

subscripts syntax is as follows

(ubound1, [ubound2], [ubound3])

ubound1, ubound2 each specify the maximum upper bound for the

associated dimension.

The elements in each dimension of an array are numbered from 0 to the upper bound

value.

The total available number of array elements for global variables is 10000 for strings

and 100000 for all other types.

The total available number of array elements for global preserve variables is 400 for

strings and 4000 for all other types.

To calculate the total elements used in an array, use the following formula.

(If a dimension is not used, substitute 0 for the ubound value.) total elements = (ubound1 + 1) \* (ubound2 + 1) \* (ubound3 + 1)

### **Description**

Global variables are variables which can be used in more than 1 file within the same project. They are cleared whenever a function is started from the Run window or Operator window unless they are declared with the Preserve option.

When declared in Preserve option, the variable retains the value at turning off the controller.

Global Preserve variables can be used with the RC+ Connectivity option.

It is recommended that global variable names begin with a "g\_" prefix to make it easy to recognize globals in a program. For example:

Global Long g\_PartsCount

#### See Also

Boolean, Byte, Double, Integer, Long, Real, String

### **Global Statement Example**

The following example shows 2 separate program files. The first program file defines some global variables and initializes them. The second file then uses these global variables.

```
FILE1 (MAIN.PRG)
    Global Integer status1
    Global Real numsts

Function Main
    Integer I
    status1 = 10
```

The following example shows 2 separate program files. The first program file defines some global variables and initializes them. The second file then also uses these global variables.

# FILE1 (MAIN.PRG)

```
Global Integer g_Status
Global Real g_MaxValue
Function Main
    g_Status = 10
    g_MaxValue = 1.1
    .
Fend
```

### FILE2 (TEST.PRG)

```
Function Test
    Print "status1 = , g_Status
    Print "MaxValue = , g_MaxValue
    .
Fend
```

# Go Statement

Moves the arm using point to point motion from the current position to the specified point or X,Y,Z,U, V, W position. The Go instruction can move any combination of 1-6 joints at the same time.

# **Syntax**

Go destination [CP] [LJM [orientationFlag]] [searchExpr] [!...!] [SYNC]

# **Parameters**

**destination** The target destination of the motion using a point expression.

**CP** Optional. Specifies continuous path motion.

LJM Optional. Convert the target destination using LJM function.

orientationFlag Optional. Specifies a parameter that selects an orientation flag for LJM function.

searchExpr Optional. A Till or Find expression.

Till | Find

Till  $Sw(expr) = \{On \mid Off\}$ Find  $Sw(expr) = \{On \mid Off\}$ 

!...! Optional. Parallel Processing statements can be added to execute I/O and other

commands during motion.

SYNC Reserves a motion command. The robot will not move until SyncRobots is executed.

### Description

**Go** simultaneously moves all joints of the robot arm using point to point motion. The destination for the Go instruction can be defined in a variety of ways:

- Using a specific point to move to. For example: Go P1.
- Using an explicit coordinate position to move to. For example: Go XY(50, 400, 0, 0).
- Using a point with a coordinate offset. For example: Go P1 +X(50).
- Using a point but with a different coordinate value. For example: Go P1:X(50).

The path is not predictable because the each joint interpolates between the current point and the target point. Be careful of the interference with peripherals.

The Speed instruction determines the arm speed for motion initiated by the Go instruction. The Accel instruction defines the acceleration.

With CP parameter, the arm can accelerate for the next motion command while the arm starts decelerating to a stop. In this case, the arm is not positioned at the target point.

With LJM parameter, the arm moves to the point into where the target point is converted using LJM function, with the current point as reference point.

Go LJM (P1, Here,1) can be

Go P1 LJM 1

At this point, the original point data P1 does not change.

LJM parameter is available for the 6-axis and RS series robots.

When using *orientationFlag* with the default value, it can be ommitted.

Go P1 LJM

### **Notes**

#### Difference between Go and Move

The Move instruction and the **Go** instruction each cause the robot arm to move. However, the primary difference between the 2 instructions is that the **Go** instruction causes point to point motion where as the Move instruction causes the arm to move in a straight line. The **Go** instruction is used when the user is primarily concerned with the orientation of the arm when it arrives on point. The Move instruction is used when it is important to control the path of the robot arm while it is moving.

### Difference between Go and Jump

The Jump instruction and the **Go** instruction each cause the robot arm to move in a point to point type fashion. However, the JUMP instruction has 1 additional feature. Jump causes the robot end effector to first move up to the LimZ value, then in a horizontal direction until it is above the target point, and then finally down to the target point. This allows Jump to be used to guarantee object avoidance and more importantly to improve cycle times for pick and place motions.

### **Proper Speed and Acceleration Instructions with Go**

The Speed and Accel instructions are used to specify the speed and acceleration of the manipulator during motion caused by the **Go** instruction. Pay close attention to the fact that the Speed and Accel instructions apply to point to point type motion (like that for the **Go** instruction) while linear and circular interpolation motion uses the SpeedS and AccelS instructions.

# **Using Go with the Optional Till Modifier**

The optional Till modifier allows the user to specify a condition to cause the robot to decelerate to a stop at an intermediate position prior to completing the motion caused by the **Go** instruction. If the Till condition is not satisfied, the robot travels to the target position. The Go with Till modifier can be used in 2 ways as described below:

### (1) Go with Till Modifier

Checks if the current Till condition becomes satisfied. If satisfied, this command completes by decelerating and stopping the robot at an intermediate position prior to completing the motion caused by the **Go** instruction.

# (2) Go with Till Modifier, Sw(Input bit number) Modifier, and Input Condition

This version of the Go with Till modifier allows the user to specify the Till condition on the same line with the Go instruction rather than using the current definition previously defined for Till. The condition specified is simply a check against one of the inputs. This is accomplished through using the Sw instruction. The user can check if the input is On or Off and cause the arm to stop based on the condition specified. This feature works almost like an interrupt where the motion is interrupted (stopped) once the Input condition is met. If the input condition is never met during the robot motion then the arm successfully arrives on the point specified by *destination*.

### **Using Go with the Optional Find Modifier**

The optional Find modifier allows the user to specify a condition to cause the robot to record a position during the motion caused by the **Go** instruction. The Go with Find modifier can be used in 2 ways as described below:

### (1) Go with Find Modifier:

Checks if the current Find condition becomes satisfied. If satisfied, the current position is stored in the special point FindPos.

# **(2) Go** with Find Modifier, Sw(Input bit number) Modifier, and Input Condition:

This version of the Go with Find modifier allows the user to specify the Find condition on the same line with the Go instruction rather than using the current definition previously defined for Find. The condition specified is simply a check against one of the inputs. This is accomplished through using the Sw instruction. The user can check if the input is On or Off and cause the current position to be stored in the special point **FindPos**.

### Go Instruction Always Decelerates to a Stop

The **Go** instruction always causes the arm to decelerate to a stop prior to reaching the final destination of the move.

#### **Potential Errors**

### Attempt to Move Outside of Robots Work Envelope

When using explicit coordinates with the **Go** instruction, you must make sure that the coordinates defined are within the robots valid work envelope. Any attempt to move the robot outside of the valid work envelope will result in an error.

### See Also

!...! Parallel Processing, Accel, Find, Jump, Move, Pass, Pn= (Point Assignment), Pulse, Speed, Sw, Till

### Go Example

The example shown below shows a simple point to point move between points P0 and P1 and then moves back to P0 in a straight line. Later in the program the arm moves in a straight line toward point P2 until input #2 turns on. If input #2 turns On during the Move, then the arm decelerates to a stop prior to arriving on point P2 and the next program instruction is executed.

### Function sample

```
Integer i
  Home
  Go P0
  Go P1
  For i = 1 to 10
    Go P(i)
  Next i
  Go P2 Till Sw(2) = On
  If Sw(2) = On Then
    Print "Input #2 came on during the move and"
    Print "the robot stopped prior to arriving on"
    Print "point P2."
  Else
    Print "The move to P2 completed successfully."
    Print "Input #2 never came on during the move."
Fend
Some syntax examples from the command window are shown below:
>Go Here +X(50)
                              ' Move only in the X direction 50 mm from current position
                              ' Simple example to move to point P1
>Go P1
                              ' Move to P1 but use +30 as the position for the U joint to move
>Go P1 :U(30)
                              ' Move to P1 but make sure the arm ends up in lefty position
>Go P1 /L
>Go XY(50, 450, 0, 30)
                              ' Move to position X=50, Y=450, Z=0, U=30
<Another Coding Example>
Till Sw(1) = Off And Sw(2) = On 'Specifies Till conditions for inputs 1 & 2
Go P1 Till
                              ' Stop if current Till condition defined on previous line is met
                              ' Stop if Input Bit 2 is On
Go P2 Till Sw(2) = On
Go P3 Till
                              ' Stop if current Till condition defined on previous line is met
```

# GoSub...Return

**GoSub** transfers program control to a subroutine. Once the subroutine is complete, program control returns back to the line following the **GoSub** instruction which initiated the subroutine.

# **Syntax**

GoSub { label }
{ label:}
statements

### **Parameters**

Return

label

When the user specifies a label, the program execution will jump to the line on which this label resides. The label can be up to 32 characters in length. However, the first character must be an alphabet character (not numeric).

### Description

The **GoSub** instruction causes program control to branch to the user specified statement label. The program then executes the statement on that line and continues execution through subsequent line numbers until a Return instruction is encountered. The Return instruction then causes program control to transfer back to the line which immediately follows the line which initiated the **GoSub** in the first place. (i.e. the **GoSub** instruction causes the execution of a subroutine and then execution returns to the statement following the **GoSub** instruction.) Be sure to always end each subroutine with Return. Doing so directs program execution to return to the line following the **GoSub** instruction.

### **Potential Errors**

# **Branching to Non-Existent Statement**

If the GoSub instruction attempts to branch control to a non-existent label then an Error 3108 will be issued.

# **Return Found Without GoSub**

A Return instruction is used to "return" from a subroutine back to the original program which issued the **GoSub** instruction. If a Return instruction is encountered without a **GoSub** having first been issued then an Error 2383 will occur. A stand alone Return instruction has no meaning because the system doesn't know where to Return to.

### See Also

GoTo, OnErr, Return

# **GoSub Statement Example**

The following example shows a simple function which uses a GoSub instruction to branch to a label and execute some I/O instructions then return.

```
Function main
    Integer var1, var2
    GoSub checkio
                    'GoSub using Label
    On 2
    Exit Function
checkio:
                     'Subroutine starts here
    var1 = In(0)
    var2 = In(1)
    If var1 = 1 And var2 = 1 Then
        On 1
    Else
        Off 1
    EndIf
    Return
                     'Subroutine ends here
Fend
```

# GoTo Statement

The GoTo instruction causes program control to branch unconditionally to a designated statement label.

# **Syntax**

GoTo { label }

### **Parameters**

label

Program execution will jump to the line on which the label resides. The label can be up to 32 characters. However, the first character must be an alphabetic character (not numeric).

### Description

The GoTo instruction causes program control to branch to the user specified label. The program then executes the statement on that line and continues execution from that line on. GoTo is most commonly used for jumping to an exit label because of an error.

### **Notes**

# **Using Too Many GoTo's**

Please be careful with the **GoTo** instruction since using too many **GoTo**'s in a program can make the program difficult to understand. The general rule is to try to use as few **GoTo** instructions as possible. Some **GoTo**'s are almost always necessary. However, jumping all over the source code through using too many **GoTo** statements is an easy way to cause problems.

### See Also

GoSub, OnErr

### **GoTo Statement Example**

The following example shows a simple function which uses a GoTo instruction to branch to a line label.

# Halt Statement

Temporarily suspends execution of a specified task.

# **Syntax**

Halt taskldentifier

### **Parameters**

task/dentifier Task name or integer expression representing the task number.

A task name is the function name used in an Xqt statement or a function started from the Run window or Operator window. If an integer expression is used, the range is from 1 to 16 for normal tasks and from 257 to 261 for trap tasks.

# **Description**

Halt temporarily suspends the task being executed as specified by the task name or number.

To continue the task where it was left off, use Resume. To stop execution of the task completely, use Quit. To display the task status, click the Task Manager Icon on the EPSON RC+ Toolbar to run the Task manager.

**Halt** also stops the task when the specified task is NoPause task, NoEmgAbort task (special task using NoPause or NoEmgAbort at Xqt), trap tasks, or the background tasks.

However, stopping these tasks needs enough consideration. Normally, **Halt** is not recommended for the special task.

#### See Also

Quit, Resume, Xqt

# **Halt Statement Example**

The example below shows a function named "flicker" that is started by Xqt, then is temporarily stopped by Halt and continued again by Resume.

```
Function main
                          'Execute flicker function
  Xqt flicker
                          'Execute task flicker for 3 seconds
    Wait 3
    Halt flicker
                          'Halt task flicker for 3 seconds
    Wait 3
    Resume flicker
  qool
Fend
Function flicker
  Do
    On 1
    Wait 0.2
    Off 1
    Wait 0.2
  Loop
Fend
```

# **Hand Statement**

Sets the hand orientation of a point.

# **Syntax**

- (1) Hand point, [Lefty | Righty]
- (2) Hand

### **Parameters**

point Pnumber or P(expr) or point label.

Lefty | Righty Hand orientation.

# **Return Values**

When both parameters are omitted, the hand orientation is displayed for the current robot position. If  $Lefty \mid Righty$  is ommitted, the hand orientation for the specified point is displayed.

### See Also

Elbow, Hand Function, J4Flag, J6Flag, Wrist, J1Flag, J2Flag

### **Hand Statement Example**

Hand P0, Lefty
Hand pick, Righty

Hand P(myPoint), myHand

P1 = -364.474, 120.952, 469.384, 72.414, 1.125, -79.991

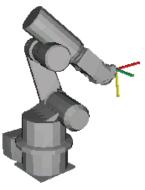

Hand P1, Righty
Go P1

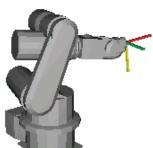

Hand P1, Lefty
Go P1

# **Hand Function**

Returns the hand orientation of a point.

# **Syntax**

Hand [(point)]

### **Parameters**

point

Optional. Point expression. If *point* is omitted, then the hand orientation of the current robot position is returned.

# **Return Values**

- l Righty (/R)
- 2 Lefty (/L)

# See Also

Elbow, Wrist, J4Flag, J6Flag, J1Flag, J2Flag

# **Hand Function Example**

```
Print Hand(pick)
Print Hand(P1)
Print Hand
Print Hand(P1 + P2)
```

# Here Statement

Teach a robot point at the current position.

# **Syntax**

Here point

# **Parameters**

point

**P**number or **P**(expr) or point label.

# See Also

Here Function

# **Here Statement Example**

Here P1 Here pick

# Here Function

Returns current robot position as a point.

## **Syntax**

Here

### **Return Values**

A point representing the current robot position.

## **Description**

Use **Here** to retrieve the current position of the current manipulator.

#### **Note**

## The Here statement and Parallel Processing

```
You cannot use both of the Here statement and parallel processing in one motion command like this:

Go Here: Z(0) ! D10; MemOn 1 !

Be sure to change the program like this:

P999 = Here
Go P999 Here: Z(0) ! D10; MemOn 1 !
```

### See Also

Here Statement

## **Here Function Example**

P1 = Here

## **Hex\$ Function**

Returns a string representing a specified number in hexadecimal format.

## **Syntax**

**Hex\$**(number)

### **Parameters**

*number* Integer expression.

### **Return Values**

Returns a string containing the ASCII representation of the number in hexadecimal format.

## **Description**

**Hex\$** returns a string representing the specified number in hexadecimal format. Each character is from 0-9 or A-F. **Hex\$** is especially useful for examining the results of the Stat function.

### See Also

Str\$, Stat, Val

## **Hex\$ Function Example**

```
> print hex$(stat(0))
A00000
> print hex$(255)
FF
```

# Hofs Statement

Displays or sets the offset pulses between the encoder origin and the home sensor.

## **Syntax**

(1) Hofs j1Pulses, j2Pulses, j3Pulses, j4Pulses, [j5pulses, j6pulses], [j7pulses], [j8pulses, j9pulses]

(2) Hofs

#### **Parameters**

| j1Pulses | Integer expression representing joint 1 offset pulses.                                            |
|----------|---------------------------------------------------------------------------------------------------|
| j2Pulses | Integer expression representing joint 2 offset pulses.                                            |
| j3Pulses | Integer expression representing joint 3 offset pulses.                                            |
| j4Pulses | Integer expression representing joint 4 offset pulses.                                            |
| j5Pulses | For 6 axis robots. Integer expression representing joint 5 offset pulses.                         |
| j6Pulses | For 6 axis robots. Integer expression representing joint 6 offset pulses.                         |
| j7Pulses | For 7 axis robots. Integer expression representing joint 7 offset pulses.                         |
| j8Pulses | For additional S axis. Integer expression representing joint 8 (additional S axis) offset pulses. |
| j9Pulses | For additional T axis. Integer expression representing joint 9 (additional T axis) offset pulses. |

#### **Return Values**

Displays current Hofs values when used without parameters.

## **Description**

**Hofs** displays or sets the home position offset pulses. **Hofs** specifies the offset from the encoder 0 point (Z phase) to the mechanical 0 point.)

Although the robot motion control is based on the zero point of the encoder mounted on each joint motor, the encoder zero point may not necessarily match the robot mechanical zero point. The **Hofs** offset pulse correction pulse is used to carry out a software correction to the mechanical 0 point based on the encoder 0 point.

### Note

#### Hofs Values SHOULD NOT be Changed unless Absolutely Necessary

The Hofs values are correctly specified prior to delivery. There is a danger that unnecessarily changing the Hofs value may result in position errors and unpredictable motion. Therefore, it is **strongly recommended** that Hofs values not be changed unless absolutely necessary.

## **To Automatically Calculate Hofs Values**

To have **Hofs** values automatically calculated, move the arm to the desired calibration position, and execute Calib. The controller then automatically calculates Hofs values based on the CalPls pulse values and calibration position pulse values.

## Saving and Restoring Hofs

Hofs can be saved and restored using the **Save** and **Load** commands in the [System Configuration] dialog-[Robot]-[Calibration] from the System Configuration menu.

### See Also

Calib, CalPls, Home, Hordr, MCal, SysConfig

## **Hofs Statement Example**

These are simple examples on the monitor window that first sets the joint 1 home offset value to be -545, the joint 2 home offset value to be 514, and the joint 3 and the joint 4 Home offset values to be both 0. It then displays the current home offset values.

```
> hofs -545, 514, 0, 0
> hofs
-545, 514, 0, 0
>
```

# Hofs Function

Returns the offset pulses used for software zero point correction.

## **Syntax**

**Hofs**(jointNumber)

## **Parameters**

jointNumber

Integer expression representing the joint number to retrieve the Hofs value for. The additional S axis is 8 and T axis is 9.

### **Return Values**

The offset pulse value (integer value, in pulses).

### See Also

Calib, CalPls, Home, Hordr, MCal, SysConfig

## **Hofs Function Example**

This example uses the **Hofs** function in a program:

```
Function DisplayHofs
    Integer i

Print "Hofs settings:"
    For i = 1 To 4
        Print "Joint ", i, " = ", Hofs(i)
    Next i
Fend
```

## Home Statement

Moves the robot arm to the user defined home position.

## **Syntax**

Home

### Description

Executes low speed Point to Point motion to the Home (standby) position specified by HomeSet, in the homing order defined by Hordr.

Normally, for SCARA robots (including RS series), the Z joint (J3) returns first to the HomeSet position, then the J1, J2 and J4 joints simultaneously return to their respective HomeSet coordinate positions. The Hordr instruction can change this order of the axes returning to their home positions.

#### Note

#### **Home Status Output:**

When the robot is in its Home position, the controller's system Home output is turned ON.

### **Potential Errors**

## Attempting to Home without HomeSet Values Defined

Attempting to **Home** the robot without setting the HomeSet values will result in an Error 2228 being issued.

#### See Also

HomeClr, HomeDef, HomeSet, Hordr

#### **Home Example**

The Home instruction can be used in a program such as this:

```
Function InitRobot
  Reset
  If Motor = Off Then
     Motor On
  EndIf
  Home
Fend
```

Or it can be issued from the Command window like this:

```
> home
```

# HomeClr Function

Clears the home position definition.

## **Syntax**

**HomeClr** 

## See Also

HomeDef, HomeSet

## **HomeClr Function Example**

This example uses the **HomeClr** function in a program:

```
Function ClearHome
    If HomeDef = True Then
        HomeClr
    EndIf
Fend
```

## **HomeDef Function**

Returns whether home position has been defined or not.

## **Syntax**

**HomeDef** 

### **Return Values**

True if home position has been defined, otherwise False.

#### See Also

HomeClr, HomeSet

## **HomeDef Function Example**

This example uses the **HomeDef** function in a program:

```
Function DisplayHomeSet

Integer i

If HomeDef = False Then
    Print "Home is not defined"

Else
    Print "Home values:"
    For i = 1 To 4
        Print "J", i, " = ", HomeSet(i)
    Next i
    EndIf
Fend
```

## HomeSet Statement

Specifies and displays the Home position.

## **Syntax**

(1) HomeSet j1Pulses, j2Pulses, j3Pulses, j4Pulses,

[j5Pulses, j6Pulses], [j7Pulses], [j8Pulses, j9Pulses]

(2) HomeSet

### **Parameters**

| j1Pulses | The home position encoder pulse value for joint 1.                                                     |
|----------|----------------------------------------------------------------------------------------------------|
| j2Pulses | The home position encoder pulse value for joint 2.                                                     |
| j3Pulses | The home position encoder pulse value for joint 3.                                                     |
| j4Pulses | The home position encoder pulse value for joint 4.                                                     |
| j5Pulses | Optional for 6-axis robots. The home position encoder pulse value for joint 5.                         |
| j6Pulses | Optional for 6-axis robots. The home position encoder pulse value for joint 6.                         |
| j7Pulses | Optional for Joint type 7-axis robots. The home position encoder pulse value for joint 7.              |
| j8Pulses | Optional for additional S axis. The home position encoder pulse value for joint 8 (additional S axis). |
| j9Pulses | Optional for additional T axis. The home position encoder pulse value for joint 9 (additional T axis). |

### **Return Values**

Displays the pulse values defined for the current Home position when parameters are omitted.

#### **Description**

Allows the user to define a new home (standby) position by specifying the encoder pulse values for each of the robot joints.

## **Potential Errors**

## Attempting to Home without HomeSet Values Defined:

Attempting to Home the robot without setting the **HomeSet** values will result in an Error 143 being issued.

## Attempting to Display HomeSet Values without HomeSet Values Defined:

Attempting to display home position pulse values without HomeSet values defined causes an Error 143.

## See Also

Home, Hordr, Mcal, Pls

## **HomeSet Example**

The following examples are done from the monitor window:

```
> homeset 0,0,0,0 'Set Home position at 0,0,0,0
> homeset
    0     0
    0     0
> home
'Robot homes to 0,0,0,0 position
```

Using the Pls function, specify the current position of the arm as the Home position.

```
> homeset Pls(1), Pls(2), Pls(3), Pls(4)
```

# **HomeSet Function**

Returns pulse values of the home position for the specified joint.

## **Syntax**

HomeSet(jointNumber)

## **Parameters**

jointNumber

Integer expression representing the joint number to retrieve the HomeSet value for. The additional S axis is 8 and T axis is 9.

#### **Return Values**

Returns pulse value of joint home position. When *jointNumber* is 0, returns 1 when HomeSet has been set or 0 if not.

### See Also

HomeSet Statement

## **HomeSet Function Example**

This example uses the **HomeSet** function in a program:

```
Function DisplayHomeSet

Integer i

If HomeSet(0) = 0 Then
    Print "HomeSet is not defined"

Else
    Print "HomeSet values:"
    For i = 1 To 4
        Print "J", i, " = ", HomeSet(i)
    Next i
    EndIf
Fend
```

## Hordr Statement

Specifies or displays the order of the axes returning to their Home positions.

## **Syntax**

- (1) Hordr step1, step2, step3, step4, [step5], [step6], [step7], [step8], [step9]
- (2) Hordr

## **Parameters**

| step1 | Bit pattern that defines which joints should home during the 1st step of the homing process. |
|-------|----------------------------------------------------------------------------------------------|
| step2 | Bit pattern that defines which joints should home during the 2nd step of the homing process. |
| step3 | Bit pattern that defines which joints should home during the 3rd step of the homing process. |
| step4 | Bit pattern that defines which joints should home during the 4th step of the homing process. |
| step5 | Bit pattern that defines which joints should home during the 5th step of the homing process. |
| step6 | Bit pattern that defines which joints should home during the 6th step of the homing process. |
| step7 | Bit pattern that defines which joints should home during the 7th step of the homing process. |
| step8 | Bit pattern that defines which joints should home during the 8th step of the homing process. |
| step9 | Bit pattern that defines which joints should home during the 9th step of the homing process. |

#### **Return Values**

Displays current Home Order settings when parameters are omitted.

### **Description**

**Hordr** specifies joint motion order for the Home command. (i.e. Defines which joint will home 1st, which joint will home 2nd, 3rd, etc.)

The purpose of the **Hordr** instruction is to allow the user to change the homing order. The homing order is broken into 4, 6, or 9 separate steps, depending on robot type. The user then uses **Hordr** to define the specific joints which will move to the Home position during each step. It is important to realize that more than one joint can be defined to move to the Home position during a single step. This means that all joints can potentially be homed at the same time. For SCARA robots (including RS series, 4 axis robots), it is recommended that the Z joint normally be defined to move to the Home position first (in Step 1) and then allow the other joints to follow in subsequent steps.

The **Hordr** instruction expects that a bit pattern be defined for each of the steps. Each joint is assigned a specific bit. When the bit is set to 1 for a specific step, then the corresponding joint will home. When the bit is cleared to 0, then the corresponding axis will not home during that step. The joint bit patterns are assigned as follows:

| Joint:          | 1      | 2      | 3      | 4      | 5           | 6            | 7             | 8              | 9               |
|-----------------|--------|--------|--------|--------|-------------|--------------|---------------|----------------|-----------------|
| Bit<br>Number:  | bit 0  | bit 1  | bit 2  | bit 3  | bit 4       | bit 5        | bit 6         | bit 7          | bit 8           |
| Binary<br>Code: | &B0001 | &B0010 | &B0100 | &B1000 | &B100<br>00 | &B100<br>000 | &B100<br>0000 | &B100<br>00000 | &B100<br>000000 |

### See Also

Home, HomeSet

## **Hordr Statement Example**

Following are some command window examples for SCARA robots (including RS series, 4 axis robots):

This example defines the home order as J3 in the first step, J1 in second step, J2 in third step, and J4 in the fourth step. The order is specified with binary values.

```
>hordr &B0100, &B0001, &B0010, &B1000
```

This example defines the home order as J3 in the first step, then J1, J2 and J4 joints simultaneously in the second step. The order is specified with decimal values.

```
>hordr 4, 11, 0, 0
```

This example displays the current home order in decimal numbers.

```
>hordr
4, 11, 0, 0
>
```

# **Hordr Function**

Returns Hordr value for a specified step.

## **Syntax**

Hordr(stepNumber)

## **Parameters**

stepNumber Integer expression representing which Hordr step to retrieve.

## **Return Values**

Integer containing the Hordr value for the specified step.

### See Also

Home, HomeSet

## **Hordr Function Example**

```
Integer a
a = Hordr(1)
```

# Hour Statement

Displays the accumulated controller operating time.

## **Syntax**

Hour

## **Description**

Displays the amount of time the controller has been turned on and running SPEL. (Accumulated Operating Time) Time is always displayed in units of hours.

## See Also

Time

## **Hour Example**

The following example is done from the Command window:

> **hour** 2560

>

# **Hour Function**

Returns the accumulated controller operating time.

## **Syntax**

Hour

## **Return Values**

Returns accumulated operating time of the controller (real number, in hours).

## See Also

Time

## **Hour Function Example**

Print "Number of controller operating hours: ", Hour

# If...Then...Else...EndIf Statement

Executes instructions based on a specified condition.

### **Syntax**

```
(1) If condition Then
stmtT1
.
.
[Elself condition Then]
stmtT1
.
.
[Else]
stmtF1
.
.
EndIf
```

(2) If condition Then stmtT1 [; stmtT2...] [Else stmtF1 [; stmtF2...]]

#### **Parameters**

Any valid test condition which returns a True (any number besides 0) or False result (returned as a 0). (See sample conditions below)

stmt71 Executed when the condition is True. (Multiple statements may be put here in a blocked If...Then...Else style.)

stmtF1 Executed when the condition is False. (Multiple statements may be put here in a blocked If...Then...Else style.)

## **Description**

- (1) If...Then...Else executes stmtTl, etc. when the conditional statement is True. If the condition is False then stmtFl, etc. are executed. The Else portion of the If...Then...Else instruction is optional. If you omit the Else statement and the conditional statement is False, the statement following the EndIf statement will be executed. For blocked If...Then...Else statements the EndIf statement is required to close the block regardless of whether an Else is used or not.
- (2) If...Then...Else can also be used in a non blocked fashion. This allows all statements for the If...Then...Else to be put on the same line. Please note that when using If...Then...Else in a non blocked fashion, the EndIf statement is not required. If the If condition specified in this line is satisfied (True), the statements between the Then and Else are executed. If the condition is not satisfied (False), the statements following Else are executed. The Else section of the If...Then...Else is not required. If there is no Else keyword then control passes on to the next statement in the program if the If condition is False.

The logical output of the conditional statement is any number excluding 1 when it is True, and 0 when it is false.

#### **Notes**

### **Sample Conditions:**

```
a = b:a is equal to ba < b</td>:b is larger than aa >= b:a is greater than or equal to ba <> b:a is not equal to ba > b:b is smaller than aa <= b</td>:a is less than or equal to b
```

Logical operations And, Or and Xor may also be used.

### True in the Conditions:

Constant True is -1 and the type is Boolean, so you need to be careful when using it in a comparing condition with other type variable.

```
Function main
   Integer i
   i = 3
   If i = True Then
        Print "i=TRUE"
   EndIf
Fend
```

When you execute the program above, "i=TRUE" is displayed.

The judgement of condition including the Boolean type is done with "0" or "non-0".

If the value of "i" is not "0", it is considered that the condition is established and "i=TRUE" is displayed.

#### See Also

```
Else, Select...Case, Do...Loop
```

#### If/Then/Else Statement Example

```
<Single Line If...Then...Else>
```

The following example shows a simple function which checks an input to determine whether to turn a specific output on or off. This task could be a background I/O task which runs continuously.

```
Function main
    Do
        If Sw(0) = 1 Then On 1 Else Off 1
    Loop
Fend
```

#### <Blocked If...Then...Else>

The following example shows a simple function which checks a few inputs and prints the status of these inputs

```
If Sw(0) = 1 Then Print "Input0 ON" Else Print "Input0 OFF"

If Sw(1) = 1 Then
    If Sw(2) = 1 Then
        Print "Input1 On and Input2 ON"
    Else
        Print "Input1 On and Input2 OFF"
    EndIf

Else
    If Sw(2) = 1 Then
        Print "Input1 Off and Input2 ON"
    Else
```

```
Print "Input1 Off and Input2 OFF" EndIf EndIf
```

## <Other Syntax Examples>

```
If x = 10 And y = 3 Then GoTo 50
If test <= 10 Then Print "Test Failed"
If Sw(0) = 1 Or Sw(1) = 1 Then Print "Everything OK"
```

## ImportPoints Statement

Imports a point file into the current project for the specified robot.

## **Syntax**

ImportPoints sourcePath, filename, [robotNumber]

## **Parameters**

sourcePath String expression containing the specific path and file to import into the current

project. The extension can be .PTS or .PNT (EPSON RC+ 3.x and 4.x format).

See ChDisk for the details.

fileName String expression containing the specific file to be imported to in the current project

for the current robot The extension must be .PTS.

You cannot specify a file path and fileName doesn't have any effect from ChDisk.

See ChDisk for the details.

robotNumber Optional. Integer expression that specifies which robot the point file should be

associated with. If robotNumber = 0, then the point file is imported as a common

point file. If robotNumber is omitted, the current robot number is used.

### **Description**

**ImportPoints** copies a point file into the current project and adds it to the project files for the specified robot. The point file is then compiled and is ready for loading using the LoadPoints command. If the file already exists for the current robot, it will be overwritten and recompiled.

The point data is stored in the compact flush inside of the controller. Therefore, ImportPoints starts writing into the compact flush. Frequent writing into the compact flush will shorten the compact flush lifetime. We recommend using ImportPoints only for saving the point data.

#### **Potential Errors**

## **File Does Not Exist**

If sourcePath does not exist, an error will occur.

### A Path Cannot be Specified

If fileName contains a path, an error will occur.

## Point file for another robot.

If fileName is a point file for another robot, an error will occur

## See Also

LoadPoints, Robot, SavePoints

## ImportPoints Statement Example

```
Function main
  Robot 1
  ImportPoints "c:\mypoints\model1.pts", "robot1.pts"
  LoadPoints "robot1.pts"
Fend
```

## In Function

Returns the status of the specified Byte port. Each port contains 8 input channels.

## **Syntax**

In(byteportNumber)

### **Parameters**

byteportNumber Integer number representing one eight bit port (one byte).

#### **Return Values**

Returns an integer value between 0-255. The return value is 8 bits, with each bit corresponding to 1 input channel.

## **Description**

In provides the ability to look at the value of 8 input channels at the same time. The In instruction can be used to store the 8 I/O channels status into a variable or it can be used with the Wait instruction to Wait until a specific condition which involves more than 1 I/O channel is met.

Since 8 channels are checked at a time, the return values range from 0-255. Please review the chart below to see how the integer return values correspond to individual input channels.

Input Channel Result (Using Byte port #0)

| Return Value | 7   | 6   | 5   | 4   | 3   | 2   | 1   | 0  |  |
|--------------|-----|-----|-----|-----|-----|-----|-----|----|--|
| 1            | Off | Off | Off | Off | Off | Off | Off | On |  |
| 5            | Off | Off | Off | Off | Off | On  | Off | On |  |
| 15           | Off | Off | Off | Off | On  | On  | On  | On |  |
| 255          | On  | On  | On  | On  | On  | On  | On  | On |  |

Input Channel Result (Using Byte port #2)

| Return Value | 23  | 22  | 21  | 20  | 19  | 18  | 17  | 16  |
|--------------|-----|-----|-----|-----|-----|-----|-----|-----|
| 3            | Off | Off | Off | Off | Off | Off | On  | On  |
| 7            | Off | Off | Off | Off | Off | On  | On  | On  |
| 32           | Off | Off | On  | Off | Off | Off | Off | Off |
| 255          | On  | On  | On  | On  | On  | On  | On  | On  |

## See Also

InBCD, MemIn, MemOff, MemOn, MemSw, Off, On, OpBCD, Oport, Out, Sw, Wait

## In Function Example

For the example below lets assume that input channels 20, 21, 22, and 23 are all connected to sensory devices such that the application should not start until each of these devices are returning an On signal indicating everything is OK to start. The program example gets the 8 input channels status of byte port 2 and makes sure that channels 20, 21, 22, and 23 are each On before proceeding. If they are not On (i.e. returning a value of 1) an error message is given to the operator and the task is stopped.

In the program, the variable "var1" is compared against the number 239 because in order for inputs 20, 21, 22, and 23 to all be On, then the result of In(2) will be 240 or larger. (We don't care about Inputs 16, 17, 18, and 19 in this case so any values between 240-255 will allow the program to proceed.)

```
Function main
    Integer var1
    var1 = In(2)
                    'Get 8 input channels status of byte port 2
    If var1 > 239 Then
        Go P1
        Go P2
        'Execute other motion statements here
    Else
        Print "Error in initialization!"
        Print "Sensory Inputs not ready for cycle start"
        Print "Please check inputs 20,21,22, and 23 for"
        Print "proper state for cycle start and then"
        Print "start program again"
    EndIf
Fend
```

We cannot set inputs from the command window but we can check them. For the examples shown below, we will assume that the Input channels 1, 5, and 15 are On. All other inputs are Off.

```
> print In(0)
34
> print In(1)
128
> print In(2)
0
```

## InBCD Function

Returns the input status of 8 inputs using BCD format. (Binary Coded Decimal)

## **Syntax**

InBCD(portNumber)

#### **Parameters**

portNumber Integer number representing one eight bit port (one byte).

#### **Return Values**

Returns as a Binary Coded Decimal (0-9), the input status of the input port (0-99).

## **Description**

**InBCD** simultaneously reads 8 input lines using the BCD format. The *portNumber* parameter for the InBCD instruction defines which group of 8 inputs to read where *portNumber* = 0 means inputs 0-7, *portNumber* = 1 means inputs 8-15, etc.

The resulting value of the 8 inputs is returned in BCD format. The return value may have 1 or 2 digits between 0 and 99. The 1st digit (or 10's digit) corresponds to the upper 4 outputs of the group of 8 outputs selected by *portNumber*. The 2nd digit (or 1's digit) corresponds to the lower 4 outputs of the group of 8 outputs selected by *portNumber*.

Since valid entries in BCD format range from 0-9 for each digit, every I/O combination cannot be met. The table below shows some of the possible I/O combinations and their associated return values assuming that *portNumber* is 0.

Input Settings (Input number)

| Return Value | 7   | 6   | 5   | 4   | 3   | 2   | 1   | 0   |
|--------------|-----|-----|-----|-----|-----|-----|-----|-----|
| 01           | Off | Off | Off | Off | Off | Off | Off | On  |
| 02           | Off | Off | Off | Off | Off | Off | On  | Off |
| 03           | Off | Off | Off | Off | Off | Off | On  | On  |
| 08           | Off | Off | Off | Off | On  | Off | Off | Off |
| 09           | Off | Off | Off | Off | On  | Off | Off | On  |
| 10           | Off | Off | Off | On  | Off | Off | Off | Off |
| 11           | Off | Off | Off | On  | Off | Off | Off | On  |
| 99           | On  | Off | Off | On  | On  | Off | Off | On  |

Notice that the Binary Coded Decimal format only allows decimal values to be specified. This means that through using Binary Coded Decimal format it is impossible to retrieve a valid value if all inputs for a specific port are turned on at the same time when using the **InBCD** instruction. The largest value possible to be returned by **InBCD** is 99. In the table above it is easy to see that when 99 is the return value for InBCD, all inputs are not on. In the case of a return value of 99, inputs 0, 3, 4, and 7 are On and all the others are Off.

#### **Notes**

## Difference between InBCD and In

The **InBCD** and In instructions are very similar in the SPEL<sup>+</sup> language. However, there is one major difference between the two. This difference is shown below:

- The **InBCD** instruction uses the Binary Coded Decimal format for specifying the return value format for the 8 inputs. Since Binary Coded Decimal format precludes the values of &HA, &HB, &HC, &HD, &HE or &HF from being used, all combinations for the 8 inputs cannot be satisfied.
- The In instruction works very similarly to the InBCD instruction except that In allows the return value for all 8 inputs to be used. (i.e. 0-255 vs. 0-99 for InBCD) This allows all possible combinations for the 8 bit input groups to be read.

#### See Also

In, MemOff, MemOn, MemOut, MemSw, Off, On, OpBCD, Oport, Out, Sw, Wait

## InBCD Example

Some simple examples from the Command window are as follows:

Assume that inputs 0, 4, 10, 16, 17, and 18 are all On (The rest of the inputs are Off).

```
> Print InBCD(0)
11
> Print InBCD(1)
04
> Print InBCD(2)
07
>
```

## **Inertia Statement**

Specifies load inertia and eccentricity for current robot.

## **Syntax**

Inertia [ loadInertia ], [ eccentricity ]
Inertia

#### **Parameters**

*loadInertia* Optional. Real expression that specifies total moment of inertia in kgm<sup>2</sup> around the center of the end effector joint, including end effector and part.

eccentricity Optional. Real expression that specifies eccentricity in mm around the center of the end effector joint, including end effector and part.

## **Return Values**

When parameters are omitted, the current Inertia parameters are displayed.

## **Description**

Use the **Inertia** statement to specify the total moment of inertia for the load on the end effector joint. This allows the system to more accurately compensate acceleration, deceleration, and servo gains for end effector joint. You can also specify the distance from the center of end effector joint to the center of gravity of the end effector and part using the *eccentricity* parameter.

#### See Also

Inertia Function

## **Inertia Statement Example**

Inertia 0.02, 1

## **Inertia Function**

Returns inertia parameter value.

## **Syntax**

Inertia(paramNumber)

### **Parameters**

paramNumber

Integer expression which can have the following values:

- 0: Causes function to return 1 if robot supports inertia parameters or 0 if not.
- 1: Causes function to return load inertia in kgm2.
- 2: Causes function to return eccentricity in mm.

### **Return Values**

Real value of the specified setting.

### See Also

Inertia Statement

## **Inertia Function Example**

```
Real loadInertia, eccentricity
loadInertia = Inertia(1)
eccentricity = Inertia(2)
```

# **InPos Function**

Returns the position status of the specified robot.

## **Syntax**

**InPos** 

### **Return Values**

True if position has been completed successfully, otherwise False.

#### See Also

CurPos, FindPos, WaitPos

## **InPos Function Example**

```
Function main
  P0 = XY(0, -100, 0, 0)

P1 = XY(0, 100, 0, 0)
  Xqt MonitorPosition
  Do
    Jump P0
    Wait .5
    Jump P1
    Wait .5
  Loop
Fend
Function MonitorPosition
  Boolean oldInPos, pos
  Do
    Pos = InPos
    If pos <> oldInPos Then
      Print "InPos = ", pos
    EndIf
    oldInPos = pos
  Loop
Fend
```

## Input Statement

Receives input data from the display device and stored in a variable(s).

## **Syntax**

Input varName [ , varName, varName,... ]

### **Parameters**

varName Variable name. Multiple variables can be used with the **Input** command as long as

they are separated by commas.

## **Description**

**Input** receives data from the display device and assigns the data to the variable(s) used with the **Input** instruction.

When executing the Input instruction, a (?) prompt appears at the display device. After inputting data press the return key (Enter) on the keyboard.

### **Notes**

## **Rules for Numeric Input**

When inputting numeric values and non-numeric data is found in the input other than the delimiter (comma), the **Input** instruction discards the non-numeric data and all data following that non-numeric data.

## **Rules for String Input**

When inputting strings, numeric and alpha characters are permitted as data.

#### Other Rules for the Input Instruction

- When more than one variable is specified in the instruction, the numeric data input intended for each variable has to be separated by a comma (",") character.
- Numeric variable names and string variable names are allowed. However, the input data type must match the variable type.

#### **Potential Errors**

## Number of variables and input data differ

For multiple variables, the number of input data must match the number of Input variable names. When the number of the variables specified in the instruction is different from the number of numeric data received from the keyboard, an Error 2505 will occur.

#### See Also

Input #, Line Input, Line Input #, Print, String

## **Input Statement Example**

This is a simple program example using Input statement.

```
Function InputNumbers
    Integer A, B, C

Print "Please enter 1 number"
Input A
    Print "Please enter 2 numbers separated by a comma"
Input B, C
Print "A = ", A
Print "B = ", B, "C = ", C
Fend
```

A sample session of the above program running is shown below: (Use the Run menu or F5 key to start the program)

```
Please enter 1 number
?-10000
Please enter 2 numbers separated by a comma
?25.1, -99
-10000
25.1 -99
B = 25.1 C = -99
```

## Input # Statement

Allows string or numeric data to be received from a file, communications port, or database and stored in one or more variables.

## **Syntax**

```
Input #portNumber, varName [ , varName, varName,... ]
```

#### **Parameters**

#portNumber The ID number that specifies a file, communication port, database, or device. The

File number can be specified in ROpen, WOpen, and AOpen statements.

Communication port number can be specified in OpenCom (RS-232C) and OpenNet

(TCP/IP) statements.

The database number can be specified in OpenDB statement.

Device ID is: 21 RC+ 24 TP

*varName* Variable name to receive the data.

#### **Description**

The **Input** # instruction receives numeric or string data from the device specified by *handle*, and assigns the data to the variable(s).

#### **Notes**

#### **Rules for Numeric Input**

When inputting numeric values and non-numeric data is found in the input other than the delimiter (comma), the **Input** instruction discards the non-numeric data and all data following that non-numeric data.

### **Rules for String Input**

When inputting strings, numeric and alpha characters are permitted as data.

### Maximum data length

This command can handle up to 256 bytes.

However, the target is the database, it can handle up to 4096 bytes.

#### Other Rules for the Input Instruction

- When more than one variable is specified in the instruction, the numeric data input intended for each variable has to be separated by a comma (",") character or blank (" ").
- When more than one string variable or both of numeric variable and string barialble is specified, the numeric data has to be separated by a comma (",") character or blank ("").
- The input data type must match the variable type.

The following programs are examples to exchange the string variable and numeric variable between the controllers using a communication port.

```
Sending end (Either pattern is OK.)
  Print #PortNum, "$Status,", InData, OutData
  Print #PortNum, "$Status", ",",InData, OutData
Receiving end
  Input #PortNum, Response$, InData, OutData
```

## **Potential Errors**

## Number of variables and input data differ

When the number of the variables specified in the instruction is different from the number of numeric data received from the device, an Error 30 will occur.

### See Also

Input, Line Input, Line Input #, Print #

## Input # Statement Example

This function shows some simple Input # statement examples.

```
Function GetData
    Integer A
    String B$

    OpenCom #1
    Print #1, "Send"
    Input #1, A 'Get a numeric value from Port#1
    Input #1, B$ 'Get a string from Port#1
    CloseCom #1
Fend
```

## InputBox Statement

Displays a prompt in a dialog box, waits for the operator to input text or choose a button, and returns the contents of the box.

## **Syntax**

InputBox prompt, title, default, data\$

#### **Parameters**

prompt String expression displayed as a message in the dialog box.title String expression displayed in the title bar of the dialog box.

default String expression displayed in the text box as the default response. If no default is

desired, use an empty string ("").

**data**\$ A string variable which will contain what the operator entered. If the operator clicks

Cancel, this string will be "@".

## **Description**

**InputBox** displays the dialog and waits for the operator to click OK or Cancel. *data* is a string that contains what the operator typed in.

### See Also

MsgBox

### InputBox Statement Example

This function shows an InputBox example.

```
Function GetPartName$ As String
   String prompt$, title$, data$

prompt$ = "Enter part name:"
   title$ = "Sample Application"
   InputBox prompt$, title$, "", data$
   If data$ <> "@" Then
        GetPartName$ = data$
   EndIf
```

The following picture shows the example output from the InputBox example code shown above.

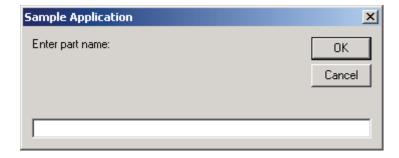

# **InReal Function**

Returns the input data of 2 words (32 bits) as the floating-point data (IEEE754 compliant) of 32 bits.

## **Syntax**

InReal(WordPortNumber)

### **Parameter**

*WordPortNumber* Integer expression representing the I/O Input Word.

#### **Return Values**

Returns the input port status in Real type number.

## **Description**

From the input word port specified by the word port number, retrieve the 2 input word values as IEEE754 Real type value. Input word label can be used for the word port number parameter. InReal Function cannot be used for the Wait command, or the condition of Till, Find, Sense.

### See Also

In, InW, InBCD, Out, OutW, OpBCD, OutReal

## **InW Function Example**

```
Real realVal
realVal = InReal(0)
```

# InsideBox Function

Returns the check status of the approach check area.

## **Syntax**

InsideBox(AreaNum [, robotNumber | All])

### **Parameters**

AreaNum Integer expression from 1 to 15 representing which approach check area to return

status for.

robotNumber Integer value that contains the robot number you want to search.

If omitted, the current robot will be specified.

If you specify All, True is returned if one robot is in the check area.

#### **Return Values**

True if the robot end effector approaches the specified approach check area, otherwise False.

### **Note**

You can use the Wait statement with InsideBox to wait for the result of the InsideBox function in EPSON RC+ 5.0. However, you cannot use it in EPSON RC+ 6.0 and 7.0.

In this case, use the GetRobotInsideBox function instead of the InsideBox function.

### See Also

Box, BoxClr, BoxDef, GetRobotInsideBox, InsidePlane

#### **InsideBox Function Example**

#### InsideBox function Example

The following program checks Robot 1 is in the check area (Box 3) or not.

```
Function PrintInsideBox
   If InsideBox(3,1) = True Then
        Print "Inside Box3"
   Else
        Print "Outside Box3"
   Endif
Fend
```

# InsidePlane Function

Returns the check status of the approach check plane.

## **Syntax**

InsidePlane(PlaneNum [, robotNumber | All])

### **Parameters**

PlaneNum Integer expression from 1 to 15 representing which approach check plane to return

status for.

robotNumber Integer value that contains the robot number you want to search.

If omitted, the current robot will be specified.

If you specify All, True is returned if one robot is in the check area.

### **Return Values**

True if the robot end effector approaches the specified approach check plane, otherwise False.

#### See Also

InsideBox, GetRobotInsidePlane, Plane, PlaneClr, PlaneDef

#### Note

You can use the Wait statement with InsidePlane to wait for the result of the InsidePlane function in EPSON RC+ 5.0. However, you cannot use it in EPSON RC+ 6.0 and 7.0.

In this case, use the GetRobotInsidePlane function instead of the InsidePlane function.

### **InsidePlane Function Example**

This is an example to check Robot 1 is in the check plane (Plane 3).

```
Function PrintInsidePlane
    If InsidePlane(3,1) = True Then
        Print "Inside Plane3"
    Else
            Print "Outside Plane3"
    Endif
```

# InStr Function

Returns position of one string within another.

## **Syntax**

InStr(string, searchString)

## **Parameters**

**string** String expression to be searched.

**searchString** String expression to be searched for within *string*.

## **Return Values**

Returns the position of the search string if the location is found, otherwise -1.

### See Also

Mid\$

## **Instr Function Example**

```
Integer pos
pos = InStr("abc", "b")
```

# Int Function

Converts a Real number to Integer. Returns the largest integer that is less than or equal to the specified value.

# **Syntax**

Int(number)

#### **Parameters**

number A real number expression.

#### **Return Values**

Returns an Integer value of the real number used in *number*.

## **Description**

**Int**(*number*) takes the value of *number* and returns the largest integer that is less than or equal to *number*.

#### **Note**

# For Values Less than 1 (Negative Numbers)

If the parameter *number* has a value of less than 1 then the return value have a larger absolute value than *number*. (For example, if number = -1.35 then -2 will be returned.)

#### See Also

Abs, Atan, Atan2, Cos, Mod, Not, Sgn, Sin, Sgr, Str\$, Tan, Val

### Int Function Example

Some simple examples from the Command window are as follows:

```
> Print Int(5.1)
5
> Print Int(0.2)
0
> Print Int(-5.1)
-6
>
```

# Integer Statement

Declares variables of type Integer. (2 byte whole number).

# **Syntax**

Integer varName [(subscripts)] [, varName [(subscripts)]...]

#### **Parameters**

varName Variable name which the user wants to declare as type integer.

subscripts Optional. Dimensions of an array variable; up to 3 dimensions may be declared. The

subscripts syntax is as follows

(ubound1, [ubound2], [ubound3])

ubound1, ubound2 each specify the maximum upper bound for the

associated dimension.

The elements in each dimension of an array are numbered from 0 and the available

number of array elements is the upper bound value + 1.

When specifying the upper bound value, make sure the number of total elements is

within the range shown below:

Local variable 2000
Global Preserve variable 4000
Global variable and module variable 100000

## **Description**

**Integer** is used to declare variables as type integer. Variables of type integer can contain whole numbers with values from -32768 to 32767. Local variables should be declared at the top of a function. Global and module variables must be declared outside of functions.

#### See Also

Boolean, Byte, Double, Global, Long, Real, String

# **Integer Statement Example**

The following example shows a simple program that declares some variables using **Integer**.

```
Function inttest
                             'Single dimension array of integer
    Integer A(10)
    Integer B(10, 10)
                             'Two dimension array of integer
    Integer C(5, 5, 5)
                             'Three dimension array of integer
    Integer var1, arrayvar(10)
    Integer i
    Print "Please enter an Integer Number"
    Input var1
    Print "The Integer variable var1 = ", var1
    For i = 1 To 5
        Print "Please enter an Integer Number"
         Input arrayvar(i)
         Print "Value Entered was ", arrayvar(i)
    Next i
Fend
```

# InW Function

Returns the status of the specified input word port. Each word port contains 16 input bits.

# **Syntax**

InW(WordPortNum)

# **Parameters**

WordPortNum Integer expression representing the I/O Input Word.

#### **Return Values**

Returns the current status of inputs (long integers from 0 to 65535).

#### See Also

In, Out, OutW

# **InW Function Example**

```
Long word0
word0 = InW(0)
```

# **IOLabel\$ Function**

Returns the I/O label for a specified input or output bit, byte, or word.

# **Syntax**

IOLabel\$(IOType, IOWidth, portNumber)

## **Parameters**

*IOType* Integer expression representing the type of I/O.

0 - Input1 - Output2 - Memory

*IOWidth* Integer expression representing the width of the port: 1(bit), 8 (byte), or 16 (word).

portNumber Integer expression representing the bit, byte, or word port number to return the label for.

#### **Return Values**

String containing the label.

#### See Also

PLabel\$, IONumber

# **IOLabel\$ Function Example**

```
Integer i
For i = 0 To 15
    Print "Input ", i, ": ", IOLabel$(0, 1, i)
Next i
```

# **IONumber Function**

Returns the I/O number of the specified I/O label.

# **Syntax**

IONumber(IOlabel)

#### **Parameters**

IOlabel String expression that specifies the standard I/O or memory I/O label.

#### **Return Values**

Returns the I/O port number (bit, byte, word) of the specified I/O label. If there is no such I/O label, an error will be generated.

## See Also

IOLabel\$

# **IONumber Function Example**

```
Integer IObit
IObit = IONumber("myIO")
IObit = IONUmber("Station" + Str$(station) + "InCycle")
```

# J1Angle Statement

Sets the J1Angle attiribute of a point.

# **Syntax**

- (1) J1Angle point, [Step]
- (2) J1Angle

#### **Parameters**

**Point** Pnumber or P(expr) or point label.

**Step** Optional. Real value that specifies the set value.

### **Description**

The J1Angle attribute can be used for the RS robot series. It specifies the angle of the Joint 1 when both X and Y coordinate values of a point are "0" (singularity). For other robot series points, J1Angle has no meaning.

If Step is omitted, the J1Angle value for the specified point will be displayed.

If both parameters are omitted, the J1Angle value of the current robot position will be displayed.

#### See Also

Hand, J1Angle function, J1Flag, J2Flag

# J1Angle Example

```
JlAngle P0, 10.0
JlAngle P(mypoint), 0.0
```

# J1Angle Function

Returns the J1Angle attribute of a point.

# **Syntax**

J1Angle [( point )]

#### **Parameters**

point Point expression

Optional. If omitted, returns the J1Angle setting of the current robot position.

#### **Return Values**

Returns the angle of Joint 1 when both X and Y coordinate values of a point are "0" (singularity) in a real value. The J1Angle attribute can be used for the RS series.

#### See Also

Hand, J1Flag, J2Flag

# J1Angle function Example

Print **J1Angle**(pick) Print **J1Angle**(P1) Print **J1Angle** 

# J1Flag Statement

Specifies the J1Flag attribute of a point.

# **Syntax**

```
(1) J1Flag point, [value]
```

(2) J1Flag

#### **Parameters**

point Pnumber or P(expr) or point label.value Optional. Integer expression.

0 (/J1F0) J1 range is -90 to +270 degrees

1 (/J1F1) J1 range is from -270 to -90 or +270 to +450 degrees

## **Return Values**

The J1Flag attribute specifies the range of values for joint 1 for one point. If *value* is ommited, the J1Flag value for the specified point is displayed. When both parameters are omitted, the J1Flag value is displayed for the current robot position.

#### See Also

Hand, J1Flag Function, J2Flag

## **J1Flag Statement Example**

```
J1Flag P0, 1
J1Flag P(mypoint), 0
```

# J1Flag Function

Returns the J1Flag attribute of a point.

# **Syntax**

J1Flag [(point)]

#### **Parameters**

point

Optional. Point expression. If *point* is omitted, then the J1Flag setting of the current robot position is returned.

## **Return Values**

0 /J1F0 1 /J1F1

## See Also

Hand, J1Flag Statement, J2Flag

# **J1Flag Function Example**

```
Print J1Flag(pick)
Print J1Flag(P1)
Print J1Flag
Print J1Flag(Pallet(1, 1))
```

# J2Flag Statement

Sets the J2Flag attribute of a point.

# **Syntax**

- (1) J2Flag point, [value]
- (2) J2Flag

## **Parameters**

point Pnumber or P(expr) or point label.value Optional. Integer expression.

0 (/J2F0) J2 range is -180 to +180 degrees

1 (/J2F1) J2 range is from -360 to -180 or +180 to +360 degrees

#### **Return Values**

The J2Flag attribute specifies the range of values for joint 2 for one point. If *value* is ommited, the J2Flag value for the specified point is displayed. When both parameters are omitted, the J2Flag value is displayed for the current robot position.

#### See Also

Hand, J1Flag, J2Flag Function

# **J2Flag Statement Example**

```
J2Flag P0, 1
J2Flag P(mypoint), 0
```

# J2Flag Function

Returns the J2Flag attribute of a point.

# **Syntax**

J2Flag [(point)]

#### **Parameters**

point

Optional. Point expression. If *point* is omitted, then the J2Flag setting of the current robot position is returned.

## **Return Values**

0 /J2F0 1 /J2F1

## See Also

Hand, J1Flag, J2Flag Statement

# **J2Flag Function Example**

```
Print J2Flag(pick)
Print J2Flag(P1)
Print J2Flag
Print J2Flag(P1 + P2)
```

# J4Flag Statement

Sets the J4Flag attribute of a point.

# **Syntax**

- (1) J4Flag point, [value]
- (2) J4Flag

#### **Parameters**

point Pnumber or P(expr) or point label.value Optional. Integer expression.

0 (/J4F0) J4 range is -180 to +180 degrees

1 (/J4F1) J4 range is from -360 to -180 or +180 to +360 degrees

#### **Return Values**

The J4Flag attribute specifies the range of values for joint 4 for one point. If *value* is ommited, the J4Flag value for the specified point is displayed. When both parameters are omitted, the J4Flag value is displayed for the current robot position.

#### See Also

Elbow, Hand, J4Flag Function, J6Flag, Wrist

# **J4Flag Statement Example**

```
J4Flag P0, 1
J4Flag P(mypoint), 0
```

# J4Flag Function

Returns the J4Flag attribute of a point.

# **Syntax**

J4Flag [(point)]

#### **Parameters**

point

Optional. Point expression. If *point* is omitted, then the J4Flag setting of the current robot position is returned.

## **Return Values**

0 /J4F0 1 /J4F1

## See Also

Elbow, Hand, Wrist, J4Flag Statement, J6Flag

# J4Flag Function Example

```
Print J4Flag(pick)
Print J4Flag(P1)
Print J4Flag
Print J4Flag(Pallet(1, 1))
```

# J6Flag Statement

Sets the J6Flag attribute of a point.

# **Syntax**

- (1) J6Flag point, [value]
- (2) J6Flag

#### **Parameters**

point Pnumber or P(expr) or point label.

value Integer expression. Range is 0 - 127 (/J6F0 - /J6F127). J6 range for the specified point is as

follows:

(-180 \* (value+1) < J6 <= 180 \* value ) and ( 180 \* value < J6 <= 180 \* (value+1) )

#### **Return Values**

The J6Flag attribute specifies the range of values for joint 6 for one point. If *value* is ommited, the J6Flag value for the specified point is displayed. When both parameters are omitted, the J6Flag value is displayed for the current robot position.

#### See Also

Elbow, Hand, J4Flag, J6Flag Function, Wrist

# J6Flag Statement Example

```
J6Flag P0, 1
J6Flag P(mypoint), 0
```

# J6Flag Function

Returns the J6Flag attribute of a point.

# **Syntax**

J6Flag [(point)]

#### **Parameters**

point

Optional. Point expression. If *point* is omitted, then the J6Flag setting of the current robot position is returned.

#### **Return Values**

```
0 - 127 /J6F0 - /J6F127
```

#### See Also

Elbow, Hand, Wrist, J4Flag, J6Flag Statement

# **J6Flag Function Example**

```
Print J6Flag(pick)
Print J6Flag(P1)
Print J6Flag
Print J6Flag(P1 + P2)
```

# JA Function

Returns a robot point specified in joint angles.

# **Syntax**

```
JA ( j1, j2, j3, j4, [ j5, j6 ] , [ j7 ], [ j8, j9 ] )
```

#### **Parameters**

j1 – j9 Real expressions representing joint angles. For for linear joints, specifies in units of mm. j5 and j6 are for the 6-axis robot and Joint type 6-axis robot. j7 is for the Joint type 7-axis robot. j8 and j9 are for the additional ST axis.

#### **Return Values**

A robot point whose location is determined by the specified joint angles.

#### **Description**

Use JA to specify a robot point using joint angles.

When the points returned from JA function specify a singularity of the robot, the joint angles of the robot do not always agree with the joint angles supplied to the JA function as arguments during the execution of a motion command for the points. To operate the robot using the joint angles specified for the JA function, avoid a singularity of the robot.

#### For example:

```
> go ja(0,0,0,90,0,-90)
> where
WORLD: X:
              0.000 mm
                             655.000 mm
                                         Z:
                                             675.000 mm
                                                         U:
                                                                0.000 deg
                        Y:
V: -90.000 deg W:
                   -90.000 deg
JOINT:
              0.000 deg 2:
                               0.000 deg 3:
                                                0.000 deg 4:
                                                                0.000 deg
       1:
                      0.000
     0.000 deg 6:
                            deg
PULSE:
                   0
                    pls 2:
                                   0 pls 3:
        1:
                                                    0 pls 4:
                                                                     0 pls
                          0 pls
5:
          0 pls 6:
> go ja(0,0,0,90,0.001,-90)
> where
WORLD: X:
             -0.004 mm
                        Y:
                             655.000 mm
                                         Z:
                                              675.000 mm
                                                          U:
                                                                0.000 deg
V: -90.000 deg W: -89.999 deg
JOINT:
        1:
              0.000 deg 2:
                               0.000 deg 3:
                                               0.000 deg 4:
                                                               90.000 deg
    0.001 deg 6: -90.000
PULSE: 1:
                   0 pls 2:
                                   0 pls 3:
                                                    0 pls 4:
                                                              2621440 pls
5:
         29 pls 6: -1638400 pls
```

# See Also

AgIToPIs, XY

# **JA Function Example**

```
P10 = JA(60, 30, -50, 45)
Go JA(135, 90, -50, 90)
P3 = JA(0, 0, 0, 0, 0, 0, 0)
```

# Joint Statement

Displays the current position for the robot in joint coordinates.

# **Syntax**

**Joint** 

## See Also

Pulse, Where

# **Joint Statement Example**

```
>joint
JOINT: 1: -6.905 deg 2: 23.437 deg 3: -1.999 mm 4: -16.529 deg
>
```

# JRange Statement

Defines the permissible working range of the specified joint in pulses.

# **Syntax**

JRange jointNumber, lowerLimit, upperLmit

#### **Parameters**

*jointNumber* Integer expression between  $1 \sim 9$  representing the joint for which JRange will be specified.

The additional S axis is 8 and T axis is 9.

lowerLmit Long integer expression representing the encoder pulse count position for the lower limit

range of the specified joint.

upperLmit Long Integer expression representing the encoder pulse count position for the upper limit

range of the specified joint.

### **Description**

Defines the permissible working range for the specified joint with upper and lower limits in encoder pulse counts. **JRange** is similar to the Range command. However, the Range command requires that all joint range limits be set while the **JRange** command can be used to set each joint working limits individually thus reducing the number of parameters required. To confirm the defined working range, use the Range command.

#### **Notes**

## **Lower Limits Must Not Exceed Upper Limits:**

The Lower limit defined in the JRange command must not exceed the Upper limit. A lower limit in excess of the Upper limit will cause an error, making it impossible to execute a motion command.

#### Factors Which can Change JRange:

Once **JRange** values are set they remain in place until the user modifies the values either by the Range or **JRange** commands. Turning controller power off will not change the **JRange** joint limit values.

#### **Maximum and Minimum Working Ranges:**

Refer to the specifications in the Robot manual for maximum working ranges for each robot model since these vary from model to model.

#### See Also

Range, JRange Function

#### JRange Statement Example

The following examples are done from the Command window:

> JRange 2, -6000, 7000 'Define the 2nd joint range

> **JRange** 1, 0, 7000 'Define the 1st joint range

# JRange Function

Returns the permissible working range of the specified joint in pulses.

 $\mathbf{F}$ 

# **Syntax**

JRange(jointNumber, paramNumber)

## **Parameters**

*jointNumber* Specifies reference joint number (integer from  $1 \sim 9$ ) by an expression or numeric

value

The additional S axis is 8 and T axis is 9.

paramNumber Integer expression containing one of two values:

Specifies lower limit value.
 Specifies upper limit value.

#### **Return Values**

Range setting (integer value, pulses) of the specified joint.

#### See Also

Range, JRange Statement

# JRange Function Example

```
Long i, oldRanges(3, 1)
For i = 0 To 3
    oldRanges(i, 0) = JRange(i + 1, 1)
    oldRanges(i, 1) = JRange(i + 1, 2)
Next i
```

# JS Function

Jump Sense detects whether the arm stopped prior to completing a Jump, Jump3, or Jump3CP instruction which used a Sense input or if the arm completed the move.

#### **Syntax**

JS

#### **Return Values**

Returns a True or a False.

**True**: When the arm was stopped prior to reaching its target destination because a Sense Input condition was met **JS** returns a True.

**False**: When the arm completes the normal move and reaches the target destination as defined in the Jump instruction **JS** returns a False.

#### Description

**JS** is used in conjunction with the Jump and Sense instructions. The purpose of the **JS** instruction is to provide a status result as to whether an input condition (as defined by the Sense instruction) is met during motion caused by the Jump instruction or not. When the input condition is met, **JS** returns a True. When the input condition is not met and the arm reaches the target position, **JS** returns a False.

**JS** is simply a status check instruction and does not cause motion or specify which Input to check during motion. The Jump instruction is used to initiate motion and the Sense instruction is used to specify which Input (if any) to check during Jump initiated motion.

#### **Note**

# JS Works only with the Most Recent Jump, Jump3, Jump3CP Instruction:

**JS** can only be used to check the most recent Jump instruction's input check (which is initiated by the Sense instruction.) Once a 2nd Jump instruction is initiated, the **JS** instruction can only return the status for the 2nd Jump instruction. The **JS** status for the first Jump is gone forever. So be sure to always do any **JS** status check for Jump instructions immediately following the Jump instruction to be checked.

#### See Also

JT, Jump, Jump3, Jump3CP, Sense

#### JS Function Example

```
Function SearchSensor As Boolean
    Sense Sw(5) = On

Jump P0
    Jump P1 Sense
    If JS = TRUE Then
        Print "Sensor was found"
        SearchSensor = TRUE
    EndIf
Fend
```

# JT Function

Returns the status of the most recent Jump, Jump3, or Jump3CP instruction for the current robot.

## **Syntax**

JT

#### **Return Values**

JT returns a long with the following bits set or clear:

```
Bit 0 Set to 1 when rising motion has started or rising distance is 0.

Bit 1 Set to 1 when horizontal motion has started or horizontal distance is 0.

Bit 2 Set to 1 when descent motion has started or descent distance is 0.

Bit 16 Set to 1 when rising motion has completed or rising distance is 0.

Bit 17 Set to 1 when horizontal motion has completed or horizontal distance is 0.

Bit 18 Set to 1 when descent motion has completed or descent distance is 0.
```

#### **Description**

Use JT to determine the status of the most recent Jump command that was stopped before completion by Sense, Till, abort, etc.

#### See Also

```
JS, Jump, Jump3, Jump3CP, Sense, Till
```

#### JT Function Example

```
Function SearchTill As Boolean

Till Sw(5) = On

Jump P0
Jump P1 Till
If JT And 4 Then
        Print "Motion stopped during descent"
        SearchTill = TRUE
EndIf
Fend
```

# JTran Statement

Perform a relative move of one joint.

# **Syntax**

JTran jointNumber, distance

#### **Parameters**

*jointNumber* Integer expression representing which joint to move.

The additional S axis is 8 and T axis is 9.

distance Real expression representing the distance to move in degrees for rotational joints or

millimeters for linear joints.

# **Description**

Use **JTran** to move one joint a specified distance from the current position.

#### See Also

Go, Jump, Move, Ptran

### JTran Statement Example

**JTran** 1, 20

# Jump Statement

Moves the arm from the current position to the specified destination point using point to point motion by first moving in a vertical direction up, then horizontally and then finally vertically downward to arrive on the final destination point.

#### **Syntax**

Jump destination [CarchNumber] [LimZ zLimit ] [CP] [searchExpr] [!...!] [SYNC]

#### **Parameters**

**destination** The target destination of the motion using a point expression.

archNumber Optional. The arch number (archNumber) specifies which Arch Table entry to use for

the Arch type motion caused by the Jump instruction. archNumber must always be

proceeded by the letter C. (Valid entries are C0-C7.)

**zLimit** Optional. This is a Z limit value which represents the maximum position the Z joint will

travel to during the **Jump** motion. This can be thought of as the Z Height Ceiling for the

**Jump** instruction. Any valid Z joint Coordinate value is acceptable.

CP Optional. Specifies continuous path motion.

searchExpr Optional. A Sense, Till or Find expression.

Sense | Till | Find

Sense  $Sw(expr) = \{On \mid Off\}$ Till  $Sw(expr) = \{On \mid Off\}$ Find  $Sw(expr) = \{On \mid Off\}$ 

!...! Optional. Parallel Processing statements can be added to the Jump instruction to cause

I/O and other commands to execute during motion.

SYNC Reserves a motion command. The robot will not move until SyncRobots is executed.

### **Description**

**Jump** moves the arm from the current position to *destination* using what is called Arch Motion. Jump can be thought of as 3 motions in 1. For example, when the Arch table entry defined by *archNumber* is 7, the following 3 motions will occur.

- 1) The move begins with only Z-joint motion until it reaches the Z joint height calculated by the Arch number used for the Jump command.
- 2) Next the arm moves horizontally (while still moving upward in Z) towards the target point position until the upper Z Limit (defined by LimZ) is reached. Then the arm begins to move downward in the Z direction (while continuing X, Y and U joint motion) until the final X, and Y and U joint positions are reached.
- 3) The **Jump** instruction is then completed by moving the arm down with only Z-joint motion until the target Z-joint position is reached.

The coordinates of *destination* (the target position for the move) must be taught previously before executing the **Jump** instruction. The coordinates cannot be specified in the **Jump** instruction itself. Acceleration and deceleration for the **Jump** is controlled by the Accel instruction. Speed for the move is controlled by the Speed instruction.

### archNumber Details

The Arch for the **Jump** instruction can be modified based on the *archNumber* value optionally specified with the **Jump** instruction. This allows the user to define how much Z to move before beginning the X, Y, and U joint motion. (This allows the user to move the arm up and out of the way of parts, feeders and other objects before beginning horizontal motion.) Valid *archNumber* entries for the **Jump** instruction are between C0-C7. The Arch table entries for C0-C6 are user definable with the Arch instruction. However,

C7 is a special Arch entry which always defines what is called Gate Motion. Gate Motion means that the robot first moves Z all the way to the coordinate defined by LimZ before beginning any X, Y, or U joint motion. Once the LimZ Z limit is reached, X, Y and U joint motion begins. After the X, Y, and U joints each reaches its final destination position, then the Z joint can begin moving downward towards the final Z joint coordinate position as defined by *destination* (the target point). Gate Motion looks as follows:

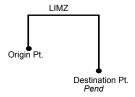

#### LimZ Details

LimZ *zLimit* specifies the upper Z coordinate value for the horizontal movement plane in the current local coordinate system. The specified arch settings can cause the X, Y, and U joints to begin movement before reaching LimZ, but LimZ is always the maximum Z height for the move. When the LimZ optional parameter is omitted, the previous value specified by the LimZ instruction is used for the horizontal movement plane definition.

It is important to note that the LimZ *zLimit* height limit specification is the Z value for the local robot coordinate system. It is not the Z value for Arm or Tool. Therefore take the necessary precautions when using tools or hands with different operating heights.

#### Sense Details

The Sense optional parameter allows the user to check for an input condition or memory I/O condition before beginning the final Z motion downward. If satisfied, this command completes with the robot stopped above the target position where only Z motion is required to reach the target position. It is important to note that the robot arm does not stop immediately upon sensing the Sense input modifier.

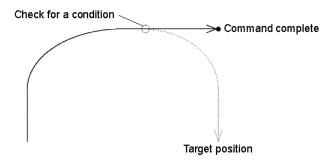

The JS or Stat commands can then be used to verify whether the Sense condition was satisfied and the robot stopped prior to its target position or that the Sense condition was not satisfied and the robot continued until stopping at its target position.

#### Till Details

The optional Till qualifier allows the user to specify a condition to cause the robot to decelerate to a stop prior to completing the **Jump**. The condition specified is simply a check against one of the I/O inputs or one of the memory I/O. This is accomplished through using either the Sw or MemSw function. The user can check if the input is On or Off and cause the arm to decelerate and stop based on the condition specified.

The Stat function can be used to verify whether the Till condition has been satisfied and this command has been completed, or the Till condition has not been satisfied and the robot stopped at the target position.

#### **Notes**

#### Jump cannot be executed for 6-axis robots

Use Jump3 or Jump3CP for 6-axis robots.

#### Omitting archNumber Parameter

If the archnum optional parameter is omitted, the default Arch entry for use with the Jump instruction is C7. This will cause Gate Motion, as described above.

### Difference between Jump and Jump3, Jump3CP

The Jump3 and Jump3CP instructions can be used for 6-axis robots. On the other hand the Jump instruction cannot be used for 6-axis robots. For SCARA robots (including RS series), using the Jump instruction shortens the joint motion time for depart and approach motion. The depart and approach motions in Jump3 can be executed along the Z axis and in other directions.

# Difference between Jump and Go

The Go instruction is similar to **Jump** in that they both cause Point to Point type motion, however there are many differences. The most important difference is that the Go instruction simply causes Point to Point motion where all joints start and stop at the same time (they are synchronized). Jump is different since it causes vertical Z movement at the beginning and end of the move. Jump is ideal for pick and place type applications.

#### Decelerating to a Stop With the Jump Instruction

The Jump instruction always causes the arm to decelerate to a stop prior to reaching the destination point.

### **Proper Speed and Acceleration Instructions with Jump:**

The Speed and Accel instructions are used to specify the speed and acceleration of the robot during **Jump** motion. Pay close attention to the fact that Speed and Accel apply to point to point type motion (Go, Jump, Etc.). while linear and circular interpolated motion instructions such as Move or Arc use the SpeedS and AccelS instructions. For the Jump instruction, it is possible to separately specify speeds and accelerations for Z joint upward motion, horizontal travel including U joint rotation, and Z joint downward motion.

#### Pass function of Jump

When the CP parameter is specified for Jump with 0 downward motion, the Jump horizontal travel does not decelerate to a stop but goes on smoothly to the next PTP motion.

When the CP parameter is specified for a PTP motion command right before a Jump with 0 upward motion, the PTP motion does not decelerate to a stop but connects smoothly with the Jump horizontal travel.

This is useful when you want to replace the horizontal travel of Jump (a PTP motion) with several PTP motions.

```
(Example)
Go P1
Jump P2:Z(-50) C0 LimZ -50 CP
Go P3:Z(0) CP
Jump P4 C0 LimZ 0
P2
P4
```

#### Jump Motion trajectory changes depending on motion and speed

Jump motion trajectory is comprised of vertical motion and horizontal motion. It is not a continuous path trajectory. The actual Jump trajectory of arch motion is not determined by **Arch** parameters alone. It also depends on motion and speed.

Always use care when optimizing Jump trajectory in your applications. Execute Jump with the desired motion and speed to verify the actual trajectory.

When speed is lower, the trajectory will be lower. If Jump is executed with high speed to verify an arch motion trajectory, the end effector may crash into an obstacle with lower speed.

In a Jump trajectory, the depart distance increases and the approach distance decreases when the motion speed is set high. When the fall distance of the trajectory is shorter than the expected, lower the speed and/or the deceleration, or change the fall distance to be larger.

Even if Jump commands with the same distance and speed are executed, the trajectory is affected by motion of the robot arms. As a general example, for a SCARA robot the vertical upward distance increases and the vertical downward distance decreases when the movement of the first arm is large. When the vertical fall distance decreases and the trajectory is shorter than the expected, lower the speed and/or the deceleration, or change the fall distance to be larger.

#### **Potential Errors**

#### LimZ Value Not High Enough

When the current arm position of the Z joint is higher than the value set for LimZ and a Jump instruction is attempted, an Error 4005 will occur.

#### See Also

Accel, Arc, Arch, Go, JS, JT, LimZ, Point Expression, Pulse, Sense, Speed, Stat, Till

#### **Jump Statement Example**

The example shown below shows a simple point to point move between points P0 and P1 and then moves back to P0 using the Jump instruction. Later in the program the arm moves using the Jump instruction. If input #4 never goes high then the arm starts the approach motion and moves to P1. If input #4 goes high then the arm does not execute the approach motion.

```
Function jumptest
    Home
    Go PO
    Go P1
    Sense Sw(4) = On
    Jump PO LimZ -10
                              'Check input #4
    Jump P1 LimZ -10 Sense
    If Js(0) = 1 Then
        Print "Input #4 came on during the move and"
        Print "the robot stopped prior to arriving on"
        Print "point P1."
    Else
        Print "The move to P1 completed successfully."
        Print "Input #4 never came on during the move."
    EndIf
Fend
> Jump P10+X50 C0 LimZ-20 Sense !D50;On 0;D80;On 1!
```

# Jump3, Jump3CP Statements

3D gate motion.

Jump3 is a combination of two CP motions and one PTP motion.

Jump3CP is a combination of three CP motions.

#### **Syntax**

(1) Jump3 depart, approach, destination [CarchNumber] [CP] [LJM [orientationFlag]]

[searchExpr] [!...!] [SYNC]

(2) Jump3CP depart, approach, destination [ROT] [CarchNumber] [CP] [LJM [orientationFlag]]

[searchExpr] [!...!] [SYNC]

#### **Parameters**

departThe departure point above the current position using a point expression.approachThe approach point above the destination position a point expression.

**destination** The target destination of the motion using a point expression.

**ROT** Optional. :Decides the speed/acceleration/deceleration in favor of tool rotation.

archNumber Optional. The arch number (archNumber) specifies which Arch Table entry to use for

the Arch type motion caused by the Jump instruction. archNumber must always be

proceeded by the letter C. (Valid entries are C0-C7.)

**CP** Optional. Specifies continuous path motion.

*LJM Optional. Convert the target destination using LJM function.* 

orientationFlag Optional. Specifies a parameter that selects an orientation flag for LJM function.

searchExpr Optional. A Sense, Till or Find expression.

Sense | Till | Find

Sense  $Sw(expr) = \{On \mid Off\}$ Till  $Sw(expr) = \{On \mid Off\}$ Find  $Sw(expr) = \{On \mid Off\}$ 

!...! Optional. Parallel Processing statements can be added to the Jump instruction to cause

I/O and other commands to execute during motion.

SYNC Reserves a motion command. The robot will not move until SyncRobots is executed.

#### **Description**

Moves the arm from the current position to the destination point with 3D gate motion. 3D gate motion consists of depart motion, span motion, and approach motion. The depart motion form the current position to the depart point is always CP motion. The span motion from the depart point to the start approach point is PTP motion in **Jump3**, and the CP motion in **Jump3CP**.

The approach motion from the starting approach point to the target point is always CP motion.

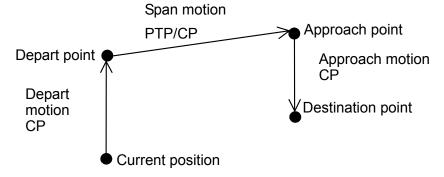

Arch motion is achieved by specifying the arch number. The arch motion for Jump3, Jump3CP is as shown in the figure below. For arch motion to occur, the Depart distance must be greater than the arch upward distance and the Approach distance must be greater than the arch downward distance.

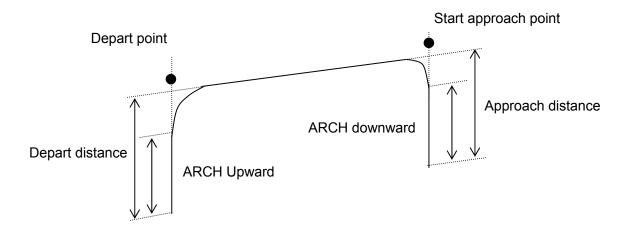

**Jump3CP** uses the SpeedS speed value and AccelS acceleration and deceleration values. Refer to *Using Jump3CP with CP* below on the relation between the speed/acceleration and the acceleration/deceleration. If, however, the ROT modifier parameter is used, **Jump3CP** uses the SpeedR speed value and AccelR acceleration and deceleration values. In this case SpeedS speed value and AccelS acceleration and deceleration value have no effect.

Usually, when the move distance is 0 and only the tool orientation is changed, an error will occur. However, by using the ROT parameter and giving priority to the acceleration and the deceleration of the tool rotation, it is possible to move without an error. When there is not an orientational change with the ROT modifier parameter and movement distance is not 0, an error will occur.

Also, when the tool rotation is large as compared to move distance, and when the rotation speed exceeds the specified speed of the manipulator, an error will occur. In this case, please reduce the speed or append the ROT modifier parameter to give priority to the rotational speed/acceleration/deceleration.

#### **Notes**

### LimZ does not affect Jump3 and Jump3CP

LimZ has no affect on Jump3 or Jump3CP since the span motion is not necessarily perpendicular to the Z axis of the coordinate system.

#### Jump3 span motion is PTP (point to point)

It is difficult to predict Jump3 span motion trajectory. Therefore, be careful that the robot doesn't collide with peripheral equipment and that robot arms don't collide with the robot.

#### Using Jump3, Jump3CP with CP

The CP parameter causes the arm to move to *destination* without decelerating or stopping at the point defined by *destination*. This is done to allow the user to string a series of motion instructions together to cause the arm to move along a continuous path while maintaining a specified speed throughout all the motion. The **Jump3** and **Jump3CP** instructions without CP always cause the arm to decelerate to a stop prior to reaching the point *desination*.

#### Pass function of Jump3

When the CP parameter is specified for Jump3 with 0 approach motion, the Jump3 span motion does not decelerate to a stop but goes on smoothly to the next PTP motion.

When the CP parameter is specified for a PTP motion command right before Jump3 with 0 depart motion, the PTP motion does not decelerate to a stop but connects smoothly with the Jump3 span motion.

This is useful when you want to replace the span motion of Jump3 (a PTP motion) with several PTP motions.

#### Pass function of Jump3CP

When the CP parameter is specified for Jump3CP with 0 approach motion, the Jump3CP span motion does not decelerate to a stop but goes on smoothly to the next CP motion.

When the CP parameter is specified for a CP motion command right before Jump3CP with 0 depart motion, the CP motion does not decelerate to a stop but connects smoothly with the Jump3CP span motion.

This is useful when you want to replace the span motion of Jump3CP (a CP motion) with several CP motions.

# Using Jump3, Jump3CP with LJM

With LJM parameter, the program using LJM function can be more simple.

For ecample, the following four-line program

P11 = LJM(P1, Here, 2) P12 = LJM(P2, P11, 2) P13 = LJM(P3, P12, 2) Jump3 P11, P12, P13 can be... the one-line program. Jump3 P1, P2, P3 LJM 2

LJM parameter is available for 6-axis and RS series robots.

Jump3CP span motion is straight line (CP) motion and it cannot switch the wrist orientation along the way. Therefore, do not use the *orientationFlag* (LJM 1) of LJM function which is able to switch the wrist orientation.

#### **Caution for Arch motion**

#### Jump3 Motion trajectory changes depending on motion and speed

Jump3 motion trajectory is comprised of depart, span, and approach motions. It is not a continuous path trajectory. The actual Jump3 trajectory of arch motion is not determined by **Arch** parameters alone. It also depends on motion and speed.

Always use care when optimizing Jump3 trajectory in your applications. Execute Jump3 with the desired motion and speed to verify the actual trajectory.

When speed is lower, the trajectory will be lower. If Jump3 is executed with high speed to verify an arch motion trajectory, the end effector may crash into an obstacle with lower speed.

In a Jump3 trajectory, the depart distance increases and the approach distance decreases when the motion speed is set high. When the approach distance of the trajectory is shorter than the expected, lower the speed and/or the deceleration, or change the approach distance to be larger.

Even if Jump commands with the same distance and speed are executed, the trajectory is affected by motion of the robot arms.

#### Potential acceleration errors

# When the majority of depart (approach) motion uses the same joint as the span motion

An acceleration error may occur during an arch motion execution by the Jump3 andJump3CP commands. This error is issued frequently when the majority of the motion during depart or approach uses the same joint as the span motion. To avoid this error, reduce the acceleration/deceleration speed of the span motion using Accel command for Jump3 or using Accels command for Jump3CP. Depending on the motion and orientation of the robot, it may also help to reduce the acceleration and deceleration of the depart motion (approach motion) using the Accels command.

## See Also

Accel, Arc, Arch, Go, JS, JT, Point Expression, Pulse, Sense, Speed, Stat, Till

## **Jump3 Statement Example**

```
' 6 axis robot motion which works like Jump of SCARA robot Jump3 Here: Z(100), P3: Z(100), P3
' Depart and approach use Z tool coordinates
Jump3 Here -TLZ(100), P3 -TLZ(100), P3
' Depart uses base Z and approach uses tool Z
Jump3 Here +Z(100), P3 -TLZ(100), P3
```

Example for the depart motion from P1 in Tool 1 and the approach motion to P3 in Tool 2

```
Arch 0,20,20
Tool 1
Go P1
P2 = P1 -TLZ(100)
Tool 2
Jump3 P2, P3-TLZ(100), P3 C0
```

# LatchEnable

Enables / Disables the latch function for the robot position by the R-I/O input.

# **Syntax**

```
LatchEnable { On | Off }
```

#### **Parameters**

On | Off On: Enables the latch function of the robot position.

Off: Disables the latch function of the robot position.

#### Result

When the parameter is omitted, displays that the current latch function is ON or OFF.

# **Discription**

Enables / Disables the latch function for the roobt position using the trigger input signals connected to the R-I/O. It latches the robot position with the first trigger input after you enable the latch function.

To repeatedly latch the robot position, execute LatchEnable Off and then execute LatchEnable On again. To use the command repeatedly, it needs at least 60 ms interval for the each command processing time but you do not need to consider the command executing time.

#### Note

Before enabling the latch function, set the trigger input port and trigger signal logic using SetLatch.

## See Also

LatchPos Function, LatchState Function, SetLatch

## LatchEnable Example

```
Function main

SetLatch 24, SETLATCH_TRIGGERMODE_LEADINGEDGE

LatchEnable On 'Enables the latch function

Go P1

Wait LatchState = True 'Waits a trigger

Print LatchPos 'Displays the latched position

LatchEnable Off 'Disables the latch function

Fend
```

# LatchState Function

Returns the latch state of robot position using the R-I/O.

# **Syntax**

LatchState

#### **Return Values**

Returns True when the robot position has been latched, False when the latch is not finished. When confirmed the latch completion, acquires the lached position information by LatchPos Function.

#### See Also

LatchEnable, LatchPos Function, SetLatch, Wait

# **LatchState Function Example**

```
Function main

SetLatch 24, SETLATCH_TRIGGERMODE_LEADINGEDGE

LatchEnable On 'Enables the latch function

Go P1

Wait LatchState = True 'Wait a trigger

Print LatchPos 'Display the latched position

LatchEnable Off 'Disable the latch function

Fend
```

# LatchPos Function

Returns the robot position latched using the R-I/O input signal.

# **Syntax**

LatchPos

#### **Return Values**

Returns the robot position, according to the Tool and Arm settings at function call, latched using the R-I/O input signal in point data.

Executing this function needs approx. 15 msec for processing.

#### See Also

LatchEnable, LatchState Function, SetLatch

#### **LatchPos Function Example**

```
Function main

SetLatch 24, SETLATCH_TRIGGERMODE_LEADINGEDGE
LatchEnable On 'Enables the latch function
Go P1

Wait LatchState = True 'Wait a trigger
Print LatchPos 'Display the latched position
LatchEnable Off 'Disable the latch function

Fend
```

To assing the return value of LatchPos to the point data:

```
P2 = LatchPos
```

# LCase\$ Function

Returns a string that has been converted to lowercase.

# **Syntax**

LCase\$(string)

# **Parameters**

string

A valid string expression.

## **Return Values**

The converted lower case string.

## See Also

LTrim\$, Trim\$, RTrim\$, UCase\$

# **LCase\$ Function Example**

```
str$ = "Data"
str$ = LCase$(str$) ' str$ = "data"
```

# Left\$ Function

Returns a substring from the left side of a string expression.

# **Syntax**

Left\$(string, count)

#### **Parameters**

**string** String expression from which the leftmost characters are copied.

**count** The number of characters to copy from *string* starting with the leftmost character.

#### **Return Values**

Returns a string of the leftmost *number* characters from the character string specified by the user.

#### **Description**

**Left\$** returns the leftmost *number* characters of a string specified by the user. **Left\$** can return up to as many characters as are in the character string.

#### See Also

Asc, Chr\$, InStr, Len, Mid\$, Right\$, Space\$, Str\$, Val

### **Left\$ Function Example**

The example shown below shows a program which takes a part data string as its input and parses out the part number, part name, and part count.

Function ParsePartData(DataIn\$ As String, ByRef PartNum\$ As String, ByRef PartName\$ As String, ByRef PartCount As Integer)

```
Integer pos
String temp$

pos = Instr(DataIn$, ",")
PartNum$ = Left$(DataIn$, pos - 1)

DataIn$ = Right$(datain$, Len(DataIn$) - pos)
pos = Instr(DataIn$, ",")

PartName$ = Left$(DataIn$, pos - 1)

PartCount = Val(Right$(datain$, Len(DataIn$) - pos))
Fend
```

Some other example results from the Left\$ instruction from the Command window.

```
> Print Left$("ABCDEFG", 2)
AB
> Print Left$("ABC", 3)
ABC
```

# Len Function

Returns the number of characters in a character string.

#### **Syntax**

Len(string)

#### **Parameters**

string

String expression.

#### **Return Values**

Returns an integer number representing the number of characters in the string *string* which was given as an argument to the **Len** instruction.

#### **Description**

**Len** returns an integer number representing the number of characters in a string specified by the user. **Len** will return values between 0-255 (since a string can contain between 0-255 characters).

#### See Also

Asc, Chr\$, InStr, Left\$, Mid\$, Right\$, Space\$, Str\$, Val

#### Len Function Example

The example shown below shows a program which takes a part data string as its input and parses out the part number, part name, and part count.

Function ParsePartData(DataIn\$ As String, ByRef PartNum\$ As String, ByRef PartName\$ As String, ByRef PartCount As Integer)

```
Integer pos
String temp$

pos = Instr(DataIn$, ",")
PartNum$ = Left$(DataIn$, pos - 1)

DataIn$ = Right$(datain$, Len(DataIn$) - pos)
pos = Instr(DataIn$, ",")

PartName$ = Left$(DataIn$, pos - 1)

PartCount = Val(Right$(datain$, Len(DataIn$) - pos))
Fend
```

Some other example results from the **Len** instruction from the command window.

```
> ? len("ABCDEFG")
7
> ? len("ABC")
3
> ? len("")
0
>
```

## LimitTorque Statement

Sets / returns the upper torque value in High power mode.

## **Syntax**

- (1) LimitTorque AllMax
- (2) LimitTorque j1Max, j2Max, j3Max, j4Max
- (3) LimitTorque j1Max, j2Max, j3Max, j4Max, j5Max, j6Max
- (4) LimitTorque

#### **Parameters**

AllMax specify the percentage of high power torque upper limit value for all axes to the maximum

momentary torque of each axis by an integer number

j #n Max specify the percentage of high power torque upper limit value for axis #n to the maximum

momentary torque of axis #n by an integer number

#### **Return Values**

Returns the current LimitTorque value if the parameter is omitted.

## **Description**

Sets the upper limit value of torque in high power mode. Normally, the maximum torque is set and there is no need to change this setting value. This statement is useful to restrict the torque not to exceed which is necessary for the specific motion in order to reduce damage to the manipulator and equipment caused by collision with peripherals.

The upper limit value is a measured peak torque in specific motion with allowance considering the variation added.

The torque lower than the upper limit for Low power mode cannot be set by this command. The smallest values vary for models and joints. Display the setting value and confirm the actual upper limit value after setting the value.

In any of the following cases, LimitTorque becomes the default value.

Controller startup
Motor On
SFree, SLock, or Brake is executed
Reset or Reset Error is executed
Task end by STOP switch or Quit All

#### Note

#### Too low LimitTorque setting

LimitTorque limits the torque for the specific motion as the upper limit value to operate the manipulator with the set acceleration/deceleration regardless of the torque size necessary for the motion. As a result of this, if the motion requires larger torque than the set upper limit value, the roobt may not be able to operate properly, and cause vibrational motion ,noise, or position deviation. In those cases, set the upper limit value larger and adjust the value so that the manipulator can operate properly.

### See Also

LimitTorque Function, Power, PTrq, RealTorque

## LimitTorque Example

Following is the example which operates the manipulator with the maximum torque of Joint #1 at 80 %.

```
Function main

Motor On

Power high

Speed 100; Accel 100,100

LimitTorque 80,100,100,100

Jump P1

'Restricts the maximum torque of Joint #1 to 80 %

'Executes the Jump motion

Fend
```

# LimitTorque Function

Returns the setting value of LimitTorque command.

## **Syntax**

LimitTorque(jointNumber)

## **Parameters**

jointNumber Integer expression ranging from 1 to 9.

Additional S axis is 8, and T axis is 9.

### **Return Values**

Returns an integer number representing the setting value of LimitTorque command.

#### See Also

LimitTorque

## **Len Function Example**

Print LimitTorque(1) 'Displays the LimitTorque value of Joint #1.

## LimZ Statement

Determines the default value of the Z joint height for Jump commands.

## **Syntax**

- (1) LimZ zLimit
- (2) LimZ

#### **Parameters**

zLimit

A coordinate value within the movable range of the Z joint.

#### **Return Values**

Displays the current LimZ value when parameter is omitted.

## **Description**

**LimZ** determines the maximum Z joint height which the arm move to when using the Jump instruction, wherein the robot arm raises on the Z joint, moves in the X-Y plane, then lowers on the Z joint. **LimZ** is simply a default Z joint value used to define the Z joint ceiling position for use during motion caused by the Jump instruction. When a specific **LimZ** value is not specified in the Jump instruction, the last **LimZ** setting is used for the Jump instruction.

### **Note**

#### Resetting LimZ to 0

Restarting the controller, or executing the SFree, SLock, Motor On commands will initialize LimZ to 0.

### LimZ Value is Not Valid for Arm, Tool, or Local Coordinates:

LimZ Z joint height limit specification is the Z joint value for the robot coordinate system. It is not the Z joint value for Arm, Tool, or Local coordinates. Therefore take the necessary precautions when using tools or end effectors with different operating heights.

## LimZ does not affect Jump3 and Jump3CP

LimZ has no affect on Jump3 or Jump3CP since the span motion is not necessarily perpendicular to the Z axis of the coordinate system.

## See Also

Jump

#### **LimZ Statement Example**

The example below shows the use of LimZ in Jump operations.

```
Function main

LimZ -10

Jump P1

Jump P2

Jump P3

'Set the default LimZ value

'Move up to Z=-10 position for Jump

'Move up to Z=-20 position for Jump

'Move up to Z=-10 position for Jump

'Move up to Z=-10 position for Jump
```

# LimZ Function

Returns the current LimZ setting.

## **Syntax**

LimZ

### **Return Values**

Real number containing the current LimZ setting.

## See Also

LimZ Statement

## **LimZ Function Example**

Real savLimz

savLimz = LimZ LimZ -25 Go pick LimZ savLimZ

## LimZMargin Statement

Sets and returns the setting value for error detection when operation starts at higher than the LimZ value.

## **Syntax**

- (1) LimZMargin LimZmargin
- (2) LimZMargin

### **Parameters**

LimZmargin a margin value for LimZ error detection

#### **Return Values**

If the parameter is omitted, current LimZMargin value will be returned.

#### Description

When Jump command is executed, Joint #3 lifts up to the position set by LimZ. However, if the start position of the joint is above the LimZ position, an error will occur. LimZMargin sets a margin value for the error detection. Default is 0.02mm.

#### **Note**

## Resetting LimZ to default

Restarting the controller, or executing the SFree, SLock, Motor On commands will initialize LimZ to the default value.

#### See Also

LimZMargin Function, LimZ

#### **LimZ Statement Example**

Following is a usage example of LimZMargin in Jump operation.

```
Function main

LimZ -10 'sets LimZ default value

LimZMargin 0.03 'sets 0.03mm for a margin of LimZ error detection

Jump P1 'horizontal movement with -10 at Jump execution

Jump P3 'horizontal movement with -20 at Jump execution

'horizontal movement with -10 at Jump execution

'horizontal movement with -10 at Jump execution
```

# LimZMargin Function

Returns the current LimZMargin setting.

## **Syntax**

LimZMargin

## **Return Values**

Real number containing the current LimZMargin setting.

#### See Also

LimZMargin Statement, LimZ Statement

## **LimZ Function Example**

Real savLimzMargin

savLimzZMargin = LimZMargin
LimZMargin 0.03
Jump pick
LimZ savLimZMargin

## Line Input Statement

Reads input data of one line and assigns the data to a string variable.

## **Syntax**

Line Input string Var\$

## **Parameters**

stringVar\$

A string variable name. (the string variable must end with the \$ character.)

## **Description**

**Line Input** reads input data of one line from the display device and assigns the data to the string variable used in the Line Input instruction. When the Line Input instruction is ready to receive data from the user, it causes a "?" prompt to be displayed on the display device. The input data line after the prompt is then received as the value for the string variable. After inputting the line of data press the [ENTER] key.

#### See Also

Input, Input #, Line Input#, ParseStr

### **Line Input Example**

The example below shows the use of **Line Input**.

```
Function Main
    String A$
    Line Input A$ 'Read one line input data into A$
    Print A$
Fend
```

Run the program above using the F5 key or Run menu from EPSON RC+ main screen. A resulting run session may be as follows:

```
?A, B, C
A, B, C
```

## Line Input # Statement

Reads data of one line from a file, communication port, database, or the device.

## **Syntax**

Line Input #portNumber, stringVar\$

#### **Parameters**

portNumber The communications handle or the device ID. Communication handles can be

specified in OpenCom (RS232) and OpenNet (TCP/IP) statements.

Device ID integers are as follows.

21 RC+ 23 OP 24 TP

string Var\$ A string variable. (string variables must end with a \$ character.)

## **Description**

**Line Input** # reads string data of one line from the device specified with the portNumber parameter, and assigns the data to the string variable *stringVar\$*.

### See Also

Input, Input #, Line Input

### Line Input # Example

This example receives the string data from the communication port number 1, and assigns the data to the string variable A\$.

```
Function lintest
   String a$
   Print #1, "Please input string to be sent to robot"
   Line Input #1, a$
   Print "Value entered = ", a$
Fend
```

## LJM Function

Returns the point data with the orientation flags converted to enable least joint motion when moving to a specified point based on the reference point.

## **Syntax**

**LJM** (Point, [refPoint, [orientationFlag]])

#### **Parameters**

Point Specifies point data.

refPoint Specifies the reference point data. When this is omitted, the reference point is the

current position (Here).

orientationFlag

6-axis robot 1: Converts the wrist orientation (Wrist Flag), J4Flag or J6Flag. (default)

2: Converts the J4Flag or J6Flag.

RS series 1: Converts the hand orientation (Hand Flag), J1Flag or J2Flag. (default)

2: Converts the hand orientation (Hand Flag), J1Flag or J2Flag.

Prevents the U axis from moving out of motion range at flag convert.

## **Description**

When the 6-axis robot moves to a point calculated by such as pallet or relative offsets, the wrist part may rotate to an unintended direction. The point calculation above does not depend on robot models and results in motion without converting the required point flag.

LJM function can be used to convert the point flag to prevent the unintended wrist rotation.

In the same way, when the RS series robot moves to a point calculated by such as pallet or relative offsets, Arm #1 may rotate to an unintended direction. LJM function can be used to convert the point flag to prevent the unintended rotation of Arm #1.

In addition, the U axis of an RS series robot may go out of motion range when the orientation flag is converted, which will cause an error.

To prevent this error, the LJM function adjusts the U axis target angle so that it is inside the motion range. This is available when "2" is selected for *orientationFlag*.

Returns the specified point for all robots except the 6-axis and RS series robot.

## Note

### The reference point omission and Parallel Processing

You cannot use both of the parallel point omission and parallel processing in one motion command like this:

```
Go LJM(P10) ! D10; MemOn 1 !

Be sure to change the program like this:

P999 = Here
Go LJM(P10, P999) ! D10; MemOn 1 !
```

## See Also

**Pallet** 

#### **LJM Function Example**

```
Function main
   Integer i, j
   P0 = XY(300, 300, 300, 90, 0, 180)
   P1 = XY(200, 280, 150, 90, 0, 180)
   P2 = XY(200, 330, 150, 90, 0, 180)
   P3 = XY(-200, 280, 150, 90, 0, 180)
   Pallet 1, P1, P2, P3, 10, 10
   Motor On
   Power High
   Speed 50; Accel 50, 50
   SpeedS 1000; AccelS 5000
   Go P0
   P11 = P0 -TLZ(50)
   For i = 1 To 10
         For j = 1 To 10
            'Specify points
            P10 = P11
                                         'Depart point
         P12 = Pallet(1, i, j)
                                         'Target point
         P11 = P12 - TLZ(50)
                                         'Start approach point
         'Converting each point to LJM
         P10 = LJM(P10)
         P11 = LJM(P11, P10)
         P12 = LJM(P12, P11)
         'Execute motion
            Jump3 P10, P11, P12 C0
      Next
   Next
Fend
Function main2
   P0 = XY(300, 300, 300, 90, 0, 180)
  P1 = XY (400, 0, 150, 90, 0, 180)

P2 = XY (400, 500, 150, 90, 0, 180)

P3 = XY (-400, 0, 150, 90, 0, 180)
   Pallet 1, P1, P2, P3, 10, 10
   Motor On
   Power High
   Speed 50; Accel 50, 50
   SpeedS 1000; AccelS 5000
   Go P0
      ' Specify points
      P10 = Here -TLZ(50)
                                                               'Depart point
      P12 = Pallet(1, Int(Rnd(9)) + 1, Int(Rnd(9)) + 1)
                                                                    'Target point
      P11 = P12 - TLZ(50)
                                                               'Start approach point
      If TargetOK(P11) And TargetOK(P12) Then
                                                              'Point chaeck
      ' Converting each point to LJM
      P10 = LJM(P10)
      P11 = LJM(P11, P10)
P12 = LJM(P12, P11)
      'Execute motion
         Jump3 P10, P11, P12 C0
      EndIf
    Loop
Fend
```

## LoadPoints Statement

Loads a point file into the point memory area for the current robot.

## **Syntax**

## LoadPoints fileName [, Merge]

#### **Parameters**

fileName String expression containing the specific file to load into the current robot's point

memory area. The extension must be .PTS. The file must exist in the current project

for the current robot.

You cannot specify a file path and fileName doesn't have any effect from ChDisk.

See ChDisk for the details.

**Merge** Optional. If supplied, then the current points are not cleared before loading the new

points. Points in the file are added to the current points. If a point exists in the file, it

will overwrite the point in memory.

## **Description**

LoadPoints loads point files from disk into the main memory area of the controller for the current robot.

Use **Merge** to combine point files. For example, you could have one main point file that includes common points for locals, parking, etc in the range 0 - 100. Then use **Merge** to load other point files for each part being run without clearing the common points. The range could be 101 - 999.

#### **Potential Errors**

## A Path Cannot be Specified

If fileName contains a path, an error will occur. Only a file name in the current project can be specified.

## **File Does Not Exist**

If fileName does not exist, an error will occur.

#### Point file not for the current robot

If *fileName* is not a point file for the current robot, the following error will be issued: Point file not found for current robot. To correct this, add the Point file to the robot in the Project editor, or execute SavePoints or ImportPoints.

#### See Also

ImportPoints, Robot, SavePoints

#### **LoadPoints Statement Example**

```
Function main
' Load common points for the current robot
LoadPoints "R1Common.pts"

' Merge points for part model 1
LoadPoints "R1Model1.pts", Merge
Robot 2
' Load point file for the robot 2
LoadPoints "R2Model1.pts"
Fend
```

## **Local Statement**

Defines and displays local coordinate systems.

## **Syntax**

(1) Local localNumber, (pLocal1: pBase1), (pLocal2: pBase2), [{L|R}], [BaseU]

(2) Local localNumber, pCoordinateData

(3) Local localNumber, pOrigin, [pXaxis], [pYaxis], [ { X | Y } ]

(4) Local localNumber

#### **Parameters**

localNumber The local coordinate system number. A total of 15 local coordinate systems (of the

integer value from 1 to 15) may be defined.

pLocal1, pLocal2 Point variables with point data in the local coordinate system.pBase1, pBase2 Point variables with point data in the base coordinate system.

**L** | **R** Optional. Align local origin to left (first) or right (second) base points.

**BaseU** Optional. When supplied, U axis coordinates are in the base coordinate system.

When omitted, U axis coordinates are in the local coordinate system.

pCoordinateData Point data representing the coordinate data of the origin and direction.

pOrigin Integer expression representing the origin point using robot coordinate system.

pXaxis Optional. Integer expression representing a point along the X axis using robot

coordinate system if X alignment is specified.

pYaxis Optional. Integer expression representing a point along the Y axis using robot

coordinate system if Y alignment is specified.

**X | Y** If X alignment is specified, then pXaxis lies on the X axis of the local. The Y axis

and Z axis are calculated to be orthogonal to X in the plane that is created by the 3 local points. If Y alignment is specified, then pYaxis lies on the Y axis of the local. The X axis and Z axis are calculated to be orthogonal to Y in the plane that is created

by the 3 local points.

### **Description**

(1) **Local** defines a local coordinate system by specifying 2 points, *pLocal1* and *pLocal2*, contained in it that coincide with two points, *pBase1* and *pBase2*, contained in the base coordinate system.

#### Example:

Local 1, (P1:P11), (P2:P12)

P1 and P2 are local coordinate system points. P11 and P12 are base coordinate system points.

If the distance between the two specified points in the local coordinate system is not equal to that between the two specified points in the base coordinate system, the XY plane of the local coordinate system is defined in the position where the midpoint between the two specified points in the local coordinate system coincides with that between the two specified points in the base coordinate system.

Similarly, the Z axis of the local coordinate system is defined in the position where the midpoints coincide with each other.

(2) Defines a local coordinate system by specifying the origin and axis rotation angles with respect to the base coordinate system.

#### Example:

```
Local 1, XY(x, y, z, u)
Local 1, XY(x, y, z, u, v, w)
Local 1, P1
```

(3) Defines a 3D local coordinate system by specifying the origin point, x axis point, and y axis point. Only the X, Y, and Z coordinates of each point are used. The U, V, and W coordinates are ignored. When the X alignment parameter is used, then *pXaxis* is on the X axis of the local and only the Z coordinate of *pYaxis* is used. When the Y alignment parameter is used, then *pYaxis* is on the Y axis of the local and only the Z coordinate of *pXaxis* is used.

### Example:

```
Local 1, P1, P2, P3
Local 1, P1, P2, P3, X
Local 1, P1, P2, P3, Y
```

(4) Displays the specified local settings.

## Using L and R parameters

While Local basically uses midpoints for positioning the axes of your local coordinate system as described above, you can optionally specify left or right local by using the L and R parameters.

#### **Left Local**

Left local defines a local coordinate system by specifying point *pLocal1* corresponding to point *pBase1* in the base coordinate system (Z axis direction is included.)

## **Right Local**

Right local defines a local coordinate system by specifying point *pLocal2* corresponding to point *pBase2* in the base coordinate system. (Z axis direction is included.)

#### Using the BaseU parameter

If the **BaseU** parameter is omitted, then the U axis of the local coordinate system is automatically corrected in accordance with the X and Y coordinate values of the specified 4 points. Therefore, the 2 points in the base coordinate system may initially have any U coordinate values.

It may be desired to correct the U axis of the local coordinate system based on the U coordinate values of the two points in the base coordinate system, rather than having it automatically corrected (e.g. correct the rotation axis through teaching). To do so, supply the **BaseU** parameter.

## See Also

ArmSet, Base, ECPSet, LocalClr, TLSet, Where

## **Local Examples**

Here are some examples from the command window:

Left aligned local:

```
> p1 = 0, 0, 0, 0/1
> p2 = 100, 0, 0, 0/1
> p11 = 150, 150, 0, 0
> p12 = 300, 150, 0, 0
> local 1, (P1:P11), (P2:P12), L
> p21 = 50, 0, 0, 0/1
> go p21
```

Local defined with only the origin point:

```
> local 1, 100, 200, -20
```

Local defined with only the origin point rotated 45 degrees about the X axis:

```
> local 2, 50, 200, 0, 0, 45
```

3D Local with p2 aligned with the X axis of the local:

```
> local 3, p1, p2, p3, x
```

3D Local with p3 aligned with the Y axis of the local:

```
> local 4, p1, p2, p3, y
```

# Local Function

Returns the local number of a point.

## **Syntax**

Local(localNumber)

## **Parameters**

localNumber

local coordinate system number (integer from 1 to 15) using an expression or

numeric value.

## **Return Values**

Specified local coordinate system data as point data.

### See Also

**Local Statement** 

## **Local Function Example**

P1 = Local(1)

# LocalClr Statement

Clears (undefines) a local coordinate system.

## **Syntax**

LocalCir localNumber

## **Parameters**

(undefine).

## See Also

Arm, ArmSet, ECPSet, Local, Tool, TLCIr, TLSet

## **LocalCir Example**

LocalClr 1

## **LocalDef Function**

Returns local definition status.

## **Syntax**

LocalDef (localCoordinateNumber)

## **Parameters**

localCoordinateNumber Integer expression representing which local coordinate to return status for.

### **Return Values**

True if the specified local has been defined, otherwise False.

#### See Also

Arm, ArmClr, ArmSet, ECPSet, Local, LocalClr, Tool, TLClr, TLSet

## **LocalDef Example**

```
Function DisplayLocalDef(localNum As Integer)

If LocalDef(localNum) = False Then
    Print "Local ", localNum, "is not defined"

Else
    Print "Local 1: ",
    Print Local(localNum)
EndIf
Fend
```

## Lof Function

Checks whether the specified RS-232 or TCP/IP port has any lines of data in its buffer.

## **Syntax**

Lof ( fileNumber As Integer )

## **Parameters**

fileNumber

A Number specified with OpenCom (RS-232C) or OpenNet (TCP/IP) statement.

#### **Return Values**

The number of lines of data in the buffer. If there is no data in the buffer, **Lof** returns 0.

## **Description**

**Lof** checks whether or not the specified port has received data lines. The data received is stored in the buffer irrespective of the Input# instruction.

You can wait for the return value of Lof function by executing Wait.

## **Note**

When using PC COM port (1001 to 1008), you cannot use Lof function with Wait command.

### See Also

ChkCom, ChkNet, Input#, Wait

## Lof Function Example

This Command window example prints out the number of lines of data received through the communication port number 1.

```
>print lof(1) 5 >
```

## LogIn Statement

Log into EPSON RC+ 6.0 as another user.

## **Syntax**

LogIn logID, password

#### **Parameters**

logIDString expression that contains user login id.passwordString expression that contains user password.

## **Description**

You can utilize EPSON RC+ security in your application. For example, you can display a menu that allows different users to log into the system. Each type of user can have its own security rights. For more details on security, see the EPSON RC+ User's Guide.

When you are running programs in the development environment, the user before programs are started will be restored after programs stop running.

When running the Operator Window in Auto Mode, the application is logged in as a guest user, unless Auto LogIn is enabled, in which case the application is logged in as the current Windows user if such user has been configured in the EPSON RC+ 7.0 system.

#### Note

This command will only work if the Security option is active.

## See Also

GetCurrentUser\$ Function

### LogIn Statement Example

```
Integer errCode
errCode = LogIn("operator", "oprpass")
```

## Long Statement

Declares variables of type long integer. (4 byte whole number).

## **Syntax**

Long varName [(subscripts)] [, varName [(subscripts)]...]

#### **Parameters**

*varName* Variable name which the user wants to declare as type **Long**.

subscripts Optional. Dimensions of an array variable; up to 3 dimensions may be declared. The

subscripts syntax is as follows

(ubound1, [ubound2], [ubound3])

ubound1, ubound2 each specify the maximum upper bound for the

associated dimension.

The elements in each dimension of an array are numbered from 0 and the available

number of array elements is the upper bound value + 1.

When specifying the upper bound value, make sure the number of total elements is

within the range shown below:

Local variable2000Global Preserve variable4000Global variable and module variable100000

## Description

**Long** is used to declare variables as type **Long**. Variables of type **Long** can contain whole numbers with values between -2,147,483,648 to 2,147,483,647. Local variables should be declared at the top of a function. Global and module variables must be declared outside of functions.

### See Also

Boolean, Byte, Double, Global, Integer, Real, String

### **Long Statement Example**

The following example shows a simple program which declares some variables as Longs using Long.

```
Function longtest
                          'Single dimension array of long
    Long A(10)
                         'Two dimension array of long
    Long B(10, 10)
                          'Three dimension array of long
    Long C(5, 5, 5)
    Long var1, arrayVar(10)
    Long i
    Print "Please enter a Long Number"
    Input var1
    Print "The Integer variable var1 = ", var1
    For i = 1 To 5
        Print "Please enter a Long Number"
         Input arrayVar(i)
        Print "Value Entered was ", arrayVar(i)
    Next I
Fend
```

## LSet\$ Function

Returns the specified string with trailing spaces appended up to the specified length..

## **Syntax**

LSet\$ (string, length)

### **Parameters**

string String expression.

*length* Integer expression for the total length of the string returned.

## **Return Values**

Specified string with trailing spaces appended.

## See Also

RSet\$, Space\$

## **LSet\$ Function Example**

```
temp$ = "123"
temp$ = LSet$(temp$, 10) ' temp$ = "123
```

## **LShift Function**

Shifts numeric data to the left by a user specified number of bits.

## **Syntax**

LShift(number, shiftBits)

#### **Parameters**

*number* Integer expression to be shifted.

**shiftBits** The number of bits (integer from 0 to 31) to shift *number* to the left.

### **Return Values**

Returns a numeric result which is equal to the value of *number* after shifting left *shiftBits* number of bits.

## **Description**

**LShift** shifts the specified numeric data (*number*) to the left (toward a higher order digit) by the specified number of bits (*shiftBits*). The low order bits shifted are replaced by 0.

The simplest explanation for LShift is that it simply returns the result of *number* \* 2<sup>shiftBits</sup>.

#### Note

## **Numeric Data Type:**

The numeric data *number* may be any valid numeric data type. **LShift** works with data types: Byte, Integer, Long, and Real.

#### See Also

And, Not, Or, RShift, Xor

### **LShift Function Example**

```
Function lshiftst
    Integer i
    Integer num, snum
    num = 1
    For i = 1 to 10
        Print "i =", i
        snum = LShift(num, i)
        Print "The shifted num is ", snum
    Next i
Fend
```

Some other example results from the LShift instruction from the command window.

```
> Print LShift(2,2)
8
> Print LShift(5,1)
10
> Print LShift(3,2)
12
>
```

# LTrim\$ Function

Returns a string equal to specified string without leading spaces.

## **Syntax**

LTrim\$ (string)

### **Parameters**

string String expression.

## **Return Values**

Specified string with leading spaces removed.

### See Also

RTrim\$, Trim\$

## **LTrim\$ Function Example**

```
str$ = " data "
str$ = LTrim$(str$) ' str$ = "data '
```

# Mask Operator

Bitwise mask for Wait statement condition expression.

## **Syntax**

Wait expr1 Mask exrp2

## **Parameters**

expr1 Any valid expression input condition for Wait.expr2 Any valid expression which returns a numeric result.

## **Description**

The Mask operator is a bitwise And for Wait statement input condition expressions.

## See Also

Wait

## **Mask Operator Example**

' Wait for the lower 3 bits of input port 0 to equal 1 Wait In(0) Mask 7 = 1

# MCal Statement

Executes machine calibration for robots with incremental encoders.

## **Syntax**

**MCal** 

## Description

It is necessary to calibrate robots which have incremental encoders. This calibration must be executed after turning on the main power. If you attempt motion command execution, or any command which requires the current position data without first executing machine calibration, an error will occur.

Machine calibration is executed according to the moving joint order which is specified with the MCordr command. The default value of MCordr at the time of shipment differs from model to model, so please refer to the proper manipulator manual for details.

### **Potential Errors**

## Attempt to Execution a Motion command without Executing Mcal First

If you attempt motion command execution, or any command which requires the current position data (e.g. Plist\* instruction) without first executing machine calibration, an error will occur.

#### Absolute encoder robots

Absolute encoder robots do not need MCAL.

#### **Robot Installation Note**

### **Z Joint Space Required for Homing**

When the Z joint homes it first moves up and then moves down and settles into the home position. This means it is very important to properly install the robot so that enough space is provided for the arm to home the Z joint. It is recommended that a space of 6 mm be provided above the upper limit. (Do not install tooling or fixtures within a 6 mm space above the robot so enough room is left for proper Z joint homing.)

#### See Also

Hofs, Home, Hordr, Mcorg, MCordr

#### Mcal Example

The following example is done from the monitor window:

- > Motor On
- > Mcal

>

# MCalComplete Function

Returns status of MCal.

## **Syntax**

**MCalComplete** 

## **Return Values**

True if MCal has been completed, otherwise False.

## See Also

**MCal** 

## **MCalComplete Example**

If Not MCalComplete Then MCal EndIf

## **MCordr Statement**

Specifies and displays the moving joint order for machine calibration Mcal. Required only for robots with incremental encoders.

## **Syntax**

- (1) MCordr Step1, Step2, Step3, Step4, [Step5], [Step6], [Step7], [Step8], [Step9]
- (2) MCordr

#### **Parameters**

| arameters |                                                                                                    |
|-----------|----------------------------------------------------------------------------------------------------|
| Step1     | Bit pattern that tells which axes should be calibrated during the 1st step of the Mcal process. Any number of axes between 0 to all 4 axes may calibrate during the 1st step. (see below for bit pattern definitions) |
| Step2     | Bit pattern that tells which axes should be calibrated during the 2nd step of the Mcal process. Any number of axes between 0 to all 4 axes may calibrate during the 2nd step. (see below for bit pattern definitions) |
| Step3     | Bit pattern that tells which axes should be calibrated during the 3rd step of the Mcal process. Any number of axes between 0 to all 4 axes may calibrate during the 3rd step. (see below for bit pattern definitions) |
| Step4     | Bit pattern that tells which axes should be calibrated during the 4th step of the Mcal process. Any number of axes between 0 to all 4 axes may calibrate during the 4th step. (see below for bit pattern definitions) |
| Step5     | Bit pattern that tells which axes should be calibrated during the 5th step of the Mcal process. Any number of axes between 0 to all 4 axes may calibrate during the 5th step. (see below for bit pattern definitions) |
| Step6     | Bit pattern that tells which axes should be calibrated during the 6th step of the Mcal process. Any number of axes between 0 to all 4 axes may calibrate during the 6th step. (see below for bit pattern definitions) |
| Step7     | Bit pattern that tells which axes should be calibrated during the 7th step of the Mcal process. Any number of axes between 0 to all 4 axes may calibrate during the 7th step. (see below for bit pattern definitions) |
| Step8     | Bit pattern that tells which axes should be calibrated during the 8th step of the Mcal process. Any number of axes between 0 to all 4 axes may calibrate during the 8th step. (see below for bit pattern definitions) |
| Step9     | Bit pattern that tells which axes should be calibrated during the 9th step of the Mcal process. Any number of axes between 0 to all 4 axes may calibrate during the 9th step. (see below for bit pattern definitions) |

#### **Return Values**

Displays current Machine Calibration Order when parameters are omitted.

## **Description**

After the system is powered on, Mcal instruction must be issued prior to any robot arm operation. When the Mcal instruction is issued each of the 4 axes of the robot will move to their respective calibration positions.

Specifies joint motion order for the Mcal command. (i.e. Defines which joint will home 1st, which joint will Mcal 2nd, 3rd, etc.)

The purpose of the **MCordr** instruction is to allow the user to change the homing order. The homing order is broken into 9 separate steps. The user then uses **MCordr** to define the specific axes which will move to the calibration position (done with the Mcal command) during each step. It is important to realize that more

than 1 joint can be defined to move to the calibration position during a single step. This means that all four axes can potentially be calibrated at the same time. However, it is recommended that the Z joint normally be defined to move to the calibration position first (in Step 1) and then allow the other Axes to follow in subsequent steps. (See notes below)

The **MCordr** instruction expects that a bit pattern be defined for each of the 9 steps. Since there are 4 axes, each joint is assigned a specific bit. When the bit is high (1) (for a specific step), then the corresponding joint will calibrate. When the bit is low (0), then the corresponding joint will not calibrate during that step. The joint bit patterns are assigned as follows:

| Joint:       | 1        | 2        | 3         | 4         |             |
|--------------|----------|----------|-----------|-----------|-------------|
| Bit Number:  | bit 0    | bit 1    | bit 2     | bit 3     |             |
| Binary Code: | &B000001 | &B000010 | &B000100  | &B001000  |             |
| •            |          |          |           |           |             |
| Joint:       | 5        | 6        | 7         | 8         | 9           |
| Bit Number:  | bit 4    | bit 5    | bit 6     | bit 7     | bit 8       |
| Binary Code: | &B010000 | &B100000 | &B1000000 | &B1000000 | &B100000000 |

#### **Notes**

#### Difference Between MCordr and Hordr

While at first glance the Hordr and **MCordr** commands may appear very similar there is one major difference which is important to understand. **MCordr** is used to define the Robot Calibration joint order (used with Mcal) while Hordr is used to define the Homing joint order (used with the Home command).

## **Default MCal Order (Factory Setting)**

The default joint calibration order from the factory is that joint 3 will home in Step 1. Then joints 1, 2, and 4 joints will all home at the same time in step 2. (Steps 3 and 4 are not used in the default configuration.) The default **MCordr** values are as follows:

MCordr &B0100, &B1011, 0, 0

## Z Joint should normally be calibrated first

The reason for moving the Z joint first (and by itself) is to allow the tooling to be moved above the work surface before beginning any horizontal movement. This will help prevent the tooling from hitting something in the work envelope during the homing process.

#### MCordr values are maintained

The **MCordr** Table values are permanently saved and are not changed until either the user changes them or the robot is redefined.

#### See Also

Mcal

#### **MCordr Statement Example**

Following are some monitor window examples:

This example defines the calibration order as J3 in the first step, J1 in second step, J2 in third step, and J4 in the fourth step. The order is specified with binary values.

```
>mcordr &B0100, &B0001, &B0010, &B1000
```

This example defines the calibration order as J3 in the first step, then J1, J2 and J4 joints simultaneously in the second step. The order is specified with decimal values.

This example displays the current calibration order in decimal numbers.

```
>mcordr
4, 11, 0, 0
>
```

# **MCordr Function**

Returns an MCordr parameter setting.

## **Syntax**

MCordr (paramNumber)

## **Parameters**

paramNumber Specifies refere

Specifies reference setting numbers (integers from 1 to 9) by an expression or numeric value.

## **Return Values**

Returns binary values (integers) representing the joint of the specified setting number to execute machine calibration.

## **Description**

Returns the joint motion order to execute machine calibration by Mcal.

## See Also

Mcal

## **MCordr Function Example**

This example uses the **MCordr** function in a program:

```
Integer a
a = MCordr(1)
```

# MemIn Function

Returns the status of the specified memory I/O port. Each port contains 8 memory bits.

## **Syntax**

MemIn(portNumber)

#### **Parameters**

portNumber Integer expression representing memory I/O bytes.

#### **Return Values**

Returns an integer value between 0-255. The return value is 8 bits, with each bit corresponding to 1 memory I/O bit.

## **Description**

**MemIn** provides the ability to look at the value of 8 memory I/O bits at the same time. The **MemIn** instruction can be used to store the 8 memory I/O bit status into a variable or it can be used with the Wait instruction to Wait until a specific condition which involves more than 1 memory I/O bit is met.

Since 8 bits are retrieved at a time, the return value ranges from 0-255. Please review the chart below to see how the integer return values correspond to individual memory I/O bits.

Memory I/O Bit Result (Using Port #0)

| memory we but tooding to en mey |     |     |     |     |     |     |     |    |
|---------------------------------|-----|-----|-----|-----|-----|-----|-----|----|
| Return Value                    | 7   | 6   | 5   | 4   | 3   | 2   | 1   | 0  |
| 1                               | Off | Off | Off | Off | Off | Off | Off | On |
| 5                               | Off | Off | Off | Off | Off | On  | Off | On |
| 15                              | Off | Off | Off | Off | On  | On  | On  | On |
| 255                             | On  | On  | On  | On  | On  | On  | On  | On |

Memory I/O Bit Result (Using Port #31)

| Return Value | 255 | 254 | 253 | 252 | 251 | 250 | 249 | 248 |
|--------------|-----|-----|-----|-----|-----|-----|-----|-----|
| 3            | Off | Off | Off | Off | Off | Off | On  | On  |
| 7            | Off | Off | Off | Off | Off | On  | On  | On  |
| 32           | Off | Off | On  | Off | Off | Off | Off | Off |
| 255          | On  | On  | On  | On  | On  | On  | On  | On  |

#### **Notes**

### Difference Between MemIn and MemSw

The MemSw instruction allows the user to read the value of 1 memory I/O bit. The return value from MemSw is either a 1 or a 0 which indicates that the memory I/O bit is either On or Off. MemSw can check each of the memory I/O bits individually. The **MemIn** instruction is very similar to the MemSw instruction in that it also is used to check the status of the memory I/O bits. However there is 1 distinct difference. The MemIn instruction checks 8 memory I/O bits at a time vs. the single bit checking functionality of the MemSw instruction. **MemIn** returns a value between 0-255 which tells the user which of the 8 I/O bits are On and which are Off.

#### See Also

In, InBCD, Off, MemOff, On, MemOn, OpBCD, Oport, Out, MemOut, Sw, MemSw, Wait

## Memin Example

The program example below gets the current value of the first 8 memory I/O bits and then makes sure that all 8 I/O are currently set to 0 before proceeding. If they are not 0 an error message is given to the operator and the task is stopped.

```
Function main
    Integer var1

var1 = MemIn(0) 'Get 1st 8 memory I/O bit values

If var1 = 0 Then
    Go P1
    Go P2

Else
    Print "Error in initialization!"
    Print "First 8 memory I/O bits were not all set to 0"
    EndIf
Fend
```

Other simple examples from the Command window are as follows:

```
> memout 0, 1
> print MemIn(0)
1
> memon 1
> print MemIn(0)
3
> memout 31,3
> print MemIn(31)
3
> memoff 249
> print MemIn(31)
1
>
```

# MemInW Function

Returns the status of the specified memory I/O word port. Each word port contains 16 memory I/O bits.

## **Syntax**

MemInW(WordPortNum)

## **Parameters**

WordPortNum Integer expression representing the I/O word port.

## **Return Values**

Returns the current status of the memory I/O (long integers from 0 to 65535).

## See Also

MemIn, MemOut, MemOutW

## **MemInW Function Example**

```
Long word0
word0 = MemInW(0)
```

## MemOff Statement

Turns Off the specified bit of the memory I/O.

## **Syntax**

```
MemOff { bitNumber | memIOLabel }
```

#### **Parameters**

bitNumber Integer expression representing memory I/O bits.

mem/OLabe/ Memory I/O label.

## **Description**

**MemOff** turns Off the specified bit of memory I/O. The 256 memory I/O bits are typically excellent choices for use as status bits for uses such as On/Off, True/False, Done/Not Done, etc. The MemOn instruction turns the memory bit On, the **MemOff** instruction turns it Off, and the MemSw instruction is used to check the current state of the specified memory bit. The Wait instruction can also be used with the memory I/O bit to cause the system to wait until a specified memory I/O status is set.

### **Note**

## **Memory outputs off**

All memory I/O bits are turned off when the controller are restarted. They are not turned off by Emergency stop, safeguard open, program end, Reset command, or EPSON RC+ restart.

#### See Also

In, MemIn, InBCD, Off, On, MemOn, OpBCD, Oport, Out, MemOut, Sw, MemSw, Wait

#### **MemOff Statement Example**

The example shown below shows 2 tasks each with the ability to initiate motion instructions. However, a locking mechanism is used between the 2 tasks to ensure that each task gains control of the robot motion instructions only after the other task is finished using them. This allows 2 tasks to each execute motion statements as required and in an orderly predictable fashion. MemSw is used in combination with the Wait instruction to wait until the memory I/O #1 is the proper value before it is safe to move again. MemOn and MemOff are used to turn on and turn off the memory I/O for proper synchronization.

```
Function main
    Integer I
    MemOff 1
    Xqt 2, task2
    For i = 1 to 100
        Wait MemSw(1) = Off
        Go P(i)
        MemOn 1
    Next I
Fend
Function task2
    Integer I
    For i = 101 to 200
        Wait MemSw(1) = On
        Go P(i)
        MemOff 1
    Next T
Fend
```

Other simple examples from the command window are as follows:

```
> MemOn 1 'Switch memory I/O bit #1 on
> Print MemSw(1)
1
> MemOff 1 'Switch memory I/O bit #1 off
> Print MemSw(1)
0
```

# MemOn Statement

Turns On the specified bit of the memory I/O.

# **Syntax**

```
MemOn { bitNumber | memIOLabel }
```

### **Parameters**

```
bitNumber Integer expression representing memory I/O bits.

memIOLabel Memory I/O label.
```

# **Description**

**MemOn** turns on the specified bit of the robot memory I/O. The 256 memory I/O bits are typically used as task communication status bits. The MemOn instruction turns the memory bit On, the MemOff instruction turns it Off, and the MemSw instruction is used to check the current state of the specified memory bit. The Wait instruction can also be used with the memory bit to cause the system to wait until a specified status is set.

### **Note**

### **Memory outputs off**

All memory I/O bits are turned off when the controller are restarted. They are not turned off by Emergency stop, safeguard open, program end, Reset command, or EPSON RC+ restart.

# See Also

In, MemIn, InBCD, Off, MemOff, On, OpBCD, Oport, Out, MemOut, Sw, MemSw, Wait

The example shown below shows 2 tasks each with the ability to initiate motion instructions. However, a locking mechanism is used between the 2 tasks to ensure that each task gains control of the robot motion instructions only after the other task is finished using them. This allows 2 tasks to each execute motion statements as required and in an orderly predictable fashion. MemSw is used in combination with the Wait instruction to wait until the memory I/O #1 is the proper value before it is safe to move again. MemOn and MemOff are used to turn on and turn off the memory I/O for proper synchronization.

```
Function main
    Integer I
    MemOff 1
    Xqt 2, task2
    For i = 1 to 100
        Wait MemSw(1) = Off
        Go P(i)
        MemOn 1
    Next I
Fend
Function task2
    Integer I
    For i = 101 to 200
        Wait MemSw(1) = On
        Go P(i)
        MemOff 1
    Next I
Fend
```

Other simple examples from the command window are as follows:

```
> memon 1
> print memsw(1)
1
> memoff 1
> print memsw(1)
0
```

# MemOut Statement

Simultaneously sets 8 memory I/O bits.

# **Syntax**

MemOut portNumber, outData

### **Parameters**

*portNumber* Integer expression representing memory I/O bit port number. The *portNumber* selection corresponds to the following:

| <u>Portnum</u> | <u>Outputs</u> |
|----------------|----------------|
| 0              | 0-7            |
| 1              | 8-15           |
|                |                |

### outData

Integer expression between 0-255 representing the output pattern for the output group selected by *portNumber*. If represented in hexadecimal form the range is from &H0 to &HFF. The lower digit represents the least significant digits (or the 1st 4 outputs) and the upper digit represents the most significant digits (or the 2nd 4 outputs).

### Description

**MemOut** simultaneously sets 8 memory I/O bits using the combination of the *portNumber* and *outData* values specified by the user to determine which outputs will be set. The *portNumber* parameter specifies which group of 8 outputs to use where *portNumber* = 0 means outputs 0-7, *portNumber* = 1 means outputs 8-15, etc.

Once a *portNumber* is selected, a specific output pattern must be defined. This is done using the *outData* parameter. The *outData* parameter may have a value between 0-255 and may be represented in hexadecimal or integer format. (i.e. &H0-&HFF or 0-255)

The table below shows some of the possible I/O combinations and their associated *outData* values assuming that *portNumber* is 0, and 1 accordingly.

Output Settings When portNumber=0 (Output number)

| OutData Value | 7   | 6   | 5   | 4   | 3   | 2   | 1   | 0   |
|---------------|-----|-----|-----|-----|-----|-----|-----|-----|
| 01            | Off | Off | Off | Off | Off | Off | Off | On  |
| 02            | Off | Off | Off | Off | Off | Off | On  | Off |
| 03            | Off | Off | Off | Off | Off | Off | On  | On  |
| 08            | Off | Off | Off | Off | On  | Off | Off | Off |
| 09            | Off | Off | Off | Off | On  | Off | Off | On  |
| 10            | Off | Off | Off | On  | Off | Off | Off | Off |
| 11            | Off | Off | Off | On  | Off | Off | Off | On  |
| 99            | Off | On  | On  | Off | Off | Off | On  | On  |
| 255           | On  | On  | On  | On  | On  | On  | On  | On  |

| Output Settings When <i>portNumber</i> =1 (Output number) |
|-----------------------------------------------------------|
|-----------------------------------------------------------|

| <u> </u>      |     |     |     |     |     |     |     |     |
|---------------|-----|-----|-----|-----|-----|-----|-----|-----|
| OutData Value | 15  | 14  | 13  | 12  | 11  | 10  | 9   | 8   |
| 01            | Off | Off | Off | Off | Off | Off | Off | On  |
| 02            | Off | Off | Off | Off | Off | Off | On  | Off |
| 03            | Off | Off | Off | Off | Off | Off | On  | On  |
| 08            | Off | Off | Off | Off | On  | Off | Off | Off |
| 09            | Off | Off | Off | Off | On  | Off | Off | On  |
| 10            | Off | Off | Off | On  | Off | Off | Off | Off |
| 11            | Off | Off | Off | On  | Off | Off | Off | On  |
| 99            | Off | On  | On  | Off | Off | Off | On  | On  |
| 255           | On  | On  | On  | On  | On  | On  | On  | On  |

# See Also

In, MemIn, InBCD, MemOff, MemOn, MemSw, Off, On, OpBCD, Oport, Out, Sw, Wait

## MemOut Example

The example below shows main task starting a background task called iotask. The iotask is a simple task to toggle memory I/O bits 0 - 3 On and Off. The MemOut instruction makes this possible using only 1 command rather than turning each memory I/O bit on and off individually.

```
Function main
Xqt 2, iotask
Go P1
.
.
Fend

Function iotask

Do

Wait 1
MemOut 0, &H0
Wait 1
Loop
Fend
```

Other simple examples from the command window are as follows:

```
> MemOut 1,6 'Turns on memory I/O bits 9 & 10
> MemOut 2,1 'Turns on memory I/O bit 8
> MemOut 3,91 'Turns on memory I/O bits 24, 25, 27, 28, and 30
```

# MemOutW Statement

Simultaneously sets 16 memory I/O bits.

# **Syntax**

MemOutW wordPortNum, outputData

### **Parameters**

wordPortNum Integer expression representing memory I/O words.

outputData Specifies output data (integers from 0 to 65535) using an expression or numeric

value.

# **Description**

Changes the current status of memory I/O port group specified by the word port number to the specified output data.

### See Also

MemIn, MemInW, MemOut

# **MemOutW Example**

**MemOutW** 0, 25

# **MemSw Function**

Returns the status of the specified memory I/O bit.

# **Syntax**

MemSw(bitNumber)

#### **Parameters**

bitNumber Integer expression representing the memory I/O bit number.

### **Return Values**

Returns a 1 when the specified bit is On and a 0 when the specified bit is Off.

## **Description**

**MemSw** returns the status of one memory I/O bit. Valid entries for MemSw range from bit 0 to bit 511. MemOn turns the specified bit on and MemOff turns the specified bit Off.

#### See Also

In, MemIn, InBCD, MemOff, MemOn, MemOut, Off, On, OpBCD, Oport, Out, Sw, Wait

### MemSw Example

The example shown below shows 2 tasks each with the ability to initiate motion instructions. However, a locking mechanism is used between the 2 tasks to ensure that each task gains control of the robot motion instructions only after the other task is finished using them. This allows 2 tasks to each execute motion statements as required and in an orderly predictable fashion. MemSw is used in combination with the Wait instruction to wait until the memory I/O bit 1 is the proper value before it is safe to move again.

```
Function main
    Integer I
    MemOff 1
    Xqt 2, task2
    For i = 1 to 100
        Wait MemSw(1) = Off
        Go P(i)
        MemOn 1
    Next I
Fend
Function task2
    Integer I
    For i = 101 to 200
        Wait MemSw(1) = On
        Go P(i)
        MemOff 1
    Next I
Fend
```

Other simple examples from the Command window are as follows:

```
> memon 1
> print memsw(1)
1
> memoff 1
> print memsw(1)
0
```

# Mid\$ Function

Returns a substring of a string starting from a specified position.

# **Syntax**

Mid\$(string, position, [count])

### **Parameters**

**string** Source string expression.

position The starting position in the character string for copying *count* characters.

count Optional. The number of characters to copy from string starting with the character

defined by position. If omitted, then all characters from position to the end of the

string are returned.

### **Return Values**

Returns a substring of characters from string.

# **Description**

Mid\$ returns a substring of as many as count characters starting with the position character in string.

### See Also

Asc, Chr\$, InStr, Left\$, Len, Right\$, Space\$, Str\$, Val

### Mid\$ Function Example

The example shown below shows a program that extracts the middle 2 characters from the string "ABCDEFGHIJ" and the remainder of the string starting at position 5.

```
Function midtest
    String basestr$, m1$, m2$
    basestr$ = "ABCDEFGHIJ"
    m1$ = Mid$(basestr$, (Len(basestr$) / 2), 2)
    Print "The middle 2 characters are: ", m1$
    m2$ = Mid$(basestr$, 5)
    Print "The string starting at 5 is: ", m2$
Fend
```

# MkDir Statement

Creates a subdirectory on a controller disk drive.

# **Syntax**

MkDir dirName

# **Parameters**

dirName

String expression that defines the path and name of the directory to create.

See ChDisk for the details.

# **Description**

Creates a subdirectory in the specified path. If omitted, a subdirectory is created in the current directory.

### **Note**

- This statement is executable only with PC disk.

### See Also

ChDir, ChDrive, RenDir, RmDir

# MkDir Example

The following examples are done from the command window:

- > MkDir \Data
- > MkDir \Data\PTS
- > MkDir \TEST1 \TEST2

# **Mod Operator**

Returns the remainder obtained by dividing a numeric expression by another numeric expression.

# **Syntax**

number Mod divisor

### **Parameters**

```
number The number being divided (the dividend).

divisor The number which number is divided by.
```

### **Return Values**

Returns the remainder after dividing *number* by *divisor*.

### **Description**

**Mod** is used to get the remainder after dividing 2 numbers. The remainder is a whole number. One clever use of the **Mod** instruction is to determine if a number is odd or even. The method in which the **Mod** instruction works is as follows: *number* is divided by *divisor*. The remainder left over after this division is then the return value for the **Mod** instruction.

#### See Also

Abs, Atan, Atan2, Cos, Int, Not, Sgn, Sin, Sqr, Str\$, Tan, Val

### **Mod Operator Example**

The example shown below determines if a number (var1) is even or odd. When the number is even the result of the Mod instruction will return a 0. When the number is odd, the result of the Mod instruction will return a 1.

```
Function modtest
....Integer var1, result
....Print "Enter an integer number:"
....Input var1
....result = var1 Mod 2
....Print "Result = ", result
....If result = 0 Then
.....Print "The number is EVEN"
....Else
.....Print "The number is ODD"
....EndIf
Fend
```

Some other example results from the Mod instruction from the Command window.

```
> Print 36 Mod 6
> 0
> Print 25 Mod 10
> 5
>
```

# **Motor Statement**

Turns motor power for all axes on or off for the current robot.

# **Syntax**

Motor ON | OFF

### **Parameters**

ON | OFF

The keyword **ON** is used to turn the Motor Power on. The keyword **OFF** is used to turn Motor Power Off

### **Description**

The **Motor** On command is used to turn Motor Power On and release the brakes for all axes. **Motor** Off is used to turn Motor Power Off and set the brakes.

In order to move the robot, motor power must be turned on.

After an emergency stop, or after an error has occurred that requires resetting with the Reset command, execute Reset, and then execute **Motor** On.

**Motor On** sets the robot control parameter as below:

| Speed, SpeedR, SpeedS | Default values |
|-----------------------|----------------|
| Accel, AccelR, AccelS | Default values |
| QPDecelR, QPDecelS    | Default values |

LimZ 0
CP Off
SoftCP Off

Fine Default values

Power Low Low

PTPBoost Default values
TCLim, TCSpeed Default values
PgLSpeed Default values

### See Also

Brake, Power, Reset, SFree, SLock

# **Motor Example**

The following examples are done from the command window:

- > Motor On
- > Motor Off

# **Motor Function**

Returns status of motor power for the current robot.

# **Syntax**

Motor

# **Return Values**

0 = Motors off, 1 = Motors on.

# See Also

Motor Statement

# **Motor Function Example**

```
If Motor = Off Then
    Motor On
EndIf
```

# Move Statement

Moves the arm from the current position to the specified point using linear interpolation (i.e. moving in a straight line) at a constant tool center point velocity).

# **Syntax**

Move destination [ROT] [ECP] [CP] [searchExpr] [!...!] [SYNC]

**Parameters** 

destination The target destination of the motion using a point expression.

ROT Optional. :Decides the speed/acceleration/deceleration in favor of tool rotation. **ECP** Optional. External control point motion. This parameter is valid when the

ECP option is enabled.

CP Optional. Specifies continuous path motion.

Optional. A Till or Find expression. searchExpr

Till | Find

Till  $Sw(expr) = \{On \mid Off\}$ Find  $Sw(expr) = \{On \mid Off\}$ 

!...! Optional. Parallel Processing statements can be added to execute I/O and other

commands during motion.

SYNC Reserves a motion command. The robot will not move until SyncRobots is

executed.

### **Description**

Move moves the arm from the current position to destination in a straight line. Move coordinates all axes to start and stop at the same time. The coordinates of destination must be taught previously before executing the **Move** instruction. Acceleration and deceleration for the **Move** is controlled by the AccelS instruction. Speed for the move is controlled by the SpeedS instruction. If the SpeedS speed value exceeds the allowable speed for any joint, power to all four joint motors will be turned off, and the robot will stop.

Move uses the SpeedS speed value and AccelS acceleration and deceleration values. Refer to Using Move with CP below on the relation between the speed/acceleration and the acceleration/deceleration. If, however, the ROT modifier parameter is used, Move uses the SpeedR speed value and AccelR acceleration and deceleration values. In this case SpeedS speed value and AccelS acceleration and deceleration value have no effect.

Usually, when the move distance is 0 and only the tool orientation is changed, an error will occur. However, by using the ROT parameter and giving priority to the acceleration and the deceleration of the tool rotation, it is possible to move without an error. When there is not an orientational change with the ROT modifier parameter and movement distance is not 0, an error will occur.

Also, when the tool rotation is large as compared to move distance, and when the rotation speed exceeds the specified speed of the manipulator, an error will occur. In this case, please reduce the speed or append the ROT modifier parameter to give priority to the rotational speed / acceleration / deceleration.

When ECP is used, the trajectory of the external control point coresponding to the ECP number specified by ECP instruction moves straight with respect to the tool coordinate system. In this case, the trajectory of tool center point does not follow a straight line.

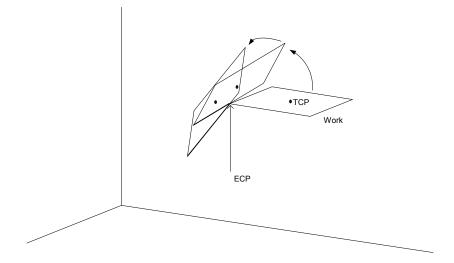

The optional Till qualifier allows the user to specify a condition to cause the robot to decelerate to a stop prior to completing the **Move**. The condition specified is simply a check against one of the inputs. This is accomplished through using the Sw instruction. The user can check if the input is On or Off and cause the arm to stop based on the condition specified. This feature works almost like an interrupt where the **Move** is interrupted (stopped) once the Input condition is met. If the input condition is never met during the **Move** then the arm successfully arrives on the point specified by *destination*. For more information about the Till qualifier see the Till command.

#### **Notes**

### **Move Cannot**

Move cannot execute range verification of the trajectory prior to starting the move itself. Therefore, even for target positions that are within an allowable range, it is possible for the system to find a prohibited position along the way to a target point. In this case, the arm may abruptly stop which may cause shock and a servo out condition of the arm. To prevent this, be sure to perform range verifications at low speed prior to using Move at high speeds. In summary, even though the target position is within the range of the arm, there are some Moves which will not work because the arm cannot physically make it to some of the intermediate positions required during the Move.

### **Using Move with CP**

The CP parameter causes the arm to move to *destination* without decelerating or stopping at the point defined by *destination*. This is done to allow the user to string a series of motion instructions together to cause the arm to move along a continuous path while maintaining a specific speed throughout all the motion. The **Move** instruction without CP always causes the arm to decelerate to a stop prior to reaching the point destination *destination*.

# **Proper Speed and Acceleration Instructions with Move**

The SpeedS and AccelS instructions are used to specify the speed and acceleration of the manipulator during **Move** motion. Pay close attention to the fact that SpeedS and AccelS apply to linear and circular interpolated motion while point to point motion uses the Speed and Accel instructions.

### **Potential Errors**

# **Attempt to Change Only Tool Orientation**

Changing only tool orientation during the move is impossible. If this is attempted, an error will occur. In this case, use the ROT parameter.

### **Joint Overspeed Errors**

When the motion requested results in the speed of one of the axes to exceed its maximum allowable speed an overspeed error occurs. In the case of a motor overspeed error, the robot arm is brought to a stop and servo power is turned off.

# **Attempt to Pass the Original Point (RS series)**

It is impossible to operate the arm of RS series to pass near an original point. If attempted this, an overspeed error will occur. For the operation near an original point, take the following actions.

- Lower the speed of SpeedS
- Find a different path to prevent an original point
- Use PTP motion such as Go command instead of Move command.

### See Also

AccelS, Arc, CP, Go, Jump, Jump3, Jump3CP, SpeedS, Sw, Till

### **Move Statement Example**

The example shown below shows a simple point to point move between points P0 and P1 and then moves back to P0 in a straight line. Later in the program the arm moves in a straight line toward point P2 until input #2 turns on. If input #2 turns On during the Move, then the arm decelerates to a stop prior to arriving on point P2 and the next program instruction is executed.

```
Function movetest
  Home
  Go P0
  Go P1
  Move P2 Till Sw(2) = On
  If Sw(2) = On Then
    Print "Input #2 came on during the move and"
    Print "the robot stopped prior to arriving on"
    Print "point P2."
  Else
    Print "The move to P2 completed successfully."
    Print "Input #2 never came on during the move."
    EndIf
Fend
```

This example uses **Move** with CP. The diagram below shows are motion which originated at the point P100 and then moves in a straight line through P101, at which time the arm begins to form an arc. The arc is then continued through P102 and on to P103. Next the arm moves in a straight line to P104 where it finally decelerates to a stop. Note that the arm doesn't decelerate between each point until its final destination of P104. The following function would generate such a motion.

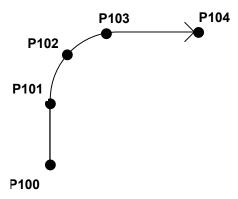

Function CornerArc
Go P100

Move P101 CP 'Do not stop at P101
Arc P102, P103 CP 'Do not stop at P103

Move P104 'Decelerate to stop at P104

Fend

# MsgBox Statement

Displays a message in a dialog box and waits for the operator to choose a button.

# **Syntax**

MsgBox message\$, [type], [title\$], [answer]

### **Parameters**

message\$

The message that will be displayed.

type

Optional. A numeric expression that is the sum of values specifying the number and type of buttons to display, the icon style to use, the identity of the default button. EPSON RC+ 6.0 includes predefined constants that can be used for this parameter. The following table shows the values that can be used.

| Symbolic constant   | Value | Meaning                                   |
|---------------------|-------|-------------------------------------------|
| MB_OK               | 0     | Display OK button only.                   |
| MB_OKCANCEL         | 1     | Display OK and cancel buttons.            |
| MB_ABORTRETRYIGNORE | 2     | Display Abort, Retry, and Ignore buttons. |
| MB_YESNOCANCEL      | 3     | Display Yes, No, and Cancel buttons.      |
| MB_YESNO            | 4     | Display Yes and No buttons.               |
| MB_RETRYCANCEL      | 5     | Display Retry and Cancel buttons.         |
| MB_ICONSTOP         | 16    | Stop sign.                                |
| MB_ICONQUESTION     | 32    | Question mark.                            |
| MB_ICONEXCLAMATION  | 64    | Exclamation mark.                         |
| MB_DEFBUTTON1       | 0     | First button is default.                  |
| MB_DEFBUTTON2       | 256   | Second button is default.                 |

title\$ answer Optional. String expression that is displayed in the title bar of the message box.

Optional. An integer variable that receives a value indicating the action taken by the operator. EPSON RC+ 6.0 includes predefined constants that can be used for this parameter. The table below shows the values returned in *answer*.

| Symbolic constant | Value | Meaning                 |
|-------------------|-------|-------------------------|
| IDOK              | 1     | OK button selected.     |
| IDCANCEL          | 2     | Cancel button selected. |
| IDABORT           | 3     | Abort button selected.  |
| IDRETRY           | 4     | Retry button selected.  |
| IDYES             | 6     | Yes button selected.    |
| IDNO              | 7     | No button selected.     |

### **Description**

**MsgBox** automatically formats the message. If you want blank lines, use CRLF in the message. See the example.

# See Also

InputBox

# **MsgBox Example**

This example displays a message box that asks the operator if he/she wants to continue or not. The message box will display two buttons: Yes and No. A question mark icon will also be displayed. After MsgBox returns (after the operator clicks a button), then the answer is examined. If it's no, then all tasks are stopped with the Quit command.

```
Function msgtest
   String msg$, title$
   Integer mFlags, answer

msg$ = "Operation complete" + CRLF
msg$ = msg$ + "Ready to continue?"
   title$ = "Sample Application"
   mFlags = MB_YESNO + MB_ICONQUESTION
   MsgBox msg$, mFlags, title$, answer
   If answer = IDNO then
        Quit All
   EndIf
Fend
```

A picture of the message box that this code will create is shown below.

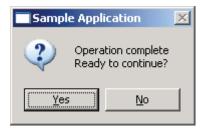

# MyTask Function

Returns the task number of the current program.

# **Syntax**

**MyTask** 

### **Return Values**

The task number of the current task. Valid entries are as below:

Normal task  $1 \sim 32$ Background tasks  $65 \sim 80$ Trap tasks  $257 \sim 267$ 

### **Description**

MyTask returns the task number of the current program with a numeral. The MyTask instruction is inserted inside a specific program and when that program runs the MyTask function will return the task number that the program is running in.

### See Also

Xqt

### **MyTask Function Example**

The following program switches On and Off the I/O ports from 1 to 8.

```
Function main
                    'Execute task 2.
  Xqt 2, task
                    'Execute task 3.
  Xqt 3, task
  Xqt 4, task
                    'Execute task 4.
  Xqt 5, task
                    'Execute task 5.
  Xqt 6, task
                    'Execute task 6.
  Xqt 7, task
                    'Execute task 7.
                    'Execute task 8.
  Xqt 8, task
  Call task
Fend
Function task
  Do
                              ' Switch On I/O port which has the same number as
     On MyTask
                              'current task number
                              'Switch Off I/O port which has the same number as
     Off MyTask
                              ' current task number
  Loop
Fend
```

# **Next Statement**

The For/Next instructions are used together to create a loop where instructions located between the For and Next instructions are executed multiple times as specified by the user.

# **Syntax**

For var1 = initval To finalval [Step Increment] statements

Next var1

#### **Parameters**

var1 The counting variable used with the For/Next loop. This variable is normally defined

as an integer but may also be defined as a Real variable.

*initval* The initial value for the counter *var1*.

The final value of the counter var1. Once this value is met, the For/Next loop is

complete and execution continues starting with the statement following the Next

instruction.

Increment An optional parameter which defines the counting increment for each time the Next

statement is executed within the For/Next loop. This variable may be positive or negative. However, if the value is negative, the initial value of the variable must be larger than the final value of the variable. If the increment value is left out the system

automatically increments by 1.

statements Any valid SPEL<sup>+</sup> statements can be inserted inside the For/Next loop.

# **Return Values**

None

### **Description**

**For/Next** executes a set of statements within a loop a specified number of times. The beginning of the loop is the For statement. The end of the loop is the **Next** statement. A variable is used to count the number of times the statements inside the loop are executed.

The first numeric expression (*initval*) is the initial value of the counter. This value may be positive or negative as long as the *finalval* variable and Step increment correspond correctly.

The second numeric expression (*finalval*) is the final value of the counter. This is the value which once reached causes the For/Next loop to terminate and control of the program is passed on to the next instruction following the Next instruction.

Program statements after the For statement are executed until a **Next** instruction is reached. The counter variable (*var1*) is then incremented by the Step value defined by the *increment* parameter. If the Step option is not used, the counter is incremented by one.

The counter variable (var1) is then compared with the final value (finalval). If the counter is less than or equal to the final value (finalval), the statements following the For instruction are executed again. If the counter variable is greater than the final value (finalval), execution branches outside of the For/Next loop and continues with the instruction immediately following the Next instruction.

Nesting of For/Next statements is supported up to 10 levels deep. This means that a For/Next Loop can be put inside of another For/Next loop and so on and so on until there are 10 "nests" of For/Next loops.

## **Notes**

# **Negative Step Values**

If the value of the Step increment (*increment*) is negative, the counter variable (var1) is decremented (decreased) each time through the loop and the initial value (*initval*) must be greater than the final value (*finalval*) for the loop to work.

# See Also

For

# For/Next Example

```
Function fornext
    Integer ctr
    For ctr = 1 to 10
        Go Pctr
    Next ctr
'
    For ctr = 10 to 1 Step -1
        Go Pctr
    Next ctr
Fend
```

# **Not Operator**

Performs the bitwise complement on the value of the operand.

# **Syntax**

Not operand

### **Parameters**

operand

Integer expression.

### **Return Values**

1's complement of the value of the operand.

### **Description**

The **Not** function performs the bitwise complement on the value of the operand. Each bit of the result is the complement of the corresponding bit in the operand, effectively changing 0 bits to 1, and 1 bits to 0.

### See Also

Abs, And, Atan, Atan2, Cos, Int, LShift, Mod, Or, RShift, Sgn, Sin, Sqr, Str\$, Tan, Val, Xor

# **Not Operator Example**

This is a simple Command window example on the usage of the **Not** instruction.

```
>print not(1)
-2
>
```

# Off Statement

Turns Off the specified output and after a specified time can turn it back on.

# **Syntax**

Off { bitNumber | outputLabel }, [ time ], [ parallel ] [,Forced]

### **Parameters**

bitNumber Integer expression representing which Output to turn Off.

outputLabel Output label.

time Optional. Specifies a time interval in seconds for the output to remain Off. After the time

interval expires, the Output is turned back on. The minimum time interval is 0.01 seconds

and maximum time interval is 10 seconds.

parallel Optional. When a timer is set, the parallel parameter may be used to specify when the next

command executes:

0 - immediately after the output is turned off

1 - after the specified time interval elapses. (default value)

Forced Optional. Usually omitted.

### Description

**Off** turns off (sets to 0) the specified output.

If the *time* interval parameter is specified, the output bit specified by *bitNumber* is switched off, and then switched back on after the *time* interval elapses. <u>If prior to executing Off, the Output bit was already off, then it is switched On after the time interval elapses.</u>

The *parallel* parameter settings are applicable when the time interval is specified as follows:

- 1: Switches the output off, switches it back on after specified interval elapses, then executes the next command. (This is also the default value for the parallel parameter. If this parameter is omitted, this is the same as setting the parameter to 1.)
- **0:** Switches the output off, and simultaneously executes the next command.

### **Notes**

### **Output bits Configured as Remote Control output**

If an output bit which was set up as a system output is specified, an error will occur. Remote control output bits are turned on or off automatically according to system status.

### **Outputs and When an Emergency Stop Occurs:**

EPSON RC+ has a feature which causes all outputs to go off when an E-Stop occurs. This feature is set or disabled from [Setup]-[Controller]-[Preferences].

# Forced Flag

This flag is used to turn Off the I/O output at Emergency Stop and Safety Door Open from NoPause task or NoEmgAbort task (special task using NoPause or NoEmgAbort at Xqt).

Be sure that the I/O outputs change by Emergency Stop and Safety Door Open when designing the system.

### See Also

In, InBCD, MemOn, MemOff, MemOut, MemSw, OpBCD, Oport, Out, Wait

# **Off Statement Example**

The example shown below shows main task start a background task called iotask. The iotask is a simple task to turn discrete output bits 1 and 2 on and then off, Wait 10 seconds and then do it again.

```
Function main
Xqt 2, iotask
Go P1
.
.
.
.
Fend

Function iotask
Do
On 1
On 2
Off 1
Off 2
Wait 10
Loop
Fend
```

Other simple examples from the Command window are as follows:

```
> on 1
> off 1, 10
    'Turn Output 1 off, wait 10 secs, turn on again
> on 2
> off 2
```

# **OLAccel Statement**

Sets up the automatic adjustment of acceleration/deceleration that is adjusted according to the overload rating.

# **Syntax**

OLAccel (On | Off)

### **Parameters**

On | Off

On: Enables the automatic adjustment of acceleration/deceleration that is adjusted according to the overload rating.

Off: Disables the automatic adjustment of acceleration/deceleration that is adjusted according to the overload rating.

## **Description**

OLAccel can be used to enable the automatic adjustment function of acceleration and deceleration that is adjusted according to the robot loading rate (OLRate). When OLAccel is On, the acceleration and deceleration are automatically adjusted in accordance with the robot loading rate at PTP motion commands. This is done to prevent the over load error by reducing the acceleration/deceleration automatically when the loading rate is exceeding a certain value at PTP motion. Heretofore, when users were executing motion with heavy duty that may cause over load error, users had to stop the robot by the program or adjust the speed and acceleration to prevent the error. OLAccel statement lessens these measures. However, this statement do not prevent over load error at all types of cycles. When the cycle has very heavy duty and load, the over load error may occur. In this case, users need to stop the robot or adjust the speed and acceleration. In some operation environment, the motor temperature may rise by operating the robot without over load error and result in over heat error.

This statement is unnecessary at proper load operation.

Use OLRate in the test cycle to check whether the over load error may occur or not.

The **OLAccel** value initializes to the default values (low acceleration) when any one of the following conditions occurs:

Controller Startup Motor On SFree, SLock, Brake Reset, Reset Error Stop button or QuitAll stops tasks

### **Notes**

If OLAccel On is executed to a robot that does not support the automatic adjustment function of acceleration and deceleration, an error occurs.

## See Also

OLAccel Function, OLRate

# **OLAccel Statement Example**

```
>olrate on
>olrate
OLACCEL is ON
Function main
 Motor On
 Power High
 Speed 100
Accel 100, 100
 OLAccel On
 Xqt 2, MonitorOLRate
   Do
     Jump P0
     Jump P1
   Loop
Fend
Function MonitorOLRate
 Do
   'Displays OLRate
   OLRate
   Wait 1
 Loop
Fend
```

# **OLAccel Function**

Returns the automatic adjustment setting.

# **Syntax**

**OLAccel** 

### **Return Values**

- Off = Automatic adjustment of acceleration/deceleration that is adjusted according to the overload rating is disabled.
- On = Automatic adjustment of acceleration/deceleration that is adjusted according to the overload rating is enabled.

### See Also

OLAccel, OLRate

# **OLAccel Function Example**

```
If OLAccel = Off Then
    Print "OLAccel is off"
EndIf
```

# **OLRate Statement**

Display overload rating for one or all joints for the current robot.

# **Syntax**

**OLRate** [jointNumber]

### **Parameters**

*jointNumber* Integer expression from  $1 \sim 9$ .

The additional S axis is 8 and T axis is 9.

# **Description**

**OLRate** can be used to check whether a cycle is causing stress on the servo system. Factors such as temperature and current can cause servo errors during applications with high duty cycles. **OLRate** can help to check if the robot system is close to having a servo error.

During a cycle, run another task to command **OLRate**. If **OLRate** exceeds 1.0 for any joint, then a servo error will occur.

Servo errors are more likely to occur with heavy payloads. By using **OLRate** during a test cycle, you can help insure that the speed and acceleration settings will not cause a servo error during production cycling.

To get valid readings, you must execute **OLRate** while the robot is moving.

### See Also

**OLRate Function** 

### **OLRate Statement Example**

```
>olrate
0.10000
         0.20000
        0.40000
0.30000
0.50000 0.60000
Function main
  Power High
  Speed 50
  Accel 50, 50
  Xqt 2, MonitorOLRate
    Jump P0
    Jump P1
  Loop
Fend
Function MonitorOLRate
  Do
               ' Display OLRate
    OLRate
    Wait 1
  Loop
Fend
```

# **OLRate Function**

Returns overload rating for one joint for the current robot.

# **Syntax**

**OLRate**(jointNumber)

### **Parameters**

*jointNumber* Integer expression from  $1 \sim 9$ .

The additional S axis is 8 and T axis is 9.

### **Return Values**

Returns the OLRate for the specified joint. Values are between 0.0 and 2.0.

### Description

**OLRate** can be used to check whether a cycle is causing stress on the servo system. Factors such as temperature and current can cause servo errors during applications with high duty cycles. **OLRate** can help to check if the robot system is close to having a servo error.

During a cycle, run another task to command **OLRate**. If **OLRate** exceeds 1.0 for any joint, then a servo error will occur.

Servo errors are more likely to occur with heavy payloads. By using **OLRate** during a test cycle, you can help insure that the speed and acceleration settings will not cause a servo error during production cycling.

To get valid readings, you must execute **OLRate** while the robot is moving.

### See Also

**OLRate Statement** 

### **OLRate Function Example**

```
Function main
  Power High
  Speed 50
  Accel 50, 50
  Xqt 2, MonitorOLRate
    Jump P0
    Jump P1
  Loop
Fend
Function MonitorOLRate
  Integer i
  Real olRates(4)
    For i = 1 to 4
      olRates(i) = OLRate(i)
      If olRate(i) > .5 Then
        Print "Warning: OLRate(", i, ") is over .5"
      EndIf
    Next i
  Loop
Fend
```

# On Statement

Turns on the specified output and after a specified time can turn it back off.

# **Syntax**

On { bitNumber | outputLabel }, [ time ], [ parallel ] [,Forced]

### **Parameters**

bitNumber Integer expression representing which Output to turn On.

outputLabel Output label.

time Optional. Specifies a time interval in seconds for the output to remain On. After the time

interval expires, the Output is turned back off. (Minimum time interval is 0.01 seconds)

parallel Optional. When a timer is set, the parallel parameter may be used to specify when the next

command executes:

0 - immediately after the output is turned on

1 - after the specified time interval elapses. (default value)

Forced Optional. Usually omitted.

### **Description**

On turns On (sets to 1) the specified output.

If the *time* interval parameter is specified, the output bit specified by *outnum* is switched On, and then switched back Off after the *time* interval elapses.

The *parallel* parameter settings are applicable when the time interval is specified as follows:

1: Switches the output On, switches it back Off after specified interval elapses, then executes the next command. (This is also the default value for the parallel parameter. If this parameter is omitted, this is the same as setting the parameter to 1.)

**0:** Switches the output On, and simultaneously executes the next command.

### **Notes**

### **Output bits Configured as remote**

If an output bit which was set up as remote is specified, an error will occur. Remote output bits are turned On or Off automatically according to system status. For more information regarding remote, refer to the EPSON RC+ User's Guide. The individual bits for the remote connector can be set as remote or I/O from the EPSON RC+ remote configuration dialog accessible from the [Setup] menu.

### **Outputs and When an Emergency Stop Occurs**

The Controller has a feature which causes all outputs to go off when an E-Stop occurs. This feature is set or disabled from one of the Option Switches. To configure this go to the [Setup]-[Controller]- [Preferences].

### **Forced Flag**

This flag is used to turn On the I/O output at Emergency Stop and Safety Door Open from NoPause task, NoEmgAbort task (special task using NoPause or NoEmgAbort at Xqt), or background tasks.

Be sure that the I/O outputs change by Emergency Stop and Safety Door Open when designing the system.

### See Also

In, InBCD, MemOff, MemOn, Off, OpBCD, Oport, Out, Wait

# On Statement Example

The example shown below shows main task start a background task called iotask. The iotask is a simple task to turn discrete output bits 1 and 2 on and then off, Wait 10 seconds and then do it again.

```
Function main
Xqt iotask
Go P1
.
.
.
Fend

Function iotask
Do
On 1
On 2
Off 1
Off 2
Wait 10
Loop
Fend
```

Other simple examples from the command window are as follows:

# **OnErr Statement**

Sets up interrupt branching to cause control to transfer to an error handing subroutine when an error occurs. Allows users to perform error handling.

## **Syntax**

OnErr GoTo {label | 0}

#### **Parameters**

label Statement label to jump to when an error occurs.

**0** Parameter used to clear OnErr setting.

### **Description**

**OnErr** enables user error handling. When an error occurs without **OnErr** being used, the task is terminated and the error is displayed. However, when **OnErr** is used it allows the user to "catch" the error and go to an error handler to automatically recover from the error. Upon receiving an error, **OnErr** branches control to the designated label specified in the **EResume** instruction. In this way the task is not terminated and the user is given the capability to automatically handle the error. This makes work cells run much smoother since potential problems are always handled and recovered from in the same fashion.

When the **OnErr** command is specified with the 0 parameter, the current **OnErr** setting is cleared. (i.e. After executing **OnErr** 0, if an error occurs program execution will stop)

#### See Also

Err, EResume

### OnErr Example

The following example shows a simple utility program which checks whether points P0-P399 exist. If the point does not exist, then a message is printed on the screen to let the user know this point does not exist. The program uses the CX instruction to test each point for whether or not it has been defined. When a point is not defined control is transferred to the error handler and a message is printed on the screen to tell the user which point was undefined.

```
Function errDemo
   Integer i, errNum
   OnErr GoTo errHandler
   For i = 0 To 399
      temp = CX(P(i))
   Next i
   Exit Function
   '* Error Handler
   errHandler:
   errNum = Err
   ' Check if using undefined point
   If errNum = 7007 Then
     Print "Point number P", i, " is undefined!"
   Else
      Print "ERROR: Error number ", errNum, " occurred while"
     Print "
                 trying to process point P", i, " !"
   EndIf
   EResume Next
Fend
```

# **OpBCD Statement**

Simultaneously sets 8 output lines using BCD format. (Binary Coded Decimal)

### **Syntax**

OpBCD portNumber, outData [,Forced]

### **Parameters**

portNumber

Integer expression representing I/O output bytes. Where the *portNumber* selection corresponds to the following outputs:

| <u>PortNumber</u> | <u>Outputs</u> |
|-------------------|----------------|
| 0                 | 0-7            |
| 1                 | 8-15           |
| 2                 | 16-23          |
| 3                 | 24-31          |
|                   |                |

outData

Integer expression between 0-99 representing the output pattern for the output group selected by *portNumber*. The 2nd digit (called the 1's digit) represents the lower 4 outputs in the selected group and the 1st digit (called the 10's digit) represents the upper 4 outputs in the selected group.

Forced

Optional. Usually omitted.

### **Description**

**OpBCD** simultaneously sets 8 output lines using the BCD format. The standard and expansion user outputs are broken into groups of 8. The *portNumber* parameter for the OpBCD instruction defines which group of 8 outputs to use where portNumber = 0 means outputs 0-7, portNumber = 1 means outputs 8-15, etc..

Once a port number is selected (i.e. a group of 8 outputs has be selected), a specific output pattern must be defined. This is done in Binary Coded Decimal format using the *outdata* parameter. The outdata parameter may have 1 or 2 digits. (Valid entries range from 0 to 99.) The 1st digit (or 10's digit) corresponds to the upper 4 outputs of the group of 8 outputs selected by *portNumber*. The 2nd digit (or 1's digit) corresponds to the lower 4 outputs of the group of 8 outputs selected by *portNumber*.

Since valid entries in BCD format range from 0-9 for each digit, every I/O combination cannot be met. The table below shows some of the possible I/O combinations and their associated *outnum* values assuming that *portNumber* is 0.

Output Settings (Output number)

| Outnum Value | 7   | 6   | 5   | 4   | 3   | 2   | 1   | 0   |
|--------------|-----|-----|-----|-----|-----|-----|-----|-----|
| 01           | Off | Off | Off | Off | Off | Off | Off | On  |
| 02           | Off | Off | Off | Off | Off | Off | On  | Off |
| 03           | Off | Off | Off | Off | Off | Off | On  | On  |
| 08           | Off | Off | Off | Off | On  | Off | Off | Off |
| 09           | Off | Off | Off | Off | On  | Off | Off | On  |
| 10           | Off | Off | Off | On  | Off | Off | Off | Off |
| 11           | Off | Off | Off | On  | Off | Off | Off | On  |
| 99           | On  | Off | Off | On  | On  | Off | Off | On  |

Note that the Binary Coded Decimal format only allows decimal values to be specified. This means that through using Binary Coded Decimal format it is impossible to turn on all outputs with the **OpBCD** instruction. Please note that the maximum value for either digit for outnum is 9. This means that the largest value possible to use with OpBCD is 99. In the table above it is easy to see that 99 does not turn all Outputs on. Instead it turns outputs 0, 3, 4, and 7 On and all the others off.

#### **Notes**

### Difference between OpBCD and Out

The **OpBCD** and Out instructions are very similar in the SPEL<sup>+</sup> language. However, there is one major difference between the two. This difference is shown below:

- The **OpBCD** instruction uses the Binary Coded Decimal format for specifying an 8 bit value to use for turning the outputs on or off. Since Binary Coded Decimal format precludes the values of &HA, &HB, &HC, &HD, &HE or &HF from being used, all combinations for setting the 8 output group cannot be satisfied.
- The Out instruction works very similarly to the OpBCD instruction except that Out allows the range for the 8 bit value to use for turning outputs on or off to be between 0-255 (vs. 0-99 for OpBCD). This allows all possible combinations for the 8 bit output groups to be initiated according to the users specifications.

### **Output bits Configured as Remote:**

If an output bit which was set up as remote is specified to be turned on by **OpBCD**, an error will occur. Remote output bits are turned On or Off automatically according to system status. For more information regarding remote, refer to the EPSON RC+ User's Guide. The individual bits for the remote connector can be set as remote or I/O from the EPSON RC+ remote configuration dialog accessible from the setup menu.

### **Outputs and When an Emergency Stop Occurs:**

The Controller has a feature which causes all outputs to go off when an E-Stop occurs. This feature is set or disabled from one of the Option Switches. To configure this go to [Setup]-[Controller]- [Preferences].

### **Forced Flag**

This flag is used to turn On the I/O output at Emergency Stop and Safety Door Open from NoPause task, NoEmgAbort task (special task using NoPause or NoEmgAbort at Xqt), or background tasks.

Be sure that the I/O outputs change by Emergency Stop and Safety Door Open when designing the system.

### See Also

In, InBCD, MemOff, MemOn, MemSw, Off, On, Oport, Out, Sw, Wait

### **OpBCD Function Example**

The example shown below shows main task start a background task called iotask. The iotask is a simple task to flip flop between turning outputs 1 & 2 on and then outputs 0 and 3 on. When 1 & 2 are turned on, then 0 & 3 are also turned off and vice versa.

```
Function main
Xqt 2, iotask
Go P1

.
Fend

Function iotask
Do
OpBCD 0, 6
OpBCD 0, 9
Wait 10
Loop
Fend
```

Other simple examples from the command window are as follows:

- > OpBCD 1,6 'Turns on Outputs 1 and 2
- > OpBCD 2,1 'Turns on Output 8
- > OpBCD 3, 91 'Turns on Output 24, 28, and 31

# **OpenDB Statement**

Opens a database or Excel workbook.

### **Syntax**

OpenDB #fileNumber, { SQL | Accel | Eccel }, [ DBserverName As String ], {DBname As String | filename As String }

#### **Parameters**

*fileNumber* Integer number from  $501 \sim 508$ 

SQL | Accel | Eccel Selects a database type you want to open from [SQL], [Access], and [Excel].

DBserverName If you select [SQL], the SQL server name is specified.

If omitted, LOCAL server is specified. The SQL server on the network cannot

be specified.

If you select [Access] or [Excel], the SQL server name is not specified.

**DBname** | filename If you select [SQL] as a database, a database name on the SQL server is specified.

If you select [Access], Access file name is specified.

If omitted the path of Access file name, it searches in the current folder.

See ChDisk for the details.

If you select [Excel], Excel file name is specified.

You can specify Excel 2007 book or Excel 97-2003 book file as Excel file.

If you omitted Excel file name, it searches in the current folder.

See ChDisk for the details.

### **Description**

Opens the specified database using the specified file number.

The specified database must exists in the disk. Otherwise, it causes an error. The specified file number can be used to indentify the database while it is open, but cannot be used to refer to the different database until you close the database with the CloseDB command. The file number is used with the database operation commands (SelectDB, Print#, Input#, CloseDB).

Access and Excel files of Microsoft office 2010 64-bit cannot be used.

### See Also

SelectDB, CloseDB, UpdateDB, DeleteDB, Input #, Print #

### **OpenDB Example**

## Using the SQL database

The following example uses the SQL server 2000 sample database, Northwind and laods the data from a table.

```
Integer count, i, eid
String Lastname$, Firstname$, Title$

OpenDB #501, SQL, "(LOCAL)", "Northwind"
count = SelectDB(#501, "Employees")
For i = 0 To count - 1
   Input #501, eid, Lastname$, Firstname$, Title$
   Print eid, ",", Lastname$, ",", Firstname$, ",", Title$
Next
CloseDB #501
```

### Using Access database

The following example uses Microsoft Access 2007 sample database "Students" and loads the data from a table.

### Using Excel workbook

The following example uses Microsoft Excel workbook "StudentsList" and loads the data from a sheet.

## **OpenCom Statement**

Open an RS-232 communication port.

#### **Syntax**

**OpenCom** #portNumber

#### **Parameters**

portNumber Integer expression for RS-232C port number to open.

The range of port number is:

Real Part  $1 \sim 8$ 

Windows Part 1001 to 1008

## **Description**

You need to connect the specified RS-232C port to the controller.

To use the SPEL+ real part ports, option board must be installed to the Controller.

To use Windows part ports, RC+ setting must be done. For details, refer to the description about RC-232C in the EPSON RC+7.0 User's Guide 5.12 [Setup] Menu.

#### See Also

ChkCom, CloseCom, SetCom

## **OpenCom Statement Example**

```
Integer PortNo
```

PortNo = 1001

OpenCom #PortNo

Print #PortNo, "Data from COM1"

CloseCom #PortNo

## OpenCom Function

Acquires the task number that executes OpenCom.

## **Syntax**

**OpenCom** (portNumber)

## **Parameters**

portNumber Integer expression for RS-232C port number.

The range of port number is:

Real Part  $1 \sim 8$ 

Windows Part 1001 to 1008

## **Description**

Acquires the task number that executes OpenCom.

#### See Also

ChkCom, CloseCom, OpenCom, SetCom

## **OpenCom Function Example**

Print OpenCom(PortNo)

## OpenNet Statement

Open a TCP/IP network port.

## **Syntax**

```
OpenNet #portNumber As { Client | Server }
```

#### **Parameters**

portNumber Integer expression for TCP/IP port number to open. Range is 201 - 216.

## **Description**

OpenNet opens a TCP/IP port for communication with another computer on the network.

One system should open as Server and the other as Client. It does not matter which one executes first.

#### See Also

ChkNet, CloseNet, SetNet

## **OpenNet Statement Example**

For this example, two controllers have their TCP/IP settings configured as follows:

#### Controller #1:

```
Port: #201
```

Host Name: 192.168.0.2 TCP/IP Port: 1000

```
Function tcpip
  OpenNet #201 As Server
  WaitNet #201
  Print #201, "Data from host 1"
Fend
```

#### Controller #2:

Port: #201

Host Name: 192.168.0.1 TCP/IP Port: 1000

```
Function tcpip
  String data$
  OpenNet #201 As Client
  WaitNet #201
  Input #201, data$
  Print "received '", data$, "' from host 1"
Fend
```

## **OpenNet Function**

Acquires the task number that executes OpenNet.

## **Syntax**

OpenNet (portNumber)

## **Parameters**

portNumber Integer expression for TCP/IP port number. Range is 201 - 216.

## Description

Acquires the task number that executes OpenNet.

#### See Also

ChkNet, CloseNet, OpenNet, SetNet

## **OpenNet Function Example**

Print OpenNet(PortNo)

## Oport Function

Returns the state of the specified output.

## **Syntax**

Oport(outnum)

#### **Parameters**

outnum Integer expression representing I/O output bits.

#### **Return Values**

Returns the specified output bit status as either a 0 or 1.

0: Off status1: On status

#### **Description**

**Oport** provides a status check for the outputs. It functions much in the same way as the Sw instruction does for inputs. **Oport** is most commonly used to check the status of one of the outputs which could be connected to a feeder, conveyor, gripper solenoid, or a host of other devices which works via discrete I/O. Obviously the output checked with the **Oport** instruction has 2 states (1 or 0). These indicate whether the specified output is On or Off.

#### **Notes**

### Difference between Oport and Sw

It is very important for the user to understand the difference between the **Oport** and Sw instructions. Both instructions are used to get the status of I/O. However, the type of I/O is different between the two. The Sw instruction works inputs. The **Oport** instruction works with the standard and expansion hardware outputs. These hardware ports are discrete outputs which interact with devices external to the controller.

#### See Also

In, InBCD, MemIn, MemOn, MemOff, MemOut, MemSw, Off, On, OpBCD, Out, Sw, Wait

#### **OPort Function Example**

The example shown below turns on output 5, then checks to make sure it is on before continuing.

```
Function main
   TMOut 10
    OnErr errchk
    Integer errnum
    On 5
            'Turn on output 5
    Wait Oport(5)
    Call mkpart1
   Exit Function
errchk:
    errnum = Err(0)
    If errnum = 94 Then
       Print "TIME Out Error Occurred during period"
       Print "waiting for Oport to come on. Check"
       Print "Output #5 for proper operation. Then"
       Print "restart this program."
    Else
       Print "ERROR number ", errnum, "Occurred"
       Print "Program stopped due to errors!"
    EndIf
    Exit Function
Fend
```

Other simple examples are as follows from the command window:

```
> On 1
> Print Oport(1)
1
> Off 1
> Print Oport(1)
0
>
```

## Or Operator

Performs a bitwise or logical OR operation on two operands.

## **Syntax**

```
expr1 Or expr2
```

#### **Parameters**

expr1, exrp2 Integer or Boolean expressions.

#### **Return Values**

Bitwise OR value of the operands if the expressions are integers. Logical OR if the expressions are Boolean.

## **Description**

For integer expressions, the **Or** operator performs the bitwise OR operation on the values of the operands. Each bit of the result is 1 if one or both of the corresponding bits of the two operands is 1. For Boolean expressions, the result is True if either of the expressions evaluates to True.

#### See Also

And, LShift, Mod, Not, RShift, Xor

## **Or Operator Example**

Here is an example of a bitwise OR.

Here is an example of a logical OR.

```
If a = 1 Or b = 2 Then
  c = 3
EndIf
```

## **Out Statement**

Simultaneously sets 8 output bits.

### **Syntax**

Out portNumber, outData [,Forced]

#### **Parameters**

*portNumber* Integer expression representing I/O output bytes. The portnum selection corresponds to the following outputs:

| Portnum Portnum | <u>Outputs</u> |
|-----------------|----------------|
| 0               | 0-7            |
| 1               | 8-15           |
|                 |                |

outData

Integer number between 0-255 representing the output pattern for the output group selected by *portNumber*. If represented in hexadecimal form the range is from &H0 to &HFF. The lower digit represents the least significant digits (or the 1st 4 outputs) and the upper digit represents the most significant digits (or the 2nd 4 outputs).

Forced

Optional. Usually omitted.

## **Description**

**Out** simultaneously sets 8 output lines using the combination of the *portNumber* and *outdata* values specified by the user to determine which outputs will be set. The *portNumber* parameter defines which group of 8 outputs to use where *portNumber* = 0 means outputs 0-7, *portNumber* = 1 means outputs 8-15, etc..

Once a portnum is selected (i.e. a group of 8 outputs has be selected), a specific output pattern must be defined. This is done using the *outData* parameter. The *outData* parameter may have a value between 0-255 and may be represented in Hexadecimal or Integer format. (i.e. &H0-&HFF or 0-255)

The table below shows some of the possible I/O combinations and their associated *outData* values assuming that *portNumber* is 0, and 1 accordingly.

Output Settings When *portNumber*=0 (Output number)

| OutData Value | 7   | 6   | 5   | 4   | 3   | 2   | 1   | 0   |
|---------------|-----|-----|-----|-----|-----|-----|-----|-----|
| 01            | Off | Off | Off | Off | Off | Off | Off | On  |
| 02            | Off | Off | Off | Off | Off | Off | On  | Off |
| 03            | Off | Off | Off | Off | Off | Off | On  | On  |
| 08            | Off | Off | Off | Off | On  | Off | Off | Off |
| 09            | Off | Off | Off | Off | On  | Off | Off | On  |
| 10            | Off | Off | Off | On  | Off | Off | Off | Off |
| 11            | Off | Off | Off | On  | Off | Off | Off | On  |
| 99            | Off | On  | On  | Off | Off | Off | On  | On  |
| 255           | On  | On  | On  | On  | On  | On  | On  | On  |

| Output Settings When | n <i>portN</i> | lumber | =1 (Οι | itput nu | ımber) |   |
|----------------------|----------------|--------|--------|----------|--------|---|
|                      |                |        |        |          |        | г |

| OutData Value | 15  | 14  | 13  | 12  | 11  | 10  | 9   | 8   |
|---------------|-----|-----|-----|-----|-----|-----|-----|-----|
| 01            | Off | Off | Off | Off | Off | Off | Off | On  |
| 02            | Off | Off | Off | Off | Off | Off | On  | Off |
| 03            | Off | Off | Off | Off | Off | Off | On  | On  |
| 08            | Off | Off | Off | Off | On  | Off | Off | Off |
| 09            | Off | Off | Off | Off | On  | Off | Off | On  |
| 10            | Off | Off | Off | On  | Off | Off | Off | Off |
| 11            | Off | Off | Off | On  | Off | Off | Off | On  |
| 99            | Off | On  | On  | Off | Off | Off | On  | On  |
| 255           | On  | On  | On  | On  | On  | On  | On  | On  |

#### **Notes**

#### Difference between OpBCD and Out

The **Out** and OpBCD instructions are very similar in the SPEL<sup>+</sup> language. However, there is one major difference between the two. This difference is shown below:

- The OpBCD instruction uses the Binary Coded Decimal format for specifying 8 bit value to use for turning the outputs on or off. Since Binary Coded Decimal format precludes the values of &HA, &HB, &HC, &HD, &HE or &HF from being used, all combinations for setting the 8 output group cannot be satisfied.
- The **Out** instruction works very similarly to the OpBCD instruction except that **Out** allows the range for the 8 bit value to use for turning outputs on or off to be between 0-255 (vs. 0-99 for OpBCD). This allows all possible combinations for the 8 bit output groups to be initiated according to the users specifications.

#### **Forced Flag**

This flag is used to turn On the I/O output at Emergency Stop and Safety Door Open from NoPause task, NoEmgAbort task (special task using NoPause or NoEmgAbort at Xqt), or background tasks. Be sure that the I/O outputs change by Emergency Stop and Safety Door Open when designing the system.

## See Also

In, InBCD, MemOff, MemOn, MemOut, MemSw, Off, On, Oport, Sw, Wait

#### **Out Example**

The example shown below shows main task start a background task called iotask. The iotask is a simple task to flip flop between turning output bits 0-3 On and then Off. The Out instruction makes this possible using only 1 command rather than turning each output On and Off individually.

```
Function main

Xqt iotask
Do
Go P1
Go P2
Loop
Fend

Function iotask

Do
Out 0, &H0F
Out 0, &H0D
Wait 10
Loop
Fend
```

Other simple examples from the command window are as follows:

```
> Out 1,6 'Turns on Outputs 9 & 10 
> Out 2,1 'Turns on Output 8
```

> Out 3,91 'Turns on Outputs 24, 25, 27, 28, and 30

# Out Function

Returns the status of one byte of outputs.

## **Syntax**

Out(portNumber)

#### **Parameters**

portNumber

Integer expression representing I/O output bytes. Where the *portNumber* selection corresponds to the following outputs:

| <u>Portnum</u> | <u>Outputs</u> |
|----------------|----------------|
| 0              | 0-7            |
| 1              | 8-15           |
|                |                |

## **Return Values**

The output status 8 bit value for the specified port.

## See Also

**Out Statement** 

## **Out Function Example**

Print Out(0)

## **OutReal Statement**

The output data of real value is the floating-point data (IEEE754 compliant) of 32 bits. Set the status of output port 2 word (32 bits).

## **Syntax**

OutReal WordPortNumber, OutputData [,Forced]

#### **Parameters**

*WordPortNumber* Integer expression representing I/O output words.

OutputData Specifies the integer expression representing the output data (Real type value).

Forced Optional. Normally omitted.

## **Description**

Outputs the specified IEEE754 Real value to the output word port specified by word port number and the following output word port.

Output word lable can be used for the word port number parameter.

#### **Note**

### **Forced Flag**

This flag is used to turn On the I/O output at Emergency Stop and Safety Door Open from NoPause task or NoEmgAbort task (special task initiated by specidying NoPause or NoEmgAbort at Xqt).

Carefully design the system because the I/O output changes by Emergency Stop and Safety Door Open.

#### See Also

In, InW, InBCD, InReal, Out, OutW, OpBCD, OutReal Function

#### **OutReal Example**

OutReal 0, 2.543

# OutReal Function

Retieve the output port status as the 32 bits floating-point data (IEEE754 compliant).

## **Syntax**

OutReal (WordPortNumber)

#### **Parameter**

WordPortNumber Integer expression representing I/O output words.

#### **Return Values**

Returns the specified output port status in 32 bits floating-point data (IEEE754 compliant).

#### See Also

In, InW, InBCD, InReal, Out, OutW, OpBCD, OutReal

## **OutReal Function Example**

```
Real rdata01
rdata01 = OutReal(0)
```

## **OutW Statement**

Simultaneously sets 16 output bits.

## **Syntax**

**OutW** wordPortNum, outputData [,Forced]

#### **Parameters**

wordPortNum Integer expression representing I/O output words.

outputData Specifies output data (integers from 0 to 65535) using an expression or numeric value.

Forced Optional. Usually omitted.

## **Description**

Changes the current status of user I/O output port group specified by the word port number to the specified output data.

#### **Notes**

## **Forced Flag**

This flag is used to turn On the I/O output at Emergency Stop and Safety Door Open from NoPause task, NoEmgAbort task (special task using NoPause or NoEmgAbort at Xqt), or background tasks.

Be sure that the I/O outputs change by Emergency Stop and Safety Door Open when designing the system.

#### See Also

In, InW, Out

#### **OutW Example**

OutW 0, 25

# OutW Function

Returns the status of one word (2 bytes) of outputs.

## **Syntax**

OutW(wordPortNum)

#### **Parameters**

wordPortNum Integer expression representing I/O output words.

## **Return Values**

The output status 16 bit value for the specified port.

#### See Also

**OutW Statement** 

## **OutW Function Example**

OutW 0, &H1010

## P# (1. Point Definition)

Defines a robot point by assigning it to a point expression.

## **Syntax**

```
point = pointExpr
pointLabel = pointExpr
```

#### **Parameters**

point Expression including numeric number or ( ) (parenthesis)

Pnumber P(expr)

pointLabel Point label

pointExpr One of the following point data

P point number, Point label, Here, Pallet, Point data function (Here function, XY function, JA function, Pulse function, etc..) For details of *pointExpr*, refer to *P# (2. Point Expression)* 

### **Description**

Define a robot point by setting it equal to another point or point expression.

#### See Also

Local, Pallet, PDef, PDel, Plist

## **Point Assignment Example**

The following examples are done from the command window:

Assign coordinates to P1:

```
> P1 = 300,200,-50,100
```

Specify left arm posture:

```
> P2 = -400,200,-80,100/L
```

Add 20 to X coordinate of P2 and define resulting point as P3:

```
> P3 = P2 +X(20)
> plist 3
P3=-380,200,-80,100/L
```

Subtract 50 from Y coordinate of P2, substitute -30 for Z coordinate, and define the resulting point P4 as right arm posture:

```
>P4=P2 -Y(50) :Z(-30) /R
> plist 4
P4 = XY(-450,200,-30,100)/R
```

Add 90 to U coord of Pallet(3, 5), and define resulting point as P6:

```
> P5 = Here
> P6 = pallet(3,5) +U(90)
```

## P# (2. Point Expression)

Specifies a robot point for assignment and motion commands.

## **Syntax**

point [ { + | - } point ] [local] [hand] [elbow] [wrist] [j4flag] [j6flag] [j1flag] [j2flag] [relativeOffsets] [absoluteCoords]

#### **Parameters**

point The base point specification. This can be one of the following:

Pnumber P(expr) pointLabel

Pallet(palletNumber, palletIndex)

Here

**XY**(*X*, *Y*, *Z*, *U*, [*V*], [*W*]) **JA**(*J1*, *J2*, *J3*, *J4*, [*J5*], [*J6*]) **Pulse**(*J1*, *J2*, *J3*, *J4*, [*J5*], [*J6*])

local Optional. Local number from 1 to 15 preceded by a forward slash (/0 to /15) or at sign

(@0 to @15). The forward slash means that the coordinates will be in the local. The at

sign means that the coordinates will be translated into local coordinates.

hand Optional for SCARA robot (including RS series) and 6-axis robots. Specify /L or /R

for lefty or righty hand orientation.

elbow Optional for 6-axis robots. Specify /A or /B for above or below orientation.

wrist Optional for 6-axis robots. Specify /F or /NF for flip or no flip orientation.

j4flagOptional for 6-axis robots. Specify /J4F0 or /J4F1.j6flagOptional for 6-axis robots. Specify /J6F0 - /J6F127.j1flagOptional for RS series. Specify /J1F0 or /J1F1.j2flagOptional for RS series. Specify /J2F0 - /J2F127.j1angleOptional for RS series. Specify /J1A (real value).

relativeOffsets Optional. One or more relative coordinate adjustments.

{+ | -} {X | Y | Z | U | V | W | R | S | T | ST } (expr)

The TL offsets are relative offsets in the current tool coordinate system.

{+ | -} {TLX | TLY | TLZ | TLU | TLV | TLW} (expr)

absoluteCoords Optional. One or more absolute coordinates.

: {X | Y | Z | U | V | W | R | S | T | ST } (expr)

## **Description**

Point expressions are used in point assignment statements and motion commands.

```
Go P1 + P2
P1 = P2 + XY(100, 100, 0, 0)
```

#### Using relative offsets

You can offset one or more coordinates relative to the base point. For example, the following statement moves the robot 20 mm in the positive X axis from the current position:

```
Go Here +X(20)
```

If you execute the same statement again, the robot will move an additional 20 mm along the X axis, because this is a relative move.

You can also use relative tool offsets:

```
Go Here +TLX(20) - TLY(5.5)
```

When the 6-axis robot moves to a point calculated by such as pallet or relative offsets, the wrist part may rotate to an unintended direction. The point calculation above does not depend on robot models and results in motion without converting the required point flag.

LJM function prevents the unintended wrist rotation.

```
Go LJM(Here +X(20))
```

#### Using absolute coordinates

You can change one or more coordinates of the base point by using absolute coordinates. For example, the following statement moves the robot to the 20 mm position on the X axis:

```
Go Here :X(20)
```

If you execute the same statement again, the robot will not move because it is already in the absolute position for X from the previous move.

Relative offsets and absolute coordinates make is easy to temporarily modify a point. For example, this code moves quickly above the pick point by 10 mm using a relative offset for Z or 10 mm, then moves slowly to the pick point.

```
Speed fast
Jump pick +Z(10)
Speed slow
Go pick
```

This code moves straight up from the current position by specifying an absolute value of 0 for the Z joint:

```
LimZ 0
Jump Here :Z(0)
```

#### **Using Locals**

You can specify a local number using a forward slash or at sign. Each has a separate function.

Use the forward slash to mark the coordinates in a local. For example, adding a /1 in the following statement says that P1 will be at location 0,0,0,0 in local 1.

```
P1 = XY(0, 0, 0, 0) /1
```

Use the at sign to translate the coordinates into local coordinates.

For example, here is how to set the current position to P1:

```
P1 = Here @1
```

#### See Also

Go, LJM, Local, Pallet, Pdel, Plist, Hand, Elbow, Wrist, J4Flag, J6Flag, J1Flag, J2Flag

## **Point Expression Example**

Here are some examples of using point expressions in assignments statements and motion commands:

```
P1 = XY(300,200,-50,100)
P2 = P1 /R
P3 = pick /1
P4 = P5 + P6
P(i) = XY(100, 200, CZ(P100), 0)
Go P1 -X(20) :Z(-20) /R
Go Pallet(1, 1) -Y(25.5)
Move pick /R
Jump Here :Z(0)
Go Here :Z(-25.5)
Go JA(25, 0, -20, 180)
pick = XY(100, 100, -50, 0)
P1 = XY(300,200,-50,100, -90, 0)
P2 = P1 /F /B
P2 = P1 +TLV(25)
```

## PAgl Function

Returns a joint value from a specified point.

## **Syntax**

PAgI (point, jointNumber)

#### **Parameters**

*point* Point expression.

*jointNumber* Specifies the joint number (integer from 1 to 9) using an expression or numeric value.

The additional S axis is 8 and T axis is 9.

#### **Return Values**

Returns the calculated joint position (real value, deg for rotary joint, mm for prismatic joint).

#### See Also

```
Agl, CX, CY, CZ, CU, CV, CW, CR, CS, CT, PPIs
```

## **PAgl Function Example**

```
Real joint1
joint1 = PAgl(P10, 1)
```

## Pallet Statement

Defines and displays pallets.

## **Syntax**

- (1) Pallet [Outside,] [ palletNumber, P1, P2, P3 [,P4], columns, rows ]
- (2) Pallet [Outside,] palletNumber, coordinateData 1, coordinateData 2, coordinateData 3

[,coordinateData 4], columns1, rows2

(3) Pallet

#### **Parameters**

Outside Optional. Allow row and column indexes outside of the range of the specified

rows and columns.

Pallet number represented by an integer number from 0 to 15.P1, P2, P3Point variables which define standard 3 point pallet position.

P4 Optional. Point variable which is used with P1, P2 and P3 to define 4 point

pallet.

columns Integer expression representing the number of points on the P1(coordinateData

1)-to-P2(coordinateData 2) side of the pallet. Range is from 1-32767.

rows Integer expression representing the number of points on the P1(coordinateData

1)-to-P3(coordinateData 3) side of the pallet. Range is from 1-32767.

coordinateData1, 2,3 Point data which is used for pallet definition (standard 3-point definition)

coordinateData 4 Optional. Point data which is used with coordinateData 1 to 3 for 4-point pallet

definition.

#### **Return Values**

(3) Displays all defined pallets when parameters are omitted.

## **Description**

Defines a pallet by teaching the robot, as a minimum, points P1 (coordinateData 1), P2 (coordinateData 2) and P3 (coordinateData 3) and by specifying the number of points from P1 (coordinateData 1) to P2 (coordinateData 2) and from P1 (coordinateData 1) to P3 (coordinateData 3).

If the pallet is a well ordered rectangular shape, only 3 of the 4 corner points need to be specified. However, in most situations it is better to use 4 corner points for defining a pallet.

To define a pallet, first teach the robot either 3 or 4 corner points, then define the pallet as follows:

A pallet defined with 4 points: P1, P2, P3 and P4 is shown below. There are 3 positions from P1-P2 and 4 positions from P1-P3. This makes a pallet which has 12 positions total. To define this pallet the syntax is as follows:

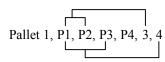

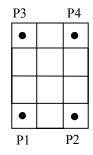

| 10 | 11 | 12 |
|----|----|----|
| 7  | 8  | 9  |
| 4  | 5  | 6  |
| 1  | 2  | 3  |

| -2,10 |  |     |     |     |     |
|-------|--|-----|-----|-----|-----|
|       |  |     |     |     |     |
|       |  |     |     |     |     |
|       |  |     |     |     |     |
|       |  | 1,5 | 2,5 | 3,5 | 4,5 |
|       |  | 1,4 | 2,4 | 3,4 | 4,4 |
|       |  | 1,3 | 2,3 | 3,3 | 4,3 |
|       |  | 1,2 | 2,2 | 3,2 | 4,2 |
|       |  | 1,1 | 2,1 | 3,1 | 4,1 |

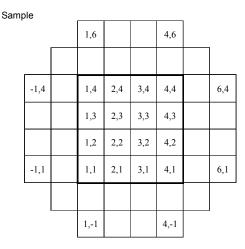

Points that represent divisions of a pallet are automatically assigned division numbers, which, in this example, begin at P1. These division numbers are also required by the Pallet Function.

When Outside is specified, row and column indexes outside of the range of rows and columns can be specified.

For example:

#### **Notes**

#### The Maximum Pallet Size

The total number of points defined by a specific pallet must be less than 32,767.

### **Incorrect Pallet Shape Definitions**

Be aware that incorrect order of points or incorrect number of divisions between points will result in an incorrect pallet shape definition.

#### **Pallet Plane Definition**

The pallet plane is defined by the Z axis coordinate values of the 3 corner points of the pallet. Therefore, a vertical pallet could also be defined.

## Pallet Definition for a Single Row Pallet

A single row pallet can be defined with a 3 point Pallet statement or command. Simply teach a point at each end and define as follows: Specify 1 as the number of divisions between the same point.

```
> Pallet 2, P20, P21, P20, 5, 1 'Defines a 5\times1 pallet
```

#### **Additional Axes Coordinate Values**

When the coordinate values of the 3 (or 4) points specified with the Pallet statement include the additional ST axis coordinate values, Pallet includes these additional coordinates in the position calcuations. In the case where the additional axis is used as the running axis, the motion of the running axis is considered and calculated with the Pallet definition. You need to define a pallet larger than the robot motion range considering the position of the running axis. Even if you define additional axes that are not affected by the pallet definition, be careful of the positions of additional axes when defining the pallet.

#### See Also

Pallet Function

#### **Pallet Statement Example**

The following instruction from the command window sets the pallet defined by P1, P2 and P3 points, and divides the pallet plane into 15 equally distributed pallet point positions, with the pallet point number 1, the pallet point number 2 and the pallet point number 3 sitting along the P1-to-P2 side.

The resulting Pallet is shown below:

```
P3
13 14 15
10 11 12
7 8 9
4 5 6
1 2 3
P1 P2
```

## **Pallet Function**

Specifies a position in a previously defined pallet.

## **Syntax**

- (1) Pallet ( palletNumber, palletPosition )
- (2) Pallet ( palletNumber, column, row )

#### **Parameters**

palletNumber Pallet number represented by integer expression from 0 to 15.PalletPosition The pallet position represented by an integer from 1 to 32767.

*column* The pallet column represented by an integer expression from –32768 to 32767.

The pallet row represented by an integer expression from –32768 to 32767.

#### **Description**

**Pallet** returns a position in a pallet which was previously defined by the Pallet statement. Use this function with motion commands such as Go and Jump to cause the arm to move to the specified pallet position.

The pallet position number can be defined arithmetically or simply by using an integer.

#### **Notes**

#### **Pallet Motion of 6-axis Robot**

When the 6-axis robot moves to a point calculated by such as pallet or relative offsets, the wrist part may rotate to an unintended direction. The point calculation above does not depend on robot models and results in motion without converting the required point flag.

LJM function prevents the unintended wrist rotation.

#### **Pallet Motion of RS series**

In the same way as the 6-axis, when the RS series robot moves to a point calculated by such as pallet or relative offsets, Arm #1 may rotate to an unintended direction. LJM function can be used to convert the point flag to prevent the unintended rotation of Arm #1.

In addition, the U axis of RS series may go out of the motion range when the orientation flag is converted, and it causes an error.

To prevent this error, LJM function adjusts the U axis target angle to inside the motion range. It is available when the orientation flag "2" is selected.

#### **Additional Axes Coordinate Values**

When the coordinate values of the 3 (or 4) points specified with the Pallet statement include the additional ST axis coordinate values, Pallet includes these additional coordinates in the position calcuations. In the case where the additional axis is used as the running axis, the motion of the running axis is considered and calculated with the Pallet definition. You need to define a pallet larger than the robot motion range considering the position of the running axis. Even if you define additional axes that are not affected by the pallet definition, be careful of the positions of additional axes when defining the pallet.

#### See Also

LJM, Pallet

#### **Pallet Function Example**

The following program transfers parts from pallet 1 to pallet 2.

```
Function main
  Integer index
  Pallet 1, P1, P2, P3, 3, 5
                                          'Define pallet 1
                                          'Define pallet 2
  Pallet 2, P12, P13, P11, 5, 3
  For index = 1 To 15
     Jump Pallet(1, index)
                                          'Move to point index on pallet 1
                'Hold the work piece
     On 1
     Wait 0.5
     Jump Pallet(2, index)
                                          'Move to point index on pallet 2
     Off 1 'Release the work piece
    Wait 0.5
  Next I
Fend
Function main
   Integer i, j
  P0 = XY(300, 300, 300, 90, 0, 180)

P1 = XY(200, 280, 150, 90, 0, 180)

P2 = XY(200, 330, 150, 90, 0, 180)

P3 = XY(-200, 280, 150, 90, 0, 180)
   Pallet 1, P1, P2, P3, 10, 10
   Motor On
   Power High
   Speed 50; Accel 50, 50
   SpeedS 1000; AccelS 5000
   Go P0
   P11 = P0 - TLZ(50)
   For i = 1 To 10
         For j = 1 To 10
             'Specify points
             P10 = P11
                                           'Depart point
                                           'Target point
         P12 = Pallet(1, i, j)
         P11 = P12 - TLZ(50)
                                           'Start approach point
          'Converting each point to LJM
         P10 = LJM(P10)
         P11 = LJM(P11, P10)
         P12 = LJM(P12, P11)
          'Execute motion
             Jump3 P10, P11, P12 C0
      Next
   Next
Fend
```

```
Function main2
   PO = XY(300, 300, 300, 90, 0, 180)
   P1 = XY(400, 0, 150, 90, 0, 180)

P2 = XY(400, 500, 150, 90, 0, 180)

P3 = XY(-400, 0, 150, 90, 0, 180)

Pallet 1, P1, P2, P3, 10, 10
   Motor On
   Power High
   Speed 50; Accel 50, 50
   SpeedS 1000; AccelS 5000
   Go P0
   Do
       ' Specify points
                                                                         'Depart point
       P10 = Here -TLZ(50)
       P12 = Pallet(1, Int(Rnd(9)) + 1, Int(Rnd(9)) + 1)
P11 = P12 -TLZ(50) 'Sta
                                                                              'Target point
                                                                         'Start approach point
       If TargetOK(P11) And TargetOK(P12) Then
                                                                         'Point chaeck
       ' Converting each point to LJM
       P10 = LJM(P10)
       P11 = LJM(P11, P10)
P12 = LJM(P12, P11)
       'Execute motion
          Jump3 P10, P11, P12 C0
       EndIf
    Loop
Fend
```

# PalletClr Statement

Clears a defined pallet.

**Syntax** 

PalletClr palletNumber

**Parameter** 

palletNumber Pallet number represented by integer expression from 0 to 15.

See Also

Pallet

PalletClr Example

PalletClr 1

## ParseStr Statement / Function

Parses a string and return array of tokens.

## **Syntax**

```
ParseStr inputString$, tokens$(), delimiters$
numTokens = ParseStr(inputString$, tokens$(), delimiters$)
```

#### **Parameters**

*inputString*\$ String expression to be parsed.

tokens\$() Output array of strings containing the tokens.

The array declared by ByRef cannot be specified.

**delimiters**\$ String expression containing one or more token delimiters.

#### **Return Values**

When used as a function, the number of tokens parsed is returned.

#### See Also

Redim, String

## ParseStr Statement Example

```
String toks$(0)
Integer i

ParseStr "1 2 3 4", toks$(), " "

For i = 0 To UBound(toks)
    Print "token ", i, " = ", toks$(i)
Next i
```

## **Pass Statement**

Executes simultaneous four joint Point to Point motion, passing near but not through the specified points.

## **Syntax**

Pass point [, {On | Off | MemOn | MemOff} bitNumber [, point ... ]] [LJM [orientationFlag]]

#### **Parameters**

**Point** Pnumber or P(expr) or point label.

When the point data is continued and in the ascending order or the descending order,

specify two point numbers binding with colon as P(1:5).

bitNumber The I/O output bit or memory I/O bit to turn on or off. Integer number between 0 -

511 or output label.

LJM Optional. Convert the depart point, approach point, and target destination using LJM

function.

orientationFlag Optional. Specifies a parameter that selects an orientation flag for LJM function.

#### **Description**

**Pass** moves the robot arm near but not through the specified point series.

To specify a point series, use points (P0,P1, ...) with commas between points.

To turn output bits on or off while executing motion, insert an On or Off command delimited with commas between points. The On or Off is executed before the robot reaches the point immediately preceding the On or Off.

If **Pass** is immediately followed by another **Pass**, control passes to the following **Pass** without the robot stopping at the preceding **Pass** final specified point.

If **Pass** is immediately followed by a motion command other than another Pass, the robot stops at the preceding **Pass** final specified point, but Fine positioning will not be executed.

If **Pass** is immediately followed by a command, statement, or function other than a motion command, the immediately following command, statement or function will be executed prior to the robot reaching the final point of the preceding Pass.

If Fine positioning at the target position is desired, follow the Pass with a Go, specifying the target position as shown in the following example:

```
Pass P5; Go P5; On 1; Move P10
```

The larger the acceleration / deceleration values, the nearer the arm moves toward the specified point. The **Pass** instruction can be used such that the robot arm avoids obstacles.

```
With LJM parameter, the program using LJM function can be more simple.
```

```
For example, the following four-line program
```

```
P11 = LJM(P1, Here, 1)

P12 = LJM(P2, P11, 1)

P13 = LJM(P3, P12, 1)

Pass P11, P12, P13

can be... one-line program.

Pass P1, P2, P3 LJM 1
```

LJM parameter is available for 6-axis and RS series robots.

When using orientationFlag with the default value, it can be omitted.

```
Pass P1, P2, P3 LJM
```

#### See Also

Accel, Go, Jump, Speed

### Pass Example

The example shows the robot arm manipulation by Pass instruction:

```
Function main
Jump P1
Pass P2 'Move the arm toward P2, and perform the next instruction before reaching P2.
On 2
Pass P3
Pass P4
Off 0
Pass P5
Fend
```

## **Pause Statement**

Temporarily stops program execution all tasks for which pause is enabled.

## **Syntax**

**Pause** 

## **Description**

When the **Pause** is executed, program execution for all tasks with pause enabled (tasks that do not use NoPause or NoEmgAbort in Xqt command) is suspended. Also, if any task is executing a motion statement, it will be paused even if pause is not enabled for that task.

However, Pause cannot stop the backfround tasks.

#### **Notes**

#### QP and its Affect on Pause

The QP instruction is used to cause the arm to stop immediately upon Pause or to complete the current move and then Pause the program. See the QP instruction help for more information.

#### **Pause Statement Example**

The example below shows the use of the **Pause** instruction to temporarily stop execution. The task executes program statements until the line containing the Pause command. At that point the task is paused. The user can then click the Run Window Continue Button to resume execution.

```
Function main

Xqt monitor
Go P1
On 1
Jump P2
Off 1
Pause 'Suspend program execution
Go P40
Jump P50
Fend
```

## PauseOn Function

Returns the pause status.

## **Syntax**

PauseOn

#### **Return Values**

True if the status is pause, otherwise False.

### **Description**

**PuseOn function** is used only for NoPause, NoEmgAbort task (special task using NoPause or NoEmgAbort at Xqt), and background tasks.

#### See Also

ErrorOn, EstopOn, SafetyOn, Xqt

## PauseOn Function Example

The following example shows a program that monitors the controller pause and switches the I/O On/Off when pause occurs. However, when the status changes to pause by Safety Door open, the I/O does not turn On/Off.

```
Function main
   Xqt PauseMonitor, NoPause
Fend
Function PauseMonitor
   Boolean IsPause
   IsPause = False
         Wait 0.1
         If SafetyOn = On Then
              IsPause = True
              EndIf
         ElseIf PauseOn = On Then
              If IsPause = False Then
                    Print "InPause"
                    If SafetyOn = Off Then
                          Off 10
                          On 12
                    EndIf
              IsPause = True
              EndIf
         Else
              If IsPause = True Then
                    Print "OutPause"
                    On 10
                    Off 12
                    IsPause = False
              EndIf
         EndIf
   Loop
Fend
```

## **PDef Function**

Returns the definition status of a specified point.

## **Syntax**

PDef (point)

#### **Parameters**

point

An integer value or Pnumber or P(expr) or point label.

Cautions for compatibility

No variables can be specified for *point* parameter To use variables, write PDef (P(varName)).

## **Return Values**

True if the point is defined, otherwise False.

#### See Also

Here Statement, Pdel

## **PDef Function Example**

```
If Not PDef(1) Then
    Here P1
Endif
Integer i
For i = 0 to 10
    If PDef (P(i)) Then
        Print "P(";i;") is defined"
    End If
```

## **PDel Statement**

Deletes specified position data.

## **Syntax**

PDel firstPointNum , [ lastPointNum ]

#### **Parameters**

firstPointNum The first point number in a sequence of points to delete. firstPointNum must be an

integer.

lastPointNum The last point number in a sequence of points to delete. lastPointNum must be an

integer.

## **Description**

Deletes specified position data from the controller's point memory for the current robot. Deletes all position data from *firstPointNum* up to and including *lastPointNum*. To prevent Error 2 from occurring, *firstPointNum* must be less than *lastPointNum*.

## **PDel Example**

```
> p1=10,300,-10,0/L

> p2=0,300,-40,0

> p10=-50,350,0,0

> pdel 1,2 'Delete points 1 and 2

> plist

P10 = -50.000, 350.000, 0.000, 0.000 /R /0

> pdel 50 'Delete point 50

> pdel 100,200 'Delete from point 100 to point 200

>
```

# PG\_FastStop Statement

Stop the PG axes immediately.

## **Syntax**

PG\_FastStop

## **Description**

The PG\_FastStop stops the current PG robot immediately with no deceleration. To stop normally, use the PG\_SlowStop statement.

#### See Also

PG\_Scan, PG\_SlowStop

## PG\_FastStop Example

The following program moves the PG axis for 10 seconds and stops it.

```
Function main

Motor On

PG_Scan 0

Wait 10

PG_FastStop

' Immediately stops the continuous motion

Fend
```

## PG LSpeed Statement

Sets the pulse speed of the time when the PG axis starts accelerating and fishishes decelating.

### **Syntax**

PG\_LSpeed accelSpeed As Integer, [ decelSpeed As Integer ],

#### **Parameters**

speed Integer expression that contains the pulse speed ( $1 \sim 32767$  pulse/second) decalSpeed Integer expression that contains the pulse speed ( $1 \sim 32767$  pulse/second)

#### **Description**

PG\_LSpeed specifies the pulse speed when the PG axis starts accelerating and finishes decelerating. It is useful when setting the initial/ending speed of a stepping motor to higher within the range of max starting frequency to offer the best performance of motor, or setting the speed to lower to prevent the stepping motor from stepping out. The default is 300 pulse/second and do not change to use.

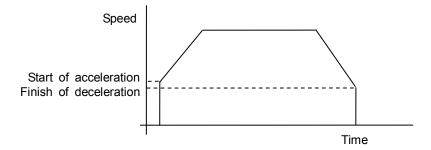

If omitted the finishing speed of deceleration, the speed set value is used.

The **PG** LSpeed value initializes to the default values when any one of the following conditions occurs:

```
Controller Startup
Motor On
SFree, SLock, Brake
Reset, Reset Error
Stop button or QuitAll stops tasks
```

#### See Also

PG LSpeed function

#### PG\_LSpeed Example

You can use the PG\_LSpeed in the command window or in the program. The followinf exambles show the both cases.

```
Function pglspeedtst

Motor On

Power High

Speed 30; Accel 30,30

PG_LSpeed 1000

Go P0

Fend
```

To set the PG\_LSpeed value from the command window.

```
> PG_LSpeed 1000,1100
>
```

# PG\_LSpeed Function

Returns the pulse speed at the time when the current PG axis starts accelerating and finishes decelerating.

# **Syntax**

PG\_LSpeed [ (paramNumber) ]

## **Parameters**

paramNumber One of the numbers below that specifies the number of set value.

If omitted, 1 is used.

Pulse speed at acceleration starts
 Pulse speed at deceleration finishes

# **Return Values**

Integer value from  $1 \sim 32767$  in units of pulse/second.

## See Also

PG\_LSpeed

# PG\_LSpeed function Example

```
Integer savPGLSpeed
savPGLSpeed = PG_LSpeed(1)
```

# PG Scan Statement

Starts the continuous spinning motion of the PG robot axes.

# **Syntax**

PG\_Scan direction As Integer

## **Parameters**

direction

Spinning direction 0: +(CW) direction 1: -(CCW) direction

# **Description**

The PG\_Scan starts the continuous spinning motion of the current PG robot.

To execute the continuous spinning motion, you need to enable the PG parameter continuous spinning by the robot configuration.

When the program execution task is completed, the continuous spinning stops.

#### See Also

PG\_Scan, PG\_FastStop

## PG\_Scan Example

The following example spins the PG axis for 10 seconds and stops it suddenly.

```
Function main
Motor On
Power High
Speed 10; Accel 10,10
PG_Scan 0
Wait 10
PG_SlowStop
Fend
```

# PG\_SlowStop Statement

Stops slowly the PG axis spinning continuously.

# **Syntax**

PG\_SlowStop

# **Description**

PG\_SlowStop decelates the continuous spinning motion of the current PG robot and bring it to a stop.

## See Also

```
PG_Scan, PG_FastStop
```

# PG\_SlowStop Example

The following example spins the PG axis for 10 seconds and stop it suddenly.

```
Function main

Motor On

PG_Scan 0

Wait 10

PG_SlowStop

' Stops suddenly the continuous spinning motion

Fend
```

# **PLabel Statement**

Defines a label for a specified point.

# **Syntax**

PLabel pointNumber, newLabel

# **Parameters**

pointNumber An integer expression representing a point number.newLabel A string expression representing the label to use for the specified point.

# See Also

PDef Function, PLabel Function, PNumber Function

# **PLabel Statement Example**

PLabel 1, "pick"

# **PLabel\$ Function**

Returns the point label associated with a point number.

# **Syntax**

PLabel\$(point)

# **Parameter**

point An integer value or Pnumber or P(expr) or point label.

Cautions for compatibility

No variables can be specified for *point* parameter To use variables, write Plabel\$ (P(varName)).

## See Also

PDef Function, PLabel Statement, PNumber Function

# **PLabel\$ Function Example**

```
Print PLabel$(1)
Print PLabel$(P(i))
```

# Plane Statement

Specifies and displays the approach check plane.

# **Syntax**

- (1) Plane PlaneNum, [robotNumber], pCoordinateData
- (2) Plane PlaneNum, [robotNumber], pOrigin, pXaxis, pYaxis
- (3) Plane PlaneNum, [robotNumber]
- (4) Plane

#### **Parameters**

**PlaneNum** Integer value representing the plane number from 1 to 15.

*robotNumber* Integer values representing the robot number

If omitted, the current robot is used.

pCoordinateData Point data representing the coordinate data of the approach check plane.

pOrigin Integer expression representing the origin point using the robot coordinate

system.

pXaxis Integer expression representing a point along the X axis using the robot coordinate

system if X alignment is specified.

pYaxis Integer expression representing a point along the Y axis using the robot coordinate

system if Y alignment is specified.

#### **Return Values**

When using syntax (3), the setting of the specified plane is displayed.

When using syntax (4), the settings of all plane numbers for the current robot are displayed.

#### **Description**

**Plane** is used to set the approach check plane. The approach check plane is for checking whether the robot end effector is in one of the two areas devided by the specified approach check plane. The position of the end effector is calculated by the current tool. The approach check plane is set using the XY plane of the base coordinate system. The approach check plane detects the end effector when it approaches the area on the  $\pm$ Z side of the the approach check plane.

When the approach check plane is used, the system detects approaches in any motor power status during the controller is ON.

The details of each syntax are as follows.

(1) Specifies a coordinate system to create the approach check plane using the point data representing the translation and rotation based on the base coordinate system, and sets the approach check plane.

## Example:

```
Plane 1, XY(x, y, z, u, v, w) Plane 1, P1
```

(2) Defines the approach check plane (XP coordinate) by specifying the orgin point, point along the X axis, and point along the Y axis. Uses the X, Y, Z coordinates and ignores U, V, W coordinates. Calculates the Z axis in righty and sets the approach checking direction.

## Example:

```
Plane 1, P1, P2, P3
```

- (3) Displays the setting of the specified approach check plane.
- (4) Displays all the approach check plane.

You can use the GetRobotInsidePlane function and the InsidePlane function to get the result of the approach check plane. The GetRobotInsidePlane function can be used as the condition for a Wait command. You can provide the detection result to the I/O by setting the remote output setting.

To use one plane with more than one robot, you need to define planes from each robot coordinate system.

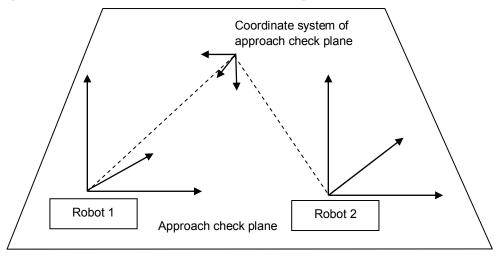

#### **Notes**

### **Tool Selection**

The approach check is executed for the current tool. When you change the tool, the approach check may display the tool approach from inside to outside of the plane or the other way although the robot is not operating.

#### **Additional axis**

For the robot which has the additional ST axes (including the running axis), the approach check plane to set doesn't depend on the position of an additional axis, but is based on the robot base coordinate system.

#### See Also

Box, GetRobotInsidePlane, InsidePlane, PlaneClr, PlaneDef

#### Tip

## Set Plane statement from Robot Manager

EPSON RC+ 7.0 has a point and click dialog box for defining the approach check plane. The simplest method to set the Plane values is by using the Plane page on the Robot Manager.

# **Plane Statement Example**

These are examples to set the approach check plane using **Plane** statement.

Check direction is the lower side of the horizontal plane that is -20 mm in Z axis direction in the robot coordinate system:

```
> plane 1, xy(100, 200, -20, 90, 0, 180)
```

Approach check plane is the XY coordinate created by moving 50 mm in X axis and 200 mm in Y axis, rotating 45 degrees around Y axis:

```
> plane 2, xy(50, 200, 0, 0, 45, 0)
```

Set the approach check plane using the tool coordinate system of the robot. (6-axis robot)

> plane 3, here

# Plane Function

Returns the specified approach check plane.

# **Syntax**

Plane(PlaneNum, [robotNumber])

## **Parameters**

*PlaneNum* Integer expression representing the plane number from 1 to 15.

robotNumber Integer values representing the robot number

If omitted, the current robot is used.

## **Return Values**

Returns coordinate data for specified approach check plane.

## See Also

GetRobotInsidePlane, InsidePlane, Plane, PlaneClr, PlaneDef

# **Plane Function Example**

P1 = Plane(1)

# PlaneClr Statement

Clears (undefines) a Plane definition.

# **Syntax**

PlaneClr PlaneNum, [robotNumber]

# **Parameters**

**PlaneNum** Integer expression representing the plane number from 1 to 15.

robotNumber Integer value representing the robot number

If omitted, the current robot is used.

## See Also

GetRobotInsidePlane, InsidePlane, Plane, PlaneDef

# **PlaneCir Statement Example**

PlaneClr 1

# PlaneDef Function

Returns the setting of the approach check plane.

# **Syntax**

PlaneDef (PlaneNum, [robotNumber])

## **Parameters**

PlaneNum Integer expression representing the plane number from 1 to 15.

robotNumber Integer value representing the robot number

If omitted, the current robot is used.

## **Return Values**

True if approach detection plane is defined for the specified plane number, otherwise False.

## See Also

GetRobotInsidePlane, Box, InsidePlane, Plane, PlaneClr

# **PlaneDef Function Example**

```
Function DisplayPlaneDef(planeNum As Integer)

If PlaneDef(planeNum) = False Then
    Print "Plane ", planeNum, "is not defined"

Else
    Print "Plane 1: ",
    Print Plane(PlaneNum)
    EndIf
```

# **PList Statement**

Displays point data in memory for the current robot.

# **Syntax**

- (1) PList
- (2) PList pointNumber
- (3) PList startPoint,
- (4) PList startPoint, endpoint

#### **Parameters**

pointNumber The number range is 0 to 999.

startPoint The start point number. The number range is 0 to 999.

endPoint The end point index. The number range is 0 to 999.

#### **Return Values**

Point data.

#### **Description**

**Plist** displays point data in memory for the current robot.

When there is no point data within the specified range of points, no data will be displayed. When a start point number is specified larger than the end point number, then an error occurs.

# (1) PList

Displays the coordinate data for all points.

## (2) PList pointNumber

Displays the coordinate data for the specified point.

## (3) PList startPoint,

Displays the coordinate data for all points starting with *startPoint*.

## (4) PList startPoint, endPoint

Displays the coordinate data for all points starting with startPoint and ending with endPoint.

### **PList Example**

Display type depends on the robot type and existence of additional axes. The following examples are for a Scara robot without additional axes.

Displays the specified point data:

```
> plist 1
P1 = XY( 200.000, 0.000, -20.000, 0.000 ) /R /0
>
```

Displays the point data within the range of 10 and 20. In this example, only three points are found in this range.

```
> plist 10, 20

P10 = XY(290.000, 0.000, -20.000, 0.000) /R /0

P12 = XY(300.000, 0.000, 0.000, 0.000) /R /0
```

```
P20 = XY(285.000, 10.000, -30.000, 45.000) /R /0
```

# Displays the point data starting with point number 10

```
> plist 10,
P10 =
       XY(290.000,
                        0.000,
                               -20.000,
                                           0.000 ) /R /0
                               0.000,
P12 =
        XY( 300.000,
                       0.000,
                                          0.000 ) /R /0
                               -30.000,
P20 =
        XY( 285.000,
                      10.000,
                                        45.000 ) /R /0
P30 =
        XY( 310.000,
                      20.000,
                               -50.000,
                                        90.000 ) /R /0
```

# **PLocal Statement**

Sets the local attribute for a point.

# **Syntax**

PLocal(point) = localNumber

## **Parameters**

point An integer value or Pnumber or P(expr) or point label.

Cautions for compatibility

No variables can be specified for *point* parameter To use variables, write PLocal (P(varName)).

**localNumber** An integer expression representing the new local number. Range is 0 to 15.

# See Also

**PLocal Function** 

# **PLocal Statement Example**

**PLocal**(pick) = 1

# **PLocal Function**

Returns the local number for a specified point.

 $\mathbf{F}$ 

# **Syntax**

PLocal(point)

## **Parameters**

point An integer value or Pnumber or P(expr) or point label.

Cautions for compatibility

No variables can be specified for *point* parameter To use variables, write PLocal (P(varName)).

# **Return Values**

Local number for specified point.

## See Also

**PLocal Statement** 

# **PLocal Function Example**

```
Integer localNum
localNum = PLocal(pick)
```

# Pls Function

Returns the current encoder pulse count for each joint at the current position.

# **Syntax**

Pls(jointNumber)

#### **Parameters**

*jointNumber* The specific joint for which to get the current encoder pulse count. The additional S axis is 8 and T axis is 9.

#### **Return Values**

Returns a number value representing the current encoder pulse count for the joint specified by *jointNumber*.

# **Description**

**Pls** is used to read the current encoder position (or Pulse Count) of each joint. These values can be saved and then used later with the Pulse command.

### See Also

```
CX, CY, CZ, CU, CV, CW, Pulse
```

## **PIs Function Example**

Shown below is a simple example to get the pulse values for each joint and print them.

```
Function plstest
  Real t1, t2, z, u
  t1 = pls(1)
  t2 = pls(2)
  z = pls(3)
  u = pls(4)
  Print "T1 joint current Pulse Value: ", t1
  Print "T2 joint current Pulse Value: ", t2
  Print "Z joint current Pulse Value: ", z
  Print "U joint current Pulse Value: ", u
Fend
```

# PNumber Function

Returns the point number associated with a point label.

# **Syntax**

PNumber(pointLabel)

## **Parameters**

pointLabel A point label used in the current point file or string expression containing a point label.

## See Also

PDef Function, PLabel\$ Function

## **PNumber Function Example**

```
Integer pNum
String pointName$
pNum = PNumber(pick)

pNum = PNumber("pick")

pointName$ = "place"
pNum = PNumber(pointName$)
```

# PosFound Function

Returns status of Find operation.

# **Syntax**

**PosFound** 

## **Return Values**

True if position was found during move, False if not.

## See Also

Find

# **PosFound Function Example**

```
Find Sw(5) = ON
Go P10 Find
If PosFound Then
   Go FindPos
Else
   Print "Error: Cannot find the sensor signal."
EndIf
```

# **Power Statement**

Switches Power Mode to high or low and displays the current status.

## **Power Syntax**

- (1) Power { High | Low }
- (2) Power

#### **Parameters**

**High | Low** The setting can be High or Low. The default is Low.

#### **Return Values**

Displays the current Power status when parameter is omitted.

## **Description**

Switches Power Mode to High or Low. It also displays the current mode status.

- **Low** When Power is set to Low, Low Power Mode is On. This means that the robot will run slow (below 250 mm/sec) and the servo stiffness is set light so as to remove servo power if the robot bumps into an object.
- **High** When Power is set to High, Low Power Mode is Off. This means that the robot can run at full speed with the full servo stiffness.

The following operations will switch to low power mode. In this case, speed and acceleration settings will be limited to the default value. The default value is described in the each manipulator specification table. See also the *EPSON RC+ Users Guide: 2. Sefety.* 

## Conditions to cause Power Low:

Controller Startup

Motor On

SFree, SLock, Brake

Reset, Reset Error

Stop button or QuitAll stops tasks

## Settings limited to the default value

Speed

Accel

SpeedS

AccelS

#### **Notes**

# Low Power Mode (Power Low) and Its Effect on Max Speed:

In low power mode, motor power is limited, and effective motion speed setting is lower than the default value. If, when in Low Power mode, a higher speed is specified from the Command window (directly) or in a program, the speed is set to the default value. If a higher speed motion is required, set Power High.

# High Power Mode (Power High) and Its Effect on Max Speed:

In high power mode, higher speeds than the default value can be set.

# See Also

Accel, AccelS, Speed, SpeedS

# **Power Example**

The following examples are executed from the command window:

| > Speed 50                                                 | 'Specifies high speed in Low Power mode |
|------------------------------------------------------------|-----------------------------------------|
| > Accel 100, 100                                           | 'Specifies high accel                   |
| > Jump P1                                                  | 'Moves in low speed and low accel       |
| > Speed<br>Low Power Mode<br>50<br>50 50                   | Displays current speed values           |
| > Accel<br>Low Power Mode<br>100 100<br>100 100<br>100 100 | Displays current accel values           |
| > Power High                                               | 'Sets high power mode                   |
| > Jump P2                                                  | 'Moves robot at high speed              |

# Power Function

Returns status of power.

# **Syntax**

**Power** 

# **Return Values**

0 =Power Low, 1 =Power High.

# See Also

**Power Statement** 

# **Power Function Example**

```
If Power = 0 Then
    Print "Low Power Mode"
EndIf
```

# **PPIs Function**

Return the pulse position of a specified joint value from a specified point.

# **Syntax**

PPIs (point, jointNumber)

# **Parameters**

point Point expression.

jointNumber Expression or numeric value specifying the joint number (integer from 1 to 9)

The additional S axis is 8 and T axis is 9.

#### **Return Values**

Returns the calculated joint position (long value, in pulses).

#### See Also

Agl, CX, CY, CZ, CU, CV, CW, Pagl

# **PPIs Example**

```
Long pulses1
pulses1 = PPls(P10, 1)
```

# **Print Statement**

Outputs data to the current display window, including the Run window, Operator window, Command window, and Macro window.

## **Syntax**

```
Print expression [ , expression... ] [ , ]
Print
```

#### **Parameters**

expression Optional. A number or string expression.

, (comma) Optional. If a comma is provided at the end of the statement, then a CRLF will not

be added.

#### **Return Values**

Variable data or the specified character string.

#### **Description**

Print displays variable data or the character string on the display device.

An end of line CRLF (carriage return and line feed) is automatically appended to each output unless a comma is used at the end of the statement.

#### **Notes**

# Make Sure Print is used with Wait or a motion within a loop

Tight loops (loops with no Wait or no motion) are generally not good, especially with Print.

The controller may freeze up in the worst case.

Be sure to use Print with Wait command or a motion command within a loop.

## Bad example

```
Do
Print "1234"
Loop

Good example
Do
Print "1234"
Wait 0.1
Loop
```

## See Also

Print #

## **Print Statement Example**

The following example extracts the U Axis coordinate value from a Point P100 and puts the coordinate value in the variable *uvar*. The value is then printed to the current display window.

```
Function test
  Real uvar
  uvar = CU(P100)
  Print "The U Axis Coordinate of P100 is ", uvar
Fend
```

# Print # Statement

Outputs data to the specified file, communications port, database, or device.

# **Syntax**

```
Print #portNumber, expression [ , expression... ] [ , ]
```

#### **Parameters**

portNumber ID number representing a file, communications port, database, or device.

File number can be specified in ROpen, WOpen, and AOpen statements.

Communications port number can be specified in OpenCom (RS232) and OpenNet

(TCP/IP) statements.

Database number can be specified in OpenDB statement.

Device ID integers are as follows.

21 RC+ 24 TP 28 LCD

**expression** A numeric or string expression.

, (comma) Optional. If a comma is provided at the end of the statement, then a CRLF will not

be added.

## **Description**

**Print** # outputs variable data, numerical values, or character strings to the communication port or the device specified by *portNumber*.

#### Note

#### Maximum data length

This command can handle up to 256 bytes.

However, if the target is a database, it can handle up to 4096 bytes.

#### Exchanne variable data with other controller

- When more than one string variable or both of numeric variable and string variable is specified, a comma (",") character has to be added expressly to the string data.

```
Sending end (Either pattern is OK.)
```

```
Print #PortNum, "$Status,", InData, OutData
Print #PortNum, "$Status", ",",InData, OutData
Receiving end
Input #PortNum, Response$, InData, OutData
```

### File write buffering

File writing is buffered. The buffered data can be written with Flush statement. Also, when closing a file with Close statement, the buffered data can be written.

## See Also

Input#, Print

# Print # Example

The following are some simple Print # examples:

```
Function printex
   String temp$
Print #1, "5" 'send the character "5" to serial port 1 temp$ = "hello"
Print #1, temp$
Print #2, temp$
Print #1 " Next message for port 1"
Print #2 " Next message for port 2"
Fend
```

# **PTCLR Statement**

Clears and intializes the peak torque for one or more joints.

# **Syntax**

PTCLR [j1], [j2], [j3], [j4], [j5], [j6], [j7], [j8], [j9]

# **Parameters**

j1 – j9

Optional. Integer expression representing the joint number. If no parameters are supplied, then the peak torque values are cleared for all joints.

The additional S axis is 8 and T axis is 9.

## **Description**

PTCLR clears the peak torque values for the specified joints.

You must execute PTCLR before executing PTRQ.

# See Also

ATRQ, PTRQ

# **PTCLR Statement Example**

# PTPBoost Statement

Specifies or displays the acceleration, deceleration and speed algorithmic boost parameter for small distance PTP (point to point) motion.

## **Syntax**

- (1) PTPBoost boost, [departBoost], [approBoost]
- (2) PTPBoost

#### **Parameters**

boost Integer expression from 0 - 100.

departBoost Optional. Jump depart boost value. Integer expression from 0 - 100.

ApproBoost Optional. Jump approach boost value. Integer expression from 0 - 100.

#### **Return Values**

When parameters are omitted, the current PTPBoost settings are displayed.

## **Description**

**PTPBoost** sets the acceleration, deceleration and speed for small distance PTP motion. It is effective only when the motion distance is small. The PTPBoostOK function can be used to confirm whether or not a specific motion distance to the destination is small enough to be affected by **PTPBoost** or not.

**PTPBoost** does not need modification under normal circumstances. Use **PTPBoost** only when you need to shorten the cycle time even if vibration becomes larger, or conversely when you need to reduce vibration even if cycle time becomes longer.

When the **PTPBoost** value is large, cycle time becomes shorter, but the positioning vibration increases. When **PTPBoost** is small, the positioning vibration becomes smaller, but cycle time becomes longer. Specifying inappropriate **PTPBoost** causes errors or can damage the manipulator. This may degrade the robot, or sometimes cause the manipulator life to shorten.

The **PTPBoost** value initializes to its default value when any one of the following is performed:

Controller Startup Motor On SFree, SLock, Brake Reset, Reset Error Stop button or QuitAll stops tasks

### See Also

PTPBoost Function, PTPBoostOK

## **PTPBoost Statement Example**

PTPBoost 50, 30, 30

# PTPBoost Function

Returns the specified PTPBoost value.

# **Syntax**

PTPBoost(paramNumber)

## **Parameters**

paramNumber Integer expression which can have the following values:

1: boost value

2: jump depart boost value3: jump approach boost value

## **Return Values**

Integer value from 0 - 100.

# See Also

PTPBoost Statement, PTPBoostOK

# **PTPBoost Function Example**

Print PTPBoost(1)

# PTPBoostOK Function

Returns whether or not the PTP (Point to Point) motion from a current position to a target position is a small travel distance.

# **Syntax**

PTPBoostOK(targetPos)

# **Parameters**

targetPos Point expression for the target position.

# **Return Values**

True if is it possible to move to the target position from the current position using PTP motion, otherwise False.

# **Description**

Use **PTPBoostOK** to the distance from the current position to the target position is small enough for PTPBoost to be effective.

## See Also

**PTPBoost** 

# PTPBoostOK Function Example

If PTPBoostOK(P1) Then
 PTPBoost 50
EndIf
Go P1

# **PTPTime Function**

Returns the estimated time for a point to point motion command without executing it.

# **Syntax**

- (1) PTPTime(destination, destArm, destTool)
- (2) PTPTime(start, startArm, startTool, destination, destArm, destTool)

## **Parameters**

```
startPoint expression for the starting position.destinationPoint expression for the destination position.destArmInteger expression for the destination arm number.destToolInteger expression for the destination tool number.startArmInteger expression for the starting point arm number.startToolInteger expression for the starting point tool number.
```

## **Return Values**

Real value in seconds.

# **Description**

Use PTPTime to calculate the time it would take for a point to point motion command (Go). Use syntax 1 to calculate time from the current position to the destination. Use syntax 2 to calculate time from a start point to a destination point.

The actual motion operation is not performed when this function is executed. The current position, arm, and tool settings do not change.

If the position is one that cannot be arrived at or if the arm or tool settings are incorrect, 0 is returned.

If a robot includes an additional axis and it is the servo axis, the function will consider the motion time of the additional axis.

If the additional axis is a PG axis, the motion time of the robot will be returned.

# See Also

ATRQ, Go, PTRQ

## **PTPTime Function Example**

```
Real secs
secs = PTPTime(P1, 0, 0, P2, 0, 1)
Print "Time to go from P1 to P2 is:", secs
Go P1
secs = PTPTime(P2, 0, 1)
Print "Time to go from P1 to P2 is:", secs
```

# PTran Statement

Perform a relative move of one joint in pulses.

# **Syntax**

PTran joint, pulses

## **Parameters**

*joint* Integer expression representing which joint to move.

The additional S axis si 8 and T axis is 9.

pulses Integer expression representing the number of pulses to move.

# **Description**

Use **PTran** to move one joint a specified number of pulses from the current position.

## See Also

Go, JTran, Jump, Move

# **PTran Statement Example**

**PTran** 1, 2000

# PTRQ Statement

Displays the peak torque for the specified joint.

# **Syntax**

PTRQ [jointNumber]

## **Parameters**

jointNumber

Optional. Integer expression representing the joint number.

The additional S axis si 8 and T axis is 9.

# **Return Values**

Displays current peak torque values for all joints.

# **Description**

Use PTRQ to display the peak torque value for one or all joints since the PTCLR statement was executed.

Peak torque is a real number from 0 to 1.

# See Also

ATRQ, PTCLR, PTRQ Function

# **PTRQ Statement Example**

# PTRQ Function

Returns the peak torque for the specified joint.

# **Syntax**

PTRQ(jointNumber)

## **Parameters**

jointNumber

Integer expression representing the joint number.

The additional S axis si 8 and T axis is 9.

#### **Return Values**

Real value from 0 to 1.

#### See Also

ATRQ, PTCLR, PTRQ Statement

# **PTRQ Function Example**

This example uses the **PTRQ** function in a program:

```
Function DisplayPeakTorque
    Integer i

Print "Peak torques:"
    For i = 1 To 4
        Print "Joint ", i, " = ", PTRQ(i)
    Next i
Fend
```

# **Pulse Statement**

Moves the robot arm using point to point motion to the point specified by the pulse values for each joint.

## **Syntax**

- **(1) Pulse** *J1*, *J2*, *J3*, *J4*, [*J5*, *J6*], [*J7*], [*J8*, *J9*] **(2) Pulse**
- **Parameters**

| J1 ~ J4 | The pulse value for each of the first four joints. The pulse value has to be within the range defined by the Range instruction and should be an integer or long expression. |
|---------|----------------------------------------------------------------------------------------------------|
| J5, J6  | Optional. For 6-axis robots and Joint type 6-axis robots.                                                                                                    |
| J7      | Optional. For Joint type 7-axis robots.                                                                                                    |
| J8, J9  | Optional. For the additional axis.                                                                                                    |

#### **Return Values**

When parameters are omitted, the pulse values for the current robot position are displayed.

## **Description**

Pulse uses the joint pulse value from the zero pulse position to represent the robot arm position, rather than the orthogonal coordinate system. The Pulse instruction moves the robot arm using Point to Point motion.

The Range instruction sets the upper and lower limits used in the Pulse instruction.

#### **Note**

#### Make Sure Path is Obstacle Free Before Using Pulse

Unlike Jump, **Pulse** moves all axes simultaneously, including Z joint raising and lowering in traveling to the target position. Therefore, when using **Pulse**, take extreme care so that the hand can move through an obstacle free path.

### **Potential Errors**

### Pulse value exceeds limit:

If the pulse value specified in Pulse instruction exceeds the limit set by the Range instruction, an error will occur.

#### See Also

Go, Accel, Range, Speed, Pls, Pulse Function

## **Pulse Statement Example**

Following are examples on the Command window:

This example moves the robot arm to the position which is defined by each joint pulse.

```
> pulse 16000, 10000, -100, 10
```

This example displays the pulse numbers of 1st to 4th axes of the current robot arm position.

```
> pulse
PULSE: 1: 27306 pls 2: 11378 pls 3: -3072 pls 4: 1297 pls
```

# **Pulse Function**

Returns a robot point whose coordinates are specified in pulses for each joint.

# **Syntax**

Pulse ( J1, J2, J3, J4, [J5, J6], [J7], [J8, J9])

## **Parameters**

 $J1 \sim J4$  The pulse value for joints 1 to 4. The pulse value must be within the range defined by the Range instruction and should be an integer or long expression.

J5, J6 Optional. For 6-axis robots and Joint type 6-axis robots.

J7 Optional. For Joint type 7-axis robots.J8, J9 Optional. For the additional axis.

# **Return Values**

A robot point using the specified pulse values.

## See Also

Go, JA, Jump, Move, Pulse Statement, XY

# **Pulse Function Example**

Jump Pulse(1000, 2000, 0, 0)

# **QP** Statement

Switches Quick Pause Mode On or Off and displays the current mode status.

# **Syntax**

```
(1) QP { On | Off } (2) QP
```

# **Parameters**

On | Off Quick Pause can be either On or Off.

#### **Return Values**

Displays the current **QP** mode setting when parameter is omitted.

## **Description**

If during motion command execution either the Pause switch is pressed, or a pause signal is input to the controller, quick pause mode determines whether the robot will stop immediately, or will Pause after having executed the motion command.

Immediately decelerating and stopping is referred to as a "Quick Pause".

With the On parameter specified, **QP** turns the Quick Pause mode On. With the Off parameter specified, **QP** turns the Quick Pause mode Off.

**QP** displays the current setting of whether the robot arm is to respond to the Pause input by stopping immediately or after the current arm operation is completed. **QP** is simply a status instruction used to display whether Quick Pause mode is on or off.

#### **Notes**

## Quick pause mode defaults to on after power is turned on:

The Quick Pause mode set by the **QP** instruction remains in effect after the Reset instruction. However, when the PC power or Drive Unit power is turned off and then back on, Quick Pause mode defaults to On.

## QP and the Safe Guard Input:

Even if **QP** mode is set to Off, if the Safe Guard Input becomes open the robot will pause immediately.

#### See Also

Pause

#### **QP Statement Example**

This Command window example displays the current setting of whether the robot arm is to stop immediately on the Pause input. (i.e. is QP mode set On or Off)

```
> qp
QP ON
> qp on 'Sets QP to Quick Pause Mode
```

# **QPDecelR Statement**

Sets the deceleration speed of quick pause for the change of tool orientation during the CP motion.

# **Syntax**

- (1) QPDecelR QPDecelR
- (2) QPDecelR

#### **Parameters**

QPDecelR Real value representing the deceleration speed of quick pause during the CP

motion ( $deg/sec^2$ ).

#### Result

If omitted the parameter, the current QPDecelR set value will be displayed.

#### **Description**

QPDecelR statement is enabled when the ROT parameter is used in the Move, Arc, Arc3, BMove, TMove, and Jump3CP statements.

While quick pause is executed in these statements, a joint acceleration error may occur. This is because the deceleration speed of quick pause that is automatically set in a normal quick pause is over the joint allowable deceleration speed. Specifically, the error is likely to occur when the AccelR value in the CP motion is too high or jogging the robot near a singularity. In these cases, use the QPDecelR and set a lower quick pause deceleration speed. But if the setting is too low, the distance for quick pause will increase. Therefore, set the possible value. Normally, you don't need to set QPDecelR.

You cannot use values lower than the deceleration speed of orientation change in the CP motion set with QPDecelR and AccelR. If you do, a parameter out of range error occurs.

Also, after you set QPDecelR, if a higher value than the set QP deceleration speed is set with the AccelR, the QPDecelR will automatically set the QP deceleration speed same as the decleration speed set with the AccelR.

The QPDecelR Statement value initializes to the default max deceleration speed when any one of the following conditions occurs:

Controller Startup Motor On SFree, SLock, Brake Reset, Reset Error Stop button or QuitAll stops tasks

#### See Also

QPDecelR function, QPDecelS, AccelR

#### **QPDecelR Example**

The following program sets the QPDecelR of the Move statement.

```
Function QPDecelTest
AccelR 3000
QPDecelR 4000
SpeedR 100
Move P1 ROT
:
Fend
```

# **QPDecelR Function**

Returns the set deceleration speed of quick pause for the change of tool orientation during the CP motion.

# **Syntax**

**QPDecelR** 

### **Return Values**

Real value that contains the set deceleration speed of quick pause for the tool orientation change in the CP motion  $(deg/s^2)$ .

### See Also

QPDecelR, QPDecelS function

# **QPDecelR function Example**

Real savQPDecelR

savQPDecelR = QPDecelR

# **QPDecelS Statement**

Sets the deceleration speed of quick pause in the CP motion.

# **Syntax**

(1) QPDecelS QPDecelS [, departDecel, approDecel](2) QPDecelS

#### **Parameters**

**QPDecelS** Real value that specifies the deceleration speed of quick pause in the CP motion.

 $(mm/sec^2)$ 

departDecel Real value that specifies the deceleration speed of quick pause in the Jump3 depart

motion (mm/sec<sup>2</sup>)

approDecel Real value that specifies the deceleration speed of quick pause in the Jump3

approach motion (mm/sec<sup>2</sup>)

#### **Return Values**

If omitted the parameter, the current QPDecelS set value is displayed.

### **Description**

While quick pause is executed in the CP motion, a joint acceleration error may occur. This is because the deceleration speed of quick pause that is automatically set in a normal quick pause is over the joint allowable deceleration speed. Specifically, the error is likely to occur when the AccelS value in the CP motion is too high or jogging the robot near a singularity. In these cases, use the QPDecelS and set a lower quick pause deceleration speed. But if the setting is too low, the distance for quick pause will increase. Therefore, set the possible value. Normally, you don't need to set QPDecelS.

You cannot use values lower than the deceleration speed of the CP motion set with AccelS. If you do, a parameter out of range error occurs.

Also, after you set QPDecelS, if a higher value than the set QP deceleration speed is set with the AccelS, the QPDecelS will automatically set the QP deceleration speed same as the decleration speed set with the AccelS.

The QPDecelS Statement value initializes to the default max deceleration speed when any one of the following conditions occurs:

Controller Startup Motor On SFree, SLock, Brake Reset, Reset Error Stop button or QuitAll stops tasks

#### See Also

QPDecelS Function, QPDecelR, AccelS

### **QPDecelS Example**

The following program sets the QPDecelS of the Move statement.

```
Function QPDecelTest
AccelS 3000
QPDecelS 4000
SpeedS 100
Move P1
.
.
.
.
Fend
```

# **QPDecelS Function**

Returns the set deceleration speed of quick pause during the CP motion.

# **Syntax**

**QPDecelS** ( paramNumber )

### **Parameters**

paramNumber

Integer expression specifying the one of the following values.

- 1: Quick pause deceleration speed during the CP motion
- 2: Quick pause deceleration speed in depart motion during the Jump3 and Jump3CP
- 3: Quick pause deceleration speed in approach motion during the Jump3 and Jump3CP

### **Return Values**

Real value representing the quick pause deceleration speed (mm/s<sup>2</sup>).

### See Also

QPDecelS, QPDecelR function

# **QPDecelS function Example**

```
Real savQPDecelS
savQPDecelS = QPDecelS(1)
```

# **Quit Statement**

Terminates execution of a specified task or all tasks.

## **Syntax**

```
Quit { taskIdentifier | AII }
```

### **Parameters**

taskIdentifier Task name or integer expression representing the task number.

Task name is a function name used in an Xqt statement or a function started from the

Run window or Operator window.

Task number range is: Normal tasks :  $1 \sim 32$ Background task :  $65 \sim 80$ Trap tasks :  $257 \sim 267$ 

All Specifies this parameter if all tasks except the background task should be terminated.

### **Description**

Quit stops the tasks that are currently being executed, or that have been temporarily suspended with Halt.

**Quit** also stops the task when the specified task is NoPause task, NoEmgAbort task (special task using NoPause or NoEmgAbort at Xqt), or the background tasks.

Quit All stops all tasks including the tasks above other than the background tasks.

Quit All sets the robot control parameter as below:

### Robot Control parameter

Current robot Speed, SpeedS, Current robot QPDecelR, QPDecelS
Crent robot LimZ parameter
Current robot CP parameter
Current robot SoftCP parameter
Current robot Fine
Current robot Power Low
Current robot PTPBoost

(Initialized to default values)
(Initialized to Off)
(Initialized to Off)
(Initialized to default values)
(Low Power Mode set to On)
(Initialized to default values)

Current robot PTPBoost (Initialized to default values)
Current robot TCLim, TCSpeed (Initialized to default values)
Current robot PgLSpeed (Initialized to default values)

### See Also

```
Exit, Halt, Resume, Xqt
```

### **Quit Example**

This example shows two tasks that are terminated after 10 seconds.

```
Function main

Xqt winc1 'Start winc1 function

Xqt winc2 'Start winc2 function

Wait 10

Quit winc1 'Terminate task winc1

Quit winc2 'Terminate task winc2

Fend
```

```
Function winc1
Do
On 1; Wait 0.2
Off 1; Wait 0.2
Loop
Fend

Function winc2
Do
On 2; Wait 0.5
Off 2; Wait 0.5
Loop
Fend
```

# RadToDeg Function

Converts radians to degrees.

# **Syntax**

RadToDeg(radians)

### **Parameters**

radians

Real expression representing the radians to convert to degrees.

### **Return Values**

A double value containing the number of degrees.

### See Also

ATan, ATan2, DegToRad Function

# RadToDeg Function Example

```
s = Cos(RadToDeg(x))
```

# Randomize Statement

Initializes the random-number generator.

# **Syntax**

- (1) Randomize seedValue
- (2) Randomize

### **Parameter**

**seedValue** Specify a real value (0 or more) to be basis to retrieve a random number.

### See Also

**Rnd Function** 

### **Randomize Example**

```
Function main
    Real r
    Randomize
    Integer randNum

randNum = Int(Rnd(10)) + 1
    Print "Random number is:", randNum
Fend
```

# Range Statement

Specifies and displays the motion limits for each of the servo joints.

# **Syntax**

```
(1) Range j1Min, j1Max, j2Min, j2Max, j3Min, j3Max, j4Min, j4Max, j5Min, j5Max, j6Min, j6Max, j7Min, j7Max, j8Min, j8Max, j9Min, j9Max
```

(2) Range

#### **Parameters**

| rameters |                                                                                                    |
|----------|----------------------------------------------------------------------------------------------------|
| j1Min    | The lower limit for joint 1 specified in pulses.                                                          |
| j1Max    | The upper limit for joint 1 specified in pulses.                                                          |
| j2Min    | The lower limit for joint 2 specified in pulses.                                                          |
| j2Max    | The upper limit for joint 2 specified in pulses.                                                          |
| j3Min    | The lower limit for joint 3 specified in pulses.                                                          |
| j3Max    | The upper limit for joint 3 specified in pulses.                                                          |
| j4Min    | The lower limit for joint 4 specified in pulses.                                                          |
| j4Max    | The upper limit for joint 4 specified in pulses.                                                          |
| j5Min    | Optional for 6-Axis robots and Joint type 6-axis robots. The lower limit for joint 5 specified in pulses. |
| j5Max    | Optional for 6-Axis robots and Joint type 6-axis robots. The upper limit for joint 5 specified in pulses. |
| j6Min    | Optional for 6-Axis robots and Joint type 6-axis robots. The lower limit for joint 6 specified in pulses. |
| j6Max    | Optional for 6-Axis robots and Joint type 6-axis robots. The upper limit for joint 6 specified in pulses. |
| j7Min    | Optional for Joint type 7-axis robots. The lower limit for joint 7 specified in pulses.                   |
| j7Max    | Optional for Joint type 7-axis robots. The upper limit for joint 7 specified in pulses.                   |
| j8Min    | Optional for the additional S axis. The lower limit for joint 8 specified in pulses.                      |
| j8Max    | Optional for the additional S axis. The upper limit for joint 8 specified in pulses.                      |
| j9Min    | Optional for the additional T axis. The lower limit for joint 9 specified in pulses.                      |
| j9Max    | Optional for the additional T axis. The upper limit for joint 9 specified in pulses.                      |
|          |                                                                                                    |

### **Return Values**

Displays the current Range values when Range is entered without parameters

### **Description**

**Range** specifies the lower and upper limits of each motor joint in pulse counts. These joint limits are specified in pulse units. This allows the user to define a maximum and minimum joint motion range for each of the individual joints. XY coordinate limits can also be set using the XYLim instruction.

The initial **Range** values are different for each robot. The values specified by this instruction remain in effect even after the power is switched off.

When parameters are omitted, the current Range values are displayed.

### **Potential Errors**

# **Attempt to Move Out of Acceptable Range**

If the robot arm attempts to move through one of the joint limits error an will occur

### **Axis Does Not Move**

If the lower limit pulse is equal to or greater than the upper limit pulse, the joint does not move.

### See Also

JRange, SysConfig, XYLim

## **Range Example**

This simple example from the command window displays the current range settings and then changes them.

```
> range
-18205, 182045, -82489, 82489, -36864, 0, -46695, 46695
>
> range 0, 32000, 0, 32224, -10000, 0, -40000, 40000
>
```

# Read Statement

Reads characters from a file or communications port.

# **Syntax**

Read #portNumber, stringVar\$, count

### **Parameters**

portNumber ID number representing a file or communications port to read from.

File number can be specified in ROpen, WOpen, and AOpen statements.

Communication port number can be specified in OpenCom (RS-232C) or OpenNet

(TCP/IP) statements.

stringVar\$ Name of a string variable that will receive the character string.

count Maximum number of bytes to read.

### See Also

ChkCom, ChkNet, OpenCom, OpenNet, Write

### **Read Statement Example**

```
Integer numOfChars
String data$
numOfChars = ChkCom(1)

If numOfChars > 0 Then
    Read #1, data$, numOfChars
EndIf
```

# ReadBin Statement

Reads binary data from a file or communications port.

# **Syntax**

ReadBin #portNumber, var ReadBin #portNumber, array(), count

### **Parameters**

portNumber ID number representing a file or communications port to read from.

File number can be specified in BOpen statement.

Communication port number can be specified in OpenCom (RS-232C) or OpenNet

(TCP/IP) statements.

var Name of a byte, integer, or long variable that will receive the data.

array() Name of a byte, integer, or long array variable that will receive the data. Specify a

one dimension array variable.

**count** Specify the number of bytes to read. The specified count has to be less than or equal

to the number of array elements.

#### See Also

Write, WriteBin

# ReadBin Statement Example

```
Integer data
Integer dataArray(10)

numOfChars = ChkCom(1)

If numOfChars > 0 Then
    ReadBin #1, data
EndIf

NumOfChars = ChkCom(1)
    If numOfChars > 10 Then
        ReadBin #1, dataArray(), 10
EndIf
```

# Real Statement

Declares variables of type Real (4 byte real number).

### **Syntax**

Real varName [(subscripts)] [, varName [(subscripts)]...]

### **Parameters**

varName Variable name which the user wants to declare as type **Real**.

subscripts Optional. Dimensions of an array variable; up to 3 dimensions may be declared. The

subscripts syntax is as follows

(ubound1, [ubound2], [ubound3])

ubound1, ubound2, ubound3 each specify the maximum upper bound for the

associated dimension.

The elements in each dimension of an array are numbered from 0 and the available

number of array elements is the upper bound value + 1.

When specifying the upper bound value, make sure the number of total elements is

within the range shown below:

Local variable 2000
Global Preserve variable 4000
Global variable and module variable 100000

### **Description**

**Real** is used to declare variables as type **Real**. Local variables should be declared at the top of a function. Global and module variables must be declared outside functions.

Number of valid digits are six digits for Real type.

### See Also

Boolean, Byte, Double, Global, Integer, Long, String

### **Real Example**

The following example shows a simple program which declares some variables using **Real**.

```
Function realtest
  Real var1
                       'Single dimension array of real
  Real A(10)
  Real B(10, 10)
                       'Two dimension array of real
  Real C(5, 5, 5)
                       'Three dimension array of real
  Real arrayVar(10)
  Integer i
  Print "Please enter a Real Number:"
  Input var1
  Print "The Real variable var1 = ", var1
  For i = 1 To 5
    Print "Please enter a Real Number:"
    Input arrayVar(i)
    Print "Value Entered was ", arrayVar(i)
  Next i
Fend
```

# **RealPls Function**

Returns the pulse value of the specified joint.

# **Syntax**

RealPls(jointNumber)

### **Parameters**

```
jointNumber The specific joint for which to get the current pulse count. The additional S axis is 8 and T axis is 9.
```

### **Return Values**

Returns an integer value representing the current encoder pulse count for the joint specified by *jointNumber*.

### **Description**

**RealPls** is used to read the current encoder position (or Pulse Count) of each joint. These values can be saved and then used later with the Pulse command.

### See Also

```
CX, CY, CZ, CU, CV, CW, Pulse
```

### **RealPls Function Example**

```
Function DisplayPulses
  Long joint1Pulses
  joint1Pulses = RealPls(1)
  Print "Joint 1 Current Pulse Value: ", joint1Pulses
Fend
```

# RealPos Function

Returns the current position of the specified robot.

# **Syntax**

**RealPos** 

### **Return Values**

A robot point representing the current position of the specified robot.

# **Description**

**RealPos** is used to read the current position of the robot.

### See Also

CurPos, CX, CY, CZ, CU, CV, CW, RealPls

# **RealPos Function Example**

Function ShowRealPos

Print **RealPos** Fend

P1 = RealPos

# RealTorque Function

Returns the current torque instruction value of the specified joint.

# **Syntax**

RealTorque(jointNumber)

### **Parameters**

jointNumber

Specifies the joint number to acquire the torque instruction value using an expression or

numeric value.

The additional S axis is 8 and T axis is 9.

### **Return values**

Returns the real value (0-1) representing the proportion in the maximum torque on current power mode.

### See also

TC, TCSpeed, TCLim

# **RealTorque Function Example**

Print "Current Z axis torqueinstruction value:", RealTorque(3)

# Recover Statement

Executes safeguard position recovery and returns status.

This is for the experienced user and you need to understand the command specification before use.

### **Syntax**

(1) Recover robotNumber | All

(2) Recover robotNumber | All , WithMove | WithoutMove

#### **Parameters**

*robotNumber* Robot number that you want to execute recovery for.

If omitted, all robots are executed recovery.

All robots execute recovery

If omitted, same as All.

WithMove A constant whose value is 0.

Turns motor on and executes safeguard position recovery.

If omitted, same as WithMove.

WithoutMove A constant whose value is 1.

Turns the robot motor on. Not usually used. Realizes the special recovery with AbortMotion.

#### **Return Values**

Boolean value. True if recover was completed, False if not.

### **Description**

To execute Recover statement from a program, you need to set the [Enable advanced task commands] checkbox in the [Setup] menu-[System Configruation]-[Controller]-[Preferences] page.

Recover can be used after the safeguard is closed to turn on the robot motors and move the robot back to the position it was in when the safeguard was open with low power PTP motion. After Recover has completed successfully, you can execute the Cont method to continue the cycle.

When more than one robot is used in the controller and *All* is specified, all robots are recovered.

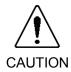

■ When executing the **Recover** command from a program, you must understand the command specification and confirm that the system has the proper conditions for this command. Improper use such as continuous execution of a command within a loop may deteriorate the system safety.

### See Also

AbortMotion, Cont, Recover function, RecoverPos

# Recover Example

# Recover Function

Executes safeguard position recovery and returns status.

This is for the experienced user and you need to understand the command specification before use.

### **Syntax**

(1) Recover

(2) Recover ( robotNumber | All )

(3) Recover ( robotNumber | All , WithMove | WithoutMove )

### **Parameters**

*robotNumber* Robot number that you want to execute recovery for.

If omitted, all robots are executed recovery.

All robots execute recovery

If omitted, same as All.

WithMove A constant whose value is 0.

Turns motor on and executes safeguard position recovery.

If omitted, same as WithMove.

*WithoutMove* A constant whose value is 1.

Turns the robot motor on. Not usually used. Realizes the special recovery with AbortMotion.

#### **Return Values**

Boolean value. True if recover was completed, False if not.

### Description

To execute Recover statement from a program, you need to set the [Enable advanced task commands] checkbox in the [Setup menu]-[System Configruation]-[Controller]-[Preferences] page.

Recover can be used after the safeguard is closed to turn on the robot motors and move the robot back to the position it was in when the safeguard was open with low power PTP motion. After Recover has completed successfully, you can execute the Cont method to continue the cycle.

When more than one robot is used in the controller and All is specified, all robots are recovered.

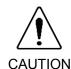

■ When executing the **Recover** command from a program, you must understand the command specification and confirm that the system has the proper conditions for this command. Improper use such as continuous execution of a command within a loop may deteriorate the system safety.

### See Also

AbortMotion, Cont, Recover, RecoverPos

# **Recover function Example**

```
Boolean sts
Integer answer

sts = Recover
If sts = True Then
   MsgBox "Ready to continue", MB_ICONQUESTION + MB_YESNO,
"MyProject", answer
   If answer = IDYES Then
        Cont
   EndIf
EndIf
```

# RecoverPos Function

Returns the position where a robot was in when safeguard was open.

This is for the experienced and you need to understand the command specification before use.

### **Syntax**

```
RecoverPos ([robotNumber])
```

### **Parameters**

robotNumber Integer value that specifies a robot number

If omitted, the current robot number is used.

### **Return Values**

Returns the position the specified robot was in when the safeguard was open.

In the case where the safeguard was not open or the robot has completed the recovery, the coordinates of the returned point data are 0.

### **Description**

This function returns the robot recovery position when using the **Cont** or **Recover** commands.

### See Also

AbortMotion, Cont, Recover, Recover function, RealPos

### RecoverPos function Example

If the straight distance of recovery is less than 10 mm, it executes recovery. If more than 10 mm, it finishes the program.

```
If Dist(RecoverPos, RealPos) < 10 Then
    Recover All
Else
    Quit All
EndIf</pre>
```

# **Redim Statement**

Redimension an array at run-time.

### **Syntax**

Redim [Preserve] arrayName (subscripts)

**Parameters** 

**Preserve** Optional. Specifies to preserve the previous contents of the array. If omitted, the

array will be cleared.

arrayName Name of the array variable; follows standard variable naming conventions. The array

must have already been declared.

subscripts New dimensions of the array variable. You must supply the same number of

dimensions as when the variable was declared. The syntax is as follows

(dim1, [dim2], [dim3])

dim1, dim2, dim3 can be an integer expression from 0-2147483646.

subscripts Optional. New dimensions of an array variable may be declared. You must supply

the same number of dimensions as when the variable was declared. The subscripts

syntax is as follows

(ubound1, [ubound2], [ubound3])

ubound1, ubound2, ubound3 each specify the maximum upper bound for the

associated dimension.

The elements in each dimension of an array are numbered from 0 and the available

number of array elements is the upper bound value + 1.

When specifying the upper bound value, make sure the number of total elements is

within the range shown below:

|                                     | Others than<br>String | String |
|-------------------------------------|-----------------------|--------|
| Local variable                      | 2000                  | 200    |
| Global Preserve variable            | 4000                  | 400    |
| Global variable and module variable | 100000                | 10000  |

### **Description**

Use Redim to change an array's dimensions at run time. Use Preserve to retain previous values. The array variable declared by Byref cannot use Redim.

Frequent Redim will decrease the speed of program execution. Especially, we recommend using the minimum of Redim for the global preserve variables.

### See Also

**UBound** 

### **Redim Statement Example**

```
Integer i, numParts, a(0)
Print "Enter number of parts "
Input numParts

Redim a(numParts)

For i=0 to UBound(a)
    a(i) = i
Next
' Redimension the array with 20 more elements
Redim Preserve a(numParts + 20)
' The first element values are retained
For i = 0 to UBound(a)
    Print a(i)
Next
```

# Rename Statement

Renames a file.

### **Syntax**

Rename oldFileName, newFileName

### **Parameters**

oldFileName String expression containing the path and name of the file to rename.

See ChDisk for the details.

newFileName The new name to be given to the file specified by oldFileName.

See ChDisk for the details.

### **Description**

Changes name of specified file *oldFileName* to *newFileName*.

If path is omitted, **Rename** searches for *oldFileName* in the current directory.

**Rename** is only enabled when *oldFileName* and *newFileName* are specified in the same drive.

A file may not be renamed to a filename that already exists in the same path.

Wildcard characters are not allowed in either *oldFileName* or *newFileName*.

# See Also

Copy

### Rename Example

Example from the command window:

> Rename A.PRG B.PRG

# RenDir Statement

Rename a directory.

### **Syntax**

Rendir oldDirName As String, newDirName As String

### **Parameters**

oldDirName A string expression specifying the path and name of the directory to rename.newDirName A string expression specifying the path and new name to be given to the directory

specified by oldDir.

See ChDisk for the details of path.

### **Description**

The same path used for *oldDirName* must be included for *newDirName*.

If both paths of the parameters above are omitted and directory name is only specified, the current directory is specified.

Wildcard characters are not allowed in either *oldDirName* or *newDirName*.

### **Notes**

This statement is executable only with the PC disk.

### See Also

MkDir

### **RenDir Command Example**

RenDir "c:\mydata", "c:\mydata1"

# **Reset Statement**

Resets the controller into an initialized state.

### **Syntax**

- (1) Reset
- (2) Reset Error

### **Description**

**Reset** resets the items shown below.

Reset Error finishes all non-background tasks and resets the error status and robot control parameters. To execute the Reset Error statement from programs you need to set the [Enable advanced task commands] preference in the [Setup]-[System Configuration]-[Controller]-[Preference] page.

Emergency Stop Status (reset by Reset only)

Error status

Output Bits (reset by **Reset** only)

All Output Bits output set to Off except the I/O for Remote.

User can set Option Switch to turn this feature off.

Robot Control parameter

Current robot Speed, SpeedR, SpeedS (Initialized to default values)
Current robot QPDecelR, QPDecelS (Initialized to default values)

Crrent robot LimZ parameter (Initialized to 0)
Current robot CP parameter (Initialized to Off)
Current robot SoftCP parameter (Initialized to Off)

Current robot Fine (Initialized to default values)
Current robot Power Low (Low Power Mode set to On)
Current robot PTPBoost (Initialized to default values)
Current robot TCLim, TCSpeed (Initialized to default values)
Current robot PgLSpeed (Initialized to default values)

For servo related errors, Emergency Stop status, and any other conditions requiring a Reset, no command other than Reset will be accepted. In this case first execute Reset, then execute other processing as necessary.

For example, after an emergency stop, first verify safe operating conditions, execute Reset, and then execute Motor On.

Critical error state will not be canceled by **Reset**.

When critical error occurs, turn Off the controller and solve the cause of the error.

The **Reset** Statement cannot be executed from a background task or tasks started with the Trap Emergency or Trap Error. Emergency Stop status cannot be reset from programs.

#### **Notes**

### **Reset Outputs Preference**

([Setup]-[System Configuration]-[Preferences] page) If the "Reset turns off outputs" controller preference is on, then when the **Reset** instruction is issued, all outputs will be turned off. This is important to remember when wiring the system such that turning the outputs off should not cause tooling to drop or similar situations.

### See Also

Accel, AccelS, Fine, LimZ, Motor, Off, On, PTPBoost, SFree, SLock, Speed, SpeedS

# **Reset Statement Example**

Example from the command window.

>reset

>

# ResetElapsedTime Statement

Resets the takt time measurement timer used in ElapsedTime Function.

### **Syntax**

ResetElapsedTime

# **Description**

Resets and starts the takt time measurement timer.

### See Also

ElapsedTime Function

# ResetElapsedTime Statement Example

# Restart Statement

Restarts the current main program group.

This command is for the experienced user and you should understand the command specification before use.

### **Syntax**

Restart

## **Description**

**Restart** stops all tasks and re-executes the last main program group that was running. Background tasks continue to run.

All Trap settings are reset and even if **Restart** stops tasks, it doesn't execute Trap Abort.

**Restart** resets the Pause status.

If you execute **Restart** during error status, reset the error first using a method such as the Reset Error statement.

**Restart** cannot be used during Emergency Stop status as it causes an error. Emergency Stop status cannot be reset from programs.

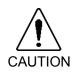

■ When executing the **Restart** command from a program, you must understand the command specification and confirm that the system has the proper conditions for this command. Improper use such as continuous execution of a command within a loop may deteriorate the system safety.

### See Also

Quit, Reset, Trap, Xqt

# **Restart Statement Example**

```
Function main
    Trap Error Xqt eTrap
    Motor On
    Call PickPlac
Fend

Function eTrap

    Wait Sw(ERresetSwitch)
    Reset Error
    Wait Sw(RestartSwitch)
    Restart
```

# Resume Statement

Continues a task which was suspended by the Halt instruction.

# **Syntax**

```
Resume { taskIdentifier | AII }
```

### **Parameters**

taskldentifier Task name or integer expression representing the task number.

Task name is a function name used in an Xqt statement or a function started from the

Run window or Operator window.

Task number range is: Normal tasks :  $1 \sim 32$ Background task :  $65 \sim 80$ Trap tasks :  $257 \sim 267$ 

All Specifies that all tasks should be resumed.

### **Description**

**Resume** continues the execution of the tasks suspended by the Halt instruction.

### See Also

Halt, Quit, Xqt

### **Resume Statement Example**

This shows the use of Resume instruction after the Halt instruction.

```
Function main
                         'Execute flicker as task 2
   Xqt 2, flicker
   Do
                         'Allow flicker to execute for 3 seconds
       Wait 3
       Halt flicker
                         'Halt the flicker task
       Wait 3
       Resume flicker 'Resume the flicker task
   Loop
Fend
Function flicker
       On 1
       Wait 0.2
       Off 1
       Wait 0.2
   Loop
Fend
```

# Return Statement

The **Return** statement is used with the GoSub statement. GoSub transfers program control to a subroutine. Once the subroutine is complete, **Return** causes program execution to continue at the line following the GoSub instruction which initiated the subroutine.

### **Syntax**

Return

### **Description**

The **Return** statement is used with the GoSub statement. The primary purpose of the **Return** statement is to return program control back to the instruction following the GoSub instruction which initiated the subroutine in the first place.

The GoSub instruction causes program control to branch to the user specified statement line number or label. The program then executes the statement on that line and continues execution through subsequent line numbers until a **Return** instruction is encountered. The **Return** instruction then causes program control to transfer back to the line which immediately follows the line which initiated the GoSub in the first place. (i.e. the GoSub instruction causes the execution of a subroutine and then execution **Returns** to the statement following the GoSub instruction.)

### **Potential Errors**

#### **Return Found Without GoSub**

A **Return** instruction is used to "return" from a subroutine back to the original program which issued the GoSub instruction. If a **Return** instruction is encountered without a GoSub having first been issued then an error will occur. A stand alone **Return** instruction has no meaning because the system doesn't know where to **Return** to.

#### See Also

OnErr, GoSub, GoTo

### **Return Statement Example**

The following example shows a simple function which uses a GoSub instruction to branch to a label called checkio and check the first 16 user inputs. Then the subroutine returns back to the main program.

```
Function main
     Integer var1, var2
     GoSub checkio
     On 1
     On 2
     Exit Function
checkio:
               'Subroutine starts here
     var1 = In(0)
     var2 = In(1)
     If var1 <> 0 Or var2 <> 0 Then
           Print "Message to Operator here"
     EndIf
finished:
              'Subroutine ends here and returns to line 40
     Return
Fend
```

# Right\$ Function

Returns a substring of the rightmost characters of a string.

## **Syntax**

Right\$(string, count)

### **Parameters**

string String variable or character string of up to 255 characters from which the rightmost

characters are copied.

**count** The number of characters to copy from *string* starting with the rightmost character.

#### **Return Values**

Returns a string of the rightmost *count* characters from the character string specified by the user.

### **Description**

**Right**\$ returns the rightmost *count* characters of a string specified by the user. Right\$ can return up to as many characters as are in the character string.

### See Also

Asc, Chr\$, InStr, Left\$, Len, Mid\$, Space\$, Str\$, Val

### **Right\$ Example**

The example shown below shows a program which takes a part data string as its input and splits out the part number, part name, and part count.

```
Function SplitPartData(DataIn$ As String, ByRef PartNum$ As String, ByRef PartName$ As String, ByRef PartCount As Integer)
```

```
PartNum$ = Left$(DataIn$, 10)
DataIn$ = Right$(datain$, Len(DataIn$) - pos)
pos = Instr(DataIn$, ",")
PartName$ = Mid$(DataIn$, 11, 10)
PartCount = Val(Right$(dataIn$, 5))
```

Fend

Some other example results from the Right\$ instruction from the Command window.

```
> Print Right$("ABCDEFG", 2)
FG
> Print Right$("ABC", 3)
ABC
```

# **RmDir Statement**

Removes an empty subdirectory from a controller disk drive.

### **Syntax**

Rmdir dirName

### **Parameters**

dirName String expression for the path and name of the directory to remove.

If the directory name is specified without a path, then the subdirectory in the current

directory is specified.

See ChDisk for the details of path.

# **Description**

Removes the specified subdirectory. Prior to executing **Rmdir** all of the subdirectory's files must be deleted.

The current directory or parent directory cannot be removed.

When executed from the Command window, quotes may be omitted.

### **Notes**

- This statement is executable only with the PC disk.

### **Rmdir Example**

Example from the command window:

> **RmDir** \mydata

# **Rnd Function**

Returns a random number.

# **Syntax**

Rnd(maxValue)

### **Parameters**

maxValue Real expression that represents the maximum return value.

### **Return Values**

Random real number from 0 to range.

### **Description**

Use Rnd to generate random number values.

### See Also

Int Statement, Randomize Statement

# **Rnd Function Example**

Here's a Rnd example that generates a random number between 1 and 10.

```
Function main
    Real r
    Integer randNum

Randomize
    randNum = Int(Rnd(9)) + 1
    Print "Random number is:", randNum
Fend
```

# **Robot Statement**

Selects the current robot.

### **Syntax**

Robot number

### **Parameters**

*number* Number of the desired robot. The value ranges from 1 to the number of installed robots.

# Description

**Robot** allows the user to select the default robot for subsequent motion instructions.

On a system with one robot, the Robot statement does not need to be used.

### See Also

Accel, AccelS, Arm, ArmSet, Go, Hofs, Home, HOrdr, Local, Move, Pulse, Robot function, Speed, SpeedS

# **Robot Example**

```
Function main
    Integer I
    For I = 1 to 100
        Robot 1
        Go P(i)
        Robot 2
        Go P(i)
        Next I
Fend
```

# Robot Function

Returns the current robot number.

# **Syntax**

**Robot** 

### **Return Values**

Integer containing the current robot number.

# See Also

**Robot Statement** 

# **Robot Function Example**

Print "The current robot is: ", Robot

# RobotInfo Function

Returns status information for the robot.

# **Syntax**

RobotInfo(index)

### **Parameters**

index Integer expression that represents the index of the information to retrieve.

# **Return Values**

The specified information is returned as an integer.

# **Description**

The information for each bit of the returned value is shown in the table below:

| Index | Bit   | Value  | Description                                               |
|-------|-------|--------|-----------------------------------------------------------|
|       | 0     | &H1    | Undefined                                                 |
|       | 1     | &H2    | Resetable error has occurred                              |
|       | 2     | &H4    | Non-resetable error has occured                           |
|       | 3     | &H8    | Motors are on                                             |
|       | 4     | &H10   | Current power is high                                     |
|       | 5     | &H20   | Undefined                                                 |
|       | 6     | &H40   | Undefined                                                 |
|       | 7     | &H80   | Undefined                                                 |
| 0     | 8     | &H100  | Robot is halted                                           |
|       | 9     | &H200  | Robot not halted (executing motion or in quick pause)     |
|       | 10    | &H400  | Robot stopped by pause or safeguard                       |
|       | 11    |        | Undefined                                                 |
|       | 12    |        | Undefined                                                 |
|       | 13    |        | Undefined                                                 |
|       | 14    | &H4000 | TILL condition was satisfied by preceding motion command  |
|       | 15    | &H8000 | SENSE condition was satisfied by preceding motion command |
|       | 16-31 |        | Undefined                                                 |
| 1     | 0     | &H1    | Robot is tracking (Conveyor tracking)                     |
|       | 1     | &H2    | Robot is waiting for recovery motion (WaitRecover status) |
|       | 2     | &H4    | Robot is being recovered                                  |
|       | 3-31  |        | Undefined                                                 |
| 2     | 0     | &H1    | Robot is at home position                                 |
|       | 1-31  |        | Undefined                                                 |
|       | 0     | &H1    | Joint 1 servo is engaged                                  |
|       | 1     | &H2    | Joint 2 servo is engaged                                  |
|       | 2     | &H4    | Joint 3 servo is engaged                                  |
|       | 3     | &H8    | Joint 4 servo is engaged                                  |
| 3     | 4     | &H10   | Joint 5 servo is engaged                                  |
|       | 5     | &H20   | Joint 6 servo is engaged                                  |
|       | 6     | &H40   | Joint 7 servo is engaged                                  |
|       | 7     | &H80   | S axis servo is engaged                                   |
|       | 8     | &H100  | T axis servo is engaged                                   |
|       | 9-31  |        | Undefined                                                 |

| Index | Bit  | Value        | Description                                                                                                    |
|-------|------|--------------|----------------------------------------------------------------------------------------------------|
| 4     | N/A  | 0 - 32<br>-1 | Number of tasks executing robot commands  0 = command executing from command window or macro  -1 = no task is using the manipulator |
|       | 0    | &H1          | Joint 1 brake is on                                                                                                    |
|       | 1    | &H2          | Joint 2 brake is on                                                                                                    |
|       | 2    | &H4          | Joint 3 brake is on                                                                                                    |
|       | 3    | &H8          | Joint 4 brake is on                                                                                                    |
| 5     | 4    | &H10         | Joint 5 brake is on                                                                                                    |
| 3     | 5    | &H20         | Joint 6 brake is on                                                                                                    |
|       | 6    | &H40         | Joint 7 brake is on                                                                                                    |
|       | 7    | &H80         | S axis brake is on                                                                                                    |
|       | 8    | &H100        | T axis brake is on                                                                                                    |
|       | 9-31 |              | Undefined                                                                                                    |

## See Also

CtrlInfo, RobotInfo\$, TaskInfo

# **RobotInfo Function Example**

```
If (RobotInfo(3) And &H1) = &H1 Then
  Print "Joint 1 is locked"
Else
  Print "Joint 1 is free"
EndIf
```

# RobotInfo\$ Function

Returns text information for the robot.

## **Syntax**

RobotInfo\$(index)

## **Parameters**

*index* Integer expression that represents the index of the information to retrieve.

## **Return Values**

A string containing the specified information.

## **Description**

| Index | Description            |
|-------|------------------------|
| 0     | Robot name             |
| 1     | Model name             |
| 2     | Defaul point file name |
| 3     | Undefined              |
| 4     | Serial number of robot |

#### See Also

CtrlInfo, RobotInfo, TaskInfo

## **RobotInfo\$ Function Example**

Print "Robot Name: ", RobotInfo\$(0)

# RobotModel\$ Function

Returns the robot model name.

# **Syntax**

RobotModel\$

## **Return Values**

A string containing the model name. This is the name that is shown on the rear panel of the robot.

#### See Also

RobotType

# RobotModel\$ Example

Print "The robot model is ", RobotModel\$

# RobotName\$ Function

Returns the robot name.

## **Syntax**

RobotName\$

## **Return Values**

A string containing the robot name.

#### See Also

RobotInfo, RobotModel\$

# RobotName\$ Example

Print "The robot name is ", RobotName\$

# RobotSerial\$ Function

Returns the robot serial number.

## **Syntax**

RobotSerial\$

## **Return Value**

A string containing the robot serial number.

#### See Also

RobotInfo, RobotName\$, RobotModel\$

## RobotSerial\$ Example

Print "The robot serial number is ", RobotSerial\$

# RobotType Function

Returns the robot type.

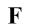

# **Syntax**

RobotType

## **Return Values**

- 1: Joint
- 2: Cartesian
- 3: SCARA
- 5: 6-AXIS
- 6: RS series

#### See Also

RobotModel\$

## RobotType Example

```
If RobotType = 3 Then
  Print "Robot type is SCARA"
EndIf
```

# ROpen Statement

Opens a file for reading.

### **Syntax**

ROpen fileName As #fileNumber

•

Close #fileNumber

#### **Parameters**

fileName A string expression containing the file name to read from including the path.

If only file name is specified, a file in the current directory is specified.

See ChDisk for the details.

fileNumber Integer expression from 30 - 63

## **Description**

Opens the specified *fileName* for reading and identifies it by the specified *fileNumber*. This statement is used to open and read data from the specified file.

#### **Notes**

- PC disk only
- Do not specify a network path, otherwise an error occurs.

The *fileNumber* identifies the file as long as the file is open and until it is closed the same file number cannot be used to the other files.

The fileNumber is used for the file operation commands (Input#, Read, Seek, Eof, Close)

Close statement closes the file and releases the file number.

It is recommended that you use the FreeFile function to obtain the file number so that more than one task are not using the same number.

#### See Also

Close, Input #, AOpen, BOpen, UOpen, WOpen, FreeFile

## **ROpen Statement Example**

```
Integer fileNum, i, j
fileNum = FreeFile
WOpen "TEST.DAT" As #fileNum
For i = 0 To 100
    Print #fileNum, i
Next i
Close #fileNum
fileNum = FreeFile
ROpen "TEST.DAT" As #fileNum
For i = 0 to 100
    Input #fileNum, j
    Print "data = ", j
Next i
Close #fileNum
```

# **RSet\$ Function**

Returns the specified string with leading spaces added up to the specified length..

# **Syntax**

RSet\$ (string, length)

#### **Parameters**

string String expression.

*length* Integer expression for the total length of the string returned.

## **Return Values**

Specified string with leading spaces appended.

## See Also

LSet\$, Space\$

## **RSet\$ Function Example**

```
temp$ = "123"
temp$ = RSet$(temp$, 10) ' temp$ = " 123"
```

# RShift Function

Shifts numeric data to the right by a user specified number of bits.

# **Syntax**

RShift(number, shiftBits)

#### **Parameters**

*number* Numeric expression to be shifted.

**shiftBits** The number of bits (integer from 0 to 31) to shift *number* to the right.

#### **Return Values**

Returns a numeric result which is equal to the value of *number* after shifting right *shiftbits* number of bits.

## **Description**

**RShift** shifts the specified numeric data (*number*) to the right (toward a lower order digit) by the specified number of bits (*shiftBits*). The high order bits shifted are replaced by 0.

The simplest explanation for **RShift** is that it simply returns the result of  $number / 2^{shiftBits}$ . (Number is divided by 2 shiftBit times.)

#### **Notes**

### **Numeric Data Type:**

The numeric data (number) may be any valid numeric data type. **RShift** works with data types: Byte, Integer, and Real.

#### See Also

And, LShift, Not, Or, Xor

#### **RShift Example**

The example shown below shows a program which shows all the possible **RShift** values for an Integer data type starting with the integer set to 0.

```
Function rshiftst
  Integer num, snum, i
  num = 32767
  For i = 1 to 16
     Print "i = ", i
     snum = RShift(num, 1)
     Print "RShift(32767, ", i, ") = ", snum
     Next i
Fend
```

Some other example results from the **RShift** instruction from the command window.

```
> Print RShift(10,1)
5
> Print RShift(8,3)
1
> Print RShift(16,2)
4
```

# RTrim\$ Function

Returns a string equal to specified string without trailing spaces.

# **Syntax**

RTrim\$(string)

## **Parameters**

string String expression.

## **Return Values**

Specified string with trailing spaces removed.

### See Also

LTrim\$, Trim\$

## **RTrim\$ Function Example**

```
str$ = " data "
str$ = RTrim$(str$) ' str$ = "..data"
EndIf
```

# RunDialog Statement

Runs an EPSON RC+ 6.0 dialog from a SPEL<sup>+</sup> program.

## **Syntax**

- (1) RunDialog dialogID
- (2) RunDialog DLG\_ROBOTMNG, [robotAllowed]

## **Parameters**

dialogID Integer expression containing a valid dialog ID. These values are predefined

constants as shown below.

DLG\_ROBOTMNG 100 Run the Robot Manager dialog

DLG IOMON 102 Run I/O Monitor

DLG\_VGUIDE 110 Run Vision Guide dialog

robotAllowed

This parameter is only available when DLG\_ROBOTMNG is specified as *dialog ID*. Specifies a robot that is available in the Robot Manager in bit value.

| Example       | Set vaule | bit15 | bit14 | <br>bit2 | bit1 | bit0 |
|---------------|-----------|-------|-------|----------|------|------|
| Robot 1       | &H0001    | Off   | Off   | Off      | Off  | On   |
| Robot 2       | &H0002    | Off   | Off   | Off      | On   | Off  |
| Robot 1 and 2 | &H0003    | Off   | Off   | Off      | On   | On   |
| :             |           |       |       |          |      |      |
| Robot 16      | &H1000    | On    | Off   | Off      | Off  | Off  |

## **Description**

Use RunDialog to run EPSON RC+ 6.0 dialogs from a SPEL<sup>+</sup> task. The task will be suspended until the operator closes the dialog.

When running dialogs that execute robot commands, you should ensure that no other tasks will be controlling the robot while the dialog is displayed, otherwise errors could occur.

#### See Also

InputBox, MsgBox

#### **RunDialog Example**

```
If Motor = Off Then
    RunDialog DLG_ROBOTMNG
    If Motor = Off Then
        Print "Motors are off, aborting program"
        Quit All
    EndIf
```

# SafetyOn Function

Return the Safety Door open status.

## **Syntax**

SafetyOn

## **Return Values**

True if the Safety Door is Open, otherwise False.

### **Description**

**SafetyOn function** is used only for NoPause task, NoEmgAbort task (special task using NoPause or NoEmgAbort at Xqt), and background tasks.

## See Also

ErrorOn, EstopOn, PauseOn, Wait, Xqt

## SafetyOn Function Example

The following example shows a program that monitors the Safety Door open and switches the I/O On/Off when Safety Door open occurs.

#### **Notes**

## **Forced Flag**

This program example uses Forced flag for On/Off command.

Be sure that the I/O outputs change during error, or at Emergency Stop or Safety Door Open when designing the system.

```
Function main

Xqt SafetyOnOffMonitor, NoPause
:
:
Fend

Function SafetyOnOffMonitor
Do

Wait SafetyOn = On
Print "Saftey Open"
Off 10, Forced
On 12, Forced

Wait SafetyOn = Off
Print "Saftey Close"
On 10, Forced
Off 12, Forced

Loop
Fend
```

# SavePoints Statement

Saves point data in main memory to a disk file for the current robot.

## **Syntax**

SavePoints filename

#### **Parameters**

fileName String expression containing the file into which points will be stored. The extension

must be .PTS.

You cannot specify a file path and fileName doesn't have any effect from ChDisk.

See ChDisk for the details.

### Description

**SavePoints** saves points for the current robot to the specified file in the current project directory. A .PTS extension must always be specified.

The **SavePoints** command will also add the point file to the project for the current robot if it did not already exist.

The point data is stored in the compact flush inside of the controller. Therefore, SavePoints starts writing into the compact flush. Frequent writing into the compact flush will shorten the compact flush lifetime. We recommend using SavePoints only for saving the point data.

#### **Potential Errors**

#### **Out of Disk Space**

If there is no space remaining an error will occur.

#### Point file for another robot.

If *fileName* is a point file for another robot, an error will occur.

### A Path Cannot be Specified

If *fileName* contains a path, an error will occur. Only a file name in the current project can be specified.

#### **Bad File name**

If a file name is entered which has spaces in the name, or other bad file name characteristics an error will occur.

#### See Also

ImportPoints, LoadPoints

#### **SavePoints Statement Example**

```
ClearPoints
For i = 1 To 10
   P(i) = XY(i, 100, 0, 0)
Next i
SavePoints "TEST.PTS"
```

# Seek Statement

Changes position of file pointer for a specified file.

## **Syntax**

Seek #fileNumber, pointer

## **Parameters**

*fileNumber* Integer expression from  $30 \sim 63$ 

pointer Integer expression for the desired position to seek, starting from 0 to the length of the

file.

#### See Also

BOpen, Read, ROpen, UOpen, Write, WOpen

## **Seek Statement Example**

```
Integer fileNum
String data$
```

fileNumber = FreeFile
UOpen "TEST.DAT" As #fileNum
Seek #fileNum, 20
Read #fileNum, data\$, 2
Close #fileNum

# Select...Send Statement

Executes one of several groups of statements, depending on the value of an expression.

## **Syntax**

```
Select selectExpr
Case caseExpr
statements
[Case caseExpr
statements]
[Default
statements]
```

#### Send

#### **Parameters**

selectExpr Any numeric or string expression.

caseExpr Any numeric or string expression that evaluates to the same type as selectExpr.

statements One or more valid SPEL<sup>+</sup> statements or multi-statements.

## **Description**

If any one *caseExpr* is equivalent to *selectExpr*, then the statements after the Case statement are executed. After execution, program control transfers to the statement following the Send statement.

If no *caseExpr* is equivalent to *selectExpr*, the Default statements are executed and program control transfers to the statement following the Send statement.

If no *caseExpr* is equivalent to *selectExpr* and Default is omitted, nothing is executed and program control transfers to the statement immediately following the Send statement.

selectExpr and caseExpr may include constants, variables, and logical operators that use And, Or and Xor.

### See Also

If...Then...Else

### **Select Example**

Shown below is a simple example for Select...Send:

```
Function Main
  Integer I
  For i = 0 To 10
    Select I
      Case 0
            Off 1; On 2; Jump P1
      Case 3
            On 1;Off 2
            Jump P2; Move P3; On 3
      Case 7
            On 4
      Default
            On 7
    Send
  Next.
Fend
```

# SelectDB Statement

Searches the data in the table in an opened database.

## **Syntax**

SelectDB (#fileNumber, TableName, SekectCondition, SortMethod)

#### **Parameters**

#fileNumber Integer value from 501 ~ 508 representing the database number specified with the

OpenDB statement

Table Name Table name you want to search in

If the database type specified with #fileNumber is an Excel workbook, specify an

Excel worksheet or named table

When specifying an Excel sheet, add \$ to end of the worksheet name and enclose the

name with [].

When specifying an area with a name in an Excel worksheet, enclose the name with

[].

**SelectCondition** Conditions of the search.

AND, OR are available to specify the multiple conditions.

If omitted, the all data in the table is serched.

SortMethod Order to show searched data

Specify Sort key and Sort order (ascending order [ASC] / descending order

[DESC]) .

If the Sort order is omitted, the ascending Sort key order is specified. If the *SortMethod* is omitted, the order is decided by the opened database.

#### **Return Values**

Returns total numbers of rows.

#### **Description**

Sorts the data which meets the *SelectCondition* in the specified table of the opened database based on the Sort conditions.

You should execute **SelectDB** before reading / writing data with the Input# and Print# statements.

If the opened database is an Excel workbook, write a row name to use for the search in the first line of the worksheet and area defined with the name.

For Excel 2007 workbook, the worksheet name must be specified. You cannot access to area defined with the name.

#### See Also

OpenDB,CloseDB, UpdateDB,DeleteDB, Input #, Print #

### SelectDB function Example

The following example uses the SQL server 2000 sample database, Northwind.

The Employees table is searched with the condition TitleOfCourtesy = Ms. with EmployeeID in descending order.

```
Integer count, i, eid
String Lastname$, Firstname$, Title$

OpenDB #501, SQL, "(LOCAL)", "Northwind"
count = SelectDB(#501, "Employees", "TitleOfCourtesy = 'Ms.'",
"EmployeeID DESC")
For i = 0 To count - 1
    Input #501, eid, Lastname$, Firstname$, Title$
    Print eid, ",", Lastname$, ",", Firstname$, ",", Title$
Next
CloseDB #501
```

## Using Access database

The following example uses Microsoft Access 2007 sample database "Students" and loads the data whose ID is more than 10 from the table "Students" in the ID descending order.

```
Integer count, i, eid
String Lastname$, Firstname$, dummy$

OpenDB #502, Access, "c:\MyDataBase\Students.accdb"
count = SelectDB(#502, "Students", "ID > 10'", "ID")
For i = 0 To count - 1
    Input #502, eid, dummy$, Lastname$, Firstname$
    Print eid, ",", Lastname$, ",", Firstname$
Next
CloseDB #502
```

#### Using Excel workbook

The following example uses Microsoft Excel workbook "Students" and loads the data in worksheet "Student" whose Age is under 25 with the ID in ascending order.

```
Integer count, i, eid
String Lastname$, Firstname$

OpenDB #503, Excel, "c:\MyDataBase\Students.xls"
count = SelectDB(#503, "[Students$]", "Age < 25", "ID ASC")
For i = 0 To count - 1
   Input #503, eid, Lastname$, Firstname$
   Print eid, ",", Lastname$, ",", Firstname$
Next
CloseDB #503</pre>
```

# Sense Statement

Specifies and displays input condition that, if satisfied, completes the Jump in progress by stopping the robot above the target position.

## **Syntax**

Sense [ condition ]

#### **Parameters**

condition Input status specified as a trigger

[Event] comparative operator ( =, <>, >=, >, <, <=) [Integer expression]

The following functions and variables can be used in the *Event*:

Functions: Sw, In, InW, Oport, Out, OutW, MemSw, MemIn, MemInW, Ctr,

GetRobotInsideBox, GetRobotInsidePlane

Variables: Byte, Integer, Long global preserve variable, Global variable,

module variable

In addition, using the following operators you can specify multiple event conditions.

Operator : And, Or, Xor Example : Sense Sw(5) = On

Sense Sw(5) = On And Sw(6) = Off

The following functions and operators may be used in the *condition*:

Functions : Sw, In, InW, Oport, Out, OutW, MemSw, MemIn, MemW, Ctr

**Operators** : And, Or, Xor Example Sense Sw(5) = On

Sense Sw(5) = On And Sw(6) = Off

#### **Description**

**Sense** is used to stop approach motion during a Jump, Jump3, and Jump3CP instructions. The **Sense** condition must include at least one of the functions above.

When variables are included in the **Sense** condition, their values are computed when setting the **Sense** condition. No use of variable is recommended. Otherwise, the condition may be an unintended condition. Multiple **Sense** statements are permitted. The most recent **Sense** condition remains current until superseded with another **Sense** statement.

## Jump, Jump3, Jump3CP with Sense Modifier

Checks if the current **Sense** condition is satisfied. If satisfied, the Jump instruction completes with the robot stopped above the target position. (i.e. When the **Sense** Condition is True, the robot arm remains just above the target position without executing approach motion. When the **Sense** condition is False, the robot arm completes the full Jump instruction motion through to the target position.

When parameters are omitted, the current Sense definition is displayed.

#### **Notes**

#### Sense Setting at Main Power On

At power on, the initial **Sense** condition is:

Sense Sw(0) = On 'Robot does not execute downward motion when Input bit 0 is on

## Use of JS and Stat to Verify Sense

Use JS or Stat to verify if the Sense condition has been satisfied after execting a motion command using Sense modificators.

#### To use a variables in the event condition expression

- Available variables are Integer type (Byte, Integer, Long)
- Array variables are not available
- Local variables are not available
- If a variable value cannot satisfy the event condition for more than 0.01 second, the system cannot retrieve the change in variables.
- Up to 64 can wait for variables in one system (including the ones used in the event condition expressions such as Wait). If it is over 64, an error occurs during the project build.
- If you try to transfer a variable waiting for variables as a reference with Byref, an error occurs.
- When a variable is included in the right side member of the event condition expression, the value is calculated when the motion command start. We recommend not using variables in an integer expression to avoid making unintended conditions.

#### See Also

In, JS, Jump, Jump3, Jump3CP, MemIn, MemSw, Stat, Sw

## **Sense Statement Example**

This is a simple example on the usage of the Sense instruction.

```
Function test

.
TrySense:

Sense Sw(1) = Off 'Specifies the arm stops above the target when 'the input bit 1 is Off.

Jump P1 C2 Sense
If JS = True Then
GoSub ERRPRC 'If the arm remains stationary
GoTo TrySense 'above the point specified,
'then execute ERRPRC and go to TrySense.

EndIf
On 1; Wait 0.2; Off 1

.
Fend
```

## <Other Syntax Examples>

```
> Sense Sw(1) = 1 And MemSw(1) = 1
> Sense Sw(0) Or (Sw(1) And MemSw(1))
```

# SetCom Statement

Sets or displays parameters for RS-232C port.

## **Syntax**

```
SetCom #portNumber, [baud], [dataBits], [stopBits], [parity], [terminator], [HWFlow], [SWFlow], [timeOut]
```

## **Parameters**

| portNumber | Integer value representing a RS-232C port number Real Part $1 \sim 8$ |          |                  |                   |  |
|------------|-----------------------------------------------------------------------|----------|------------------|-------------------|--|
|            | Windows                                                               | Part     | 1001 to 1008     |                   |  |
| baud       | Optional.                                                             | Specifie | s the baud rate. | Valid values are: |  |
|            | 110                                                                   | 2400     | 19200            |                   |  |
|            | 300                                                                   | 4800     | 38400            |                   |  |
|            | 600                                                                   | 9600     | 56000            |                   |  |
|            | 1200                                                                  | 14400    | 115200           |                   |  |
|            | (Default:                                                             | 9600)    |                  |                   |  |

When using the Windows Part port , some data may drop in the baud rate of 19200 or

more.

dataBitsOptional.Specifies the number of data bits per character.Valid values are 7 and 8.stopBitsOptional.Specifies the number of stop bits per character.Valid values are 1 and 2.parityOptional.Specifies the parity.Valid values are O (Odd), E (Even), and N (None).terminatorOptional.Specifies the line termination characters.Valid values are CR, LF, CRLF.

HWFlow Optional. Specifies hardware control. Valid values are RTS and NONE.SWFlow Optional. Specifies software control. Valid values are XON and NONE.

timeOut Optional. Specifies the maximum time for transmit or receive in seconds. If this value

is 0, then there is no time out.

### **Description**

When all the parameter is omitted, displays a communication port setting.

If the several ports are used in the communication at one time with more than 19200 baud rate, error 2929 or 2922 may occur. In this case, select the lower baud rate or avoid using several ports at one time.

When using the Windows Part port, some dta may drop in the baud rate of 19200 or more.

If any data drops, select the lower baud rate or use the Real Part port.

Parameter is stored to the Conpact Flash inside the Controller. When you execute **SetCom**, the data is written to the Conpact Flash. If a data is written to the Conpact Flase fequently, it may shorten the Conpact Flash life. Using **SetCom** only when changing the parameter is recommended.

#### See Also

OpenCom, CloseCom, SetNet

#### **SetCom Example**

```
SetCom #1, 9600, 8, 1, N, CRLF, NONE, NONE, 0
SetCom #2, 4800
```

# SetLatch Statement

Sets the latch function of the robot position using the R-I/O input.

# **Syntax**

SetLatch { #portNumber, triggerMode}

#### **Parameters**

#portNumber

Port number of the R-I/O input port to connect the trigger input signal. The table below shows the port numbers you can specify. Specify the port number of the unit that the object robot is connected.

|               |        | Point    | Port Number |
|---------------|--------|----------|-------------|
| Control Unit  | INPUT  | 2 points | 24, 25      |
| Control Offic | OUTPUT | -        | -           |
| Drive Unit 1  | INPUT  | 2 points | 56, 57      |
| Drive Orlic 1 | OUTPUT | -        | -           |
| Drive Unit 2  | INPUT  | 2 points | 280, 281    |
| Dilve Offic 2 | OUTPUT | -        | -           |

The following constants are defines as the port number.

| Constant            | Port Number |
|---------------------|-------------|
| SETLATCH_PORT_CU_0  | 24          |
| SETLATCH_PORT_CU_1  | 25          |
| SETLATCH_PORT_DU1_0 | 56          |
| SETLATCH_PORT_DU1_1 | 57          |
| SETLATCH_PORT_DU2_0 | 280         |
| SETLATCH_PORT_DU2_1 | 281         |

#### triggerMode

The trigger input signal logic to connect with the R-I/O. The logic can be specified with the following constants.

| Constant                          | Value | <b>Explanation</b> |
|-----------------------------------|-------|--------------------|
| SETLATCH_TRIGGERMODE_TRAILINGEDGE | 0     | Negative logic     |
| SETLATCH_TRIGGERMODE_LEADINGEDGE  | 1     | Positive logic     |

With the negative logic, it latches the robot position at the switch edge from the input signal High to Low.

With the positive logic, it latches the robot position at the switch edge from the input signal from Low to High.

### **Description**

Sets the condition of the robot position latch using the R-I/O input signals. One robot cannot wait the trigger signals of several ports simultaneously.

Executing SetLatch needs approx. 40 msec for processing.

#### Note

If you specify a port number of the unit unrelated to the selected robot, the error "I/O input/output bit number is out of available range" occurs.

# See Also

LatchEnable, LatchState Function, LatchPos Function

## SetLatch Statement Example

```
Function main

SetLatch 24, SETLATCH_TRIGGERMODE_LEADINGEDGE 'Positive logic

LatchEnable On 'Enable the latch function

Go P1

Wait LatchState = True 'Wait a trigger

Print LatchPos 'Display the latched position

LatchEnable Off 'Disable the latch function

Fend
```

# SetLCD Statement

Sets or displays how the controller's LCD panel displays data.

## **Syntax**

**SetLCD** 

SetLCD displayMode

SetLCD displayMode, Interval

#### **Parameters**

displayMode Error message display method

0: Scroll the error message one letter at a time (Default)

1: Scroll the error message one line at a time

Interval Integer value that specifies the display interval in units of millisecond.

Default: 500 millisecond

## **Description**

When all parameters are omitted, displays the LCD setting.

The settings are stored in the Compact Flash inside the Controller. When you execute **SetLCD**, the data is written to the Compact Flash. If data is written to the Compact Flash frequently, it may shorten the Compact Flash life. Use **SetLCD** only when you need to change the setting is recommended.

## **SetCom Statement Example**

> setlcd 500

# SetIn Statement

For Virtual IO, sets specified input port (8 bits) to the specified value.

# **Syntax**

SetIn portNumber, value

#### **Parameters**

portNumber Integer expression representing the input port number.

*value* Integer expression between 0 - 255 to set the specified port to.

# **Description**

**SetIn** provides the ability to set up to 8 bits of virtual inputs at once.

#### See Also

SetSW, SetInW

## **SetIn Statement Example**

> setin 0, 1 'Sets the first bit of port 0 to On.

# SetInW Statement

For Virtual IO, sets specified input word (16 bits) to the specified value.

# **Syntax**

SetInW portNumber, value

#### **Parameters**

portNumber Integer expression representing the input port number.

*value* Number between 0 - 65535 to set the specified word to.

# **Description**

**SetInW** provides the ability to set up to 16 bits of virtual inputs at once.

#### See Also

SetSw, SetIn

## **SetInW Statement Example**

> **setinw** 0, 1 'Sets the first bit of word 0 to On.

# SetNet Statement

Sets parameters for a TCP/IP port.

# **Syntax**

SetNet #portNumber, hostAddress, TCP\_IP\_PortNum, terminator, SWFlow, timeout

#### **Parameters**

portNumber Specifies which TCP/IP port to set parameters for. Valid values are 201 - 216.

hostAddress Specifies the host IP address.

TCP IP PortNum Specifies the TCP/IP port number for this node.

terminator Specifies the line termination characters. Valid values are CR, LF, CRLF.

SWFlow Specifies software control. Valid value is NONE.

timeOut Specifies the maximum time for transmit or receive in seconds. If this value is 0,

then there is no time out.

#### **Description**

Parameter is stored to the Conpact Flash inside the Controller. When you execute **SetNet**, the data is written to the Conpact Flash. If a data is written to the Conpact Flase fequently, it may shorten the Conpact Flash life. Using **SetNet** only when changing the parameter is recommended.

#### See Also

OpenNet, CloseNet, SetCom

# **SetNet Statement Example**

SetNet #201, "192.168.0.1", 2001, CRLF, NONE, 0

# SetSw Statement

For Virtual IO, sets specified input bit to the specified value.

# **Syntax**

SetSw bitNumber, value

#### **Parameters**

bitNumber Integer expression representing the input bit number.

value Integer expression with a value of 0 (Off) or 1 (On).

# **Description**

**SetSw** provides the ability to turn on or off one input bit.

#### See Also

SetIn, SetInW

## **SetSw Statement Example**

> setsw 2, on 'Sets the 2nd input bit to On.

# SFree Statement

Removes servo power from the specified servo axis.

### **Syntax**

**SFree** *jointNumber* [ , *jointNumber*,... ]

#### **Parameters**

*jointNumber* An integer expression representing a servo joint number  $(1 \sim 9)$ .

The additional S axis is 8 and T axis is 9.

### **Description**

**SFree** removes servo power from the specified servo joints. This instruction is used for the direct teaching or the part installation by partially de-energizing a specific joint. To re-engage a joint execute the SLock instruction or Motor On.

SFree initializes the robot control parameter.

See Motor On for the details.

#### **Notes**

### SFree Sets Some System Items back to Their Initial State:

SFree, for safety purposes, initializes parameters concerning the robot arm speed (Speed and SpeedS ), acceleration (Accel and AccelS ) and the LimZ parameter.

#### **Notes**

### SFree and its Use with the Z Joint and U Joint for SCARA robots (including RS series)

The Z joint has electromagnetic brakes so setting SFree for the Z joint does not immediately allow the Z joint to be moved. To move the Z joint by hand requires the brake to be released continuously by pressing the brake release switch on the top of the robot arm.

Some model has electronic brake on the U joint. When the robot has the U joint electronic brake, setting SFree for the U joint does not immediately allow the U joint to be moved. To move the U joint by hand requires the brake to be released continuously by pressing the brake release switch on the top of the robot arm.

#### SFree is Not Valid with 6-Axis robots

All joints of the 6-axis robots have an electromagnetic brake. The brake can be released using the Brake command with the motor off. In the motor off state, SFree is not valid. If you execute SFree with the motor on, an electromagnetic brake will be on. You cannot move any joint by hand using SFree.

### Executing motion commands while joints are in SFree state

Attempting to execute a motion command while in the SFree condition will cause an error in the controller's default state. However, to allow motion while 1 or more of the axes are in the SFree state, turn on the "Allow Motion with one or more axes free" controller preference. (This preference can be set from the Setup | Controller | Preferences EPSON RC+ 5.0.)

#### See Also

Brake, LimZ, Motor, SFree Function, SLock

## **SFree Statement Example**

This is a simple example on the usage of the SFree instruction. The Motion with SFree controller preference must be enabled for this example to work.

```
Function GoPick
Speed pickSpeed
SFree 1, 2 'Release the excitation of J1 and J2,
'and control the Z and U joints for part installation.
Go pick
SLock 1, 2 'Restore the excitation of J1 and J2.
Fend
```

# SFree Function

Returns SFree status for a specified joint.

# **Syntax**

**SFree**(jointNumber)

#### **Parameters**

*jointNumber* Integer expression representing the joint number to check. The additional S axis is 8 and T axis is 9.

### **Return Values**

True if the joint is free, False if not.

#### See Also

SFree Statement

## **SetFree Statement Example**

```
If SFree(1) Then
    Print "Joint 1 is free"
EndIf
```

# Sgn Function

Determines the sign of the operand.

# **Syntax**

Sgn(Operand)

#### **Parameters**

Operand

A numeric expression.

## **Return Values**

- 1: If the operand is a positive value.
- 0: If the operand is a 0
- -1: If the operand is a negative value.

## **Description**

The **Sgn** function determines the sign of the numeric value of the operand.

#### See Also

Abs, And, Atan, Atan2, Cos, Int, Mod, Or, Not, Sin, Sqr, Str\$, Tan, Val, Xor

## Sgn Function Example

This is a simple command window example on the usage of the Sgn function.

```
>print sgn(123)
1
>print sgn(-123)
-1
>
```

# ShutDown Statement

Shuts down EPSON RC+ and optionally shuts down or restarts Windows.

## **Syntax**

ShutDown [mode] [, Forced]

### **Parameters**

*mode* Optional. An integer expression that represents the mode setting described below.

| Symbolic constant | Value | Meaning                                                            |
|-------------------|-------|--------------------------------------------------------------------|
| Mode ommitted     | -1    | Displays a dialog allowing the user to choose the shutdown option. |
| SHUTDOWN_ALL      | 0     | Shuts down EPSON RC+ and Windows.                                  |
| SHUTDOWN_RESTART  | 1     | Shuts down EPSON RC+ and restarts Windows.                         |
| SHUTDOWN_EPSONRC  | 2     | Shuts down EPSON RC+.                                              |
|                   |       |                                                                    |

Forced Optional. Use to force a shutdown.

## **Description**

Use ShutDown to shutdown RC+ and optionally shutdown or reboot Windows from your program. You can force a shutdown by using the Forced parameter.

#### **Note**

If you shutdown with the Forced parameter while tasks are running, you could lose data.

Be sure to save data before shutdown.

### See Also

Restart

## **ShutDown Statement Example**

ShutDown 0 'Shutdown EPSON RC+ and Windows

# **ShutDown Function**

Shuts down EPSON RC+ and optionally shuts down or restarts Windows.

## **Syntax**

ShutDown ([mode], [Forced])

## **Parameters**

*mode* Optional. An integer expression that represents the mode setting described below.

| Symbolic constant | Value     | Meaning                                                            |
|-------------------|-----------|--------------------------------------------------------------------|
| Mode ommitted     | -1        | Displays a dialog allowing the user to choose the shutdown option. |
| SHUTDOWN_ALL      | 0         | Shuts down EPSON RC+ and Windows.                                  |
| SHUTDOWN_RESTART  | 1         | Shuts down EPSON RC+ and restarts Windows.                         |
| SHUTDOWN_EPSONRC  | 2         | Shuts down EPSON RC+.                                              |
|                   |           |                                                                    |
| Forced Option     | onal. Use | to force a shutdown.                                               |

#### **Return Values**

Returns the following integer values.

- -1 When a dialog is displayed and the user selects **Cancel**.
- 0 If shutdown fails
- 1 If shutdown is successfull

## **Description**

Use ShutDown to shutdown RC+ and optionally shutdown or reboot Windows from your program. You can force a shutdown by using the Forced parameter.

#### **Note**

If you shutdown with the Forced parameter while tasks are running, you could lose data.

Be sure to save data before shutdown.

### **ShutDown Function Example**

```
If Shutdown(SHUTDOWN_EPSONRC) = 1 Then
    Print "Shutdown: OK"
Else
    Print "Shutdown: NG"
EndIf
```

# Signal Statement

Send a signal to tasks executing WaitSig.

# **Syntax**

Signal signalNumber

### **Parameters**

signalNumber

Signal number to transmit. Range is  $0 \sim 63$ .

# Description

Signal can be used to synchronize multi-task execution.

Previous signals issued before WaitSig is executed are ignored.

## See Also

WaitSig

## **Signal Statement Example**

```
Function Main
Xqt 2, SubTask
Call InitSys
Signal 1
```

Fend

Function SubTask WaitSig 1

Fend

# Sin Function

Returns the sine of a numeric expression.

# **Syntax**

Sin(radians)

#### **Parameters**

radians Real expression in Radians.

#### **Return Values**

Numeric value representing the sine of the numeric expression *radians*.

## **Description**

**Sin** returns the sine of the numeric expression. The numeric expression (*radians*) must be in radian units. The value returned by the **Sin** function will range from -1 to 1

To convert from radians to degrees, use the RadToDeg function.

#### See Also

Abs, Atan, Atan2, Cos, Int, Mod, Not, Sgn, Sqr, Str\$, Tan, Val

## Sin Function Example

The following example shows a simple program which uses **Sin**.

```
Function sintest
    Real x
    Print "Please enter a value in radians:"
    Input x
    Print "Sin of ", x, " is ", Sin(x)
Fend
```

# SingularityAngle Statement

Sets the singularity neighborhood angle necessary for the singularity avoiding function.

# **Syntax**

SingularityAngle {angle}

#### **Parameter**

angle Specify the Joint #5 angle (real number equals to or greater than 0.1. Unit: deg) by a

formula or a value for determining the wrist singularity neighborhood of the vertical

6-axis robot

### Result

Current SingularityAngle value will be displayed if the parameter is omitted.

## **Description**

This command is enabled only when the singularity avoiding function is being used.

Default is 5 deg. This command can be used to adjust the start position of the singularity avoidance. If the value smaller than the default is specified, avoidance motion starts at the point closer to the singularity. Usually, it is not necessary to change the parameter. This may be useful to reduce errors which occur when passing the singularity.

If SingularityAngle parameter is changed, the current setting is effective until the next controller startup.

#### See Also

AvoidSingularit, SingualrityAngle Function, SingularitySpeed

#### SingularityAngle Example

**SingularityAngle** 7.0 'Sets the singularity neighborhood angle at 7 degrees

# SingularityAngle Function

Returns the SingularityAngle setting value.

## **Syntax**

SingularityAngle

## Return value

Returns the singularity neighborhood angle (Unit: deg).

#### See Also

A void Singularity, Singularity Angle, Singularity Speed, Singularity Speed Function

## SingularityAngle Function Example

Real currSingularityAngle
currSingularityAngle = SingularityAngle

## SingularitySpeed Statement

Sets the singularity neighborhood angular velocity necessary for the singularity avoiding function.

## **Syntax**

SingularitySpeed {Angular velocity}

#### **Parameter**

Angular velocity

Specify the percentage of the Joint #4 angular velocity with respect to the maximum angular velocity (real number equals to or greater than 0.1. Unit: %) by a formula or a value for determining the wrist singularity neighborhood of the vertical 6-axis robot.

#### Result

Current SingularitySpeed value will be displayed if the parameter is omitted.

### **Description**

This command is enabled only when the singularity avoiding function is being used.

Default is 10 %. This command can be used to adjust the start position of the singularity avoidance. If the value smaller than the default is specified, avoidance motion starts at the point closer to the singularity. Usually, it is not necessary to change the parameter. This may be useful to reduce errors which occur when passing the singularity.

If SingularitySpeed parameter is changed, the current setting is effective until the next controller startup.

#### See Also

AvoidSingularity Function, SingualrityAngle, SingularitySpeed

#### SingularitySpeed Example

SingularitySpeed 30.0 'Sets the singularity neighborhood angular velocity at  $30\,\%$ 

# SingularitySpeed Function

Returns the SingularitySpeed setting value.

## **Syntax**

SingularitySpeed

## **Return Value**

Returns the singularity neighborhood angular velocity (Unit: %).

#### See Also

SingularitySpeed, SingularityAngle, AvoidSingularity

## SingularitySpeed Function Example

Real currSingularitySpeed
currSingularitySpeed = SingularitySpeed

## **SLock Statement**

Restores servo power from servo free condition for the specified servo axis.

## **Syntax**

```
SLock jointNumber [ , jointNumber,... ]
```

#### **Parameters**

```
jointNumber The servo joint number (1 \sim 9).
```

The additional S axis is 8 and T axis is 9.

## **Description**

**SLock** restores servo power to the specified servo joint, which was de-energized by the SFree instruction for the direct teaching or part installation.

If the joint number is omitted, all joints are engaged.

Engaging the 3rd joint (Z) causes the brake to release.

To engage all axes, Motor On may be used instead of SLock.

Executing **SLock** while in Motor Off state will cause an error.

SLock initializes the robot control parameter.

See Motor On for the details.

#### See Also

Brake, LimZ, Reset, SFree

#### **SLock Example**

This is a simple example on the usage of the SLock instruction. The Motion with SFree controller preference must be enabled for this example to work.

## **SoftCP Statement**

Specifies the SoftCP motion mode.

## **Syntax**

SoftCP { On | Off }

#### **Parameters**

On | Off

On is used to enable SoftCP motion mode. Off is used to disable SoftCP motion mode.

#### **Description**

SoftCP motion mode controls the vibration caused by CP motion with high acceleration/deceleration.

Normal CP motion focuses on path-tracking and uniform-motion which increases the vibration when acceleration/deceleration is high. To reduce the vibration, acceleration/deceleration needs to be reduced with the SpeedS and AccelS commands.

However, some applications don't necessarily require the high performance of path-tracking and uniform-motion but need CP motion with less vibration when acceleration/deceleration is high.

SoftCP motion mode dampens the path-tracking and uniform-motion performance more than in the normal CP motion mode and reduces the vibration in CP motion with high acceleration/deceleration.

SoftCP motion mode applies to the following CP motion commands:

Move, BMove, TMove, Arc, Arc3, CVMove, Jump3CP

If the vibration doesn't matter in the normal CP motion or the performances of path-tracking and uniform-motion are required, don't apply SoftCP motion mode.

SoftCP will be set to Off in the following cases:

Controller startup

Reset

All task stop

Switching the Auto / Programming operation mode

Motor On

SFree, SLock

#### See Also

SoftCP Function

### **SoftCP Statement Example**

SoftCP On Move P1 Move P2 SoftCP Off

## **SoftCP Function**

Returns the status of SoftCP moton mode.

## **Syntax**

SoftCP

## **Return Values**

0 = SoftCP motion mode off, 1 = SoftCP motion mode on.

## See Also

SoftCP Statement

## **SoftCP Function Example**

```
If SoftCP = Off Then
    Print "SoftCP is off"
EndIf
```

# Space\$ Function

Returns a string of space characters.

## **Syntax**

Space\$(count)

#### **Parameters**

count

The number of spaces to put in the return string.

#### **Return Values**

Returns a string of *count* space characters.

## **Description**

**Space**\$ returns a string of *count* space characters as specified by the user. **Space**\$ can return up to 255 characters (the maximum number of characters allowed in a string variable).

The **Space**\$ instruction is normally used to insert spaces before, after, or between other strings of characters.

#### See Also

Asc, Chr\$, InStr, Left\$, Len, LSet\$, Mid\$, Right\$, RSet\$, Str\$, Val

## **Space\$ Function Example**

## **Speed Statement**

Specifies or displays the arm speed for the point to point motion instructions Go, Jump and Pulse.

## **Syntax**

(1) Speed percent, [departSpeed], [approSpeed]

(2) Speed

#### **Parameters**

percent Integer expression between 1-100 representing the arm speed as a percentage of the

maximum speed.

departSpeed Integer expression between 1-100 representing the depart motion speed for the Jump

instruction. Available only with Jump command.

approSpeed Integer expression between 1-100 representing the approach motion speed for the

Jump instruction. Available only with Jump command.

#### **Return Values**

Displays current **Speed** value when used without parameters.

#### **Description**

**Speed** specifies the arm speed for all point to point motion instructions. This includes motion caused by the Go, Jump and Pulse robot motion instructions. The speed is specified as a percentage of maximum speed with the range of acceptable values between 1-100. (1 represents 1% of the maximum speed and 100 represents 100% of maximum speed). Speed 100 represents the maximum speed possible.

Depart and approach speed values apply only to the Jump instruction. If omitted, each defaults to the *percent* value.

The speed value initializes to its default value when any one of the following is performed:

Controller Startup Motor On SFree, SLock, Brake Reset, Reset Error Stop button or QuitAll stops tasks

In Low Power Mode, the effective speed setting is lower than the default value. If a higher speed is specified directly (from the command window) or in a program, the speed is set to the default value. In High Power Mode, the motion speed setting is the value specified with **Speed**.

If higher speed motion is required, set high power mode using Power High and close the safety door. If the safety door is open, the **Speed** settings will be changed to their default value.

If **Speed** is executed when the robot is in low power mode, the following message is displayed. The following example shows that the robot will move at the default speed (5) because it is in Low Power Mode even though the speed setting value by **Speed** is 80.

```
> speed 80
> speed
Low Power Mode
    80
    80
    80
>
```

#### See Also

Accel, Go, Jump, Power, Pass, Pulse, SpeedS

## **Speed Statement Example**

**Speed** can be used from the command window or in a program. Shown below are simple examples of both methods.

```
Function speedtst
Integer slow, fast, i
slow = 10
fast = 100
For i = 1 To 10
Speed slow
Go P0
Go P1
Speed fast
Go P0
Go P1
Next i
Fend
```

From the command window the user can also set Speed values.

## **Speed Function**

Returns one of the three speed settings.

## **Syntax**

Speed[(paramNumber)]

#### **Parameters**

paramNumber

Integer expression which evaluates to one of the values shown below.

When omitted, 1 will be taken as the specified number.

1: PTP motion speed

2: Jump depart speed

3: Jump approach speed

## **Return Values**

Integer value from 1 to 100.

## See Also

Speed Statement

## **Speed Function Example**

```
Integer savSpeed
savSpeed = Speed(1)
Speed 50
Go pick
Speed savSpeed
Fend
```

## SpeedFactor Statement

Sets and returns the setting value of speed factor for manipulator motions.

## **Syntax**

- (1) SpeedFactor speedRatio
- (2) SpeedFactor

## **Parameters**

speedRatio Integer expression or value between 1-100 representing the speed ratio of

manipulator motion. (Unit: %)

#### **Return Values**

Displays current **SpeedFactor** value when used without parameters.

## **Description**

**SpeedFactor** specifies the speed factor for all manipulators and motions set to the Controller. Usually, **SpeedFactor** is set to 100 % and speed for each manipulator/motion command is set by **Speed** or **SpeedR**. **SpeedFactor** is useful to set specific speed to all motions of all manipulators at one time. For example, the motion with Speed = 80 % operates at 40% of the speed, when speed ratio is 50%.

**SpeedFactor** also changes the acceleration at the same rate in consideration of a balance of acceleration and deceleration of the manipulator motion.

**SpeedFactor** is equivalent to the speed ratio setting in the operator window and changes along with the value.

**SpeedFactor** will be initialized to 100% at the Controller startup.

#### See Also

SpeedFactor Function

#### **SpeedFactor Example**

```
Function main

Motor On

Power High

SpeedFactor 80

Speed 100; Accel 100,100

Go P1 'Operates with Speed 80; Accel 80,80

Speed 50; Accel 50,50

Go P2 'Operates with Speed 40; Accel 40,40

Fend
```

# SpeedFactor Function

Returns SpeedFactor setting value.

## **Syntax**

**SpeedFactor** 

## **Return Value**

Integer value representing the SpeedFactor setting.

#### See Also

SpeedFactor Statement

## **Speed Function Example**

Real savSpeedFactor
savSpeedFactor = SpeedFactor
SpeedFactor 80
Go P1
Go P2
SpeedFactor savSpeedFactor

## SpeedR Statement

Sets or displays the tool rotation speed for CP motion when ROT is used.

## **Syntax**

- (1) SpeedR rotSpeed
- (2) SpeedR

#### **Parameters**

*rotSpeed* Real expression in degrees / second. Valid entries range of the parameters: 0.1 to 1000

### **Return Values**

When parameters are omitted, the current SpeedR setting is displayed.

#### **Description**

**SpeedR** is effective when the ROT modifier is used in the Move, Arc, Arc3, BMove, TMove, and Jump3CP motion commands.

The **SpeedR** value initializes to the default value (low speed) when any one of the following conditions occurs:

Controller Startup Motor On SFree, SLock, Brake Reset, Reset Error Stop button or QuitAll stops tasks

## See Also

AccelR, Arc, Arc3, BMove, Jump3CP, Power, SpeedR Function, TMove

## **SpeedR Statement Example**

SpeedR 200

# **SpeedR Function**

Returns tool rotation speed value.

## **Syntax**

SpeedR

## **Return Values**

Real value in degrees / second.

## See Also

AccelR Statement, SpeedR Statement

## **SpeedR Function Example**

Real currSpeedR

currSpeedR = SpeedR

# SpeedS Statement

Specifies or displays the arm speed for use with the continuous path motion instructions such as Move, Arc, Arc3, Jump3, and Jump3CP.

## **Syntax**

- (1) SpeedS speed, [departSpeed], [approSpeed]
- (2) SpeedS

#### **Parameters**

**speed** Real expression representing the CP motion speed in units of mm/sec.

departSpeed Optional. Real expression representing the Jump3 depart speed in units of mm/sec.

approSpeed Optional. Real expression representing the Jump3 approach speed in units of mm/sec.

Valid entries range of the parameters: 1 to 2000

#### **Return Values**

Displays current **SpeedS** value when used without parameters.

## **Description**

**SpeedS** specifies the tool center point speed for use with all the continuous path motion instructions. This includes motion caused by the Move and Arc instructions.

**SpeedS** is specified in mm/Sec which represents a Tool Center Point velocity for the robot arm. The default value varies from robot to robot. See the robot manual for the default SpeedS values for your robot model. This is the initial **SpeedS** value set up automatically by the controller each time main power is turned on.

The **SpeedS** value initializes to its default value when any one of the following is performed:

Controller Startup Motor On SFree, SLock, Brake Reset, Reset Error Stop button or QuitAll stops tasks

In Low Power Mode, the effective **SpeedS** setting is lower than the default value. If a higher speed is specified directly (from the command window) or in a program, the speed is set to the default value. In High Power Mode, the motion **SpeedS** setting is the value of **SpeedS**.

If higher speed motion is required, set high power mode using Power High and close the safety door. If the safety door is open, the **SpeedS** settings will be changed to their default value.

### See Also

AccelS, Arc, Jump3, Move, Speed

## **SpeedS Example**

**SpeedS** can be used from the command window or in a program. Shown below are simple examples of both methods.

```
Function speedtst
Integer slow, fast, i
slow = 50
fast = 500
For i = 1 To 10
SpeedS slow
Go P0
Move P1
SpeedS fast
Go P0
Move P1
Next i
Fend
```

From the command window the user can also set **SpeedS** values.

# SpeedS Function

Returns the current SpeedS setting.

## **Syntax**

**SpeedS** [(paramNumber)]

## **Parameters**

paramNumber Optional. Integer expression specifying which SpeedS value to return.

1: CP speed

2: Jump3 depart speed3: Jump3 approach speed

#### **Return Values**

Real number, in mm/sec

#### See Also

SpeedS Statement

## **SpeedS Example**

```
Real savSpeeds
savSpeeds = SpeedS
Print "Jump3 depart speed = ", SpeedS(2)
```

## Sqr Function

Computes the non-negative square root value of the operand.

## **Syntax**

Sqr(Operand)

#### **Parameters**

Operand

A real expression.

#### **Return Values**

Square root value.

#### **Description**

The Sqr function returns the non-negative square root value of the operand.

#### **Potential Errors**

#### **Negative operand**

If the operand is or has a negative numeric value, an error will occur.

#### See Also

Abs, And, Atan, Atan2, Cos, Int, Mod, Not, Or, Sgn, Sin, Str\$, Tan, Val, Xor

## **Sqr Function Example**

This is a simple Command window example on the usage of the Sqr function.

```
>print sqr(2)
1.414214
>
```

The following example shows a simple program which uses **Sqr**.

```
Function sqrtest
    Real x
    Print "Please enter a numeric value:"
    Input x
    Print "The Square Root of ", x, " is ", Sqr(x)
Fend
```

## ST Function

Returns the coordinate value of the specified additional axis in the point data.

#### **Syntax**

ST (sValue As Real, tValue As Real)

#### **Parameter**

sValue Real value that specifies the S axis coordinate value tValue Real value that specifies the T axis coordinate value

#### **Return Values**

Coordinate values of the specified additional axis in the point data.

## **Description**

This function is used when you are using the additional ST axes.

When using this function like Go ST(10,20), the additional axis will move to the specified coordinate but the manipulator will not move. If you want to move the manipulator as well, use like Go XY(60,30, -50,45): ST(10,20).

For the details of the additional axis, refer to EPSON RC+ Users Guide: 19. Additional Axis.

## See Also

XY Function

#### **ST Function Example**

P10 = ST(10, 20)

## StartMain Statement

Executes the main function from a background task.

This command is for the experienced user and you need to understand the command specification before use.

#### **Syntax**

StartMain mainFuncname

#### **Parameters**

mainFuncname

Main function name you want to execute (main ~ main63)

### Description

To exeucute **StartMain**, you need to set the [Enable advanced task commands] preference in the [Setup]-[System Configuration]-[Controller]-[Preferences] page.

If a task is executed using the Xqt statement from a background task, the executed task becomes a background task. With **StartMain**, you can execute the main function as a non-background task from a background task.

If you have already executed the main function or execute **StartMain** from a non-background task, an error occurs.

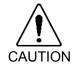

■ When executing **StartMain** command from a program, you must understand the command specification and confirm that the system has the proper conditions for this command. Improper use such as continuous execution of a command within a loop may deteriorate the system safety.

#### See Also

Xqt

### StartMain Example

```
Function bgmain

:
    If Sw(StartMainSwitch) = On And Sw(ErrSwitch) = Off Then
        StartMain main
    EndIf
     :
Fend
```

# Stat Function

Returns the execution status information of the controller.

## **Syntax**

Stat(address)

## **Parameters**

address Defines which status bits to check.

## **Return Values**

Returns a 4 byte value that presents the status of the controller. Refer to table below.

## **Description**

The **Stat** instruction returns information as shown in the table below:

| Address | Bit   |                 | Controller Status Indicated When Bit is On                                                                                                    |
|---------|-------|-----------------|----------------------------------------------------------------------------------------------------|
| 0       | 0-15  | &H1<br>to&H8000 | Task (1~16) is being executed (Xqt) or in Halt State                                                                                                    |
|         | 16    | &H10000         | Task(s) is being executed                                                                                                    |
|         | 17    | &H20000         | Pause condition                                                                                                    |
|         | 18    | &H40000         | Error Condition                                                                                                    |
|         | 19    | &H80000         | Teach mode                                                                                                    |
|         | 20    | &H100000        | Emergency Stop Condition                                                                                                    |
|         | 21    | &H200000        | Low Power Mode (Power Low)                                                                                                    |
|         | 22    | &H400000        | Safe Guard Input is Closed                                                                                                    |
|         | 23    | &H800000        | Enable Switch is Open                                                                                                    |
|         | 24    | &H1000000       | Undefined                                                                                                    |
|         | 25    | &H2000000       | Undefined                                                                                                    |
|         | 26-31 |                 | Undefined                                                                                                    |
| 1       | 0     | &H1             | Log of Stop above target position upon satisfaction of condition in JumpSense statement. (This log is erased when another Jump statement is executed).                            |
|         | 1     | &H2             | Log of stop at intermediate travel position upon satisfaction of condition in Go/Jump/MoveTill statement. (This log is erased when another Go/Jump/MoveTill statement is executed |
|         | 2     | &H4             | Undefined                                                                                                    |
|         | 3     | &Н8             | Log of stop at intermediate travel position upon satisfaction of condition in Trap statement                                                                                      |
|         | 4     | &H10            | Motor On mode                                                                                                    |
|         | 5     | &H20            | Current position is home position                                                                                                    |
|         | 6     | &H40            | Low power state                                                                                                    |
|         | 7     | &H80            | Undefined                                                                                                    |
|         | 8     | &H100           | 4 <sup>th</sup> Joint motor is on                                                                                                    |
|         | 9     | &H200           | 3 <sup>rd</sup> Joint motor is on                                                                                                    |
|         | 10    | &H400           | 2 <sup>nd</sup> Joint motor is on                                                                                                    |
|         | 11    | &H800           | 1 <sup>st</sup> Joint motor is on                                                                                                    |
|         | 12    | &H1000          | 6 <sup>th</sup> Joint motor is on                                                                                                    |
|         | 13    | &H2000          | 5 <sup>th</sup> Joint motor is on                                                                                                    |
|         | 14    | &H4000          | Axis T motor is on                                                                                                    |
|         | 15    | &H8000          | Axis S motor is on                                                                                                    |
|         | 16    | &H10000         | 7 <sup>th</sup> Joint motor is on                                                                                                    |
|         | 17-31 |                 | Undfined                                                                                                    |
| 2       | 0-15  | &H1 to          | Task (17~32) is being executed (Xqt) or in Halt State                                                                                                    |

| Address | Bit    | Controller Status Indicated When Bit is On |
|---------|--------|--------------------------------------------|
|         | &H8000 |                                            |

## See Also

EStopOn Function, TillOn Function, PauseOn Function, SafetyOn Function

## Stat Example

```
Function StatDemo

rbt1_sts = RShift((Stat(0) And &H070000), 16)
Select TRUE
    Case (rbt1_sts And &H01) = 1
        Print "Tasks are running"
    Case (rbt1_sts And &H02) = 2
        Print "Pause Output is ON"
    Case (rbt1_sts And &H04) = 4
        Print "Error Output is ON"
    Send
Fend
```

## Str\$ Function

Converts a numeric value to a string and returns it.

## **Syntax**

Str\$(number)

#### **Parameters**

*number* Integer or real expression.

#### **Return Values**

Returns a string representation of the numeric value.

## **Description**

Str\$ converts a number to a string. Any positive or negative number is valid.

#### See Also

Abs, Asc, Chr\$, InStr, Int, Left\$, Len, Mid\$, Mod, Right\$, Sgn, Space\$, Val

## **Str\$ Function Example**

The example shown below shows a program which coverts several different numbers to strings and then prints them to the screen.

```
Function strtest
    Integer intvar
    Real realvar
    intvar = -32767
    Print "intvar = ", Str$(intvar)
    realvar = 567.9987
    Print "realvar = ", Str$(realvar)
    '
Fend
```

Some other example results from the Str\$ instruction from the command window.

```
> Print Str$(9999999999999)
1.000000E+014
> Print Str$(25.999)
25.999
```

## String Statement

Declares variables of type String. (Character-string variables)

## **Syntax**

String varName\$ [(subscripts)] [, varName\$ [(subscripts)]...]

#### **Parameters**

varName\$ Variable name which the user wants to declare as type String.

subscripts Optional. Dimensions of an array variable; up to 3 dimensions may be declared. The

subscripts syntax is as follows

(ubound1, [ubound2], [ubound3])

ubound1, ubound2, ubound3 each specify the maximum upper bound for the

associated dimension.

The elements in each dimension of an array are numbered from 0 and the available

number of array elements is the upper bound value + 1.

When specifying the upper bound value, make sure the number of total elements is

within the range shown below:

Local variable 2000
Global Preserve variable 4000
Global variable and module variable 100000

## **Description**

The **String** statement is used to declare variables of type String. String variables can contain up to 255 characters. Local variables should be declared at the top of a function. Global and module variables must be declared outside of functions.

#### **String Operators**

The following operators can be used to manipulate string variables:

+ Merges character strings together. Can be used in the assignment statements for string variables or in the Print instruction.

```
Example: name$ = fname$ + " " + lname$
```

= Compares character strings. True is returned only when the two strings are exactly equal, including case.

```
Example: If temp1\$ = "A" Then GoSub test
```

Compares character strings. True is returned when one or more characters in the two strings are different.

```
Example: If temp1$ <> "A" Then GoSub test
```

#### **Notes**

#### Variable Names Must Include "\$" Character:

Variables of type String must have the character "\$" as the last character in the variable name.

#### See Also

Boolean, Byte, Double, Global, Integer, Long, Real

## **String Example**

## Sw Function

Returns or displays the selected input port status. (i.e. Discrete User I/O)

## **Syntax**

Sw(bitNumber)

#### **Parameters**

bitNumber Integer expression representing I/O input bits.

#### **Return Values**

Returns a 1 when the specified input is On and a 0 when the specified input is Off.

## **Description**

**Sw** provides a status check for hardware inputs. **Sw** is most commonly used to check the status of one of the inputs which could be connected to a feeder, conveyor, gripper solenoid, or a host of other devices which works via discrete I/O. Obviously the input checked with the **Sw** instruction has 2 states (1 or 0). These indicate whether the device is On or Off.

#### See Also

In, InBCD, MemOn, MemOff, MemSw, Off, On, OpBCD, Oport, Out, Wait

## **Sw Function Example**

The example shown below simply checks the discrete input #5 and branches accordingly. On is used instead of 1 for more clarity.

Other simple examples are as follows from the command window:

```
> print sw(5)
1
>
```

## SyncLock Statement

Synchronizes tasks using a mutual exclusion lock.

## **Syntax**

SyncLock syncID [, timeOut]

#### **Parameters**

synclD Integer expression representing signal number to receive. Range is from 0 to 63. timeOut Optional. Real expression representing the maximum time to wait for lock.

## **Description**

Use **SyncLock** to lock use of a common resource so that only one task at a time can use it. When the task is finished with the resource, it must call SyncUnlock to release the lock so other tasks can use it.

A task can only unlock a syncID that it previously locked.

A task must execute SyncUnlock to release the lock.

If the task is finished, then the lock it previously locked will releases.

When SynLock is second consecutive used to a same signal number, an error occurs.

If the *timeOut* parameter is used, then the **Tw** function must be used to check if the lock was successful.

#### Notes

In EPSON RC+ 6.0 and 7.0, the lock is automatically released when the task is finished while it is not in EPSON RC+5.0.

#### See Also

Signal, SyncLock, Tw, Wait, WaitPos

## SyncLock Example

The following example uses SyncLock and SyncUnlock to allow only one task at a time to write a message to a communcation port.

```
Function Main
    Xqt Func1
    Xqt Func2
Fend
Function Func1
 Long count
 Do
   Wait .5
   count = count + 1
   LogMsg "Msg from Func1, " + Str$(count)
Fend
Function Func2
 Long count
 Do
   Wait .5
   count = count + 1
   LogMsg "Msg from Func2, " + Str$(count)
Fend
Function LogMsg(msg$ As String)
 SyncLock 1
 OpenCom #1
 Print #1, msg$
 CloseCom #1
 SyncUnlock 1
Fend
```

The following example uses SyncLock with optional time out. Tw is used to check if the lock was successful. By using a timeout, you can execute other code periodically while waiting to lock a resource.

```
Function MySyncLock(syncID As Integer)
Do
    SyncLock syncID, .5
    If Tw = 0 Then
        Exit Function
    EndIf
    If Sw(1) = On Then
        Off 1
    EndIf
    Loop
Fend
```

# SyncUnlock Statement

Unlocks a sync ID that was previously locked with SyncLock.

## **Syntax**

SyncUnlock syncID

#### **Parameters**

syncID

Integer expression representing signal number to receive. Range is from  $0 \sim 63$ .

## **Description**

Use **SyncUnlock** to unlock a sync ID previously locked with SyncLock.

A task can only unlock a syncID that it previously locked.

## See Also

Signal, SyncLock, Wait, WaitPos

#### SyncUnlock Example

```
Function Main

    Xqt task
    Xqt task
    Xqt task
    Xqt task
Fend

Function task
Do
    SyncLock 1
    Print "resource 1 is locked by task", MyTask
    Wait .5
    SyncUnlock 1
    Loop
Fend
```

## SyncRobots Statement

Start the reserved robot motion.

## **Syntax**

```
SyncRobots robotNumber [, robotNumber] [, ...] SyncRobots All
```

#### **Parameters**

robotNumber Integer expression that specifies a robot number you want to start the motion.

All robots whose motion is reserved

#### **Description**

**SyncRobots** is used to start the robot motion reserved with the *SYNC* parameter of each motion command. The robots specified by the **SyncRobots** start to move in the same timing. This is more useful than synchronizing the normal multi-task programs by waiting for the I/O signal event because there is no effect of switching tasks. It can synchronize the robot motion start more precicely.

If a robot number is specified whose motion is not reserved, an error occurs.

#### See Also

SyncRobots function

#### SyncRobots Example

The example below uses the SYNC parameter of a motion command and SyncRobots to start the motions of two robots simultaneously.

```
Function Main
    Xqt Func1
    Xqt Func2
    Do
       Wait 0.1
       If (SyncRobots And &H03) = \&H03 Then
           Exit Do
       EndIf
    Loop
    SyncRobots 1,2
Fend
Function Func1
  Robot 1
  Motor On
  Go P1 SYNC
Fend
Function Func2
  Robot 2
  Motor On
  Go P1 SYNC
Fend
```

# SyncRobots Function

Returns the status of a robot whose motion is reserved.

## **Syntax**

**SyncRobots** 

#### **Return Values**

Returns the robot motion in a bit, and if not reserved, 0 is returned.

```
bit 0: robotNumber 1
bit 1: robotNumber 2
:
bit 15: robotNumber 16
```

### **Description**

SyncRobots function checks the motion reservation status of the *SYNC* parameter of the robot motion commands. The status the SyncRobots checks are displayed in the bit status corrensponding to the robot number. Each bit shows either the robot motion is reserved (1) or not (2). You can start the robot motion reserved using the SyncRobots statement.

#### See Also

**SyncRobots** 

## SyncRobots function Example

The example below uses the *SYNC* parameter of a motion command and SyncRobots to start the motions of two robots simultaneously.

```
Function Main
    Xqt Func1
    Xqt Func2
    Do
       Wait 0.1
       If (SyncRobots And &H03) = &H03 Then
           Exit Do
       EndIf
    Loop
    SyncRobots 1,2
Fend
Function Func1
  Robot 1
  Motor On
  Go P1 SYNC
Fend
Function Func2
  Robot 2
  Motor On
  Go P1 SYNC
Fend
```

## SysConfig Command

Displays system configuration parameter.

## **Syntax**

**SysConfig** 

#### **Return Values**

Returns system configuration parameter.

## **Description**

Display current configurated value for system control data. When the robot and controller is received from the factory or after changing the configuration, it is a good idea to save this data. This can be done with Backup Controller from the [Tools]-[Controller dialog].

The following data will be displayed. (The following data is for reference only since data will vary from controller to controller.)

```
' Version:
   Firmware 1, 0, 0, 0
 Options:
   External Control Point
   RC+ API
' HOUR: 414.634
' Controller:
    Serial #: 0001
' ROBOT 1:
' Name: Mnp01
' Model: PS3-AS10
' Serial #: 0001
' Motor On Time: 32.738
   Motor 1: Enabled, Power = 400
   Motor 2: Enabled, Power = 400
   Motor 3: Enabled, Power = 200
   Motor 4: Enabled, Power = 50
   Motor 5: Enabled, Power = 50
   Motor 6: Enabled, Power = 50
 ARCH 0, 30, 30
 ARCH 1, 40, 40
 ARCH 2, 50, 50
 ARCH 3, 60, 60
 ARCH 4, 70, 70
 ARCH 5, 80, 80
 ARCH 6, 90, 90
 ARMSET 0, 0, 0, 0, 0
 HOFS 0, 0, 0, 0, 0
 HORDR 63, 0, 0, 0, 0, 0
 RANGE -7427414, 7427414, -8738134, 2621440, -3145728, 8301227,
-5534152, 5534152, -3640889, 3640889, -6553600, 6553600
 BASE 0, 0, 0, 0, 0
 WEIGHT 2, 0
 INERTIA 0.1, 0
```

```
' Extended I/O Boards:
' 1: Installed
' 2: Installed
' 3: None installed
' 4: None installed
```

XYLIM 0, 0, 0, 0, 0

' Fieldbus I/O Slave Board:

Installed
Type: PROFIBUS

Type: Theres

' Fieldbus I/O Master Board:

' None installed

' RS232C Boards:
' 1: Installed

2: None installed

' PG Boards:

1: None installed
2: None installed
3: None installed
4: None installed

## **SysConfig Example**

> SysConfig

## SysErr Function

Returns the latest error status or warning status.

## **Syntax**

```
SysErr [(infoNo)]
```

#### **Parameters**

infoNo

Optional. Integer number representing the error code or warning code to get.

0 : Error code (When the parameter is omitted, 0 is automatically selected.)

1 : Warning code

#### **Return Values**

An integer representing the error code or warning code of the controller.

## **Description**

**SysErr** is used only for NoEmgAbort task (special task using NoEmgAbort at Xqt) and background tasks. Error codes or warning codes of controller are the error codes or warning codes dispayed on the LCD. When there are no errors or warnings, the return value will be 0.

#### See Also

ErrMsg\$, ErrorOn, Xqt

### SysErr Function Example

The following example shows a program that monitors the controller error and switches the I/O On/Off according to the error number when error occurs.

#### **Notes**

#### Forced Flag

This program example uses Forced flag for On/Off command.

Be sure that the I/O outputs change during error, or at Emergency Stop or Safety Door Open when designing the system.

#### **After Error Occurence**

As this program, finish the task promply after completing the error handling.

# Tab\$ Function

Returns a string containing the specified number of tabs characters.

## **Syntax**

Tab\$(number)

#### **Parameters**

number

Integer expression representing the number of tabs.

## **Return Values**

String containing tab characters.

## **Description**

**Tab\$** returns a string containing the specified number of tabs.

#### See Also

Left\$, Mid\$, Right\$, Space\$

## **Tab\$ Function Example**

```
Print "X", Tab$(1), "Y"
Print
For i = 1 To 10
         Print x(i), Tab$(1), y(i)
Next i
```

# Tan Function

Returns the tangent of a numeric expression.

## **Syntax**

Tan(radians)

## **Parameters**

*radians* Real expression given in radians.

#### **Return Values**

Real number containing the tangent of the parameter radians.

#### **Description**

**Tan** returns the Tangent of the numeric expression. The numeric expression (*radians*) may be any numeric value as long as it is expressed in radian units.

To convert from radians to degrees, use the RadToDeg function.

#### See Also

Abs, Atan, Atan2, Cos, Int, Mod, Not, Sgn, Sin, Sqr, Str\$, Val

## **Tan Function Example**

```
Function tantest
    Real num
    Print "Enter number in radians to calculate tangent for:"
    Input num
    Print "The tangent of ", num, "is ", Tan(num)
Fend
```

The examples shown below show some typical results using the Tan instruction from the Command window.

```
> print tan(0)
0.00
> print tan(45)
1.6197751905439
```

# TargetOK Function

Returns a status indicating whether or not the PTP (Point to Point) motion from the current position to a target position is possible.

#### **Syntax**

TargetOK(targetPos)

#### **Parameters**

targetPos Point expression for the target position.

#### **Return Values**

True if is it possible to move to the target position from the current position, otherwise False.

#### **Description**

Use **TargetOK** to verify that a target position and orientation can be reached before actually moving to it. The motion trajectory to the target point is not considered.

#### See Also

CurPos, FindPos, InPos, WaitPos

#### **TargetOK Function Example**

```
If TargetOK(P1) Then
   Go P1
EndIf

If TargetOK(P10 /L /F) Then
   Go P10 /L /F
EndIf
```

# TaskDone Function

Returns the completion status of a task.

## **Syntax**

TaskDone (taskIdentifier)

#### **Parameters**

taskldentifier

Task name or integer expression representing the task number.

Task name is a function name used in an Xqt statement or a function started from the

Run window or Operator window.

Task number range is: Normal tasks :  $1 \sim 32$ Background task :  $65 \sim 80$ Trap tasks :  $257 \sim 267$ 

#### **Return Values**

True if the task has been completed, False if not.

## **Description**

Use TaskDone to determine if a task has completed.

#### See Also

TaskState, TaskWait

#### **TaskDone Function Example**

```
Xqt 2, conveyor
Do
.
Loop Until TaskDone(conveyor)
```

# TaskInfo Function

Returns status information for a task.

#### **Syntax**

TaskInfo( taskIdentifier, index)

#### **Parameters**

taskldentifier Task name or integer expression representing the task number.

A task name is the function name used in an Xqt statement or a function started from the

Run window or Operator window.

Specifying a task number:
Normal tasks:  $1 \sim 32$ Background tasks:  $65 \sim 80$ Trap tasks:  $257 \sim 267$ 

index Integer expression that represents the index of the information to retrieve.

#### **Return Values**

An integer containing the specified information.

#### **Description**

| Index | Description                                                                                                    |  |
|-------|----------------------------------------------------------------------------------------------------|--|
| 0     | Task number                                                                                                    |  |
| 1     | 0 – Normal task, NoPause task, or NoEmgAbort task 1 – Background task                                                                                                    |  |
| 2     | Task type  0 - Normal task Nothing specified in Xqt or start the task by Normal  1 - NoPause task Specified NoPause in Xqt and start the task  2 - NoEmgAbort task Specified NoEmgAbort in Xqt and start the task  3 - Trap task  4 - Background task                                                      |  |
| 3     | <ul> <li>-1 - Specified task is not executing.</li> <li>1 - Specified task is executing.</li> <li>2 - Specified task is waiting for an event.</li> <li>3 - Specified task is paused or halted</li> <li>4 - Specified task is in quick pause state</li> <li>5 - Specified task is in error state</li> </ul> |  |
| 4     | Timeout has occured during wait for event (same as TW)                                                                                                    |  |
| 5     | Event wait time (milliseconds).                                                                                                    |  |
| 6     | Current robot number selected by the task                                                                                                    |  |
| 7     | Current robot number being used by the task                                                                                                    |  |

#### See Also

CtrlInfo, RobotInfo, TaskInfo

## **TaskInfo Function Example**

```
If (TaskInfo(1, 3) <> 0 Then
   Print "Task 1 is runnning"
Else
   Print "Task 1 is not running"
EndIf
```

# TaskInfo\$ Function

Returns text information for a task.

## **Syntax**

TaskInfo\$( taskIdentifier, index)

#### **Parameters**

taskIdentifier Task name or integer expression representing the task number.

A task name is the function name used in an Xqt statement or a function started from the

Run window or Operator window.

Specifying a task number: Normal tasks:  $1 \sim 32$  Background tasks:  $65 \sim 80$  Trap tasks:  $257 \sim 267$ 

index Integer expression that represents the index of the information to retrieve.

#### **Return Values**

A string containing the specified information.

#### **Description**

The following table shows the information that can be retrieved using **TaskInfo**\$:

| Index | Description                                                |
|-------|------------------------------------------------------------|
| 0     | Task name                                                  |
| 1     | Start date / time                                          |
| 2     | Name of function currently executing                       |
| 3     | Line number in the program file that contains the function |

#### See Also

CtrlInfo, RobotInfo, TaskInfo

#### TaskInfo\$ Function Example

```
Print "Task 1 started: "TaskInfo$(1, 1)
```

# TaskState Function

Returns the current state of a task.

## **Syntax**

TaskState( taskIdentifier )

#### **Parameters**

taskldentifier

Task name or integer expression representing the task number.

A task name is the function name used in an Xqt statement or a function started from the

Run window or Operator window.

Specifying a task number:
Normal tasks:  $1 \sim 32$ Background tasks:  $65 \sim 80$ Trap tasks:  $257 \sim 267$ 

#### **Return Values**

- 0: Task not running
- 1: Task is running
- 2: Task is waiting for an event
- 3: Task has been halted
- 4: Task has been paused in QuickPause
- 5: Task in error condition

#### **Description**

Use TaskState to get status for a given task. You can specify task number or task name.

#### See Also

TaskDone, TaskWait

#### **TaskState Function Example**

```
If TaskState(conveyor) = 0 Then
    Xqt 2, conveyor
EndIf
```

# **TaskWait Statement**

Waits to for a task to terminate.

## **Syntax**

TaskWait (taskIdentifier)

#### **Parameters**

task/dentifier Task name or integer expression representing the task number.

Task name is a function name used in an Xqt statement or a function started from the

Run window or Operator window.

Task number range is: Normal tasks :  $1 \sim 32$ Background task :  $65 \sim 80$ Trap tasks :  $257 \sim 267$ 

#### See Also

TaskDone, TaskState

#### **TaskWait Statement Example**

Xqt 2, conveyor
TaskWait conveyor

## TC Statement

Returns the torque control mode setting and current mode.

### **Syntax**

```
(1) TC { On | Off }
(2) TC
```

#### **Parameters**

On | Off On : Torque control mode ON

Off: Torque control mode OFF

#### **Return Values**

When the parameter are omitted, turns the current torque control mode.

#### **Description**

TC On/Off set the torque control mode available/unavailable.

The torque control mode sets the motor output limit to generate the constant force. This is used in pressing a hand to an object at constant force or making the close contact and coordinate moving of hand with an object.

Before setting the torque control available, configure the limits of torque control and speed control in TCLim and TCSpeed.

Under the torque control, the robot moves as positioning to the target while an operation command is executed. When the robot contact an object and motor output is at the torque control limit, the robot stops its operation and keeps the constant torque.

In any of the following cases, the torque mode turns unavailable.

Controller Startup
Motor On
SFree, SLock, Brake
Reset, Reset Error
Stop button or QuitAll stops tasks

#### See Also

TCLim, TCSpeed

#### TC Example

```
Speed 5
Go ApproachPoint

'Set the Z axis torque limit to 20 %
TCLim -1, -1, 20, -1

'Set the speed in torque control to 5 %
TcSpeed 5

TC On
Go ContactPoint
Wait 3
Go ApproachPoint
TC Off
```

# **TCLim Statement**

Specifies the torque limit of each joint for the torque control mode.

## **Syntax**

**TCLim** [j1Torque limit, j2Torque limit, j3Torque limit, j4Torque limit, [j5Torque limit], [j6Torque limit],

[j7Torque limit], [j8Torque limit], [j9Torque limit] ]

#### **Parameters**

| ar arrived to  |                                                                                                    |
|----------------|----------------------------------------------------------------------------------------------------|
| j1Torque limit | Specifies the proportion to the maximum momentary torque (1 to 100 / unit: %) using an expression or numeric value1: Disable the torque limit and turns the mode to normal position control.                    |
| j2Torque limit | Specifies the proportion to the maximum momentary torque (1 to 100 / unit: %) using an expression or numeric value1: Disable the torque limit and turns the mode to normal position control.                    |
| j3Torque limit | Specifies the proportion to the maximum momentary torque (1 to 100 / unit: %) using an expression or numeric value1: Disable the torque limit and turns the mode to normal position control.                    |
| j4Torque limit | Specifies the proportion to the maximum momentary torque (1 to 100 / unit: %) using an expression or numeric value1: Disable the torque limit and turns the mode to normal position control.                    |
| j5Torque limit | Option. Specifies the proportion to the maximum momentary torque (1 to 100 / unit: %) using an expression or numeric value1: Disable the torque limit and turns the mode to normal position control.            |
| j6Torque limit | Option. Specifies the proportion to the maximum momentary torque (1 to 100 / unit: %) using an expression or numeric value1: Disable the torque limit and turns the mode to normal position control.            |
| j7Torque limit | Option. Specifies the proportion to the maximum momentary torque (1 to 100 / unit: %) using an expression or numeric value.  -1: Disable the torque limit and turns the mode to normal position control.        |
| j8Torque limit | Option. Specifies the proportion to the S axis maximum momentary torque (1 to 100 / unit: %) using an expression or numeric value.  -1: Disable the torque limit and turns the mode to normal position control. |
| j9Torque limit | Option. Specifies the proportion to the T axis maximum momentary torque (1 to 100 / unit: %) using an expression or numeric value.  -1: Disable the torque limit and turns the mode to normal position control. |

#### **Return vlaues**

When the parameters are omitted, returns the current torque limit.

#### **Description**

Setting to the torque limit becomes available at TC On.

When the limit value is too low, the robot doesn't work and operation command stops before the robot reaches the target position.

In any of the following cases, TCLim set value is initialized.

Controller Startup
Motor On
SFree, SLock, Brake
Reset, Reset Error
Stop button or QuitAll stops tasks

#### See Also

TC, TCLim Function, TCSpeed

## **TCLim Example**

```
Speed 5
Go ApproachPoint

'Set the Z axis torque limit to 20 %
TCLim -1, -1, 20, -1

'Set the speed in torque control to 5 %
TcSpeed 5

TC On
Go ContactPoint
Wait 3
Go ApproachPoint
TC Off
```

# **TCLim Function**

Returns the torque limit of specified joint.

## **Syntax**

TCLim (jointNumber)

#### **Parameters**

*jointNumber* Specifies the joint number to retrieve the torque limit from using an expression or

numeric value.

The additional S axis is 8 and T axis is 9.

#### **Return values**

Returns the integer number representing the current torque limit (1 - 100). -1 means the torque limit is invalid.

#### See Also

TC, TCLim, TCSpeed

## **TCLim Fuction Example**

Print "Current Z axis torque limit:", TCLim(3)

# **TCPSpeed Function**

Returns the calculated current tool center point (TCP) speed.

### **Syntax**

**TCPSpeed** 

#### **Return Values**

Real value containing the calculated current tool center point speed in mm/second.

#### **Description**

Use **TCPSpeed** to get the calculated current speed of the tool center point in mm/second when executing a CP (Continuous Path) motion command. CP motion commands include Move, TMove, Arc, Arc3, CVMove, and Jump3CP. This is not the actual tool center point speed. It is the speed that the system has calculated for the tool center point at the time the function is called.

The motor compliance lag is excluded from the calculation.

If the robot is executing a PTP (Point to Point) motion command, this function returns 0.

Even if you are using the additional axis, only the robot travel distance is returned.

For example, it doesn't include the travel speed of additional axis while you use the additional axis as running axis.

#### See Also

AccelS, CurPos, InPos, SpeedS

#### **TCPSpeed Function Example**

```
Function MoveTest
   Accels 4000, 4000
   SpeedS 200
   Xqt ShowTCPSpeed
   Do
        Move P1
        Move P2
   Loop
Fend

Function ShowTCPSpeed
   Do
        Print "Current TCP speed is: ", TCPSpeed
        Wait .1
   Loop
Fend
```

## **TCSpeed Statement**

Specifies the speed limit in the torque contol.

#### **Syntax**

TCSpeed [speed]

#### **Parameters**

speed

Specifies the proportion to the maximum speed (1-100 / unit: %) using an expression or numeric value.

#### **Description**

Under the torque control, the speed is limited to the TCSpeed setting despite of the speed settings of such as Speed command.

Error occurs if the speed goes over the limit in the torque control.

In any of the following cases, TCSpeed set value is initialized to 100%.

Controller Startup Motor On SFree, SLock, Brake Reset, Reset Error Stop button or QuitAll stops tasks

#### See Also

TC, TCLim, TCSpeed Function

#### **TCSpeed Example**

```
Speed 5
Go ApproachPoint

'Set the Z axis torque limit to 20 %
TCLim -1, -1, 20, -1
'Set the speed under the torque control to 5 %
TcSpeed 5

TC On
Go ContactPoint
Wait 3
Go ApproachPoint
TC Off
```

# **TCSpeed Function**

Returns the speed limit in the torque control.

## **Syntax**

**TCSpeed** 

#### **Return values**

Returns the integer number (1 - 100) representing the current speed limit.

#### See Also

TC, TCSpeed, TCLim

## **TCSpeed Example**

Integer var
var = TCSpeed

# TeachOn Function

Returns the Teach mode status.

## **Syntax**

TeachOn

#### **Return Values**

True if it is in the Teach mode, False if not.

#### **Description**

TeachOn function is only used in the background task.

#### See Also

ErrorOn, EstopOn, SafetyOn, Xqt

#### **TeachOn function Example**

The following example monitors the controller as it starts in Teach mode, and turns On/Off the I/O.

```
Function BGMain
   Do
         Wait 0.1
         If TeachOn = True Then
               On teachBit
         Else
               Off teachBit
         EndIf
         If SafetyOn = True Then
               On safetyBit
         Else
               Off safetyBit
         EndIf
         If PauseOn = True Then
               On PauseBit
         Else
               Off PauseBit
         EndIf
   Loop
Fend
```

# TGo Statement

Executes Point to Point relative motion, in the current tool coordinate system.

### **Syntax**

TGo destination [CP] [searchExpr] [!...!] [SYNC]

**Parameters** 

**destination** The target destination of the motion using a point expression.

**CP** Optional. Specifies continuous path motion.

searchExpr Optional. A Till or Find expression.

Till | Find

Till  $Sw(expr) = \{On \mid Off\}$ Find  $Sw(expr) = \{On \mid Off\}$ 

!...! Optional. Parallel Processing statements can be added to execute I/O and other

commands during motion.

SYNC Reserves a motion command. The robot will not move until SyncRobots is

executed.

#### **Description**

Executes point to point relative motion in the current tool coordinate system.

Arm orientation attributes specified in the *destination* point expression are ignored. The manipulator keeps the current arm orientation attributes. However, for a 6-Axis manipulator, the arm orientation attributes are automatically changed in such a way that joint travel distance is as small as possible.

The Till modifier is used to complete TGo by decelerating and stopping the robot at an intermediate travel position if the current Till condition is satisfied.

The Find modifier is used to store a point in FindPos when the Find condition becomes true during motion.

When Till is used and the Till condition is satisfied, the manipulator halts immediately and the motion command is finished. If the Till condition is not satisfied, the manipulator moves to the destination point.

When Find is used and the Find condition is satisfied, the current position is stored. Please refer to Find for details.

When parallel processing is used, other processing can be executed in parallel with the motion command.

The CP parameter causes acceleration of the next motion command to start when the deceleration starts for the current motion command. In this case the robot will not stop at the destination coordinate and will continue to move to the next point.

#### See Also

Accel, CP, Find, !...! Parallel Processing, Point Assignment, Speed, Till, TMove, Tool

#### **TGo Example**

```
> TGo XY (100, 0, 0, 0) 'Move 100mm in X direction (in the tool coordinate system)
Function TGoTest
  Speed 50
  Accel 50, 50
  Power High
  Tool 0
  P1 = XY(300, 300, -20, 0)
  P2 = XY(300, 300, -20, 0) /L
  Go P1
  Print Here
  TGo XY(0, 0, -30, 0)
  Print Here
  Go P2
  Print Here
  TGo XY(0, 0, -30, 0)
  Print Here
Fend
[Output]
X: 300.000 Y:
                300.000 Z: -20.000 U:
                                           0.000 V:
                                                       0.000 W:
                                                                    0.000 /R /0
    300.000 Y:
300.000 Y:
                300.000 Z: -50.000 U:
300.000 Z: -20.000 U:
                                                                    0.000 /R /0
X:
                                           0.000 V:
                                                       0.000 W:
                                           0.000 V:
                                                        0.000 W:
                                                                    0.000 /L /0
X: 300.000 Y: 300.000 Z: -50.000 U:
                                           0.000 V:
                                                       0.000 W:
                                                                    0.000 /L /0
```

## Till Statement

Specifies and displays event condition that, if satisfied, completes the motion command (Jump, Go, Move, etc.) in progress by decelerating and stopping the robot at an intermediate position.

#### **Syntax**

Till [ eventcondition ]

#### **Parameters**

eventcondition Input status specified as a trigger

[Event] comparative operator (=, <>, >=, >, <, <=) [Integer expression]

The following functions and variables can be used in the *Event*:

Functions: Sw, In, InW, Oport, Out, OutW, MemSw, MemIn, MemInW, Ctr,

GetRobotInsideBox, GetRobotInsidePlane, Force

Variables: Byte, Integer, Long global preserve variable, Global variable,

module variable

In addition, using the following operators you can specify multiple event conditions.

Operator : And, Or, Xor Example : Till Sw(5) = On

Till Sw(5) = On And Till(6) = Off

#### **Description**

The **Till** statement can be used by itself or as a search expression in a motion command statement.

The Till condition must include at least one of the functions above.

When variables are included, their values are computed when setting the **Till** condition. No use of variable is recommended. Otherwise, the condition may be an unintended condition. Multiple **Till** statements are permitted. The most recent **Till** condition remains current until superseded.

When parameters are omitted, the current Till definition is displayed.

#### **Notes**

#### Till Setting at Main Power On

At power on, the **Till** condition is initialized to **Till** Sw(0) = On.

#### Use of Stat or TillOn to Verify Till

After executing a motion command which uses the **Till** qualifier there may be cases where you want to verify whether or not the **Till** condition was satisfied. This can be done through using the Stat function or the TillOn function.

## To use a variables in the event condition expression

- Available variables are Integer type (Byte, Integer, Long)
- Array variables are not available
- Local variables are not available
- If a variable value cannot satisfy the event condition for more than 0.01 second, the system cannot retrieve the change in variables.
- Up to 64 can wait for variables in one system (including the ones used in the event condition expressions such as Wait). If it is over 64, an error occurs during the project build.
- If you specify Byref to a waiting variable on any function call, an error occurs.
- When a variable is included in the right side member of the event condition expression, the value iscalculated when starting the motion command. We recommend not using variables in an integer expression to avoid making unintended conditions.

#### See Also

Find, Go, In, InW, Jump, MemIn, MemSw, Move, Stat, Sw, TillOn

#### **Till Example**

Shown below are some sample lines from programs using the Till instruction

```
Till Sw(1) = Off

Go P1 Till

Till Sw(1) = On And Sw($1) = On

Move P2 Till

Move P5 Till Sw(10) = On
```

- 'Specifies Till condition (Input bit 1 off)
- 'Stop if previous line condition is satisfied
- 'Specify new Till condition
- 'Stop if previous line condition satisfied
- 'Stop if condition on this line is satisfied

# TillOn Function

Returns the current Till status.

## **Syntax**

TillOn

#### **Return Values**

True if the Till condition occurred in the previous motion command using Till.

## **Description**

TillOn returns True if Till condition occurred.

```
TillOn is equivalent to ((Stat(1) And 2) \Leftrightarrow 0).
```

#### See Also

EStopOn, SafetyOn, Sense, Stat, Till

## **TillOn Function Example**

```
Go P0 Till Sw(1) = On
If Tillon Then
    Print "Till condition occurred during move to P0"
EndIf
```

# Time Statement

Displays the current time.

## **Syntax**

Time

## **Description**

Displays the current time in 24 hour format.

#### See Also

Date, Time\$

## **Time Example**

Example from the command window:

> **Time** 10:15:32

## Time Function

Returns the controller accumulated operating time.

## **Syntax**

Time(unitSelect)

#### **Parameters**

unitSelect

An integer number ranging from 0-2. This integer specifies which unit of time the controller returns:

0: hours
1: minutes

2: seconds

#### **Description**

Returns the controller accumulated operating time as an integer.

#### See Also

Hour

#### **Time Function Example**

Shown below are a few examples from the command window:

```
Function main
    Integer h, m, s

h = Time(0)    'Store the time in hours
m = Time(1)    'Store the time in minutes
s = Time(2)    'Store the time in seconds
Print "This controller has been used:"
Print h, "hours, ",
Print m, "minutes, ",
Print s, "seconds"
Fend
```

# Time\$ Function

Returns the current system time.

## **Syntax**

Time\$

#### **Return Values**

A string containing the current time in 24 hour format *hh:mm:ss*.

#### See Also

Date, Date\$, Time

## Time\$ Example

Print "The current time is: ", Time\$

## **TLCIr Statement**

Clears (undefines) a tool coordinate system.

## **Syntax**

TLCIr toolNumber

#### **Parameters**

toolNumber Integer expression representing which of the 3 tools to clear (undefine). (Tool 0 is

the default tool and cannot be cleared.)

#### See Also

Arm, ArmClr, ArmSet, ECPSet, Local, LocalClr, Tool, TLSet

## **TLCIr Example**

TLClr 1

## **TLDef Function**

Returns tool definition status.

## **Syntax**

**TLDef** (toolNumber)

#### **Parameters**

toolNumber

Integer expression representing which tool to return status for.

#### **Return Values**

True if the specified tool has been defined, otherwise False.

#### See Also

Arm, ArmClr, ArmSet, ECPSet, Local, LocalClr, Tool, TLClr, TLSet

#### **TLDef Example**

```
Function DisplayToolDef(toolNum As Integer)

If TlDef(toolNum) = False Then
    Print "Tool ", toolNum, "is not defined"

Else
    Print "Tool ", toolNum, ": ",
    Print TlSet(toolNum)
EndIf
Fend
```

## TLSet Statement

Defines or displays a tool coordinate system.

## **Syntax**

- (1) TLSet toolNum, toolDefPoint
- (2) TLSet toolNum
- (3) TLSet

#### **Parameters**

toolNum Integer number from 1-15 representing which of 15 tools to define. (Tool 0 is the default

tool and cannot be modified.)

toolDefPoint Pnumber or P(expr) or point label or point expression.

#### **Return Values**

When parameters are omitted, displays all **TLSet** Definition.

When only the tool number is specified, displays specified TLSet Definition.

#### **Description**

Defines the tool coordinate systems Tool 1, Tool 2 or Tool 3 by specifying tool coordinate system origin and rotation angle in relation to the Tool 0 coordinate system (Hand coordinate system).

```
TLSet 1, XY(50,100,-20,30)
TLSet 2, P10 +X(20)
```

In this case, the coordinate values of P10 are referenced and 20 is added to the X value. Arm attribute and local coordinate system numbers are ignored.

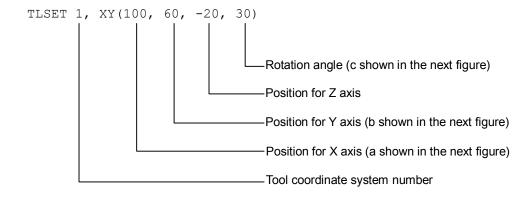

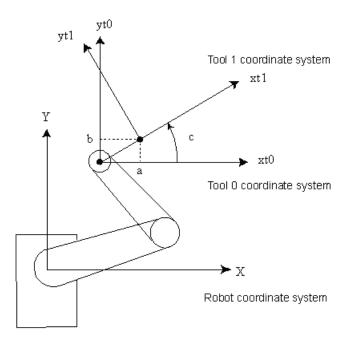

#### **TISet for 6-Axis robots**

The origin of Tool 0 is the flange side of the sixth joint. When all joints are at the 0 degree position, the Tool 0 coordinate system's X axis is aligned with the robot coordinate system's Z axis, the Y axis is aligned with the robot coordinate system's X axis, and the Z axis is perpendicular to the flange face, and is aligned with the robot coordinate system's Y axis, as shown in the figure below:

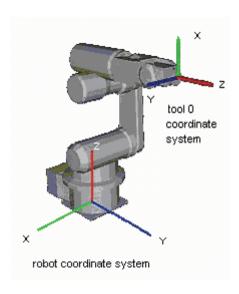

Tool 0 coordinate systems are defined for ceiling and wall mounted robots as shown in the figures below.

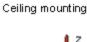

Side (wall) mounting

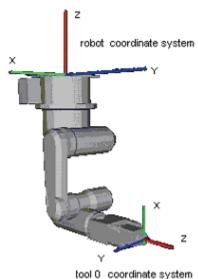

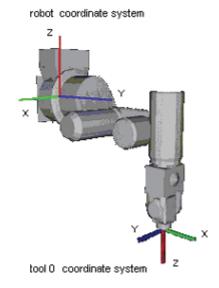

**Notes** 

#### TLSet values are maintained

The **TLSet** values are preserved. Use TLClr to clear a tool definition.

#### See Also

Tool, Arm, ArmSet, TLCIr

#### **TLSet Example**

The example shown below shows a good test which can be done from the command window to help understand the difference between moving when a tool is defined and when no tool is defined.

- > **TLSet** 1, XY(100, 0, 0, 0)
- > Tool 1
- > TGo P1
- > Tool 0
- > Go P1

- 'Define tool coordinate system for Tool 1 (plus 100 mm
- ' in x direction from hand coordinate system)
- 'Selects Tool 1 as defined by TLSet
- 'Positions the Tool 1 tip position at P1
- 'Tells robot to use no tool for future motion
- 'Positions the center of the U-Joint at P1

# TLSet Function

Returns a point containing the tool definition for the specified tool.

## **Syntax**

TLSet(toolNumber)

#### **Parameters**

toolNumber

Integer expression representing the number of the tool to retrieve.

#### **Return Values**

A point containing the tool definition.

#### See Also

**TLSet Statement** 

## **TLSet Function Example**

P1 = TLSet(1)

## **TMOut Statement**

Specifies the number of seconds to wait for the condition specified with the Wait instruction to come true before issuing a timeout error.

#### **Syntax**

**TMOut** seconds

#### **Parameters**

seconds

Real expression representing the number of seconds until a timeout occurs. Valid range is 0-2147483 seconds in 1 second intervals.

#### **Description**

**TMOut** sets the amount of time to wait (when using the Wait instruction) until a timeout error is issued. If a timeout of 0 seconds is specified, then the timeout is effectively turned off. In this case the Wait instruction waits indefinitely for the specified condition to be satisfied.

The default initial value for **TMOut** is 0.

#### See Also

In, MemSw, OnErr, Sw, TW, Wait

#### **TMOut Example**

```
TMOut 5
Wait MemSw(0) = On
```

## **TMove Statement**

Executes linear interpolation relative motion, in the current tool coordinate system

## **Syntax**

TMove destination [ROT] [CP] [ searchExpr ] [!...! ] [SYNC]

#### **Parameters**

**destination** The target destination of the motion using a point expression.

**ROT** Optional. :Decides the speed/acceleration/deceleration in favor of tool rotation.

**CP** Optional. Specifies continuous path motion.

searchExpr Optional. A Till or Find expression.

Till | Find

Till  $Sw(expr) = \{On \mid Off\}$ Find  $Sw(expr) = \{On \mid Off\}$ 

!...! Optional. Parallel Processing statements can be added to execute I/O and other

commands during motion.

SYNC Reserves a motion command. The robot will not move until SyncRobots is

executed.

#### Description

Executes linear interpolated relative motion in the current tool coordinate system.

Arm orientation attributes specified in the *destination* point expression are ignored. The manipulator keeps the current arm orientation attributes. However, for a 6-Axis manipulator, the arm orientation attributes are automatically changed in such a way that joint travel distance is as small as possible.

**TMove** uses the SpeedS speed value and AccelS acceleration and deceleration values. Refer to *Using TMove with CP* below on the relation between the speed/acceleration and the acceleration/deceleration. If, however, the ROT modifier parameter is used, **TMove** uses the SpeedR speed value and AccelR acceleration and deceleration values. In this case SpeedS speed value and AccelS acceleration and deceleration value have no effect.

Usually, when the move distance is 0 and only the tool orientation is changed, an error will occur. However, by using the ROT parameter and giving priority to the acceleration and the deceleration of the tool rotation, it is possible to move without an error. When there is not an orientational change with the ROT modifier parameter and movement distance is not 0, an error will occur.

Also, when the tool rotation is large as compared to move distance, and when the rotation speed exceeds the specified speed of the manipulator, an error will occur. In this case, please reduce the speed or append the ROT modifier parameter to give priority to the rotational speed / acceleration / deceleration.

The Till modifier is used to complete TMove by decelerating and stopping the robot at an intermediate travel position if the current Till condition is satisfied.

The Find modifier is used to store a point in FindPos when the Find condition becomes true during motion.

When Till is used and the Till condition is satisfied, the manipulator halts immediately and the motion command is finished. If the Till condition is not satisfied, the manipulator moves to the destination point.

When Find is used and the Find condition is satisfied, the current position is stored. Please refer to Find for details.

When parallel processing is used, other processing can be executed in parallel with the motion command.

#### **Notes**

#### **Using TMove with CP**

The CP parameter causes the arm to move to *destination* without decelerating or stopping at the point defined by *destination*. This is done to allow the user to string a series of motion instructions together to cause the arm to move along a continuous path while maintaining a specified speed throughout all the motion. The **TMove** instruction without CP always causes the arm to decelerate to a stop prior to reaching the point *destination*.

#### See Also

AccelS, CP, Find, !....! Parallel Processing, Point Assignment, SpeedS, TGo, Till, Tool

#### **TMove Example**

> **TMove** XY (100, 0, 0, 0) 'Move 100mm in the X direction (in the tool coordinate system) Function TMoveTest

```
Speed 50
  Accel 50, 50
  SpeedS 100
  AccelS 1000, 1000
  Power High
  Tool 0
  P1 = XY(300, 300, -20, 0)
  P2 = XY(300, 300, -20, 0) /L
  Go P1
  Print Here
  TMove XY(0, 0, -30, 0)
  Print Here
  Go P2
  Print Here
  TMove XY(0, 0, -30, 0)
  Print Here
Fend
[Output]
X: 300.000 Y:
                300.000 Z: -20.000 U:
                                        0.000 V:
                                                    0.000 W:
                                                               0.000 /R /0
    300.000 Y:
                300.000 Z:
                           -50.000 U:
                                         0.000 V:
                                                    0.000 W:
                                                               0.000 /R /0
    300.000 Y:
               300.000 Z: -20.000 U:
                                        0.000 V:
                                                    0.000 W:
                                                               0.000 /L /0
Χ:
   300.000 Y: 300.000 Z: -50.000 U:
                                        0.000 V:
                                                    0.000 W:
                                                               0.000 /L /0
```

## **Tmr Function**

Timer function which returns the amount of time in seconds which has elapsed since the timer was started.

## **Syntax**

**Tmr**(timerNumber)

#### **Parameters**

*timerNumber* Integer expression representing which of the 64 timers to check the time of.

 $(0 \sim 63)$ 

#### **Return Values**

Elapsed time for the specified timer as a real number in seconds. Timer range is from 0 - approx. 1.7E+31. Timer resolution is 0.001 seconds.

#### **Description**

Returns elapsed time in seconds since the timer specified was started.

Timers are reset with TmReset.

```
Real overhead

TmReset 0
overHead = Tmr(0)
```

#### See Also

**TmReset** 

#### **Tmr Function Example**

## **TmReset Statement**

Resets the timers used by the Tmr function.

## **Syntax**

TmReset timerNumber

#### **Parameters**

*timerNumber* Integer expression from 0 - 63 specifies which of the 64 timers to reset.

## **Description**

Resets and starts the timer specified by timerNumber.

Use the Tmr function to retrieve the elapsed time for a specific timer.

#### See Also

Tmr

## **TmReset Example**

# Toff Statement

Turns off execution line display on the LCD.

## **Syntax**

Toff

## **Description**

Excution line will not be displayed on the LCD.

#### See Also

Ton

## **Toff Example**

```
Function main
   Ton MyTask
   ...
   Toff
Fend
```

## **Ton Statement**

Specifies a task which shows a execution line on the LCD.

## **Syntax**

Ton taskldentifier
Ton

#### **Parameters**

taskldentifier Task

Task name or integer expression representing the task number.

Task name is a function name used in an Xqt statement or a function started from the

Run window or Operator window.

Task number range is: Normal tasks :  $1 \sim 32$ 

## **Description**

Execution line of task 1 is displayed in initial status.

Ton statement displays the specified task execution line on the LCD.

When taskIdentifier is omitted, the task execution line with **Ton** statement execution is displayed on the LCD.

#### See Also

Toff

#### Ton Example

```
Function main
  Ton MyTask
    ...
  Toff
Fend
```

## Tool Statement

Selects or displays the current tool.

## **Syntax**

- (1) Tool toolNumber
- (2) Tool

### **Parameters**

toolNumber

Optional. Integer expression from 0-15 representing which of 16 tool definitions to use with subsequent motion instructions.

### **Return Values**

Displays current **Tool** when used without parameters.

## **Description**

**Tool** selects the tool specified by the tool number (toolNum). When the tool number is 0, no tool is selected and all motions are done with respect to the center of the end effector joint. However, when Tool entry 1, 2, or 3 is selected motion is done with respect to the end of the tool as defined with the tool definition.

### **Note**

#### Power Off and Its Effect on the Tool Selection

Turning main power off does not change the tool coordinate system selection.

### See Also

TGo, TLSet, Tmove

### **Tool Statement Example**

The example shown below shows a good test which can be done from the command window to help understand the difference between moving when a tool is defined and when no tool is defined.

>tlset 1, 100, 0, 0, 0
'Define tool coordinate system for Tool 1 (plus 100 mm in
' x direction from hand coordinate system)

>tool 1
'Selects Tool 1 as defined by TLSet
'Positions the Tool 1 tip position at P1

>tool 0
'Tells robot to use no tool for future motion
'Positions the center of the U-Joint at P1

## **Tool Function**

Returns the current tool number.

## **Syntax**

Tool

## **Return Values**

Integer containing the current tool number.

## See Also

**Tool Statement** 

## **Tool Function Example**

```
Integer savTool
savTool = Tool
Tool 2
Go P1
Tool savTool
```

## Trap Statement (User defined trigger)

Defines interrupts and what should happen when they occur.

With the **Trap** statement, you can jump to labels or call functions when the event occurs.

Trap statement has 2 types as below:

- 4 Traps that interrupts by the user defined input status
- 7 Traps that interrupts by the system status

Trap with user defined trigger is explained here.

### **Syntax**

Trap trapNumber, ioCondition GoTo label
Trap trapNumber, ioCondition Call funcname
Trap trapNumber, ioCondition Xqt funcname
Trap trapNumber

#### **Parameters**

trapNumber Integer number from 1-4 representing which of 4 Trap numbers to use.

(SPEL<sup>+</sup> supports up to 4 active Trap interrupts at the same time.)

ioCondition Input status specified as a trigger

[Event] comparative operator ( =, <>, >=, >, <, <=) [Integer expression]

The following functions and variables can be used in the *Event*:

Functions: Sw, In, InW, Oport, Out, OutW, MemSw, MemIn, MemInW, Ctr,

GetRobotInsideBox, GetRobotInsidePlane

Variables: Byte, Integer, Long global preserve variable, Global variable,

module variable

In addition, using the following operators you can specify multiple event conditions.

Operator: And, Or, Xor

Example: Trap 1, Sw(5) = On Call, TrapFunc

Trap 1, Sw(5) = On And Till(6) = Off, Call TrapFunc

The label where program execution is to be transferred when Trap condition is

satisfied.

funcName The function that is executed when Call or Xqt when the Trap condition is satisfied.

The function with argument cannot be specified.

### **Description**

A Trap executes interrupt processing which is specified by GoTo, Call, or Xqt when the specified condition is satisfied.

The Trap condition must include at least one of the functions above.

When variables are included in the Trap condition, their values are computed when setting the Trap condition. No use of variable is recommended. Otherwise, the condition may be an unintended condition.

Once the interrupt process is executed, its Trap setting is cleared. If the same interrupt process is necessary, the Trap instruction must execute it again.

To cancel a Trap setting simply execute the Trap instruction with only the *trapNumber* parameter. e.g. "Trap 3" cancels Trap #3.

When the Function that executed Trap GoTo ends (or exit), the Trap Goto will be canceled automatically. When the declared task ends, Trap Call will be cancled.

Trap Xqt will be canceld when all tasks have stopped.

If GoTo is specified

The command being executed will be processed as described below, then control branches to the specified

#### label.

- Any arm motion will pause immediately
- Waiting status by the Wait or Input commands will discontinue
- All other commands will complete execution before control branches

## If Call is specified

After executing the same process as GoTo described above, then control branches to the specified line number or label

Once the function ends, program execution returns to the next statement after the statement where program interruption occurred. Call statements cannot be used in the Trap processing function.

When an error occurs in the trap process function, error handling with OnErr will be invalid and an error will occur.

## If Xqt is specified

Program control executes the specified function as an interrupt processing task. In this case, the task which executes the Trap command will not wait for the Trap function to finish and will continue to execute. You cannot execute a task with an Xqt statement from an interrupt processing task.

#### **Notes**

### For EPSON RC+4.x user

The Trap Call function of EPSON RC+ 4.x or before is replaced with Trap Xqt in EPSON RC+ 7.0. The Trap GoSub function of EPSON RC+ 4.x or before is removed in EPSON RC+ 7.0. Instead, use Trap Call

### To use a variables in the event condition expression

- Available variables are Integer type (Byte, Integer, Long)
- Array variables are not available
- Local variables are not available
- If a variable value cannot satisfy the event condition for more than 0.01 second, the system cannot retrieve the change in variables.
- Up to 64 can wait for variables in one system (including the ones used in the event condition expressions such as Wait). If it is over 64, an error occurs during the project build.
- If you specify Byref to a waiting variable on any function call, an error occurs.
- When a variable is included in the right side member of the event condition expression, the value iscalculated when setting the Trap condition. We recommend not using variables in an integer expression to avoid making unintended conditions.

### See Also

Call, GoTo, Xqt

### Trap Example

```
<Example 1> Error process defined by User Sw(0) Input is regarded as an error input defined by user.
```

```
Function Main
    Trap 1, Sw(0) = On GoTo EHandle ' Defines Trap
.
.
EHandle:
    On 31 'Signal tower lights
    OpenCom #1
    Print #1, "Error is issued"
    CloseCom #1
Fend
```

## <Example 2> Usage like multi-tasking

```
Function Main
    Trap 2, MemSw(0) = On Or MemSw(1) = On Call Feeder
.
.
.
Fend
.

Function Feeder
Select TRUE
    Case MemSw(0) = On
        MemOff 0
        On 2
    Case MemSw(1) = On
        MemOff 1
        On 3
Send

' Re-arm the trap for next cycle
Trap 2, MemSw(0) = On Or MemSw(1) = On Call Feeder
Fend
```

### <Example 3> Using global variable as event condition

```
Global Integer gi
Function main
    Trap 1, gi = 5 GoTo THandle
    Xqt sub
    Wait 100
    Exit Function

THandle:
    Print "IN Trap ", gi

Fend

Function sub
    For gi = 0 To 10
        Print gi
        Wait 0.5
    Next
Fend
```

## Trap (System status trigger)

Defines interrupts and what should happen when they occur.

With the **Trap** statement, you can jump to labels or call functions when the event occurs.

Trap statement has 2 types as below:

- 4 Traps that interrupts by the user defined input status
- 7 Traps that interrupts by the system status

Trap with system status triggers is explained here.

### **Syntax**

**Trap** {Emergency | Error | Pause | SGOpen | SGClose | Abort | Finish } Xqt funcname **Trap** {Emergency | Error | Pause | SGOpen | SGClose | Abort | Finish }

#### **Parameters**

**Emergency** In the emergency stop status, executes the specified function.

Error In the error status, executes the specified function.

Pause In the pause status, executes the specified function.

SGOpen When safeguard is open, executes the specified function.

SGClose When safeguard is closed, executes the specified function.

Abort All tasks except the background tasks stops (such as when a statement corresponding

to the Abort All is executed or Pause buton is pressed) by the user or system,

executes the specified function.

Finish All tasks except the background tasks are completed, executes the specified function.

It cannot be executed in the condition which executes the Trap Abort.

function of interrupt processing task for which Xqt is executed when the system

status is completed.

Functions with argument cannot be specified.

### Note

Trap \*\*\* Call function of EPSON RC+4.x or before is replaced to Trap \*\*\* Xqt in EPSON RC+ 7.0.

### **Description**

When the system status completes, the specified interrupt processing task is executed.

Even if you execute a interrupt processing task, the Trap settings cannot be cleared.

To clear the Trap setting, omit the *function* and execute the **Trap** statement.

**Example: Trap Emergency clears Trap Emergency** 

After all normal tasks are completed and the controller is in the Ready status, all Trap settings are cleared.

You cannot execute more tasks using the Xqt from an interrupt processing.

## Forced flag

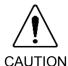

You can turn On/Off the I/O outputs even in the Emergency Stop status, Safuguard Open status, Teach mode, or error status by specifying the Forced flag to the I/O output statement such as On and Off statements.

DO NOT connect the external devices which can move machines such as actuators with the I/O outputs which specifies the Forced flag. It is extremely dangerous and it can lead the external devices to move in the Emergency Stop status, Safuguard Open status, Teach mode, or error status.

I/O outputs which specifies the Forced flag is supposed to be connected with the external device such as LED as the status display which cannot move machines.

### If Emergency is specified

When the Emergency Stop is activated, the specified function is executed in the NoEmgAbort task attribute.

The commands executable from the interrupt processing tasks can execute the NoEmgAbort task. When the interrupt processing of Emergency Stop is completed, finish the task promptly. Otherwise, the controller cannot be in the Ready status. You cannot reset the Emergency Stop automatically by executing the Reset command from the interrupt processing task.

When the task executes I/O On/Off from the interrupt processing task, uncheck the **Outputs off during emergency stop** check box in the Controller | Preferences page. If this check box is checked, the execution order of turn Off by the controller and turn On using the task are not guaranteed.

### If Error is specified

When the Emergency Stop is activated, the specified function is executed in the NoEmgAbort task attribute.

The commands executable from the interrupt processing tasks can execute the NoEmgAbort task. When the interrupt processing of Emergency Stop is completed, finish the task promptly. Otherwise, the controller cannot be in the Ready status.

### If Pause is specified

When the Pause is activated, the specified function is executed in the NoEmgAbort task attribute.

### If SGOpen is specified

When the Safeguard is open, the specified function is executed in the NoEmgAbort task attribute.

### If SGClose is specified

When the safuguard is closed and latched, the specified function is executed in the NoEmgAbort task attribute.

If you we cute the Cont statement from the interrupt processing tasks, an error occurs.

### If Abort is specified

All tasks except background tasks stop (such as when a statement corresponding to the Abort All is executed or Pause buton is pressed) by the user or system, executes the specified function in the NoPause attribute.

When the interrupt processing of Pause is completed, finish the task promptly. Otherwise, the controller cannot be in the Ready status. Although a task executed with the Trap Abort has an error, the Trap Error processing task is not executed.

If the Shutdown or Restart statemtns are aborted, processing tasks of neither the Trap Abort or Trap Finish is executed.

## If Finish is specified

All tasks except the background tasks stops (such as when a statement corresponding to the Abort All is executed or Pause buton is pressed) by the user or system, executes the specified function in the NoPause attribution. It cannot be executed in the condition which executes the Trap Abort processing task.

When the shutdown and interrupt processing are completed, finish the tasks promptly. Otherwise, the controller cannot be in the Ready status.

### See Also

Era, Erl, Err, Ert, ErrMsg\$, OnErr, Reset, Restart, Xqt

## Trap Example

```
Function main
    :
    Trap Error Xqt suberr
    :
Fend

Function suberr
    Print "Error =", Err
    On ErrorSwitch
Fend
```

# **Trim\$ Function**

Returns a string equal to specified string without leading or trailing spaces.

## **Syntax**

**Trim**\$(string)

### **Parameters**

string String expression.

## **Return Values**

Specified string with leading and trailing spaces removed.

### See Also

LTrim\$, RTrim\$

## **Trim\$ Function Example**

```
str$ = " data "
str$ = Trim$(str$) ' str$ = "data"
```

## TW Function

Returns the status of the Wait, WaitNet, and WaitSig commands.

## **Syntax**

TW

### **Return Values**

Returns False if Wait condition is satisfied within the time interval. Returns True if the time interval has elapsed.

## Description

The Timer Wait function **TW** returns the status of the preceding Wait condition with time interval with a False (Wait condition was satisfied) or a True (time interval has elapsed).

### See Also

TMOut, Wait

## TW Function Example

## **UBound Function**

Returns the largest available subscript for the indicated dimension of an array.

## **Syntax**

UBound (arrayName [, dimension])

### **Parameters**

arrayName Name of the array variable; follows standard variable naming conventions.

dimension Optional. Integer expression indicating which dimension's upper bound is returned.

Use 1 for the first dimension, 2 for the second, and 3 for the third. If dimension is

omitted, 1 is assumed.

### See Also

Redim

## **UBound Function Example**

```
Integer i, a(10)
For i=0 to UBound(a)
    a(i) = i
Next
```

## **UCase**\$ Function

Returns a string that has been converted to uppercase.

## **Syntax**

UCase\$ (string)

### **Parameters**

string String expression.

## **Return Values**

The converted uppercase string.

### See Also

LCase\$, LTrim\$, Trim\$, RTrim\$

## **UCase\$ Example**

```
str$ = "Data"
str$ = UCase$(str$) ' str$ = "DATA"
```

## **UOpen Statement**

Opens a file for read / write access.

### **Syntax**

UOpen fileName As #fileNumber

• •

Close #fileNumber

#### **Parameters**

fileName String expression that specifies path and file name.

If path is omitted, the file in the current directory is specified

See ChDisk for the details.

*fileNumber* Integer expression representing values from  $30 \sim 63$ .

### Description

Opens the specified file by the specified file number. This statement is used for writing and loading data in the specified file.

#### Note

Do not use a network path, otherwise an error occurs.

If the specified file does not exist on disk, the file will be created and the data will be written into it. If the specified file already exists on disk, the data will be written and read starting from the beginning of the existing data.

The read/write position (pointer) of the file can be changed using the Seek command. When switching between read and write access, you must use Seek to reposition the file pointer.

*fileNumber* identifies the file while it is open and cannot be used to refer to a different file until the current file is closed. *fileNumber* is used by other file operations such as Print#, Read, Write, Seek, and Close.

Close closes the file and releases the file number.

It is recommended that you use the FreeFile function to obtain the file number so that more than one task are not using the same number.

### See Also

Close, Print #, Input#, AOpen, BOpen, ROpen, WOpen, FreeFile, Seek

## **UOpen Statement Example**

```
Integer fileNum, i, j
fileNum = FreeFile
UOpen "TEST.DAT" As #fileNum
For i = 0 To 100
    Print #fileNum, i
Next i
Close #fileNum
fileNum = FreeFile
UOpen "TEST.DAT" As #fileNum
Seek #fileNum, 10
Input #fileNum, j
Print "data = ", j
Close #fileNum
```

## **UpdateDB**

Updates the data in the table which is retrieved in the opened data base.

### **Syntax**

UpdateDB #DBNumber, item, value

#### **Parameters**

**DBNumber** Integer expression (501 to 508) representing the data base number specified by

OpenDB.

*item* Item name of the table to update.

If there are several items, separate them by commas.

*value* Value to be updated.

If there are several items, separate them by commas.

### **Description**

Updates the data in the table which is retrieved in the opened data base with the specified value. Before updating the data, it is required to issue SelectDB and select the record to be updated.

#### See Also

OpenDB, CloseDB, SelectDB, DeleteDB

## **UpdateDB Statement Example**

Example using SQL database

Following is an example to register the data to the table "Employees" in the sample database "Northwind" of SQL server 2000, and update the items in the registered data.

```
Integer count, i, eid
String Lastname$, Firstname$, Title$

OpenDB #501, SQL, "(LOCAL)", "Northwind"
count = SelectDB(#501, "Employees", "TitleOfCourtesy = 'Mr.'")
Print #501, "Epson", "Taro", "Engineer", "Mr."
count = SelectDB(#501, "Employees", "LastName = 'Epson' and
FirstName = 'Taro'")
Input #501, eid, Lastname$, Firstname$, Title$
Print eid, ",", Lastname$, ",", Firstname$, ",", Title$
UpdateDB #501, "Title", "Chief Engineer"
count = SelectDB(#501, "Employees", "LastName = 'Epson' and
FirstName = 'Taro'")
Input #501, eid, Lastname$, Firstname$, Title$
Print eid, ",", Lastname$, ",", Firstname$, ",", Title$
CloseDB #501
```

## Val Function

Converts a character string that consists of numbers into their numerical value and returns that value.

### **Syntax**

Val(string)

#### **Parameters**

string

String expression which contains only numeric characters. The string may also contain a prefix: &H (hexadecimal), &O (octal), or &B (binary).

### **Return Values**

Returns an integer or floating point result depending upon the input string. If the input string has a decimal point character than the number is converted into a floating point number. Otherwise the return value is an integer.

### **Description**

**Val** converts a character string of numbers into a numeric value. The result may be an integer or floating point number. If the string passed to the Val instruction contains a decimal point then the return value will be a floating point number. Otherwise it will be an integer.

### See Also

Abs, Asc, Chr\$, Int, Left\$, Len, Mid\$, Mod, Right\$, Sgn, Space\$, Str\$

### Val Example

The example shown below shows a program which coverts several different strings to numbers and then prints them to the screen.

```
Function ValDemo
    String realstr$, intstr$
    Real realsqr, realvar
    Integer intsqr, intvar

realstr$ = "2.5"
    realvar = Val(realstr$)
    realsqr = realvar * realvar
    Print "The value of ", realstr$, " squared is: ", realsqr
    intstr$ = "25"
    intvar = Val(intstr$)
    intsqr = intvar * intvar
    Print "The value of ", intstr$, " squared is: ", intsqr
Fend
```

Here's another example from Command window.

```
> Print Val("25.999")
25.999
>
```

## VxCalib Statement

This command is only for use with external vision systems and cannot be used with Vision Guide. Creates calibration data for an external vision system.

### **Syntax**

- (1) VxCalib CalNo
- (2) VxCalib CalNo, CamOrient, P(pixel\_st: pixel\_ed), P(robot\_st: robot\_ed) [,TwoRefPoints]
- (3) VxCalib CalNo, CamOrient, P(pixel st: pixel ed), P(robot st: robot ed), P(ref0) [,P(ref180)]

#### **Parameters**

CalNo Integer expression that specifies the calibration data number. The range is from 0 to 15; up

to 16 calibrations may be defined.

**CamOrient** Integer expression that specifies the camera mounting direction using the following values:

1 to 3: Available only for syntax (2). 4 to 7: Available only for syntax (3).

1: Standalone

2: Fixed downward

3: Fixed upward

4: Mobile on Joint #2

5: Mobile on Joint #4

6: Mobile on Joint #5

7: Mobile on Joint #6

P(pixel st: pixel ed)

Specifies the Pixel coordinates (X, Y only) using the continuous point data.

P(robot\_st:robot\_ed)

Specifies the robot coordinates using the continuous point data.

The robot coordinates must be set as TOOL: 0, ARM: 0.

TwoRefPoints Available for syntax (1).

True, when using two measuring points. False, when using one measuring point.

Specifying two measuring points makes the calibration more accurate.

Optional.
Default: False

*P(ref0)* Available for syntax (3).

Specifies the robot coordinates of the reference point using the point data.

*P(ref180)* Available for syntax (3).

Specifies the robot coordinates of the second reference point using the point data.

Specifying two reference points makes the calibration more accurate.

Optional.

## **Description**

The VxCalib comand calculates the vision calibration data for the specified calibration number using the specified camera orientation, pixel coordinates, robot coordinates, and reference points (Mobile camera only) given by the parameter.

When you specify only *CalNo*, the point data and other settings you defined are displayed (only from the Command Window).

The following figure shows the coordinates system of the pixel coordinates. (Units: pixel)

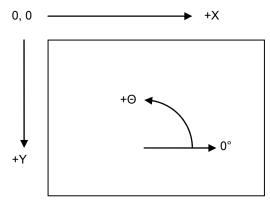

For the pixel coordinates and robot coordinates, set the top left position of the window as Point 1 and set the bottom right position as Point 9 according to the order in the table below. It is classified into the four categories by the parameter CamOrient and TwoRefPoints.

1) CamOrient = 1 to 3 (Standalone, Fixed Downward, Fixed Upward), TwoRefPoints = False

| Data order | Position      | Pixel coordinates       | Robot coordinates             |
|------------|---------------|-------------------------|-------------------------------|
| 1          | Top left      | Detection coordinates 1 | Measuring point coordinates 1 |
| 2          | Top center    | Detection coordinates 2 | Measuring point coordinates 2 |
| 3          | Top right     | Detection coordinates 3 | Measuring point coordinates 3 |
| 4          | Center right  | Detection coordinates 4 | Measuring point coordinates 4 |
| 5          | Center        | Detection coordinates 5 | Measuring point coordinates 5 |
| 6          | Center left   | Detection coordinates 6 | Measuring point coordinates 6 |
| 7          | Bottom left   | Detection coordinates 7 | Measuring point coordinates 7 |
| 8          | Bottom center | Detection coordinates 8 | Measuring point coordinates 8 |
| 9          | Bottom right  | Detection coordinates 9 | Measuring point coordinates 9 |

2) CamOrient = 2 (Fixed Downward), TwoRefPoints = True Note: When the tool is exactly defined, TwoRefPoints is not necessary and should be set to False.

By setting TwoRefPoints to True, two measuring points are used for each calibration position, which makes the calibration more accurate. 18 robot points with U axis: 0 degree / 180 degrees are required. After setting 1 to 9 measuring points coordinates, turn the U axis by 180 degrees and set the measuring point coordinates 10 to 18 where the hand (such as the rod) is positioned at the calibration target position.

| Data order | Position      | Pixel coordinates       | Robot coordinates              | U axis   |
|------------|---------------|-------------------------|--------------------------------|----------|
| 1          | Top left      | Detection coordinates 1 | Measuring point coordinates 1  |          |
| 2          | Top center    | Detection coordinates 2 | Measuring point coordinates 2  |          |
| 3          | Top right     | Detection coordinates 3 | Measuring point coordinates 3  |          |
| 4          | Center right  | Detection coordinates 4 | Measuring point coordinates 4  |          |
| 5          | Center        | Detection coordinates 5 | Measuring point coordinates 5  | 0 degree |
| 6          | Center left   | Detection coordinates 6 | Measuring point coordinates 6  |          |
| 7          | Bottom left   | Detection coordinates 7 | Measuring point coordinates 7  |          |
| 8          | Bottom center | Detection coordinates 8 | Measuring point coordinates 8  |          |
| 9          | Bottom right  | Detection coordinates 9 | Measuring point coordinates 9  |          |
| 10         | Top left      |                         | Measuring point coordinates10  |          |
| 11         | Top center    |                         | Measuring point coordinates11  |          |
| 12         | Top right     |                         | Measuring point coordinates12  |          |
| 13         | Center right  |                         | Measuring point coordinates13  | 180      |
| 14         | Center        |                         | Measuring point coordinates14  | degrees  |
| 15         | Center left   |                         | Measuring point coordinates15  | uegrees  |
| 16         | Bottom left   |                         | Measuring point coordinates16  |          |
| 17         | Bottom center |                         | Measuring point coordinates17  |          |
| 18         | Bottom right  |                         | Measuring point coordinates 18 |          |

3) CamOrient = 3 (Fixed Upward), TwoRefPoints = True

Note: When the tool is exactly defined, TwoRefPoints is not necessary and should be set to False.

By setting TwoRefPoints to True, two detection points are used, which makes the calibration more accurate. For only the pixel coordinates, 18 points of U axis: 0 degree / 180 degrees are required. After setting 1 to 9 detection coordinates at the each measuring point coordinates at 0 degrees, set the detection coordinates for points 10 to 18 at 180 degrees.

| Data order | Position      | Pixel coordinates        | Robot coordinates             | U axis   |
|------------|---------------|--------------------------|-------------------------------|----------|
| 1          | Top left      | Detection coordinates 1  | Measuring point coordinates 1 |          |
| 2          | Top center    | Detection coordinates 2  | Measuring point coordinates 2 |          |
| 3          | Top right     | Detection coordinates 3  | Measuring point coordinates 3 |          |
| 4          | Center right  | Detection coordinates 4  | Measuring point coordinates 4 |          |
| 5          | Center        | Detection coordinates 5  | Measuring point coordinates 5 | 0 degree |
| 6          | Center left   | Detection coordinates 6  | Measuring point coordinates 6 |          |
| 7          | Bottom left   | Detection coordinates 7  | Measuring point coordinates 7 |          |
| 8          | Bottom center | Detection coordinates 8  | Measuring point coordinates 8 |          |
| 9          | Bottom right  | Detection coordinates 9  | Measuring point coordinates 9 |          |
| 10         | Top left      | Detection coordinates 10 |                               |          |
| 11         | Top center    | Detection coordinates 11 |                               |          |
| 12         | Top right     | Detection coordinates 12 |                               |          |
| 13         | Center right  | Detection coordinates 13 |                               | 180      |
| 14         | Center        | Detection coordinates 14 |                               | degrees  |
| 15         | Center left   | Detection coordinates 15 |                               | degrees  |
| 16         | Bottom left   | Detection coordinates 16 |                               |          |
| 17         | Bottom center | Detection coordinates 17 |                               |          |
| 18         | Bottom right  | Detection coordinates 18 |                               |          |

## 4) CamOrient = 4 to 7

| Data order | Position      | Pixel coordinates       | Robot coordinates             |
|------------|---------------|-------------------------|-------------------------------|
| 1          | Top left      | Detection coordinates 1 | Measuring point coordinates 1 |
| 2          | Top center    | Detection coordinates 2 | Measuring point coordinates 2 |
| 3          | Top right     | Detection coordinates 3 | Measuring point coordinates 3 |
| 4          | Center right  | Detection coordinates 4 | Measuring point coordinates 4 |
| 5          | Center        | Detection coordinates 5 | Measuring point coordinates 5 |
| 6          | Center left   | Detection coordinates 6 | Measuring point coordinates 6 |
| 7          | Bottom left   | Detection coordinates 7 | Measuring point coordinates 7 |
| 8          | Bottom center | Detection coordinates 8 | Measuring point coordinates 8 |
| 9          | Bottom right  | Detection coordinates 9 | Measuring point coordinates 9 |

### **Notes**

In addition to the tables above, specify the robot coordinates of the reference points.

Using the two reference points makes the calibration more accurate. In this case, it needs two points of U axis: 0 degree / 180 degrees.

After setting the first reference points coordinates, turn the U axis by 180 degrees and set the second reference points coordinates where the hand (such as the rod) is positioned at the calibration target position. When the tool is exactly defined, the two reference points are not necessary.

### See Also

VxTrans Function, VxCalInfo Function, VxCalDelete, VxCalSave, VxCalLoad

## **VxCalib Statement Example**

```
Function MobileJ2
   Integer i
  Double d(8)
  Robot 1
   LoadPoints "MobileJ2.pts"
  VxCalib 0, 4, P(21:29), P(1:9), P(0)
   If (VxCalInfo(0, 1) = True) Then
         For i = 0 To 7
               d(i) = VxCalInfo(0, i + 2)
         Print "Calibration result:"
         Print d(0), d(1), d(2), d(3), d(4), d(5), d(6), d(7)
         P52 = VxTrans(0, P51, P50)
         Print "Coordinates conversion result:"
         Print P52
         SavePoints "MobileJ2.pts"
         VxCalSave "MobileJ2.caa"
   Else
         Print "Calibration failed"
   EndIf
Fend
```

## **VxCalDelete Statement**

This command is only for use with external vision systems and cannot be used with Vision Guide. Deletes the calibration data for an external vision system calibration.

### **Syntax**

VxCalDelete CalNo

#### **Parameters**

CalNo Integer expression that specifies the calibration data number.

The range is from 0 to 15; up to 16 calibrations may be defined.

## **Description**

Deletes the calibration data defined by the specified calibration number.

### See Also

VxCalib, VxTrans Function, VxCalInfo Function, VxCalSave, VxCalLoad

## **VxCalDelete Statement Example**

VxCalDelete "MobileJ2.caa"

## **VxCalLoad Statement**

This command is only for use with external vision systems and cannot be used with Vision Guide. Loads the calibration data for an external vision system calibration from a file.

### **Syntax**

VxCalLoad FileName

#### **Parameters**

FileName Specifies the file name from which the calibration data is loaded using a string expression.

The file extension is .CAA. If omitted, .CAA is automatically added. For extensions other than .CAA, they are automatically changed to .CAA.

## Description

Loads the calibration data from the specified file in the current project.

### See Also

VxCalib, VxTrans Function, VxCalInfo Function, VxCalDelete, VxCalSave

## **VxCalLoad Statement Example**

VxCalLoad "MobileJ2.caa"

## **VxCalInfo Function**

This command is only for use with external vision systems and cannot be used with Vision Guide. Returns the calibration completion status and the calibration data.

## **Syntax**

VxCalInfo (CalNo, CalData)

### **Parameters**

CalNo Integer expression that specifies the calibration data number. The range is from 0 to 15; up

to 16 calibrations may be defined.

**CalData** Specifies the calibration data type to acquire using the integer values in the table below.

| CalData | Calibration Data Type |  |  |
|---------|-----------------------|--|--|
| 1       | CalComplete           |  |  |
| 2       | X Avg Error [mm]      |  |  |
| 3       | X Max error [mm]      |  |  |
| 4       | X mm per pixel [mm]   |  |  |
| 5       | X tilt                |  |  |
| 6       | Y Avg error [mm]      |  |  |
| 7       | Y Max error [mm]      |  |  |
| 8       | Y mm per pixel [mm]   |  |  |
| 9       | Y tilt                |  |  |

### **Return Value**

Returns the specified calibration data. For CalData = 1, the data type is Boolean. For all other data, the data type is Double.

## **Description**

You can check which calibration has defined calibration data.

Also, you can retrieve the calibration data values.

### See Also

VxCalib, VxTrans Function, VxCalDelete, VxCalSave, VxCalLoad

## **VxCalInfo Function Example**

Print VxCalInfo(0, 1)

## **VxCalSave Statement**

This command is only for use with external vision systems and cannot be used with Vision Guide. Saves the calibration data for an external vision system calibration to a file.

## **Syntax**

VxCalSave FileName

### **Parameters**

FileName

Specifies the file name from which the calibration data is loaded using a string expression.

The extension is .CAA. If omitted, .CAA is automatically added.

For extensions other than .CAA, they are automatically changed to .CAA.

### **Description**

Saves the calibration data with the specified file name. The file is saved in the current project. If the file name is already existed, the calibration data is overwritten.

### See Also

VxCalib, VxTrans Function, VxCalInfo Function, VxCalDelete, VxCalLoad

## **VxCalSave Statement Example**

VxCalSave "MobileJ2.caa"

## **VxTrans Function**

This command is only for use with external vision systems and cannot be used with Vision Guide.

Converts pixel coordinates to robot coordinates and returns the converted point data.

### **Syntax**

VxTrans (CalNo, P(pixel) [, P(camRobot)]) As Point

#### **Parameters**

CalNo Integer expression that specifies the calibration data number.

The range is from 0 to 15; up to 16 calibrations may be defined.

**P(pixel)** Specifies the vision pixel coordinates (X,Y,U only) using point data.

P(camRobot) Optional. For a mobile camera, this is the position where the robot was located when the

image was acquired. If not specified, then the current robot position is used.

The point should be in BASE: 0, TOOL: 0, ARM: 0.

### **Return Value**

Returns the calculated robot coordinates using the point data.

### **Description**

This command converts pixel coordinates to robot coordinates using the calibration data of the specified calibration number.

When using a mobile camera, specify P(camRobot) if the robot has been moved from the position where the image was acquired. Ensure that P(camRobot) is in BASE: 0, TOOL: 0, ARM: 0. The Joint #4 and Joint #6 angles of the set robot coordinates are used for the calculation.

### See Also

VxCalib, VxCalInfo Function, VxCalDelete, VxCalSave, VxCalLoad

### **VxTrans Statement Example**

```
P52 = VxTrans(0, P51, P50)
```

## Wait Statement

Causes the program to Wait for a specified amount of time or until the specified input condition (using MemSw or Sw) is met. (Oport may also be used in the place of Sw to check hardware outputs.) Also waits for the values of global variables to change.

### **Syntax**

- (1) Wait time
- (2) Wait input condition
- (3) Wait input condition, time

### **Parameters**

time Real expression between 0 and 2,147,483 which represents the amount of time to

wait when using the Wait instruction to wait based on time. Time is specified in

seconds. The smallest increment is .01 seconds.

*inputcondition* The following syntax can be used to specify the inputcondition:

[Event] Comparative operator ( =, <>, >=, >, <, <= ) [Integer expression]

The following functions and variables can be used in the *Event*.

Functions: AtHome, Sw, In, InW, Oport, Out, OutW, MemSw, MemIn,

MemInW,

Ctr, GetRobotInsideBox, GetRobotInsidePlane, MCalComplete,

Motor, LOF, ErrorOn, SaftyOn, EstopOn, TeachOn,

Cnv QueLen, WindowsStatus, LatchState

Operators: Byte, Integer, Long global preserve variables, global variables,

module variables

In addition, using the following operators you can specify multiple input conditions.

Operator: And, Or, Xor, Mask

### **Description**

## (1) Wait with Time Interval

When used as a timer, the **Wait** instruction causes the program to pause for the amount of time specified and then continues program execution.

### (2) Wait for Event Conditions without Time Interval

When used as a conditional **Wait** interlock, the **Wait** instruction causes the program to wait until specified conditions are satisfied. If after TMOut time interval has elapsed and the **Wait** conditions have not yet been satisfied, an error occurs. The user can check multiple conditions with a single Wait instruction by using the And, Mask, Or, or Xor instructions. (Please review the example section for **Wait**.)

#### (3) Wait with Event Condition and Time Interval

Specifies **Wait** condition and time interval. After either **Wait** condition is satisfied, or the time interval has elapsed, program control transfers to the next command. Use Tw to verify if the Wait condition was satisfied or if the time interval elapsed.

### **Notes**

### Specifying a Timeout for Use with Wait

When the **Wait** instruction is used without a time interval, a timeout can be specified which sets a time limit to wait for the specified condition. This timeout is set through using the TMOut instruction. Please refer to this instruction for more information. (The default setting for TMOut is 0 which means no timeout.)

### Waiting for variable with Wait

- Available variables are Integer type (Byte, Integer, Long)
- Array variables are not available
- Local variables are not available
- If variables value cannot satisfy the event condition for more than 0.01 second, the change in variables may not be retrieved.
- Up to 64 can wait for variables in one system (including ones used in the event condition expressions such as Till). If it is over 64, an error occurs during the project build.
- If you specify Byref to a waiting variable on any function call, an error occurs.
- When a variable is included in the right side member of the event condition expression, the value is calculated when setting the Trap condition. We recommend not using variables in an integer expression to avoid making unintended conditions.

## When Using PC COM port (1001 to 1008)

- You cannot use Lof Function for **Wait** instraction.

#### See Also

AtHome, Cnv\_QueLen, Ctr, ErrorOn, EstopOn, GetRobotInsideBox, GetRobotInsidePlane, In, InW, LatchState, LOF, Mask, MCalComplete, MemIn, , MemInW, MemSw Motor, Oport, Out, OutW, SaftyOn, Sw, TeachOn , TMOut, WindowsStatus ,Tw

### **Wait Example**

The example shown below shows 2 tasks each with the ability to initiate motion instructions. However, a locking mechanism is used between the 2 tasks to ensure that each task gains control of the robot motion instructions only after the other task is finished using them. This allows 2 tasks to each execute motion statements as required and in an orderly predictable fashion. MemSw is used in combination with the Wait instruction to wait until the memory I/O #1 is the proper value before it is safe to move again.

```
Function main
    Integer I
    MemOff 1
    Xqt !2, task2
    For i = 1 to 100
        Wait MemSw(1) = Off
        Go P(i)
        MemOn 1
    Next I
Fend
Function task2
    Integer i
    For i = 101 to 200
        Wait MemSw(1) = On
        Go P(i)
        MemOff 1
    Next i
Fend
' Waits until input 0 turns on
Wait Sw(0) = On
' Waits 60.5 secs and then continue execution
Wait 60.5
' Waits until input 0 is off and input 1 is on
Wait Sw(0) = Off And Sw(1) = On
' Waits until memory bit 0 is on or memory bit 1 is on
Wait MemSw(0) = On Or MemSw(1) = On
```

- $^{\, \text{!`}}$  Waits one second, then turn output 1 on Wait 1; On 1
- ' Waits for the lower 3 bits of input port 0 to equal 1 Wait In(0) Mask 7 = 1
- $^{\prime}$  Waits until the global Integer type variable giCounter is over 10  ${\tt Wait}$  giCounter > 10
- ' Waits ten seconds, until the global Long type variable glCheck is 30000 Wait glCheck = 30000, 10

## WaitNet Statement

Wait for TCP/IP port connection to be established.

## **Syntax**

WaitNet #portNumber [, timeOut]

## **Parameters**

portNumber Integer expression for TCP/IP port number to connect. Range is 201 - 216

timeOut Optional. Maximum time to wait for connection.

### See Also

OpenNet, CloseNet

## WaitNet Statement Example

For this example, two controllers have their TCP/IP settings configured as follows:

```
Controller #1:
```

Port: #201

Host Name: 192.168.0.2 TCP/IP Port: 1000

```
Function tcpip
  OpenNet #201 As Server
  WaitNet #201
  Print #201, "Data from host 1"
Fend
```

### Controller #2:

Port: #201

Host Name: 192.168.0.1 TCP/IP Port: 1000

```
Function tcpip
  String data$
  OpenNet #201 As Client
  WaitNet #201
  Input #201, data$
  Print "received '", data$, "' from host 1"
Fend
```

## WaitPos Statement

Waits for robot to decelerate and stop at position before executing the next statement while path motion is active.

## **Syntax**

WaitPos

### Description

Normally, when path motion is active (CP On or CP parameter specified), the motion command starts the next statement as deceleration starts.

Use the WaitPos command right before the motion to complete the deceleration motion and go on to the next motion.

### See Also

Wait, WaitSig, CP

## **WaitPos Statement Example**

```
Off 1
CP On
Move P1
Move P2
WaitPos ' waits for robot to decelerate
On 1
CP Off
```

## WaitSig Statement

Waits for a signal from another task.

## **Syntax**

WaitSig signalNumber [, timeOut]

### **Parameters**

*signalNumber* Integer expression representing signal number to receive. Range is from  $0 \sim 63$ .

timeOut Optional. Real expression representing the maximum time to wait.

## **Description**

Use **WaitSig** to wait for a signal from another task. The signal will only be received after **WaitSig** has started. Previous signals are ignored.

### See Also

Wait, WaitPos, Signal

## WaitSig Example

```
Function Main
   Xqt SubTask
   Wait 1
   Signal 1
   .
.
Fend

Function SubTask
   WaitSig 1
   Print "signal received"
.
Fend
```

## Weight Statement

Specifies or displays the inertia of the robot arm.

### **Syntax**

**Weight** payloadWeight [, distance | S | T] **Weight** 

#### **Parameters**

payloadWeight The weight of the end effector to be carried in Kg unit.

The distance from the rotational center of the second arm to the center of the gravity

of the end effector in mm unit. Valid only for SCARA robots (including RS series).

S Load weight against the additional S axis in kg to 2 decimal places)

T Load weight against the additional T axis in kg to 2 decimal places)

### **Return Values**

Displays the current **Weight** settings when parameters are omitted.

### Description

Specifies parameters for calculating Point to Point motion maximum acceleration. The **Weight** instruction specifies the weight of the end effector and the parts to be carried.

The Arm length (*distance*) specification is necessary only for SCARA robots (including RS series). It is the distance from the second arm rotation joint centerline to the hand/work piece combined center of gravity.

If the robot has the additional axis, the loads on the additional axis must be set with the S, T parameters.

If the equivalent value work piece weight calculated from specified parameters exceeds the maximum allowable payload, an error occurs.

## **Potential Errors**

### **Weight Exceeds Maximum**

When the equivalent load weight calculated from the value entered exceeds the maximum load weight, an error will occur.

### Potential Damage to the Manipulator Arm

Take note that specifying a **Weight** hand weight significantly less than the actual work piece weight can result in excessive acceleration and deceleration. These, in turn, may cause severe damage to the manipulator.

#### Note

### Weight Values Are Not Changed by Turning Main Power Off

The **Weight** values are not changed by turning power off.

#### See Also

Accel, Inertia

## Weight Statement Example

This Weight instruction on the Command window displays the current setting.

```
> weight
2.000, 200.000
>

Sets the hand weight (3 kg) with the Weight statement
Weight 3.0

Sets the load weight on the additional S axis (30 kg) with the Weight statement
Weight 30.0, S
```

# Weight Function

Returns a Weight parameter.

## **Syntax**

Weight(paramNumber)

## **Parameters**

paramNumber

Integer expression containing one of the values below:

1: Payload weight

2: Arm length

3: Load on the additional S axis4: Load on the additional T axis

## **Return Values**

Real number containing the parameter value.

### See Also

Inertia, Weight Statement

## **Weight Function Example**

Print "The current Weight parameters are: ", Weight(1)

## Where Statement

Displays current robot position data.

### **Syntax**

Where [localNumber]

### **Parameters**

localNumber Optional. Specifies the local coordinate system number. Default is Local 0.

### See Also

Joint, PList, Pulse

## Where Statement Example

The display type can be different depending on the robot type and existence of additional axes. The following example is for Scara robot without the additional axis.

```
>where
WORLD: X: 350.000 mm Y: 0.000 mm Z: 0.000 mm U: 0.000 deg V: 0.000 deg W: 0.000 deg
JOINT: 1: 0.000 deg 2: 0.000 deg 3: 0.000 mm 4: 0.000 deg
PULSE: 1: 0 pls 2: 0 pls 3: 0 pls 4: 0 pls
> local 1, 100,100,0,0
> where 1
WORLD: X: 250.000 mm Y:-100.000 mm Z: 0.000 mm U: 0.000 deg V: 0.000 deg W: 0.000 deg
JOINT: 1: 0.000 deg 2: 0.000 deg 3: 0.000 mm 4: 0.000 deg
PULSE: 1: 0 pls 2: 0 pls 3: 0 pls 4: 0 pls
```

## WindowsStatus Function

Returns the Windows startup status.

## **Syntax**

### **WindowsStatus**

### **Return Values**

Integer value representing the current Windows startup status. The Windows startup status is returned in a bit image and shows the following status.

| Function name                  | System reservation | RC+ enabled                                                        | PC enabled                                            |
|--------------------------------|--------------------|--------------------------------------------------------------------|-------------------------------------------------------|
| Bit number                     | 15 ~ 2             | 1                                                                  | 0                                                     |
| Details of available functions |                    | Vision Guide<br>(Frame grabber type)<br>RC+ API<br>Fieldbus master | PC file<br>PC RS-232C<br>Data base access<br>DLL call |

## **Description**

This function is used to check the controller startup status when the controller configuration is set to "Independent mode". When the controller configuration is set to "Cooperative mode", programs cannot be started until both RC+ function and PC function turn available.

## WindowsStatus function Example

Print "The current PC Booting up Status is: ", WindowsStatus

## WOpen Statement

Opens a file for writing.

### **Syntax**

WOpen fileName As #fileNumber

.

Close #fileNumber

#### **Parameters**

fileName A string expression containing the path and file name.

If path is omitted, the file in the current directory is specified.

See ChDisk for the details.

fileNumber Integer expression that specifies  $30 \sim 63$ 

### Description

Opens the specified file using the specified *fileNumber*. This statement is used to open and write data to the specified file. (To append data, refer to the AOpen explanation.)

If the specified filename does not exist on the disks current directory, **WOpen** creates the file and writes to it. If the specified filename exists, **WOpen** erases all of the data in the file and writes to it.

*fileNumber* identifies the file while it is open and cannot be used to refer to a different file until the current file is closed. *fileNumber* is used by other file operations such as Print#, Write, Seek, and Close.

Close closes the file and releases the file number.

It is recommended that you use the FreeFile function to obtain the file number so that more than one task are not using the same number.

### Note

### Do not use a network path, otherwise an error occurs.

### File write buffering

File writing is buffered. The buffered data can be written with Flush statement. Also, when closing a file with Close statement, the buffered data can be written.

### See Also

AOpen, BOpen, Close, Print#, ROpen, UOpen, FreeFile

### **WOpen Example**

```
Integer fileNum, i, j
fileNum = FreeFile
WOpen "TEST.DAT" As #fileNum
For i = 0 To 100
    Print #fileNum, i
Next i
Close #fileNum

fileNum = FreeFile
ROpen "TEST.DAT" As #fileNum
For i = 0 to 100
    Input #fileNum, j
    Print "data = ", j
Next i
Close #fileNum
```

# Wrist Statement

Sets the wrist orientation of a point.

### **Syntax**

- (1) Wrist point, [Flip | NoFlip]
- (2) Wrist

### **Parameters**

point Pnumber or P(expr) or point label.Flip | NoFlip Representing wrist orientation.

### **Return Values**

When both parameters are omitted, the wrist orientation is displayed for the current robot position. If  $Flip \mid NoFlip$  is ommitted, the wrist orientation for the specified point is displayed.

### See Also

Elbow, Hand, J4Flag, J6Flag, Wrist Function

## **Wrist Statement Example**

Wrist P0, Flip
Wrist P(mypoint), NoFlip

P1 = 320.000, 400.000, 350.000, 140.000, 0.000, 150.000

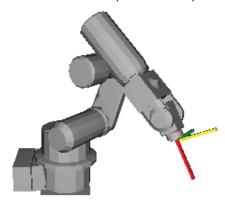

Wrist P1, NoFlip
Go P1

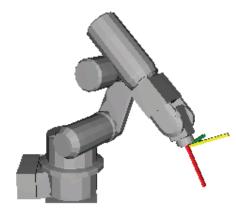

Wrist P1, Flip
Go P1

# Wrist Function

Returns the wrist orientation of a point.

# **Syntax**

Wrist [(point)]

### **Parameters**

point

Optional. Pnumber or P(expr) or point label or point expression. If point is omitted, then the wrist orientation of the current robot position is returned.

### **Return Values**

- 1 NoFlip (/NF)
- 2 Flip (/F)

### See Also

Elbow, Hand, J4Flag, J6Flag, Wrist Statement

# **Wrist Function Example**

```
Print Wrist(pick)
Print Wrist(P1)
Print Wrist
Print Wrist(P1 + P2)
```

# Write Statement

Writes characters to a file or communication port without end of line terminator.

# **Syntax**

Write #portNumber, string

### **Parameters**

portNumber ID number that specifies the file or communications port.

File number can be specified in ROpen, WOpen, AOpen statements.

Communication port number can be specified in OpenCom (RS-232C) or OpenNet

(TCP/IP) statements.

**string** String expression that will be written to the file.

# **Description**

Write is different from Print in that it does not add an end of line terminator.

### **Note**

### File write buffering

File writing is buffered. The buffered data can be written with Flush statement. Also, when closing a file with Close statement, the buffered data can be written.

# See Also

Print, Read

### Write Example

```
OpenCom #1
For i = 1 to 10
    Write #1, data$(i)
Next i
CloseCom #1
```

# WriteBin Statement

Writes binary data to a file or communications port.

# **Syntax**

WriteBin #portNumber, data
WriteBin #portNumber, array(), count

### **Parameters**

portNumber ID number that specifies the file or communications port

File number can be specified in BOpen statements.

Communication port number can be specified in OpenCom (RS-232C) or OpenNet

(TCP/IP) statements.

data Integer expression containing the data to be written.

array() Name of a byte, integer, or long array variable that contains the data bytes to be written.

Specify a one dimension array variable.

count Specifies the number of bytes to be written and must be less than or equal to the number of

array elements.

#### See Also

ReadBin, Write

# WriteBin Statement Example

```
Integer i, data(100)
OpenCom #1
For i = 0 To 100
   WriteBin #1, i
Next I
WriteBin #1, data(), 100
CloseCom #1
```

# Xor Operator

Performs the bitwise Xor operation (exclusive OR) on two expressions.

# **Syntax**

```
result = expr1 Xor expr2
```

### **Parameters**

expr1, expr2 A numeric value, or a variable name.

result An integer.

# **Description**

The **Xor** operator performs the bitwise **Xor** operation on the values of the operands. Each bit of the result is the **Xor**ed value of the corresponding bits of the two operands.

| If bit in expr1 is | And bit in expr2 is | The result is |
|--------------------|---------------------|---------------|
| 0                  | 0                   | 0             |
| 0                  | 1                   | 1             |
| 1                  | 0                   | 1             |
| 1                  | 1                   | 0             |

### See Also

And, LShift, Not, Or, Rshift

# **Xor Operator Example**

# Xqt Statement

Initiates execution of a task from within another task.

## **Syntax**

Xqt [taskNumber,] funcName [(argList)] [,Normal | NoPause | NoEmgAbort ]

#### **Parameters**

taskNumber Optional. The task number for the task to be executed. The range of the task number

is 1 to 32.

For background tasks, specifies integer value from  $65 \sim 80$ .

*funcName* The name of the function to be executed.

argList Optional. List of arguments that are passed to the function procedure when it is

called. Multiple arguments are separated by commas.

taskType Optional. Usually omitted.

For background tasks, specifying a task type means nothing.

Normal Executes a normal task.

NoPause Executes a task that does not pause at Pause statement or Pause input signal

occurance or Safety Door Open.

**NoEmgAbort** Executes a task that continue processing at Emergency Stop or error occurence.

### **Description**

**Xqt** starts the specified function and returns immediately.

Normally, the *taskNumber* parameter is not required. When *taskNumber* is omitted, SPEL<sup>+</sup> automatically assigns a task number to the function, so you don't have to keep track of which task numbers are in use.

### **Notes**

### Task Type

Specify *NoPause* or *NoEmgAbort* as a task type to execute a task that monitors the whole controller.

However, be sure to use these special tasks based on the understanding of the task motion using SPEL<sup>+</sup> or restriction of special tasks.

For details of special tasks, refer to the section Special Tasks in the EPSON RC+ 7.0 User's Guide.

### **Background task**

When executing Xqt in a background task, the generated task is also the background task.

To execute the main function from a background task, use the StartMain statement.

The details of the background task is explained in the EPSON RC+ 7.0 Users Guide manual: 6.20 Special Task.

### Unavailable Commands in NoEmgAbort Task and background task

The following commands cannot be executed in NoEmgAbort task and background task.

| Α | Accel  | F   | Find<br>Fine | Q | QP<br>QPDecelR | V | VCal<br>VcalPoints |
|---|--------|-----|--------------|---|----------------|---|--------------------|
|   | AccelR | _   |              |   |                |   |                    |
|   | AccelS | G   | Go           |   | QPDecelS       |   | VCls               |
|   | Arc    | Н   | Home         | R | Range          |   | VCreateCalibration |
|   | Arc3   |     | HomeClr      |   | Reset *1       |   | VCreateObject      |
|   | Arch   |     | HomeSet      |   | Restart *2     |   | VCreateSequence    |
|   | Arm    |     | Hordr        | S | Sense          |   | VDeleteCalibration |
|   | ArmSet | - 1 | Inertia      |   | SFree          |   | VDeleteObject      |
|   | ArmClr | J   | JTran        |   | SLock          |   | VDeleteSeuence     |
| В | Base   |     | Jump         |   | SoftCP         |   | VGet               |
|   | BGo    |     | Jump3        |   | Speed          |   | VLoad              |
|   | BMove  |     | Jump3CP      |   | SpeedR         |   | VLoadModel         |
|   | Box    |     | JRange       |   | SpeedS         |   | VRun               |

|   | BoxClr          | L | LimZ      |   | SyncRobots |   | VSave          |
|---|-----------------|---|-----------|---|------------|---|----------------|
|   | Brake           |   | Local     | Т | TC         |   | VSavelmage     |
| С | Cnv_AbortTrack  |   | LocalClr  |   | TGo        |   | VSaveModel     |
|   | Cnv_Fine        | M | MCal      |   | Till       |   | VSet           |
|   | Cnv_QueAdd      |   | MCordr    |   | TLSet      |   | VShowModel     |
|   | Cnv_QueMove     |   | Motor     |   | TLClr      |   | VStatsReset    |
|   | Cnv_QueReject   |   | Move      |   | TMove      |   | VStatsResetAll |
|   | Cnv_QueUserData | Ο | OLAccel   |   | Tool       |   | VStatsSave     |
|   | Cnv_Trigger     | Ρ | Pass      |   | Trap       |   | VStasShow      |
|   | CP              |   | Pg_LSpeed |   |            |   | VTeach         |
|   | Curve           |   | Pg_Scan   |   |            |   | VTrain         |
|   | CVMove          |   | Plane     |   |            | W | WaitPos        |
| Ε | ECP             |   | PlaneClr  |   |            |   | Weight         |
|   | ECPCIr          |   | Power     |   |            | Χ | Xqt *3         |
|   | ECPSet          |   | PTPBoost  |   |            |   | XYLim          |
|   |                 |   | Pulse     |   |            |   |                |

- \*1 Reset Error can be executed
- \*2 Executable from the Trap Error processing task
- \*3 Executable from the background tasks

### See Also

Function/Fend, Halt, Resume, Quit, Startmain, Trap

# **Xqt Example**

```
Function main
    Xqt flash
                            'Start flash function as task 2
    Xqt Cycle(5)
                            'Start Cycle function as task 3
    Do
         Wait 3
Halt flash
                            'Execute task 2 for 3 seconds
                            'Suspend the task
         Wait 3
                            'Resume the task
         Resume flash
    Loop
Fend
Function Cycle (count As Integer)
    Integer i
    For i = 1 To count
         Jump pick
         On vac
         Wait .2
Jump place
         Off vac
         Wait .2
    Next i
Fend
Function flash
    Do
         On 1
         Wait 0.2
         Off 1
         Wait 0.2
    Loop
Fend
```

# XY Function

Returns a point from individual coordinates that can be used in a point expression.

# **Syntax**

XY(x, y, z, u, [v, w])

### **Parameters**

- x Real expression representing the X coordinate.
- y Real expression representing the Y coordinate.
- **z** Real expression representing the Z coordinate.
- *u* Real expression representing the U coordinate.
- v Optional for 6-Axis robots. Real expression representing the V coordinate.
- W Optional for 6-Axis robots. Real expression representing the W coordinate.

### **Return Values**

A point constructed from the specified coordinates.

### **Description**

When you don't use the additional ST axis, there are nothing in particular to be care of.

You can move the manipulator to the specified coordinate with XY function like below:

Go 
$$XY(60,30,-50,45)$$

When you use the additional ST axis, you need to be careful.

XY function returns the only robot point data, not including the additional axis.

If you use XY function lick this: Go XY(60,30,-50,45), the manipulator will move to the specified coordinate but the additional axis will not move. If you want to move the additional axis as well, specify like this: Go XY(60,30,-50,45): ST(10,20).

For the details of additional axis, refer to EPSON RC+ Users Guide: 19. Additional Axis.

# See Also

JA, Point Expression, ST Function

### **XY Function Example**

```
P10 = XY(60, 30, -50, 45) + P20
```

# XYLim Statement

Sets or displays the permissible XY motion range limits for the robot.

## **Syntax**

XYLim minX, maxX, minY, maxY, [minZ], [maxZ]

#### **Parameters**

| minX | The minimum X coordinate position to which the manipulator may travel. (The manipulator may not move to a position with the X Coordinate less than <i>minX</i> .)           |
|------|----------------------------------------------------------------------------------------------------|
| maxX | The maximum X coordinate position to which the manipulator may travel. (The manipulator may not move to a position with the X Coordinate greater than <i>maxX</i> .)        |
| minY | The minimum Y coordinate position to which the manipulator may travel. (The manipulator may not move to a position with the Y Coordinate less than <i>minY</i> .)           |
| maxY | The maximum Y coordinate position to which the manipulator may travel. (The manipulator may not move to a position with the Y Coordinate greater than $maxY$ .)             |
| minZ | Optional. The minimum Z coordinate position to which the manipulator may travel. (The manipulator may not move to a position with the Z Coordinate less than <i>minZ</i> .) |
| maxZ | Optional. The maximum Z coordinate position to which the manipulator may travel. (The manipulator may not move to a position with the Z Coordinate greater than $maxZ$ .)   |

#### **Return Values**

Displays current **XYLim** values when used without parameters.

### **Description**

**XYLim** is used to define XY motion range limits. Many robot systems allow users to define joint limits but the SPEL<sup>+</sup> language allows both joint limits and motion limits to be defined. In effect this allows users to create a work envelope for their application. (Keep in mind that joint range limits are also definable with SPEL.)

The motion range established with **XYLim** values applies to motion command target positions only, and not to motion paths from starting position to target position. Therefore, the arm may move outside the XYLim range during motion. (i.e. The **XYLim** range does not affect Pulse.)

#### **Notes**

# **Turning Off Motion Range Checking**

There are many applications which don't require Motion Range limit checking and for that reason there is a simple method to turn this limit checking off. To turn motion range limit checking off, define the Motion Range Limit values for *minX*, *maxX*, *minY*, and *maxY* to be 0. For example XYLim 0, 0, 0, 0.

# **Default Motion Range Limit Values**

The default values for the XYLim instruction are "0, 0, 0, 0". (Motion Range Limit Checking is turned off.)

### Tip

### Point & Click Setup for XYLim

EPSON RC+ 7.0 has a point and click dialog box for defining the motion range limits. The simplest method to set the XYLim values is by using the XYZ Limits page on the Robot Manager.

# See Also

Range Statement

# XYLim Statement Example

This simple example from the command window sets and then displays the current XYLim setting:

```
> xylim -200, 300, 0, 500
> XYLim
-200.000, 300.000, 0.000, 500.000
```

# **XYLim Function**

Returns point data for either upper or lower limit of XYLim region.

# **Syntax**

XYLim(limit)

### **Parameters**

limit

Integer expression that specifies which limit to return.

Lower limit.
 Upper limit.

### **Return Values**

When "1" is specified for reference data, returns X axis lower limit position specified in XYLim as X of point data, Y axis lower limit position as Y, and Z axis lower limit position as Z.

When "2" is specified for reference data, returns X axis upper limit position specified in XYLim as X of point data, Y axis upper limit position as Y, and Z axis upper limit position as Z.

### See Also

XYLim Statement

# **XYLim Function Example**

P1 = **XYLim**(1) P2 = **XYLim**(2)

# XYLimClr Statement

Clears the XYLim definition.

# **Syntax**

**XYLimCIr** 

# See Also

XYLim, XYLimDef

# XYLimClr Function Example

This example uses the **XYLimClr** function in a program:

# XYLimDef Function

Returns whether XYLim has been defined or not.

# **Syntax**

**XYLimDef** 

# **Return Values**

True if XYLim has been defined, otherwise False.

# See Also

XYLim, XYLimClr

# XYLimDef Function Example

This example uses the XYLimDef function in a program:

# SPEL<sup>+</sup> Error Messages

To get help for any SPEL<sup>+</sup> error, place the cursor on the error message in the run or command windows and press the F1 key.

| No. | Message                                                                              | Remedy                                                                         | Note 1                                            | Note 2                    |
|-----|--------------------------------------------------------------------------------------|--------------------------------------------------------------------------------|---------------------------------------------------|---------------------------|
| 1   | Controller control program started.                                                  |                                                                                |                                                   |                           |
| 2   | Termination due to low voltage of the power supply.                                  |                                                                                |                                                   |                           |
| 3   | Controller control program has completed.                                            | Stores this log when the controller is rebooted from EPSON RC+ or TP1.         |                                                   |                           |
| 4   | Preserve variables save area has been cleaned.                                       |                                                                                |                                                   |                           |
| 5   | Function Main started.                                                               |                                                                                |                                                   |                           |
| 6   | Function Main started. Later same logs are skiped.                                   | Skip the log "Function Main started." to prevent system history space run out. |                                                   |                           |
| 7   | Serial number has been saved.                                                        |                                                                                |                                                   |                           |
| 8   | System backup has been executed.                                                     |                                                                                |                                                   |                           |
| 9   | System restore has been executed.                                                    |                                                                                |                                                   |                           |
| 10  | Robot parameters have been initialized.                                              |                                                                                |                                                   |                           |
| 11  | Offset pulse value between the encoder origin and the home sensor (HOFS) is changed. |                                                                                | Value<br>after<br>change                          | Value<br>before<br>change |
| 17  | Message saving mode activated. Uncommon event.                                       |                                                                                |                                                   |                           |
| 18  | Conversion of Robot Parameter file has been executed.                                |                                                                                |                                                   |                           |
| 19  | DU firmware has been installed.                                                      |                                                                                |                                                   |                           |
| 100 | Device connected to Controller.                                                      |                                                                                |                                                   |                           |
| 101 | Console device has changed.                                                          |                                                                                | 21:PC<br>22:Remote                                |                           |
| 102 | Display device has changed.                                                          |                                                                                |                                                   |                           |
| 103 | Working mode has changed.                                                            |                                                                                |                                                   |                           |
| 104 | Cooperative mode has changed.                                                        |                                                                                |                                                   |                           |
| 110 | Controller firmware has been installed.                                              |                                                                                | 1:Setup<br>2:Initialize<br>3:Upgrade<br>4:Recover |                           |
| 111 | IP address has been restored.                                                        | May store this log when the controller firmware is installed.                  |                                                   |                           |
| 112 | Controller rebooted                                                                  |                                                                                |                                                   |                           |
| 120 | RC+ connected to the Controller.                                                     |                                                                                | 1:Ethernet<br>2:USB                               |                           |
| 121 | TP connected to the Controller.                                                      |                                                                                |                                                   |                           |
| 123 | RC+ disconnected from the Controller.                                                |                                                                                |                                                   |                           |
| 124 | TP disconnected from the Controller.                                                 |                                                                                |                                                   |                           |
| 126 | Working mode changed to AUTO.                                                        |                                                                                |                                                   |                           |
| 127 | Working mode changed to Program.                                                     |                                                                                |                                                   |                           |
| 128 | Working mode changed to Teach.                                                       |                                                                                |                                                   | -                         |
| 129 | Remote Ethernet connected to the Controller                                          |                                                                                |                                                   |                           |
| 130 | Remote Ethernet disconnected to the Controller                                       |                                                                                |                                                   |                           |
| 131 | Remote RS232 connected to the Controller                                             |                                                                                |                                                   |                           |

| No. | Message                                                                                                   | Remedy                                                                                                    | Note 1                           | Note 2                            |
|-----|----------------------------------------------------------------------------------------------------|----------------------------------------------------------------------------------------------------|----------------------------------|-----------------------------------|
| 132 | Remote RS232 disconnected to the Controller                                                               |                                                                                                    |                                  |                                   |
| 133 | Changed the mode from operation mode to test mode                                                         |                                                                                                    |                                  |                                   |
| 501 | Trace history is active.                                                                                  | Effects system performance if trace history is active.                                                                                                    |                                  |                                   |
| 502 | Memory has been initialized.                                                                              | When this error occurs, the value of the Global Preserve variable will be initialized.  Replace the CPU board battery.  Replace the CPU board.                |                                  |                                   |
| 503 | Found Hard disk error. You shuld replace the hard disk ASAP.                                              | This is a warning of the hard disk failure. Replace the hard disk as soon as possible.                                                                        |                                  |                                   |
| 504 | An Error occured on a Background Task.                                                                    | Make sure there are no problems in the system and continue the operation.                                                                                     |                                  |                                   |
| 505 | Controller rebooted                                                                                       | D                                                                                                    |                                  |                                   |
| 511 | Battery voltage of the CPU board backup is lower than the allowed voltage. Replace the CPU board battery. | Replace the CPU board battery immediately. Keep the power to the controller ON as far as possible until you replace the battery.                              | 100 times of current value       | 100 times of<br>boundary<br>value |
| 512 | 5V input voltage for the CPU board is lower than the allowed voltage.                                     | If normal voltage is not generated by a 5V power supply alone, replace the power supply.                                                                      | 100 times of current value       | 100 times of boundary value       |
| 513 | 24 V input voltage for the motor brake, encoder and fan is lower than the specified voltage.              | If normal voltage is not generated by a 24V power supply alone, replace the power supply.                                                                     | 100 times of current value       | 100 times of boundary value       |
| 514 | Internal temperature of the Controller is higher than the allowed temperature.                            | Stop the controller as soon as possible and check whether the ambient temperature of the controller is not high.  Check whether the filter is not clogged     | 100 times of<br>current<br>value | 100 times of<br>boundary<br>value |
| 515 | Rotating speed of the controller fan is below the allowed speed. (FAN1)                                   | up.  Check whether the filter is not clogged up. If the warning is not cleared after the controller is rebooted, replace the fan.                             | Current value                    | Boundary<br>value                 |
| 516 | Rotating speed of the controller fan is below the allowed speed. (FAN2)                                   | Check whether the filter is not clogged up. If the warning is not cleared after the controller is rebooted, replace the fan.                                  | Current<br>value                 | Boundary<br>value                 |
| 517 | Internal temperature of the Controller is higher than the allowed temperature.                            | Stop the controller as soon as possible and check whether the ambient temperature of the controller is not high.  Check whether the filter is not clogged up. | 100 times of<br>current<br>value | 100 times of<br>boundary<br>value |
| 521 | DU1 3.3V input voltage for the board is lower than the allowed voltage.                                   | If normal voltage is not generated by 3.3V of Drive Unit 1 power supply alone, replace the power supply.                                                      | 100 times of current value       | 100 times of boundary value       |
| 522 | DU1 5V input voltage for the board is lower than the allowed voltage. 0523:                               | If normal voltage is not generated by 5V of Drive Unit 1 power supply alone, replace the power supply.                                                        | 100 times of current value       | 100 times of boundary value       |
| 523 | DU1 24 V input voltage for the motor brake, encoder and fan is lower than the specified voltage.          | If normal voltage is not generated by 24V of Drive Unit 1 power supply alone, replace the power supply.                                                       | 100 times of current value       | 100 times of boundary value       |

| No. | Message                                                                                                    | Remedy                                                                                                    | Note 1                     | Note 2                            |
|-----|----------------------------------------------------------------------------------------------------|----------------------------------------------------------------------------------------------------|----------------------------|-----------------------------------|
| 524 | DU1 Internal temperature of the Controller is higher than the allowed temperature.                         | Stop Drive Unit 1 as soon as possible and check whether the ambient temperature of Drive Unit 1 is not high.  Check whether the filter is not clogged up. | 100 times of current value | 100 times of<br>boundary<br>value |
| 525 | DU1 Rotating speed of the controller fan is below the allowed speed. (FAN1)                                | Check whether the filter of Drive Unit 1 is not clogged up. If the warning is not cleared after the controller is rebooted, replace the fan.              | Current value              | Boundary value                    |
| 526 | DU1 Rotating speed of the controller fan is below the allowed speed. (FAN2)                                | Check whether the filter of Drive Unit 1 is not clogged up. If the warning is not cleared after the controller is rebooted, replace the fan.              | Current value              | Boundary value                    |
| 531 | DU2 3.3V input voltage for the board is lower than the allowed voltage.                                    | If normal voltage is not generated by 3.3V of Drive Unit 2 power supply alone, replace the power supply.                                                  | 100 times of current value | 100 times of boundary value       |
| 532 | DU2 5V input voltage for the board is lower than the allowed voltage.                                      | If normal voltage is not generated by 5V of Drive Unit 2 power supply alone, replace the power supply.                                                    | 100 times of current value | 100 times of boundary value       |
| 533 | DU2 24 V input voltage for the motor brake, encoder and fan is lower than the specified voltage.           | If normal voltage is not generated by 24V of Drive Unit 2 power supply alone, replace the power supply.                                                   | 100 times of current value | 100 times of boundary value       |
| 534 | DU2 Internal temperature of the Controller is higher than the allowed temperature.                         | Stop Drive Unit 2 as soon as possible and check whether the ambient temperature of Drive Unit 2 is not high.  Check whether the filter is not clogged up. | 100 times of current value | 100 times of boundary value       |
| 535 | DU2 Rotating speed of the controller fan is below the allowed speed. (FAN1)                                | Check whether the filter of Drive Unit 2 is not clogged up. If the warning is not cleared after the controller is rebooted, replace the fan.              | Current value              | Boundary value                    |
| 536 | DU2 Rotating speed of the controller fan is below the allowed speed. (FAN2)                                | Check whether the filter of Drive Unit 2 is not clogged up. If the warning is not cleared after the controller is rebooted, replace the fan.              | Current value              | Boundary value                    |
| 598 | Manipulator stopped due to collision detection                                                             | Move the manipulator to the direction avoiding collision                                                                                                  |                            |                                   |
| 599 | Jogging attempted near singularity point.                                                                  |                                                                                                    |                            |                                   |
| 700 | Motor driver type does not match the current robot model. Check the robot model. Replace the motor driver. | Check the robot model.                                                                                                    |                            |                                   |
| 736 | Encoder has been reset. Reboot the controller.                                                             | Reboot the controller.                                                                                                    |                            |                                   |
| 737 | Low voltage from the encoder battery.  Replace the battery with the controller  ON.                        | Replace the battery for the robot with the controller ON.                                                                                                 |                            |                                   |
| 752 | Servo alarm D.                                                                                             |                                                                                                    |                            |                                   |

| No.  | Message                                                                            | Remedy                                                                                | Note 1 | Note 2 |
|------|------------------------------------------------------------------------------------|---------------------------------------------------------------------------------------|--------|--------|
| 1001 | Operation Failure. Command parameter is invalid.                                   |                                                                                       |        |        |
| 1002 | Requested data cannot be accessed. The data is not set up or the range is invalid. | Check whether the target I/O, variables, and tasks exist.                             |        |        |
| 1003 | The password is invalid                                                            | Enter the correct password.                                                           |        |        |
| 1004 | Cannot execute with unsupported version.                                           | Use the correct version file.                                                         |        |        |
| 1005 | Cannot execute with invalid serial number.                                         | Use the backup data for the same controller to restore the controller configuration.  |        |        |
| 1006 | Cannot execute with invalid Robot model.                                           | Use the backup data for the same controller to restore the controller configuration.  |        |        |
| 1007 | Cannnot execute with invalid Controller.                                           |                                                                                       |        |        |
| 1020 | Cannot execute in recovery mode.                                                   | Boot the controller as normal.                                                        |        |        |
| 1021 | Cannot execute due to controller initialization failure.                           | Restore the controller configuration.                                                 |        |        |
| 1022 | Cannot execute without the project being open.                                     | Open a project.                                                                       |        |        |
| 1023 | Cannot execute while the project is open.                                          | Rebuild the project.                                                                  |        |        |
| 1024 | Cannot activate from remote.                                                       | Enable the remote input.                                                              |        |        |
| 1025 | Execution in Teach mode is prohibited.                                             | Change to the AUTO mode.                                                              |        |        |
| 1026 | Cannot execute in Teach mode except from TP.                                       | Change to the AUTO mode.                                                              |        |        |
| 1027 | Cannot execute in Auto mode.                                                       | Change to the Program mode.                                                           |        |        |
| 1028 | Cannot execute in Auto mode except from the main console.                          | Change to the Program mode.                                                           |        |        |
| 1029 | Cannot execute from OP.                                                            | Enable the OP input.                                                                  |        |        |
| 1030 | Does not allow Operation mode to be changed.                                       | Change to the Auto mode with a console in the Program mode.                           |        |        |
| 1031 | Cannot execute while tasks are executing.                                          | Stop the task and then execute.                                                       |        |        |
| 1032 | Cannot execute while the maximum number of tasks are executing.                    | Stop the task and then execute.                                                       |        |        |
| 1033 | Cannot execute during asynchronous motion command.                                 | Execute after the motion ends.                                                        |        |        |
| 1034 | Asynchronous command stopped during operation.                                     | The asynchronous command already stopped when the controller received a stop command. |        |        |
| 1035 | Cannot execute in Remote enable except from the Remote.                            |                                                                                       |        |        |
| 1036 | Cannot execute in OP enable except from the OP.                                    |                                                                                       |        |        |
| 1037 | Execution is prohibited.                                                           |                                                                                       |        |        |
| 1041 | Cannot execute during Emergency Stop status.                                       | Cancel the Emergency Stop status.                                                     |        |        |
| 1042 | Cannot execute while the safeguard is open.                                        | Close the safeguard.                                                                  |        |        |
| 1043 | Cannot execute during error condition.                                             | Cancel the error condition.                                                           |        |        |

| No.  | Message                                                                                          | Remedy                                 | Note 1 | Note 2 |
|------|--------------------------------------------------------------------------------------------------|----------------------------------------|--------|--------|
| 1044 | Cannot execute when the remote                                                                   | Change the remote pause input to OFF.  |        |        |
|      | pause input is ON.  Input waiting condition is the only                                          | The controller received an input while |        |        |
| 1045 | available condition to input.                                                                    | it was not in the Input waiting        |        |        |
|      |                                                                                                  | condition.                             |        |        |
| 1046 | Cannot execute during file transfer.                                                             | Execute after the file transmission.   |        |        |
|      | Cannot cancel the command                                                                        | Cancel the motion command from         |        |        |
| 1047 | executed from other devices.                                                                     | the device the command was issued      |        |        |
|      | Cannot execute after after low                                                                   | from.                                  |        |        |
| 1048 | voltage was detected.                                                                            |                                        |        |        |
| 1010 | Other devices are in program                                                                     |                                        |        |        |
| 1049 | mode.                                                                                            |                                        |        |        |
| 1050 | Password is too long.                                                                            |                                        |        |        |
| 1051 | Export Controller Status failed.                                                                 |                                        |        |        |
| 1052 | Export Controller Status busy.                                                                   |                                        |        |        |
| 1053 | Cannnot execute in TEST mode.                                                                    |                                        |        |        |
| 1054 | Cannot execute in TEST mode except from TP.                                                      |                                        |        |        |
| 1100 | File failure. Cannot access the file.                                                            |                                        |        |        |
| 1102 | File failure. Read and write failure of the registry                                             |                                        |        |        |
| 1103 | File is not found.                                                                               | Check whether the file exists.         |        |        |
| 1104 | Project file was not found.                                                                      | Rebuild the project.                   |        |        |
| 1105 | Object file was not found.                                                                       | Rebuild the project.                   |        |        |
| 1106 | Point files were not found.                                                                      | Rebuild the project.                   |        |        |
| 1107 | The program is using a feature that is not supported by the current controller firmware version. |                                        |        |        |
| 1108 | One or more source files are updated. Please build the project.                                  | Rebuild the project.                   |        |        |
| 1109 | Not enough storage capacity.                                                                     | Increase free space of the USB memory. |        |        |
| 1110 | File is not found.                                                                               |                                        |        |        |
| 1111 | Conveyor file was not found.                                                                     |                                        |        |        |
| 1120 | File failure. Setting file is corrupt.                                                           | Restore the controller configuration.  |        |        |
| 1101 | File failure.                                                                                    | Rebuild the project.                   |        |        |
| 1121 | Project file is corrupt.                                                                         | . •                                    |        |        |
| 1122 | File failure. Point file is corrupt.                                                             | Rebuild the project.                   |        |        |
| 1123 | File failure. I/O label file is corrupt.                                                         | Rebuild the project.                   |        |        |
| 1124 | File failure. User error file is corrupt.                                                        | Rebuild the project.                   |        |        |
| 1125 | File failure. Error message file is corrupt.                                                     |                                        |        |        |
| 1126 | File failure. Software option infomation is corrupt.                                             |                                        |        |        |
| 1127 | File failure. Vision file is corrupt.                                                            | Rebuild the project.                   |        |        |
| 1128 | File failure.  Backup information file is corrupt.                                               |                                        |        |        |

| No.  | Message                                                        | Remedy                                                                                                    | Note 1 | Note 2 |
|------|----------------------------------------------------------------|----------------------------------------------------------------------------------------------------|--------|--------|
| 1130 | Error message failure.  No item is found in the error history. |                                                                                                    |        |        |
| 1131 | Cannot access the USB memory.                                  | Insert the USB memory properly. When this error still occurs after the USB memory is inserted properly, the memory may be unrecognizable to controller. Insert another memory to check the operation. |        |        |
| 1132 | File failure. Failed to copy the file.                         |                                                                                                    |        |        |
| 1133 | File failure. Failed to delete the file.                       |                                                                                                    |        |        |
| 1134 | File failure. GUI Builder file is corrupt.                     | Rebuild the project.                                                                                                    |        |        |
| 1140 | File failure. Failed to open the object file.                  |                                                                                                    |        |        |
| 1141 | File failure. Failed to open the project file.                 |                                                                                                    |        |        |
| 1142 | File failure. Failed to read the project file.                 |                                                                                                    |        |        |
| 1143 | File failure. Failed to open the condition save file.          |                                                                                                    |        |        |
| 1144 | File failure. Failed to write the condition save file.         |                                                                                                    |        |        |
| 1145 | File failure. Failed to open the conveyor file.                |                                                                                                    |        |        |
| 1146 | File failure. Failed to read the conveyor file.                |                                                                                                    |        |        |
| 1150 | File failure. Error history is invalid.                        |                                                                                                    |        |        |
| 1151 | File failure. Failed to map the error history.                 |                                                                                                    |        |        |
| 1152 | File failure. Failed to open the error history file.           |                                                                                                    |        |        |
| 1153 | File failure. Failed to write the error history file.          |                                                                                                    |        |        |
| 1155 | File failure. Failed to open the settings file.                | Restore the controller configuration.                                                                                                    |        |        |
| 1156 | File failure. Failed to save the settings file.                | Restore the controller configuration.                                                                                                    |        |        |
| 1157 | File failure. Failed to read the settings file.                | Restore the controller configuration.                                                                                                    |        |        |
| 1158 | File failure. Failed to write the settings file.               | Restore the controller configuration.                                                                                                    |        |        |
| 1160 | MCD failure. Failed to open the MCD file.                      | Restore the controller configuration.                                                                                                    |        |        |
| 1161 | MCD failure. Failed to read the MCD file.                      | Restore the controller configuration.                                                                                                    |        |        |
| 1162 | MCD failure. Failed to write the MCD file.                     | Restore the controller configuration.                                                                                                    |        |        |
| 1163 | MCD failure. Failed to save the MCD file.                      | Restore the controller configuration.                                                                                                    |        |        |

| No.  | Message                           | Remedy                               | Note 1 | Note 2 |
|------|-----------------------------------|--------------------------------------|--------|--------|
| 4405 | MPD failure.                      |                                      |        |        |
| 1165 | Failed to open the MPD file.      |                                      |        |        |
| 1100 | MPD failure.                      |                                      |        |        |
| 1166 | Failed to read the MPD file.      |                                      |        |        |
| 440= | MPD failure.                      |                                      |        |        |
| 1167 | Failed to write the MPD file.     |                                      |        |        |
|      | MPD failure.                      |                                      |        |        |
| 1168 | Failed to save the MPD file.      |                                      |        |        |
|      | MPL failure.                      |                                      |        |        |
| 1170 | Failed to open the MPL file.      |                                      |        |        |
|      | MPL failure.                      |                                      |        |        |
| 1171 | Failed to read the MPL file.      |                                      |        |        |
|      | MPL failure.                      |                                      |        |        |
| 1172 | Failed to write the MPL file.     |                                      |        |        |
|      | MPL failure.                      |                                      |        |        |
| 1173 | Failed to save the MPL file.      |                                      |        |        |
|      | MAL failure.                      |                                      |        |        |
| 1175 | Failed to open the MAL file.      |                                      |        |        |
|      | MAL failure.                      |                                      |        |        |
| 1176 | Failed to read the MAL file.      |                                      |        |        |
|      | MAL failure.                      |                                      |        |        |
| 1177 | Failed to write the MAL file.     |                                      |        |        |
|      |                                   |                                      |        |        |
| 1178 | MAL failure.                      |                                      |        |        |
|      | Failed to save the MAL file.      |                                      |        |        |
| 1180 | MTR failure.                      |                                      |        |        |
|      | Failed to create the MTR file.    |                                      |        |        |
| 1181 | PRM failure.                      |                                      |        |        |
|      | Failed to replace the PRM file.   |                                      |        |        |
| 4405 | File failure.                     |                                      |        |        |
| 1185 | Failed to open the backup         |                                      |        |        |
|      | information file.                 |                                      |        |        |
| 4400 | File failure.                     |                                      |        |        |
| 1186 | Failed to read the backup         |                                      |        |        |
|      | information file.                 |                                      |        |        |
|      | File failure.                     |                                      |        |        |
| 1187 | Failed to write the backup        |                                      |        |        |
|      | information file.                 |                                      |        |        |
| 4400 | File failure.                     |                                      |        |        |
| 1188 | Failed to save the backup         |                                      |        |        |
|      | information file.                 |                                      |        |        |
|      | The backup data was created by    | Cannot restore the controller        |        |        |
| 1189 | an old version.                   | configuration in the specified       |        |        |
|      |                                   | procedure for using old backup data. |        |        |
|      |                                   | Check the backup data.               |        |        |
| 1190 | The backup data was created by a  |                                      |        |        |
|      | newer version.                    |                                      |        |        |
| 1191 | There is no project in the backup |                                      |        |        |
|      | data.                             |                                      |        |        |
| 1192 | Cannot execute with invalid robot |                                      |        |        |
| 1102 | number.                           |                                      |        |        |
| 1193 | Cannot execute with invalid robot |                                      |        |        |
| 1130 | information.                      |                                      |        |        |
|      | Compile failure.                  | This error occurs during compilation |        |        |
| 1200 | Check the compile message.        | from TP. Correct where the error     |        |        |
|      |                                   | occurred.                            |        |        |
|      |                                   |                                      |        |        |

| No.  | Message                                                                                 | Remedy                                                                                                 | Note 1 | Note 2                                                                                                    |
|------|-----------------------------------------------------------------------------------------|----------------------------------------------------------------------------------------------------|--------|----------------------------------------------------------------------------------------------------|
| 1201 | Link failure. Check the link message.                                                   | This error occurs during compilation from TP. Correct where the error occurred.                        |        |                                                                                                    |
| 1500 | Communication error.                                                                    |                                                                                                    |        |                                                                                                    |
| 1501 | Command did not complete in time.                                                       | Execute the command again after a while. Check the connection between the EPSON RC+7.0 and controller. |        |                                                                                                    |
| 1502 | Communication disconnection between RC+ and Controller. Reestablish communication.      | Check the connection between the EPSON RC+7.0 and controller.                                          |        | 1: Communicati on timeout 2: USB cable disconnectio n 3: USB reception failure 4: USB communicati on shutdown |
| 1503 | Disconnection while executing a task.                                                   |                                                                                                    |        |                                                                                                    |
| 1510 | Out of IP Address range.                                                                |                                                                                                    |        |                                                                                                    |
| 1521 | Vision communication. Initiallization failed.                                           |                                                                                                    |        |                                                                                                    |
| 1522 | Vision communication. Termination failed.                                               |                                                                                                    |        |                                                                                                    |
| 1523 | Vision communication. Socket handle acquisition failed.                                 |                                                                                                    |        |                                                                                                    |
| 1524 | Vision communication. Communication failed.                                             |                                                                                                    |        |                                                                                                    |
| 1526 | Vision communication. Sending failed.                                                   |                                                                                                    |        |                                                                                                    |
| 1527 | Vision communication. Failed to read from the server.                                   |                                                                                                    |        |                                                                                                    |
| 1528 | Vision communication. Option setting failed.                                            |                                                                                                    |        |                                                                                                    |
| 1529 | Vision communication. Initialization process not completed.                             |                                                                                                    |        |                                                                                                    |
| 1530 | Vision communication. Communication error. Communication with the server not completed. |                                                                                                    |        |                                                                                                    |
| 1531 | Vision communication. Sockets are all used.                                             |                                                                                                    |        |                                                                                                    |
| 1532 | Vision communication. Sending time-out.                                                 |                                                                                                    |        |                                                                                                    |
| 1533 | Vision communication. Receiving time-out.                                               |                                                                                                    |        |                                                                                                    |
| 1534 | Vision communication. Communication error.                                              |                                                                                                    |        |                                                                                                    |
| 1550 | Communication failure. Ethernet initialization error.                                   |                                                                                                    |        |                                                                                                    |
| 1551 | Communication failure. USB initialization error.                                        |                                                                                                    |        |                                                                                                    |

| No.  | Message                                                         | Remedy                                                           | Note 1 | Note 2 |
|------|-----------------------------------------------------------------|------------------------------------------------------------------|--------|--------|
| 1552 | Communication failure. Controller internal communication error. |                                                                  |        |        |
| 1553 | Communication failure. Invalid data is detected.                |                                                                  |        |        |
| 1555 | Ethernet transmission error.                                    | Check the connection between the EPSON RC+7.0 and controller.    |        |        |
| 1556 | Ethernet reception error.                                       | Check the connection between the EPSON RC+7.0 and controller.    |        |        |
| 1557 | USB transmission error.                                         | Check the connection between the EPSON RC+7.0 and controller.    |        |        |
| 1558 | USB reception error.                                            | Check the connection between the EPSON RC+7.0 and controller.    |        |        |
| 1600 | Initialization failure. Failed to initialize OP.                |                                                                  |        |        |
| 1603 | Timeout error occurred during communication with OP.            | Check whether the cable is firmly connected.  Replace the cable. |        |        |
| 1604 | Parity error occurred during communication with OP.             | Check whether the cable is firmly connected. Replace the cable.  |        |        |
| 1605 | Framing error occurred during communication with OP.            | Check whether the cable is firmly connected.  Replace the cable. |        |        |
| 1606 | Overrun error occurred during communication with OP.            | Check whether the cable is firmly connected. Replace the cable.  |        |        |
| 1607 | Checksum error occurred during communication with OP.           | Check whether the cable is firmly connected. Replace the cable.  |        |        |
| 1608 | Retry error occurred during communication with OP.              | Check whether the cable is firmly connected.  Replace the cable. |        |        |
| 1609 | OP cannot be connected.                                         | Upgrade the controller software. Upgrade the OP firmware.        |        |        |
| 1700 | Initialization failure. Failed to initialize TP.                |                                                                  |        |        |
| 1701 | Initialization failure. Failed to initialize TP.                |                                                                  |        |        |
| 1702 | Initialization failure. Failed to initialize TP.                |                                                                  |        |        |
| 1703 | File failure. Failed to read the screen data file.              |                                                                  |        |        |
| 1704 | Failed to read the setting file.                                |                                                                  |        |        |
| 1706 | Failed to open the TP port.                                     |                                                                  |        |        |
| 1708 | Failed to read the key table for TP.                            |                                                                  |        |        |
| 1709 | Failed to change the language.                                  |                                                                  |        |        |
| 1710 | Failed to make the screen.                                      |                                                                  |        |        |

| No.  | Message                                                                                     | Remedy                                                        | Note 1 | Note 2 |
|------|---------------------------------------------------------------------------------------------|---------------------------------------------------------------|--------|--------|
| 1800 | The controller is already connected to a RC+.                                               | Only one RC+ 7.0 can be connected to the controller.          |        |        |
| 1802 | The command was attempted without being connected to a controller.                          |                                                               |        |        |
| 1803 | Failed to read or write the file on the PC.                                                 |                                                               |        |        |
| 1804 | Initialization failure. Failed to allocate memory on the PC.                                |                                                               |        |        |
| 1805 | Connection failure. Check the controller startup and connection of the communication cable. |                                                               |        |        |
| 1806 | Timeout during connection via Ethernet.                                                     |                                                               |        |        |
| 1807 | Timeout during connection via USB.                                                          |                                                               |        |        |
| 1808 | USB driver is not installed.                                                                | Failed to install EPSON RC+ 7.0. Install EPSON RC+ 7.0 again. |        |        |
| 1809 | Initialization failure. Failed to initialize PC daemon.                                     |                                                               |        |        |
| 1810 | PC daemon error. Uncommon error.                                                            |                                                               |        |        |
| 1901 | Unsupported. Unsupported command was attempted.                                             |                                                               |        |        |
| 1902 | Unsupported. Unsupported parameter was specified.                                           |                                                               |        |        |
| 1903 | System error.                                                                               |                                                               |        |        |
| 1910 | System error. Failed to write the reboot file.                                              |                                                               |        |        |

| No.  | Message                                                                          | Remedy               | Note 1 | Note 2 |
|------|----------------------------------------------------------------------------------|----------------------|--------|--------|
| 2000 | Unsupported. Unsupported command was attempted.                                  | Rebuild the project. |        |        |
| 2001 | Unsupported. Unsupported motion command was attempted.                           | Rebuild the project. |        |        |
| 2003 | Unsupported. Unsupported Function argument was specified.                        | Rebuild the project. |        |        |
| 2004 | Unsupported. Unsupported Function return value was specified.                    | Rebuild the project. |        |        |
| 2005 | Unsupported. Unsupported condition was specified.                                | Rebuild the project. |        |        |
| 2006 | Unsupported. Unsupported I/O command was specified.                              | Rebuild the project. |        |        |
| 2007 | Unsupported condition was specified.                                             |                      |        |        |
| 2008 | Unsupported. Unknown error number.                                               |                      |        |        |
| 2009 | Unsupported. Invalid Task number.                                                |                      |        |        |
| 2010 | Object file error.  Build the project. Out of internal code range.               | Rebuild the project. |        |        |
| 2011 | Object file error. Build the project. Function argument error.                   | Rebuild the project. |        |        |
| 2012 | Object file error. Build the project. Command argument error.                    | Rebuild the project. |        |        |
| 2013 | Object file error. Build the project. Cannot process the code.                   | Rebuild the project. |        |        |
| 2014 | Object file error. Build the project. Cannot process the variable type code.     | Rebuild the project. |        |        |
| 2015 | Object file error. Build the project. Cannot process the string type code.       | Rebuild the project. |        |        |
| 2016 | Object file error. Build the project. Cannot process the variable category code. | Rebuild the project. |        |        |
| 2017 | Object file error. Build the project. Cannot process because of improper code.   | Rebuild the project. |        |        |
| 2018 | Object file error. Build the project. Failed to calculate the variable size.     | Rebuild the project. |        |        |
| 2019 | Object file error. Cannot process the variable wait. Build the project.          | Rebuild the project. |        |        |

| No.  | Message                                                                                 | Remedy                                                                                   | Note 1 | Note 2 |
|------|-----------------------------------------------------------------------------------------|------------------------------------------------------------------------------------------|--------|--------|
| 2020 | Stack table number exceeded. Function call or local variable is out of range.           | Check whether no function is called infinitely. Reduce the Call function depth.          |        |        |
| 2021 | Stack area size exceeded. Stack error. Function call or local variable is out of range. | If using many local variables, especially String type, replace them to global variables. |        |        |
| 2022 | Stack failure. Required data not found on the stack.                                    | Rebuild the project.                                                                     |        |        |
| 2023 | Stack failure. Unexpected tag found on the stack.                                       | Rebuild the project.                                                                     |        |        |
| 2024 | Stack area size exceeded. Local variable is out of range.                               |                                                                                          |        |        |
| 2031 | System failure. Robot number is beyond the maximum count.                               | Restore the controller configuration.                                                    |        |        |
| 2032 | System failure. Task number compliance error.                                           | Rebuild the project.                                                                     |        |        |
| 2033 | System failure. Too many errors.                                                        | Remedy the errors occurring frequently.                                                  |        |        |
| 2040 | Thread failure. Failed to create the thread.                                            |                                                                                          |        |        |
| 2041 | Thread failure. Thread creation timeout.                                                |                                                                                          |        |        |
| 2042 | Thread failure. Thread termination timeout.                                             |                                                                                          |        |        |
| 2043 | Thread failure. Thread termination timeout.                                             |                                                                                          |        |        |
| 2044 | Thread failure.  Daemon process timeout.                                                |                                                                                          |        |        |
| 2045 | Thread failure. Task continuance wait timeout.                                          |                                                                                          |        |        |
| 2046 | Thread failure. Task stop wait timeout.                                                 |                                                                                          |        |        |
| 2047 | Thread failure. Task startup wait timeout.                                              |                                                                                          |        |        |
| 2050 | Object file operation failure. Object file size is beyond the allowable size.           | Rebuild the project.                                                                     |        |        |
| 2051 | Object file operation failure. Cannot delete the object file during execution.          | Reboot the controller.                                                                   |        |        |
| 2052 | Object file operation failure. Cannot allocate the memory for the object file.          | Reboot the controller.                                                                   |        |        |
| 2053 | Object file update. Updating the object file.                                           | Perform the same processing after a while. Rebuild the project.                          |        |        |
| 2054 | Object file operation failure.<br>Synchronize the project. Function<br>ID failure.      | Synchronize the files of the project. Rebuild the project.                               |        |        |
| 2055 | Object file operation failure. Synchronize the project. Local variable ID failure.      | Synchronize the files of the project. Rebuild the project.                               |        |        |

| 2056     | Message Object file operation failure.                          | Remedy  Synchronize the files of the project.                                                                                                    |              |              |
|----------|-----------------------------------------------------------------|----------------------------------------------------------------------------------------------------|--------------|--------------|
| 2056     | •                                                               |                                                                                                    |              |              |
|          | Synchronize the project. Global                                 | Rebuild the project.                                                                                                    |              |              |
| 1 1 1    | variable ID failure.                                            | . ,                                                                                                    |              |              |
| (        | Object file operation failure.                                  | Synchronize the files of the project.                                                                                                    |              |              |
|          | Synchronize the project. Global                                 | Rebuild the project.                                                                                                    |              |              |
| <b>—</b> | Preserve variable ID failure.                                   |                                                                                                    |              |              |
|          | Object file operation failure.                                  | Synchronize the files of the project.                                                                                                    |              |              |
|          | Failed to calculate the variable                                | Rebuild the project.                                                                                                    |              |              |
|          | size.                                                           | 5                                                                                                    |              |              |
|          | Exceed the global variable area.                                | Reduce the number of Global                                                                                                    |              |              |
|          | Cannot assign the Global variable area.                         | variables to be used.                                                                                                    |              |              |
|          | SRAM failure.                                                   | Replace the CPU board.                                                                                                    |              |              |
| 2070     | SRAM is not mapped.                                             | Replace the of o board.                                                                                                    |              |              |
|          | SRAM failure.                                                   | Perform the same processing after a                                                                                                    |              |              |
|          | Cannot delete when Global                                       | while. Rebuild the project.                                                                                                    |              |              |
|          | Preserve variable is in use.                                    | The state of the state of the s |              |              |
| 1        | Exceed the backup variable area.                                | Reduce the number of Global                                                                                                    |              | The size you |
|          | Cannot assign the Global Preserve                               | Preserve variables to be used.                                                                                                    | Maximum size | attempted to |
| ,        | variable area.                                                  |                                                                                                    |              | use          |
|          | SRAM failure.                                                   | Rebuild the project.                                                                                                    |              |              |
|          | Failed to clear the Global Preserve                             |                                                                                                    |              |              |
|          | variable area.                                                  |                                                                                                    |              |              |
|          | SRAM failure.                                                   | Reboot the controller.                                                                                                    |              |              |
|          | Failed to clean up the Global                                   |                                                                                                    |              |              |
|          | Preserve variable save area.                                    | Darkens the controller confirmation                                                                                                    |              |              |
| 2100     | Initialization failure. Failed to open the initialization file. | Restore the controller configuration.                                                                                                    |              |              |
|          | ·                                                               |                                                                                                    |              |              |
| 2101     | Initialization failure.  Duplicated initialization.             |                                                                                                    |              |              |
|          |                                                                 |                                                                                                    |              |              |
| 2102     | Initialization failure. Failed to initialize MNG.               |                                                                                                    |              |              |
|          |                                                                 |                                                                                                    |              |              |
| 2102     | Initialization failure.                                         |                                                                                                    |              |              |
|          | Failed to create an event.                                      |                                                                                                    |              |              |
| 2104     | Initialization failure.                                         |                                                                                                    |              |              |
|          | Failed to setup a priority.                                     |                                                                                                    |              |              |
| 2105     | Initialization failure.                                         |                                                                                                    |              |              |
| 2100     | Failed to setup the stack size.                                 |                                                                                                    |              |              |
|          | Initialization failure.                                         |                                                                                                    |              |              |
|          | Failed to setup an interrupt                                    |                                                                                                    |              |              |
|          | process.                                                        |                                                                                                    |              |              |
| 2107     | Initialization failure.                                         |                                                                                                    |              |              |
|          | Failed to start an interrupt process.                           |                                                                                                    |              |              |
| 2100     | Initialization failure.                                         |                                                                                                    |              |              |
|          | Failed to stop an interrupt process.                            |                                                                                                    |              |              |
| 2100     | Initialization failure.                                         | Reboot the controller.                                                                                                    |              |              |
|          | Failed to terminate MNG.                                        |                                                                                                    |              |              |
| 2110     | Initialization failure.                                         | Reboot the controller.                                                                                                    |              |              |
| 2110     | Failed to allocate memory.                                      |                                                                                                    |              |              |
| 2111     | Initialization failure.                                         | Restore the controller configuration.                                                                                                    |              |              |
| 2111     | Failed to initialize motion.                                    |                                                                                                    |              |              |
| 1        |                                                                 | D 1 1 1 1 1 1                                                                                                    |              |              |
| 2112     | Initialization failure.                                         | Reboot the controller.                                                                                                    |              |              |

| No.  | Message                                                             | Remedy                                                      | Note 1 | Note 2 |
|------|---------------------------------------------------------------------|-------------------------------------------------------------|--------|--------|
| 2113 | Initialization failure. Failed to map SRAM.                         | Replace the CPU board.                                      |        |        |
| 2114 | Initialization failure. Failed to register SRAM.                    | Replace the CPU board.                                      |        |        |
| 2115 | Initialization failure. Fieldbus board is beyond the maximum count. |                                                             |        |        |
| 2116 | Initialization failure. Failed to initialize fieldbus.              |                                                             |        |        |
| 2117 | Initialization failure. Failed to terminate fieldbus.               |                                                             |        |        |
| 2118 | Initialization failure. Failed to open motion.                      | Restore the controller configuration.                       |        |        |
| 2119 | Initialization failure. Failed to initialize conveyor tracking.     | Make sure the settings of conveyor and encoder are correct. |        |        |
| 2120 | Initialization failure. Failed to allocate the system area.         | Reboot the controller.                                      |        |        |
| 2121 | Initialization failure. Failed to allocate the object file area.    | Reboot the controller.                                      |        |        |
| 2122 | Initialization failure. Failed to allocate the robot area.          | Reboot the controller.                                      |        |        |
| 2123 | Initialization failure. Failed to create event.                     | Reboot the controller.                                      |        |        |
| 2130 | MCD failure. Failed to open the MCD file.                           | Restore the controller configuration.                       |        |        |
| 2131 | MCD failure. Failed to map the MCD file.                            | Restore the controller configuration.                       |        |        |
| 2132 | PRM failure. PRM file cannot be found.                              | Restore the controller configuration.                       |        |        |
| 2133 | PRM failure. Failed to map the PRM file.                            | Restore the controller configuration.                       |        |        |
| 2134 | PRM failure. PRM file contents error.                               | Restore the controller configuration.                       |        |        |
| 2135 | PRM failure. Failed to convert the PRM file.                        | Reboot the controller.                                      |        |        |
| 2136 | PRM failure. Failed to convert the PRM file.                        | Reboot the controller.                                      |        |        |
| 2137 | PRM failure. Failed to convert the PRM file. DU Init Error.         | Reboot the controller.                                      |        |        |
| 2140 | Cannot use drive units.                                             | Observation with the                                        |        |        |
| 2141 | DU Init Error. Failed to initialize drive units.                    | Check the connection with drive units.                      |        |        |
| 2142 | DU Init Error. Failed to initialize drive units.                    | Check the connection with drive units.                      |        |        |
| 2143 | DU Init Error.  Timeout during initialization of drive units.       | Check the connection with drive units.                      |        |        |
| 2144 | DU Init Error.<br>No data to download to drive units.               | Reboot the control unit and drive units.                    |        |        |
| 2145 | DU Init Error. Failed to start communication with drive units.      | Reboot the control unit and drive units.                    |        |        |

| No.  | Message                                                | Remedy                            | Note 1 | Note 2 |
|------|--------------------------------------------------------|-----------------------------------|--------|--------|
|      | DU Init Error.                                         | Reboot the control unit and drive |        |        |
| 2146 | Timeout when starting                                  | units.                            |        |        |
|      | communication with drive units.                        |                                   |        |        |
| 2147 | DU Init Error. Failed to update the                    |                                   |        |        |
| 2141 | drive units software.                                  |                                   |        |        |
| 2148 | DU Init Error. Failed to update the                    |                                   |        |        |
| 2110 | drive units software.                                  |                                   |        |        |
| 2149 | DU Init Error. Failed to update the                    |                                   |        |        |
|      | drive units software.                                  |                                   |        |        |
| 2150 | Operation failure.                                     |                                   |        |        |
|      | Task number cannot be found.                           |                                   |        |        |
| 2151 | Operation failure.                                     |                                   |        |        |
|      | Executing the task.                                    |                                   |        |        |
| 2152 | Operation failure.                                     |                                   |        |        |
|      | Object code size failure.                              |                                   |        |        |
| 2153 | Operation failure. Jog parameter failure.              |                                   |        |        |
|      | Operation failure.                                     |                                   |        |        |
| 2154 | Executing jog.                                         |                                   |        |        |
|      | Operation failure.                                     |                                   |        |        |
| 2155 | Cannot execute the jog function.                       |                                   |        |        |
|      | Operation failure.                                     |                                   |        |        |
| 2156 | Jog data is not configured.                            |                                   |        |        |
|      | Operation failure.                                     |                                   |        |        |
| 2157 | Failed to change the jog                               |                                   |        |        |
|      | parameter.                                             |                                   |        |        |
|      | Operation failure.                                     |                                   |        |        |
| 2158 | Failed to allocate the area for the                    |                                   |        |        |
|      | break point.                                           |                                   |        |        |
|      | Operation failure.                                     |                                   |        |        |
| 2159 | Break point number is beyond the                       |                                   |        |        |
|      | allowable setup count.                                 |                                   |        |        |
| 2160 | Operation failure. Failed to allocate the function ID. |                                   |        |        |
|      |                                                        |                                   |        |        |
| 0404 | Operation failure.                                     |                                   |        |        |
| 2161 | Failed to allocate the local variable address.         |                                   |        |        |
|      | Operation failure.                                     |                                   |        |        |
| 2162 | Not enough buffer to store the local                   |                                   |        |        |
|      | variable.                                              |                                   |        |        |
|      | Operation failure.                                     |                                   |        |        |
| 2163 | Value change is available only                         |                                   |        |        |
|      | when the task is halted.                               |                                   |        |        |
|      | Operation failure.                                     |                                   |        |        |
| 2164 | Failed to allocate the global                          |                                   |        |        |
|      | variable address.                                      |                                   |        |        |
| 2165 | Operation failure.  Not enough buffer to store the     |                                   |        |        |
| 2100 | global variable.                                       |                                   |        |        |
|      | Operation failure.                                     |                                   |        |        |
| 2166 | Failed to obtain the Global                            |                                   |        |        |
|      | Preserve variable address.                             |                                   |        |        |
|      | Operation failure.                                     |                                   |        |        |
| 2167 | Not enough buffer to store the                         |                                   |        |        |
|      | Global Preserve variable.                              |                                   |        |        |

| No.  | Message                                                                                    | Remedy                                                                                                    | Note 1 | Note 2 |
|------|--------------------------------------------------------------------------------------------|----------------------------------------------------------------------------------------------------|--------|--------|
| 2168 | Operation failure. SRAM is not mapped.                                                     |                                                                                                    |        |        |
| 2169 | Operation failure. Cannot clear the Global Preserve variable when loading the object file. |                                                                                                    |        |        |
| 2170 | Operation failure.  Not enough buffer to store the string.                                 |                                                                                                    |        |        |
| 2171 | Operation failure. Cannot start the task after low voltage was detected.                   |                                                                                                    |        |        |
| 2172 | Operation failure.  Duplicated remote I/O configuration.                                   |                                                                                                    |        |        |
| 2173 | Remote setup error. Cannot assign non-existing input number to remote function.            |                                                                                                    |        |        |
| 2174 | Remote setup error. Cannot assign non-existing output number to remote function.           |                                                                                                    |        |        |
| 2175 | Operation failure. Remote function is not configured.                                      |                                                                                                    |        |        |
| 2176 | Operation failure. Event wait error.                                                       |                                                                                                    |        |        |
| 2177 | Operation failure. System backup failed.                                                   |                                                                                                    |        |        |
| 2178 | Operation failure. System restore failed.                                                  |                                                                                                    |        |        |
| 2179 | Remote setup error. Cannot assign same input number to some remote functions.              |                                                                                                    |        |        |
| 2180 | Remote setup error. Cannot assign same output number to some remote functions.             |                                                                                                    |        |        |
| 2190 | Cannot calculate because it was queue data.                                                | Check the program.                                                                                              |        |        |
| 2191 | Cannot execute AbortMotion because robot is not runnning from a task.                      | If you don't operate the robot from a program, you cannot use AbortMotion.                                      |        |        |
| 2192 | Cannot execute AbortMotion because robot task is already finished.                         |                                                                                                    |        |        |
| 2193 | Cannot execute Recover without motion because AbortMotion was not executed.                | Execute AbortMotion in advance to execute Recover WithoutMove.                                                  |        |        |
| 2194 | Conveyor setting error.                                                                    | Make sure the settings of conveyor and encoder are correct.                                                     |        |        |
| 2195 | Conveyor setting error.                                                                    | Make sure the settings of conveyor and encoder are correct.                                                     |        |        |
| 2196 | Conveyor number is out of range.                                                           | Make sure the settings of conveyor and encoder are correct.                                                     |        |        |
| 2200 | Robot in use. Cannot execute the motion command when other tasks are using the robot.      | The motion command for the robot cannot be simultaneously executed from more than one task. Review the program. |        |        |

| No.  | Message                                                           | Remedy                                                                                                    | Note 1                                          | Note 2 |
|------|-------------------------------------------------------------------|----------------------------------------------------------------------------------------------------|-------------------------------------------------|--------|
| 2201 | Robot does not exist.                                             | Check whether the robot setting is performed properly. Restore the controller configuration.                        |                                                 |        |
| 2202 | Motion control module status failure. Unknown error was returned. |                                                                                                    |                                                 |        |
| 2203 | Cannot clear local number ' 0 '.                                  | The Local number 0 cannot be cleared. Review the program.                                                           |                                                 |        |
| 2204 | Cannot clear an arm while in use.                                 | The Arm cannot be cleared while it is in use. Check whether the Arm is not used.                                    | The Arm number you attempted to clear           |        |
| 2205 | Cannot clear arm number ' 0 '.                                    | The Arm number 0 cannot be cleared. Review the program.                                                             |                                                 |        |
| 2206 | Cannot clear a tool while in use.                                 | The Tool cannot be cleared while it is in use. Check whether the Tool is not used.                                  | The Tool<br>number you<br>attempted to<br>clear |        |
| 2207 | Cannot clear tool number ' 0 '.                                   | The Tool number 0 cannot be cleared. Review the program.                                                            |                                                 |        |
| 2208 | Cannot clear ECP ' 0 '.                                           | The ECP number 0 cannot be cleared. Review the program.                                                             |                                                 |        |
| 2209 | Cannot clear an ECP while in use.                                 | The ECP cannot be cleared while it is in use. Check whether the ECP is not used.                                    | The ECP<br>number you<br>attempted to<br>clear  |        |
| 2210 | Cannot specify ' 0 ' as the local number.                         | The command processing the Local cannot specify the Local number 0. Review the program.                             |                                                 |        |
| 2216 | Box number is out of range.                                       | . 0                                                                                                    |                                                 |        |
| 2217 | Box number is not defined.                                        |                                                                                                    |                                                 |        |
| 2218 | Plane number is out of range.                                     |                                                                                                    |                                                 |        |
| 2219 | Plane number is not defined.                                      |                                                                                                    |                                                 |        |
| 2220 | PRM failure. No PRM file data is found.                           | Reboot the controller. Restore the controller configuration.                                                        |                                                 |        |
| 2221 | PRM failure. Failed to flash the PRM file.                        | Reboot the controller. Restore the controller configuration.                                                        |                                                 |        |
| 2222 | Local number is not defined.                                      | Check the Local setting. Review the program.                                                                        | The specified Local number                      |        |
| 2223 | Local number is out of range.                                     | Available Local number is from 1 to 15. Review the program.                                                         | The specified Local number                      |        |
| 2224 | Unsupported. MCOFS is not defined                                 |                                                                                                    |                                                 |        |
| 2225 | CalPls is not defined.                                            | Check the CalPls setting.                                                                                           |                                                 |        |
| 2226 | Arm number is out of range.                                       | Available Arm number is from 0 to 3.  Depending on commands, the Arm number 0 is not available. Review the program. | The specified<br>Arm number                     |        |
| 2227 | Arm number is not defined.                                        | Check the Arm setting. Review the program.                                                                          | The specified Arm number                        |        |

| No.  | Message                                                                                    | Remedy                                                                                                    | Note 1                                  | Note 2                  |
|------|--------------------------------------------------------------------------------------------|----------------------------------------------------------------------------------------------------|-----------------------------------------|-------------------------|
| 2228 | Pulse for the home position is not defined.                                                | Check the HomeSet setting.                                                                                            |                                         |                         |
| 2229 | Tool number is out of range.                                                               | Available Tool number is from 0 to 3.  Depending on commands, the Tool number 0 is not available. Review the program. | The specified Tool number               |                         |
| 2230 | Tool number is not defined.                                                                | Check the Tool setting. Review the program.                                                                           | The specified Tool number               |                         |
| 2231 | ECP number is out of range.                                                                | Available Tool number is from 0 to 15. Depending on commands, the Tool number 0 is not available. Review the program. | The specified ECP number                |                         |
| 2232 | ECP number is not defined.                                                                 | Check the ECP setting. Review the program.                                                                            | The specified ECP number                |                         |
| 2233 | Axis to reset the encoder was not specified.                                               | Be sure to specify the axis for encoder reset.                                                                        |                                         |                         |
| 2234 | Cannot reset the encoder with motor in the on state.                                       | Turn the motor power OFF before reset.                                                                                |                                         |                         |
| 2235 | XYLIM is not defined.                                                                      | Check the XYLim setting. Review the program.                                                                          |                                         |                         |
| 2236 | PRM failure. Failed to set up the PRM file contents to the motion control status module.   | Reboot the controller. Restore the controller configuration.                                                          |                                         |                         |
| 2237 | Pallet number is out of range.                                                             |                                                                                                    |                                         |                         |
| 2238 | Pallet is not defined.                                                                     |                                                                                                    |                                         |                         |
| 2240 | Array subscript is out of user defined range. Cannot access or update beyond array bounds. | Check the array subscript. Review the program.                                                                        | The dimensions exceeding the definition | The specified subscript |
| 2241 | Dimensions of array do not match the declaration.                                          | Check the array's dimensions. Review the program.                                                                     |                                         |                         |
| 2242 | Zero '0' was used as a divisor.                                                            | Review the program.                                                                                                   |                                         |                         |
| 2243 | Variable overflow. Specified variable was beyond the maximum allowed value.                | Check the variable type and calculation result. Review the program.                                                   |                                         |                         |
| 2244 | Variable underflow. Specified variable was below the minimum allowed value.                | Check the variable type and calculation result. Review the program.                                                   |                                         |                         |
| 2245 | Cannot execute this command with a floating point number.                                  | This command cannot be executed for Real or Double type. Review the program.                                          |                                         |                         |
| 2246 | Cannot calculate the specified value using the Tan function.                               | Check the specified value. Review the program.                                                                        | The specified value                     |                         |
| 2247 | Specified array subscript is less than ' 0 '.                                              | Check the specified value. Review the program.                                                                        | The specified value                     |                         |
| 2248 | Array failure. Redim can only be executed for an array variable.                           | You attempted to redimension the variable that is not array. Rebuild the project.                                     |                                         |                         |
| 2249 | Array failure. Cannot specify Preserve for other than a single dimension array.            | Other than a single dimension array was specified as Preserve for Redim. Rebuild the project.                         |                                         |                         |
| 2250 | Array failure. Failed to calculate the size of the variable area.                          | Rebuild the project.                                                                                                  |                                         |                         |

| No.  | Message                                                                                                    | Remedy                                                                                                    | Note 1                          | Note 2                                       |
|------|----------------------------------------------------------------------------------------------------|----------------------------------------------------------------------------------------------------|---------------------------------|----------------------------------------------|
| 2251 | Cannot allocate enough memory for Redim statement.                                                                              | Reduce the number of subscripts to be specified for Redim. Perform Redim modestly.                                                                                    |                                 |                                              |
| 2252 | Cannot allocate enough memory for ByRef.                                                                                        | Reduce the number of array's subscripts to be seen by ByRef.                                                                                                    |                                 |                                              |
| 2253 | Cannot compare characters with values.                                                                                          | Check whether the string type and the numeric data type are not compared. Review the program.                                                                         |                                 |                                              |
| 2254 | Specified data is beyond the array bounds. Cannot refer or update beyond the array bounds.                                      | Check the number of array's subscripts and data. Review the program.                                                                                                  | The number of array subscripts  | The number of data to be referred or updated |
| 2255 | Variable overflow or underflow. Specified variable is out of value range.                                                       | The value that exceeds the range of Double type is specified. Review the program.                                                                                     |                                 |                                              |
| 2256 | Specified array subscript is beyond the maximum allowed range.                                                                  | Reduce the number of subscripts to be specified. For available subscripts, see the online help.                                                                       |                                 |                                              |
| 2260 | Task number is out of the available range.                                                                                      | For available task number, see the online help. Review the program.                                                                                                   | The specified task number       |                                              |
| 2261 | Specified task number does not exist.                                                                                           | Review the program.                                                                                                    | The specified task number       |                                              |
| 2262 | Robot number is out of the available range.                                                                                     | The available Robot number is 1. Review the program.                                                                                                    | The specified robot number      |                                              |
| 2263 | Output number is out of the available range. The Port No. or the Device No. is out of the available range.                      | For available output number, see the online help. Review the program.                                                                                                 | The specified output number     |                                              |
| 2264 | Command argument is out of the available range. Check the validation. Added data 1: Passed value. Added data 2: argument order. | For available range of argument, see the online help. Review the program.                                                                                             | The Added value                 | What number argument?                        |
| 2265 | Joint number is out of the available range.                                                                                     | Available Joint number is from 1 to 6. Review the program.                                                                                                    | The specified joint number      |                                              |
| 2266 | Wait time is out of available range.                                                                                            | Available wait time is from 0 to 2147483. Review the program.                                                                                                    | The specified wait time         |                                              |
| 2267 | Timer number is out of available range.                                                                                         | Available timer number is from 0 to 15. Review the program.                                                                                                    | The specified timer number      |                                              |
| 2268 | Trap number is out of available range.                                                                                          | Available trap number is from 1 to 4. Review the program.                                                                                                    | The specified trap number       |                                              |
| 2269 | Language ID is out of available range.                                                                                          | For available language ID, see the online help. Review the program.                                                                                                   | The specified language ID       |                                              |
| 2270 | Specified D parameter value at the parallel process is out of available range.                                                  | Available D parameter value is from 0 to 100. Review the program.                                                                                                    | The specified D parameter value |                                              |
| 2271 | Arch number is out of available range.                                                                                          | Available arch number is from 0 to 7. Review the program.                                                                                                    | The specified arch number       |                                              |
| 2272 | Device No. is out of available range.                                                                                           | The specified number representing a control device or display device is out of available range. For available device number, see the online help. Review the program. | The specified device number     |                                              |

| No.  | Message                                                                                                    | Remedy                                                                                                    | Note 1           | Note 2                                 |
|------|----------------------------------------------------------------------------------------------------|----------------------------------------------------------------------------------------------------|------------------|----------------------------------------|
| 2273 | Output data is out of available range.                                                                           | Available output data value is from 0 to 255. Review the program.                                              | Output data      | What number byte data is out of range? |
| 2274 | Asin argument is out of available range. Range is from -1 to 1.                                                  | Review the program.                                                                                            |                  |                                        |
| 2275 | Acos argument is out of available range. Range is from -1 to 1.                                                  | Review the program.                                                                                            |                  |                                        |
| 2276 | Sqr argument is out of available range.                                                                          | Review the program.                                                                                            |                  |                                        |
| 2277 | Randomize argument is out of available range.                                                                    | Review the program.                                                                                            |                  |                                        |
| 2278 | Sin, Cos, Tan argument is out of available range.                                                                | Review the program.                                                                                            |                  |                                        |
| 2280 | Timeout period set by the TMOut statement expired before the wait condition was completed in the WAIT statement. | Investigate the cause of timeout.  Check whether the set timeout period is proper.                             | Timeout period   |                                        |
| 2281 | Timeout period set by TMOut statement in WaitSig statement or SyncLock statement expired.                        | Investigate the cause of timeout.  Check whether the set timeout period is proper.                             | Signal<br>number | Timeout period                         |
| 2282 | Timeout period set by TMOut statement in WaitNet statement expired.                                              | Investigate the cause of timeout. Check whether the set timeout period is proper.                              | Port number      | Timeout period                         |
| 2283 | Timeout. Timeout at display device setting.                                                                      | Reboot the controller.                                                                                         |                  |                                        |
| 2290 | Cannot execute a motion command.                                                                                 | Cannot execut the motion command after using the user function in the motion command. Review the program.      |                  |                                        |
| 2291 | Cannot execute the OnErr command.                                                                                | Cannot execute OnErr in the motion command when using user function in the motion command. Review the program. |                  |                                        |
| 2292 | Cannot execute an I/O command while the safeguard is open. Need Forced.                                          |                                                                                                    |                  |                                        |
| 2293 | Cannot execute an I/O command during emergency stop condition.  Need Forced.                                     |                                                                                                    |                  |                                        |
| 2294 | Cannot execute an I/O command when an error has been detected.  Need Forced.                                     |                                                                                                    |                  |                                        |
| 2295 | Cannot execute this command from a NoEmgAbort Task and Background Task.                                          |                                                                                                    |                  |                                        |
| 2296 | One or more source files are updated. Please build the project.                                                  | Rebuild the project.                                                                                           |                  |                                        |
| 2297 | Cannot execute an I/O command in TEACH mode without the Forced parameter.                                        | -                                                                                                    |                  |                                        |
| 2298 | Cannot continue execution in Trap SGClose process.                                                               | You cannot execute Cont and Recover statements with processing task of Trap SGClose.                           |                  |                                        |
| 2299 | Cannot execute this command.  Need the setting.                                                                  | Enable the [enable the advance taskcontrol commands] from RC+ to execute the command.                          |                  |                                        |

| No.  | Message                                                                             | Remedy                                                                                                    | Note 1                              | Note 2 |
|------|-------------------------------------------------------------------------------------|----------------------------------------------------------------------------------------------------|-------------------------------------|--------|
| 2300 | Robot in use. Cannot execute the motion command when other task is using the robot. | The motion command for the robot cannot be simultaneously executed from more than one task. Review the program. | Task number that is using the robot |        |
| 2301 | Cannot execute the motion command when the Enable Switch is OFF.                    |                                                                                                    |                                     |        |
| 2302 | Cannot execute a Call statement in a Trap Call process.                             | Another function cannot be called from the function called by Trap Call. Review the program.                    |                                     |        |
| 2303 | Cannot execute a Call statement in a parallel process.                              | Review the program.                                                                                             |                                     |        |
| 2304 | Cannot execute an Xqt statement in a parallel process.                              | Review the program.                                                                                             |                                     |        |
| 2305 | Cannot execute a Call statement from the command window.                            |                                                                                                    |                                     |        |
| 2306 | Cannot execute an Xqt statement from the task started by Trap Xqt.                  | Review the program.                                                                                             |                                     |        |
| 2307 | Cannot execute this command while tasks are executing.                              | Check whether all tasks are completed.                                                                          |                                     |        |
| 2308 | Cannot turn on the motor because of a critical error.                               | Find the previously occurring error in the error history and resolve its cause. Then, reboot the controller.    |                                     |        |
| 2309 | Cannot execute a motion command while the safeguard is open.                        | Check the safeguard status.                                                                                     |                                     |        |
| 2310 | Cannot execute a motion command while waiting for continue.                         | Execute the Continue or Stop and then execute the motion command.                                               |                                     |        |
| 2311 | Cannot execute a motion command during the continue process.                        | Wait until the Continue is complete and then execute the motion command.                                        |                                     |        |
| 2312 | Cannot execute a task during emergency stop condition.                              | Check the emergency stop status.                                                                                |                                     |        |
| 2313 | Cannot continue execution immediately after closing the safeguard.                  | Wait 1.5 seconds after the safeguard is open, and then execute the Continue.                                    |                                     |        |
| 2314 | Cannot continue execution while the safeguard is open.                              | Check the safeguard status.                                                                                     |                                     |        |
| 2315 | Duplicate execution continue.                                                       | Wait until the Continue is completed.                                                                           |                                     |        |
| 2316 | Cannot continue execution after an error has been detected.                         | Check the error status.                                                                                         |                                     |        |
| 2317 | Cannot execute the task when an error has been detected.                            | Reset the error by Reset and then execute the task.                                                             |                                     |        |
| 2318 | Cannot execute a motion command when an error has been detected.                    |                                                                                                    |                                     |        |
| 2319 | Cannot execute a I/O command during emergency stop condition.                       |                                                                                                    |                                     |        |
| 2320 | Function failure. Argument type does not match.                                     | Rebuild the project.                                                                                            |                                     |        |
| 2321 | Function failure. Return value does not match to the function.                      | Rebuild the project.                                                                                            |                                     |        |
| 2322 | Function failure. ByRef type does not match.                                        | Rebuild the project.                                                                                            |                                     |        |

| No.  | Message                                                                                             | Remedy                                                                                                    | Note 1              | Note 2                      |
|------|----------------------------------------------------------------------------------------------------|----------------------------------------------------------------------------------------------------|---------------------|-----------------------------|
| 2323 | Function failure. Failed to process the ByRef parameter.                                            | Rebuild the project.                                                                                                    |                     |                             |
| 2324 | Function failure. Dimension of the ByRef parameter does not match.                                  | Rebuild the project.                                                                                                    |                     |                             |
| 2325 | Function failure. Cannot use ByRef in an Xqt statement.                                             | Rebuild the project.                                                                                                    |                     |                             |
| 2326 | Cannot execute a Dll Call statement from the command window.                                        | -                                                                                                    |                     |                             |
| 2327 | Failed to execute a DII Call.                                                                       | -                                                                                                    |                     |                             |
| 2328 | Cannot execute the task before connect with RC+.                                                    | You need to connect with RC+ before executing the task.                                                                    |                     |                             |
| 2329 | Cannot execute a Eval statement in a Trap Call process.                                             | Check the program.                                                                                                    |                     |                             |
| 2330 | Trap failure. Cannot use the argument in Trap Call or Xqt statement.                                | Check the program.                                                                                                    |                     |                             |
| 2331 | Trap failure. Failed to process Trap Goto statement.                                                | Rebuild the project.                                                                                                    |                     |                             |
| 2332 | Trap failure. Failed to process Trap Goto statement.                                                | Rebuild the project.                                                                                                    |                     |                             |
| 2333 | Trap failure. Trap is already in process.                                                           | Rebuild the project.                                                                                                    |                     |                             |
| 2334 | Cannot execute a Eval statement in a Trap Finsh and Trap Abort process.                             | Check the program.                                                                                                    |                     |                             |
| 2335 | Cannot continue execution and Reset Error in TEACH mode.                                            | Check the program.                                                                                                    |                     |                             |
| 2336 | Cannot use Here statemet with a parallel process.                                                   | Go Here :Z(0) ! D10; MemOn(1) ! is not executable. Change the program to: P999 = Here Go P999 Here :Z(0) ! D10; MemOn(1) ! |                     |                             |
| 2337 | Cannot execute except from the event handler functions of GUI Builder.                              |                                                                                                    |                     |                             |
| 2338 | Cannot execute Xqt, data input, and output for TP in TEST mode.                                     |                                                                                                    |                     |                             |
| 2339 | Cannot execute in stand-alone mode.                                                                 |                                                                                                    |                     |                             |
| 2340 | Value allocated in InBCD function is an invalid BCD value.                                          | Review the program.                                                                                                    | Tens digit          | Units digit                 |
| 2341 | Specified value in the OpBCD statement is an invalid BCD value.                                     | Review the program.                                                                                                    | The specified value |                             |
| 2342 | Cannot change the status for output bit configured as remote output.                                | Check the remote I/O setting.                                                                                              | I/O number          | 1: bit, 2: byte,<br>3: word |
| 2343 | Output time for asynchronous output commanded by On or Off statement is out of the available range. | Review the program.                                                                                                    | The specified time  |                             |

| No.  | Message                                                                                             | Remedy                                                                                                   | Note 1                 | Note 2 |
|------|----------------------------------------------------------------------------------------------------|----------------------------------------------------------------------------------------------------|------------------------|--------|
| 2344 | I/O input/output bit number. is out of available range or the board is not installed.               | Review the program. Check whether the expansion I/O board and Fieldbus I/O board are correctly detected. | Bit number             |        |
| 2345 | I/O input/output byte number is out of available range or the board is not installed.               | Review the program. Check whether the expansion I/O board and Fieldbus I/O board are correctly detected. | Byte number            |        |
| 2346 | I/O input/output word No. is out of available range or the board is not installed.                  | Review the program. Check whether the expansion I/O board and Fieldbus I/O board are correctly detected. | Word number            |        |
| 2347 | Memory I/O bit number is out of available range.                                                    | Review the program.                                                                                      | Bit number             |        |
| 2348 | Memory I/O byte number is out of available range.                                                   | Review the program.                                                                                      | Byte number            |        |
| 2349 | Memory I/O word number is out of available range.                                                   | Review the program.                                                                                      | Word number            |        |
| 2350 | Command allowed only when virtual I/O mode is active.                                               | The command can be executed only for virtual I/O mode.                                                   |                        |        |
| 2360 | File failure. Failed to open the configuration file.                                                | Restore the controller configuration.                                                                    |                        |        |
| 2361 | File failure. Failed to close the configuration file.                                               | Restore the controller configuration.                                                                    |                        |        |
| 2362 | File failure. Failed to open the key of the configuration file.                                     | Restore the controller configuration.                                                                    |                        |        |
| 2363 | File failure. Failed to obtain the string from the configuration file.                              | Restore the controller configuration.                                                                    |                        |        |
| 2364 | File failure. Failed to write in the configuration file.                                            | Restore the controller configuration.                                                                    |                        |        |
| 2365 | File failure. Failed to update the configuration file.                                              | Restore the controller configuration.                                                                    |                        |        |
| 2370 | The string combination exceeds the maximum string length.                                           | The maximum string length is 255. Review the program.                                                    | Combined string length |        |
| 2371 | String length is out of range.                                                                      | The maximum string length is 255. Review the program.                                                    | The specified length   |        |
| 2372 | Invalid character is specified after the ampersand in the Val function.                             | Review the program.                                                                                      |                        |        |
| 2373 | Illegal string specified for the Val function.                                                      | Review the program.                                                                                      |                        |        |
| 2374 | String Failure. Invalid character code in the string.                                               | Review the program.                                                                                      |                        |        |
| 2380 | Cannot use ' 0 ' for Step value in ForNext.                                                         | Check the Step value.                                                                                    |                        |        |
| 2381 | Relation between ForNext and GoSub is invalid. Going in or out of a ForNext using a Goto statement. | Review the program.                                                                                      |                        |        |
| 2382 | Cannot execute Return while executing OnErr.                                                        | Review the program.                                                                                      |                        |        |

| No.  | Message                                                                                 | Remedy                                                                                            | Note 1      | Note 2    |
|------|-----------------------------------------------------------------------------------------|---------------------------------------------------------------------------------------------------|-------------|-----------|
| 2383 | Return was used without GoSub.                                                          | Review the program.                                                                               |             |           |
|      | Review the program.  Case or Send was used without                                      | Review the program.                                                                               |             |           |
| 2384 | Select. Review the program.                                                             | rtorion the program.                                                                              |             |           |
| 2385 | Cannot execute EResume while                                                            | Review the program.                                                                               |             |           |
| 2000 | executing GoSub.                                                                        | B                                                                                                 |             |           |
| 2386 | EResume was used without OnErr. Review the program.                                     | Review the program.                                                                               |             |           |
| 2400 | Curve failure.                                                                          | Reboot the controller.                                                                            |             |           |
| 2400 | Failed to open the Curve file.                                                          | Create a Curve file again.                                                                        |             |           |
| 2401 | Curve failure. Failed to allocate the header data of the curve file.                    | Reboot the controller. Create a Curve file again.                                                 |             |           |
|      | Curve failure.                                                                          | Reboot the controller.                                                                            |             |           |
| 2402 | Failed to write the curve file.                                                         | Create a Curve file again.                                                                        |             |           |
| 2403 | Curve failure.                                                                          | Reboot the controller.                                                                            |             |           |
| 2403 | Failed to open the curve file.                                                          | Create a Curve file again.                                                                        |             |           |
| 2404 | Curve failure.                                                                          | Reboot the controller.                                                                            |             |           |
|      | Failed to update the curve file.                                                        | Create a Curve file again.                                                                        |             |           |
| 2405 | Curve failure. Failed to read the curve file.                                           | Reboot the controller. Create a Curve file again.                                                 |             |           |
|      | Curve failure.                                                                          | Reboot the controller.                                                                            |             |           |
| 2406 | Curve file is corrupt.                                                                  | Create a Curve file again.                                                                        |             |           |
|      | Curve failure.                                                                          | Reboot the controller.                                                                            |             |           |
| 2407 | Specified a file other than the curve file.                                             | Create a Curve file again.                                                                        |             |           |
| 2408 | Curve failure. Version of the curve file is invalid.                                    | Reboot the controller. Create a Curve file again.                                                 |             |           |
| 2409 | Curve failure. Robot number in the curve file is invalid.                               | Reboot the controller. Create a Curve file again.                                                 |             |           |
| 2410 | Curve failure. Cannot allocate enough memory for the CVMove statement.                  | Reboot the controller.                                                                            |             |           |
| 2411 | Specified point data in the Curve statement is beyond the maximum count.                | The maximum number of points specified in the Curve statement is 200. Review the program.         |             |           |
| 2412 | Specified number of output commands in the Curve statement is beyond the maximum count. | The maximum number of output commands specified in the Curve statement is 16. Review the program. |             |           |
| 2413 | Curve failure. Specified internal code is beyond the allowable size in Curve statement. | Reboot the controller.                                                                            |             |           |
| 2414 | Specified continue point data P(:) is beyond the maximum count.                         | The maximum number of points specified continuously is 200. Review the program.                   | Start point | End point |
| 2415 | Curve failure. Cannot create the curve file.                                            | Reboot the controller. Create a Curve file again.                                                 |             |           |
| 2416 | Curve file does not exist.                                                              | Check whether the specified Curve file name is correct.                                           |             |           |
|      | Curve failure.                                                                          | Check whether no output command                                                                   |             |           |
| 2417 | Output command is specified before the point data.                                      | is specified before the point data.                                                               |             |           |

| No.  | Message                                                                            | Remedy                                                               | Note 1 | Note 2 |
|------|------------------------------------------------------------------------------------|----------------------------------------------------------------------|--------|--------|
| 2430 | Error message failure.                                                             | Reboot the controller.                                               |        |        |
|      | Error message file does not exist.  Error message failure.                         | Reboot the controller.                                               |        |        |
| 2431 | Failed to open the error message file.                                             | respectate controller.                                               |        |        |
| 2432 | Error message failure. Failed to obtain the header data of the error message file. | Reboot the controller.                                               |        |        |
| 2433 | Error message failure. Error message file is corrupted.                            | Reboot the controller.                                               |        |        |
| 2434 | Error message failure. Specified a file other than the error message file.         | Reboot the controller.                                               |        |        |
| 2435 | Error message failure. Version of the error message file is invalid.               | Reboot the controller.                                               |        |        |
| 2440 | File Error. File number is used.                                                   | Check the file number.                                               |        |        |
| 2441 | File Error. Failed to open the file.                                               | Make sure the file exists and you specified the file correctly.      |        |        |
| 2442 | File Error. The file is not open.                                                  | Open the file in advance.                                            |        |        |
| 2443 | File Error. The file number is being used by another task.                         | Check the program.                                                   |        |        |
| 2444 | File Error. Failed to close the file.                                              |                                                                      |        |        |
| 2445 | File Error. File seek failed.                                                      |                                                                      |        |        |
| 2446 | File Error. All file numbers are being used.                                       |                                                                      |        |        |
| 2447 | File Error. No read permision.                                                     | Use ROpen or UOpen that has read access to the file.                 |        |        |
| 2448 | File Error. No write permision.                                                    | Use WOpen or UOpen that has write access to the file.                |        |        |
| 2449 | File Error.<br>No binary permision.                                                | Use BOpen that has binary access to the file.                        |        |        |
| 2450 | File Error. Failed to access the file.                                             |                                                                      |        |        |
| 2451 | File Error. Failed to write the file.                                              |                                                                      |        |        |
| 2452 | File Error. Failed to read the file.                                               |                                                                      |        |        |
| 2453 | File Error. Cannot execute the commnad for current disk.                           | The specified command is not available in the current disk (ChDisk). |        |        |
| 2454 | File Error. Invalid disk.                                                          |                                                                      |        |        |
| 2455 | File Error. Invalid drive.                                                         |                                                                      |        |        |
| 2456 | File Error. Invalid folder.                                                        |                                                                      |        |        |
| 2460 | Database Error. The database number is already being used. Database Error.         |                                                                      |        |        |
| 2461 | The database is not open.                                                          |                                                                      |        |        |

| No.  | Message                                                                                           | Remedy                                                                                              | Note 1                    | Note 2 |
|------|---------------------------------------------------------------------------------------------------|----------------------------------------------------------------------------------------------------|---------------------------|--------|
|      | Database Error.                                                                                   |                                                                                                    |                           |        |
| 2462 | The database number is being                                                                      |                                                                                                    |                           |        |
|      | used by another task. Windows Communication Error.                                                |                                                                                                    |                           |        |
| 2470 | Invalid status.                                                                                   |                                                                                                    |                           |        |
| 2471 | Windows Communication Error. Invalid answer.                                                      |                                                                                                    |                           |        |
| 2472 | Windows Communication Error. Already initialized.                                                 |                                                                                                    |                           |        |
| 2473 | Windows Communication Error.<br>Busy.                                                             |                                                                                                    |                           |        |
| 2474 | Windows Communication Error. No request.                                                          |                                                                                                    |                           |        |
| 2475 | Windows Communication Error. Data buffer overflow.                                                |                                                                                                    |                           |        |
| 2476 | Windows Communication Error.<br>Failed to wait for event.                                         |                                                                                                    |                           |        |
| 2477 | Windows Communication Error. Invalid folder.                                                      | Make sure the specified folder is correct.                                                          |                           |        |
| 2478 | Windows Communication Error. Invalid error code.                                                  |                                                                                                    |                           |        |
| 2500 | Specified event condition for Wait is beyond the maximum count.                                   | The maximum number of event conditions is 8. Review the program.                                    |                           |        |
| 2501 | Specified bit number in the Ctr function was not setup with a CTReset statement.                  | Review the program.                                                                                 | The specified bit number  |        |
| 2502 | Task number is beyond the maximum count to execute.                                               | The available number of the tasks that can be executed simultaneously is 16. Review the program.    |                           |        |
| 2503 | Cannot execute Xqt when the specified task number is already executing.                           | Review the program.                                                                                 | The specified task number |        |
| 2504 | Task failure. Specified manipulator is already executing a parallel process.                      | Rebuild the project.                                                                                |                           |        |
| 2505 | Not enough data for Input statement variable assignment.                                          | Check the content of communication data. Review the program.                                        |                           |        |
| 2506 | Specified variable for the Input statement is beyond the maximum count.                           | For OP, only one variable can be specified. For other devices, up to 32 variables can be specified. |                           |        |
| 2507 | All counters are in use and cannot setup a new counter with CTReset.                              | The available number of the counters that can be set simultaneously is 16. Review the program.      |                           |        |
| 2508 | OnErr failure. Failed to process the OnErr statement.                                             | Rebuild the project.                                                                                |                           |        |
| 2509 | OnErr failure. Failed to process the OnErr statement.                                             | Rebuild the project.                                                                                |                           |        |
| 2510 | Specified I/O label is not defined.                                                               | The specified I/O label is not registered. Check the I/O label file.                                |                           |        |
| 2511 | SyncUnlock statement is used without executing a previous SyncLock statement. Review the program. | Review the program.                                                                                 | Signal<br>number          |        |

| No.  | Message                                                          | Remedy                                                     | Note 1      | Note 2    |
|------|------------------------------------------------------------------|------------------------------------------------------------|-------------|-----------|
|      | SyncLock statement was already                                   | The SyncLock statement cannot be                           | Signal      |           |
| 2512 | executed.                                                        | executed for the second time in a                          | number      |           |
|      |                                                                  | row. Review the program.                                   |             |           |
| 2513 | Specified point label is not defined.                            | The specified point label is not                           |             |           |
|      | Called to abtain the mater on time                               | registered. Check the point file.                          |             |           |
| 2514 | Failed to obtain the motor on time of the robot.                 | Reboot the controller.                                     |             |           |
| 2515 | Failed to configure the date or the                              | Check whether a date and time is set                       |             |           |
| 2010 | time.                                                            | correctly.                                                 |             |           |
| 2516 | Failed to obtain the debug data or to initialize.                | Reboot the controller.                                     |             |           |
| 0545 | Failed to convert into date or time.                             | Check the time set on the controller.                      |             |           |
| 2517 |                                                                  | Reboot the controller.                                     |             |           |
|      | Larger number was specified for                                  | Specify a larger number for the end                        | Start point | End point |
| 2518 | the start point data than the end                                | point data than that for the start point                   |             |           |
|      | point data .                                                     | data.                                                      |             |           |
|      | Specified the format for                                         | Check the format.                                          |             |           |
| 2519 | FmtStr\$ can not understand.                                     |                                                            |             |           |
|      | cup can not andorotana.                                          | Check whether the specified point file                     |             |           |
| 2520 | File name is too long.                                           | name is correct. The maximum                               |             |           |
| 2020 | The name is too long.                                            | string length of the file name is 32.                      |             |           |
|      |                                                                  | Check whether the specified point file                     |             |           |
| 2521 | File path is too long.                                           | name is correct.                                           |             |           |
|      |                                                                  |                                                            |             |           |
| 2522 | File name is invalid.                                            | Make sure you don't use improper characters for file name. |             |           |
|      | The continue process was already                                 | Characters for file frame.                                 |             |           |
| 2523 | The continue process was already executed.                       |                                                            |             |           |
|      | Cannot execute Xqt when the                                      |                                                            |             |           |
| 2524 | specified trap number is already                                 |                                                            |             |           |
| 2021 | executing.                                                       |                                                            |             |           |
|      | Password is invalid.                                             | Check whether a password is set                            |             |           |
| 2525 | 1 dooword to invalid.                                            | correctly.                                                 |             |           |
| 2526 | No wait terms.                                                   | correctly.                                                 |             |           |
| 2020 | Too many variables used for global                               |                                                            |             |           |
| 2527 |                                                                  |                                                            |             |           |
|      | valiable wait.                                                   |                                                            |             |           |
| 2528 | The variables cannot use global valiable wait.                   |                                                            |             |           |
|      |                                                                  |                                                            |             |           |
| 2529 | Cannot use Byref if the variables used for global variable wait. |                                                            |             |           |
| 0500 | <u> </u>                                                         |                                                            |             |           |
| 2530 | Too many point files.                                            |                                                            |             |           |
| 2531 | The point file is used by another                                |                                                            |             |           |
|      | robot.                                                           |                                                            |             |           |
| 2532 | Cannot calculate the point position                              |                                                            |             |           |
| 0500 | because there is undefined data.                                 |                                                            |             |           |
| 2533 | Error on INP or OUTP.                                            | 14771                                                      |             |           |
| 2534 | No main function to start on Restart                             | Without executing main function,                           |             |           |
|      | statement.                                                       | Restart is called.                                         |             |           |
|      | Force_GetForces failure.                                         |                                                            |             |           |
| 2538 | Failed to process Force_GetForces                                |                                                            |             |           |
|      | statement.                                                       |                                                            |             |           |
| 2539 | Password is invalid.                                             |                                                            |             |           |
| 2540 | Not connected to RC+.                                            |                                                            |             |           |
|      | Failed to open as server to the                                  | Check whether the Ethernet port is                         |             |           |
| 2900 | Ethernet port.                                                   | set properly. Check whether the                            |             |           |
| •    | <u>-</u> <del>-</del> <del>-</del> <del>-</del>                  | Ethernet cable is connected properly.                      |             |           |
|      |                                                                  | property.                                                  | <u> </u>    |           |

| No.  | Message                                          | Remedy                                                     | Note 1        | Note 2 |
|------|--------------------------------------------------|------------------------------------------------------------|---------------|--------|
|      | Failed to open as client to the                  | Check whether the Ethernet port is                         | ,             |        |
| 2901 | Ethernet port.                                   | set properly. Check whether the                            |               |        |
|      |                                                  | Ethernet cable is connected properly.                      |               |        |
| 2902 | Failed to read from the Ethernet                 | Check whether the port of                                  |               |        |
| 2902 | port.                                            | communication recipient is not close.                      |               |        |
| 2904 | Invalid IP Address was specified.                |                                                            |               |        |
| 2905 | Ethernet failure.                                |                                                            |               |        |
| 2905 | No specification of Server/Client.               |                                                            |               |        |
| 2906 | Ethernet port was not configured.                | Check whether the Ethernet port is set properly.           | Port number   |        |
| 2907 | Ethernet pot was already in use by another task. | A single port cannot be used by more than one task.        | Port number   |        |
|      | Cannot change the port                           | The port parameters cannot be                              | Port number   |        |
| 2908 | parameters while the Ethernet port is open.      | changed while the port is open.                            |               |        |
| 2909 | Ethernet port is not open.                       | To use the Ethernet port, execute the OpenNet statement.   | Port number   |        |
| 2910 | Timeout reading from an Ethernet port.           | Check the communication.                                   | Timeout value |        |
| 2911 | Failed to read from an Ethernet port.            | Check the communication.                                   |               |        |
| 2912 | Ethernet port was already open by another task.  | A single port cannot be used by more than one task.        | Port number   |        |
|      | Failed to write to the Ethernet port.            | Check whether the Ethernet port is                         | Port number   |        |
| 2913 |                                                  | set properly. Check whether the                            |               |        |
|      |                                                  | Ethernet cable is connected properly.                      |               |        |
| 2914 | Ethernet port connection was not completed.      | Check whether the port of communication recipient is open. | Port number   |        |
|      | Data received from the Ethernet                  | The maximum length of a line is 255                        | The number    |        |
| 2915 | port is beyond the limit of one line.            | bytes.                                                     | of bytes in a |        |
|      |                                                  |                                                            | received line |        |
|      | RS-232C failure.                                 | Check whether the RS-232C board is                         |               |        |
| 2920 | RS-232C port process error.                      | correctly detected.                                        |               |        |
|      | RS-232C failure.                                 |                                                            |               |        |
| 2921 | Uncommon error. RS-232C port                     |                                                            |               |        |
| 2021 | read process error.                              |                                                            |               |        |
|      | Failed to read from the RS-232C                  | Slow down data transfer or reduce                          |               |        |
| 2922 | port. Overrun error.                             | data size.                                                 |               |        |
|      | The RS-232C port hardware is not                 | Check whether the RS-232C board is                         | Port number   |        |
| 2926 | installed.                                       | correctly detected.                                        |               |        |
|      | RS-232C port is already open by                  | A single port cannot be used by more                       | Port number   |        |
| 2927 | another task.                                    | than one task.                                             |               |        |
|      | Cannot change the port                           | The port parameters cannot be                              | Port number   |        |
| 2928 | parameters while the RS-232C port                | changed while the port is open.                            |               |        |
|      | is open.                                         |                                                            |               |        |
| 2929 | RS-232C port is not open.                        | To use the RS-232C port, execute the OpenCom statement.    | Port number   |        |
| 2930 | Timeout reading from the RS-232C port.           | Check the communication.                                   | Timeout value |        |
| 2931 | Failed to read from the RS-232C port.            | Check the communication.                                   |               |        |
| 0000 | RS-232C port is already open by                  | A single port cannot be used by more                       | Port number   |        |
| 2932 | another task.                                    | than one task.                                             |               |        |

| No.  | Message                                                                         | Remedy                                                                                                    | Note 1                                 | Note 2 |
|------|---------------------------------------------------------------------------------|----------------------------------------------------------------------------------------------------|----------------------------------------|--------|
| 2933 | Failed to write to the RS-232C port.                                            | Check the communication.                                                                                                    | Port number                            |        |
| 2934 | RS-232C port connection not completed.                                          |                                                                                                    |                                        |        |
| 2935 | Data received from the RS-232C port is beyond the limit of one line.            | The maximum length of a line is 255 bytes.                                                                                                    | The number of bytes in a received line |        |
| 2937 | RS-232C port is used by RemoteRS232 device.                                     |                                                                                                    |                                        |        |
| 2950 | Daemon failure. Failed to create the daemon thread.                             |                                                                                                    |                                        |        |
| 2951 | Daemon failure. Timeout while creating the daemon thread.                       |                                                                                                    |                                        |        |
| 2952 | TEACH/AUTO switching key input signal failure was detected.                     | Set the TP key switch to TEACH or AUTO properly. Check whether the TP is connected properly.                                                           |                                        |        |
| 2953 | ENABLE key input signal failure was detected.                                   | Check whether the TP is connected properly.                                                                                                    |                                        |        |
| 2954 | Relay weld was detected.                                                        | Overcurrent probably occurred due to short-circuit failure. Investigate the cause of the problem and take necessary measures and then replace the DPB. |                                        |        |
| 2955 | Temperature of regeneration resistor was higher than the specified temperature. | Check whether the filter is not clogged up and the fan does not stop.  If there is no problem on the filter and fan, replace the regenerative module.  |                                        |        |
| 2970 | MNG failure. Area allocate error.                                               | ·                                                                                                    |                                        |        |
| 2971 | MNG failure. Real time check error. MNG failure.                                |                                                                                                    |                                        |        |
| 2973 | Standard priority error.                                                        |                                                                                                    |                                        |        |
| 2973 | MNG failure. Boost priority error.  MNG failure. Down priority error.           |                                                                                                    |                                        |        |
| 2975 | MNG failure. Event wait error.                                                  |                                                                                                    |                                        |        |
| 2976 | MNG failure. Map close error.                                                   |                                                                                                    |                                        |        |
| 2977 | MNG failure. Area free error.                                                   |                                                                                                    |                                        |        |
| 2978 | MNG failure. AddIOMem error.                                                    |                                                                                                    |                                        |        |
| 2979 | MNG failure. AddInPort error.                                                   |                                                                                                    |                                        |        |
| 2980 | MNG failure. AddOutPort error.                                                  |                                                                                                    |                                        |        |
| 2981 | MNG failure. AddInMemPort error.                                                |                                                                                                    |                                        |        |
| 2982 | MNG failure. AddOutMemPort error.                                               |                                                                                                    |                                        |        |
| 2983 | MNG failure. IntervalOutBit error.                                              |                                                                                                    |                                        |        |
| 2984 | MNG failure. CtrReset error.                                                    |                                                                                                    |                                        |        |
| 2998 | AbortMotion attempted when robot was not moving                                 | See Help for AbortMotion.                                                                                                    |                                        |        |
| 2999 | AbortMotion attempted when robot was moving                                     | See Help for AbortMotion.                                                                                                    |                                        |        |

| No.          | Message                                                  | Remedy                                                    | Note 1 | Note 2 |
|--------------|----------------------------------------------------------|-----------------------------------------------------------|--------|--------|
| 3000         | OBJ file size is large. TP1 may not                      |                                                           |        |        |
| 2000         | be able to build this project.                           |                                                           |        |        |
| 0004         | The number of variable which is                          |                                                           |        |        |
| 3001         | using Wait command are near the                          |                                                           |        |        |
| 2002         | maximum allowed.                                         |                                                           |        |        |
| 3002<br>3003 | DLL file cannot be found.  DLL function cannot be found. |                                                           |        |        |
| 3050         | Main function is not defined.                            | Declare a Main function.                                  |        |        |
| 3051         | Function does not exist.                                 | Declare a main function.  Declare an unresolved function. |        |        |
| 3052         | Variable does not exist.                                 | Declare an unresolved variable.                           |        |        |
| 3100         | Syntax error.                                            | Correct the syntax error.                                 |        |        |
| 3100         | Parameter count error.                                   | The number of parameters is excess                        |        |        |
| 3101         | r drameter count error.                                  | or deficiency. Correct the                                |        |        |
| 0.01         |                                                          | parameters.                                               |        |        |
|              | File name length is beyond the                           | Shorten the file name.                                    |        |        |
| 3102         | maximum allowed.                                         |                                                           |        |        |
| 3103         | Duplicate function definition.                           | Change the function name.                                 |        |        |
| 3104         | Duplicate variable definition '**'.                      | Change the variable name.                                 |        |        |
|              | Global and Global Preserve                               | Declare the Global and Global                             |        |        |
| 3105         | variables cannot be defined inside                       | Preserve variables outside the                            |        |        |
|              | a function block.                                        | function block.                                           |        |        |
| 3106         | An undefined function was                                | Specify a valid function name.                            |        |        |
|              | specified.                                               |                                                           |        |        |
|              | Both While and Until for DoLoop                          | The While/Until statement is                              |        |        |
| 3107         | was specified.                                           | specified for both Do statement and                       |        |        |
|              |                                                          | Loop statement. Delete either While/Until statement.      |        |        |
|              | Specified line number or label ' ** '                    | Set the line label.                                       |        |        |
| 3108         | does not exist.                                          |                                                           |        |        |
|              | Overflow error.                                          | The direct numerical specification                        |        |        |
| 3109         |                                                          | overflows. Reduce the numeric                             |        |        |
|              |                                                          | value.                                                    |        |        |
| 3110         | An undefined variable was                                | There is an undefined variable.                           |        |        |
| 0.10         | specified ' ** '.                                        | Declare the variable.                                     |        |        |
| 3111         | Specified variable is not an array                       | Specify the array variable.                               |        |        |
|              | variable.                                                |                                                           |        |        |
| 3112         | Cannot change the dimensions of                          |                                                           |        |        |
|              | the array variable.  Specified elements of the array     |                                                           |        |        |
| 3113         | variable are beyond the maximum                          |                                                           |        |        |
| 0110         | value. (Not in use)                                      |                                                           |        |        |
|              | Specified Next variable does not                         | Correct the variable name.                                |        |        |
| 3114         | match the specified For variable.                        |                                                           |        |        |
|              | Cannot use a point expression in                         | Specify a single point for the point                      |        |        |
| 3115         | the first argument.                                      | flag setting. Do not specify a point                      |        |        |
|              |                                                          | expression.                                               |        |        |
| 2116         | Array number of dimensions does                          | Check the number of array                                 |        |        |
| 3116         | not match the declaration.                               | dimensions.                                               |        |        |
| 3117         | File cannot be found.                                    |                                                           |        |        |
|              | Corresponding EndIf cannot be                            | The number of EndIf statements is                         |        |        |
| 3118         | found.                                                   | not enough. Add the EndIf.                                |        |        |
| 3119         | Corresponding Loop cannot be                             | The number of Loop statements is                          |        |        |
| פווט         | found.                                                   | not enough. Add the Loop.                                 |        |        |
| 3120         | Corresponding Next cannot be                             | The number of Next statements is                          |        |        |
| 0            | found.                                                   | not enough. Add the Next.                                 |        |        |

| No.  | Message                                                                       | Remedy                                                                                                    | Note 1 | Note 2 |
|------|-------------------------------------------------------------------------------|----------------------------------------------------------------------------------------------------|--------|--------|
| 3121 | Corresponding Send cannot be found.                                           | The number of Send statements is not enough. Add the Send.                                                 |        |        |
| 3122 | Cannot specify the second parameter. (Not in use)                             |                                                                                                    |        |        |
| 3123 | On/Off statements are beyond the maximum count.                               | An upper limit is set on the number of On/Off statements. Check the upper limit and correct the program.   |        |        |
| 3124 | Point number is beyond the maximum count.                                     | An upper limit is set on the available number of points. Check the upper limit and correct the program.    |        |        |
| 3125 | Corresponding If cannot be found.                                             | The number of EndIf statements is too many. Delete the unnecessary EndIf.                                  |        |        |
| 3126 | Corresponding Do cannot be found.                                             | The number of Loop statements is too many. Delete the unnecessary Loop.                                    |        |        |
| 3127 | Corresponding Select cannot be found.                                         | The number of Send statements is too many. Delete the unnecessary Send.                                    |        |        |
| 3128 | Corresponding For cannot be found.                                            | The number of Next statements is too many. Delete the unnecessary Next.                                    |        |        |
| 3129 | '_' cannot be used as the first character of an identifier.                   | Change the first character of the identifier to an alphabetic character.                                   |        |        |
| 3130 | Cannot specify Rot parameter.                                                 |                                                                                                    |        |        |
| 3131 | Cannot specify Ecp parameter.                                                 |                                                                                                    |        |        |
| 3132 | Cannot specify Arch parameter.                                                |                                                                                                    |        |        |
| 3133 | Cannot specify LimZ parameter.                                                |                                                                                                    |        |        |
| 3134 | Cannot specify Sense parameter.                                               |                                                                                                    |        |        |
| 3135 | Invalid parameter is specified.                                               |                                                                                                    |        |        |
| 3136 | Cannot use #include.                                                          |                                                                                                    |        |        |
| 3137 | Cannot specify the array variable subscript.                                  | The array variable subscript cannot be specified.                                                          |        |        |
| 3138 | ByRef was not specified on Function declaration.                              |                                                                                                    |        |        |
| 3139 | Cannot execute the Xqt statement for a function that needs a ByRef parameter. | The Xqt statement cannot be executed for a function needing a ByRef parameter. Delete the ByRef parameter. |        |        |
| 3140 | Cannot execute the Redim statement for a ByRef variable.                      |                                                                                                    |        |        |
| 3141 | OBJ file is corrupt.                                                          |                                                                                                    |        |        |
| 3142 | OBJ file size is beyond the available size after compiling.                   | The compilation result exceeds the limit value. Divide the program.                                        |        |        |
| 3143 | Ident length is beyond the available size.                                    |                                                                                                    |        |        |
| 3144 | '** ' already used for a function name.                                       |                                                                                                    |        |        |
| 3145 | '** ' already used for a Global Preserve variable.                            |                                                                                                    |        |        |
| 3146 | ' ** ' already used for a Global variable.                                    |                                                                                                    |        |        |

| No.   | Message                                             | Remedy                                                                                | Note 1 | Note 2 |
|-------|-----------------------------------------------------|---------------------------------------------------------------------------------------|--------|--------|
| 3147  | ' ** ' already used for a Module variable.          |                                                                                       |        |        |
| 3148  | ' ** ' already used for a Local variable.           |                                                                                       |        |        |
| 3149  | '** 'already used for a I/O label.                  |                                                                                       |        |        |
| 3150  | ' ** ' already used for a User Error label.         |                                                                                       |        |        |
| 3151  | Cannot use a function parameter.                    | Argument cannot be specified for the function that is executed by the Trap statement. |        |        |
| 3152  | Over elements value.                                |                                                                                       |        |        |
| 3153  | Parameter type mismatch.                            |                                                                                       |        |        |
| 3154  | ' ** ' is not Input Bit label.                      |                                                                                       |        |        |
| 3155  | ' ** ' is not Input Byte label.                     |                                                                                       |        |        |
| 3156  | ' ** ' is not Input Word label.                     |                                                                                       |        |        |
| 3157  | ' ** ' is not Output Bit label.                     |                                                                                       |        |        |
| 3158  | ' ** ' is not Output Byte label.                    |                                                                                       |        |        |
| 3159  | ' ** ' is not Output Word label.                    |                                                                                       |        |        |
| 3160  | ' ** ' is not Memory Bit label.                     |                                                                                       |        |        |
| 3161  | ' ** ' is not Memory Byte label.                    |                                                                                       |        |        |
| 3162  | '**' is not Memory Word label.                      |                                                                                       |        |        |
| 3163  | Too many function arguments.                        |                                                                                       |        |        |
| 3164  | Cannot compare Boolean value.                       |                                                                                       |        |        |
| 3104  | Cannot use Boolean value in the                     |                                                                                       |        |        |
| 3165  | expression.                                         |                                                                                       |        |        |
| 3166  | Cannot compare between Boolean and expression.      |                                                                                       |        |        |
| 3167  | Cannot store Boolean value to the numeric variable. |                                                                                       |        |        |
| 3168  | Cannot store numeric value to the Boolean variable. |                                                                                       |        |        |
| 3169  | Undefined I/O label was specified.                  |                                                                                       |        |        |
| 3170  | Invalid condition expression was specified.         |                                                                                       |        |        |
| 3171  | Cannot compare between numeric value and string.    |                                                                                       |        |        |
| 3172  | Cannot use keyword for the variable name.           |                                                                                       |        |        |
| 3173  | ' ** ' already used for a line label.               |                                                                                       |        |        |
| 3174  | Duplicate line number or label (**).                |                                                                                       |        |        |
| 3175  | Undefined Point label was specified.                |                                                                                       |        |        |
| 3176  | An undefined variable was specified.                |                                                                                       |        |        |
| 3177  | '** ' already used for a Point label.               |                                                                                       | -      |        |
| 3178  | Cannot use the result number.                       |                                                                                       |        |        |
| 3179  | String literal is beyond the available length.      |                                                                                       |        |        |
| 0.40- | Cannot change a calibration                         |                                                                                       |        |        |
| 3180  | property value with the VSet command.               |                                                                                       |        |        |
| 3181  | Array variable should be used with ByRef.           |                                                                                       |        |        |

| No.          | Message                                                                  | Remedy | Note 1 | Note 2 |
|--------------|--------------------------------------------------------------------------|--------|--------|--------|
| 3182         | Subscription was not specified.                                          |        |        |        |
| 3183         | Parameter can not be omitted.                                            |        |        |        |
| 3184         | RSRV parameter cannot use with                                           |        |        |        |
| 3104         | tracking command.                                                        |        |        |        |
| 3185         | Cannot use Queue data.                                                   |        |        |        |
| 3186         | Combination between Queue and Point data does not match.                 |        |        |        |
| 3187         | Invalid Point flag value was specified.                                  |        |        |        |
| 3188         | Call command cannot be used in                                           |        |        |        |
| 3189         | parallel processing.  Local variables cannot be used                     |        |        |        |
| 3190         | with the Wait command.  Array variables cannot be used                   |        |        |        |
|              | with the Wait command.                                                   |        |        |        |
| 3191         | Real variables cannot be used with the Wait command.                     |        |        |        |
| 3192         | String variables cannot be used with the Wait command.                   |        |        |        |
| 3193         | Vision object name is missing.                                           |        |        |        |
| 3194         | Cannot use Boolean value for the timeout value.                          |        |        |        |
| 3195         | (not used)                                                               |        |        |        |
| 3196         | Fend is not there.                                                       |        |        |        |
| 3197         | Numeric variable name cannot use '\$'.                                   |        |        |        |
| 3198         | String variable should has '\$'.                                         |        |        |        |
| 3199         | Invalid object is specified.                                             |        |        |        |
| 3200         | Value is missing.                                                        |        |        |        |
| 3201         | Expected ', '.                                                           |        |        |        |
| 3202         | Expected ' ( '.                                                          |        |        |        |
| 3203         | Expected ')'.                                                            |        |        |        |
| 3204         | Identifier is missing.                                                   |        |        |        |
| 3205         | Point is not specified.                                                  |        |        |        |
| 3206         | Event condition expression is missing.                                   |        |        |        |
| 3207         | Formula is missing.                                                      |        |        |        |
| 3208         | String formula is missing.                                               |        |        |        |
| 3209         | Point formula is missing.                                                |        |        |        |
| 3210         | Line label was not specified.                                            |        |        |        |
| 3211         | Variable was not specified.                                              |        |        |        |
| 3212         | Corresponding Fend cannot be                                             |        |        |        |
| 3213         | found. Expected ':'.                                                     |        |        |        |
| 3214         | True/False was not specified.                                            |        |        |        |
| 3215         | On/Off was not specified.                                                |        |        |        |
| 3216         | High/Low was not specified.                                              |        |        |        |
| 3217         | Input bit label was not specified.                                       |        |        |        |
|              | · ·                                                                      |        |        |        |
| 3218         | Input byte label was not specified.                                      |        |        |        |
| 3219<br>3220 | Input word label was not specified.  Output bit label was not specified. |        |        |        |
| 3221         | Output byte label was not                                                |        |        |        |
| <i></i>      | specified.                                                               |        |        |        |

| No.  | Message                                                   | Remedy                                                                                          | Note 1 | Note 2 |
|------|-----------------------------------------------------------|-------------------------------------------------------------------------------------------------|--------|--------|
| 3222 | Output word label was not specified.                      |                                                                                                 |        |        |
| 3223 | Memory bit label was not specified.                       |                                                                                                 |        |        |
| 3224 | Memory byte label was not specified.                      |                                                                                                 |        |        |
| 3225 | Memory word label was not specified.                      |                                                                                                 |        |        |
| 3226 | User error label was not specified.                       |                                                                                                 |        |        |
| 3227 | Function name was not specified.                          |                                                                                                 |        |        |
| 3228 | Variable type was not specified.                          |                                                                                                 |        |        |
| 3229 | Invalid Trap statement parameter. Use Goto, Call, or Xqt. |                                                                                                 |        |        |
| 3230 | Expected For/Do/Function.                                 |                                                                                                 |        |        |
| 3231 | Above/Below was not specified.                            |                                                                                                 |        |        |
| 3232 | Righty/lefty was not specified.                           |                                                                                                 |        |        |
| 3233 | NoFlip/Flip was specified.                                |                                                                                                 |        |        |
| 3234 | Port number was not specified.                            |                                                                                                 |        |        |
| 3235 | String type variable was not specified.                   |                                                                                                 |        |        |
| 3236 | RS-232C port number was not specified.                    |                                                                                                 |        |        |
| 3237 | Network communication port number was not specified.      |                                                                                                 |        |        |
| 3238 | Communication speed was not specified.                    |                                                                                                 |        |        |
| 3239 | Data bit number was not specified.                        |                                                                                                 |        |        |
| 3240 | Stop bit number was not specified.                        |                                                                                                 |        |        |
| 3241 | Parity was not specified.                                 |                                                                                                 |        |        |
| 3242 | Terminator was not specified.                             |                                                                                                 |        |        |
| 3243 | Hardware flow was not specified.                          |                                                                                                 |        |        |
| 3244 | Software flow was not specified.                          |                                                                                                 |        |        |
| 3245 | None was not specified.                                   |                                                                                                 |        |        |
| 3246 | Parameter ' O ' or ' C ' was not specified.               |                                                                                                 |        |        |
| 3247 | NumAxes parameter was not specified.                      |                                                                                                 |        |        |
| 3248 | J4Flag value (0-1) was not specified.                     |                                                                                                 |        |        |
| 3249 | J6Flag value (0-127) was not specified.                   |                                                                                                 |        |        |
| 3250 | Array variable was not specified.                         |                                                                                                 |        |        |
| 3251 | String Array variable was not specified.                  |                                                                                                 |        |        |
| 3252 | Device ID was not specified.                              |                                                                                                 |        |        |
| 3253 | I/O type was not specified.                               |                                                                                                 |        |        |
| 3254 | I/O bit width was not specified.                          |                                                                                                 |        |        |
| 3255 | ByRef was not specified.                                  | Although the ByRef is specified in the function declaration, no ByRef is specified for calling. |        |        |
| 3256 | Variable type was not specified.                          |                                                                                                 |        |        |
| 3257 | Condition expression does not return Boolean value.       |                                                                                                 |        |        |
| L    |                                                           | I .                                                                                             |        | 1      |

| No.  | Message                                                     | Remedy | Note 1 | Note 2 |
|------|-------------------------------------------------------------|--------|--------|--------|
| 3258 | RS232C port number was not specified.                       |        |        |        |
|      | Network communication port                                  |        |        |        |
| 3259 | number was not specified.                                   |        |        |        |
| 3260 | Language ID was not specified.                              |        |        |        |
| 3261 | Expected '.'.                                               |        |        |        |
| 3262 | Vision Sequence Name was not specified.                     |        |        |        |
| 3263 | Vision Sequence Name or Calibration Name was not specified. |        |        |        |
| 3264 | Vision Property Name or Result Name was not specified.      |        |        |        |
| 3265 | Vision Property Name, Result<br>Name or Object Name was not |        |        |        |
| 3266 | specified.  Vision Calibration Property Name                |        |        |        |
|      | was not specified.                                          |        |        |        |
| 3267 | Task type was not specified.                                |        |        |        |
| 3268 | Form name was not specified.                                |        |        |        |
| 3269 | Property Name or Control Name was not specified.            |        |        |        |
| 3270 | Property Name was not specified.                            |        |        |        |
| 3271 | BackColorMode was not specified.                            |        |        |        |
| 3272 | BorderStyle was not specified.                              |        |        |        |
| 3273 | DropDownStyle was not specified.                            |        |        |        |
| 3274 | EventTaskType was not specified.                            |        |        |        |
| 3275 | ImageAlign was not specified.                               |        |        |        |
| 3276 | IOType was not specified.                                   |        |        |        |
| 3277 | FormBorderStyle was not specified.                          |        |        |        |
| 3278 | ScrollBars was not specified.                               |        |        |        |
| 3279 | SizeMode was not specified.                                 |        |        |        |
| 3280 | StartPosition was not specified.                            |        |        |        |
| 3281 | TextAlign was not specified.                                |        |        |        |
|      | TextAlign was not specified.                                |        |        |        |
| 3282 |                                                             |        |        |        |
| 3283 | TextAlign was not specified.                                |        |        |        |
| 3284 | WindowState was not specified.                              |        |        |        |
| 3285 | J1FLAG was not specified.                                   |        |        |        |
| 3286 | J2FLAG was not specified.                                   |        |        |        |
| 3287 | robotID was not specified.                                  |        |        |        |
| 3288 | robotID/All was not specified.                              |        |        |        |
| 3289 | arealD was not specified.                                   |        |        |        |
| 3290 | File number was not specified.                              |        |        |        |
| 3291 | MemBlock ID was not specified.                              |        |        |        |
| 3292 | Database type was not specified.                            |        |        |        |
| 3293 | Disk type was not specified.                                |        |        |        |
| 3294 | Variable type was not specified.                            |        |        |        |
| 3295 | Conveyor area ID was not specified.                         |        |        |        |

| No.  | Message                                                            | Remedy                                                                       | Note 1 | Note 2 |
|------|--------------------------------------------------------------------|------------------------------------------------------------------------------|--------|--------|
| 3296 | Database file number was not specified.                            |                                                                              |        |        |
| 3297 | Vision calibration name was not specified.                         |                                                                              |        |        |
| 3298 | Vision object type ID was not specified.                           |                                                                              |        |        |
| 3299 | Shutdown mode ID was not specified.                                |                                                                              |        |        |
| 3300 | External definition symbol was included. (Not in use)              |                                                                              |        |        |
| 3301 | Version of linked OBJ file does not match.                         | Not all project files are complied in the same version. Perform the rebuild. |        |        |
| 3302 | Linked OBJ file does not match the compiled I/O label.             | The project configuration has been changed. Perform the rebuild.             |        |        |
| 3303 | Linked OBJ file does not match the compiled user error label.      | The project configuration has been changed. Perform the rebuild.             |        |        |
| 3304 | Linked OBJ file does not match the compiled compile option.        | The project configuration has been changed. Perform the rebuild.             |        |        |
| 3305 | Linked OBJ file does not match the compiled link option.           | The project configuration has been changed. Perform the rebuild.             |        |        |
| 3306 | Linked OBJ file does not match the compiled SPEL option.           | The project configuration has been changed. Perform the rebuild.             |        |        |
| 3307 | Duplicate function.                                                | The same function name is used for more than one file.                       |        |        |
| 3308 | Duplicate global preserve variable.                                | The same global preserve variable name is used for more than one file.       |        |        |
| 3309 | Duplicate global variable.                                         | The same global variable name is used for more than one file.                |        |        |
| 3310 | Duplicate module variable.                                         | The same module variable name is used for more than one file.                |        |        |
| 3311 | File cannot be found.                                              |                                                                              |        |        |
| 3312 | OBJ file is corrupt.                                               |                                                                              |        |        |
| 3313 | The specified file name includes character(s) that cannot be used. |                                                                              |        |        |
| 3314 | Cannot open the file.                                              | The file is used for other application.  Quit the other application.         |        |        |
| 3315 | ' ** ' is already used for the function name.                      |                                                                              |        |        |
| 3316 | ' ** ' is already used for the global preserve variable.           |                                                                              |        |        |
| 3317 | ' ** ' is already used for the global variable.                    |                                                                              |        |        |
| 3318 | ' ** ' is already used for the module variable.                    |                                                                              |        |        |
| 3319 | Dimension of the array variable does not match the declaration.    |                                                                              |        |        |
| 3320 | Return value type of the function does not match the declaration.  |                                                                              |        |        |
| 3321 | ' ** ' is already used with function name.                         |                                                                              |        |        |

| No.  | Message                            | Remedy                              | Note 1 | Note 2 |
|------|------------------------------------|-------------------------------------|--------|--------|
| 3322 | ' ** ' is already used with Global |                                     |        |        |
| 3322 | Preserve name.                     |                                     |        |        |
| 3323 | ' ** ' is already used with Global |                                     |        |        |
| 3323 | name.                              |                                     |        |        |
| 3324 | ' ** 'is already used with Module  |                                     |        |        |
| 3324 | name.                              |                                     |        |        |
| 3325 | ' ** ' is already used with Local  |                                     |        |        |
| 0020 | name.                              |                                     |        |        |
| 3326 | The number of parameters does      |                                     |        |        |
| 0020 | not match the declaration.         |                                     |        |        |
|      | ByRef was not specified on         |                                     |        |        |
| 3327 | Function declaration on parameter  |                                     |        |        |
|      | **.                                |                                     |        |        |
| 3328 | ByRef was not specified on         |                                     |        |        |
|      | parameter **.                      |                                     |        |        |
| 3329 | Parameter ** type mismatch.        |                                     |        |        |
| 3330 | Linked OBJ file does not match the |                                     |        |        |
|      | compiled Vision Project.           |                                     |        |        |
| 3331 | OBJ file size is beyond the        | The OBJ file size exceeds the limit |        |        |
|      | available size after linking.      | value. Reduce the program.          |        |        |
| 3332 | Variable '%s' is redefined.        |                                     |        |        |
| 3333 | Linked OBJ file does not match the |                                     |        |        |
|      | compiled GUI Builder Project.      |                                     |        |        |
| 0004 | The number of variable which is    |                                     |        |        |
| 3334 | using Wait command are beyond      |                                     |        |        |
|      | the maximum allowed.               |                                     |        |        |
| 3335 | Call cannot use in the parallel    |                                     |        |        |
|      | processing.                        |                                     |        |        |
| 3400 | Dialog ID was not specified.       |                                     |        |        |
| 3401 | Main function name was not         |                                     |        |        |
|      | specified.                         |                                     |        |        |
| 3402 | Vision object name was not         |                                     |        |        |
| 2402 | specified.                         |                                     |        |        |
| 3403 | Recover mode ID was not specified. |                                     |        |        |
| 3404 | Trap condition was not specified.  |                                     |        |        |
|      |                                    |                                     |        |        |
| 3405 | DialogResult was not specified.    |                                     |        |        |
| 3406 | MsgBox_Type was not specified.     |                                     |        |        |
| 3407 | Byte type array variable was not   |                                     |        |        |
|      | specified.                         |                                     |        |        |
| 3408 | Single array variable was not      |                                     |        |        |
|      | specified.                         |                                     |        |        |
| 3409 | Point list is not specified.       |                                     |        |        |
| 3410 | Code type is not specified.        |                                     |        |        |
| 3411 | Edge type is not specified.        |                                     |        |        |
| 3412 | ECC type is not specified.         |                                     |        |        |
| 3413 | ImageColor type is not specified.  |                                     |        |        |
| 3414 | Point type is not specified.       |                                     |        |        |
| 3415 | Reference type is not specified.   |                                     |        |        |
| 3416 | Edge type is not specified.        |                                     |        |        |
| 3417 | Port number is not specified.      |                                     |        |        |
| 3418 | Axis is not specified.             |                                     |        |        |
| 3419 | CompareType is not specified.      |                                     |        |        |

| No.  | Message                                                            | Remedy                                                                                                    | Note 1 | Note 2 |
|------|--------------------------------------------------------------------|----------------------------------------------------------------------------------------------------|--------|--------|
| 3420 | Intefer or Short type array variable                               |                                                                                                    |        |        |
| 3421 | is only available.  Form name or window ID is not                  |                                                                                                    |        |        |
| 3421 | specified.                                                         |                                                                                                    |        |        |
| 3422 | Window ID is not specified.                                        |                                                                                                    |        |        |
|      | Duplicate macro in #define                                         | Another macro with the same name                                                                                                    |        |        |
| 3500 | statement.                                                         | has been defined. Change the macro name.                                                                                              |        |        |
| 3501 | Macro name was not specified.                                      |                                                                                                    |        |        |
| 3502 | Include file name cannot be found.                                 |                                                                                                    |        |        |
| 3503 | Specified include file is not in the project.                      | The include file that is not registered in the project configuration is specified. Add the include file to the project configuration. |        |        |
| 3504 | Parameter of the macro function does not match to the declared.    | J                                                                                                    |        |        |
| 3505 | Macro has a circular reference.                                    | The macro has a circular reference.  Correct the circular reference.                                                                  |        |        |
|      | #define, #ifdef, #ifndef, #else,                                   | 25.155t d.to Shouldi 1515161166.                                                                                                    |        |        |
| 3506 | #endif, #undef and variable declaration statements are only        |                                                                                                    |        |        |
|      | valid in an include file.  Over #ifdef or #ifndef nesting level.   | Reduce the nesting level to under the                                                                                                 |        |        |
| 3507 | -                                                                  | limited value.                                                                                                    |        |        |
| 3508 | Cannot find corresponding #ifdef or #ifndef.                       |                                                                                                    |        |        |
| 3509 | No #endif found for #ifdef or #ifndef.                             |                                                                                                    |        |        |
| 3510 | Cannot obtain the macro buffer.                                    |                                                                                                    |        |        |
| 3550 | Parameter for the macro function was not specified.                | The macro declared as a macro function is called without argument.                                                                    |        |        |
| 3600 | Tracking motion command cannot use Sense parameter.                |                                                                                                    |        |        |
| 3602 | The specified motion command cannot use LJM parameter.             |                                                                                                    |        |        |
| 3800 | Compile process aborted.                                           |                                                                                                    |        |        |
| 3801 | Link process aborted.                                              |                                                                                                    |        |        |
| 3802 | Compile process aborted. Compile errors reached the maximum count. |                                                                                                    |        |        |
| 3803 | Link process aborted. Link errors reached the maximum count.       |                                                                                                    |        |        |
| 3804 | Specified command cannot be executed from the Command window.      |                                                                                                    |        |        |
| 3805 | Specified command can only be executed from the Command window.    |                                                                                                    |        |        |
| 3806 | Specified function cannot be executed from the Command window.     |                                                                                                    |        |        |
| 3807 | Specified command cannot be executed in the Gripper function.      |                                                                                                    |        |        |

## SPEL+ Error Messages

| No.  | Message                                                          | Remedy | Note 1 | Note 2 |
|------|------------------------------------------------------------------|--------|--------|--------|
| 3808 | Specified syntax cannot be used in the current version.          |        |        |        |
| 3809 | Module variables cannot be used in the command window.           |        |        |        |
| 3810 | Too many point files.                                            |        |        |        |
| 3811 | Too many registered points.                                      |        |        |        |
| 3850 | File not found.                                                  |        |        |        |
| 3851 | Point file not found.                                            |        |        |        |
| 3852 | I/O label file not found.                                        |        |        |        |
| 3853 | User error label file not found.                                 |        |        |        |
| 3860 | I/O label file not supported format.                             |        |        |        |
| 3861 | User error file not supported format.                            |        |        |        |
| 3862 | Point file not supported format.                                 |        |        |        |
|      | Vision setting file not supported                                |        |        |        |
| 3863 | format.                                                          |        |        |        |
| 3864 | GUI Builder setting file not                                     |        |        |        |
|      | supported format.                                                |        |        |        |
| 3865 | OBJ file not supported format.                                   |        |        |        |
| 3900 | Uncommon error. Cannot obtain the internal communication buffer. |        |        |        |
| 3901 | Buffer size is not enough.                                       |        |        |        |
| 3910 | Undefined command was specified.                                 |        |        |        |
| 3911 | Cannot enter the file name in the file name buffer.              |        |        |        |
| 3912 | Cannot obtain the internal buffer.                               |        |        |        |
| 3913 | Cannot set priority.                                             |        |        |        |
| 3914 | Invalid ICode.                                                   |        |        |        |
| 3915 | Invalid ICode.                                                   |        |        |        |
| 3916 | Invalid ICode.                                                   |        |        |        |
| 3917 | Invalid ICode.                                                   |        |        |        |
| 3918 | Invalid ICode.                                                   |        |        |        |
| 3919 | Invalid ICode.                                                   |        |        |        |
| 3920 | Invalid ICode.                                                   |        |        |        |
| 3921 | Invalid ICode.                                                   |        |        |        |

| No.  | Message                                                                                                    | Remedy                                                                                                    | Note 1 | Note 2                          |
|------|----------------------------------------------------------------------------------------------------|----------------------------------------------------------------------------------------------------|--------|---------------------------------|
| 4001 | Arm reached the limit of motion range.                                                                            | Check the point to move, current point, and Range setting.                                                                       |        |                                 |
| 4002 | Specified value is out of allowable range.                                                                        | Review the setting parameters.                                                                                                   |        | The parameter causing the error |
| 4003 | Motion device driver failure.  Communication error within the motion control module.                              | Reboot the controller. Initialize the controller firmware. Replace the controller.                                               |        |                                 |
| 4004 | Motion device driver failure.  Event waiting error within the motion control module.                              | Reboot the controller. Initialize the controller firmware. Replace the controller.                                               |        |                                 |
| 4005 | Current point position is above the specified LimZ value.                                                         | Lower the Z axis. Increase the specified LimZ value.                                                                             |        |                                 |
| 4006 | Target point position is above the specified LimZ value.                                                          | Lower the Z coordinate position of the target point. Increase the specified LimZ value.                                          |        |                                 |
| 4007 | Coordinates conversion error. The end/mid point is out of the motion area. Jogging to the out of the motion area. | Check whether the coordinate out of the motion range is not specified.                                                           |        |                                 |
| 4008 | Current point position or specified LimZ value is out of motion range.                                            | Change the specified LimZ value.                                                                                                 |        |                                 |
| 4009 | Motion device driver failure. Timeout error within motion control module.                                         | Reboot the controller. Initialize the controller firmware. Replace the controller.                                               |        |                                 |
| 4010 | Specified Local coordinate was not defined.                                                                       | Define the Local coordinate system.                                                                                              |        | Local<br>number                 |
| 4011 | Arm reached the limit of XY motion range specified by XYLim statement.                                            | Check the area limited by the XYLim statement.                                                                                   |        |                                 |
| 4013 | Motion control module internal calculation error.                                                                 |                                                                                                    |        |                                 |
| 4014 | MCAL was not completed.                                                                                           | Execute MCal. Make sure the MCOdr is set for the joint connected to the Pulse Generator Board.                                   |        |                                 |
| 4016 | SFree statement was attempted for prohibited joint(s).                                                            | Due to robot mechanistic limitation, setting some joint(s) to servo free status is prohibited. Check the robot specifications.   |        |                                 |
| 4018 | Communication error within the motion control module. Check sum error.                                            | Reboot the controller. Initialize the controller firmware. Replace the controller.                                               |        |                                 |
| 4021 | Point positions used to define the Local are too close.                                                           | Set the distance between points more than 1µm.                                                                                   |        |                                 |
| 4022 | Point coordinate data used to define the Local is invalid.                                                        | Match the coordinate data for the points to be specified.                                                                        |        |                                 |
| 4023 | Cannot execute when the motor is in the off state.                                                                | Turn the motor power ON and then execute.                                                                                        |        |                                 |
| 4024 | Cannot complete the arm positioning using the current Fine specification.                                         | Check whether the robot does not generate vibration or all parts and screws are secured firmly. Increase the Fine setting value. |        |                                 |
| 4025 | Cannot execute a motion command during emergency stop condition.                                                  | Clear the emergency stop condition and execute the motion command.                                                               |        |                                 |

| No.  | Message                                                                  | Remedy                                                               | Note 1 | Note 2 |
|------|--------------------------------------------------------------------------|----------------------------------------------------------------------|--------|--------|
|      | Communication error within the                                           | Reboot the controller.                                               |        |        |
| 4026 | motion control module. Servo I/F                                         | Initialize the controller firmware.                                  |        |        |
|      | failure.                                                                 | Replace the controller.                                              |        |        |
| 4028 | Communication error within the motion control module. Device             | Reboot the controller. Initialize the controller firmware.           |        |        |
| 4020 | driver status failure.                                                   | Replace the controller.                                              |        |        |
|      | Buffer for the average torque                                            | Shorten the time interval from Atclr to                              |        |        |
| 4030 | calculation has overflowed.                                              | Atrq less than about two minutes.                                    |        |        |
| 4030 | Shorten the time interval from Atclr                                     |                                                                      |        |        |
|      | to Atrq.                                                                 |                                                                      |        |        |
| 4004 | Cannot execute a motion                                                  | Turn the motor power ON and then                                     |        |        |
| 4031 | command when the motor is in the off state.                              | execute the motion command.                                          |        |        |
|      | Cannot execute a motion                                                  | Set all joints to the SLock state and                                |        |        |
| 4032 | command when one or more joints                                          | execute the motion command.                                          |        |        |
| .002 | are in SFree state.                                                      | excessio and modell community.                                       |        |        |
|      | The specified command is not                                             | The specified command is not                                         |        |        |
| 4033 | supported for the joints with Pulse                                      | permitted for the joints with Pulse                                  |        |        |
|      | Generator Board.                                                         | Generator Board.                                                     |        |        |
| 4004 | Specified command is not                                                 | Use the Jump3 and Jump3CP                                            |        |        |
| 4034 | supported for this manipulator                                           | statements.                                                          |        |        |
|      | model. Only the tool orientation was                                     | Set a move distance between points.                                  |        |        |
| 4035 | attempted to be changed by the                                           | Use the ROT modifier, SpeedR                                         |        |        |
| .000 | CP statement.                                                            | statement, and AccelR statement.                                     |        |        |
|      | Rotation speed of tool orientation                                       | Decrease the setting values for the                                  |        |        |
| 4036 | by the CP statement is too fast.                                         | SpeedS and AccelS statements. Use                                    |        |        |
| 1000 |                                                                          | the ROT modifier, SpeedR statement,                                  |        |        |
|      | The maintain their the of the comment                                    | and AccelR statement.                                                |        |        |
| 4037 | The point attribute of the current and target point positions differ for | Match the point attribute.                                           |        |        |
| 4037 | executing a CP control command.                                          |                                                                      |        |        |
|      | Two point positions are too close                                        | Set the distance between points more                                 |        |        |
| 4038 | to execute the Arc statement.                                            | than 1µm.                                                            |        |        |
|      | Three point positions specified by                                       | Use the Move statement.                                              |        |        |
| 4039 | the Arc statement are on a straight                                      |                                                                      |        |        |
|      | line.                                                                    |                                                                      |        |        |
|      | Motion command was attempted                                             | Check the robot motion range.                                        |        |        |
| 4041 | to the prohibited area at the                                            |                                                                      |        |        |
|      | backside of the robot.  Motion device driver failure.                    | Reboot the controller.                                               |        |        |
| 4042 | Cannot detect the circular format                                        | Initialize the controller firmware.                                  |        |        |
| .0.2 | interruption.                                                            | Replace the controller.                                              |        |        |
|      | Specified command is not                                                 |                                                                      |        |        |
| 4043 | supported for this manipulator                                           |                                                                      |        |        |
|      | model or this joint type.                                                |                                                                      |        |        |
| 4044 | Curve failure. Specified curve form                                      | Create a Curve file again with the                                   |        |        |
|      | is not supported.                                                        | Curve statement.                                                     |        |        |
| 4045 | Curve failure. Specified mode is not supported.                          | Specify the Curve mode properly.  Create a Curve file again with the |        |        |
| 4043 | not supported.                                                           | Curve statement.                                                     |        |        |
|      | Curve failure. Specified coordinate                                      | The number of the available                                          |        |        |
| 4046 | number is out of the allowable                                           | coordinate axes is 2, 3, 4, and 6.                                   |        |        |
| 4040 | range.                                                                   | Create a Curve file again with the                                   |        |        |
|      |                                                                          | Curve statement.                                                     |        |        |

| No.  | Message                                                                                      | Remedy                                                                                                    | Note 1 | Note 2 |
|------|----------------------------------------------------------------------------------------------|----------------------------------------------------------------------------------------------------|--------|--------|
| 4047 | Curve failure. Point data was not specified.                                                 | Create a Curve file again with the Curve statement.                                                                                                    |        |        |
| 4048 | Curve failure. Parallel process was specified before the point designation.                  | Create a Curve file again with the Curve statement.                                                                                                    |        |        |
| 4049 | Curve failure. Number of parallel processes is out of the allowable range.                   | Create a Curve file again with the Curve statement.                                                                                                    |        |        |
| 4050 | Curve failure. Number of points is out of the allowable range.                               | The number of available point numbers differs according to the curve form. Check the number of points again.                                                                       |        |        |
| 4051 | Curve failure. Local attribute and the point attribute of all specified points do not match. | Match the local and point flag for all the specified points.                                                                                                    |        |        |
| 4052 | Curve failure. Not enough memory to format the curve file.                                   |                                                                                                    |        |        |
| 4053 | Curve failure. Failed to format the curve file.                                              | Review the point data. Check whether adjacent two points do not overlap on the specified point line.                                                                               |        |        |
| 4054 | Curve failure. Curve file error                                                              | The Curve file is broken. Create a Curve file again with the Curve statement.                                                                                                    |        |        |
| 4055 | Curve failure. No distance for curve file movement.                                          | Review the point data.                                                                                                    |        |        |
| 4056 | Curve failure. Point positions for the Curve statement are too close.                        | Set the distance between two points adjacent to the specified point more than 0.001 mm.                                                                                            |        |        |
| 4059 | Executed encoder reset command while the motor is in the on state.                           | Turn the motor power OFF.                                                                                                    |        |        |
| 4060 | Executed an invalid command while the motor is in the on state.                              | Turn the motor power OFF.                                                                                                    |        |        |
| 4061 | Specified parameter is in use.                                                               | You attempted to clear the currently specified Arm and Tool. Select other Arm and Tool and execute.                                                                                |        |        |
| 4062 | Orientation variation is over 360 degrees.                                                   | You attempted to rotate the joint #J6 more than 360 degrees with a CP motion command.                                                                                              |        |        |
| 4063 | Orientation variation of adjacent point is over 90 degrees.                                  | On the specified point line by the Curve statement, set the orientation variation of U, V, and W coordinate values between two adjacent points to under 90 degrees.                |        |        |
| 4064 | Cannot execute the orientation correction automatically.                                     | On the specified point line, a curve cannot be created by automatic orientation correction. Change the specified point line so that the joint #J6 orientation variation decreases. |        |        |

| No.  | Message                                                                                        | Remedy                                                                                                    | Note 1 | Note 2 |
|------|------------------------------------------------------------------------------------------------|----------------------------------------------------------------------------------------------------|--------|--------|
| 4065 | Attempt to revolve J6 one rotation with the same orientation in CP statement.                  | You attempted to rotate the joint #J6 more than 360 degrees with a CP motion command. You attempted to revolve the joint 6 one rotation with the same as motion start orientation. Change the target point so that the joint #J6 revolves less than one rotation. |        |        |
| 4066 | Motion command was attempted in the prohibited area depended on joint combination.             | You attempted to move the joints to the robot's interference limited area.                                                                                                    |        |        |
| 4068 | ROT modifier parameter was specified for the CP motion command without orientation rotation.   | Delete the ROT from the CP motion command.                                                                                                    |        |        |
| 4069 | Specified ECP without selecting ECP in CP statement.                                           | Specify a valid ECP.                                                                                                    |        |        |
| 4070 | Specified ECP number does not match the ECP number used in curve file creation.                | Specify a valid ECP.                                                                                                    |        |        |
| 4071 | Attempted motion command during electronic brake lock condition.                               |                                                                                                    |        |        |
| 4072 | Initialization failure. Hardware monitor was not initialized.                                  |                                                                                                    |        |        |
| 4074 | Motor type does not match the current robot setting.                                           | Check whether the specified robot model is connected.                                                                                                    |        |        |
| 4075 | ECP Option is not active.                                                                      | Enable the ECP option.                                                                                                    |        |        |
| 4076 | Point positions used to define the Plane are too close.                                        | Set the distance between points more than 1 µm.                                                                                                    |        |        |
| 4077 | Point coordinate data used to define the Plane is invalid.                                     | Match the coordinate data for the points to be specified.                                                                                                    |        |        |
| 4078 | Only the additional ST axis was attempted to be changed by the CP statement.                   | Use PTP motion commands in order to move the additional axis only.                                                                                                    |        |        |
| 4079 | Speed of additional ST axis by the CP statement is too fast.                                   | Reduce the set values of SpeedS and AccelS.                                                                                                    |        |        |
| 4080 | Cannot execute when the Enable Switch is OFF.                                                  | Turn the Enable Switch ON and then execute.                                                                                                    |        |        |
| 4081 | Error was detected during operation.  Pulse Generator Board error was                          |                                                                                                    |        |        |
| 4082 | detected during operation.  MCAL did not complete in time.                                     | Set PG parameter so that MCAL can                                                                                                    |        |        |
| 4083 | Limit Sensor error was detected                                                                | complete within 120 seconds.                                                                                                    |        |        |
| 4084 | during operation.                                                                              |                                                                                                    |        |        |
| 4099 | Servo error was detected during operation.                                                     |                                                                                                    |        |        |
| 4100 | Communication error in motion control module. Cannot calculate the current point or pulse.     | Reboot the controller. Initialize the controller firmware. Replace the controller.                                                                                                    |        |        |
| 4101 | Communication error in the motion control module. Cannot calculate the current point or pulse. | Reboot the controller. Initialize the controller firmware. Replace the controller.                                                                                                    |        |        |

| No.  | Message                                                                                 | Remedy                                                                                                    | Note 1 | Note 2 |
|------|-----------------------------------------------------------------------------------------|----------------------------------------------------------------------------------------------------|--------|--------|
| 4103 | Initialization failure. Motion control module initialization error.                     | Reboot the controller. Initialize the controller firmware. Replace the controller.                                                                                                    |        |        |
| 4104 | Positioning timeout of the joint connected to the Pulse Generator Board.                | Cannot receive the positioning completion signal (DEND) from the servo motor connected to Pulse Generator Board.                                                                                                    |        |        |
| 4105 | EMERGENCY connector connection failure.                                                 |                                                                                                    |        |        |
| 4106 | Drive unit failure.                                                                     |                                                                                                    |        |        |
| 4150 | Redundant input signal failure of the emergency stop.                                   | The input status of the redundant emergency stop input continuously differs for more than two seconds. Check whether no disconnection, earth fault, or short-circuit of the emergency stop input signal exits. Then reboot the controller. |        |        |
| 4151 | Redundant input signal failure of the safeguard.                                        | The input status of the redundant emergency stop input continuously differs for more than two seconds. Check whether no disconnection, earth fault, or short-circuit of the emergency stop input signal exits. Then reboot the controller. |        |        |
| 4152 | Relay welding error of the main circuit.                                                | A relay welding error was detected due to power system over current. Replace the controller. Replace the robot.                                                                                                    |        |        |
| 4153 | Redundant input signal failure of the enable switch.                                    | The input status of the redundant enable signal differs continuously for more than two seconds. Check the TP connector connection. Replace the TP. Replace the controller.                                                                 |        |        |
| 4154 | Temperature of regeneration resistor was higher than the specified temperature.         | ·                                                                                                    |        |        |
| 4180 | Manipulator initialization failure. Specified manipulator was is not found.             |                                                                                                    |        |        |
| 4181 | Manipulator initialization failure. Specified manipulator was in use by another task.   |                                                                                                    |        |        |
| 4182 | Manipulator initialization failure.  Manipulator name is too long.                      |                                                                                                    |        |        |
| 4183 | Manipulator initialization failure.  Manipulator data version error.                    |                                                                                                    |        |        |
| 4184 | Manipulator initialization failure. Duplication of single axis joint is assigned.       |                                                                                                    |        |        |
| 4185 | Manipulator initialization failure.  Specified axis is in use by the other manipulator. |                                                                                                    |        |        |
| 4186 | Manipulator initialization failure.  Necessary hardware resource is not defined.        |                                                                                                    |        |        |

| No.  | Message                                                                                                    | Remedy | Note 1 | Note 2 |
|------|----------------------------------------------------------------------------------------------------|--------|--------|--------|
| 4187 | Manipulator initialization failure. Communication error with the module: VSRCMNPK.                                     |        |        |        |
| 4188 | Manipulator initialization failure.  Joint angle interference matrix is invalid.                                       |        |        |        |
| 4189 | Manipulator initialization failure. Communication error with the module: VSRCMC.                                       |        |        |        |
| 4191 | Manipulator initialization failure. Physical-logical pulse transformation matrix is invalid.                           |        |        |        |
| 4192 | Manipulator initialization failure. Communication error with the servo module.                                         |        |        |        |
| 4210 | RAS circuit detected the servo system malfunction. Reboot the controller. Measure the noise. Replace the controller.   |        |        |        |
| 4211 | Servo CPU internal RAM failure.<br>Reboot the controller. Measure the<br>noise. Replace the DMB.                       |        |        |        |
| 4212 | RAM for the main and servo CPU communication failure. Reboot the controller. Measure the noise. Replace the DMB.       |        |        |        |
| 4213 | Servo CPU internal RAM failure.<br>Reboot the controller. Measure the<br>noise. Replace the DMB.                       |        |        |        |
| 4214 | Initialization communication of main CPU and servo CPU failure. Reboot the Controller. Measure the noise. Replace DMB. |        |        |        |
| 4215 | Initialization communication of the main and servo CPU failure. Reboot the controller. Noise measure. Replace the DMB. |        |        |        |
| 4216 | Communication of the main and servo CPU failure. Reboot the controller. Measure the noise. Replace the DMB.            |        |        |        |
| 4217 | Communication of the main and servo CPU failure. Reboot the controller. Measure the noise. Replace the DMB.            |        |        |        |
| 4218 | Servo long time command overrun.                                                                                       |        |        |        |
| 4219 | Servo long time command check sum error.                                                                               |        |        |        |
| 4220 | System watchdog timer detected the failure. Reboot the controller. Measure the noise. Replace the DMB.                 |        |        |        |
| 4221 | Drive unit check failure.                                                                                              |        |        |        |
| 4222 | RAM failure of the servo CPU. Reboot the controller. Measure the noise. Replace the DMB.                               |        |        |        |

| No.  | Message                                                                                                    | Remedy                                                                                                    | Note 1 | Note 2 |
|------|----------------------------------------------------------------------------------------------------|----------------------------------------------------------------------------------------------------|--------|--------|
| 4223 | Failure of duplicate circuit of the emergency stop or the safeguard. Check the wiring.                           |                                                                                                    |        |        |
| 4224 | Low voltage of the main circuit power supply is detected. Check the power supply voltage. Reboot the controller. |                                                                                                    |        |        |
| 4225 | Control relay contact of the main circuit power supply is welded. Replace the DPB.                               |                                                                                                    |        |        |
| 4230 | Servo real time status failure. Check sum error.                                                                 | A data checksum error was detected in the controller. Check the short-circuit and improper connection of the peripheral equipment wiring. (Emergency, D-I/O, and Expansion I/O connectors) Replace the controller.                                                                                                    |        |        |
| 4232 | Servo real time status failure. Free running counter error with the servo.                                       | A free running counter error was detected in the controller. Check the short-circuit and improper connection of the peripheral equipment wiring. (Emergency, D-I/O, and Expansion I/O connectors) Replace the controller.                                                                                                    |        |        |
| 4233 | Servo real time status failure. Communication error with the servo CPU.                                          | A communication error was detected in the controller. Check the short-circuit and improper connection of the peripheral equipment wiring. (Emergency, D-I/O, and Expansion I/O connectors) Replace the controller.                                                                                                    |        |        |
| 4240 | Irregular motion control interruption was detected. Interruption duplicate.                                      | A interruption error was detected in the controller. Check the short-circuit and improper connection of the peripheral equipment wiring. (Emergency, D-I/O, and Expansion I/O connectors) Replace the controller.                                                                                                    |        |        |
| 4241 | Over speed during low power mode was detected.                                                                   | The robot over speed was detected during low power mode. Check the robot mechanism. (Smoothness, backlash, non-smooth motion, loose belt tension, brake) Check whether the robot does not interfere with peripheral equipment. (Collision, contact) Replace the motor driver. Replace the motor. (Motor and encoder failure) Check the short-circuit and improper connection of the peripheral equipment wiring. (Emergency, D-I/O, and Expansion I/O connectors) |        |        |

| No.   | Message                             | Remedy                                           | Note 1 | Note 2 |
|-------|-------------------------------------|--------------------------------------------------|--------|--------|
|       | Improper acceleration reference     | You attempted to operate the robot               |        |        |
|       | was generated.                      | with the acceleration reference                  |        |        |
| 4242  |                                     | exceeding the specified value.                   |        |        |
|       |                                     | For a CP motion, decrease the                    |        |        |
|       |                                     | AccelS value.                                    |        |        |
|       | Improper speed reference is         | The robot over speed was detected                |        |        |
|       | generated in the high power mode.   | during high power mode.                          |        |        |
|       |                                     | Check the robot mechanism.                       |        |        |
|       |                                     | (Smoothness, backlash, non-smooth                |        |        |
|       |                                     | motion, loose belt tension, brake)               |        |        |
|       |                                     | Check whether the robot does not                 |        |        |
| 10.10 |                                     | interfere with peripheral equipment.             |        |        |
| 4243  |                                     | (Collision, contact)                             |        |        |
|       |                                     | Replace the motor driver.                        |        |        |
|       |                                     | Replace the motor. (Motor and                    |        |        |
|       |                                     | encoder failure)                                 |        |        |
|       |                                     | Check the short-circuit and improper             |        |        |
|       |                                     | connection of the peripheral                     |        |        |
|       |                                     | equipment wiring. (Emergency, D-I/O,             |        |        |
|       | A was ween all the limit of weating | and Expansion I/O connectors)                    |        |        |
| 4250  | Arm reached the limit of motion     | Check whether a CP motion trajectory             |        |        |
|       | range during the operation.         | is within the motion range.                      |        |        |
| 1051  | Arm reached the limit of XY         | Check the XYLim setting.                         |        |        |
| 4251  | motion range specified by XYLim     |                                                  |        |        |
|       | during the operation.               |                                                  |        |        |
| 4252  | Coordinate conversion error         | Check whether a CP motion trajectory             |        |        |
| 1202  | occurred during the operation.      | is within the motion range.                      |        |        |
|       | The Arm reached the limit of        | Place the conveyor inside the moiton             |        |        |
| 4261  | motion range in conveyor tracking.  | range. Meanwhile, allow the tracking             |        |        |
|       | The Arm reached the limit of XY     | range for the deceleration when                  |        |        |
| 4262  | motion range in conveyor tracking.  | switching from tracking motion to non-           |        |        |
|       |                                     | tracking.                                        |        |        |
|       | The Arm reached the limit of pulse  | If error occurs during the shift from            |        |        |
| 4263  | motion range in conveyor tracking.  | tracking motion, it may be prevented             |        |        |
|       |                                     | by increasing the accel speed to                 |        |        |
|       |                                     | complete the tracking motion.                    |        |        |
|       | Attempt to exceed the J4Flag        | You attempted to exceed the J4Flag               |        |        |
|       | attribute without indication.       | attribute during motion without the              |        |        |
| 4267  |                                     | J4Flag indication.                               |        |        |
|       |                                     | Change the J4Flag for the target                 |        |        |
|       | A44                                 | point.                                           |        |        |
|       | Attempt to exceed the J6Flag        | You attempted to exceed the J6Flag               |        |        |
| 4000  | attribute without indication.       | attribute during motion without the              |        |        |
| 4268  |                                     | J6Flag indication.                               |        |        |
|       |                                     | Change the J6Flag for the target                 |        |        |
|       | Attempt to evered the merticules    | point.                                           |        |        |
| ļ     | Attempt to exceed the particular    | You attempted to exceed the                      |        |        |
|       | wrist orientation attribute without | particular wrist orientation attribute           |        |        |
| ļ     | indication.                         | during motion without the Wrist                  |        |        |
| 4269  |                                     | indication.                                      |        |        |
| ļ     |                                     | Change the Wrist attribute for the target point. |        |        |
|       |                                     | taryet point.                                    |        | I      |
| İ     |                                     | Change the target point to avoid a               |        |        |

| No.          | Message                                                                                                    | Remedy                                                                                                    | Note 1 | Note 2 |
|--------------|----------------------------------------------------------------------------------------------------|----------------------------------------------------------------------------------------------------|--------|--------|
| 4270         | Attempt to exceed the particular arm orientation attribute without indication.                                     | You attempted to exceed the particular hand orientation attribute during motion without the Hand indication. Change the Hand attribute for the target point. Change the target point to avoid a particular hand orientation.                                                                                                    |        |        |
| 4271<br>4272 | Attempt to exceed the particular elbow orientation attribute without indication.  Specified point flag is invalid. | You attempted to exceed the particular elbow orientation attribute during motion without the Elbow indication. Change the Elbow attribute for the target point. Change the target point to avoid a particular elbow orientation. For a CP motion command, the arm form at the target point is different from the point flag specified with the |        |        |
| 4273         | J6Flag switched during the lift                                                                                    | target point. Change the point flag for the target point. Adjust the Tool orientation so that                                                                                                    |        |        |
| .210         | motion in conveyor tracking.                                                                                       | J6Flag will not switch.                                                                                                    |        |        |
| 4274         | Manipulator motion did not match to J6Flag of the target point.                                                    | For a CP motion command, the manipulator reached to the target point with J6Flag which differs from the one specified for the target point. Change J6Flag for the target point.                                                                                                    |        |        |
| 4275         | Manipulator motion did not match to J4Flag of the target point.                                                    | For a CP motion command, the manipulator reached to the target point with J4Flag which differs from the one specified for the target point. Change J4Flag for the target point.                                                                                                    |        |        |
| 4276         | Manipulator motion did not match to ArmFlag of the target point.                                                   | For a CP motion command, the manipulator reached to the target point with ArmFlag which differs from the one specified for the target point. Change ArmFlag for the target point.                                                                                                    |        |        |
| 4277         | Manipulator motion did not match to ElbowFlag of the target point.                                                 | For a CP motion command, the manipulator reached to the target point with ElbowFlag which differs from the one specified for the target point.  Change ElbowFlag for the target point.                                                                                                    |        |        |
| 4278         | Manipulator motion did not match to WristFlag of the target point.                                                 | For a CP motion command, the manipulator reached to the target point with WristFlag which differs from the one specified for the target point. Change WristFlag for the target point.                                                                                                    |        |        |
| 4291         | Data sending failure in motion network.                                                                            | Check the connection of the cable for Drive Unit.                                                                                                    |        |        |
| 4292         | Data receiving failure in motion network.                                                                          | Check the connection of the cable for Drive Unit.                                                                                                    |        |        |
| 4301         | The Pulse Generating Board detected a limit signal.                                                                |                                                                                                    |        |        |
| EDSON        | I BC+ 7.0 (Ver 7.0) SPEL+ Land                                                                                     | uaga Deference Day 1                                                                                                    |        | 600    |

## SPEL+ Error Messages

| No.  | Message                                                                                 | Remedy                                                     | Note 1 | Note 2 |
|------|-----------------------------------------------------------------------------------------|------------------------------------------------------------|--------|--------|
| 4302 | The Pulse Generating Board detected an alarm signal.                                    |                                                            |        |        |
| 4401 | The specified conveyor number is illegal.                                               |                                                            |        |        |
| 4402 | The specified queue is full.                                                            |                                                            |        |        |
| 4403 | Continue operation cannot be done in tracking motion.                                   | Tracking motion cannot be continued after aborted/paused?. |        |        |
| 4404 | The specified queue data does not exist.                                                |                                                            |        |        |
| 4405 | The conveyor is not correctly initialized.                                              |                                                            |        |        |
| 4406 | The specified queue data is outside the set area.                                       |                                                            |        |        |
| 4407 | The encoder is not correctly assigned.                                                  |                                                            |        |        |
| 4409 | The parameter of the conveyor instruction is invalid.                                   |                                                            |        |        |
| 4410 | The conveyor coordinates conversion error occurs.                                       |                                                            |        |        |
| 4411 | Communication error within the Conveyor Modules.                                        |                                                            |        |        |
| 4413 | Conveyor tracking starting error.                                                       |                                                            |        |        |
| 4414 | Conveyor tracking cannot start after motion with CP ON.                                 | Start the conveyor tracking using CP OFF.                  |        |        |
| 4415 | The setting of Diagonal Upstream Limit or Diagonal Downstream Limit is not appropriate. |                                                            |        |        |

| No.  | Message                                                                                                    | Remedy                                                                                                    | Note 1 | Note 2 |
|------|----------------------------------------------------------------------------------------------------|----------------------------------------------------------------------------------------------------|--------|--------|
| 5000 | Servo control gate array failure. Check the DMB.                                                                                                    | Check the short-circuit and improper connection of the peripheral equipment wiring. (Emergency and I/O connectors) Replace the DMB. Replace the additional axis unit.                                                                                                    |        |        |
| 5001 | Disconnection of the parallel encoder signal. Check the signal cable connection or the robot internal wiring.  Motor driver is not installed. Install | Check the M/C cable signal. Check the robot signal wiring. (Missing pin, disconnection, short-circuit) Replace the motor. Replace the DMB. Check the connector connection in the controller. (Loosening, connecting to the serial encoder terminal on the DMB) Check the model setting. Check the peripheral equipment wiring. (Emergency and I/O) Check whether the motor driver is |        |        |
| 5002 | the motor driver. Check the DMB or the motor driver.                                                                                                  | Check whether the motor driver is mounted. Check the model setting and hardware setting. Replace the motor driver. Replace the DMB.                                                                                                    |        |        |
| 5003 | Initialization communication failure of incremental encoder. Check the signal cable connection and the robot setting.                                 | Check the model setting. Replace the motor. Replace the DMB.                                                                                                    |        |        |
| 5004 | Initialization failure of absolute encoder. Check the signal cable connection or the robot setting.                                                   | Check the model setting. Replace the motor. Replace the DMB.                                                                                                    |        |        |
| 5005 | Encoder division setting failure. Check the robot setting.                                                                                            | Check the model setting.                                                                                                    |        |        |
| 5006 | Data failure during absolute encoder initialization. Check the signal cable connection, the controller, or the motor.                                 | Replace the motor. Replace the DMB. Check the noise countermeasures.                                                                                                    |        |        |
| 5007 | Absolute encoder multi-turn is beyond the maximum range. Reset the encoder.                                                                           | Reset the encoder. Replace the motor.                                                                                                    |        |        |
| 5008 | Position is out of the range. Reset the encoder.                                                                                                    | Reset the encoder. Replace the DMB. Replace the motor.                                                                                                    |        |        |
| 5009 | No response from the serial encoder. Check the signal cable connection, the motor, the DMB, or the encoder IF board.                                  | Check the model setting. (Improperly setting of the parallel encoder model) Check the signal cable connection. Replace the DMB and encoder I/F board.                                                                                                    |        |        |
| 5010 | Serial encoder initialization failure. Reboot the controller. Check the motor, the DMB, or the encoder IF board.                                      | Check the robot configuration. Check the signal cable connection. Replace the DMB and encoder I/F board.                                                                                                    |        |        |

| No.  | Message                                                                                                    | Remedy                                                                                                    | Note 1 | Note 2 |
|------|----------------------------------------------------------------------------------------------------|----------------------------------------------------------------------------------------------------|--------|--------|
| 5011 | Serial encoder communication failure. Reboot the controller.                                                                     | Check the robot configuration. Check the signal cable connection.                                                                                                    |        |        |
| 5011 | Check the motor, the DMB, or the encoder IF board.                                                                               | Replace the DMB and encoder I/F board.                                                                                                    |        |        |
| 5012 | Servo CPU watchdog timer failure.<br>Reboot the controller. Check the<br>motor or the DMB.                                       | Replace the DMB. Check the noise countermeasures.                                                                                                    |        |        |
| 5013 | Current control circuit WDT failure.<br>Reboot the controller. Check the<br>controller.                                          | Check the power cable connection. Check the 15V power supply and cable connection. Replace the DMB. Check the noise countermeasures.                                                             |        |        |
| 5015 | Encoder is reset. Reboot the controller.                                                                                         | Reboot the controller.                                                                                                    |        |        |
| 5016 | Power supply failure of the absolute encoder. Replace the battery. Check the robot internal wiring.                              | Reset the encoder. Check the signal cable connection.                                                                                                    |        |        |
| 5017 | Backup data failure of the absolute encoder. Reset the encoder.                                                                  | Reset the encoder. Check the signal cable connection.                                                                                                    |        |        |
| 5018 | Absolute encoder battery alarm.                                                                                                  | Replace the battery. Check the signal cable connection.                                                                                                    |        |        |
| 5019 | Position failure of the absolute encoder. Reset the encoder. Replace the motor.                                                  | Reset the encoder. Replace the motor.                                                                                                    |        |        |
| 5020 | Speed is too high at controller power ON. Stop the robot and reboot the controller.                                              | Reboot the controller.                                                                                                    |        |        |
| 5021 | Absolute encoder overheat.                                                                                                    | Lower the motion duty.  Wait until the temperature of the encoder decreases.                                                                                                    |        |        |
| 5022 | R/D converter detected the error. Check for the encoder reset resolver board or manipulator internal wiring.                     | Reset the encoder. Check the signal wiring of the manipulator (loose pin, disconnection, short). Replace the resolver board.                                                                     |        |        |
| 5023 | G sensor communication failure. Check for the signal cable connection or manipulator internal wiring.                            | Check the signal wiring connection. Check the signal wiring of the manipulator (loose pin, disconnection, short). Check the noise countermeasure. Replace the gyro board. Replace the DMB board. |        |        |
| 5024 | G sensor data error.<br>Check for the gyro board.                                                                                | Replace the gyro board.                                                                                                    |        |        |
| 5025 | Gap occurred between multi-turn data and R/D conversion data. Encoder reset.                                                     | Reset the resolver Check the noise countermeasure. Replace the resolver board.                                                                                                    |        |        |
| 5026 | Resolver's excitation signal is disconnected. Reset the encoder or check for the resolver board and manipulator internal wiring. | Check the signal wiring of the manipulator (loose pin, disconnection, short). Replace the resolver board.                                                                                        |        |        |

| No.  | Message                                                                                                    | Remedy                                                                                                    | Note 1 | Note 2 |
|------|----------------------------------------------------------------------------------------------------|----------------------------------------------------------------------------------------------------|--------|--------|
| 5027 | S-DSP detected the communication error in DSP. Check for DMB.                                                          | Reboot the Controller. Check the noise countermeasure. Replace the DMB.                                                                                                    |        |        |
| 5028 | Current feedback data error is detected. Check for DMB.                                                                | Reboot the Controller. Check the noise countermeasure. Replace the DMB.                                                                                                    |        |        |
| 5029 | D-DSP detected the communication error in DSP. Check for DMB.                                                          | Reboot the Controller. Check the noise countermeasure. Replace the DMB.                                                                                                    |        |        |
| 5030 | High speed while the absolute encoder in OFF. Encoder reset.                                                           | Reset the encoder. Replace the motor.                                                                                                    |        |        |
| 5032 | Servo alarm A.                                                                                                    |                                                                                                    |        |        |
| 5040 | Motor torque output failure in high power state. Check the power cable connection, the robot, the driver or the motor. | Specify the Weight/Inertia setting. Check the load. Check the robot. (Smoothness, backlash, non-smooth motion, loose belt tension, brake) Check the interference with the peripheral equipment. (Collision, contact) Check the model setting. Check the power cable connection. Check the robot power wiring. (Missing pin, disconnection, short-circuit) Check the power supply voltage. (Low power supply voltage) Replace the motor driver. Replace the DMB. Replace the motor. |        |        |
| 5041 | Motor torque output failure in low power state. Check the power cable connection, robot, brake, driver, or motor.      | Check the robot. (Smoothness, backlash, non-smooth motion, loose belt tension, brake) Check the interference with the peripheral equipment. (Collision, contact) Check the model setting. Check the power cable connection. Check the robot power wiring. (Missing pin, disconnection, short-circuit) Check the power supply voltage. (Low power supply voltage) Replace the motor driver. Replace the DMB. Replace the motor.                                                     |        |        |

| No.  | Message                                           | Remedy                              | Note 1 | Note 2 |
|------|---------------------------------------------------|-------------------------------------|--------|--------|
|      | Position error overflow in high                   | Specify the Weight/Inertia setting. |        |        |
|      | power state. Check the power                      | Check the load.                     |        |        |
|      |                                                   | Check the robot. (Smoothness,       |        |        |
|      | driver and the motor.                             | backlash, non-smooth motion, loose  |        |        |
|      |                                                   | belt tension, brake)                |        |        |
|      |                                                   | Check the interference with the     |        |        |
|      |                                                   | peripheral equipment. (Collision,   |        |        |
|      |                                                   | contact)                            |        |        |
| 5042 |                                                   | Check the model setting.            |        |        |
| 3042 |                                                   | Check the power cable connection.   |        |        |
|      |                                                   | Check the robot power wiring.       |        |        |
|      |                                                   | (Missing pin, disconnection, short- |        |        |
|      |                                                   | circuit)                            |        |        |
|      |                                                   | Check the power supply voltage.     |        |        |
|      |                                                   | (Low power supply voltage)          |        |        |
|      |                                                   | Replace the motor driver.           |        |        |
|      |                                                   | Replace the DMB.                    |        |        |
|      |                                                   | Replace the motor.                  |        |        |
|      | Position error overflow in low                    | Check the robot. (Smoothness,       |        |        |
|      | power state. Check the power                      | backlash, non-smooth motion, loose  |        |        |
|      | cable connection, robot, brake, driver, or motor. | belt tension, brake)                |        |        |
|      |                                                   | Check the interference with the     |        |        |
|      |                                                   | peripheral equipment. (Collision,   |        |        |
|      |                                                   | contact)                            |        |        |
|      |                                                   | Check the model setting.            |        |        |
| 5043 |                                                   | Check the power cable connection.   |        |        |
| 3043 |                                                   | Check the robot power wiring.       |        |        |
|      |                                                   | (Missing pin, disconnection, short- |        |        |
|      |                                                   | circuit)                            |        |        |
|      |                                                   | Check the power supply voltage.     |        |        |
|      |                                                   | (Low power supply voltage)          |        |        |
|      |                                                   | Replace the motor driver.           |        |        |
|      |                                                   | Replace the DMB.                    |        |        |
|      |                                                   | Replace the motor.                  |        |        |
|      | Speed error overflow in high power                | Specify the Weight/Inertia setting. |        |        |
|      | state. Check the power cable                      | Check the load.                     |        |        |
|      | connection, robot, brake, driver, or              | Check the robot. (Smoothness,       |        |        |
|      | motor.                                            | backlash, non-smooth motion, loose  |        |        |
|      |                                                   | belt tension, brake)                |        |        |
|      |                                                   | Check the interference with the     |        |        |
|      |                                                   | peripheral equipment. (Collision,   |        |        |
|      |                                                   | contact)                            |        |        |
| 5044 |                                                   | Check the model setting.            |        |        |
| 5044 |                                                   | Check the power cable connection.   |        |        |
|      |                                                   | Check the robot power wiring.       |        |        |
|      |                                                   | (Missing pin, disconnection, short- |        |        |
|      |                                                   | circuit)                            |        |        |
|      |                                                   | Check the power supply voltage.     |        |        |
|      |                                                   | (Low power supply voltage)          |        |        |
|      |                                                   | Replace the motor driver.           |        |        |
|      |                                                   | Replace the DMB.                    |        |        |
|      |                                                   | Replace the motor.                  |        |        |

| No.  | Message                                                                                                    | Remedy                                                                                                    | Note 1 | Note 2 |
|------|----------------------------------------------------------------------------------------------------|----------------------------------------------------------------------------------------------------|--------|--------|
| 5045 | Speed error overflow in low power state. Check the power cable connection, robot, brake, drive, or motor.        | Check the robot. (Smoothness, backlash, non-smooth motion, loose belt tension, brake) Check the interference with the peripheral equipment. (Collision, contact) Check the model setting. Check the power cable connection. Check the robot power wiring. (Missing pin, disconnection, short-circuit) Check the power supply voltage. (Low power supply voltage) Replace the motor driver. Replace the DMB. Replace the motor.                                                                                                    |        |        |
| 5046 | Over speed in high power state. Reduce SpeedS. Check the signal cable connection, robot, brake, driver or motor. | Reduce SpeedS of the CP motion. Change the orientation of the CP motion. Specify the Weight/Inertia setting. Check the load. Check the robot. (Smoothness, backlash, non-smooth motion, loose belt tension, brake) Check the interference with the peripheral equipment. (Collision, contact) Check the model setting. Check the power cable connection. Check the robot power wiring. (Missing pin, disconnection, short-circuit) Check the power supply voltage. (Low power supply voltage) Replace the motor driver. Replace the DMB. Replace the motor. |        |        |
| 5047 | Over speed in low power state. Check the signal cable connection, robot, brake, driver, or motor.                | Check the motion in high power state. Check the robot. (Smoothness, backlash, non-smooth motion, loose belt tension, brake) Check the interference with the peripheral equipment. (Collision, contact) Check the model setting. Check the power cable connection. Check the robot power wiring. (Missing pin, disconnection, short-circuit) Check the power supply voltage. (Low power supply voltage) Replace the motor driver. Replace the DMB. Replace the motor.                                                                                        |        |        |

| No.  | Message                                                                                                    | Remedy                                                                                                    | Note 1 | Note 2 |
|------|----------------------------------------------------------------------------------------------------|----------------------------------------------------------------------------------------------------|--------|--------|
| 5048 | Over voltage of the main power circuit. Check the main power voltage or the regeneration module.                          | Specify the Weight/Inertia setting. Check the load. Check the robot. (Smoothness, backlash, non-smooth motion, loose belt tension, brake) Check the interference with the peripheral equipment. (Collision, contact) Check the model setting. Check the power cable connection. Check the robot power wiring. (Missing pin, disconnection, short-circuit) Check the power supply voltage. (Low power supply voltage) Replace the motor driver. Replace the DMB. Replace the motor. |        |        |
| 5049 | Over current of the motor driver. Check the power cable connection or the robot internal wiring.                          | Check the short-circuit and earth fault of the power line. Replace the motor driver. Replace the DMB.                                                                                                    |        |        |
| 5050 | Over speed during torque control. Check the work motion speed range.                                                      | Check the motion speed during torque control.                                                                                                    |        |        |
| 5051 | 15V PWM drive power supply failure. Reboot the controller. Replace the 15V power supply.                                  | Check the 15V power supply and cable connection. Replace the motor driver. Replace the DMB.                                                                                                    |        |        |
| 5054 | Overload of the motor. Decrease the motion duty and the Accel.                                                            | Lower the motion duty. Check the Weight/Inertia setting. Check the robot. (Backlash, large load, loose belt tension, brake)                                                                                                    |        |        |
| 5055 | Overload of the motor. Decrease the operation duty and the Accel.                                                         | Lower the motion duty. Check the Weight/Inertia setting. Check the robot. (Backlash, large load, loose belt tension, brake)                                                                                                    |        |        |
| 5056 | Rapid change of the G sensor data. Check for the gyro board.                                                              | Check the noise countermeasure. Replace the gyro board.                                                                                                    |        |        |
| 5072 | Servo alarm B.                                                                                                    |                                                                                                    |        |        |
| 5080 | Motor is overloaded. Decrease the duty and the Accel.                                                                     | Lower the motion duty. Check the Weight/Inertia setting. Check the robot. (Backlash, large load, loose belt tension, brake)                                                                                                    |        |        |
| 5098 | High temperature of the encoder. Decrease the duty. Check the reduction gear unit of the robot.                           | Wait until the temperature of the encoder decreases. Lower the motion duty. Check the Weight/Inertia setting. Check the robot. (Backlash, large load, loose belt tension, brake)                                                                                                    |        |        |
| 5099 | High temperature of the motor driver . Clean the controller fan filter. Check the ambient temperature. Decrease the duty. | Clean the cooling fan filter. Lower the motion duty. Check the Weight/Inertia setting. Lower the ambient temperature.                                                                                                    |        |        |
| 5112 | Servo alarm C.                                                                                                    |                                                                                                    |        |        |

| No.  | Message                                                             | Remedy | Note 1 | Note 2 |
|------|---------------------------------------------------------------------|--------|--------|--------|
| 6500 | Vision process Critical error (-1)                                  |        |        |        |
| 6501 | Vision process Hardware does not supported (-2)                     |        |        |        |
| 6502 | Vision process Communication error (-3)                             |        |        |        |
| 6503 | Vision process Memory error (-11)                                   |        |        |        |
| 6504 | Vision process Invalid image size (-12)                             |        |        |        |
| 6505 | Vision process Invalid image version (-13)                          |        |        |        |
| 6506 | Vision process Error at modeling (-14)                              |        |        |        |
| 6507 | Vision process Recovery error(-15)                                  |        |        |        |
| 6508 | Vision process Invalid repetition count (-16)                       |        |        |        |
| 6509 | Vision process Invalid mode (-17)                                   |        |        |        |
| 6510 | Vision process Invalid threshold value (-18)                        |        |        |        |
| 6511 | Vision process Invalid polarity (-19)                               |        |        |        |
| 6512 | Vision process File open failed (-20)                               |        |        |        |
| 6513 | Vision process Initialization error (-21)                           |        |        |        |
| 6514 | Vision process Status error (-22)                                   |        |        |        |
| 6515 | Vision process Invalid flag(-23)                                    |        |        |        |
| 6516 | Vision process Invalid model (-24)                                  |        |        |        |
| 6517 | Vision process Invalid image format (-25)                           |        |        |        |
| 6518 | Vision process Invalid range type (-26)                             |        |        |        |
| 6519 | Vision process Invalid kernel size (-27)                            |        |        |        |
| 6520 | Vision process Invalid property value (-100)                        |        |        |        |
| 6521 | Vision process Exposure termination process failed (-201)           |        |        |        |
| 6525 | Vision process Invalid pixel to pixel operation (-10001)            |        |        |        |
| 6530 | Vision process Invalid Blob property structure size (-11001)        |        |        |        |
| 6531 | Vision process Invalid Blob result header structure size (-11002)   |        |        |        |
| 6532 | Vision process Invalid Blob result item structure size (-11003)     |        |        |        |
| 6533 | Vision process Invalid Blob property ThresholdLow value (-11004)    |        |        |        |
| 6534 | Vision process Invalid Blob property ThresholdHigh value (-11005)   |        |        |        |
| 6535 | Vision process Invalid Blob property Polarity value(-11006)         |        |        |        |
| 6536 | Vision process Invalid Blob property<br>NumberToFind value (-11007) |        |        |        |
| 6537 | Vision process Invalid Blob property<br>MinArea value (-11008)      |        |        |        |

| Vision process Invalid Blob property MaxArea value (-11009)  Vision process Invalid Blob property RejectOnEdge value (-11010)  Vision process Invalid Blob property SizeToFind value (-11011)  Vision process Invalid Geom property structure size (-11501)  Vision process Invalid Geom result header structure size (-11502)  Vision process Invalid Geom result item structure size (-11503)  Vision process Invalid Geom property Accept value (-11504)  Vision process Invalid Geom property Accept value (-11504)  Vision process Invalid Geom property NumberToFind value (-11505)  Vision process Invalid Geom property AngleEnable value (-11506)  Vision process Invalid Geom property AngleRange value (-11507)  Vision process Invalid Geom property AngleRange value (-11508)  Vision process Invalid Geom property AngleStart value (-11508)  Vision process Invalid Geom property ScaleEnable value (-11509)  Vision process Invalid Geom property ScaleFactorMax value (-11510)  Vision process Invalid Geom property ScaleFactorMax value (-11511)  Vision process Invalid Geom property ScaleTarget value (-11512)  Vision process Invalid Geom property ScaleTarget value (-11513)  Vision process Invalid Geom property ScaleTarget value (-11513)  Vision process Invalid Geom property |   |   |
|----------------------------------------------------------------------------------------------------|---|---|
| MaxArea value (-11009)  Vision process Invalid Blob property RejectOnEdge value (-11010)  Vision process Invalid Blob property SizeToFind value (-11011)  SizeToFind value (-11011)  Vision process Invalid Geom property structure size (-11501)  Vision process Invalid Geom result header structure size (-11502)  Vision process Invalid Geom result item structure size (-11503)  Vision process Invalid Geom property Accept value (-11504)  Vision process Invalid Geom property NumberToFind value (-11505)  Vision process Invalid Geom property AngleEnable value (-11506)  Vision process Invalid Geom property AngleRange value (-11507)  Vision process Invalid Geom property AngleRange value (-11508)  Vision process Invalid Geom property AngleStart value (-11508)  Vision process Invalid Geom property ScaleEnable value (-11509)  Vision process Invalid Geom property ScaleFactorMax value (-11510)  Vision process Invalid Geom property ScaleFactorMin value (-11511)  Vision process Invalid Geom property ScaleTarget value (-11512)  Vision process Invalid Geom property ScaleTarget value (-11512)  Vision process Invalid Geom property ScaleTarget value (-11513)                                                                                                    |   |   |
| RejectOnEdge value (-11010)  Vision process Invalid Blob property SizeToFind value (-11011)  Vision process Invalid Geom property structure size (-11501)  Vision process Invalid Geom result header structure size (-11502)  Vision process Invalid Geom result item structure size (-11503)  Vision process Invalid Geom property Accept value (-11504)  Vision process Invalid Geom property Accept value (-11504)  Vision process Invalid Geom property NumberToFind value (-11505)  Vision process Invalid Geom property AngleEnable value (-11506)  Vision process Invalid Geom property AngleRange value (-11507)  Vision process Invalid Geom property AngleStart value (-11508)  Vision process Invalid Geom property ScaleEnable value (-11509)  Vision process Invalid Geom property ScaleFactorMax value (-11510)  Vision process Invalid Geom property ScaleFactorMax value (-11511)  Vision process Invalid Geom property ScaleTarget value (-11512)  Vision process Invalid Geom property ScaleTarget value (-11513)                                                                                                    |   |   |
| SizeToFind value (-11011)  Vision process Invalid Geom property structure size (-11501)  Vision process Invalid Geom result header structure size (-11502)  Vision process Invalid Geom result item structure size (-11503)  Vision process Invalid Geom property Accept value (-11504)  Vision process Invalid Geom property NumberToFind value (-11505)  Vision process Invalid Geom property AngleEnable value (-11506)  Vision process Invalid Geom property AngleRange value (-11507)  Vision process Invalid Geom property AngleRange value (-11508)  Vision process Invalid Geom property AngleStart value (-11508)  Vision process Invalid Geom property ScaleEnable value (-11509)  Vision process Invalid Geom property ScaleFactorMax value (-11510)  Vision process Invalid Geom property ScaleFactorMin value (-11511)  Vision process Invalid Geom property ScaleTarget value (-11512)  Vision process Invalid Geom property ScaleTarget value (-11512)  Vision process Invalid Geom property ScaleTarget value (-11513)                                                                                                    |   |   |
| Size To-Ind Value (-11011) Vision process Invalid Geom property structure size (-11501) Vision process Invalid Geom result header structure size (-11502) Vision process Invalid Geom result item structure size (-11503) Vision process Invalid Geom property Accept value (-11504) Vision process Invalid Geom property NumberToFind value (-11505) Vision process Invalid Geom property AngleEnable value (-11506) Vision process Invalid Geom property AngleRange value (-11507) Vision process Invalid Geom property AngleStart value (-11508) Vision process Invalid Geom property AngleStart value (-11508) Vision process Invalid Geom property ScaleEnable value (-11509) Vision process Invalid Geom property ScaleFactorMax value (-11510) Vision process Invalid Geom property ScaleFactorMin value (-11511) Vision process Invalid Geom property ScaleTarget value (-11512) Vision process Invalid Geom property ScaleTarget value (-11512) Vision process Invalid Geom property ScaleTarget value (-11512) Vision process Invalid Geom property ScaleTarget value (-11513)                                                                                                    |   |   |
| structure size (-11501)  Vision process Invalid Geom result header structure size (-11502)  Vision process Invalid Geom result item structure size (-11503)  Vision process Invalid Geom property Accept value (-11504)  Vision process Invalid Geom property NumberToFind value (-11505)  Vision process Invalid Geom property AngleEnable value (-11506)  Vision process Invalid Geom property AngleRange value (-11507)  Vision process Invalid Geom property AngleRange value (-11508)  Vision process Invalid Geom property AngleStart value (-11508)  Vision process Invalid Geom property ScaleEnable value (-11509)  Vision process Invalid Geom property ScaleFactorMax value (-11510)  Vision process Invalid Geom property ScaleFactorMin value (-11511)  Vision process Invalid Geom property ScaleTarget value (-11512)  Vision process Invalid Geom property ScaleTarget value (-11512)  Vision process Invalid Geom property ScaleTarget value (-11512)  Vision process Invalid Geom property ScaleTarget value (-11513)                                                                                                    |   |   |
| Vision process Invalid Geom result header structure size (-11502)  Vision process Invalid Geom result item structure size (-11503)  Vision process Invalid Geom property Accept value (-11504)  Vision process Invalid Geom property NumberToFind value (-11505)  Vision process Invalid Geom property AngleEnable value (-11506)  Vision process Invalid Geom property AngleRange value (-11507)  Vision process Invalid Geom property AngleStart value (-11508)  Vision process Invalid Geom property AngleStart value (-11508)  Vision process Invalid Geom property ScaleEnable value (-11509)  Vision process Invalid Geom property ScaleFactorMax value (-11510)  Vision process Invalid Geom property ScaleFactorMin value (-11511)  Vision process Invalid Geom property ScaleTarget value (-11512)  Vision process Invalid Geom property ScaleTarget value (-11513)                                                                                                    |   |   |
| structure size (-11502)  Vision process Invalid Geom result item structure size (-11503)  Vision process Invalid Geom property Accept value (-11504)  Vision process Invalid Geom property NumberToFind value (-11505)  Vision process Invalid Geom property AngleEnable value (-11506)  Vision process Invalid Geom property AngleRange value (-11507)  Vision process Invalid Geom property AngleStart value (-11508)  Vision process Invalid Geom property ScaleEnable value (-11509)  Vision process Invalid Geom property ScaleFactorMax value (-11510)  Vision process Invalid Geom property ScaleFactorMin value (-11511)  Vision process Invalid Geom property ScaleTarget value (-11512)  Vision process Invalid Geom property ScaleTarget value (-11513)                                                                                                    |   |   |
| structure size (-11503)  Vision process Invalid Geom property Accept value (-11504)  Vision process Invalid Geom property NumberToFind value (-11505)  Vision process Invalid Geom property AngleEnable value (-11506)  Vision process Invalid Geom property AngleRange value (-11507)  Vision process Invalid Geom property AngleStart value (-11508)  Vision process Invalid Geom property AngleStart value (-11508)  Vision process Invalid Geom property ScaleEnable value (-11509)  Vision process Invalid Geom property ScaleFactorMax value (-11510)  Vision process Invalid Geom property ScaleFactorMin value (-11511)  Vision process Invalid Geom property ScaleTarget value (-11512)  Vision process Invalid Geom property ScaleTarget value (-11513)                                                                                                    |   |   |
| Structure size (-11503)  Vision process Invalid Geom property Accept value (-11504)  Vision process Invalid Geom property NumberToFind value (-11505)  Vision process Invalid Geom property AngleEnable value (-11506)  Vision process Invalid Geom property AngleRange value (-11507)  Vision process Invalid Geom property AngleStart value (-11508)  Vision process Invalid Geom property ScaleEnable value (-11509)  Vision process Invalid Geom property ScaleFactorMax value (-11510)  Vision process Invalid Geom property ScaleFactorMin value (-11511)  Vision process Invalid Geom property ScaleTarget value (-11512)  Vision process Invalid Geom property ScaleTarget value (-11513)                                                                                                    |   |   |
| Accept value (-11504)  Vision process Invalid Geom property NumberToFind value (-11505)  Vision process Invalid Geom property AngleEnable value (-11506)  Vision process Invalid Geom property AngleRange value (-11507)  Vision process Invalid Geom property AngleStart value (-11508)  Vision process Invalid Geom property AngleStart value (-11508)  Vision process Invalid Geom property ScaleEnable value (-11509)  Vision process Invalid Geom property ScaleFactorMax value (-11510)  Vision process Invalid Geom property ScaleFactorMin value (-11511)  Vision process Invalid Geom property ScaleTarget value (-11512)  Vision process Invalid Geom property ScaleTarget value (-11513)                                                                                                    |   |   |
| Vision process Invalid Geom property NumberToFind value (-11505)  Vision process Invalid Geom property AngleEnable value (-11506)  Vision process Invalid Geom property AngleRange value (-11507)  Vision process Invalid Geom property AngleStart value (-11508)  Vision process Invalid Geom property ScaleEnable value (-11509)  Vision process Invalid Geom property ScaleFactorMax value (-11510)  Vision process Invalid Geom property ScaleFactorMax value (-11511)  Vision process Invalid Geom property ScaleFactorMin value (-11511)  Vision process Invalid Geom property ScaleTarget value (-11512)  Vision process Invalid Geom property ScaleTarget value (-11513)                                                                                                    |   |   |
| Vision process Invalid Geom property AngleEnable value (-11506)  Vision process Invalid Geom property AngleRange value (-11507)  Vision process Invalid Geom property AngleStart value (-11508)  Vision process Invalid Geom property AngleStart value (-11508)  Vision process Invalid Geom property ScaleEnable value (-11509)  Vision process Invalid Geom property ScaleFactorMax value (-11510)  Vision process Invalid Geom property ScaleFactorMin value (-11511)  Vision process Invalid Geom property ScaleTarget value (-11512)  Vision process Invalid Geom property ScaleTarget value (-11513)                                                                                                    |   |   |
| AngleEnable value (-11506)  Vision process Invalid Geom property AngleRange value (-11507)  Vision process Invalid Geom property AngleStart value (-11508)  Vision process Invalid Geom property ScaleEnable value (-11509)  Vision process Invalid Geom property ScaleFactorMax value (-11510)  Vision process Invalid Geom property ScaleFactorMin value (-11511)  Vision process Invalid Geom property ScaleTarget value (-11512)  Vision process Invalid Geom property ScaleTarget value (-11513)                                                                                                    |   |   |
| AngleEnable value (-11506)  Vision process Invalid Geom property AngleRange value (-11507)  Vision process Invalid Geom property AngleStart value (-11508)  Vision process Invalid Geom property ScaleEnable value (-11509)  Vision process Invalid Geom property ScaleFactorMax value (-11510)  Vision process Invalid Geom property ScaleFactorMin value (-11511)  Vision process Invalid Geom property ScaleTarget value (-11512)  Vision process Invalid Geom property ScaleTarget value (-11512)  Vision process Invalid Geom property ScaleTarget value (-11513)                                                                                                    |   |   |
| AngleRange value (-11507)  Vision process Invalid Geom property AngleStart value (-11508)  Vision process Invalid Geom property ScaleEnable value (-11509)  Vision process Invalid Geom property ScaleFactorMax value (-11510)  Vision process Invalid Geom property ScaleFactorMin value (-11511)  Vision process Invalid Geom property ScaleTarget value (-11512)  Vision process Invalid Geom property ScaleTarget value (-11512)  Vision process Invalid Geom property ScaleTarget value (-11513)                                                                                                    |   |   |
| Vision process Invalid Geom property AngleStart value (-11508)  Vision process Invalid Geom property ScaleEnable value (-11509)  Vision process Invalid Geom property ScaleFactorMax value (-11510)  Vision process Invalid Geom property ScaleFactorMin value (-11511)  Vision process Invalid Geom property ScaleTarget value (-11512)  Vision process Invalid Geom property ScaleTarget value (-11512)  Vision process Invalid Geom property ScaleTarget value (-11513)                                                                                                    |   |   |
| AngleStart value (-11508)  Vision process Invalid Geom property ScaleEnable value (-11509)  Vision process Invalid Geom property ScaleFactorMax value (-11510)  Vision process Invalid Geom property ScaleFactorMin value (-11511)  Vision process Invalid Geom property ScaleTarget value (-11512)  Vision process Invalid Geom property ScaleTarget value (-11512)  Vision process Invalid Geom property ScaleTarget value (-11513)                                                                                                    |   |   |
| ScaleEnable value (-11509)  Vision process Invalid Geom property ScaleFactorMax value (-11510)  Vision process Invalid Geom property ScaleFactorMin value (-11511)  Vision process Invalid Geom property ScaleTarget value (-11512)  Vision process Invalid Geom property ScaleTarget value (-11512)  Vision process Invalid Geom property SeparationMinX value (-11513)                                                                                                    |   |   |
| Vision process Invalid Geom property ScaleFactorMax value (-11510)  Vision process Invalid Geom property ScaleFactorMin value (-11511)  Vision process Invalid Geom property ScaleTarget value (-11512)  Vision process Invalid Geom property ScaleTarget value (-11512)  Vision process Invalid Geom property SeparationMinX value (-11513)                                                                                                    |   |   |
| ScaleFactorMax value (-11510)  Vision process Invalid Geom property ScaleFactorMin value (-11511)  Vision process Invalid Geom property ScaleTarget value (-11512)  Vision process Invalid Geom property ScaleTarget value (-11513)                                                                                                    |   |   |
| ScaleFactorMin value (-11511)  Vision process Invalid Geom property ScaleTarget value (-11512)  Vision process Invalid Geom property SeparationMinX value (-11513)                                                                                                    |   |   |
| ScaleFactorMin value (-11511)  Vision process Invalid Geom property ScaleTarget value (-11512)  Vision process Invalid Geom property SeparationMinX value (-11513)                                                                                                    |   | 1 |
| ScaleTarget value (-11512)  Vision process Invalid Geom property SeparationMinX value (-11513)                                                                                                    |   |   |
| Vision process Invalid Geom property SeparationMinX value (-11513)                                                                                                    |   |   |
| SeparationMinX value (-11513)                                                                                                    |   |   |
| Vision process Invalid Goom proporty                                                                                                    |   |   |
| 6563                                                                                                    |   |   |
| SeparationMinY value (-11514)  Vision process Invalid Geom property                                                                                                    |   |   |
| SeparationAngle value (-11515)                                                                                                    |   |   |
| Vision process Invalid Geom property                                                                                                    |   |   |
| SeparationScale value (-11516)                                                                                                    |   |   |
| Vision process Invalid Geom property Confusion value(-11517)                                                                                                    |   |   |
| Vision process Invalid Geom property                                                                                                    |   |   |
| ModelOrgAutoCenter value (-11518)                                                                                                    |   |   |
| Vision process Invalid Geom property                                                                                                    |   |   |
| DetailLevel value (-11521)                                                                                                    |   |   |
| 6571 Vision process Invalid Geom property Smoothness value (-11522)                                                                                                    |   |   |
| Vision process Invalid Geom property                                                                                                    |   |   |
| RejectOnEdge value (-11523)                                                                                                    |   |   |
| Vision process Invalid Geom property                                                                                                    |   |   |
| SharedEdges value (-11524)  Vision process Invalid Geom property                                                                                                    |   |   |
| 6574 Timeout value (-11525)                                                                                                    |   |   |
| Vision process Invalid Geom property                                                                                                    |   |   |
| RejectByArea value (-11526)                                                                                                    | 1 |   |
| Vision process Invalid Geom property SearchReversed value (-11527)                                                                                                    |   | 1 |

| Vision process Invalid Geom property ScaleTargetPriority value (-11528)  Vision process Invalid Geom property SearchReducedImage value (-11529)  Vision process Invalid Geom Model property structure size (-11601)  Vision process Invalid Geom Model property DetailLevel value (-11602)  Vision process Invalid Geom Model property Smoothness value (-11603)  Vision process Invalid Corr property structure size (-12001)  Vision process Invalid Corr result header structure size (-12002)  Vision process Invalid Corr result item structure size (-12003)  Vision process Invalid Corr property Accept value (-12004)  Vision process Invalid Corr property Accept value (-12005)  Vision process Invalid Corr property AngleEnable value (-12006)  Vision process Invalid Corr property AngleRange value (-12007)          |  |
|----------------------------------------------------------------------------------------------------|--|
| Vision process Invalid Geom property SearchReducedImage value (-11529)  Vision process Invalid Geom Model property structure size (-11601)  Vision process Invalid Geom Model property DetailLevel value (-11602)  Vision process Invalid Geom Model property Smoothness value (-11603)  Vision process Invalid Geom Model property Smoothness value (-11603)  Vision process Invalid Corr property structure size (-12001)  Vision process Invalid Corr result header structure size (-12002)  Vision process Invalid Corr result item structure size (-12003)  Vision process Invalid Corr property Accept value (-12004)  Vision process Invalid Corr property NumberToFind value (-12005)  Vision process Invalid Corr property AngleEnable value (-12006)  Vision process Invalid Corr property                                 |  |
| SearchReducedImage value (-11529)  Vision process Invalid Geom Model property structure size (-11601)  Vision process Invalid Geom Model property DetailLevel value (-11602)  Vision process Invalid Geom Model property Smoothness value (-11603)  Vision process Invalid Corr property structure size (-12001)  Vision process Invalid Corr result header structure size (-12002)  Vision process Invalid Corr result item structure size (-12003)  Vision process Invalid Corr property Accept value (-12004)  Vision process Invalid Corr property NumberToFind value (-12005)  Vision process Invalid Corr property AngleEnable value (-12006)  Vision process Invalid Corr property Vision process Invalid Corr property Vision process Invalid Corr property AngleEnable value (-12006)  Vision process Invalid Corr property |  |
| structure size (-11601)  Vision process Invalid Geom Model property DetailLevel value (-11602)  Vision process Invalid Geom Model property Smoothness value (-11603)  Vision process Invalid Corr property structure size (-12001)  Vision process Invalid Corr result header structure size (-12002)  Vision process Invalid Corr result item structure size (-12003)  Vision process Invalid Corr property Accept value (-12004)  Vision process Invalid Corr property Accept value (-12005)  Vision process Invalid Corr property NumberToFind value (-12006)  Vision process Invalid Corr property AngleEnable value (-12006)  Vision process Invalid Corr property                                                                                                    |  |
| DetailLevel value (-11602)  Vision process Invalid Geom Model property Smoothness value (-11603)  Vision process Invalid Corr property structure size (-12001)  Vision process Invalid Corr result header structure size (-12002)  Vision process Invalid Corr result item structure size (-12003)  Vision process Invalid Corr property Accept value (-12004)  Vision process Invalid Corr property NumberToFind value (-12005)  Vision process Invalid Corr property AngleEnable value (-12006)  Vision process Invalid Corr property AngleEnable value (-12006)  Vision process Invalid Corr property AngleEnable value (-12006)                                                                                                    |  |
| Smoothness value (-11603)  6600 Vision process Invalid Corr property structure size (-12001)  6601 Vision process Invalid Corr result header structure size (-12002)  6602 Vision process Invalid Corr result item structure size (-12003)  6603 Vision process Invalid Corr property Accept value (-12004)  6604 Vision process Invalid Corr property NumberToFind value (-12005)  6605 Vision process Invalid Corr property AngleEnable value (-12006)  Vision process Invalid Corr property Vision process Invalid Corr property Vision process Invalid Corr property AngleEnable value (-12006)  Vision process Invalid Corr property                                                                                                    |  |
| structure size (-12001)  Wision process Invalid Corr result header structure size (-12002)  Wision process Invalid Corr result item structure size (-12003)  Wision process Invalid Corr property Accept value (-12004)  Wision process Invalid Corr property NumberToFind value (-12005)  Vision process Invalid Corr property AngleEnable value (-12006)  Wision process Invalid Corr property AngleEnable value (-12006)  Vision process Invalid Corr property                                                                                                    |  |
| Vision process Invalid Corr result header structure size (-12002)  Vision process Invalid Corr result item structure size (-12003)  Vision process Invalid Corr property Accept value (-12004)  Vision process Invalid Corr property NumberToFind value (-12005)  Vision process Invalid Corr property AngleEnable value (-12006)  Vision process Invalid Corr property AngleEnable value (-12006)  Vision process Invalid Corr property                                                                                                    |  |
| Vision process Invalid Corr result item structure size (-12003)  Vision process Invalid Corr property Accept value (-12004)  Vision process Invalid Corr property NumberToFind value (-12005)  Vision process Invalid Corr property AngleEnable value (-12006)  Vision process Invalid Corr property AngleEnable value (-12006)  Vision process Invalid Corr property                                                                                                    |  |
| Vision process Invalid Corr property Accept value (-12004)  Vision process Invalid Corr property NumberToFind value (-12005)  Vision process Invalid Corr property AngleEnable value (-12006)  Vision process Invalid Corr property AngleEnable value (-12006)  Vision process Invalid Corr property                                                                                                    |  |
| Vision process Invalid Corr property NumberToFind value (-12005)  Vision process Invalid Corr property AngleEnable value (-12006)  Vision process Invalid Corr property AngleEnable value (-12006)                                                                                                    |  |
| 6605 Vision process Invalid Corr property AngleEnable value (-12006) Vision process Invalid Corr property Vision process Invalid Corr property                                                                                                    |  |
| Vision process Invalid Corr property                                                                                                    |  |
| Anglekange value (-12007)                                                                                                    |  |
| Vision process Invalid Corr property                                                                                                    |  |
| AngleStart value (-12008)  Vision process Invalid Corr property  Vision process Invalid Corr property                                                                                                    |  |
| AngleAccuracy value (-12009)  Vision process Invalid Corr property                                                                                                    |  |
| 6609 Confusion value (-12010)                                                                                                    |  |
| Vision process Invalid Corr property ModelOrgAutoCenter value (-12011)                                                                                                    |  |
| Vision process Invalid Corr property RejectOnEdge value (-12014)                                                                                                    |  |
| 6614 Vision process Invalid Corr property Timeout value (-12015)                                                                                                    |  |
| 6615 Vision process Invalid Corr property RejectByArea value (-12016)                                                                                                    |  |
| Vision process Invalid Corr Model property structure size (-12101)                                                                                                    |  |
| Vision process Invalid Edge property structure size (-12501)                                                                                                    |  |
| Vision process Invalid Edge result header structure size (-12502)                                                                                                    |  |
| Vision process Invalid Edge result item structure size (-12503)                                                                                                    |  |
| Vision process Invalid Edge property EdgeType value (-12504)                                                                                                    |  |
| Vision process Invalid Edge property NumberToFind value (-12505)                                                                                                    |  |
| Vision process Invalid Edge property Polarity value (-12506)                                                                                                    |  |
| Vision process Invalid Edge property SearchWidth value (-12507)                                                                                                    |  |
| Vision process Invalid Edge property Accept value (-12508)                                                                                                    |  |

| No.  | Message                                                                 | Remedy | Note 1 | Note 2 |
|------|-------------------------------------------------------------------------|--------|--------|--------|
| 6638 | Vision process Invalid Edge property ScoreWeightContrast value (-12509) |        |        |        |
|      | Vision process Invalid Edge property                                    |        |        |        |
| 6639 | ContrastTarget value (-12510)                                           |        |        |        |
|      | Vision process Invalid Edge property                                    |        |        |        |
| 6640 | ContrastVariation value (-12511)                                        |        |        |        |
| 0044 | Vision process Invalid Edge property                                    |        |        |        |
| 6641 | StrengthTarget value (-12512)                                           |        |        |        |
| 6642 | Vision process Invalid Edge property                                    |        |        |        |
| 0042 | StrengthVariation value (12513)                                         |        |        |        |
| 6650 | Vision process Code Reader                                              |        |        |        |
| 0000 | Critical error (-1000)                                                  |        |        |        |
| 6651 | Vision process Code Reader                                              |        |        |        |
|      | Invalid pointer (-1007)                                                 |        |        |        |
| 6652 | Vision process Code Reader                                              |        |        |        |
|      | Invalid property type (-1008)                                           |        |        |        |
| 6653 | Vision process Code Reader<br>Checksum error (-1010)                    |        |        |        |
|      | Vision process Code Reader                                              |        |        |        |
| 6654 | Invalid quiet zone (-1011)                                              |        |        |        |
|      | Vision process Code Reader                                              |        |        |        |
| 6655 | Message is too long (-1012)                                             |        |        |        |
| 6670 | Vision process OCR Critical error (-2000)                               |        |        |        |
| 0074 | Vision process OCR                                                      |        |        |        |
| 6671 | No recognition environment (-2101)                                      |        |        |        |
|      | Vision process OCR                                                      |        |        |        |
| 6672 | Recognition dictionary cannot be read (-                                |        |        |        |
|      | 2102)                                                                   |        |        |        |
| 6673 | Vision process OCR                                                      |        |        |        |
|      | Not initialized (-2103)                                                 |        |        |        |
| 6674 | Vision process OCR                                                      |        |        |        |
|      | Incorrect parameter is used (-2104)                                     |        |        |        |
| 6675 | Vision process OCR No target data (-2105)                               |        |        |        |
|      | Vision process OCR                                                      |        |        |        |
| 6676 | Value is out of range (-2108)                                           |        |        |        |
|      | Vision process OCR                                                      |        |        |        |
| 6677 | File cannot be created (-2110)                                          |        |        |        |
| 6070 | Vision process OCR                                                      |        |        |        |
| 6678 | File cannot be read (-2112)                                             |        |        |        |
| 6679 | Vision process OCR                                                      |        |        |        |
| 0018 | File cannot be written (-2113)                                          |        |        |        |
| 6680 | Vision process OCR                                                      |        |        |        |
|      | No file (-2114)                                                         |        |        |        |
| 6681 | Vision process OCR                                                      |        |        |        |
|      | Disk is full (-2115)                                                    |        |        |        |
| 6682 | Vision process OCR File type is different (-2116)                       |        |        |        |
|      | Vision process OCR                                                      |        |        |        |
| 6683 | Aborted (-2120)                                                         |        |        |        |
|      | Vision process OCR                                                      |        |        |        |
| 6684 | Operation in progress (-2121)                                           |        |        |        |
|      | Vision process OCR                                                      |        |        |        |
| 6685 | Recognition dictionary data cannot be                                   |        |        |        |
|      | created (-2131)                                                         |        |        |        |

| No.  | Message                                | Remedy | Note 1 | Note 2 |
|------|----------------------------------------|--------|--------|--------|
| 6686 | Vision process OCR                     |        |        |        |
| 0000 | Recognition dictionary is full (-2132) |        |        |        |
| 6607 | Vision process OCR                     |        |        |        |
| 6687 | Resolution is out of range (-2151)     |        |        |        |
| 6688 | Vision process OCR                     |        |        |        |
| 0000 | Already used (-2154)                   |        |        |        |
| 6689 | Vision process OCR                     |        |        |        |
| 0009 | Reached the upper limit value (-2155)  |        |        |        |

| No.  | Message                                                                                              | Remedy                                                                                      | Note 1 | Note 2 |
|------|----------------------------------------------------------------------------------------------------|---------------------------------------------------------------------------------------------|--------|--------|
| 7003 | The specified robot cannot be found.                                                                 |                                                                                             |        |        |
| 7004 | Duplicate allocation of the point data area.                                                         |                                                                                             |        |        |
| 7006 | Specified point number cannot be found. Specify a valid point number.                                | Check the specified point number.                                                           |        |        |
| 7007 | Specified point number was not defined. Specify a teach point number.                                | Check whether point data is registered in the specified point. Perform the teaching.        |        |        |
| 7010 | Cannot allocate the memory area for the pallet definition.                                           |                                                                                             |        |        |
| 7011 | Cannot free the memory area for the pallet definition.                                               |                                                                                             |        |        |
| 7012 | Specified pallet number cannot be found. Specify a valid pallet number.                              | Check the pallet number.                                                                    |        |        |
| 7013 | Specified pallet is not defined. Specify a defined pallet or define the pallet.                      | Check whether the specified pallet is defined by the Pallet statement.  Declare the pallet. |        |        |
| 7014 | Specified division number is beyond the pallet division number definition. Specify a valid division. | Check the specified division number.                                                        |        |        |
| 7015 | Specified coordinate axis number does not exist.                                                     |                                                                                             |        |        |
| 7016 | Specified arm orientation number does not exist.                                                     |                                                                                             |        |        |
| 7017 | Cannot allocate the required memory.                                                                 |                                                                                             |        |        |
| 7018 | Specified point label cannot be found. Specify a valid point label.                                  | Check the specified point label.                                                            |        |        |
| 7019 | Parameter setup in the initialization file is invalid.                                               |                                                                                             |        |        |
| 7021 | Duplicate point label. Specified label name is already registered. Change the label name.            | Change the point label.                                                                     |        |        |
| 7022 | Specified local coordinate system is not defined. Specify a valid local coordinate system number.    | Check the specified local number.  Define the Local coordinate system.                      |        |        |
| 7023 | Specified string is not in the correct format.                                                       |                                                                                             |        |        |
| 7024 | Point data memory area for the specified robot is not allocated.                                     |                                                                                             |        |        |
| 7026 | Cannot open the point file. Specify a valid point file name.                                         | Check the point file name. Check whether the point file specified for the project exists.   |        |        |
| 7027 | Cannot read the point data from the point file.                                                      | Create the point file again.                                                                |        |        |
| 7028 | Point area is allocated beyond the available point number.                                           |                                                                                             |        |        |

| No.  | Message                                                             | Remedy                                                                | Note 1 | Note 2 |
|------|---------------------------------------------------------------------|-----------------------------------------------------------------------|--------|--------|
|      | Specified point file name is not                                    | Check the file extension.                                             |        |        |
| 7029 | correct. Specify a valid point file                                 |                                                                       |        |        |
|      | name. Specified point label is beyond the                           | Change the point label.                                               |        |        |
| 7030 | maximum length. Specify a valid                                     | Shange the pent label.                                                |        |        |
|      | point label.                                                        |                                                                       |        |        |
| 7004 | Description for the specified point                                 | Change the comment.                                                   |        |        |
| 7031 | is beyond the maximum length.  Specify a valid description.         |                                                                       |        |        |
| 7000 | Point file is corrupted. Check sum                                  | Create the point file again.                                          |        |        |
| 7032 | error.                                                              |                                                                       |        |        |
| 7022 | Specified point file cannot be                                      |                                                                       |        |        |
| 7033 | found. Specify a valid point file name.                             |                                                                       |        |        |
| 7034 | Cannot save the point file.                                         |                                                                       |        |        |
| 7035 | Cannot save the point file.                                         |                                                                       |        |        |
| 7036 | Cannot save the point file.                                         |                                                                       |        |        |
|      |                                                                     |                                                                       |        |        |
| 7037 | Cannot save the point file.                                         |                                                                       |        |        |
| 7038 | Cannot save the point file.                                         |                                                                       |        |        |
| 7039 | Cannot save the point file.                                         |                                                                       |        |        |
| 7040 | The point label is not correct. Specify a valid point point label.  |                                                                       |        |        |
| 7041 | The point label is not correct.  Specify a valid point point label. |                                                                       |        |        |
| 7042 | The pallet cannot be defined.                                       |                                                                       |        |        |
| 7043 | Invalid point file version.                                         |                                                                       |        |        |
| 7044 | Point file not supported format.                                    | The madule is broken on the                                           | 4      |        |
|      | Communication error occur during transform.                         | The module is broken or the controller software is damaged.           | 2      |        |
|      | uansionn.                                                           | Restore the controller firmware.                                      | 3      |        |
|      |                                                                     |                                                                       | 4      |        |
|      |                                                                     |                                                                       | 10     |        |
|      |                                                                     | A communication data error was                                        | 11     |        |
| 7101 |                                                                     | detected during communication. The                                    |        |        |
|      |                                                                     | communication cable has a problem.                                    | 12     |        |
|      |                                                                     | Check the communication cable and its related units.                  |        |        |
|      |                                                                     | The module is broken or the                                           | 13     |        |
|      |                                                                     | controller software is damaged.                                       | 14     |        |
|      |                                                                     | Restore the controller firmware.                                      | 15     |        |
|      | Timeout error occurs during                                         | The module is broken or the                                           | 1      |        |
|      | transform.                                                          | controller software is damaged.  Restore the controller firmware.     | 2      |        |
|      |                                                                     | restore the controller lifthware.                                     | 3      |        |
| 7103 |                                                                     | A communication data error was                                        | 4      |        |
|      |                                                                     | detected during communication. The                                    |        |        |
|      |                                                                     | communication cable has a problem.  Check the communication cable and |        |        |
|      |                                                                     | its related units.                                                    |        |        |
| 7150 | Fieldbus master.                                                    |                                                                       |        |        |
| 50   | Bus is disconnected.                                                |                                                                       |        |        |

| No.  | Message                                                         | Remedy                                                                                  | Note 1 | Note 2 |
|------|-----------------------------------------------------------------|-----------------------------------------------------------------------------------------|--------|--------|
| 7151 | Fieldbus master. Bus is OFF.                                    | -                                                                                       |        |        |
|      | Fieldbus master.                                                |                                                                                         |        |        |
| 7152 | Bus status error.                                               | -                                                                                       |        |        |
| 7200 | Invalid argument.                                               | Check the parameter.                                                                    |        |        |
| 7201 | The system error occurred.                                      |                                                                                         |        |        |
| 7202 | There is not enough memory.                                     |                                                                                         |        |        |
| 7203 | Access is denied.                                               |                                                                                         |        |        |
| 7210 | Drive is not ready.                                             | Set the device.                                                                         |        |        |
| 7211 | The specified path is invalid.                                  | Make sure the specified path exists.                                                    |        |        |
| 7212 | The specified path is already existing.                         | If the specified directory or file already exists, you cannot execute.                  |        |        |
| 7213 | The file specified by path does not exist.                      | Make sure the specified file exists.                                                    |        |        |
| 7214 | File size is too large.                                         | Specify the file that is less than 2G bytes.                                            |        |        |
| 7215 | The specified file is open.                                     | The specified file number is already existing. Use another file number.                 |        |        |
| 7216 | The open mode is illegal.                                       | Make sure you opened in reading or writing mode.                                        |        |        |
| 7217 | There is no read data.                                          | Make sure there are data to read.                                                       |        |        |
| 7230 | The specified connection is open.                               | The specified file number is already                                                    |        |        |
| 7231 | A connection-level error occurred while opening the connection. | existing. Use another file number.  Check the access right of database.                 |        |        |
| 7232 | The connection is closed.                                       | Use OpenDB and open the database.                                                       |        |        |
| 7233 | The data type not supported is included.                        | Convert the data into string or numeric value.                                          |        |        |
| 7234 | Data size is too large.                                         | Too large data in a line. Specify the query so that necessary field are only retrieved. |        |        |
| 7235 | The specified file type is not supported.                       | Check the type of Excel file.                                                           |        |        |
| 7236 | There is no selected data.                                      | Make sure the data you retrieved exists.                                                |        |        |
| 7250 | No bytes were available to read.                                | There are no retrieved data. Check the send program.                                    |        |        |
| 7251 | The port is in an invalid state.                                | Check the decive setting for the specified port.                                        |        |        |
| 7252 | The specified port is open.                                     | Check the port number to open.                                                          |        |        |
| 7253 | The port is closed                                              | Check the port number to close.                                                         |        |        |
| 7254 | The specified port is not                                       | Check the port number to open.                                                          |        |        |
| 7255 | Timeout reading from the port.                                  | Check the port timeout period and update to the appropriate setting.                    |        |        |
| 7256 | Timeout writing to the port.                                    | Check the port timeout period and update to the appropriate setting.                    |        |        |
| 7260 | The checksum in project file is invalid.                        | Rebuild the project.                                                                    |        |        |
| 7261 | Invalid function.                                               | Check the function definition to call.                                                  |        |        |
| 7262 | Invalid parameters.                                             | Check the function definition to call.                                                  |        |        |

| No.   | Message                                                   | Remedy                                 | Note 1 | Note 2 |
|-------|-----------------------------------------------------------|----------------------------------------|--------|--------|
| 7300  | Vision Communication. Server mode not supported.          |                                        |        |        |
|       | Vision Communication.                                     | Check the connection with the          |        |        |
| 7302  | Failed to read from the camera.                           | camera.                                |        |        |
| 7303  | Vision Communication.                                     |                                        |        |        |
|       | Read data overflow.                                       |                                        |        |        |
| 7304  | Vision Communication.  Failed to open the Ethernet port.  |                                        |        |        |
| 7005  | Vision Communication.                                     | Rebuild the project. Check the         |        |        |
| 7305  | Invalid IP address of camera.                             | camera configuration.                  |        |        |
| 7306  | Vision Communication.                                     |                                        |        |        |
|       | No specification of Server/Client.  Vision Communication. | Check the connection with the          |        |        |
| 7307  | Failed to send to the camera.                             | camera.                                |        |        |
| 7308  | Vision Communication.                                     |                                        |        |        |
| 7306  | Camera version is old.                                    |                                        |        |        |
| 7321  | Vision Communication.                                     | Rebuild the project. Check the         |        |        |
|       | Camera setting has not been set.  Vision Communication.   | camera configuration.                  |        |        |
| 7322  | Read timeout.                                             |                                        |        |        |
| 7323  | Vision Communication.                                     | Check the connection with the          |        |        |
| 7323  | Read invalid data.                                        | camera.                                |        |        |
| 7324  | Vision Communication.                                     | Check the connection with the          |        |        |
|       | Failed to send to the camera.  Vision Communication.      | camera.  Check the connection with the |        |        |
| 7325  | Connection is not completed.                              | camera.                                |        |        |
| 7326  | Vision Communication.                                     |                                        |        |        |
| 7320  | Read data is too long.                                    |                                        |        |        |
| 7327  | Vision Communication.                                     |                                        |        |        |
|       | Undefined vision sequence.  Vision Communication.         | Rebuild the project. Check the         |        |        |
| 7328  | Camera setting has not been set.                          | camera configuration.                  |        |        |
| 7329  | Vision Communication.                                     | Rebuild the project. Check the         |        |        |
| 7329  | Vis file is not found.                                    | camera configuration.                  |        |        |
| 7330  | Vision Communication.                                     |                                        |        |        |
|       | Failed to allocate memory.  Vision Communication.         |                                        |        |        |
| 7341  | Out of max camera number.                                 |                                        |        |        |
| 7342  | Vision Communication.                                     |                                        |        |        |
| , 042 | Invalid camera number.                                    |                                        |        |        |
| 7343  | Vision Communication. VSet parameter is too long.         |                                        |        |        |
|       | Vision Communication:                                     |                                        |        |        |
| 7344  | Too many parameters for VGet.                             |                                        |        |        |
|       | Vision Communication.                                     |                                        |        |        |
| 7345  | Not enough data for VGet                                  |                                        |        |        |
|       | statement variable assignment.  Vision Communication.     |                                        |        |        |
| 7346  | Cannot execute a Vision statement                         |                                        |        |        |
|       | from the command window.                                  |                                        |        |        |
| 7500  | Smart camera.                                             |                                        |        |        |
| . 556 | Out of memory.                                            |                                        |        |        |
| 7501  | Smart camera. Project does not exist.                     |                                        |        |        |
|       | Smart camera.                                             |                                        |        |        |
| 7502  | Project has not been set.                                 |                                        |        |        |
| FDCON | I RC+ 7.0 (Ver 7.0) SPEL+ Langu                           | varia Defensiona Devi 4                |        | 715    |

| No.          | Message                                                  | Remedy | Note 1 | Note 2 |
|--------------|----------------------------------------------------------|--------|--------|--------|
|              | Smart camera.                                            |        |        |        |
| 7503         | Vision property or result not                            |        |        |        |
|              | supported.                                               |        |        |        |
| 7504         | Smart camera.                                            |        |        |        |
|              | Cannot open project file.                                |        |        |        |
| 7505         | Undefined vision sequence.                               |        |        |        |
| 7506         | Undefined vision object.                                 |        |        |        |
| 7507         | Smart camera.                                            |        |        |        |
|              | Critical error.                                          |        |        |        |
| 7508         | Smart camera. Invalid command.                           |        |        |        |
| 7509         | Invalid vision property value.                           |        |        |        |
| 7510         | Invalid vision property.                                 |        |        |        |
|              |                                                          |        |        |        |
| 7511         | Vision model not trained.                                |        |        |        |
| 7512         | Undefined vision calibration.                            |        |        |        |
| 7513         | Vision model object not Self.                            |        |        |        |
| 7514         | Invalid vision result.                                   |        |        |        |
| 7515         | Vision object not found.                                 |        |        |        |
| 7516         | No vision calibration.                                   |        |        |        |
| 7517         | Incomplete vision calibration.                           |        |        |        |
| 7518         | Smart camera.                                            |        |        |        |
|              | Cannot connect with camera.  Smart camera.               |        |        |        |
| 7819         | Communication error.                                     |        |        |        |
| 7520         | Window out of bounds.                                    |        |        |        |
| 7521         | OCR font is invalid.                                     |        |        |        |
|              | The specified vision calibration                         |        |        |        |
| 7522         | already exists.                                          |        |        |        |
| 7523         | The specified vision sequence                            |        |        |        |
| 7525         | already exists.                                          |        |        |        |
| 7524         | The specified vision object already                      |        |        |        |
|              | exists.                                                  |        |        |        |
| 7525         | Cannot load vision project.                              |        |        |        |
| 7526         | Cannot save vision project.                              |        |        |        |
| 7527<br>7528 | Vision processor. Critical error.  Image file not found. |        |        |        |
| 7529         | Camera does not exist.                                   |        |        |        |
| 7530         | Acquisition failed.                                      |        |        |        |
| 7531         | Vision object is not taught.                             |        |        |        |
| 7532         | Image file cannot be read.                               |        |        |        |
| 7533         | Camera is not supported by                               |        |        |        |
|              | RC+7.0.                                                  |        |        |        |
| 7534         | Camera firmware does not support                         |        |        |        |
|              | new functions of RC+7.0.                                 |        |        |        |
| 7535         | Data from the Compact Vision is incorrect.               |        |        |        |
| 7536         | Compact Vision failed to export the                      |        |        |        |
| 7507         | status.                                                  |        |        |        |
| 7537         | Incorrect ImzgeSize value.                               |        |        |        |
|              | Specified value is not supported by the camera.          |        |        |        |
| 7538         | ZoomFactor value is too small.                           |        |        |        |
| , 500        | 2001111 dotor value to too official.                     |        | 1      |        |

| No.  | Message                                                                                                    | Remedy | Note 1 | Note 2 |
|------|----------------------------------------------------------------------------------------------------|--------|--------|--------|
| 7600 | GUI Builder. Cannot execute a GUI Builder statement from the command window.                               |        |        |        |
| 7602 | GUI Builder.<br>GSet parameter is too long.                                                                |        |        |        |
| 7603 | GUI Builder. Too many parameters for GGet.                                                                 |        |        |        |
| 7604 | GUI Builder.  Not enough data for GGet statement variable assignment.                                      |        |        |        |
| 7610 | GUI Builder. The event task cannot be executed. System in pause state and EventTaskType is Normal.         |        |        |        |
| 7611 | GUI Builder. The event task cannot be executed. Safeguard is open and EventTaskType is Normal.             |        |        |        |
| 7612 | GUI Builder. The event task cannot be executed. Estop is active and EventTaskType is not NoEmgAbort.       |        |        |        |
| 7613 | GUI Builder. The event task cannot be executed. System in error state and EventTaskType is not NoEmgAbort. |        |        |        |
| 7650 | GUI Builder.<br>Invalid property.                                                                          |        |        |        |
| 7651 | GUI Builder.<br>Invalid form.                                                                              |        |        |        |
| 7652 | GUI Builder.<br>Invalid control.                                                                           |        |        |        |
| 7653 | GUI Builder. The specified form is already open.                                                           |        |        |        |
| 7654 | GUI Builder.<br>Event function does not exist.                                                             |        |        |        |
| 7655 | GUI Builder.<br>Item does not exist.                                                                       |        |        |        |
| 7656 | GUI Builder.<br>Invalid property value.                                                                    |        |        |        |
| 7700 | Security. Invalid user.                                                                                    |        |        |        |
| 7701 | Security. Invalid password.                                                                                |        |        |        |
| 7702 | Security. Permission denied.                                                                               |        |        |        |
| 7703 | Security. Option not active.                                                                               |        |        |        |
| 7710 | Source and destination cannot be the same.                                                                 |        |        |        |
| 7711 | Point file name is used by another robot.                                                                  |        |        |        |

| No.  | Message                                                                       | Remedy                                                                       | Note 1 | Note 2 |
|------|-------------------------------------------------------------------------------|------------------------------------------------------------------------------|--------|--------|
| 7750 | Simulator. Cannot execute due to the initialization process failure.          | Reboot the RC+.                                                              |        |        |
| 7751 | Simulator. File save failure.                                                 | Reboot the RC+.                                                              |        |        |
| 7752 | Simulator.<br>File read failure.                                              | Reboot the RC+.                                                              |        |        |
| 7753 | Simulator. Memory mapping failure.                                            | Reboot the RC+.                                                              |        |        |
| 7754 | Simulator. Virtual controller information already exists.                     | Name of the virtual controller may be duplicated. Check the controller name. |        |        |
| 7755 | Simulator. Virtual controller information creation failure.                   | Reboot the RC+.                                                              |        |        |
| 7756 | Simulator.  Copy source of the virtual controller information does not exist. | Check the virtual controller name.                                           |        |        |
| 7757 | Simulator.  Copy destination virtual controller information already exists.   | Name of the virtual controller may be duplicated. Check the controller name. |        |        |
| 7758 | Simulator.  Failed to copy the virtual controller information.                | Reboot the RC+.                                                              |        |        |
| 7759 | Simulator.  Failed to delete the virtual controller information.              | Reboot the RC+.                                                              |        |        |
| 7760 | Simulator. Failed to delete the controller information.                       | Reboot the RC+.                                                              |        |        |
| 7761 | Simulator. Failed to rename the controller information.                       | Check the virtual controller name.                                           |        |        |
| 7762 | Simulator. Virtual controller information to be renamed does not exist.       | Check the virtual controller name.                                           |        |        |
| 7763 | Simulator. Renamed virtual controller information already exists.             | Check the virtual controller name.                                           |        |        |
| 7764 | Simulator.  Manipulator number is incorrect                                   | Reboot the RC+.                                                              |        |        |
| 7765 | Simulator. Failed to read the manipulator definition file.                    | Check if the definition file exists.                                         |        |        |
| 7766 | Simulator. Failed to copy the layout object.                                  | Reboot the RC+.                                                              |        |        |
| 7767 | Simulator. Failed to cut the layout object.                                   | Reboot the RC+.                                                              |        |        |
| 7768 | Simulator. Failed to paste the layout object.                                 | Reboot the RC+.                                                              |        |        |
| 7769 | Simulator. Failed to delete the manipulator.                                  | Reboot the RC+.                                                              |        |        |
| 7800 | Data cannot be changed, because it is not data of PG axis.                    |                                                                              |        |        |

| No.  | Message                                     | Remedy | Note 1 | Note 2 |
|------|---------------------------------------------|--------|--------|--------|
| 7801 | Invalid joint number is selected.           |        |        |        |
| 7802 | The type of robot is invalid.               |        |        |        |
| 7803 | The parameter is invalid.                   |        |        |        |
| 7804 | The number of robot is invalid.             |        |        |        |
| 7805 | MCD failure. Failed to open the MCD file.   |        |        |        |
| 7806 | MCD failure.                                |        |        |        |
| 7000 | Failed to read the MCD file.                |        |        |        |
| 7807 | MCD failure. Failed to save the MCD file.   |        |        |        |
| 7808 | MCD failure. Failed to create the MCD file. |        |        |        |
| 7809 | MCD failure. Failed to write the MCD file.  |        |        |        |
| 7810 | MPL failure. Failed to open the MPL file.   |        |        |        |
| 7811 | MPL failure. Failed to read the MPL file.   |        |        |        |
| 7812 | MPL failure. Failed to write the MPL file.  |        |        |        |
| 7815 | IFS failure. Failed to open the IFS file.   |        |        |        |
| 7816 | IFS failure. Failed to read the IFS file.   |        |        |        |
| 7817 | IFS failure. Failed to write the IFS file.  |        |        |        |
| 7820 | MTR failure. Failed to create the MTR file. |        |        |        |
| 7821 | MTR failure. Failed to open the MTR file.   |        |        |        |
| 7822 | MTR failure. Failed to read the MTR file.   |        |        |        |
| 7823 | MTR failure. Failed to write the MTR file.  |        |        |        |
| 7824 | MTR failure. Failed to save the MTR file.   |        |        |        |
| 7825 | PRM failure. Failed to create the PRM file. |        |        |        |
| 7826 | PRM failure. Failed to open the PRM file.   |        |        |        |
| 7827 | PRM failure. Failed to read the PRM file.   |        |        |        |
| 7828 | PRM failure. Failed to write the PRM file.  |        |        |        |
| 7829 | PRM failure. Failed to save the PRM file.   |        |        |        |
| 7830 | File failure. Cannot access the file.       |        |        |        |
| 7831 | The type of motor is invalid.               |        |        |        |
| 7840 | Area allocate error.                        |        |        |        |

#### SPEL+ Error Messages

| No.  | Message                                            | Remedy | Note 1 | Note 2 |
|------|----------------------------------------------------|--------|--------|--------|
| 7900 | Fieldbus not installed                             |        |        |        |
| 7901 | Fieldbus invalid parameter                         |        |        |        |
| 7902 | Fieldbus line defect                               |        |        |        |
| 7903 | Fieldbus device not configured                     |        |        |        |
| 7904 | Fieldbus invalid board                             |        |        |        |
| 7905 | Fieldbus connection denied                         |        |        |        |
| 7906 | Fieldbus invalid device configuration              |        |        |        |
| 7907 | Fieldbus general error                             |        |        |        |
| 7908 | Fieldbus configuration error                       |        |        |        |
| 7950 | Force sensing. Force sensing is invalid.           |        |        |        |
| 7951 | Force sensing. Force sensor axis is invalid.       |        |        |        |
| 7952 | Force sensing. Sensor read error                   |        |        |        |
| 7953 | Force sensing. Sensor initialization error.        |        |        |        |
| 7954 | Force sensing. Sensor is not initialized.          |        |        |        |
| 7955 | Force sensing. Sensor value exceeds maximum value. |        |        |        |

| No.  | Message                                                                                                    | Remedy                                                                                                    | Note 1           | Note 2            |
|------|----------------------------------------------------------------------------------------------------|----------------------------------------------------------------------------------------------------|------------------|-------------------|
| 9001 | Emergency stop circuit failure was detected. Disconnection or other failure was found in one of the redundant inputs. | Check whether no disconnection, earth fault, or short-circuit of the emergency stop input signal exits. Then reboot the controller.                                                                                                    |                  |                   |
| 9002 | Safeguard circuit failure was detected.  Disconnection or other failure was found in one of the redundant inputs.     | Check whether no disconnection, earth fault, or short-circuit of the safeguard input signal exits. Then reboot the controller.                                                                                                    |                  |                   |
| 9003 | Initialization failure. Failed to initialize the firmware.                                                            | This is likely because of the controller hardware failure. Check the wiring is correct. If the error is not cleared after the controller is rebooted, contact us.                                                                                       |                  |                   |
| 9004 | Initialization failure. Failed to initialize the DU. Ckeck the DU power and the connection.                           | The number of set Drive Unit(s) disagrees with the number of recognized Drive Unit(s). Check the wirings of power supply and between Control Unit and Drive Unit are correct. If the error is not cleared after the controller is rebooted, contact us. |                  |                   |
| 9005 | Initialization failure. Failed to initialize the DU. Ckeck the connection.                                            | This is likely because of the Drive Unit hardware failure. Check the wiring is correct. If the error is not cleared after the controller is rebooted, contact us.                                                                                       |                  |                   |
| 9011 | Battery voltage of the CPU board backup is lower than the specified voltage. Replace the CPU board battery.           |                                                                                                    |                  |                   |
| 9012 | 5V input voltage for CPU board is lower than the specified voltage.                                                   |                                                                                                    |                  |                   |
| 9013 | 24 V input voltage for the motor brake, encoder and fan is lower than the specified voltage.                          |                                                                                                    |                  |                   |
| 9014 | Internal temperature of the Controller is higher than the specified temperature.                                      | Stop the controller as soon as possible and check whether the ambient temperature of the controller is not high. Check whether the filter is not clogged up.                                                                                            | Current<br>value | Boundary<br>value |
| 9015 | Rotating speed of the controller fan is below the allowed speed. (FAN1)                                               | Check whether the filter is not clogged up. If the warning is not cleared after the controller is rebooted, replace the fan.                                                                                                    | Current value    | Boundary value    |
| 9016 | Rotating speed of the controller fan is below the allowed speed. (FAN2)                                               | Check whether the filter is not clogged up. If the warning is not cleared after the controller is rebooted, replace the fan.                                                                                                    | Current<br>value | Boundary value    |
| 9017 | Internal temperature of the Controller is higher than the specified temperature.                                      |                                                                                                    |                  |                   |
| 9021 | DU1 3.3V input voltage for the board is lower than the allowed voltage.                                               |                                                                                                    |                  |                   |
| 9022 | DU1 5V input voltage for the board is lower than the allowed voltage.                                                 |                                                                                                    |                  |                   |
| 9023 | DU1 24 V input voltage for the motor brake, encoder and fan is lower than the specified voltage.                      |                                                                                                    |                  |                   |
| 9024 | DU1 Internal temperature of the Controller is higher than the allowed temperature.                                    |                                                                                                    |                  |                   |
| 9025 | DU1 Rotating speed of the controller fan is below the allowed speed. (FAN1)                                           |                                                                                                    |                  |                   |
| 9026 | DU1 Rotating speed of the controller fan is below the allowed speed. (FAN2)                                           |                                                                                                    |                  |                   |

| No.  | Message                                                                    | Remedy                                 | Note 1 | Note 2 |
|------|----------------------------------------------------------------------------|----------------------------------------|--------|--------|
| 9031 | DU2 3.3V input voltage for the board is                                    |                                        |        |        |
| 9031 | lower than the allowed voltage.                                            |                                        |        |        |
| 9032 | DU2 5V input voltage for the board is                                      |                                        |        |        |
|      | lower than the allowed voltage.                                            |                                        |        |        |
| 0000 | DU2 24 V input voltage for the motor                                       |                                        |        |        |
| 9033 | brake, encoder and fan is lower than the                                   |                                        |        |        |
|      | specified voltage.                                                         |                                        |        |        |
| 9034 | DU2 Internal temperature of the Controller is higher than the allowed      |                                        |        |        |
| 3034 | temperature.                                                               |                                        |        |        |
|      | DU2 Rotating speed of the controller fan                                   |                                        |        |        |
| 9035 | is below the allowed speed. (FAN1)                                         |                                        |        |        |
|      | DU2 Rotating speed of the controller fan                                   |                                        |        |        |
| 9036 | is below the allowed speed. (FAN2)                                         |                                        |        |        |
| 0400 | Initialization failure.                                                    | Reboot the controller.                 |        |        |
| 9100 | Failed to allocate memory.                                                 |                                        |        |        |
| 9101 | Message queue has become full.                                             |                                        |        |        |
|      | The Fieldbus I/O driver is in an abnormal                                  | The module is broken or the controller |        |        |
| 9233 | state.                                                                     | software is damaged. Restore the       |        |        |
|      |                                                                            | controller firmware.                   |        |        |
|      | Fieldbus I/O driver initialization failure.                                | The module is broken or the controller |        |        |
| 9234 |                                                                            | software is damaged. Restore the       |        |        |
|      |                                                                            | controller firmware.                   |        |        |
|      | RAS circuit detected a servo system                                        | Check the noise countermeasures.       |        |        |
| 9610 | malfunction. Reboot the controller.                                        | Replace the DMB.                       |        |        |
|      | Check for noise. Replace the controller.                                   | <u> </u>                               |        |        |
| 0044 | Servo CPU internal RAM failure. Reboot                                     | Check the noise countermeasures.       |        |        |
| 9611 | the controller. Check for noise. Replace                                   | Replace the DMB.                       |        |        |
|      | the DMB.  RAM for the main and servo CPU                                   | Check the noise countermeasures.       |        |        |
|      | communication failure. Reboot the                                          | Replace the DMB.                       |        |        |
| 9612 | controller. Check for noise. Replace the                                   | Replace the Bivib.                     |        |        |
|      | DMB.                                                                       |                                        |        |        |
|      | Servo CPU internal RAM failure. Reboot                                     | Check the noise countermeasures.       |        |        |
| 9613 | the controller. Check for noise. Replace                                   | Replace the DMB.                       |        |        |
|      | the DMB.                                                                   |                                        |        |        |
|      | Initialization communication of main CPU                                   | Check the noise countermeasures.       |        |        |
| 9614 | and servo CPU failure. Reboot the                                          | Replace the DMB.                       |        |        |
| 0011 | Controller. Check for noise. Replace                                       |                                        |        |        |
|      | DMB.                                                                       |                                        |        |        |
|      | Initialization communication of the main                                   | Check the noise countermeasures.       |        |        |
| 9615 | and servo CPU failure. Reboot the controller. Check for noise. Replace the | Replace the DMB.                       |        |        |
|      | DMB.                                                                       |                                        |        |        |
|      | Communication of the main and servo                                        | Check the noise countermeasures.       |        |        |
| 9616 | CPU failure. Reboot the controller.                                        | Replace the DMB.                       |        |        |
| -    | Check for noise. Replace the DMB.                                          | •                                      |        |        |
|      | Communication of the main and servo                                        | Check the noise countermeasures.       |        |        |
| 9617 | CPU failure. Reboot the controller.                                        | Replace the DMB.                       |        |        |
|      | Check for noise. Replace the DMB.                                          |                                        |        |        |
| 9618 | Servo long time command overrun.                                           | Check the noise countermeasures.       |        |        |
| 0010 |                                                                            | Replace the DMB.                       |        |        |
| 9619 | Servo long time command check sum                                          | Check the noise countermeasures.       |        |        |
| 2010 | error.                                                                     | Replace the DMB.                       |        |        |

| No.  | Message                                                                 | Remedy                                                                                                    | Note 1 | Note 2 |
|------|-------------------------------------------------------------------------|----------------------------------------------------------------------------------------------------|--------|--------|
|      | System watchdog timer detected a                                        | Check the noise countermeasures.                                                                                                    |        |        |
| 9620 | failure. Reboot the controller. Check for                               | Replace the DMB.                                                                                                    |        |        |
|      | noise. Replace the DMB.                                                 | ·                                                                                                    |        |        |
| 9621 | Drive unit check failure.                                               | Check the noise countermeasures.                                                                                                    |        |        |
| 3021 |                                                                         | Replace the DMB.                                                                                                    |        |        |
|      | RAM failure of the servo CPU. Reboot                                    | Check the noise countermeasures.                                                                                                    |        |        |
| 9622 | the controller. Check for noise. Replace                                | Replace the DMB.                                                                                                    |        |        |
|      | the DMB.                                                                | Oh al the second second                                                                                                    |        |        |
| 0622 | Failure of the redundant circuitry for the                              | Check the noise countermeasures.                                                                                                    |        |        |
| 9623 | emergency stop or the safeguard. Check the wiring.                      | Replace the DMB.                                                                                                    |        |        |
|      | Low voltage of the main circuit power                                   | Check the noise countermeasures.                                                                                                    |        |        |
| 9624 | supply was detected. Check the power                                    | Replace the DMB.                                                                                                    |        |        |
|      | supply voltage. Reboot the controller.                                  | . replace and Imizi                                                                                                    |        |        |
|      | Control relay contact of the main circuit                               | Replace the DMB.                                                                                                    |        |        |
| 9625 | power supply is welded closed. Replace                                  | The state of the state of the s |        |        |
|      | the DPB.                                                                |                                                                                                    |        |        |
|      | Servo real time status failure.                                         | Reboot the controller.                                                                                                    |        |        |
| 9630 | Check sum error.                                                        | Replace the DMB.                                                                                                    |        |        |
|      |                                                                         | Check the noise countermeasures.                                                                                                    |        |        |
|      | Servo real time status failure.                                         | Reboot the controller.                                                                                                    |        |        |
| 9632 | Servo free running counter error                                        | Replace the DMB.                                                                                                    |        |        |
|      | Company and the contest of failure                                      | Check the noise countermeasures.                                                                                                    |        |        |
| 9633 | Servo real time status failure. Servo CPU communication error.          | Reboot the controller. Replace the DMB.                                                                                                    |        |        |
| 9033 | Servo CPO communication error.                                          | Check the noise countermeasures.                                                                                                    |        |        |
|      | Irregular motion control interruption was                               | Reboot the controller.                                                                                                    |        |        |
| 9640 | detected.                                                               | Replace the DMB.                                                                                                    |        |        |
| 00.0 | Interruption duplicate.                                                 | Check the noise countermeasures.                                                                                                    |        |        |
|      | Servo control gate array failure. Check                                 | Check the short-circuit and improper                                                                                                    |        |        |
|      | the DMB.                                                                | connection of the peripheral equipment                                                                                                    |        |        |
| 9700 |                                                                         | wiring. (Emergency and I/O connectors)                                                                                                    |        |        |
|      |                                                                         | Replace the DMB.                                                                                                    |        |        |
|      |                                                                         | Replace the additional axis unit.                                                                                                    |        |        |
| 9691 | Data sending failure in motion network.                                 | Check the connection of the cable for                                                                                                    |        |        |
|      | Data conding failers in metern network.                                 | Drive Unit.                                                                                                    |        |        |
| 9692 | Data receiving failure in motion network.                               | Check the connection of the cable for                                                                                                    |        |        |
|      | -                                                                       | Drive Unit.                                                                                                    |        |        |
|      | Disconnection of the parallel encoder                                   | Check the M/C cable signal.                                                                                                    |        |        |
|      | signal. Check the signal cable connection or the robot internal wiring. | Check the robot signal wiring. (Missing pin, disconnection, short-circuit)                                                                                                    |        |        |
|      | connection of the lobot internal wining.                                | Replace the motor. (Encoder failure)                                                                                                    |        |        |
|      |                                                                         | Replace the DMB. (Detection circuit                                                                                                    |        |        |
|      |                                                                         | failure)                                                                                                    |        |        |
| 9701 |                                                                         | Check the connector connection in the                                                                                                    |        |        |
|      |                                                                         | controller. (Loosening, connecting to the                                                                                                    |        |        |
|      |                                                                         | serial encoder terminal on the DMB)                                                                                                    |        |        |
|      |                                                                         | Check the model setting. (Improperly                                                                                                    |        |        |
|      |                                                                         | setting of the parallel encoder)                                                                                                    |        |        |
|      |                                                                         | Check the peripheral equipment wiring.                                                                                                    |        |        |
|      | Motor driver is not installed. Install the                              | (Emergency and I/O) Check whether the motor driver is                                                                                                    |        |        |
|      | motor driver is not installed. Install the                              | mounted.                                                                                                    |        |        |
|      | motor driver.                                                           | Check the model setting and hardware                                                                                                    |        |        |
| 9702 |                                                                         | setting.                                                                                                    |        |        |
|      |                                                                         | Replace the motor driver.                                                                                                    |        |        |
|      |                                                                         | Replace the DMB.                                                                                                    |        |        |

| No.        | Message                                                                      | Remedy                                                                        | Note 1 | Note 2 |
|------------|------------------------------------------------------------------------------|-------------------------------------------------------------------------------|--------|--------|
|            | Initialization communication failure of                                      | Check the model setting.                                                      |        |        |
| 9703       | incremental encoder. Check the signal                                        | Replace the motor. (Encoder failure)                                          |        |        |
|            | cable connection and the robot setting.                                      | Replace the DMB.                                                              |        |        |
|            | Initialization failure of absolute encoder.                                  | Check the model setting.                                                      |        |        |
| 9704       | Check the signal cable connection or the                                     | Replace the motor. (Encoder failure)                                          |        |        |
|            | robot setting.                                                               | Replace the DMB.                                                              |        |        |
| 9705       | Encoder division setting failure. Check                                      | Check the model setting.                                                      |        |        |
| 0.00       | the robot setting.                                                           |                                                                               |        |        |
|            | Data failure at the absolute encoder                                         | Replace the motor. (Encoder failure)                                          |        |        |
| 9706       | initialization. Check the signal cable                                       | Replace the DMB.                                                              |        |        |
|            | connection, the controller, or the motor.                                    | Check the noise countermeasures.                                              |        |        |
| 9707       | Absolute encoder multi-turn is beyond                                        | Reset the encoder.                                                            |        |        |
|            | the maximum range. Reset the encoder.                                        | Replace the motor. (Encoder failure)                                          |        |        |
| 0700       | Position is out of the range. Reset the                                      | Reset the encoder.                                                            |        |        |
| 9708       | encoder.                                                                     | Replace the DMB.                                                              |        |        |
|            | No                                                                           | Replace the motor. (Encoder failure)                                          |        |        |
|            | No response from the serial encoder.                                         | Check the model setting. (Improperly                                          |        |        |
| 9709       | Check the signal cable connection, the                                       | setting of the parallel encoder model)                                        |        |        |
|            | motor, the DMB, or the encoder IF board.                                     | Check the signal cable connection.  Replace the DMB and encoder I/F board.    |        |        |
|            | Serial encoder initialization failure.                                       |                                                                               |        |        |
| 9710       | Reboot the controller. Check the motor,                                      | Check the robot configuration. Check the signal cable.                        |        |        |
| 97 10      | the DMB, or the encoder IF board.                                            | Replace the DMB and encoder I/F board.                                        |        |        |
|            | Serial encoder communication failure.                                        | Check the robot configuration.                                                |        |        |
| 9711       | Reboot the controller. Check the motor,                                      | Check the robot configuration.  Check the signal cable.                       |        |        |
| 3711       | the DMB, or the encoder IF board.                                            | Replace the DMB and encoder I/F board.                                        |        |        |
|            | Servo CPU watchdog timer failure.                                            | Replace the DMB.                                                              |        |        |
| 9712       | Reboot the controller. Check the motor                                       | Check the noise countermeasures.                                              |        |        |
| v <u>-</u> | or the DMB.                                                                  |                                                                               |        |        |
|            | Current control circuit WDT failure.                                         | Check the power cable connection.                                             |        |        |
|            | Reboot the controller. Check the                                             | Check the 15V power supply and cable                                          |        |        |
| 9713       | controller.                                                                  | connection.                                                                   |        |        |
|            |                                                                              | Replace the DMB.                                                              |        |        |
|            |                                                                              | Check the noise countermeasures.                                              |        |        |
| 9715       | Encoder is reset. Reboot the controller.                                     | Reboot the controller.                                                        |        |        |
|            | Power supply failure of the absolute                                         | Reset the encoder.                                                            |        |        |
| 9716       | encoder. Replace the battery to a new                                        | Check the signal cable connection.                                            |        |        |
|            | one. Check the robot internal wiring.                                        |                                                                               |        |        |
| 9717       | Backup data failure of the absolute                                          | Reset the encoder.                                                            |        |        |
| 0, 1,      | encoder. Reset the encoder.                                                  | Check the signal cable connection.                                            |        |        |
| 9718       | Absolute encoder battery alarm.                                              | Replace the battery.                                                          |        |        |
|            |                                                                              | Check the signal cable connection.                                            |        |        |
| 9719       | Position failure of the absolute encoder.                                    | Reset the encoder.                                                            |        |        |
|            | Reset the encoder. Replace the motor.                                        | Replace the motor. (Encoder failure)                                          |        |        |
| 0700       | Speed is too high at controller power                                        | Reboot the controller.                                                        |        |        |
| 9720       | ON. Stop the robot and reboot the                                            |                                                                               |        |        |
|            | controller.                                                                  | Lawrentha mation dut                                                          |        |        |
| 0724       | Absolute encoder over heat.                                                  | Lower the motion duty.                                                        |        |        |
| 9721       |                                                                              | Wait until the temperature of the encoder decreases.                          |        |        |
|            |                                                                              | Resets the encoder.                                                           |        |        |
|            | R/D converter detected the error.                                            |                                                                               |        |        |
|            | TVD converter detected the error.                                            | ( 'hack the signal wiring of the manipulator                                  |        |        |
| 9722       | Reset the encoder, or check for the encoder and manipulator internal wiring. | Check the signal wiring of the manipulator (loose pin, disconnection, short). |        |        |

| No.  | Message                                                                                                    | Remedy                                                                                                    | Note 1 | Note 2 |
|------|----------------------------------------------------------------------------------------------------|----------------------------------------------------------------------------------------------------|--------|--------|
| 9723 | G sensor communication error. Check for the signal cable connection or manipulator internal wiring.                               | Check for the signal cable connection. Check the signal wiring of the manipulator (loose pin, disconnection, short). Check the noise countermeasure. Replace the gyro board. Replace the DMB board. |        |        |
| 9724 | G sensor data error.<br>Check for the gyro board.                                                                                 | Replace the gyro board.                                                                                                    |        |        |
| 9725 | Gap occurred between multi-turn data and R/D conversion data. Encoder reset.                                                      | Reset the resolver Check the noise countermeasure. Replace the resolver board.                                                                                                    |        |        |
| 9726 | Resolver's excitation signal is disconnected. Reset the encoder, or check for the resolver board and manipulator internal wiring. | Check the signal wiring of the manipulator (loose pin, disconnection, short). Replace the resolver board.                                                                                           |        |        |
| 9727 | S-DSP detected the communication error in DSP. Check for DMB.                                                                     | Reboot the Controller. Check the noise countermeasure. Replace the DMB.                                                                                                    |        |        |
| 9728 | Current feedback data error is detected.<br>Check for DMB.                                                                        | Reboot the Controller. Check the noise countermeasure. Replace the DMB.                                                                                                    |        |        |
| 9729 | D-DSP detected the communication error in DSP. Check for DMB.                                                                     | Reboot the Controller. Check the noise countermeasure. Replace the DMB.                                                                                                    |        |        |
| 9730 | High speed while the absolute encoder in OFF. Encoder reset.                                                                      | Reset the encoder. Replace the motor.                                                                                                    |        |        |
| 9732 | Servo alarm A.                                                                                                    |                                                                                                    |        |        |

| No.   | Message                                                                                           | Remedy | Note 1 | Note 2 |
|-------|---------------------------------------------------------------------------------------------------|--------|--------|--------|
| 10000 | Command aborted by user                                                                           |        |        |        |
| 10001 | Command timeout.                                                                                  |        |        |        |
| 10002 | Bad point file line syntax                                                                        |        |        |        |
| 10003 | Project could not be built.                                                                       |        |        |        |
| 10004 | Cannot initialize Spel class instance.                                                            |        |        |        |
| 10005 | Cannot initialize parser.                                                                         |        |        |        |
| 10006 | Cannot initialize wbproxy.                                                                        |        |        |        |
| 10007 | Project does not exist.                                                                           |        |        |        |
| 10008 | No project specified.                                                                             |        |        |        |
| 10009 | Cannot open file.                                                                                 |        |        |        |
| 10010 | Cannot create file.                                                                               |        |        |        |
| 10011 | File not found                                                                                    |        |        |        |
| 10012 | Option not enabled                                                                                |        |        |        |
| 10013 | Cannot execute LoadPoints with Robot Manager open.                                                |        |        |        |
| 10014 | Project cannot be locked. It is being used by another session.                                    |        |        |        |
| 10015 | Project could not be synchronized.                                                                |        |        |        |
| 10016 | Drive not ready                                                                                   |        |        |        |
| 10017 | Invalid IP address                                                                                |        |        |        |
| 10018 | Invalid IP mask                                                                                   |        |        |        |
| 10019 | Invalid IP gateway                                                                                |        |        |        |
| 10020 | IP address or gateway cannot be the subnet address.                                               |        |        |        |
| 10021 | IP address or gateway cannot be the broadcast address.                                            |        |        |        |
| 10022 | Invalid DNS address                                                                               |        |        |        |
| 10023 | Commands cannot be executed because the project build is not complete.                            |        |        |        |
| 10024 | Invalid task name.                                                                                |        |        |        |
| 10100 | Command already in cycle.                                                                         |        |        |        |
| 10101 | Command aborted by user.                                                                          |        |        |        |
| 10501 | Connection aborted.                                                                               |        |        |        |
| 10502 | Cannot connect with the SPEL controller board.                                                    |        |        |        |
| 10503 | Controller firmware is not compatible with this version of RC+.                                   |        |        |        |
| 10504 | USB connection of this system is reserved for the RC620 Controller and cannot be used for RC+7.0. |        |        |        |
| 10600 | Frame grabber driver not installed.                                                               |        |        |        |

# Precaution of EPSON RC+ 6.0 Compatibility

#### Overview

This section contains information for customers using EPSON RC+ 7.0 with RC700 Controller that have already used EPSON RC+ 6.0 with RC620.

EPSON RC+ 7.0 and EPSON RC+ 6.0 differ in such as hardware, adaptable manipulators, number of joint allowance, and software execution environment. Please read this section and understand the contents for the safety use of the Robot system.

EPSON RC+ 7.0 is improved software that has compatibility with products before EPSON RC+ 7.0 and designed to innovate advanced software technologies. However, some parts do not have compatibility with EPSON RC+ 6.0 or have been deleted to specialize in the robot controller and for ease of use.

The following compatibility is indicated based on EPSON RC+ 6.0 compared to EPSON RC+ 7.0.

## **General Differences**

General differences of EPSON RC+ 6.0 and EPSON RC+ 7.0 are as follows.

| Global Preserve variable                                                                                                    | Item                             | EPSON RC+ 7.0            |          | EPSON RC+ 6.0            | )        |
|----------------------------------------------------------------------------------------------------|----------------------------------|--------------------------|----------|--------------------------|----------|
| Backgroundtask: Up to 16 tasks   Able to specify NoPouse task Able to specify NoPouse task Able to sp | Number of task                   | Up to 32 tasks           |          | Up to 32 tasks           |          |
| Able to specify NoPouse task                                                                                                    |                                  |                          | sks)     | *                        | tasks)   |
| Able to specify NoEmgAbort task   Able to specify NoEmgAbort task   Able to specify Background task   Able to specify Background task   Able to supported   Dedicated task number   Dedicated task number   Dedica | Type of task                     |                          |          |                          |          |
| Able to specify Background task   Supported   Supported                                                                                                    |                                  |                          |          |                          |          |
| Special TRAP                                                                                                    |                                  |                          |          |                          |          |
| such as TRAP ERROR         Dedicated task number         Dedicated task number           Multi Manipulator         Supported         Supported           Robot number         1 to 16         1 to 16           Number of significant figure for Real type         6 digits         6 digits           Number of significant figure for Double type         14 digits         14 digits           Array elements number         Other than string variable Local variable 100,0000 Global variable 100,0000 Global variable 100,000 Global variable 100,000 Global                                                                                                    | Special TRAP                     |                          |          |                          |          |
| Multi Manipulator   Supported   Supported   Number of significant figure for Real type   Number of significant figure for Real type   Number of significant figure for Double type   Array elements number   14 digits   Other than string variable   Local variable   Local variable   Local variable   100,0000   Module variable   100,0000   Module variable   100,000   Module variable   100,000   Module variable   100,000   Module variable   100,000   Module variable   100,000   Module variable   100,000   Module variable   100,000   Module variable   100,000   Modu | such as TRAP ERROR               |                          |          |                          |          |
| Number of significant figure for Real type                                                                                                    | Task starts by TRAP number       | Dedicated task number    |          | Dedicated task number    |          |
| Number of significant figure for Real type                                                                                                    | Multi Manipulator                | Supported                |          | Supported                |          |
| Number of significant figure for Double type                                                                                                    |                                  | 1 to 16                  |          | 1 to 16                  |          |
| Number of significant figure for Double type                                                                                                    | Number of significant figure for | 6 digits                 |          | 6 digits                 |          |
| Double type                                                                                                    | Real type                        |                          |          | _                        |          |
| Array elements number                                                                                                    |                                  | 14 digits                |          | 14 digits                |          |
| Local variable                                                                                                    |                                  |                          |          |                          |          |
| Global variable   100,0000   Global variable   100,0000   Module variable   100,0000   Global Preserve variable   4,000   Global Preserve variable   4,000   Global Preserve variable   4,000   Global Preserve variable   4,000   String variable   Local variable   Local variable   Local variable   10,000   Global variable   10,000   Global variable   10,000   Global variable   10,000   Global variable   10,000   Global variable   10,000   Global variable   10,000   Global Preserve variable   400   Global Preserve variable   400   Global Variable   400   Global Variable   400   Global Vari | Array elements number            |                          |          |                          |          |
| Module variable   100,0000   Global Preserve variable   4,000   Global Preserve variable   4,000   Global Preserve variable   4,000   Global Preserve variable   4,000   Global Preserve variable   2,000   Global variable   10,000   Module variable   10,000   Module variable   10,000   Module variable   10,000   Global variable   10,000   Global variable   10,000   Global Preserve variable   400   Global Preserve variable   4 |                                  |                          |          |                          |          |
| Global Preserve variable                                                                                                    |                                  |                          | 100,0000 | Global variable          |          |
| String variable                                                                                                    |                                  | Module variable          | 100,0000 | Module variable          | 100,0000 |
| Local variable   200   Local variable   200   Global variable   10,000   Global variable   10,000   Module variable   10,000   Module variable   10,000   Module variable   400   Global Preserve variable   400   Global Preserve va |                                  | Global Preserve variable | 4,000    | Global Preserve variable | 4,000    |
| Global variable                                                                                                    |                                  | String variable          |          | String variable          |          |
| Module variable   10,000   Global Preserve variable   400   Global Preserve variable   400   400   Global Preserve variable   400   400   Global Preserve variable   400   400   Global Preserve variable   400   400   Global Preserve variable   400   400   Global Preserve variable   400   400   Global Preserve variable   400   400   Global Preserve variable   400   400   Global Preserve variable   400   400   Global Preserve variable   400   400   400   400   400   400   400   400   400   400   400   400   400   400   400   400   400   400   400   400   400   400   400   400   400   400   400   400   400   400   400   400   400   400   400   400   400   400   400   400   400   400   400   400   400   400   400   400   400   400   400   400   400   400   400   400   400   400   400   400   400   400   400   400   400   400   400   400   400   400   400   400   400   400   400   400   400   400   400   400   400   400   400   400   400   400   400   400   400   400   400   400   400   400   400   400   400   400   400   400   400   400   400   400   400   400   400   400   400   400   400   400   400   400   400   400   400   400   400   400   400   400   400   400   400   400   400   400   400   400   400   400   400   400   400   400   400   400   400   400   400   400   400   400   400   400   400   400   400   400   400   400   400   400   400   400   400   400   400   400   400   400   400   400   400   400   400   400   400   400   400   400   400   400   400   400   400   400   400   400   400   400   400   400   400   400   400   400   400   400   400   400   400   400   400   400   400   400   400   400   400   400   400   400   400   400   400   400   400   400   400   400   400   400   400   400   400   400   400   400   400   400   400   400   400   400   400   400   400   400   400   400   400   400   400   400   400   400   400   400   400   400   400   400   400   400   400   400   400   400   400   400   400   400   400   400   400   400   400   400   400   400   400   400   400   400   400   400  |                                  | Local variable           | 200      | Local variable           | 200      |
| Module variable   10,000   Global Preserve variable   10,000   Global Preserve variable   400   Global Preserve variable   400   400   Global Preserve variable   400   400   Global Preserve variable   400   400   Global Preserve variable   400   400   Global Preserve variable   400   400   Global Preserve variable   400   400   Global Preserve variable   400   400   Global Preserve variable   400   400   Global Preserve variable   400   400   400   400   400   400   400   400   400   400   400   400   400   400   400   400   400   400   400   400   400   400   400   400   400   400   400   400   400   400   400   400   400   400   400   400   400   400   400   400   400   400   400   400   400   400   400   400   400   400   400   400   400   400   400   400   400   400   400   400   400   400   400   400   400   400   400   400   400   400   400   400   400   400   400   400   400   400   400   400   400   400   400   400   400   400   400   400   400   400   400   400   400   400   400   400   400   400   400   400   400   400   400   400   400   400   400   400   400   400   400   400   400   400   400   400   400   400   400   400   400   400   400   400   400   400   400   400   400   400   400   400   400   400   400   400   400   400   400   400   400   400   400   400   400   400   400   400   400   400   400   400   400   400   400   400   400   400   400   400   400   400   400   400   400   400   400   400   400   400   400   400   400   400   400   400   400   400   400   400   400   400   400   400   400   400   400   400   400   400   400   400   400   400   400   400   400   400   400   400   400   400   400   400   400   400   400   400   400   400   400   400   400   400   400   400   400   400   400   400   400   400   400   400   400   400   400   400   400   400   400   400   400   400   400   400   400   400   400   400   400   400   400   400   400   400   400   400   400   400   400   400   400   400   400   400   400   400   400   400   400   400   400   400   400   400   400   400   4 |                                  | Global variable          | 10.000   | Global variable          | 10.000   |
| Global Preserve variable   400   Global Preserve variable   400                                                                                                    |                                  | Module variable          |          |                          |          |
| Device number                                                                                                    |                                  |                          |          |                          |          |
| 22:REMOTE   24:TP   24:TP   24:TP   28:LCD                                                                                                    | Device number                    |                          | 100      |                          | 100      |
| Control device                                                                                                    | Bevice number                    |                          |          |                          |          |
| Control device                                                                                                    |                                  |                          |          |                          |          |
| Remote I/O   PC   REMOTE COM   REMOTE Ethernet                                                                                                    |                                  | 21.11                    |          |                          |          |
| PC   REMOTE COM   REMOTE Ethernet                                                                                                    | Control device                   | Remote I/O               |          |                          |          |
| REMOTE Ethernet  Timer number range  0 to 63  Program capacity  8 MB  3 MB  4 MB  Signal No range for SyncLock, SyncUnlock  Signal No range for WaitSig, Signal  Memory I/O port  1024  1024  1024  1/O port number  Common with EPSON RC+ 6.0  Port No of Ethernet  201 to 216  Remote I/O assignment  Default:  Port No of RS-232C communication  OpenCom execution of RS-232C communication port  Input/output to files  Supported  File number  30 to 63  Access number for the database  VisionGuide  Supported  Supported  Supported  Smart camera type Frame grubber type  Conveyor tracking  Vot 63  0 to 63  0 to 63  0 to 63  A MB  A MB  A MB  A MB  A MB  A MB  A MB  A MB  A MB  A MB  A MB  A MB  A MB  A MB  A MB  A MB  A to 63  A to 63  Not supported  Not supported  Not supported  Not supported  Not supported                                                                                                    |                                  |                          |          |                          |          |
| Timer number range 0 to 63 0 to 63  Program capacity 8 MB 4 MB  Signal No range 0 to 63 0 to 63  For SyncLock, SyncUnlock 0 to 63 0 to 63  Signal No range 0 to 63 0 to 63  Memory I/O port 1024 1024  I/O port number 1024 1024  I/O port number 10216 201 to 216  Port No of Ethernet 1021 201 to 216  Remote I/O assignment 1028 1 to 8, 1001 to 1008 1 to 8  RS-232C communication 1029  OpenCom execution of 1028                                                                                                    |                                  | REMOTE COM               |          |                          |          |
| Program capacity 8 MB 4 MB Signal No range 0 to 63 0 to 63 for SyncLock, SyncUnlock Signal No range 0 to 63 0 to 63 for WaitSig, Signal 1024 1024 I/O port 1024 1024 1024 I/O port number Common with EPSON RC+ 6.0 Port No of Ethernet 201 to 216 201 to 216 Remote I/O assignment Default: Default: Port No of 1 to 8, 1001 to 1008 1 to 8 RS-232C communication OpenCom execution of RS-232C communication port Input/output to files Supported Supported File number 30 to 63 30 to 63 Access number for the database 501 to 508 Not supported VisionGuide Smart camera type Frame grubber type Conveyor tracking Supported Not supported                                                                                                    |                                  | REMOTE Ethernet          |          |                          |          |
| Signal No range for SyncLock, SyncUnlock  Signal No range O to 63  O to 63  O to 63  Memory I/O port IO24  I/O port number Common with EPSON RC+ 6.0  Port No of Ethernet 201 to 216  Remote I/O assignment Default: Port No of RS-232C communication OpenCom execution of RS-232C communication OpenCom execution of RS-232C communication OpenCom execution of Input/output to files Supported File number 30 to 63  Access number for the database VisionGuide Smart camera type Frame grubber type  Conveyor tracking Supported  O to 63  O to 63  O to 63  O to 63  O to 63  O to 63  O to 63  O to 63  Suplement  Inoute (a to 63  O to 63  O to  | Timer number range               | 0 to 63                  |          | 0 to 63                  |          |
| Signal No range for SyncLock, SyncUnlock  Signal No range O to 63  O to 63  O to 63  Memory I/O port IO24  I/O port number Common with EPSON RC+ 6.0  Port No of Ethernet 201 to 216  Remote I/O assignment Default: Port No of RS-232C communication OpenCom execution of RS-232C communication OpenCom execution of RS-232C communication OpenCom execution of Input/output to files Supported File number 30 to 63  Access number for the database VisionGuide Smart camera type Frame grubber type  Conveyor tracking Supported  O to 63  O to 63  O to 63  O to 63  O to 63  O to 63  O to 63  O to 63  Suplement  Inoute (a to 63  O to 63  O to  | Program capacity                 | 8 MB                     |          | 4 MB                     |          |
| for SyncLock, SyncUnlock  Signal No range for WaitSig, Signal  Memory I/O port  I024  I/O port number Common with EPSON RC+ 6.0  Port No of Ethernet Port No of Ethernet Port No of Remote I/O assignment Port No of RS-232C communication  OpenCom execution of RS-232C communication port  Input/output to files File number 30 to 63  Access number for the database VisionGuide Supported Supported Supported Smart camera type Frame grubber type  Conveyor tracking  O to 63  O to 63  O to 63  O to 63  Smart camera type Frame grubber type  Conveyor tracking  O to 63  O to 63  O to 508  Not supported  Not supported                                                                                                    |                                  | 1                        |          | 0 to 63                  |          |
| Signal No range for WaitSig, Signal  Memory I/O port  I024  I/O port number Common with EPSON RC+ 6.0  Port No of Ethernet Remote I/O assignment Default:  Port No of RS-232C communication OpenCom execution of RS-232C communication port Input/output to files Supported File number 30 to 63 Access number for the database VisionGuide Supported  Supported  Supported  Supported  Smart camera type Frame grubber type  Conveyor tracking  Oto 63  1024  1024  1024  1024  1024  1024  201 to 216  201 to 216  Pefault:  Default:  Default:  Mandatory  Mandatory  Mandatory  Supported  Supported  Supported  Not supported                                                                                                    |                                  |                          |          |                          |          |
| Memory I/O port 1024 1024  I/O port number Common with EPSON RC+ 6.0  Port No of Ethernet 201 to 216  Remote I/O assignment Default:  Port No of RS-232C communication OpenCom execution of RS-232C communication port Input/output to files Supported File number 30 to 63  Access number for the database 501 to 508 VisionGuide Supported Conveyor tracking Supported  Not supported  Not supported  Not supported  Not supported  Not supported                                                                                                    |                                  | 0 to 63                  |          | 0 to 63                  |          |
| Memory I/O port10241024I/O port numberCommon with EPSON RC+ 6.0Port No of Ethernet201 to 216Remote I/O assignmentDefault:Port No of<br>RS-232C communication1 to 8, 1001 to 10081 to 8OpenCom execution of<br>RS-232C communication portMandatoryMandatoryInput/output to filesSupportedSupportedFile number30 to 6330 to 63Access number for the database501 to 508Not supportedVisionGuideSmart camera type<br>Frame grubber typeSmart camera typeConveyor trackingSupportedNot supported                                                                                                    |                                  |                          |          |                          |          |
| Port No of Ethernet  Remote I/O assignment  Default:  Port No of  RS-232C communication  OpenCom execution of RS-232C communication port  Input/output to files  File number  Access number for the database  VisionGuide  Conveyor tracking  Default:  Default:  Mandatory  Mandatory  Mandatory  Supported  Supported  Supported  Supported  Supported  Smart camera type  Frame grubber type  Conveyor tracking  Supported  Not supported                                                                                                    |                                  | 1024                     |          | 1024                     |          |
| Remote I/O assignment  Port No of RS-232C communication  OpenCom execution of RS-232C communication port  Input/output to files File number Access number for the database VisionGuide Supported Supported Smart camera type Frame grubber type  Conveyor tracking  Default:  Default:  I to 8  Nandatory  Mandatory  Supported Supported Supported Supported Supported  Not supported Not supported                                                                                                    | I/O port number                  | Common with EPSON RC+ 6. | .0       |                          |          |
| Port No of RS-232C communication OpenCom execution of RS-232C communication port Input/output to files File number 30 to 63 Access number for the database VisionGuide Smart camera type Frame grubber type Conveyor tracking  1 to 8 1 to 8 8 8 1 to 8 8 8 8 Mandatory Mandatory Supported Supported Supported Supported Supported Supported Smart camera type Frame grubber type Not supported                                                                                                    | Port No of Ethernet              | 201 to 216               |          | 201 to 216               |          |
| Port No of RS-232C communication OpenCom execution of RS-232C communication port Input/output to files File number 30 to 63 Access number for the database VisionGuide Smart camera type Frame grubber type Conveyor tracking  1 to 8 1 to 8 8 8 1 to 8 8 8 8 Mandatory Mandatory Supported Supported Supported Supported Supported Supported Smart camera type Frame grubber type Not supported                                                                                                    | Remote I/O assignment            | Default:                 |          | Default:                 |          |
| OpenCom execution of RS-232C communication port  Input/output to files  File number  Access number for the database  VisionGuide  Supported  Supported  Supported  Supported  Supported  Supported  Not supported  Smart camera type Frame grubber type  Conveyor tracking  Mandatory  Supported  Supported  Supported  Not supported                                                                                                    |                                  | 1 to 8, 1001 to 1008     |          |                          |          |
| RS-232C communication port Input/output to files Supported Supported Supported Supported  Supported  Not supported VisionGuide Smart camera type Frame grubber type Conveyor tracking Supported  Not supported Not supported                                                                                                    | RS-232C communication            |                          |          |                          |          |
| Input/output to filesSupportedSupportedFile number30 to 6330 to 63Access number for the database501 to 508Not supportedVisionGuideSmart camera type<br>Frame grubber typeSmart camera typeConveyor trackingSupportedNot supported                                                                                                    | OpenCom execution of             | Mandatory                |          | Mandatory                |          |
| Input/output to filesSupportedSupportedFile number30 to 6330 to 63Access number for the database501 to 508Not supportedVisionGuideSmart camera type<br>Frame grubber typeSmart camera typeConveyor trackingSupportedNot supported                                                                                                    | RS-232C communication port       |                          |          |                          |          |
| File number 30 to 63 30 to 63  Access number for the database 501 to 508 Not supported  VisionGuide Smart camera type Smart camera type Frame grubber type  Conveyor tracking Supported Not supported                                                                                                    | Input/output to files            | Supported                |          | Supported                |          |
| VisionGuide Smart camera type Smart camera type Frame grubber type  Conveyor tracking Supported Not supported                                                                                                    | File number                      |                          |          |                          |          |
| VisionGuide Smart camera type Smart camera type Frame grubber type  Conveyor tracking Supported Not supported                                                                                                    | Access number for the database   | 501 to 508               |          | Not supported            |          |
| Frame grubber type  Conveyor tracking  Supported  Not supported                                                                                                    |                                  | Smart camera type        |          |                          |          |
| Conveyor tracking Supported Not supported                                                                                                    |                                  |                          |          |                          |          |
|                                                                                                    | Conveyor tracking                |                          |          | Not supported            |          |
| 1 1 · · · · · · · · · · · · · · · · · ·                                                                                                    | PG robot                         | Supported                |          | Not supported            |          |

| Item                      | EPSON RC+ 7.0              | EPSON RC+ 6.0             |
|---------------------------|----------------------------|---------------------------|
| OCR                       | Supported                  | Not supported             |
| Security                  | Supported                  | Not supported             |
| VBGuide 6.0 (RC+ API 7.0) | Supported                  | VBGuide Lite is supported |
| Fieldbus I/O              | Use normal I/O commands    | Use normal I/O commands   |
| Fieldbus master           | Response is not guaranteed | Not supported             |
| Fieldbus slave            | Response is guaranteed     | Response is guaranteed    |
| GUI Builder               | Supported                  | Not supported             |
| Error number              | Common with EPSON RC+ 6.0  |                           |

### Compatibility List of Commands

- + Function expansion / function changes have been made with upper compatibility.
- No changes.
- ! Pay attention. Function changes or syntax changes have been made.
- !! Pay attention. Significant changes have been made.
- × Deleted.

|   | Command            | Compatibility | Note                                      |
|---|--------------------|---------------|-------------------------------------------|
| A | Abs Function       | _             |                                           |
|   | Accel Statement    | _             |                                           |
|   | Accel Function     | _             |                                           |
|   | AccelMax Statement | _             |                                           |
|   | AccelR Statement   | _             |                                           |
|   | AccelR Function    | _             |                                           |
|   | AccelS Statement   | _             |                                           |
|   | AccelS Function    | _             |                                           |
|   | Acos Function      | _             |                                           |
|   | AglToPls Function  | _             |                                           |
|   | Agl Function       | _             |                                           |
|   | AlignECP Function  | _             |                                           |
|   | Align Function     | _             |                                           |
|   | And Statement      | _             |                                           |
|   | Arc Statement      | _             |                                           |
|   | Arc3 Statement     | _             |                                           |
|   | Arch Statement     | _             |                                           |
|   | Arch Function      | _             |                                           |
|   | Arm Statement      | _             |                                           |
|   | Arm Function       | _             |                                           |
|   | ArmClr Statement   | _             |                                           |
|   | ArmDef Function    | _             |                                           |
|   | ArmSet Statement   | _             |                                           |
|   | ArmSet Function    | _             |                                           |
|   | Asc Function       | _             |                                           |
|   | Asin Function      | _             |                                           |
|   | Atan Function      | _             |                                           |
|   | Atan2 Function     | _             |                                           |
|   | ATCLR Statement    | _             |                                           |
|   | ATRQ Statement     | _             |                                           |
|   | ATRQ Function      | _             |                                           |
| В | Base Statement     | _             |                                           |
|   | Base Function      | _             |                                           |
|   | BClr Function      | _             |                                           |
|   | BGo Statement      | _             |                                           |
|   | BMove Statement    | _             |                                           |
|   | Boolean Statement  | _             |                                           |
|   | Box Statement      | +             | Added the remote output logic designation |
|   | Box Function       | _             |                                           |
|   | BoxClr Function    | _             |                                           |
|   | I.                 |               |                                           |

|          | Command               | Compatibility | Note |
|----------|-----------------------|---------------|------|
|          | BoxDef Function       | _             |      |
|          | Brake Statement       | _             |      |
|          | Brake Function        | _             |      |
|          | BSet Function         | _             |      |
|          | BTst Function         | _             |      |
|          | Byte Statement        | _             |      |
| С        | Call Statement        | _             |      |
|          | ChkCom Function       | _             |      |
|          | ChkNet Function       | _             |      |
|          | Chr\$ Function        | _             |      |
|          | ClearPoints Statement | _             |      |
|          | CloseCom Statement    | _             |      |
|          | CloseNet Statement    | _             |      |
|          | Cls Statement         | _             |      |
|          | Cos Function          | _             |      |
|          | CP Statement          | _             |      |
|          | CP Function           | _             |      |
|          | CTReset Statement     | _             |      |
|          | Ctr Function          | _             |      |
|          | CtrlDev Function      | _             |      |
|          | CtrlInfo Function     | _             |      |
|          | CurPos Function       | _             |      |
|          | Curve Statement       | _             |      |
|          | CVMove Statement      | _             |      |
|          | CX to CW Statement    | _             |      |
|          | CX to CW Function     | _             |      |
| D        | Date Statement        | _             |      |
|          | Date\$ Function       | _             |      |
|          | DegToRad Function     | _             |      |
|          | DispDev Statement     | _             |      |
|          | DispDev Function      | _             |      |
|          | Dist Function         | _             |      |
|          | DoLoop Statement      | _             |      |
|          | Double Statement      | _             |      |
| Е        | ECP Statement         | _             |      |
|          | ECP Function          | _             |      |
|          | ECPClr Statement      | _             |      |
|          | EcpDef Function       | _             |      |
|          | ECPSet Statement      | _             |      |
|          | ECPSet Function       | _             |      |
|          | Elbow Statement       | _             |      |
|          | Elbow Function        | _             |      |
|          | Era Function          | _             |      |
|          | Erase Statement       | _             |      |
|          | EResume Statement     | _             |      |
|          | Erf\$ Function        | _             |      |
| <u> </u> |                       | I             |      |

|   | Command              | Compatibility | Note |
|---|----------------------|---------------|------|
|   | Erl Function         | _             |      |
|   | Err Function         | _             |      |
|   | ErrMsg\$ Function    | _             |      |
|   | Error Statement      | _             |      |
|   | ErrorOn Function     | _             |      |
|   | Ert Function         | _             |      |
|   | EStopOn Function     | _             |      |
|   | Exit Statement       | _             |      |
| F | Find Statement       | _             |      |
|   | FindPos Function     | _             |      |
|   | Fine Statement       | _             |      |
|   | Fine Function        | _             |      |
|   | Fix Function         | _             |      |
|   | FmtStr\$ Statement   | _             |      |
|   | ForNext              | _             |      |
|   | FunctionFend         | _             |      |
| G | Global Statement     | _             |      |
|   | Go Statement         | _             |      |
|   | GosubReturn          | _             |      |
|   | Goto Statement       | _             |      |
| Н | Halt Statement       | _             |      |
|   | Hand Statement       | _             |      |
|   | Hand Function        | _             |      |
|   | Here Statement       | _             |      |
|   | Here Function        | _             |      |
|   | Hex\$ Function       | _             |      |
|   | Home Statement       | _             |      |
|   | HomeClr Statement    | _             |      |
|   | HomeDef Function     | _             |      |
|   | HomeSet Statement    | _             |      |
|   | HomeSet Function     | _             |      |
|   | HOrdr Statement      | _             |      |
|   | HOrdr Function       | _             |      |
|   | Hour Statement       | _             |      |
|   | Hour Function        | _             |      |
| I | IfEndIf              | _             |      |
|   | In Function          | _             |      |
|   | InBCD Function       | _             |      |
|   | Inertia Statement    | _             |      |
|   | Inertia Function     | _             |      |
|   | InPos Function       | _             |      |
|   | Input Statement      | _             |      |
|   | Input# Statement     | _             |      |
|   | InsideBox Function   | _             |      |
|   | InsidePlane Function | _             |      |
|   | InStr Function       | _             |      |
|   | mon i unction        |               |      |

|   | Command               | Compatibility | Note |
|---|-----------------------|---------------|------|
|   | Int Function          | _             |      |
|   | Integer Statement     | _             |      |
|   | InW Function          | _             |      |
|   | IOLabel\$ Function    | _             |      |
|   | IONumber Function     | _             |      |
|   | IONumber Function     | _             |      |
| J | J1Flag Statement      | _             |      |
|   | J1Flag Function       | _             |      |
|   | J2Flag Statement      | _             |      |
|   | J2Flag Function       | _             |      |
|   | J4Flag Statement      | _             |      |
|   | J4Flag Function       | _             |      |
|   | J6Flag Statement      | _             |      |
|   | J6Flag Function       | _             |      |
|   | JA Function           | _             |      |
|   | Joint                 | _             |      |
|   | JRange Statement      | _             |      |
|   | JRange Function       | _             |      |
|   | JS Function           | _             |      |
|   | JT Function           | _             |      |
|   | JTran Statement       | _             |      |
|   | Jump Statement        | _             |      |
|   | Jump3 Statement       | _             |      |
|   | Jump3CP Statement     | _             |      |
| L | LCase\$ Function      | _             |      |
|   | Left\$ Function       | _             |      |
|   | Len Function          | _             |      |
|   | LimZ Statement        | _             |      |
|   | LimZ Function         | _             |      |
|   | Line Input Statement  | _             |      |
|   | Line Input# Statement | _             |      |
|   | LJM Function          | _             |      |
|   | LoadPoints            | _             |      |
|   | Local Statement       | _             |      |
|   | Local Function        |               |      |
|   | LocalClr Statement    |               |      |
|   | LocalDef Function     |               |      |
|   | Lof Function          |               |      |
|   | Long Statement        |               |      |
|   | LSet\$ Function       | _             |      |
|   | LShift Function       |               |      |
|   | LTrim\$ Function      | _             |      |
| M | Mask Operator         | _             |      |
|   | MemIn Function        | _             |      |
|   | MemInW Function       | _             |      |
|   | MemOff Statement      | _             |      |
|   | MemOff Statement      | _             |      |

|          | Command            | Compatibility | Note                               |
|----------|--------------------|---------------|------------------------------------|
|          | MemOn Statement    | _             |                                    |
|          | MemOut Statement   | _             |                                    |
|          | MemOutW Statement  | _             |                                    |
|          | MemSw Function     | _             |                                    |
|          | Mid\$ Function     | _             |                                    |
|          | Mod Operator       | _             |                                    |
|          | Motor Statement    | _             |                                    |
|          | Motor Function     | _             |                                    |
|          | Move Statement     | _             |                                    |
|          | MyTask Function    | _             |                                    |
| N        | Not Operator       | _             |                                    |
| О        | Off Statement      | _             |                                    |
|          | OLAccel Statement  | _             |                                    |
|          | OLAccel Function   | _             |                                    |
|          | OLRate Statement   |               |                                    |
|          | OLRate Function    | _             |                                    |
|          | On Statement       | _             |                                    |
|          | OnErr              | _             |                                    |
|          | OpBCD Statement    | _             |                                    |
|          | OpenCom Statement  | _             |                                    |
|          | OpenNet Statement  | _             |                                    |
|          | Oport Function     | _             |                                    |
|          | Or Operator        | _             |                                    |
|          | Out Statement      | _             |                                    |
|          | Out Function       | _             |                                    |
|          | OutW Statement     | _             |                                    |
|          | OutW Function      | _             |                                    |
| P        | PAgl Function      | _             |                                    |
|          | Pallet Statement   | +             | Added coordinate value designation |
|          | Pallet Function    | _             |                                    |
|          | ParsStr Statement  | _             |                                    |
|          | ParsStr Function   | _             |                                    |
|          | Pass Statement     | _             |                                    |
|          | Pause Statement    | _             |                                    |
|          | PauseOn Function   | _             |                                    |
|          | PDef Function      | _             |                                    |
|          | PDel               | _             |                                    |
|          | PLabel\$ Function  | _             |                                    |
|          | PLabel Statement   | _             |                                    |
|          | Plane Statement    | _             |                                    |
|          | Plane Function     | _             |                                    |
|          | PlaneClr Statement | _             |                                    |
|          | PlaneDef Function  | _             |                                    |
|          | PList Statement    | _             |                                    |
|          | PLocal Statement   | _             |                                    |
|          | PLocal Function    | _             |                                    |
| <u> </u> | 1                  | I             |                                    |

|   | Command                | Compatibility | Note |
|---|------------------------|---------------|------|
|   | Pls Function           | _             |      |
|   | PNumber Function       | _             |      |
|   | PosFound Function      | _             |      |
|   | Power Statement        | _             |      |
|   | Power Function         | _             |      |
|   | PPls Function          | _             |      |
|   | Print Statement        | _             |      |
|   | Print# Statement       | _             |      |
|   | PTCLR Statement        | _             |      |
|   | PTPBoost Statement     | _             |      |
|   | PTPBoost Function      | _             |      |
|   | PTPBoostOK Function    | _             |      |
|   | PTPTime Function       | _             |      |
|   | PTran Statement        | _             |      |
|   | PTRQ Statement         | _             |      |
|   | PTRQ Function          | _             |      |
|   | Pulse Statement        | _             |      |
|   | Pulse Function         | _             |      |
| Q | QP Statement           | _             |      |
|   | Quit Statement         | _             |      |
| R | RadToDeg Function      | _             |      |
|   | Randmize Statement     | _             |      |
|   | Range Statement        | _             |      |
|   | Read Statement         | _             |      |
|   | ReadBin Statement      | _             |      |
|   | Real Statement         | _             |      |
|   | RealPls Function       | _             |      |
|   | RealPos Function       | _             |      |
|   | RealTorque Statement   | _             |      |
|   | Redim Statement        | _             |      |
|   | Reset Statement        | _             |      |
|   | Resume Statement       | _             |      |
|   | Return Statement       | _             |      |
|   | RobotInfo Function     | _             |      |
|   | RobotInfo\$ Function   | _             |      |
|   | RobotModel\$ Function  | _             |      |
|   | RobotName\$ Function   | _             |      |
|   | RobotSerial\$ Function | _             |      |
|   | RobotType Function     | _             |      |
|   | RSet\$ Function        | _             |      |
|   | RShift Function        | _             |      |
|   | RTrim\$ Function       | _             |      |
| S | SafetyOn Function      | _             |      |
|   | SavePoints Statement   | _             |      |
|   | SelectSend Statement   | _             |      |
|   | Sense Statement        | _             |      |
|   | Sonio Statement        |               |      |

|   | Command              | Compatibility | Note |
|---|----------------------|---------------|------|
|   | SetCom Statement     | _             |      |
|   | SetInW Statement     | _             |      |
|   | SetIn Statement      | _             |      |
|   | SetNet Statement     | _             |      |
|   | SetSw Statement      | _             |      |
|   | SFree Statement      | _             |      |
|   | SFree Function       | _             |      |
|   | Sgn Function         | _             |      |
|   | Signal Statement     | _             |      |
|   | Sin Function         | _             |      |
|   | SLock Statement      | _             |      |
|   | SoftCP Statement     | _             |      |
|   | SoftCP Function      | _             |      |
|   | Space\$ Function     | _             |      |
|   | Speed Statement      | _             |      |
|   | Speed Function       | _             |      |
|   | SpeedR Statement     | _             |      |
|   | SpeedR Function      | _             |      |
|   | SpeedS Statement     | _             |      |
|   | SpeedS Function      | _             |      |
|   | SPELCom_Event        | _             |      |
|   | Statement            |               |      |
|   | Sqr Function         | _             |      |
|   | Stat Function        | _             |      |
|   | Str\$ Function       | _             |      |
|   | String Statement     | _             |      |
|   | Sw Function          | _             |      |
|   | SyncLock Statement   | _             |      |
|   | SyncUnlock Statement | _             |      |
|   | SysConfig Statement  | _             |      |
|   | SysErr Function      | _             |      |
| T | Tab\$ Function       | _             |      |
|   | Tan Function         | _             |      |
|   | TargetOK Function    | _             |      |
|   | TaskDone Function    | _             |      |
|   | TaskInfo Function    | _             |      |
|   | TaskInfo\$ Function  | _             |      |
|   | TaskState Statement  | _             |      |
|   | TaskState Function   | _             |      |
|   | TaskWait Statement   | _             |      |
|   | TC Statement         | _             |      |
|   | TCLim Statement      | _             |      |
|   | TCLim Function       | _             |      |
|   | TCSpeed Statement    | _             |      |
|   | TCSpeed Function     | _             |      |
|   | TGo Statement        | _             |      |

|   | Command            | Compatibility | Note     |
|---|--------------------|---------------|----------|
|   | TillOn Function    | _             |          |
|   | Time Command       | _             |          |
|   | Time Function      | _             |          |
|   | Time\$ Function    | _             |          |
|   | TLClr Statement    | _             |          |
|   | TlDef Function     | _             |          |
|   | TLSet Statement    | _             |          |
|   | TLSet Function     | _             |          |
|   | TMOut Statement    | _             |          |
|   | TMove Statement    | _             |          |
|   | Tmr Function       | _             |          |
|   | TmReset Statement  | _             |          |
|   | Toff Statement     | _             |          |
|   | Ton Statement      | _             |          |
|   | Tool Statement     | _             |          |
|   | Tool Function      | _             |          |
|   | Trap Statement     | _             |          |
|   | Trim\$ Function    | _             |          |
|   | Tw Function        | _             |          |
| U | UBound Function    | _             |          |
|   | UCase\$ Function   | _             |          |
| V | Val Function       | _             |          |
| W | Wait Statement     | _             |          |
|   | WaitNet Statement  | _             |          |
|   | WaitPos Statement  | _             |          |
|   | WaitSig Statement  | _             |          |
|   | Weight Statement   | _             |          |
|   | Weight Function    | _             |          |
|   | Where Statement    | _             |          |
|   | Wrist Statement    | _             |          |
|   | Wrist Function     | _             |          |
|   | Write Statement    | _             |          |
|   | WriteBin Statement | _             |          |
| X | Xor Operator       | _             |          |
|   | Xqt Statement      | _             |          |
|   | XY Function        | _             |          |
|   | XYLim Statement    | _             |          |
|   | XYLim Function     | _             |          |
|   | XYLimClr Statement | _             |          |
|   | XYLimDef Statement | _             |          |
|   | XYLimDef Function  | _             |          |
|   |                    | l .           | <u>I</u> |

#### EPSON RC+ 7.0.0 List of New Commands

AutoLJM Statement
AutoLJM Function
AvoidSingularity Statement
AvoidSingularity Function
Cnv\_Accel Statement
Cnv\_Accel Function
Cnv\_DownStream Statement
Cnv\_Mode Statement
Cnv\_Mode Function
Cnv Upstream Statement

DeleteDB Statement
ElapsedTime Function
Errb Function
LimZMargin Statement
LimZMargin Function
LimitTorque Statement
LimitTorque Function
PalletClr Statement

LimitTorque Function
PalletClr Statement
ResetElapsedTime Statement
SingularityAngle Statement
SingularityAngle Function
SingularitySpeed Statement

SingularitySpeed Function

SpeedFactor Statement SpeedFactor Function UpdateDB Statement

#### EPSON RC+ 7.0.0 List of Deleted Commands

Dir

Type

# Precaution of EPSON RC+ 5.0 Compatibility

#### Overview

This section contains information for customers using EPSON RC+ 7.0 with RC700 Controller that have already used EPSON RC+ 5.0 with RC180.

EPSON RC+ 7.0 and EPSON RC+ 5.0 differ in such as harware, adaptable manipulators, number of joint allowance, and software execution environment. Please read this section and understand the contents for the safety use of the Robot system.

EPSON RC+ 7.0 is improved software that has compatibility with products before EPSON RC+ 7.0 and designed to innovate advanced software technologies. However, some parts do not have compatibility with EPSON RC+ 5.0 or have been deleted to specialize in the robot controller and for ease of use.

The following compatibility is indicated based on EPSON RC+ 5.0 compared to EPSON RC+ 7.0.

## **General Differences**

General differences of EPSON RC+ 5.0 and EPSON RC+ 7.0 are as follows.

| Item                                   | EPSON RC+ 7.0                     | EPSON RC+ 5.0                           |
|----------------------------------------|-----------------------------------|-----------------------------------------|
| Number of task                         | Up to 32 tasks                    | Up to 16 tasks                          |
|                                        | (Backgroundtask : Up to 16 tasks) | r r · · · · · · · · · · · · · · · · · · |
| Type of task                           | Able to specify NoPouse task      | Able to specify NoPouse task            |
|                                        | Able to specify NoEmgAbort task   | Able to specify NoEmgAbort task         |
|                                        | Able to specify Background task   |                                         |
| Special TRAP                           | Supported                         | Not supported                           |
| such as TRAP ERROR                     |                                   |                                         |
| Task starts by TRAP number             | Dedicated task number             | Dedicated task number                   |
| Multi Manipulator                      | Supported                         | Not supported                           |
| Robot number                           | 1 to 16                           | 1                                       |
| Number of significant figure for       | 6 digits                          | 6 digits                                |
| Real type                              |                                   |                                         |
| Number of significant figure for       | 14 digits                         | 14 digits                               |
| Double type                            | 04 4                              | 04 4 : :11                              |
| Array elements number                  | Other than string variable        | Other than string variable              |
|                                        | Local variable 2,000              | Local variable 1,000                    |
|                                        | Global variable 100,000           | Global variable 10,000                  |
|                                        | Module variable 100,000           | Module variable 10,000                  |
|                                        | Global Preserve variable 4,000    | Global Preserve variable 1,000          |
|                                        | String variable                   | String variable                         |
|                                        | Local variable 200                | Local variable 100                      |
|                                        | Global variable 10,000            | Global variable 1,000                   |
|                                        | Module variable 10,000            | Module variable 1,000                   |
|                                        | Global Preserve variable 400      | Global Preserve variable 100            |
| Device number                          | 21:PC                             | 21:PC                                   |
|                                        | 22:REMOTE                         | 22:REMOTE                               |
|                                        | 24:TP                             | 23:OP                                   |
|                                        |                                   | 24:TP                                   |
| Control device                         | Remote I/O                        | Remote I/O                              |
|                                        | PC                                | PC                                      |
|                                        | REMOTE COM                        | OP1                                     |
| m: 1                                   | REMOTE Ethernet                   | REMOTE Ethernet                         |
| Timer number range                     | 0 to 63                           | 0 to 15                                 |
| Program capacity                       | 8 MB                              | 4 MB                                    |
| Signal No range                        | 0 to 63                           | 0 to 15                                 |
| for SyncLock, SyncUnlock               | 0 to 63                           | 0.45.5                                  |
| Signal No range<br>for WaitSig, Signal | 0 10 63                           | 0 to 5                                  |
| Memory I/O port                        | 1024                              | 256                                     |
| I/O port number                        | Common with EPSON RC+ 5.0         | 230                                     |
| Port No of Ethernet                    | 201 to 206                        | 201 to 208                              |
| Remote I/O assignment                  | Default:                          | Assigned as defautlt                    |
| Port No of                             | 1 to 8, 1001, 1008                | 1 to 8                                  |
| RS-232C communication                  |                                   |                                         |
| OpenCom execution of                   | Mandatory                         | Mandatory                               |
| RS-232C communication port             |                                   |                                         |
| Input/output to files                  | Supported                         | Not supported                           |
| File number                            | 30 to 63                          | Not supported                           |
| Access number for the database         | 501 to 508                        | Not supported                           |
| VisionGuide                            | Smart camera type                 | Smart camera type                       |
| ·                                      | Frame grubber type                |                                         |
| Conveyor tracking                      | Supported                         | Not supported                           |
| PG robot                               | Supported                         | Not supported                           |
|                                        | 1 11                              | 1 11 ""                                 |

| Item                                       | EPSON RC+ 7.0             | EPSON RC+ 5.0             |
|--------------------------------------------|---------------------------|---------------------------|
| OCR                                        | Supported                 | Not supported             |
| Security                                   | Supported                 | Not supported             |
| VBGuide 5.0 (RC+ API 7.0)                  | Supported                 | VBGuide Lite is supported |
| Fieldbus I/O Use normal I/O commands       |                           | Use normal I/O commands   |
| Fieldbus master Response is not guaranteed |                           | Not supported             |
| Fieldbus slave                             | Response is guaranteed    | Response is guaranteed    |
| GUI Builder Supported                      |                           | Not supported             |
| Error number                               | Common with EPSON RC+ 5.0 |                           |

### Compatibility List of Commands

- + Function expansion / function changes have been made with upper compatibility.
- No changes.
- Pay attention. Function changes or syntax changes have been made.
- !! Pay attention. Significant changes have been made.
- × Deleted.

|   | Command            | Compatibility | Note                               |
|---|--------------------|---------------|------------------------------------|
| A | Abs Function       | _             |                                    |
|   | Accel Statement    | _             |                                    |
|   | Accel Function     | _             |                                    |
|   | AccelMax Statement | _             |                                    |
|   | AccelR Statement   | _             |                                    |
|   | AccelR Function    | _             |                                    |
|   | AccelS Statement   | _             |                                    |
|   | AccelS Function    | _             |                                    |
|   | Acos Function      | _             |                                    |
|   | AglToPls Function  | _             |                                    |
|   | Agl Function       | _             |                                    |
|   | AlignECP Function  | _             |                                    |
|   | Align Function     | _             |                                    |
|   | And Statement      | _             |                                    |
|   | Arc Statement      | _             |                                    |
|   | Arc3 Statement     | _             |                                    |
|   | Arch Statement     | _             |                                    |
|   | Arch Function      | _             |                                    |
|   | Arm Statement      | _             |                                    |
|   | Arm Function       | _             |                                    |
|   | ArmClr Statement   | _             |                                    |
|   | ArmDef Function    | _             |                                    |
|   | ArmSet Statement   | _             |                                    |
|   | ArmSet Function    | _             |                                    |
|   | Asc Function       | _             |                                    |
|   | Asin Function      | _             |                                    |
|   | Atan Function      | _             |                                    |
|   | Atan2 Function     | _             |                                    |
|   | ATCLR Statement    | _             |                                    |
|   | ATRQ Statement     | _             |                                    |
|   | ATRQ Function      | _             |                                    |
| В | Base Statement     | _             |                                    |
|   | Base Function      | _             |                                    |
|   | BClr Function      | _             |                                    |
|   | BGo Statement      | _             |                                    |
|   | BMove Statement    | _             |                                    |
|   | Boolean Statement  | _             |                                    |
|   | Box Statement      | +             | Added the robot number designation |
|   | Box Function       | +             | Added the robot number designation |
|   | BoxClr Function    | +             | Added the robot number designation |

|   | Command               | Compatibility | Note                               |
|---|-----------------------|---------------|------------------------------------|
|   | BoxDef Function       | +             | Added the robot number designation |
|   | Brake Statement       | _             |                                    |
|   | Brake Function        | _             |                                    |
|   | BSet Function         | _             |                                    |
|   | BTst Function         | _             |                                    |
|   | Byte Statement        | _             |                                    |
| С | Call Statement        | +             | DLL function Call is supported     |
|   | ChkCom Function       | _             |                                    |
|   | ChkNet Function       | _             |                                    |
|   | Chr\$ Function        | _             |                                    |
|   | ClearPoints Statement | _             |                                    |
|   | CloseCom Statement    | _             |                                    |
|   | CloseNet Statement    | _             |                                    |
|   | Cls Statement         | _             |                                    |
|   | Cos Function          | _             |                                    |
|   | CP Statement          | _             |                                    |
|   | CP Function           | _             |                                    |
|   | CTReset Statement     | _             |                                    |
|   | Ctr Function          | _             |                                    |
|   | CtrlDev Function      | !             | Changed device ID                  |
|   | CtrlInfo Function     | _             | Changed the obtaining contents     |
|   | CurPos Function       | _             |                                    |
|   | Curve Statement       | _             |                                    |
|   | CVMove Statement      | _             |                                    |
|   | CX to CW Statement    | +             | Added CR, CS, CT                   |
|   | CX to CW Function     | +             | Added CR, CS, CT                   |
| D | Date Statement        | !             | Only displays                      |
|   | Date\$ Function       | _             |                                    |
|   | DegToRad Function     | _             |                                    |
|   | DispDev Statement     | _             |                                    |
|   | DispDev Function      | _             |                                    |
|   | Dist Function         | _             |                                    |
|   | DoLoop Statement      | _             |                                    |
|   | Double Statement      | _             |                                    |
| Е | ECP Statement         | _             |                                    |
|   | ECP Function          | _             |                                    |
|   | ECPClr Statement      | _             |                                    |
|   | EcpDef Function       | _             |                                    |
|   | ECPSet Statement      | _             |                                    |
|   | ECPSet Function       | _             |                                    |
|   | ElapsedTime Function  | _             |                                    |
|   | Elbow Statement       | _             |                                    |
|   | Elbow Function        | _             |                                    |
|   | Era Function          | _             |                                    |
|   | Erase Statement       | ×             |                                    |
|   | EResume Statement     | _             |                                    |
|   |                       | <u> </u>      | I .                                |

|     | Command            | Compatibility                                    | Note                                                                         |
|-----|--------------------|--------------------------------------------------|------------------------------------------------------------------------------|
|     | Erf\$ Function     | _                                                |                                                                              |
|     | Erl Function       | _                                                |                                                                              |
|     | Err Function       | _                                                |                                                                              |
|     | ErrMsg\$ Function  | _                                                |                                                                              |
|     | Error Statement    | _                                                |                                                                              |
|     | ErrorOn Function   | _                                                |                                                                              |
|     | Ert Function       | _                                                |                                                                              |
|     | EStopOn Function   | _                                                |                                                                              |
|     | Exit Statement     | _                                                |                                                                              |
| F   | Find Statement     | _                                                |                                                                              |
|     | FindPos Function   | _                                                |                                                                              |
|     | Fine Statement     | _                                                |                                                                              |
|     | Fine Function      | _                                                |                                                                              |
|     | Fix Function       | _                                                |                                                                              |
|     | FmtStr\$ Statement | _                                                |                                                                              |
|     | ForNext            | _                                                |                                                                              |
|     | FunctionFend       | _                                                |                                                                              |
| G   | Global Statement   | <u> </u>                                         |                                                                              |
|     | Go Statement       | +                                                |                                                                              |
|     | GosubReturn        | <u> </u>                                         |                                                                              |
|     | Goto Statement     | _                                                |                                                                              |
| Н   | Halt Statement     | _                                                |                                                                              |
| -11 | Hand Statement     | <del>                                     </del> |                                                                              |
|     | Hand Function      |                                                  |                                                                              |
|     | Here Statement     | <del>                                     </del> |                                                                              |
|     | Here Function      | <del>                                     </del> |                                                                              |
|     | Hex\$ Function     | _                                                |                                                                              |
|     | Home Statement     | <del>                                     </del> |                                                                              |
|     | HomeClr Statement  | _                                                |                                                                              |
|     | HomeDef Function   | _                                                |                                                                              |
|     | HomeSet Statement  | <del>-</del>                                     |                                                                              |
|     |                    | <del>-</del>                                     |                                                                              |
|     | Horder Statement   | _                                                |                                                                              |
|     | HOrdr Statement    | _                                                |                                                                              |
|     | HOrdr Function     | _                                                |                                                                              |
|     | Hour Statement     | <del>  -</del>                                   |                                                                              |
| т   | Hour Function      | <del>                                     </del> |                                                                              |
| I   | IfEndIf            | <del>  -</del>                                   |                                                                              |
|     | In Function        | <del>                                     </del> |                                                                              |
|     | InBCD Function     | _                                                |                                                                              |
|     | Inertia Statement  | _                                                |                                                                              |
|     | Inertia Function   | _                                                |                                                                              |
|     | InPos Function     | _                                                |                                                                              |
|     | Input Statement    |                                                  |                                                                              |
|     | Input# Statement   | +                                                | Added the device number                                                      |
|     | InsideBox Function | !                                                | Added the designation of robot number and All Cannot use with Wait statement |

|     | Command               | Compatibility | Note                                          |
|-----|-----------------------|---------------|-----------------------------------------------|
|     | InsidePlane Function  | !             | Added the designation of robot number and All |
|     |                       |               | Cannot use with Wait statement                |
|     | InStr Function        | _             |                                               |
|     | Int Function          | _             |                                               |
|     | Integer Statement     | _             |                                               |
|     | InW Function          | _             |                                               |
|     | IOLabel\$ Function    | _             |                                               |
|     | IONumber Function     | _             |                                               |
|     | IONumber Function     | _             |                                               |
| J   | J1Flag Statement      | _             |                                               |
|     | J1Flag Function       |               |                                               |
|     | J2Flag Statement      |               |                                               |
|     | J2Flag Function       |               |                                               |
|     | J4Flag Statement      |               |                                               |
|     | J4Flag Function       | _             |                                               |
|     | J6Flag Statement      | _             |                                               |
|     | J6Flag Function       | _             |                                               |
|     | JA Function           | _             |                                               |
|     | Joint                 | _             |                                               |
|     | JRange Statement      | _             |                                               |
|     | JRange Function       | _             |                                               |
|     | JS Function           | _             |                                               |
|     | JT Function           | _             |                                               |
|     | JTran Statement       | _             |                                               |
|     | Jump Statement        | +             |                                               |
|     | Jump3 Statement       | +             |                                               |
|     | Jump3CP Statement     | +             |                                               |
| L   | LCase\$ Function      | _             |                                               |
|     | Left\$ Function       | _             |                                               |
|     | Len Function          | _             |                                               |
|     | LimZ Statement        | _             |                                               |
|     | LimZ Function         | _             |                                               |
|     | Line Input Statement  | _             |                                               |
|     | Line Input# Statement | +             | Added the device number                       |
|     | LJM Function          | _             |                                               |
|     | LoadPoints            | _             |                                               |
|     | Local Statement       | _             |                                               |
|     | Local Function        | _             |                                               |
|     | LocalClr Statement    | _             |                                               |
|     | LocalDef Function     | _             |                                               |
|     | Lof Function          | _             |                                               |
|     | Long Statement        | _             |                                               |
|     | LSet\$ Function       | _             |                                               |
|     | LShift Function       | _             |                                               |
|     | LTrim\$ Function      | _             |                                               |
| M   | Mask Operator         | _             |                                               |
| IVI | MemIn Function        | _             |                                               |
|     | Wichilli Fulletion    | _             |                                               |

|   | Command            | Compatibility | Note                               |
|---|--------------------|---------------|------------------------------------|
|   | MemInW Function    | _             |                                    |
|   | MemOff Statement   | _             |                                    |
|   | MemOn Statement    | _             |                                    |
|   | MemOut Statement   | _             |                                    |
|   | MemOutW Statement  | _             |                                    |
|   | MemSw Function     | _             |                                    |
|   | Mid\$ Function     | _             |                                    |
|   | Mod Operator       | _             |                                    |
|   | Motor Statement    | _             |                                    |
|   | Motor Function     | _             |                                    |
|   | Move Statement     | _             |                                    |
|   | MyTask Function    | _             |                                    |
| N | Not Operator       | _             |                                    |
| О | Off Statement      |               |                                    |
|   | OLAccel Statement  | _             |                                    |
|   | OLAccel Function   |               |                                    |
|   | OLRate Statement   | _             |                                    |
|   | OLRate Function    | _             |                                    |
|   | On Statement       | _             |                                    |
|   | OnErr              | _             |                                    |
|   | OpBCD Statement    | _             |                                    |
|   | OpenCom Statement  | _             |                                    |
|   | OpenNet Statement  | _             |                                    |
|   | Oport Function     | _             |                                    |
|   | Or Operator        | _             |                                    |
|   | Out Statement      | _             |                                    |
|   | Out Function       | _             |                                    |
|   | OutW Statement     | _             |                                    |
|   | OutW Function      | _             |                                    |
| P | PAgl Function      | _             |                                    |
|   | Pallet Statement   | _             | Added the coordinate designation   |
|   | Pallet Function    | _             |                                    |
|   | ParsStr Statement  | _             |                                    |
|   | ParsStr Function   | _             |                                    |
|   | Pass Statement     | +             |                                    |
|   | Pause Statement    | _             |                                    |
|   | PauseOn Function   | _             |                                    |
|   | PDef Function      | _             |                                    |
|   | PDel               | _             |                                    |
|   | PLabel\$ Function  | _             |                                    |
|   | PLabel Statement   | _             |                                    |
|   | Plane Statement    | +             | Added the robot number designation |
|   | Plane Function     | +             | Added the robot number designation |
|   | PlaneClr Statement | +             | Added the robot number designation |
|   | PlaneDef Function  | +             | Added the robot number designation |
|   | PList Statement    | <u> </u>      | Changed te display type            |

|   | Command                | Compatibility | Note                                         |
|---|------------------------|---------------|----------------------------------------------|
|   | PLocal Statement       | _             |                                              |
|   | PLocal Function        | _             |                                              |
|   | Pls Function           | _             |                                              |
|   | PNumber Function       | _             |                                              |
|   | PosFound Function      | _             |                                              |
|   | Power Statement        | _             |                                              |
|   | Power Function         | _             |                                              |
|   | PPls Function          | _             |                                              |
|   | Print Statement        | _             |                                              |
|   | Print# Statement       | +             | Changed the device number                    |
|   | PTCLR Statement        | _             |                                              |
|   | PTPBoost Statement     | _             |                                              |
|   | PTPBoost Function      | _             |                                              |
|   | PTPBoostOK Function    | _             |                                              |
|   | PTPTime Function       | _             |                                              |
|   | PTran Statement        | _             |                                              |
|   | PTRQ Statement         | _             |                                              |
|   | PTRQ Function          | _             |                                              |
|   | Pulse Statement        | _             |                                              |
|   | Pulse Function         | _             |                                              |
| Q | QP Statement           | _             |                                              |
|   | Quit Statement         | _             |                                              |
| R | RadToDeg Function      | _             |                                              |
|   | Randmize Statement     | _             |                                              |
|   | Range Statement        | _             |                                              |
|   | Read Statement         | _             |                                              |
|   | ReadBin Statement      | _             |                                              |
|   | Real Statement         | _             |                                              |
|   | RealPls Function       | _             |                                              |
|   | RealPos Function       | _             |                                              |
|   | RealTorque Statement   | _             |                                              |
|   | Redim Statement        | _             |                                              |
|   | Reset Statement        | _             |                                              |
|   | ResetElapsedTime       |               |                                              |
|   | Statement              | _             |                                              |
|   | Resume Statement       | _             |                                              |
|   | Return Statement       | _             |                                              |
|   | RobotInfo Function     | +             | Added the information                        |
|   | RobotInfo\$ Function   | +             | Added the display of default point file name |
|   | RobotModel\$ Function  |               |                                              |
|   | RobotName\$ Function   | _             |                                              |
|   | RobotSerial\$ Function |               |                                              |
|   | RobotType Function     | _             |                                              |
|   | RSet\$ Function        | _             |                                              |
|   | RShift Function        | _             |                                              |
|   | RTrim\$ Function       | _             |                                              |

|   | Command              | Compatibility  | Note                                          |
|---|----------------------|----------------|-----------------------------------------------|
| S | SafetyOn Function    | _              |                                               |
|   | SavePoints Statement | _              |                                               |
|   | SelectSend Statement | _              |                                               |
|   | Sense Statement      | _              |                                               |
|   | SetCom Statement     | _              |                                               |
|   | SetInW Statement     | _              |                                               |
|   | SetIn Statement      | _              |                                               |
|   | SetNet Statement     | _              |                                               |
|   | SetSw Statement      | _              |                                               |
|   | SFree Statement      | _              |                                               |
|   | SFree Function       | _              |                                               |
|   | Sgn Function         | _              |                                               |
|   | Signal Statement     | _              |                                               |
|   | Sin Function         | _              |                                               |
|   | SLock Statement      | _              |                                               |
|   | SoftCP Statement     | _              |                                               |
|   | SoftCP Function      | _              |                                               |
|   | Space\$ Function     | <del> </del> _ |                                               |
|   | Speed Statement      | _              |                                               |
|   | Speed Function       | _              |                                               |
|   | SpeedR Statement     | _              |                                               |
|   | SpeedR Function      | _              |                                               |
|   | SpeedS Statement     | <del> </del> _ |                                               |
|   | SpeedS Function      | _              |                                               |
|   | SPELCom Event        |                |                                               |
|   | Statement            | _              |                                               |
|   | Sqr Function         | _              |                                               |
|   | Stat Function        | +              | Added the information                         |
|   | Str\$ Function       | _              |                                               |
|   | String Statement     | _              |                                               |
|   | Sw Function          | _              |                                               |
|   | SyncLock Statement   | !              | Error occurs by executing SyncLock repeatedly |
|   | SyncUnlock Statement |                |                                               |
|   | SysConfig Statement  | +              | Added the information                         |
|   | SysErr Function      | +              | Added the function to retrieve the warnings   |
| T | Tab\$ Function       | _              |                                               |
|   | Tan Function         | _              |                                               |
|   | TargetOK Function    | _              |                                               |
|   | TaskDone Function    |                |                                               |
|   | TaskInfo Function    | _              |                                               |
|   | TaskInfo\$ Function  | _              |                                               |
|   | TaskState Statement  | +              | Added the display of background task          |
|   | TaskState Function   | _              |                                               |
|   | TaskWait Statement   | _              |                                               |
|   | TC Statement         | _              |                                               |
|   | TCLim Statement      | _              |                                               |

|   | Command            | Compatibility | Note                                                        |
|---|--------------------|---------------|-------------------------------------------------------------|
|   | TCLim Function     | _             |                                                             |
|   | TCSpeed Statement  | _             |                                                             |
|   | TCSpeed Function   | _             |                                                             |
|   | TGo Statement      | _             |                                                             |
|   | TillOn Function    | _             |                                                             |
|   | Time Command       | !             | Only displays                                               |
|   | Time Function      | _             |                                                             |
|   | Time\$ Function    | _             |                                                             |
|   | TLClr Statement    | _             |                                                             |
|   | TlDef Function     | _             |                                                             |
|   | TLSet Statement    | _             |                                                             |
|   | TLSet Function     | _             |                                                             |
|   | TMOut Statement    | _             |                                                             |
|   | TMove Statement    | _             |                                                             |
|   | Tmr Function       | _             |                                                             |
|   | TmReset Statement  | _             |                                                             |
|   | Toff Statement     | _             |                                                             |
|   | Ton Statement      | _             |                                                             |
|   | Tool Statement     | _             |                                                             |
|   | Tool Function      | _             |                                                             |
|   | Trap Statement     | !             | Added the Trap that interrupts the controller status        |
|   | Trim\$ Function    | _             |                                                             |
|   | Tw Function        | _             |                                                             |
| U | UBound Function    | _             |                                                             |
|   | UCase\$ Function   | _             |                                                             |
| V | Val Function       | _             |                                                             |
| W | Wait Statement     | !             | Added the grobal variables and others as the wait condition |
|   | WaitNet Statement  | _             |                                                             |
|   | WaitPos Statement  | _             |                                                             |
|   | WaitSig Statement  | _             |                                                             |
|   | Weight Statement   | +             | Added the designation of S, T                               |
|   | Weight Function    | +             | Added the designation of S, T                               |
|   | Where Statement    | _             |                                                             |
|   | Wrist Statement    | _             |                                                             |
|   | Wrist Function     | _             |                                                             |
|   | Write Statement    | _             |                                                             |
|   | WriteBin Statement | _             |                                                             |
| X | Xor Operator       | _             |                                                             |
|   | Xqt Statement      | _             |                                                             |
|   | XY Function        |               |                                                             |
|   | XYLim Statement    | _             |                                                             |
|   | XYLim Function     | _             |                                                             |
|   | XYLimClr Statement | _             |                                                             |
|   | XYLimDef Statement | _             |                                                             |
|   | XYLimDef Function  | _             |                                                             |
|   |                    | <u> </u>      |                                                             |

#### EPSON RC+ 7.0.0 List of New Commands

AbortMotion Statement AutoLJM Statement AutoLJM Function

AvoidSingularity Statement AvoidSingularity Function ChDisk Statement

CloseDB Statement Cnv\_Accel Statement Cnv Accel Function

Cnv\_DownStream Statement
Cnv\_Mode Statement

Cnv\_Mode Function
Cnv\_Upstream Statement

CR Statement CR Function CS Statement CS Function CT Statement CT Function

DeleteDB Statement Errb Function Flush Statement

GetRobotInsideBox Function GetRobotInsidePlane Function

J1Angle Statement J1Angle Function LimZMargin Statement

LimzMargin Function LimitTorque Statement LimitTorque Function

OpenDB Statement PalletClr Statement PG\_FastStop Statement

PG\_LSpeed Statement PG\_LSpeed Function PG Scan Statement

PG\_SlowStop Statement QPDECELR Statement QPDECELR Function OPDECELS Statement

QPDECELS Function

RecoverPos Function Recover Statement SelectDB Statement SetLCD Statement Shutdown Function

SingularityAngle Statement SingularityAngle Function SingularitySpeed Statement SingularitySpeed Function SpeedFactor Statement SpeedFactor Function StartMain Statement SyncRobots Statement SyncRobots Function TeachOn Function

UpdateDB WindosStatus Function

### Commands from EPSON RC+ Ver.4.\* (Not supported in EPSON RC+ 5.0)

Aopen Statement
BOpen Statement
Calib Statement
CalPls Statement
ChDir Statement
ChDrive Statement
Close Statement
Cnv AbortTrack Statement

Cnv\_Downstream Statement
Cnv\_Fine Statement
Cnv\_Fine Function
Cnv\_Name\$ Function
Cnv\_Number Function
Cnv\_Point Function

Cnv\_PosErr Function
Cnv\_Pulse Function
Cnv\_QueAdd Statement
Cnv\_QueGet Function
Cnv\_QueLen Function
Cnv\_QueList Statement
Cnv\_QueMove Statement

Cnv\_QueReject Statement Cnv\_QueReject Function Cnv\_QueRemove Statement

Cnv\_QueUserData Statement

Cnv\_QueUserData Function Cnv\_RobotConveyor Function Cnv\_Speed Function

Cnv\_Trigger Statement
Cnv\_Upstream Function

Cont Statement
Copy Statement
CurDir\$ Function
CurDrive\$ Function
Declare Statement
Del Statement
Eof Function

Eval Function
FbusIO\_GetBusStatus Function
FbusIO\_GetDeviceStatus Function
FbusIO\_SendMsg Statement
FileDateTime\$ Function
FileExists Function
FileLen Function
FolderExists Function

FreeFile Function GetCurrentUser\$ Statement Hofs Statement Hofs Function ImportPoints Statement InputBox Statement LogIn Function

MCalComplete Function

MCal Statement
MCordr Statement
MCordr Function
MKDir Statement
MsgBox Statement
Recover Function
Rename Statement
RenDir Statement
Restart Statement
Restart Statement
Robot Statement
Robot Function
ROpen Statement
RunDialog Statement
Seek Statement

Shutdown Statement UOpen Statement WOpen Statement

# Precaution of EPSON RC+ Ver.4.\* Compatibility

#### Overview

This section contains information for customers using EPSON RC+ 7.0 with RC700 Controller that have already used EPSON RC+ Ver.4.\* with RC520 or RC420.

EPSON RC+ 7.0 and EPSON RC+ Ver.4.\* differs in such as harware, adaptable manipulators, number of joint allowance, and software execution enviornment. Please read this section and understand the contents for the safety use of the Robot system.

EPSON RC+ 7.0 is improved software that has compatibility with products before EPSON RC+ 7.0 and designed to innovate advanced software technologies. However, some parts do not have compatibility with EPSON RC+ Ver.4.\* or have been deleted to specialize in the robot controller and for ease of use.

The following compatibility is indicated based on EPSON RC+ Ver.4.\* compared to EPSON RC+ 7.0.

## **General Differences**

General differences of EPSON RC+ Ver.4.\* and EPSON RC+ 7.0 are as follows.

| Item                                        | EPSON RC+ 7.0                            | EPSON RC+ Ver.4.*                                                                                                    |
|---------------------------------------------|------------------------------------------|----------------------------------------------------------------------------------------------------|
| Number of task                              | Up to 32 tasks                           | Up to 32 tasks                                                                                                    |
|                                             | (Background task : Up to 16 tasks)       | r                                                                                                    |
| Type of task                                | Able to specify NoPouse task             | Able to specify NoPouse task                                                                                                    |
| - J P v v z v v v v v v v v v v v v v v v v | Able to specify NoEmgAbort task          | a contract of the contract of the contract of  |
|                                             | Able to specify Background task          |                                                                                                    |
| Special TRAP                                | Supported                                | Supported                                                                                                    |
| such as TRAP ERROR                          | T. T. T. T. T. T. T. T. T. T. T. T. T. T | ······································                                                                                                    |
| Task starts by TRAP number                  | Dedicated task number                    | Task number only using 1 to 32                                                                                                    |
| Multi manipulator                           | Supported                                | Supported                                                                                                    |
| Robot number                                | 1 to 16                                  | 1 to 16                                                                                                    |
| Number of significant figure for            | 6 digits                                 | 7 digits                                                                                                    |
| Real type                                   |                                          |                                                                                                    |
| Number of significant figure for            | 14 digits                                | 15 digits                                                                                                    |
| Double type                                 |                                          | C                                                                                                    |
| Array elements number                       | Other than string variable               | As far as the memory remains                                                                                                    |
|                                             | Local variable 2000                      | , and the second second |
|                                             | Global variable 1,000,000                |                                                                                                    |
|                                             | Module variable 1,000,000                |                                                                                                    |
|                                             | Global Preserve variable 4,000           |                                                                                                    |
|                                             | String variable                          |                                                                                                    |
|                                             | Local variable 200                       |                                                                                                    |
|                                             | Global variable 10,000                   |                                                                                                    |
|                                             | Module variable 10,000                   |                                                                                                    |
|                                             | Global Preserve variable 400             |                                                                                                    |
| Line number                                 | Not supported                            | Supported                                                                                                    |
| Device number                               | 21:PC                                    | 1:Controller                                                                                                    |
| Device number                               | 22:REMOTE                                | 2:REMOTE                                                                                                    |
|                                             | 22.REMOTE<br>24:TP                       | 3:OP                                                                                                    |
|                                             | 24.11                                    | 3.01                                                                                                    |
| Control device                              | Remote I/O                               | Remote I/O                                                                                                    |
|                                             | PC                                       | PC                                                                                                    |
|                                             | REMOTE COM                               | OP500RC                                                                                                    |
|                                             | REMOTE Ethernet                          |                                                                                                    |
| Timer number range                          | 0 to 63                                  | 0 to 63                                                                                                    |
| Program capacity                            | 8 MB                                     | 4 MB                                                                                                    |
| Signal No range                             | 0 to 63                                  | 1 to 32                                                                                                    |
| for SyncLock, SyncUnlock                    |                                          |                                                                                                    |
| Signal No range                             | 0 to 63                                  | 0 to 127                                                                                                    |
| for WaitSig, Signal                         |                                          |                                                                                                    |
| Memory I/O port                             | 1024                                     | 512                                                                                                    |
| I/O port number                             | Dufferent with EPSON RC+ Ver.4.*         |                                                                                                    |
| Port No of Ethernet                         | 201 to 216                               | 128 to 147                                                                                                    |
| Remote I/O assignment                       | Default:                                 | Default:                                                                                                    |
| Port No of                                  | 1 to 8, 1001, 1008                       | 1 to 16                                                                                                    |
| RS-232C communication                       |                                          |                                                                                                    |
| OpenCom execution of                        | Mandatory                                | Optional                                                                                                    |
| RS-232C communication port                  |                                          |                                                                                                    |
| Input/output to files                       | Supported                                | Supported                                                                                                    |
| File number for the file access             | 30 to 63                                 | 30 to 63                                                                                                    |
| Access number for the database              | 501 to 508                               | Not supported                                                                                                    |
| VisionGuide                                 | Smart camera type                        | Frame grubber type                                                                                                    |
|                                             | Frame grubber type                       |                                                                                                    |
| Conveyor tracking                           | Supported                                | Supported                                                                                                    |
| PG robot                                    | Supported                                | Supported                                                                                                    |
| ·                                           | ·                                        | ·                                                                                                    |

| Item                  | Item EPSON RC+ 7.0               |                            |
|-----------------------|----------------------------------|----------------------------|
| OCR                   | Supported                        | Supported                  |
| Security              | Supported                        | Supported                  |
| VBGuide (RC+ API 7.0) | Supported                        | Supported                  |
| Fieldbus I/O          | Use normal I/O commands          | Use special commands       |
| Fieldbus master       | Response is not guaranteed       | Response is not guaranteed |
| Fieldbus slave        | Response is guaranteed           | Response is not guaranteed |
| GUI Builder           | Supported                        | Not supported              |
| Group in the project  | Not supported                    | Supported                  |
| Error number          | Different with EPSON RC+ Ver.4.* |                            |

### Compatibility List of Commands

- + Function expansion / function changes have been made with upper compatibility.
- No changes.
- Pay attention. Function changes or syntax changes have been made.
- !! Pay attention. Significant changes have been made.
- × Deleted.

|   | Command           | Compatibility | Note                                          |
|---|-------------------|---------------|-----------------------------------------------|
| A | Abs Function      | _             |                                               |
|   | Accel Statement   | +             | Able to specify more than 100 for some robots |
|   | Accel Function    | _             |                                               |
|   | AccelR Statement  | _             |                                               |
|   | AccelR Function   | _             |                                               |
|   | AccelS Statement  | _             |                                               |
|   | AccelS Function   | _             |                                               |
|   | Acos Function     | +             | Argument range check has been added           |
|   | Agl Function      | _             |                                               |
|   | AglToPls Function | _             |                                               |
|   | And Operator      | _             |                                               |
|   | AOpen Statement   | ×             |                                               |
|   | Arc Statement     | _             | _                                             |
|   | Arc3 Statement    |               |                                               |
|   | Arch Statement    | _             |                                               |
|   | Arch Function     | _             |                                               |
|   | Arm Statement     | _             |                                               |
|   | Arm Function      | _             |                                               |
|   | ArmClr Statement  | _             |                                               |
|   | ArmSet Statement  | _             |                                               |
|   | ArmSet Function   | _             |                                               |
|   | Asc Function      | _             |                                               |
|   | Asin Function     | +             | Argument range check has been added           |
|   | Atan Function     | _             |                                               |
|   | Atan2 Function    | _             |                                               |
|   | ATCLR Statement   | _             |                                               |
|   | ATRQ Statement    | _             |                                               |
|   | ATRQ Function     | _             |                                               |
| В | Base Statement    | _             |                                               |
|   | BClr Function     | +             | Argument range check has been added           |
|   | Beep Statement    | ×             |                                               |
|   | BGo Statement     | _             |                                               |
|   | BMove Statement   | _             |                                               |
|   | Boolean Statement | _             |                                               |
|   | BOpen Statement   | _             |                                               |
|   | Brake Statement   | _             |                                               |
|   | BSet Function     | +             | Argument range check has been added           |
|   | BTst Function     | +             | Argument range check has been added           |
|   | Byte Statement    | _             |                                               |

|          | Command                            | Compatibility | Note                                     |
|----------|------------------------------------|---------------|------------------------------------------|
| С        | Calib Statement                    | _             |                                          |
|          | Call Statement                     | _             |                                          |
|          | CalPls Statement                   | _             |                                          |
|          | CalPls Function                    | _             |                                          |
|          | Chain Statement                    | ×             |                                          |
|          | ChDir Statement                    | _             |                                          |
|          | ChDrive Statement                  | _             |                                          |
|          | ChkCom Function                    | _             |                                          |
|          | ChkNet Function                    | _             |                                          |
|          | Chr\$ Function                     | _             |                                          |
|          | Clear Statement                    | !             | Renamed to ClearPoints                   |
|          | Close Statement                    | _             |                                          |
|          | CloseCom Statement                 | _             |                                          |
|          | CloseNet Statement                 | +             | Able to specify All                      |
|          |                                    |               | Remaned to Cls                           |
|          | ClrScr Statement                   | !             | Device ID can be spscified for argumants |
|          | Cnv_**                             | _             |                                          |
|          | Cont Statement                     | !             | Able to execute by the setting           |
|          | Copy Statement                     | _             |                                          |
|          | Cos Function                       | _             |                                          |
|          | CP Statement                       | _             |                                          |
|          | CP Function                        | _             |                                          |
|          | Ctr Function                       | _             |                                          |
|          | CTReset Statement                  | _             |                                          |
|          | CtrlDev Statement                  | ×             |                                          |
|          | CtrlDev Function                   | !             | Changed device ID                        |
|          | CtrlInfo Function                  | !!            | Changed the obtaining contents           |
|          | CurDir\$ Function                  | _             |                                          |
|          | CurDrive\$ Function                | _             |                                          |
|          | CurPos Function                    | _             |                                          |
|          | Curve Statement                    | _             |                                          |
|          | CVMove Statement                   | _             |                                          |
|          | CX to CW Statement                 | +             | Added CR, CS, CT                         |
|          | CX to CW Function                  | +             | Added CR, CS, CT                         |
| D        | Date Statement                     | !             | Only displays                            |
|          | Date\$ Function                    | _             |                                          |
|          | Declare Statement                  | !             | The processing is slow                   |
|          | DegToRad Function                  |               |                                          |
|          | Del Statement                      | _             |                                          |
|          | Dir Statement Dist Function        | _             |                                          |
|          |                                    | _             |                                          |
|          | DoLoop Statement  Double Statement | -             | Significant figure is 14 digits          |
| E        |                                    | !             | Significant figure is 14 digits          |
| Е        | ECIr Statement                     | ×             |                                          |
|          | ECP Statement                      | _             |                                          |
| <u> </u> | ECP Function                       |               |                                          |
|          | ECPClr Statement                   | _             |                                          |

|    | Command                   | Compatibility | Note                                      |
|----|---------------------------|---------------|-------------------------------------------|
|    | ECPSet Statement          | _             |                                           |
|    | ECPSet Function           | _             |                                           |
|    | Elbow Statement           | _             |                                           |
|    | Elbow Function            | _             |                                           |
|    | ENetIO_****               | ×             |                                           |
|    | Eof Function              | _             |                                           |
|    | EPrint Statement          | ×             |                                           |
|    | Era Function              | _             |                                           |
|    | Erase Statement           | ×             |                                           |
|    | EResume Statement         | _             |                                           |
|    | Erf\$ Function            | +             | Able to ommit the task number             |
|    | Erl Function              | +             | Able to ommit the task number             |
|    | Err Function              |               |                                           |
|    | ErrHist Statement         | ×             |                                           |
|    | ErrMsg\$ Function         | !             | Argument has language ID                  |
|    | Error Statement           | +             | Able to specify task number for arguments |
|    | Ert Function              | _             |                                           |
|    | EStopOn Function          | +             | Able to specify Wait                      |
|    | Eval Function             | !             | Differences in the error output           |
|    | Exit Statement            | _             |                                           |
| F  | FbusIO ****               | ×             | Normal I/O command avaiable               |
|    | FileDateTime\$ Function   | _             |                                           |
|    | FileExists Function       | _             |                                           |
|    | FileLen Function          | _             |                                           |
|    | Find Statement            | _             |                                           |
|    | FindPos Function          | _             |                                           |
|    | Fine Statement            | _             |                                           |
|    | Fine Function             | _             |                                           |
|    | Fix Function              | _             |                                           |
|    | FmtStr\$ Statement        | !!            | Function is limited significantly         |
|    | FoldrExist Function       | _             |                                           |
|    | ForNext                   | _             |                                           |
|    | FreeFile Function         | _             |                                           |
|    | FunctionFend              | _             |                                           |
| G  | GetCurrentUser\$ Function | _             |                                           |
|    | Global Statement          | _             |                                           |
|    | Go Statement              | _             |                                           |
|    | GosubReturn               | _             |                                           |
|    | Goto Statement            | _             |                                           |
| Н  | Halt Statement            |               |                                           |
| 11 | Hand Statement            | _             |                                           |
|    | Hand Function             | _             |                                           |
|    | Here Statement            |               |                                           |
|    | Here Function             | <del>_</del>  |                                           |
|    | Hex\$ Function            | <del>_</del>  |                                           |
|    | Hofs Statement            | <del>_</del>  |                                           |
|    | 11015 Statellicit         | _             |                                           |

|   | Command                | Compatibility | Note                                   |
|---|------------------------|---------------|----------------------------------------|
|   | Hofs Function          |               |                                        |
|   | Home Statement         | _             |                                        |
|   | HomeSet Statement      | _             |                                        |
|   | HomeSet Function       | _             |                                        |
|   | HOrdr Statement        | _             |                                        |
|   | HOrdr Function         | _             |                                        |
|   | Hour Statement         | _             |                                        |
|   | Hour Function          | _             |                                        |
|   | HTest Statement        | ×             |                                        |
|   | HTest Function         | ×             |                                        |
| I | IfEndIf                | _             |                                        |
|   | ImportPoints Statement | !             | Extension ".pnt" has changed to ".pts" |
|   | In Function            | _             |                                        |
|   | In(\$n) Statement      | ×             | Replaced to MemIn                      |
|   | InBCD Function         | _             |                                        |
|   | Inertia Statement      | _             |                                        |
|   | Inertia Function       | _             |                                        |
|   | InPos Function         | _             |                                        |
|   | Input Statement        | _             |                                        |
|   | Input# Statement       | +             | Input is available from devices        |
|   | InputBox Statement     | _             |                                        |
|   | InStr Function         | _             |                                        |
|   | Int Function           | _             |                                        |
|   | Integer Statement      | _             |                                        |
|   | InW Function           | _             |                                        |
|   | InW(\$n) Statement     | ×             | Replaced to MemInW                     |
|   | IONumber Function      | _             |                                        |
| J | J4Flag Statement       | _             |                                        |
|   | J4Flag Function        | _             |                                        |
|   | J6Flag Statement       | _             |                                        |
|   | J6Flag Function        | _             |                                        |
|   | JA Function            | _             |                                        |
|   | JRange Statement       | _             |                                        |
|   | JRange Function        | _             |                                        |
|   | JS Function            | !             | Returns True/False                     |
|   | JT Function            | _             |                                        |
|   | JTran Statement        | _             |                                        |
|   | Jump Statement         | _             |                                        |
|   | Jump3 Statement        | _             |                                        |
|   | Jump3CP Statement      | _             |                                        |
| K | Kill Statement         | ×             | Replaced with Del                      |
| L | LCase\$ Function       | _             |                                        |
|   | Left\$ Function        | _             |                                        |
|   | Len Function           | _             |                                        |
|   | LimZ Statement         | _             |                                        |
|   | LimZ Function          | _             |                                        |

|          | Command               | Compatibility | Note                                   |
|----------|-----------------------|---------------|----------------------------------------|
|          | Line Input Statement  |               |                                        |
|          | Line Input# Statement | +             | Input is available from devices        |
|          | LoadPoints            | !             | Extension ".pnt" has changed to ".pts" |
|          | Local Statement       | !             | Local number "0" is an error           |
|          | Local Function        | !             | Local number "0" is an error           |
|          | LocalClr Statement    | _             |                                        |
|          | Lof Function          | _             |                                        |
|          | LogIn Statement       | !             | Changed from a statement to a function |
|          | Long Statement        | _             | 2 6                                    |
|          | LPrint Statement      | ×             |                                        |
|          | LSet\$ Function       | _             |                                        |
|          | LShift Function       | +             | Argument range check has been added    |
|          | LTrim\$ Function      | _             | 3                                      |
| M        | Mask Operator         | _             |                                        |
|          | MCal Statement        | _             |                                        |
|          | MCalComplete Function | _             |                                        |
|          | MCofs Statement       | ×             |                                        |
|          | MCofs Function        | ×             |                                        |
|          | MCordr Statement      | _             |                                        |
|          | MCordr Function       |               |                                        |
|          | Mcorg Statement       | ×             |                                        |
|          | MemIn Function        |               |                                        |
|          | MemInW Function       | _             |                                        |
|          | MemOff Statement      | _             |                                        |
|          | MemOn Statement       | _             |                                        |
|          | MemOut Statement      | _             |                                        |
|          | MemOutW Statement     | _             |                                        |
|          |                       | _             |                                        |
|          | MemSw Function        | _             |                                        |
|          | Mid\$ Function        | _             |                                        |
|          | MKDir Statement       | _             |                                        |
|          | Mod Operator          | _             |                                        |
| -        | Motor Statement       | _             |                                        |
|          | Motor Function        | _             |                                        |
|          | Move Statement        | _             |                                        |
|          | MsgBox Statement      | _             |                                        |
| <u> </u> | MyTask Function       | _             |                                        |
| N        | Not Operator          | _             |                                        |
| О        | Off Statement         | _             |                                        |
|          | Off\$ Statement       | ×             | Replaced to MemOff                     |
|          | OLRate Statement      | _             |                                        |
|          | OLRate Function       | _             |                                        |
|          | On Statement          | _             |                                        |
|          | On\$ Statement        | ×             | Replaced to MemOn                      |
|          | OnErr                 | _             |                                        |
|          | OP_*                  | ×             |                                        |
|          | OpBCD Statement       |               |                                        |

| OpenCom Statement         !         OpenCom is mandatory           OpenNet Statement         -         OpenTeunction           Or Operator         -         Out Statement         -           Out Statement         -         Replaced to MemOut           OutW Statement         -         Replaced to MemOut           OutW Function         -         OutW Function         -           OutW Function         -         Replaced to MemOutW           P PAgl Function         -         -           Pallet statement         -         -           Pallet Statement         -         -           Pallet Statement         -         -           ParsStr Statement         -         -           Pass Statement         -         -           Pass Statement         -         -           PauseOn Function         -         -           PDef Function         -         -           PLabel Statement         -         -           PLabel Statement         -         -           PLocal Statement         -         -           PLocal Function         -         -           PS Function         -         -                                                                                                    |   | Command                               | Compatibility | Note                                        |
|----------------------------------------------------------------------------------------------------|---|---------------------------------------|---------------|---------------------------------------------|
| Oport Function — Or Operator — Out Statement — Out Function — Out Statement — Out Function — Out Statement — Out We Function — OutWe Statement — OutWe Statement — OutWe Statement — OutWe Statement — OutWe Statement — Pallet Statement — Pallet Statement — Pallet Statement — ParsStr Function — ParsStr Function — ParsStr Function — ParsStr Statement — ParsStr Function — Pass Statement — Pause Statement — Pause Statement — Pause Statement — Pause Statement — Pause Statement — Pause Statement — Puber Function — Plabel Function — Plabel Function — Plabel Function — Plabel Function — Plabel Statement — Changed the display type Argument check has been added Function of Plist* has been deleted Puber Function — Ploint Assignment — Point Assignment — Point Assignment — Point Assignment — Point Statement — Porient Statement — Porient Function — Profent Function — Profent Function — Point Statement — Power Function — Power Function — Pis Function — Pis Function — Pis Function — Profent Statement — Power Statement — Power Statement — Power Statement — Power Statement — Power Statement — Pit Statement — Pit Statemen |   | OpenCom Statement                     | !             | OpenCom is mandatory                        |
| Oport Function — Or Operator — Out Statement — Out Function — Out Statement — Out Function — Out Statement — Out We Function — OutWe Statement — OutWe Statement — OutWe Statement — OutWe Statement — OutWe Statement — Pallet Statement — Pallet Statement — Pallet Statement — ParsStr Function — ParsStr Function — ParsStr Function — ParsStr Statement — ParsStr Function — Pass Statement — Pause Statement — Pause Statement — Pause Statement — Pause Statement — Pause Statement — Pause Statement — Puber Function — Plabel Function — Plabel Function — Plabel Function — Plabel Function — Plabel Statement — Changed the display type Argument check has been added Function of Plist* has been deleted Puber Function — Ploint Assignment — Point Assignment — Point Assignment — Point Assignment — Point Statement — Porient Statement — Porient Function — Profent Function — Profent Function — Point Statement — Power Function — Power Function — Pis Function — Pis Function — Pis Function — Profent Statement — Power Statement — Power Statement — Power Statement — Power Statement — Power Statement — Pit Statement — Pit Statemen |   | OpenNet Statement                     | _             |                                             |
| Out Statement — Out Function — Out Statement — Out W Statement — Out W Statement — Out W Statement — Out W Statement — Out W Statement — Replaced to MemOut W Function — Out W\$ Statement — Replaced to MemOut W P P Agil Function — Pallet Statement — Pallet Statement — Pallet Statement — ParsStr Statement — ParsStr Statement — ParsStr Function — Pass Statement — Pass Statement — Pass Statement — Pass Statement — Pass Statement — Pass Statement — Pass Statement — Pass Statement — Pass Statement — Puble Placed Function — Place Function — Place Function — Place Function — Place Function — Place Statement — Changed the display type Plist                                                                                                    |   | Oport Function                        | _             |                                             |
| Out Function                                                                                                    |   | Or Operator                           | _             |                                             |
| OutS Statement                                                                                                    |   | Out Statement                         | _             |                                             |
| OutW Statement                                                                                                    |   | Out Function                          | _             |                                             |
| OutW Function         -         Replaced to MemOutW           P PAgl Function         -         Replaced to MemOutW           P PAgl Function         -         -           Pallet Statement         -         -           Pallet Function         -         -           ParsStr Statement         -         -           ParsStr Function         -         -           Pass Statement         +         Able to specify continuous point           Pass Statement         -         -           Pause On Function         -         -           PDef Function         -         -           PDef Function         -         -           PLabel Statement         -         -           PList         !! Argument check has been added           PLocal Statement         -         -           PLocal Function         -         -           PLocal Function         -         -           PIS Function         -         -           Point Assignment         -         -           Point Expression         -         -           POrient Statement         ×         -           Porient Function         -         -                                                                                                    |   | Out\$ Statement                       | ×             | Replaced to MemOut                          |
| OutW\$ Statement                                                                                                    |   | OutW Statement                        | _             |                                             |
| P PAgl Function — Pallet Statement — Pallet Function — ParsStr Statement — ParsStr Statement — ParsStr Function — ParsStr Function — ParsStr Function — Pass Statement — Pause Statement — Pause Statement — Pause Statement — PauseOn Function — PDef Function — PDef Function — PDef Function — PLabel Statement — PLotabel Statement — PLocal Statement — PLocal Function — Pls Function — Pris Function — Proint Assignment — Point Expression — Porient Expression — Porient Function — Point Expression — Porient Function — Pris Function — Pris Function — Point Statement — Power Statement — Power Statement — Power Statement — Power Statement — Print Statement — Print Print Print Print — Print Print Print — Print Print — Print Print Print — Print Print — Print Print Print — Print Print Print — Print Print — Print Print Print — Print Print Print — Print Print — Print Print Print — Print Print Print — Print Print — Print Print Print — Print Print Print — Print Print — Print Print Print — Print Print Print — Print Print Print — Print Print Print — Print Print Print Print — Print Print Print — Print Print Print Print — Print Print Print Print — Print Print Print Print Print Print — Print Print Print Print Print Print Print Print Print Print Print Print Print Print Print Print Print Print Print Print Print Print Print Print Print Print Print Print Print Print P |   | OutW Function                         | _             |                                             |
| P PAgl Function — Pallet Statement — Pallet Function — ParsStr Statement — ParsStr Statement — ParsStr Statement — ParsStr Function — ParsStr Statement — ParsStr Function — Pass Statement — Pause On Function — PauseOn Function — Poef Function — Poef Function — Poef Function — Plabel Statement — Pause Statement — PauseOn Function — Plabel Statement — Plabel Statement — Plabel Statement — Phocal Statement — Phocal Statement — Phocal Function — Plot Function — Promit Statement — Promit Statement — Point Assignment — Point Assignment — Point Expression — Porient Function — Point Statement — Power Statement — Power Statement — Power Statement — Power Statement — Power Statement — Power Statement — Print Statement — Print Statem |   | OutW\$ Statement                      | ×             | Replaced to MemOutW                         |
| Pallet Function — ParsStr Statement — ParsStr Statement — ParsStr Function — Able to specify continuous point — Pause Statement — Pause Statement — Pause On Function — Puper Function — Puper Function — Puper Function — Puber Statement — Paber Statement — Paber Statement — Paber Statement — Paber Statement — Paber Statement — Puber Statement — Puber Statement — Puber Statement — Puber Statement — Puber Statement — Puber Statement — Puber Statement — Point Assignment — Point Assignment — Point Expression — Porient Statement — Power Function — Porser Statement — Power Statement — Power Statement — Power Function — Point Statement — Power Statement — Power Statement — Power Statement — Power Statement — Power Statement — Power Statement — Power Statement — Power Statement — Power Statement — Pint# Statement — Same as Print Statement — Print# Statement — Pint# Statement — Pint# Statemen | P | PAgl Function                         | _             |                                             |
| ParsStr Statement — ParsStr Function — Able to specify continuous point — Pause Statement — Able to specify continuous point — Pause Statement — PauseOn Function — PDef Function — PDef Function — PDef Function — PLabelS Function — PLabelS Function — PLabel Statement — Changed the display type Argument check has been added Function of Plist* has been deleted — PLocal Statement — PLocal Function — Placed Function — Point Assignment — Point Assignment — Point Expression — Porient Statement — Point Expression — Porient Function — PosFound Function — PosFound Function — Power Function — Power Function — Power Function — Point Statement — Power Function — Print Statement — Power Function — Print Statement — Power Function — Print Statement                                                                                                    |   |                                       | _             |                                             |
| ParsStr Function — Able to specify continuous point  Pass Statement                                                                                                    |   | Pallet Function                       | _             |                                             |
| ParsStr Function — Able to specify continuous point  Pass Statement                                                                                                    |   |                                       | _             |                                             |
| Pass Statement + Able to specify continuous point  Pause Statement                                                                                                    |   |                                       | _             |                                             |
| Pause Statement — PauseOn Function — PDef Function — PDef Function — PDel + Argument check has been added PLabel\$ Function — PLabel\$ Function — PList — Changed the display type Argument check has been added Function of Plist* has been deleted PLocal Statement — PLocal Function — Pls Function — Pls Function — Pls Function — Point Assignment — Point Expression — Point Expression — Porient Statement — Power Function                                                                                                    |   |                                       | +             | Able to specify continuous point            |
| PDef Function — Argument check has been added PLabel\$ Function — Plabel\$ Function — PLabel Statement — Changed the display type PList                                                                                                    |   | Pause Statement                       | <u> </u>      | 1                                           |
| PDef Function — Argument check has been added PLabel\$ Function — Plabel\$ Function — PLabel Statement — Changed the display type PList                                                                                                    |   | PauseOn Function                      | _             |                                             |
| PDel + Argument check has been added  PLabel\$ Function                                                                                                    |   |                                       | _             |                                             |
| PLabelS Function  PLabel Statement  PList  PList  !! Changed the display type Argument check has been added Function of Plist* has been deleted  PLocal Statement  PLocal Function  Pls Function  Pls Function  Point Assignment  Point Expression  POrient Statement  PosFound Function  Power Statement  Power Function  Print Statement  Print Statement  Print# Statement  Print# Statement  PTPBoost Statement  PTPBoost Statement  PTPBoostOK Function  PTPBoostOK Function  PTPBoostOK Function  Returns True/False  Changed the display type Argument display type Argument display type Argument check has been added Function of Plist* has been deleted  Function of Plist* has been added Function of Plist* has been added Function of Plist* has been deleted  Punction of Plist* has been deleted  Punction of Plist* has been deleted  Punction of Plist* has been deleted  Output Statement  Statement  Output all flags at point output  Sets the output digit number of Dou |   |                                       | +             | Argument check has been added               |
| PLabel Statement  PList  !! Argument check has been added Function of Plist* has been deleted  PLocal Statement  PLocal Function  Pls Function  Pls Function  Point Assignment  Porient Statement  Porent Function  PosFound Function  Power Statement  Power Statement  Power Function  Print Statement  Print Statement  Print Statement  Print# Statement  Print# Statement  PTBBoost Statement  PTBBoost Function  PTBBoost Function  PTBBoostOK Function  PRagument check has been added Function of Plist* has been deleted  Punction of Plist* has been deleted  Function of Plist* has been added Function of Plist* has been deleted  Punction of Plist* has been added Function of Plist* has been added Function of Plist* has been a |   |                                       | <u> </u>      |                                             |
| PList !! Changed the display type Argument check has been added Function of Plist* has been deleted  PLocal Statement —  PLocal Function —  Pls Function —  Pls Function —  Point Assignment —  Point Expression —  Porient Statement —  PosFound Function ! Returns True/False  Power Statement —  Power Function —  Print Statement !! Sets the output digit number of Double type and Real type to significant figure  PTCLR Statement —  PTPBoost Statement —  PTPBoost Function —  PTPBoost Function —  PTPBoost Function —  PTPBoost Function —  PTPBoost Function —  PTPBoost Function ! Returns True/False                                                                                                    |   | · · · · · · · · · · · · · · · · · · · | _             |                                             |
| PLocal Statement — PLocal Function — Pls Function — Pls Function — Point Assignment — Point Expression — Porient Statement — Porient Function — PosFound Function — PosFound Function — Power Statement — Power Statement — Power Function — Print Statement — Print Statement — Print Statement — Print Statement — Print# Statement — Print# S |   |                                       | !!            | Argument check has been added               |
| PLocal Function — Pls Function — PNumber Function — Point Assignment — Point Expression — Porient Statement — POrient Statement — PosFound Function — Returns True/False — Power Statement — Power Function — Pls Function — Print Statement — Power Function — Print Statement — Print Statement — Print Statement — Print# Statement — Print#  |   | PLocal Statement                      | _             | - Service of a fine over deleted            |
| Pls Function — Point Assignment — Point Expression — Porient Statement — Porient Function — PosFound Function — PosFound Function — Power Statement — Power Statement — Power Function — Print Statement — Power Function — Print Statement — Print Statement — Print# Statement — Print# Statement — Prin |   |                                       | _             |                                             |
| PNumber Function Point Assignment Point Expression POrient Statement Porient Function PosFound Function PosFound Function Power Statement Power Statement Power Function Pint Statement Print Statement Print Statement Print# Statement Print# Statement PTPBoost Statement PTPBoost Function PTPBoostOK Function PRINT# Statement PTPBoostOK Function PRINT# Statement PTPBoostOK Function PRINT# Statement PTPBoostOK Function PRINT# Statement PTPBoostOK Function PRINT# Statement PTPBoostOK Function PRINT# Statement PTPBoostOK Function PRINT# Statement PTPBoostOK Function PRINT# Statement PTPBoostOK Function PRINT# Statement PTPBoostOK Function PRINT# Statement PRINT# Statement PTPBoostOK Function PRINT# Statement PTPBoostOK Function PTPBoostOK Function PTPBoostOK Function                                                                                                    |   |                                       | _             |                                             |
| Point Assignment Point Expression POrient Statement  POrient Function PosFound Function Power Statement Power Statement Power Function Power Function Print Statement Print Statement Print Statement Print# Statement Print# Statement PTPBoost Statement PTPBoost Function PTPBoostOK Function PROVIDE ACCUMULATION PROVIDED TO THE PROVIDED TO THE PROVIDED |   |                                       | _             |                                             |
| Point Expression                                                                                                    |   |                                       | _             |                                             |
| POrient Statement                                                                                                    |   | _                                     | _             |                                             |
| POrient Function                                                                                                    |   | •                                     | ×             |                                             |
| PosFound Function ! Returns True/False  Power Statement —  Power Function —  PPls Function —  Print Statement ! Outputs all flags at point output Sets the output digit number of Double type and Real type to significant figure  Print# Statement ! Same as Print Statement Enables Print to each devices  PTCLR Statement —  PTPBoost Statement —  PTPBoost Function —  PTPBoostOK Function ! Returns True/False                                                                                                    |   |                                       |               |                                             |
| Power Statement — Power Function — Outputs all flags at point output Print Statement ! Outputs all flags at point output Sets the output digit number of Double type and Real type to significant figure Print# Statement ! Same as Print Statement Enables Print to each devices  PTCLR Statement — PTPBoost Statement — PTPBoost Function — PTPBoost Function ! Returns True/False                                                                                                    |   |                                       |               | Returns True/False                          |
| Power Function  PPls Function  Print Statement  ! Outputs all flags at point output Sets the output digit number of Double type and Real type to significant figure  Print# Statement ! Same as Print Statement Enables Print to each devices  PTCLR Statement  PTPBoost Statement  PTPBoost Function  PTPBoostOK Function ! Returns True/False                                                                                                    |   |                                       | _             |                                             |
| PPIs Function  Print Statement  ! Outputs all flags at point output Sets the output digit number of Double type and Real type to significant figure  Print# Statement ! Same as Print Statement Enables Print to each devices  PTCLR Statement  PTPBoost Statement  PTPBoost Function  PTPBoostOK Function ! Returns True/False                                                                                                    |   |                                       | _             |                                             |
| Print Statement ! Outputs all flags at point output Sets the output digit number of Double type and Real type to significant figure  Print# Statement ! Same as Print Statement Enables Print to each devices  PTCLR Statement — PTPBoost Statement — PTPBoost Function — PTPBoostOK Function ! Returns True/False                                                                                                    |   | PPls Function                         | _             |                                             |
| Print# Statement ! Same as Print Statement Enables Print to each devices  PTCLR Statement — PTPBoost Statement — PTPBoost Function — PTPBoostOK Function ! Returns True/False                                                                                                    |   |                                       | !             | Sets the output digit number of Double type |
| PTPBoost Statement –  PTPBoost Function –  PTPBoostOK Function ! Returns True/False                                                                                                    |   | Print# Statement                      | !             | Same as Print Statement                     |
| PTPBoost Function – PTPBoostOK Function ! Returns True/False                                                                                                    |   | PTCLR Statement                       | _             |                                             |
| PTPBoostOK Function ! Returns True/False                                                                                                    |   | PTPBoost Statement                    |               |                                             |
| · · · · · · · · · · · · · · · · · · ·                                                                                                    |   | PTPBoost Function                     |               |                                             |
|                                                                                                    |   | PTPBoostOK Function                   | !             | Returns True/False                          |
| PTPTime Function –                                                                                                    |   | PTPTime Function                      |               |                                             |
| PTran Statement –                                                                                                    |   | PTran Statement                       |               |                                             |

|   | Command               | Compatibility | Note                                                                                 |
|---|-----------------------|---------------|--------------------------------------------------------------------------------------|
|   | PTRQ Statement        | _             |                                                                                      |
|   | PTRQ Function         | _             |                                                                                      |
|   | Pulse Statement       | _             |                                                                                      |
|   | Pulse Function        | _             |                                                                                      |
| Q | QP Statement          | _             |                                                                                      |
|   | Quit Statement        | _             |                                                                                      |
| R | RadToDeg Function     | _             |                                                                                      |
|   | Randmize Statement    | +             | Seed value can be specified                                                          |
|   | Range Statement       | _             | 1                                                                                    |
|   | Read Statement        | _             |                                                                                      |
|   | ReadBin Statement     | +             | Able to read mauliple bytes to array variable                                        |
|   | Real Statement        | !             | 6 digit significant figure                                                           |
|   | Recover Statement     | !             | Able to execute by the setting                                                       |
|   | Redim Statement       | 1             | Element number is limited                                                            |
|   |                       | •             | Array called by reference cannot be executed                                         |
|   | Rename Statement      | _             |                                                                                      |
|   | RenDir Statement      | _             |                                                                                      |
|   | Reset Statement       | _             |                                                                                      |
|   | Resume Statement      |               |                                                                                      |
|   | Restart Statement     |               |                                                                                      |
|   | Reset Statement       | +             | Added Reset Error                                                                    |
|   | Return Statement      |               |                                                                                      |
|   | Right\$ Function      | _             |                                                                                      |
|   | RmDir Statement       | _             |                                                                                      |
|   | Rnd Function          | _             |                                                                                      |
|   | Robot Statement       | +             | Added the RS series                                                                  |
|   | Robot Function        | _             |                                                                                      |
|   | RobotModel\$ Function | _             |                                                                                      |
|   | RobotType Function    | _             |                                                                                      |
|   | ROpen Statement       | ×             |                                                                                      |
|   | RSet\$ Function       | _             |                                                                                      |
|   | RShift Function       | +             | Argument check has been added                                                        |
|   | RTrim\$ Function      |               |                                                                                      |
|   | RunDialog Statement   | _             |                                                                                      |
| S | SafetyOn Function     | +             | Able to specify Wait                                                                 |
|   | SavePoints Statement  | !             | Extension (.pnt) has changed to (.pts)                                               |
|   | Seek Statement        | _             |                                                                                      |
|   | SelectSend            | _             |                                                                                      |
|   | Sense                 | _             |                                                                                      |
|   | SetCom Statement      | !             | Cannot specify "56000" for the transfer rate<br>Port with OpenCom cannot be executed |
|   | SetNet Statement      | _             |                                                                                      |
|   | SFree Statement       | _             |                                                                                      |
|   | SFree Function        | _             |                                                                                      |
|   | Sgn Function          | _             |                                                                                      |
|   | Shutdown Statement    | _             |                                                                                      |
|   | Signal Statement      | _             |                                                                                      |

|   | Command              | Compatibility | Note                                                                                              |
|---|----------------------|---------------|---------------------------------------------------------------------------------------------------|
|   | Sin Function         |               |                                                                                                   |
|   | SLock Statement      | _             |                                                                                                   |
|   | Space\$ Function     | _             |                                                                                                   |
|   | Speed Statement      | _             |                                                                                                   |
|   | Speed Function       | +             | Argument optional                                                                                 |
|   | SpeedR Statement     |               |                                                                                                   |
|   | SpeedR Function      | _             |                                                                                                   |
|   | SpeedS Statement     | _             |                                                                                                   |
|   | SpeedS Function      | _             |                                                                                                   |
|   | SPELCom Event        |               |                                                                                                   |
|   | Statement Statement  | _             |                                                                                                   |
|   | SPELCom_Return       | ×             |                                                                                                   |
|   | Statement            | ^             |                                                                                                   |
|   | Sqr Function         | _             |                                                                                                   |
|   | Stat Function        | !             | Some information cannot be retrival                                                               |
|   | Str\$ Function       | _             |                                                                                                   |
|   | String Statement     | _             |                                                                                                   |
|   | Sw Function          | _             |                                                                                                   |
|   | Sw(\$) Function      | ×             | Replaced to MemSw                                                                                 |
|   | G T 1 G              |               | Error occurs by executing SyncLock                                                                |
|   | SyncLock Statement   | !             | repeatedly Lock is released when the task is completed                                            |
|   | SyncUnlock Statement | _             | Lock is released when the task is completed                                                       |
| Т | Tab\$ Function       |               |                                                                                                   |
| 1 | Tan Function         | _             |                                                                                                   |
|   | TargetOK Function    | _             | Returns True/False                                                                                |
|   | TaskDone Function    | !             | Returns True/Taise                                                                                |
|   |                      | _             | 6 specified tasks do not return while Wait                                                        |
|   | TaskState Function   | !             | statement execution                                                                               |
|   | TaskWait Statement   | _             |                                                                                                   |
|   | TGo Statement        | _             |                                                                                                   |
|   | TillOn Function      | _             |                                                                                                   |
|   | Time Command         | !             | Only displays                                                                                     |
|   | Time Function        | _             |                                                                                                   |
|   | Time\$ Function      | _             |                                                                                                   |
|   | TLClr Statement      | _             |                                                                                                   |
|   | TLSet Statement      | _             |                                                                                                   |
|   | TLSet Function       | _             |                                                                                                   |
|   | TMOut Statement      | _             |                                                                                                   |
|   | TMove Statement      | _             |                                                                                                   |
|   | Tmr Function         | _             |                                                                                                   |
|   | TmReset Statement    | _             |                                                                                                   |
| - | Tool Statement       | _             |                                                                                                   |
|   | Tool Function        | _             |                                                                                                   |
|   | 1001 FUNCTION        | _             | Compatibility with Trap Goto                                                                      |
|   | Trap Statement       | !!            | Trap Gosub abolished and replaced to Trap Call Trap Call is renamed to Trap Xqt Added Trap Finish |

|   | Command            | Compatibility | Note                                                        |
|---|--------------------|---------------|-------------------------------------------------------------|
|   | Trim\$ Function    | _             |                                                             |
|   | Tw Function        | !             | Returns True/False                                          |
|   | Type Statement     | _             |                                                             |
| U | UBound Function    | _             |                                                             |
|   | UCase\$ Function   | _             |                                                             |
|   | UOpen Statement    | _             |                                                             |
| V | Val Function       | _             |                                                             |
|   | Ver Statement      | ×             | Replaced to SysConfig                                       |
|   | Verinit Statement  | ×             |                                                             |
| W | Wait Statement     | +             | Added the global variables and others as the wait condition |
|   | WaitNet Statement  | _             |                                                             |
|   | WaitPos Statement  | _             |                                                             |
|   | WaitSig Statement  | _             |                                                             |
|   | Weight Statement   | +             | Added the designation of S, T                               |
|   | Weight Function    | +             | Added the designation of S, T                               |
|   | Where Statement    | !             | Coordinate value always diplays 6-axis                      |
|   | WhileWend          | ×             | Replaced to DoLoop                                          |
|   | WOpen Statement    | _             |                                                             |
|   | Wrist Statement    | _             |                                                             |
|   | Wrist Function     | _             |                                                             |
|   | Write Statement    | _             |                                                             |
|   | WriteBin Statement | +             | Multiple bytes can be listed from the array variable        |
| X | Xor Operator       | _             |                                                             |
|   | Xqt Statement      | +             | Able to specify NoEmgAbort                                  |
|   | XY Function        | _             |                                                             |
|   | XYLim Statement    | _             |                                                             |
|   | XYLim Function     | _             |                                                             |
| Z | ZeroFlg Function   | ×             |                                                             |

#### List of New Commands

AbortMotion Statement AccelMax Function AglToPls Function Align Function AlignECP Function ArmDef Function ATCLR Statement AtHome Function **ATRQ Statement** ATRQ Function AutoLJM Statement **AutoLJM Function** AvoidSingularity Statement AvoidSingularity Function

**BClr Function Box Statement** Box Function BoxClr Function **BoxDef Function Brake Function Bset Function BTst Function** 

ChDisk Statement ChkCom Function ChkNet Function CloseCom Statement CloseDB Statement CloseNet Statement Cls Statement **CP Statement CP** Function **CR** Statement **CR** Function CS Statement

CS Function CT Statement **CT Function** CtrlDev Function Curve Statement **CVMove Statement** Cnv Accel Statement Cnv Accel Function

Cnv DownStream Statement Cnv Mode Statement Cnv Mode Function Cnv OffsetAngle Cnv OffsetAngle Function Cnv Upstream Statement

DegToRad Function DeleteDB Statement DispDev Statement DispDev Function

**Dist Function** 

**EcpDef Function EResume Statement Errb Function** ErrorOn Function **Error Statement** EStopOn Function **Exit Statement** 

FindPos Function Find Statement Fix Function Flush Statement

GetRobotInsidePlane FunctionHere Statement Here Function Hex\$ Function HomeClr Statement HomeDef Function

GetRobotInsideBox Function

InReal Function InsideBox Function InsidePlane Function InStr Function IOLabel\$ Function **IONumber Function** 

J1Angle Statement J1Angle Function JA Function Joint Statement JTran Statement

LatchEnable LatchState Function LatchPos Function LimZMargin Statement LimZMargin Function LimitTorque Statement LimitTorque Function LJM Function LocalDef Function

MemInW Function MemOutW Statement

**OLAccel Statement OLAccel Function** OpenCom Statement OpenCom Function OpenDB Statement OpenNet Statement OpenNet Function

OutReal OutReal Function

P# Statement PalletClr Statement PauseOn Function PDef Function PDel Statement

PG FastStop Statement PG LSpeed Statement PG\_LSpeed Function PG Scan Statement PG SlowStop Statement PLabel Statement PLabel\$ Function PlaneClr Statement PlaneDef Statement Plane Statement Plane Function PList Statement PLocal Statement PLocal Function **PNumber Function** PosFound Function PTCLR Statement PTPBoostOK Function PTPTime Function PTran Statement PTRQ Statement PTRQ Function OPDECELR Statement

OPDECELR Function **QPDECELS Statement QPDECELS Function** 

RadToDeg Function Randomize Statement ReadBin Statement Read Statement RealPls Function RealPos Function RealTorque Function RecoverPos Function Recover Statement Redim Statement Rnd Function RobotInfo Function RobotInfo\$ Function RobotModel\$ Function RobotName\$ Function RobotSerial\$ Function RobotType Function

SafetyOn Function SelectDB Statement SetCom Statement SetInW Statement SetIn Statement SetLCD Statement SetNet Statement SetSw Statement Shutdown Function SingularityAngle Statement SingularityAngle Function SingularitySpeed Statement SingularitySpeed Function SoftCP Statement SoftCP Function SpeedFactor Statement SpeedFactor Function StartMain Statement SyncRobots Statement SyncRobots Function SysErr Function

Tab\$ Function TargetOK Function TaskDone Function TaskInfo Function TaskInfo\$ Function TaskState Statement TaskState Function TaskWait Statement TC Statement **TCLim Statement TCLim Function** TCSpeed Statement TCSpeed Function TeachOn Function TillOn Function **TlDef Function Toff Statement** Ton Statement

UBound Function
UpdateDB Statement

VxCalib
VxCalDelete
VxCalLoad
VxCalInfo Function
VxCalSave
VxTrans Function

WaitNet Statement WaitPos Statement Where Statement WindosStatus Function WriteBin Statement Write Statement

XYLimClr Statement XYLimDef Statement XY Function

# Appendix A: SPEL<sup>+</sup> Command Use Condition List

Command window Command can be used in the command window. Program Command can be used as a statemend in the SPEL<sup>+</sup>

program.

Function Command can be used as a function.

|                                                | Command          | Command window | Program           | Function       |
|------------------------------------------------|------------------|----------------|-------------------|----------------|
| A                                              | AbortMotion      | ✓              | ✓                 | -              |
|                                                | Abs              | -              | ✓                 | ✓              |
|                                                | Accel            | ✓              | ✓                 | ✓              |
|                                                | AccelMax         | -              | ✓                 | ✓              |
|                                                | AccelR           | ✓              | ✓                 | ✓              |
|                                                | AccelS           | ✓              | ✓                 | ✓              |
|                                                | Acos             | -              | ✓                 | ✓              |
|                                                | Agl              | -              | ✓                 | ✓              |
|                                                | AglToPls         | -              | ✓                 | ✓              |
|                                                | Align            | -              | ✓                 | ✓              |
|                                                | AlignECP         | -              | ✓                 | ✓              |
|                                                | And              | -              | ✓                 | -              |
|                                                | AOpen            | ✓              | ✓                 | -              |
|                                                | Arc              | ✓              | ✓                 | -              |
|                                                | Arc3             | ✓              | <b>√</b>          | -              |
|                                                | Arch             | ✓              | ✓                 | ✓              |
|                                                | Arm              | ✓              | <b>√</b>          | <b>√</b>       |
|                                                | ArmClr           | ✓              | ✓                 | _              |
|                                                | ArmDef           | _              | <b>√</b>          | <b>√</b>       |
|                                                | ArmSet           | ✓              | <b>✓</b>          | <b>✓</b>       |
|                                                | Asc              | -              | <b>✓</b>          | <b>✓</b>       |
|                                                | Asin             | -              | <b>✓</b>          | <b>✓</b>       |
|                                                | Atan             | -              | <u> </u>          | · ·            |
|                                                | Atan2            | -              | · ·               | ·              |
|                                                | ATCLR            | <u>-</u>       | · ✓               | 1-             |
|                                                | AtHome           | -              | · ·               | <b>√</b>       |
|                                                | ATRQ             | <u>-</u>       | · ✓               | · ·            |
|                                                | AutoLJM          |                | · ·               | ·              |
|                                                | AvoidSingularity |                | · ·               | ·              |
| В                                              | Base             |                | · ·               | ·              |
| <u>,                                      </u> | BClr             | -              | · ·               | ·              |
|                                                | BGo              | <u>-</u><br>✓  | · ·               | <u> </u>       |
|                                                | BMove            | <b>√</b>       | · ·               | 1-             |
|                                                |                  | -              | <b>▼</b>          | 1-             |
|                                                | Boolean<br>BOpen | <u>-</u><br>✓  | <b>√</b>          |                |
|                                                | Box              | <b>√</b>       | <b>▼</b>          | -              |
|                                                | BoxClr           | <b>√</b>       | <b>✓</b>          |                |
|                                                |                  |                | <b>∨</b> ✓        | -              |
|                                                | BoxDef           | <u>-</u><br>✓  | ✓ (Function only) | <b>√</b>       |
|                                                | Brake            |                | ✓ (Function only) | <b>∀</b>       |
|                                                | BSet             | -              | <b>V</b> ✓        | <b>V</b> ✓     |
|                                                | BTst             | -              | <b>∀</b>          |                |
| 7                                              | Byte             | -              |                   | <del>  -</del> |
| <u> </u>                                       | Calib            | ✓              | <b>√</b>          | <del>  -</del> |
|                                                | Call             | -              | <b>√</b>          | -              |
|                                                | CalPls           | <b>√</b>       | <b>√</b>          | ✓              |
|                                                | ChDir            | <b>√</b>       | <b>√</b>          | -              |
|                                                | ChDisk           | <b>√</b>       | <b>√</b>          | -              |
|                                                | ChDrive          | ✓              | ✓                 | -              |

| Command                          | Command window | Program    | Function        |
|----------------------------------|----------------|------------|-----------------|
| ChkCom                           | -              | ✓          | ✓               |
| ChkNet                           | -              | ✓          | ✓               |
| Chr\$                            | -              | ✓          | ✓               |
| ClearPoints                      | ✓              | ✓          | -               |
| Close                            | ✓              | ✓          | -               |
| CloseCom                         | ✓              | ✓          | -               |
| CloseDB                          | ✓              | ✓          | -               |
| CloseNet                         | ✓              | ✓          | -               |
| Cls                              | ✓              | ✓          | -               |
| Cnv_AbortTrack                   | ✓              | ✓          | -               |
| Cnv Accel                        | ✓              | ✓          | ✓               |
| Cnv Downstream                   | ✓              | ✓          | ✓               |
| Cnv Fine                         | ✓              | ✓          | ✓               |
| Cnv LPulse                       | -              | ✓          | ✓               |
| Cnv Mode                         | <b>√</b>       | ✓          | ✓               |
| Cnv Name\$                       | -              | ✓          | ✓               |
| Cnv Number                       | -              | <b>✓</b>   | ✓               |
| Cnv_OffsetAngle                  | <b>√</b>       | <b>✓</b>   | ✓               |
| Cnv Point                        | -              | · ✓        | · ✓             |
| Cnv PosErr                       | -              | · ·        | · ✓             |
| Cnv Pulse                        | _              |            | ✓ ·             |
| Cnv_QueAdd                       | <u>-</u>       | · ·        | -               |
| Cnv_QueAdd<br>Cnv_QueGet         | -              | · ·        | <u>-</u>        |
| Cnv_QueGet<br>Cnv_QueLen         |                | <b>→</b>   | <b>→</b>        |
| Cnv_QueList                      | <u>-</u><br>✓  | <b>,</b>   |                 |
| Cnv_QueList<br>Cnv_QueMove       | <b>∀</b>       | -          | -               |
|                                  | <b>V</b> ✓     | <b>V</b> ✓ | <u>-</u><br>  ✓ |
| Cnv_QueReject                    | <b>∨</b>       | <b>V</b> ✓ | <b>V</b>        |
| Cnv_QueRemove<br>Cnv_QueUserData | <b>∨</b>       | <b>∨</b>   | <u>-</u><br>  ✓ |
|                                  |                | <b>V</b> ✓ | <b>V</b> ✓      |
| Cnv_RobotConveyor                | -              | <b>V</b> ✓ | <b>V</b> ✓      |
| Cnv_Speed                        | <u>-</u><br>✓  | <b>∨</b>   | <b>V</b>        |
| Cnv_Trigger                      | <b>V</b> ✓     | <b>∀</b>   | <u>-</u><br>  ✓ |
| Cnv_Upstream                     | ✓<br>✓         | <b>∨</b>   | <b>V</b>        |
| Cont                             |                |            | -               |
| Сору                             | <b>√</b>       | ✓<br>✓     | <u>-</u><br>✓   |
| Cos                              | -              |            | <b>V</b> ✓      |
| СР                               |                | <b>√</b>   |                 |
| Ctr                              | -              | <b>√</b>   | ✓               |
| CTReset                          | ✓              | <b>√</b>   | -               |
| CtrlDev                          | -              | <b>√</b>   | <b>√</b>        |
| CtrlInfo                         | -              | <b>√</b>   | <b>√</b>        |
| CurDir\$                         | -              | <b>✓</b>   | <b>√</b>        |
| CurDisk\$                        | -              | <b>✓</b>   | ✓               |
| CurDrive\$                       | -              | <b>✓</b>   | ✓               |
| CurPos                           | -              | <b>✓</b>   | ✓               |
| Curve                            | ✓              | ✓          | -               |
| CVMove                           | ✓              | ✓          | -               |
| CR                               | ✓              | ✓          | ✓               |
| CS                               | ✓              | ✓          | ✓               |
| CT                               | ✓              | ✓          | ✓               |
| CU                               | ✓              | ✓          | ✓               |
| CV                               | ✓              | ✓          | ✓               |
| CW                               | ✓              | ✓          | ✓               |
| CX                               | ✓              | ✓          | ✓               |
| CY                               | ✓              | ✓          | ✓               |
| CZ                               | ✓              | ✓          | ✓               |
|                                  | •              | •          | •               |

|   | Command                | Command window | Program    | Function |
|---|------------------------|----------------|------------|----------|
| D | Date                   | ✓              | ✓          | -        |
|   | Date\$                 | -              | ✓          | ✓        |
|   | Declare                | -              | ✓          | -        |
|   | DegToRad               | -              | ✓          | ✓        |
|   | Del                    | ✓              | ✓          | -        |
|   | DeleteDB               | ✓              | <b>√</b>   | -        |
|   | DispDev                | ✓              | <b>√</b>   | <b>✓</b> |
|   | Dist                   | -              | <b>√</b>   | ✓        |
|   | DoLoop                 | -              | <b>√</b>   | _        |
|   | Double                 | -              | <b>√</b>   | -        |
| Е | ECP                    | <b>√</b>       | <b>√</b>   | <b>✓</b> |
| 1 | ECPClr                 | <b>√</b>       | <b>√</b>   | -        |
|   | ECPDef                 | -              | · ·        | <b>→</b> |
|   | ECPSet                 | <u>-</u>       | · ✓        | · ✓      |
|   | ElapsedTime            |                | · ·        | · ·      |
|   | Elbow                  | -<br>✓         | <b>∀</b>   | <b>√</b> |
|   | Eof                    |                | <b>V</b> ✓ | <b>√</b> |
|   |                        | -              | <b>∨</b>   | <b>∀</b> |
|   | Era                    | -<br>✓         | <b>∀</b>   | <b>Y</b> |
| - | EResume                |                |            | -        |
|   | Erf\$                  | -              | <b>√</b>   | <b>√</b> |
|   | Erl                    | -              | <b>√</b>   | <b>√</b> |
|   | Err                    | -              | <b>✓</b>   | <b>√</b> |
|   | Errb                   | ✓              | ✓          | ✓        |
|   | ErrMsg\$               | -              | ✓          | ✓        |
|   | Error                  | ✓              | ✓          | -        |
|   | ErrorOn                | -              | ✓          | ✓        |
|   | Ert                    | -              | ✓          | ✓        |
|   | EStopOn                | -              | ✓          | ✓        |
|   | Eval                   | -              | ✓          | ✓        |
|   | Exit                   | -              | ✓          | -        |
| F | FbusIO_GetBusStatus    | =              | ✓          | ✓        |
|   | FbusIO_GetDeviceStatus | -              | ✓          | ✓        |
|   | FbusIO_SendMsg         | ✓              | ✓          | -        |
|   | FileDataTime\$         | -              | ✓          | ✓        |
|   | FileExists             | -              | ✓          | ✓        |
|   | FileLen                | -              | ✓          | ✓        |
|   | Find                   | ✓              | ✓          | -        |
|   | FindPos                | -              | ✓          | ✓        |
|   | Fine                   | <b>√</b>       | ✓          | ✓        |
|   | Fix                    | -              | ✓          | ✓        |
|   | Flush                  | ✓              | <b>✓</b>   | -        |
|   | FmtStr\$               | -              | ·          | <u> </u> |
|   | FolderExists           | -              | · ·        | · ·      |
|   | ForNext                |                | <b>√</b>   | -        |
|   | Force Calibrate        | -<br>✓         | <b>∀</b>   |          |
|   | Force_ClearTrigger     | <b>∨</b>       | <b>V</b> ✓ | -        |
| - | Force GetForce         |                | <b>V</b> ✓ | -        |
|   |                        | -<br>✓         | <b>∨</b>   |          |
| - | Force_GetForces        | <b>∨</b>       | <b>∨</b>   | -<br>✓   |
|   | Force_Sensor           | <b>∀</b>       |            |          |
| - | Force SetTrigger       |                | <b>√</b>   | -        |
| - | FreeFile               | -              | <b>√</b>   | ✓        |
|   | FunctionFend           | -              | <b>√</b>   | -        |
| G | GClose                 | ✓              | <b>✓</b>   | -        |
|   | GetCurrentUser\$       | -              | <b>✓</b>   | ✓        |
|   | GetRobotInsideBox      | -              | <b>✓</b>   | ✓        |
|   | GetRobotInsidePlane    | -              | ✓          | ✓        |

|          | Command         | Command window | Program    | Function   |
|----------|-----------------|----------------|------------|------------|
|          | GGet            | ✓              | ✓          | =          |
|          | Global          | -              | ✓          | -          |
|          | Go              | ✓              | ✓          | -          |
|          | GosubReturn     | -              | ✓          | -          |
|          | Goto            | -              | <b>√</b>   | _          |
|          | GSet            | ✓              | <b>√</b>   | _          |
|          | GShow           | <b>✓</b>       | <b>√</b>   | _          |
|          | GShowDialog     | -              | ✓          | ✓          |
| Н        | Halt            | -              | ✓ ·        | -          |
| 11       | Hand            | <u>-</u>       | ✓          | <u>-</u>   |
|          | Here            | <b>√</b>       | ✓ ·        | ✓ ·        |
|          | Hex\$           | -              | · ✓        | · ✓        |
|          | Hofs            | <u>-</u>       | · ✓        | ·          |
|          | Home            | <b>,</b>       | <b>✓</b>   |            |
|          |                 | <b>V</b> ✓     | <b>∨</b> ✓ | -          |
| -        | HomeClr         |                | <b>∨</b> ✓ | -<br>✓     |
| -        | HomeDef         | -<br> √        | <b>∨</b>   | <b>✓</b>   |
| -        | HomeSet         |                | · ·        | · ·        |
| -        | Hordr           | <b>√</b>       | <b>√</b>   | <b>√</b>   |
| -        | Hour            | ✓              | <b>√</b>   | <b>√</b>   |
| I        | IfThenElseEndIf | -              | <b>√</b>   | -          |
|          | ImportPoints    | ✓              | ✓          | -          |
|          | In              | -              | ✓          | ✓          |
|          | InBCD           | -              | ✓          | ✓          |
|          | Inertia         | ✓              | ✓          | ✓          |
|          | InPos           | =              | ✓          | ✓          |
|          | Input           | ✓              | ✓          | =          |
|          | Input #         | ✓              | ✓          | -          |
|          | InputBox        | ✓              | ✓          | -          |
|          | InReal          | -              | ✓          | ✓          |
|          | InsideBox       | -              | ✓          | ✓          |
|          | InsidePlane     | -              | ✓          | ✓          |
|          | InStr           | -              | ✓          | ✓          |
|          | Int             | -              | ✓          | ✓          |
|          | Int32           | -              | ✓          | -          |
|          | Integer         | -              | ✓          | -          |
|          | InW             | -              | ✓          | ✓          |
|          | IOLabel\$       | -              | <b>✓</b>   | ✓          |
|          | IONumber        | -              | <b>✓</b>   | ✓          |
| J        | J1Angle         | <b>✓</b>       | <b>✓</b>   | <b>✓</b>   |
| Ť        | J1Flag          | <b>√</b>       | <b>✓</b>   | <b>✓</b>   |
|          | J2Flag          | <b>√</b>       | ✓ ·        | ✓ ·        |
|          | J4Flag          | ·              | · ✓        | · ✓        |
|          | J6Flag          | ·              | ✓          | · ✓        |
|          | JA              | -              | <b>✓</b>   | <b>√</b>   |
|          | Joint           | -<br>✓         | <b>▼</b>   | -          |
|          |                 | <b>V</b> ✓     | <b>∨</b> ✓ | -<br>-     |
|          | JRange<br>JS    | -              | <b>∨</b> ✓ | <b>V</b> ✓ |
|          | JT JT           |                | <b>∨</b> ✓ | ✓ ✓        |
| -        |                 | -<br> √        | <b>∨</b> ✓ |            |
|          | JTran           | <b>∀</b>       | <b>∀</b>   | -          |
| -        | Jump            |                |            | -          |
|          | Jump3           | <b>✓</b>       | <b>✓</b>   | -          |
| <u> </u> | Jump3CP         | <b>√</b>       | <b>√</b>   | -          |
| L        | LatchEnable     | ✓              | <b>✓</b>   | -          |
|          | LatchPos        | -              | <b>✓</b>   | ✓          |
|          | LatchState      | -              | ✓          | ✓          |
|          | LCase\$         | -              | ✓          | ✓          |

| LeftS                                                                                                    | nction |
|----------------------------------------------------------------------------------------------------|--------|
| LimitTorque                                                                                                    |        |
| LimZ                                                                                                    |        |
| LimZMargin                                                                                                    |        |
| Line Input #                                                                                                    |        |
| Line Input #                                                                                                    |        |
| LJM                                                                                                    |        |
| LJM                                                                                                    |        |
| Local                                                                                                    |        |
| LocalClr                                                                                                    |        |
| LocalDef   -                                                                                                    |        |
| Lof   -                                                                                                    |        |
| LogIn                                                                                                    |        |
| Long                                                                                                    |        |
| LSet\$   -                                                                                                    |        |
| LShift                                                                                                    |        |
| LShift                                                                                                    |        |
| M         Mask         -         -         -         -         -         -         -         -         -         -         -         -         -         -         -         -         -         -         -         -         -         -         -         -         -         -         -         -         -         -         -         -         -         -         -         -         -         -         -         -         -         -         -         -         -         -         -         -         -         -         -         -         -         -         -         -         -         -         -         -         -         -         -         -         -         -         -         -         -         -         -         -         -         -         -         -         -         -         -         -         -         -         -         -         -         -         -         -         -         -         -         -         -         -         -         -         -         -         -         -         -         -         -         -         -                                                                                                    |        |
| MCal   V   V   V   V   MCalComplete   V   V   V   V   MemIn   V   V   V   MemIn   V   V   V   MemOff   V   V   V   V   MemOn   V   V   V   V   MemOn   V   V   V   V   MemOn   V   V   V   V   V   MemSw   V   V   V   V   V   MemSw   V   V   V   V   V   V   MemSw   V   V   V   V   V   V   Mid\$   V   V   V   V   V   V   V   V   Motor   V   V   V   V   V   V   Move   V   V   V   V   V   MigBox   V   V   V   V   V   MigBox   V   V   V   V   MigBox   V   V   V   MigBox   V   V   V   MigBox   V   V   V   MigBox   V   V   V   MigBox   V   V   V   MigBox   V   V   V   MigBox   V   V   V   MigBox   V   V   V   MigBox   V   V   V   MigBox   V   V   V   MigBox   V   V   MigBox   V   V   V   MigBox   V   V   MigBox   V   V   V   MigBox   V   MigBox   V   V   V   MigBox   V   MigBox   V   V   MigBox   V   MigBox   V   V   MigBox   V   MigBox   V   MigBox   V   MigBox   V   MigBox   V   MigBox   V   MigBox   V   MigBox   V   MigBox   V   MigBox   V   MigBox   V   MigBox   V   MigBox   MigBox   Mi |        |
| MCalComplete         -         V         V           MCordr         V         V         V           MemIn         -         V         V           MemOff         V         V         -           MemOn         V         V         -           MemOut         V         V         -           MemOutW         V         V         -           MemSw         -         V         V           MidS         -         V         V           MkDir         V         V         -           Modo         -         V         V           Motor         V         V         -           Move         V         V         -           MsgBox         V         V         V           MyTask         -         V         V           N Next         -         V         -           Not         -         V         -           Off         V         V         -           OULAccel         V         V         V           OpenCom         V         V         V           OpenDB         V                                                                                                    |        |
| MCordr                                                                                                    |        |
| MemInW         -         ✓         ✓           MemOff         ✓         ✓         -           MemOn         ✓         ✓         -           MemOut         ✓         ✓         -           MemOutW         ✓         ✓         -           MemSw         -         ✓         ✓           Mid\$         -         ✓         ✓           MkDir         ✓         ✓         -           Modo         -         ✓         -           Motor         ✓         ✓         ✓           Move         ✓         ✓         ✓           Move         ✓         ✓         ✓           MyTask         -         ✓         ✓           N Next         -         ✓         ✓           Not         -         ✓         -           O Off         ✓         ✓         ✓           OLAccel         ✓         ✓         ✓           OLRate         ✓         ✓         ✓           OpenCom         ✓         ✓         ✓           OpenDB         ✓         ✓         ✓           OpenDB         ✓                                                                                                    |        |
| MemInW         -         ✓         ✓           MemOff         ✓         ✓         -           MemOn         ✓         ✓         -           MemOut         ✓         ✓         -           MemOutW         ✓         ✓         -           MemSw         -         ✓         ✓           MidS         -         ✓         ✓           MkDir         ✓         ✓         -           Mod         -         ✓         ✓           Motor         ✓         ✓         ✓           Move         ✓         ✓         ✓           MyTask         -         ✓         ✓           Not         -         ✓         ✓           Not         -         ✓         ✓           Not         -         ✓         ✓           Not         -         ✓         ✓           Off         ✓         ✓         ✓           OLAccel         ✓         ✓         ✓           OnErr         -         ✓         ✓           OpenCom         ✓         ✓         ✓           OpenDB         ✓         ✓ <td></td>                                                                                                    |        |
| MemOff         ✓         ✓         -           MemOn         ✓         ✓         -           MemOut         ✓         ✓         -           MemOutW         ✓         ✓         -           MemOutW         ✓         ✓         -           MemSw         -         ✓         ✓           Mid\$         -         ✓         ✓           MkDir         ✓         ✓         -           Mod         -         ✓         ✓           Motor         ✓         ✓         ✓           Move         ✓         ✓         ✓           MsgBox         ✓         ✓         ✓           MyTask         -         ✓         ✓           Next         -         ✓         ✓           Not         -         ✓         -           Off         ✓         ✓         -           Other         -         ✓         ✓           OnErr         -         ✓         ✓           OpenCom         ✓         ✓         ✓           OpenDB         ✓         ✓         ✓           OpenDerr         -                                                                                                    |        |
| MemOn         ✓         ✓         -           MemOut         ✓         ✓         -           MemOutW         ✓         ✓         -           MemSw         -         ✓         ✓           Mid\$         -         ✓         ✓           MkDir         ✓         ✓         -           Mod         -         ✓         ✓           Motor         ✓         ✓         ✓           Move         ✓         ✓         ✓           MyTask         -         ✓         ✓           Next         -         ✓         ✓           Next         -         ✓         ✓           Not         -         ✓         -           Off         ✓         ✓         -           OLAccel         ✓         ✓         ✓           OLAccel         ✓         ✓         ✓           On         ✓         ✓         ✓           OpenCom         ✓         ✓         ✓           OpenDB         ✓         ✓         ✓           OpenDet         ✓         ✓         ✓           Oport         -                                                                                                    |        |
| MemOn         ✓         ✓         -           MemOut         ✓         ✓         -           MemOutW         ✓         ✓         -           MemSw         -         ✓         ✓           Mid\$         -         ✓         ✓           MkDir         ✓         ✓         -           Mod         -         ✓         ✓           Motor         ✓         ✓         ✓           Move         ✓         ✓         ✓           MyTask         -         ✓         ✓           Next         -         ✓         ✓           Next         -         ✓         ✓           Not         -         ✓         -           Off         ✓         ✓         -           OLAccel         ✓         ✓         ✓           OLAccel         ✓         ✓         ✓           On         ✓         ✓         ✓           OpenCom         ✓         ✓         ✓           OpenDB         ✓         ✓         ✓           OpenDet         ✓         ✓         ✓           Oport         -                                                                                                    |        |
| MemOut         ✓         ✓         ✓           MemSw         -         ✓         ✓           Mid\$         -         ✓         ✓           MkDir         ✓         ✓         -           Mod         -         ✓         -           Motor         ✓         ✓         ✓           Move         ✓         ✓         ✓           MsgBox         ✓         ✓         ✓           Next         -         ✓         ✓           Not         -         ✓         -           Not         -         ✓         -           Off         ✓         ✓         -           OLAccel         ✓         ✓         ✓           OLAccel         ✓         ✓         ✓           On         ✓         ✓         ✓           OpeCD         ✓         ✓         -           OpenCom         ✓         ✓         ✓           OpenDB         ✓         ✓         ✓           OpenDect         -         ✓         ✓           OpenCom         ✓         ✓         ✓           OpenCom         ✓ <t< td=""><td></td></t<>                                                                                                    |        |
| MemSw         -         ✓         ✓           Mid\$         -         ✓         ✓           MkDir         ✓         ✓         -           Mod         -         ✓         -           Motor         ✓         ✓         ✓           Move         ✓         ✓         -           MsgBox         ✓         ✓         ✓           Next         -         ✓         ✓           Not         -         ✓         -           Off         ✓         ✓         -           OLAccel         ✓         ✓         ✓           OLAccel         ✓         ✓         ✓           On         ✓         ✓         ✓           OnErr         -         ✓         -           OpenCom         ✓         ✓         -           OpenDB         ✓         ✓         ✓           OpenNet         ✓         ✓         ✓           Out         ✓         ✓         ✓                                                                                                    |        |
| Mid\$         -         ✓         ✓           MkDir         ✓         ✓         -           Mod         -         ✓         -           Motor         ✓         ✓         ✓           Move         ✓         ✓         -           MsgBox         ✓         ✓         ✓           MyTask         -         ✓         ✓           Not         -         ✓         -           Off         ✓         ✓         -           Ooff         ✓         ✓         -           OLAccel         ✓         ✓         ✓           OLAccel         ✓         ✓         ✓           On         ✓         ✓         ✓           OnErr         -         ✓         ✓           OpenCom         ✓         ✓         -           OpenDB         ✓         ✓         ✓           OpenNet         ✓         ✓         ✓           Out         ✓         ✓         ✓                                                                                                    |        |
| MkDir         ✓         ✓         -           Mod         -         ✓         -           Motor         ✓         ✓         ✓           Move         ✓         ✓         -           MsgBox         ✓         ✓         ✓           MyTask         -         ✓         ✓           N Next         -         ✓         -           Not         -         ✓         -           O Off         ✓         ✓         -           OLAccel         ✓         ✓         ✓           OLRate         ✓         ✓         ✓           On         ✓         ✓         ✓           OpenCor         ✓         ✓         -           OpenCom         ✓         ✓         -           OpenDB         ✓         ✓         ✓           OpenNet         ✓         ✓         ✓           Out         ✓         ✓         ✓                                                                                                    |        |
| Mod         -         ✓         ✓           Move         ✓         ✓         ✓           MsgBox         ✓         ✓         ✓           MyTask         -         ✓         ✓           N Next         -         ✓         -           Not         -         ✓         -           Off         ✓         ✓         -           OLAccel         ✓         ✓         ✓           OLRate         ✓         ✓         ✓           On         ✓         ✓         -           OpeRCD         ✓         ✓         -           OpenCom         ✓         ✓         ✓           OpenDB         ✓         ✓         ✓           OpenNet         ✓         ✓         ✓           Or         -         ✓         ✓           Out         ✓         ✓         ✓                                                                                                    |        |
| Motor         ✓         ✓         ✓           Move         ✓         ✓         ✓           MsgBox         ✓         ✓         ✓           MyTask         -         ✓         ✓           N Next         -         ✓         -           Not         -         ✓         -           Off         ✓         ✓         -           Out         ✓         ✓         ✓           OLAccel         ✓         ✓         ✓           OLRate         ✓         ✓         ✓           OneErr         -         ✓         ✓           OpenCom         ✓         ✓         ✓           OpenCom         ✓         ✓         ✓           OpenDB         ✓         ✓         ✓           OpenNet         ✓         ✓         ✓           Or         -         ✓         ✓           Out         ✓         ✓         ✓                                                                                                    |        |
| Move         ✓         ✓         ✓           MsgBox         ✓         ✓         ✓           MyTask         -         ✓         ✓           Not         -         ✓         -           O Off         ✓         ✓         -           OLAccel         ✓         ✓         ✓           OLRate         ✓         ✓         ✓           On         ✓         ✓         -           Operr         -         ✓         -           OpenCom         ✓         ✓         ✓           OpenDB         ✓         ✓         ✓           OpenNet         ✓         ✓         ✓           Or         -         ✓         ✓           Out         ✓         ✓         ✓                                                                                                    |        |
| MsgBox       ✓       ✓       ✓         MyTask       -       ✓       ✓         N Next       -       ✓       -         Not       -       ✓       -         O Off       ✓       ✓       -         OLAccel       ✓       ✓       ✓         OLRate       ✓       ✓       ✓         On       ✓       ✓       -         OpeErr       -       ✓       -         OpeBCD       ✓       ✓       -         OpenCom       ✓       ✓       ✓         OpenDB       ✓       ✓       ✓         OpenNet       ✓       ✓       ✓         Or       -       ✓       ✓         Out       ✓       ✓       ✓                                                                                                    |        |
| MyTask       -       ✓       ✓         N Next       -       ✓       -         Not       -       ✓       -         O Off       ✓       ✓       -         OLAccel       ✓       ✓       ✓         OLRate       ✓       ✓       ✓         On       ✓       ✓       -         OnErr       -       ✓       -         OpBCD       ✓       ✓       -         OpenCom       ✓       ✓       ✓         OpenDB       ✓       ✓       ✓         OpenNet       ✓       ✓       ✓         Or       -       ✓       ✓         Out       ✓       ✓       ✓                                                                                                    |        |
| MyTask       -       ✓       ✓         N Next       -       ✓       -         Not       -       ✓       -         O Off       ✓       ✓       -         OLAccel       ✓       ✓       ✓         OLRate       ✓       ✓       ✓         On       ✓       ✓       -         OnErr       -       ✓       -         OpBCD       ✓       ✓       -         OpenCom       ✓       ✓       ✓         OpenDB       ✓       ✓       ✓         OpenNet       ✓       ✓       ✓         Or       -       ✓       ✓         Out       ✓       ✓       ✓                                                                                                    |        |
| N       Next       -       ✓       -         Not       -       ✓       -         O       Off       ✓       ✓       -         OLAccel       ✓       ✓       ✓         OLRate       ✓       ✓       ✓         On       ✓       ✓       -         OnErr       -       ✓       -         OpBCD       ✓       ✓       -         OpenCom       ✓       ✓       ✓         OpenDB       ✓       ✓       ✓         OpenNet       ✓       ✓       ✓         Or       -       ✓       ✓         Out       ✓       ✓       ✓                                                                                                    |        |
| Not         -         ✓         -           O Off         ✓         ✓         -           OLAccel         ✓         ✓         ✓           OLRate         ✓         ✓         -           On         ✓         ✓         -           OnErr         -         ✓         -           OpBCD         ✓         ✓         -           OpenCom         ✓         ✓         ✓           OpenDB         ✓         ✓         ✓           OpenNet         ✓         ✓         ✓           Op         -         ✓         ✓           Out         ✓         ✓         ✓                                                                                                    |        |
| O         Off         ✓         ✓         ✓           OLAccel         ✓         ✓         ✓         ✓           OLRate         ✓         ✓         ✓         ✓           On         ✓         ✓         -         _           OnErr         -         ✓         -         _           OpenCom         ✓         ✓         ✓         _           OpenCom         ✓         ✓         ✓         _           OpenDB         ✓         ✓         ✓         _           OpenNet         ✓         ✓         ✓         ✓           Or         -         ✓         ✓         _           Out         ✓         ✓         ✓         ✓                                                                                                    |        |
| OLAccel         ✓         ✓         ✓           OLRate         ✓         ✓         ✓           On         ✓         ✓         -           OnErr         -         ✓         -           OpBCD         ✓         ✓         -           OpenCom         ✓         ✓         ✓           OpenCom         ✓         ✓         ✓           OpenDB         ✓         ✓         ✓           OpenNet         ✓         ✓         ✓           Oport         -         ✓         ✓           Out         ✓         ✓         ✓                                                                                                    |        |
| OLRate         ✓         ✓         ✓           On         ✓         ✓         -           OnErr         -         ✓         -           OpBCD         ✓         ✓         -           OpenCom         ✓         ✓         ✓           OpenDB         ✓         ✓         ✓           OpenNet         ✓         ✓         ✓           Oport         -         ✓         ✓           Or         -         ✓         ✓           Out         ✓         ✓         ✓                                                                                                    |        |
| On         ✓         ✓         -           OnErr         -         ✓         -           OpBCD         ✓         ✓         -           OpenCom         ✓         ✓         ✓           OpenDB         ✓         ✓         -           OpenNet         ✓         ✓         ✓           Oport         -         ✓         ✓           Or         -         ✓         ✓           Out         ✓         ✓         ✓                                                                                                    |        |
| OnErr         -         ✓         -           OpBCD         ✓         ✓         -           OpenCom         ✓         ✓         ✓           OpenDB         ✓         ✓         -           OpenNet         ✓         ✓         ✓           Oport         -         ✓         ✓           Or         -         ✓         ✓           Out         ✓         ✓         ✓                                                                                                    |        |
| OpBCD         ✓         ✓         -           OpenCom         ✓         ✓         ✓           OpenDB         ✓         ✓         -           OpenNet         ✓         ✓         ✓           Oport         -         ✓         ✓           Or         -         ✓         ✓           Out         ✓         ✓         ✓                                                                                                    |        |
| OpenCom         ✓         ✓         ✓           OpenDB         ✓         ✓         -           OpenNet         ✓         ✓         ✓           Oport         -         ✓         ✓           Or         -         ✓         ✓           Out         ✓         ✓         ✓                                                                                                    |        |
| OpenDB         ✓         ✓         -           OpenNet         ✓         ✓         ✓           Oport         -         ✓         ✓           Or         -         ✓         -           Out         ✓         ✓         ✓                                                                                                    |        |
| OpenNet         ✓         ✓         ✓           Oport         -         ✓         ✓           Or         -         ✓         ✓           Out         ✓         ✓         ✓                                                                                                    |        |
| Oport         -         ✓         ✓           Or         -         ✓         -           Out         ✓         ✓         ✓                                                                                                    |        |
| Or - \(  \) Out \(  \)                                                                                                    |        |
| Out ✓ ✓                                                                                                    |        |
| 0.47                                                                                                    |        |
| OutReal ✓ ✓ ✓                                                                                                    |        |
| OutW ✓ ✓ ✓                                                                                                    |        |
| P P#                                                                                                    |        |
|                                                                                                    |        |
| PAgl - V V                                                                                                    |        |
| PalletClr                                                                                                    |        |

|          | Command          | Command window | Program    | Function      |
|----------|------------------|----------------|------------|---------------|
|          | ParseStr         | ✓              | ✓          | ✓             |
|          | Pass             | ✓              | ✓          | -             |
|          | Pause            | -              | ✓          | -             |
|          | PauseOn          | -              | ✓          | ✓             |
|          | PDef             | -              | ✓          | ✓             |
|          | PDel             | ✓              | ✓          | -             |
|          | PG_FastStop      | ✓              | ✓          | -             |
|          | PG_LSpeed        | ✓              | ✓          | ✓             |
|          | PG_Scan          | ✓              | ✓          | -             |
|          | PG_SlowStop      | ✓              | ✓          | -             |
|          | PLabel           | ✓              | ✓          | -             |
|          | PLabel\$         | -              | ✓          | ✓             |
|          | Plane            | ✓              | ✓          | ✓             |
|          | PlaneClr         | ✓              | ✓          | -             |
|          | PlaneDef         | =              | ✓          | ✓             |
|          | PList            | ✓              | ✓          | -             |
|          | PLocal           | ✓              | ✓          | ✓             |
|          | Pls              | -              | ✓          | ✓             |
|          | PNumber          | -              | <b>✓</b>   | ✓             |
|          | PosFound         | -              | <b>✓</b>   | ✓             |
|          | Power            | ✓              | <b>√</b>   | ✓             |
|          | PPIs             | _              | ✓          | <b>√</b>      |
|          | Preserve         | -              | <b>√</b>   | _             |
|          | Print            | ✓              | ✓          | _             |
|          | Print #          | <b>√</b>       | ✓          | -             |
|          | PTCLR            | <b>√</b>       | <b>√</b>   | -             |
|          | PTPBoost         | <b>√</b>       | ✓          | <b>√</b>      |
|          | PTPBoostOK       | -              | ✓          | <b>√</b>      |
|          | PTPTime          | -              | <b>√</b>   | <b>√</b>      |
|          | PTran            | <b>√</b>       | <b>√</b>   | -             |
|          | PTRQ             | <b>√</b>       | <b>√</b>   | <b>√</b>      |
|          | Pulse            | <b>√</b>       | <b>✓</b>   | <b>√</b>      |
| Q        | QP               | ✓ ·            | <b>✓</b>   | -             |
| <u> </u> | QPDecelR         | <i>√</i>       | ✓ ·        | ✓             |
|          | QPDecelS         | <u> </u>       | ✓          | · ✓           |
|          | Quit             | -              |            |               |
| R        | RadToDeg         | -              | ✓ ·        | ✓             |
| IX       | Randmize         | <u>-</u>       | · ✓        | -             |
|          | Range            | <b>√</b>       | <b>√</b>   |               |
|          | Read             | <b>→</b>       | <b>→</b>   |               |
|          | ReadBin          | <b>√</b>       | <b>→</b>   |               |
|          | Real             | -              | <b>▼</b>   |               |
|          | RealPls          | -              | <b>▼</b>   | <u>-</u><br>✓ |
|          | RealPos          | -              | <b>V</b> ✓ | <b>∨</b> ✓    |
|          |                  | -              | <b>∨</b> ✓ | <b>∨</b> ✓    |
|          | RealTorque       | <u>-</u><br>✓  | <b>∨</b>   | <b>∨</b>      |
|          | Recover          |                | <b>∨</b>   | <b>∀</b> ✓    |
|          | RecoverPos       | -              | <b>∀</b>   | •             |
|          | Redim            | ✓<br>✓         | <b>∀</b>   | -             |
|          | Rename           | ✓<br>✓         | <b>✓</b>   | -             |
|          | RenDir           |                |            | -             |
|          | Reset            | <b>√</b>       | <b>√</b>   | -             |
|          | ResetElapsedTime | <b>√</b>       | <b>√</b>   | -             |
|          | Restart          | ✓              | <b>√</b>   | -             |
|          | Resume           | -              | <b>√</b>   | -             |
|          | Return           | -              | <b>✓</b>   | -             |
|          | Right\$          | -              | ✓          | ✓             |

|   | Command          | Command window | Program    | Function      |
|---|------------------|----------------|------------|---------------|
|   | RmDir            | ✓              | ✓          | -             |
|   | Rnd              | -              | ✓          | ✓             |
|   | Robot            | ✓              | ✓          | ✓             |
|   | RobotInfo        | -              | ✓          | ✓             |
|   | RobotInfo\$      | -              | ✓          | ✓             |
|   | RobotModel\$     | -              | ✓          | ✓             |
|   | RobotName\$      | -              | ✓          | ✓             |
|   | RobotSerial\$    | -              | ✓          | ✓             |
|   | RobotType        | -              | ✓          | ✓             |
|   | ROpen            | ✓              | ✓          | -             |
|   | RSet\$           | -              | ✓          | ✓             |
|   | RShift           | -              | ✓          | ✓             |
|   | RTrim\$          | -              | ✓          | ✓             |
|   | RunDialog        | -              | ✓          | -             |
| S | SafetyOn         | -              | ✓          | ✓             |
|   | SavePoints       | ✓              | ✓          | -             |
|   | Seek             | ✓              | ✓          | =             |
|   | SelectSend       | -              | ✓          | -             |
|   | SelectDB         | ✓              | ✓          | ✓             |
|   | Sense            | ✓              | ✓          | -             |
|   | SetCom           | ✓              | ✓          | -             |
|   | SetIn            | ✓              | ✓          | -             |
|   | SetInReal        | ✓              | ✓          | -             |
|   | SetInW           | <b>✓</b>       | ✓          | -             |
|   | SetLatch         | <b>✓</b>       | ✓          | -             |
|   | SetLCD           | <b>√</b>       | ✓          | -             |
|   | SetNet           | <b>√</b>       | ✓          | -             |
|   | SetSw            | <b>√</b>       | <b>√</b>   | -             |
|   | SFree            | <b>✓</b>       | ✓          | ✓             |
|   | Sgn              | -              | ✓          | ✓             |
|   | Short            | -              | ✓          | -             |
|   | Shutdown         | <b>✓</b>       | ✓          | ✓             |
|   | Signal           | <b>✓</b>       | ✓          | -             |
|   | Sin              | -              | ✓          | ✓             |
|   | SingularityAngle | <b>✓</b>       | ✓          | ✓             |
|   | SingularitySpeed | <b>✓</b>       | ✓          | ✓             |
|   | SLock            | <b>✓</b>       | ✓          | -             |
|   | SoftCP           | <b>✓</b>       | ✓          | ✓             |
|   | Space\$          | -              | ✓          | ✓             |
|   | Speed            | ✓              | ✓          | ✓             |
|   | SpeedFactor      | ✓              | ✓          | ✓             |
|   | SpeedR           | ✓              | <b>√</b>   | ✓             |
|   | SpeedS           | ✓              | ✓          | ✓             |
|   | SPELCom Event    | ✓              | ✓          | -             |
|   | Sqr              | -              | <b>√</b>   | ✓             |
|   | ST               | -              | <b>√</b>   | <b>✓</b>      |
|   | StartMain        | -              | <b>✓</b>   | -             |
|   | Stat             | -              | √ ·        | <b>✓</b>      |
|   | Str\$            | -              | √ ·        | ✓ ·           |
|   | String           | -              | ✓ ·        | -             |
|   | Sw               | -              | ·          | <u>-</u>      |
|   | SyncLock         | -              | <b>√</b>   | -             |
| - | SyncUnlock       | -              | <b>√</b>   | -             |
|   | SyncRobots       | -<br>-         | <b>∀</b>   | <u>-</u><br>✓ |
|   | SysConfig        | · ·            | -          | -             |
|   | SysErr           |                | <u>-</u>   | <u>-</u>      |
|   | Sysen            | -              | <b>1</b> • | 1 *           |

|   | Command            | Command window | Program  | Function      |
|---|--------------------|----------------|----------|---------------|
| T | Tab\$              | -              | ✓        | ✓             |
|   | Tan                | -              | ✓        | ✓             |
|   | TargetOK           | -              | ✓        | ✓             |
|   | TaskDone           | -              | ✓        | ✓             |
|   | TaskInfo           | -              | ✓        | ✓             |
|   | TaskInfo\$         | -              | ✓        | ✓             |
|   | TaskState          | ✓              | ✓        | ✓             |
|   | TaskWait           | ✓              | ✓        | -             |
|   | TC                 | ✓              | ✓        | -             |
|   | TCLim              | ✓              | ✓        | ✓             |
|   | TCPSpeed           | -              | ✓        | ✓             |
|   | TCSpeed            | ✓              | ✓        | ✓             |
|   | TeachOn            | -              | ✓        | ✓             |
|   | TGo                | ✓              | ✓        | -             |
|   | Till               | ✓              | ✓        | -             |
|   | TillOn             | -              | ✓        | ✓             |
|   | Time               | ✓              | ✓        | ✓             |
|   | Time\$             | -              | ✓        | ✓             |
|   | TLClr              | ✓              | ✓        | -             |
|   | TLDef              | -              | ✓        | ✓             |
|   | TLSet              | ✓              | ✓        | ✓             |
|   | TMOut              | ✓              | ✓        | -             |
|   | TMove              | ✓              | ✓        | -             |
|   | Tmr                | -              | ✓        | ✓             |
|   | TmReset            | ✓              | ✓        | -             |
|   | Toff               | ✓              | ✓        | -             |
|   | Ton                | ✓              | ✓        | -             |
|   | Tool               | ✓              | ✓        | ✓             |
|   | Trap               | -              | ✓        | =             |
|   | Trim\$             | =              | ✓        | ✓             |
|   | TW                 | =              | ✓        | ✓             |
| U | UBound             | =              | ✓        | ✓             |
|   | UByte              | =              | ✓        | -             |
|   | UCase\$            | -              | ✓        | ✓             |
|   | UInt32             | -              | ✓        | =             |
|   | UOpen              | ✓              | ✓        | _             |
|   | UpdateDB           | ✓              | ✓        | _             |
|   | UShort             | -              | ✓        | -             |
| V | Val                | -              | <b>✓</b> | ✓             |
| • | VCal               | ✓              | <b>✓</b> | -             |
|   | VCalPoints         | ✓              | <b>✓</b> | -             |
|   | VCls               | ✓              | <b>✓</b> | -             |
|   | VCreateCalibration | ✓              | <b>✓</b> | -             |
|   | VCreateObject      | ✓              | <b>✓</b> | _             |
|   | VCreateSequence    | ✓              | <b>✓</b> | -             |
|   | VDeleteCalibration | <b>√</b>       | <b>✓</b> | _             |
|   | VDeleteObject      | ✓              | <b>✓</b> | -             |
|   | VDeleteSequence    | ✓ ·            | ✓ ·      | -             |
|   | VGet               | <b>√</b>       | <b>✓</b> | -             |
|   | VisCalib           | · ✓            | · ✓      | -             |
|   | VisCalInfo         | -              | <b>✓</b> | <u>-</u><br>✓ |
|   | VisCalLoad         | <u>-</u><br>✓  | <b>▼</b> | -             |
|   | VisCalSave         | <b>√</b>       | <b>✓</b> | -             |
|   | VisTrans           |                | <b>▼</b> | <u>-</u><br>✓ |
|   | VLoad              | -<br>✓         | <b>✓</b> | -             |
|   |                    |                |          |               |

|   | Command        | Command window | Program  | Function |
|---|----------------|----------------|----------|----------|
|   | VSave          | ✓              | ✓        | -        |
|   | VSaveImage     | ✓              | ✓        | -        |
|   | VSet           | ✓              | ✓        | -        |
|   | VShowModel     | ✓              | ✓        | -        |
|   | VStatsReset    | ✓              | ✓        | -        |
|   | VStatsResetAll | ✓              | ✓        | -        |
|   | VStatsSave     | ✓              | ✓        | -        |
|   | VStatsShow     | ✓              | ✓        | -        |
|   | VTeach         | ✓              | ✓        | -        |
|   | VTrain         | ✓              | ✓        | -        |
|   | VxCalib        | ✓              | ✓        | -        |
|   | VxCalDelete    | ✓              | ✓        | -        |
|   | VxCalLoad      | ✓              | ✓        | -        |
|   | VxCalInfo      | -              | ✓        | ✓        |
|   | VxCalSave      | ✓              | ✓        | -        |
|   | VxTrans        | -              | ✓        | ✓        |
| W | Wait           | ✓              | ✓        | -        |
|   | WaitNet        | ✓              | ✓        | -        |
|   | WaitPos        | ✓              | ✓        | -        |
|   | WaitSig        | ✓              | ✓        | -        |
|   | Weight         | ✓              | ✓        | ✓        |
|   | Where          | ✓              | -        | -        |
|   | WindowStatus   | -              | ✓        | ✓        |
|   | WOpen          | ✓              | ✓        | -        |
|   | Wrist          | ✓              | ✓        | ✓        |
|   | Write          | ✓              | ✓        | =        |
|   | WriteBin       | ✓              | ✓        | -        |
| X | Xor            | -              | ✓        | -        |
|   | Xqt            | -              | ✓        | -        |
|   | XY             | -              | ✓        | ✓        |
|   | XYLim          | ✓              | <b>✓</b> | ✓        |
|   | XYLimClr       | ✓              | <b>✓</b> | -        |
|   | XYLimDef       | _              | <b>✓</b> | ✓        |